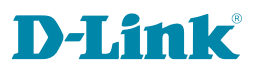

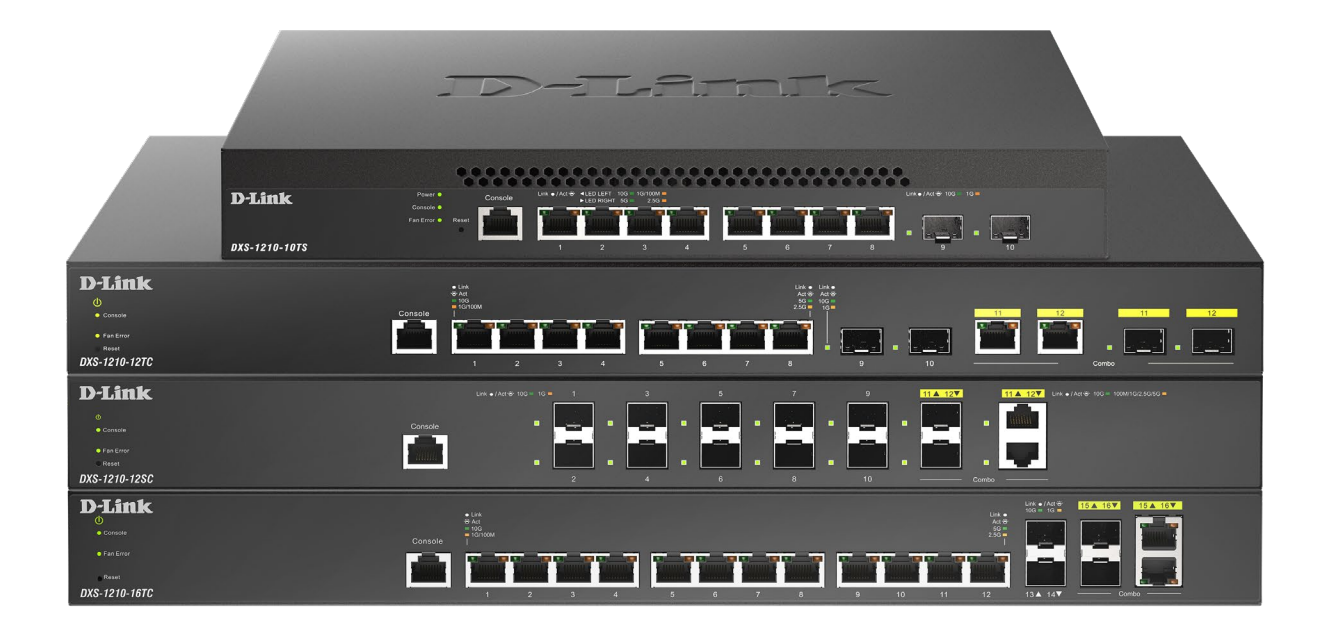

1

# **CLI Reference Guide**

# **L2 10 Gigabit Ethernet Switch Series**

DXS-1210 Series

# **Table of Contents**

<span id="page-1-0"></span>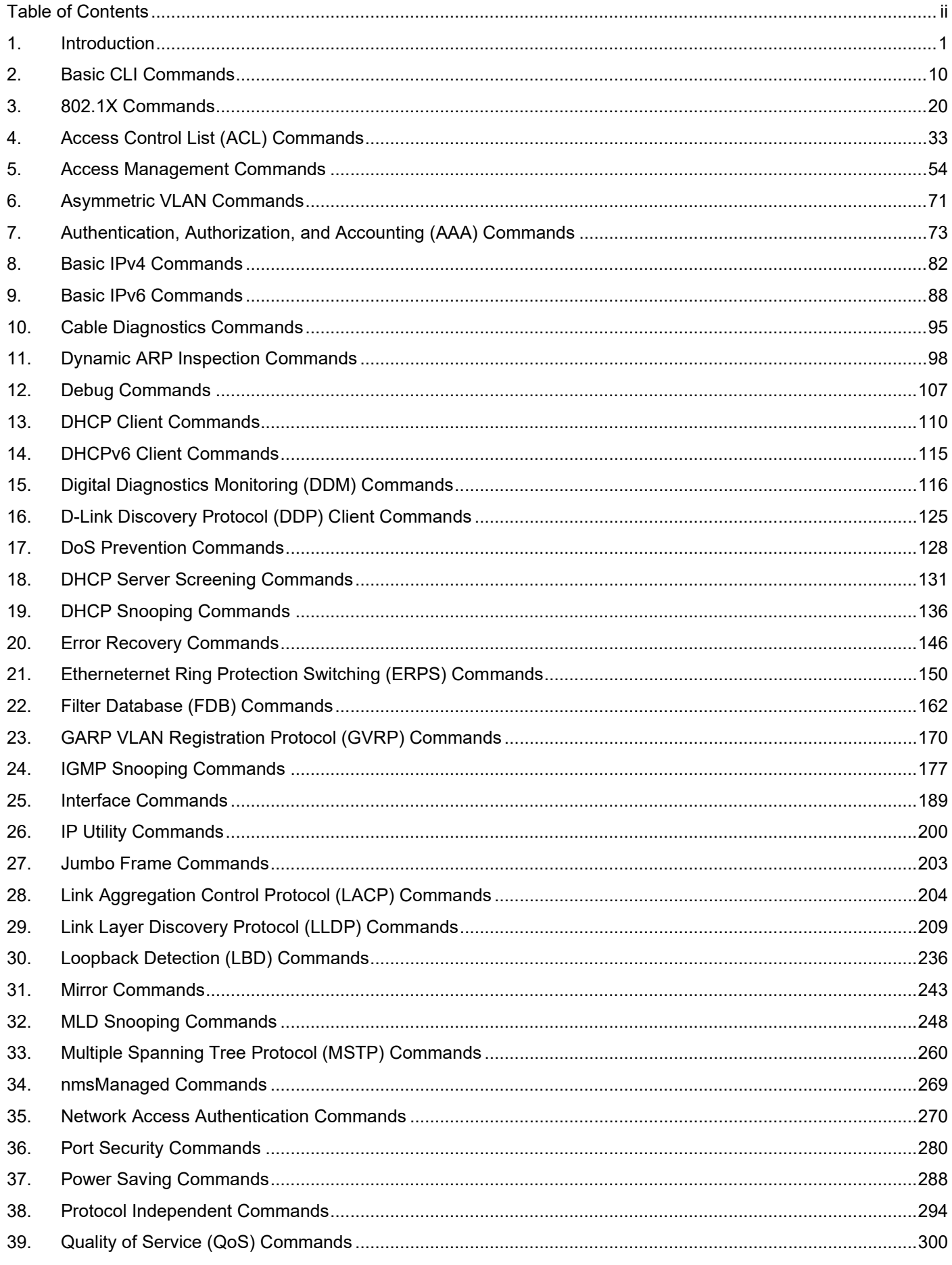

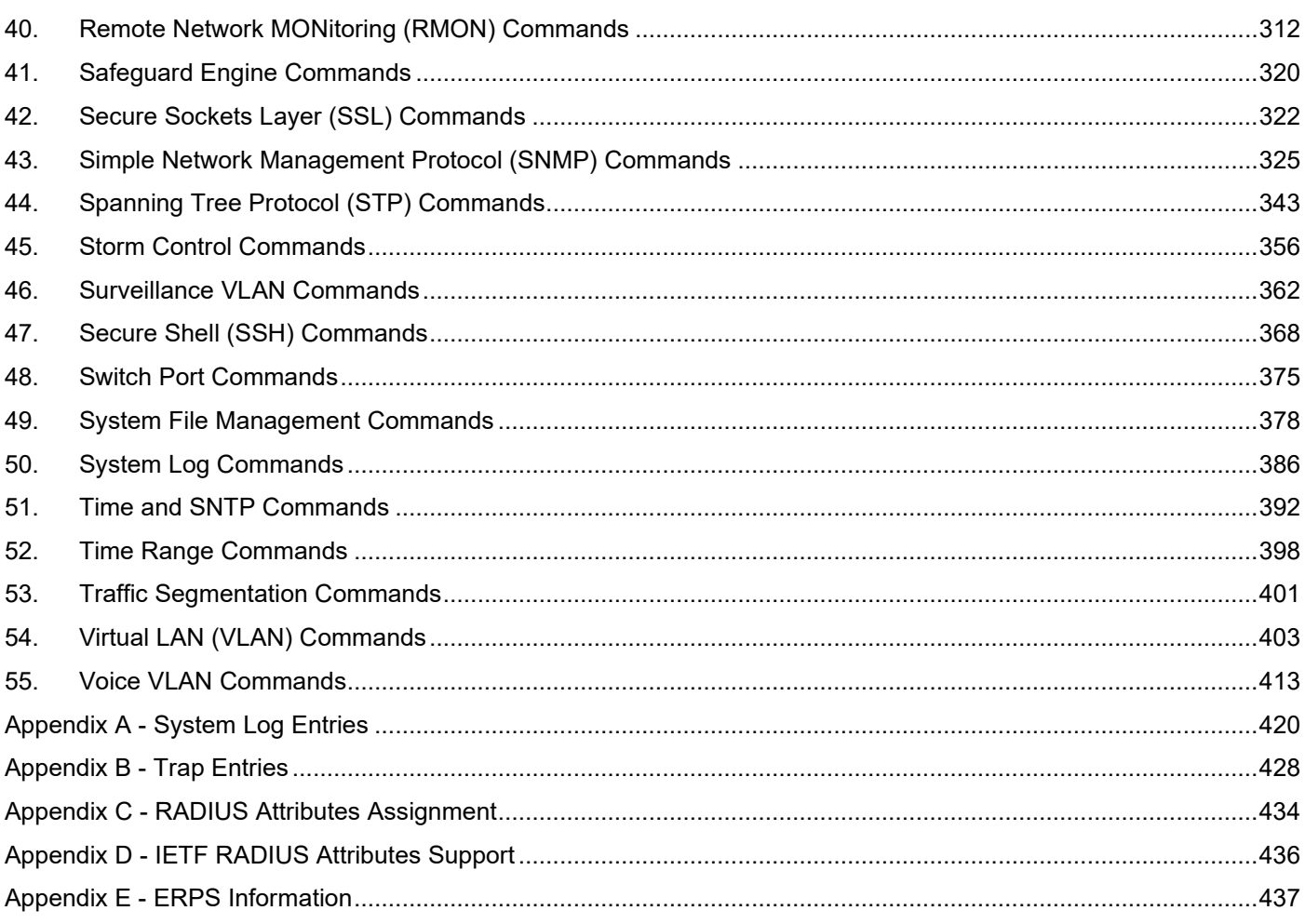

# <span id="page-3-0"></span>1. Introduction

This manual's command descriptions are based on the software release 2.00. The commands listed here are the subset of commands that are supported by the DXS-1210 Series Smart Managed Switch.

# Audience

This CLI Reference Guide is intended for network administrators and other IT networking professionals responsible for managing the switch by using the Command Line Interface (CLI). The CLI is the primary management interface to the DXS-1210 Series Smart Managed Switch, which will be generally be referred to simply as "the Switch" within this manual. This manual is written in a way that assumes that you already have the experience and knowledge of Etherneternet and modern networking principles for Local Area Networks.

# Other Documentation

The documents below are a further source of information in regards to configuring and troubleshooting the Switch. All the documents are available from the CD bundled with this switch, or from the D-Link website. Other documents related to the Switch are:

• *DXS-1210 Series Smart Managed Switch Web UI Reference Guide*

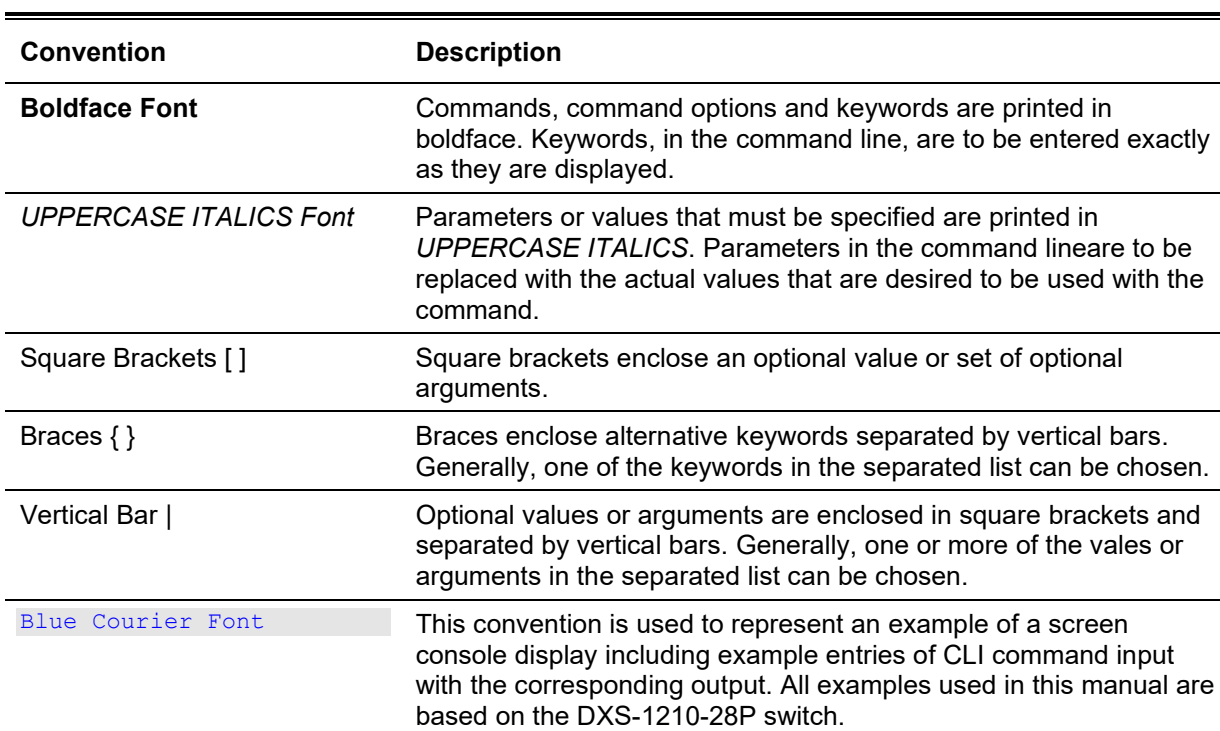

# Conventions

# Notes, Notices, and Cautions

Below are examples of the three types of indicators used in this manual. When administering your switch using the information in this document, you should pay special attention to these indicators. Each example below provides an explanatory remark regarding each type of indicator.

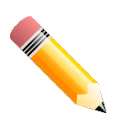

**NOTE:** A note indicates important information that helps you make better use of your device.

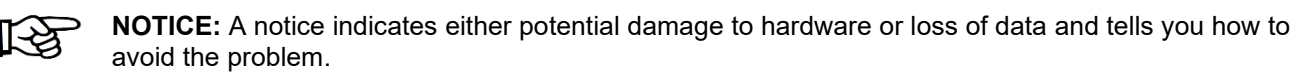

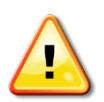

**CAUTION:** A caution indicates a potential for property damage, personal injury, or death.

# Command Descriptions

The information pertaining to each command in this reference guide is presented using a number of template fields. The fields are:

- **Description** This is a short and concise statement describing the commands functionality.
- **Syntax** The precise form to use when entering and issuing the command.
- **Parameters** A table where each row describes the optional or required parameters, and their use, that can be issued with the command.
- **Default** If the command sets a configuration value or administrative state of the Switch then any default settings (i.e. without issuing the command) of the configuration is shown here.
- **Command Mode** The mode in which the command can be issued. These modes are described in the section titled "Command Modes" below.
- **Command Default Level**  The user privilege level in which the command can be issued.
- **Usage Guideline** If necessary, a detailed description of the command and its various utilization scenarios is given here.
- **Example(s)** Each command is accompanied by a practical example of the command being issued in a suitable scenario.

# Command Modes

There are several command modes available in the command-line interface (CLI). The set of commands available to the user depends on both the mode the user is currently in and their privilege level. For each case, the user can see all the commands that are available in a particular command mode by entering a question mark (?) at the system prompt.

The command-line interface has threepre-defined privilege levels:

- **Basic User** Privilege Level 1. This user account level has the lowest priority of the user accounts. The purpose of this type of user account level is for basic system checking.
- **Operator** Privilege Level 12. This user account level is used to grant system configuration rights for users who need to change or monitor system configuration, except for security related information such as user accounts and SNMP account settings, etc.
- **Administrator** Privilege Level 15. This administrator user account level can monitor all system information and change any of the system configuration settings expressed in this configuration guide.

The command-line interface has a number of command modes. There are three basic command modes:

- **User EXEC Mode**
- **Privileged EXEC Mode**
- **Global Configuration Mode**

All other sub-configuration modes can be accessed via the **Global Configuration Mode**.

When a user logs in to the Switch, the privilege level of the user determines the command mode the user will enter after initially logging in. The user will either log into **User EXEC Mode** or the **Privileged EXEC Mode**.

- Users with a **basic** user level will log into the Switch in the **User EXEC Mode**.
- Users with **operator** or **administrator** level accounts will log into the Switch in the **Privileged EXEC Mode**.

Therefore, the User EXEC Mode can operate at a basic user level and the Privileged EXEC Mode can operate at the **operator**, or **administrator** levels. The user can only enter the Global Configuration Mode from the Privileged EXEC Mode. The Global Configuration Mode can be accessed by users who have operator or administrator level user accounts.

As for sub-configuration modes, a subset of those can only be accessed by users who have the highest secure administrator level privileges.

The following table briefly lists the available command modes. Only the basic command modes and some of the sub-configuration modes are enumerated. The basic command modes and basic subconfiguration modes are further described in the following chapters. Descriptions for the rest of the sub-configuration modes are not provided in this section. For more information on the additional subconfiguration modes, the user should refer to the chapters relating to these functions.

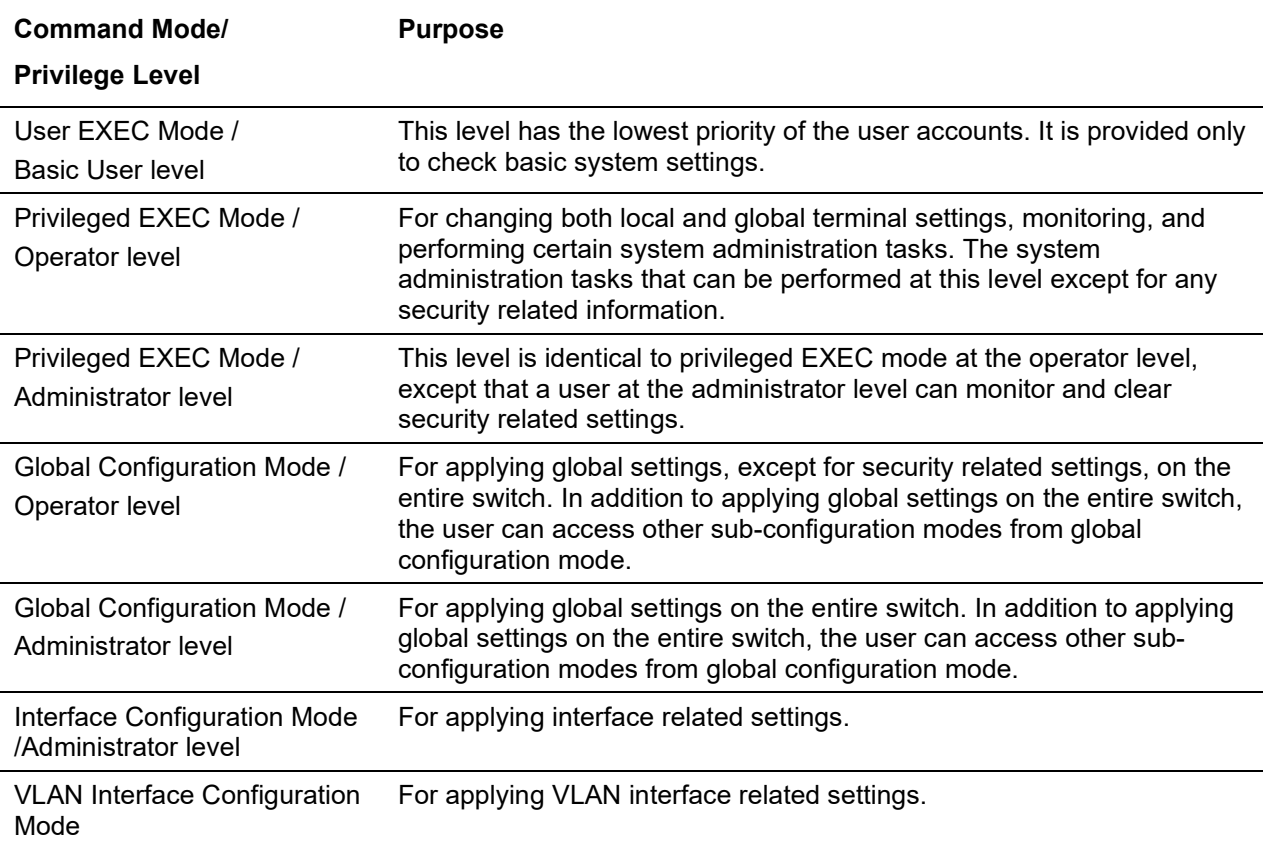

The available command modes and privilege levels are described below:

## **User EXEC Mode at Basic User Level**

This command mode is mainly designed for checking basic system settings. This command mode can be entered by logging in as a basic user.

#### **Privileged EXEC Mode at Operator Level**

Users logged into the Switch in privileged EXEC mode at this level can change both local and global terminal settings, monitor, and perform system administration tasks (except for security related information). The methernetod to enter privileged EXEC mode at operator level is to login to the Switch with a user account that has a privilege level of 12.

### **Privileged EXEC Mode at Administrator Level**

This command mode has a privilege level of 15. Users logged in with this command mode can monitor all system information and change any system configuration settings mentioned in this Configuration Guide. The methernetod to enter privileged EXEC mode at administrator level is to login to the Switch with a user account that has a privilege level of 15.

#### **Global Configuration Mode**

The primary purpose of the global configuration mode is to apply global settings on the entire switch. Global configuration mode can be accessed at operator or administrator level user accounts. However, security related settings are not accessible at operator user account. In addition to applying global settings on the entire switch, the user can also access other sub-configuration modes. In order to access the global configuration mode, the user must be logged in with the corresponding account level and use the **configure terminal** command in the privileged EXEC mode.

In the following example, the user is logged in as an Administrator in the Privileged EXEC Mode and uses the **configure terminal** command to access the Global Configuration Mode:

Switch#configure terminal Switch(config)#

The **exit** command is used to exit the global configuration mode and return to the privileged EXEC mode.

Switch(config)#exit Switch#

The procedures to enter the different sub-configuration modes can be found in the related chapters in this Configuration Guide. The command modes are used to configure the individual functions.

## **Interface Configuration Mode**

Interface configuration mode is used to configure the parameters for an interface or a range of interfaces. An interface can be a physical port, VLAN, or other virtual interface. Thus, interface configuration mode is distinguished further according to the type of interface. The command prompt for each type of interface is slightly different.

## **VLAN Interface Configuration Mode**

VLAN interface configuration mode is one of the available interface modes and is used to configure the parameters of a VLAN interface.

To access VLAN interface configuration mode, use the following command in global configuration mode:

Switch(config)#interface vlan 1 Switch(config-if)#

# Creating a User Account

You can create different user account for various levels. This section will assist a user with creating a user account by means of the Command Line Interface.

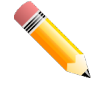

**NOTE:** By default, one user account is already configured on the Switch. Both the username and password for this account is **admin**, and the privilege level is 15.

#### Observe the following example.

```
Switch>enable 
Switch#configure terminal 
Switch(config)#username user1 privilege 15 password 0 pass1234 
Switch(config)#line console 
Switch(config-line)#
```
In the above example we had to navigate and access the username command.

- Starting in the User EXEC Mode we enter the command **enable** to access the Privileged EXEC Mode.
- After accessing the Privileged EXEC Mode, we entered the command **configure terminal** to access the Global Configuration Mode.The **username** command can be used in the Global Configuration Mode.
- The command **username user1 privilege 15 password 0 pass1234** creates a user account with the username of *user1* and a password of *pass1234*, and assigns a privilege level value of 15 to the user.
- The command **line console** allows us to access the console interface's Line Configuration Mode.

Save the running configuration to the start-up configuration. This means to save the changes made so that when the Switch is rebooted, the configuration will not be lost. The following example shows how to save the running configuration to the start-up configuration.

```
Switch#copy running-config startup-config 
Destination filename startup-config? [y/n]: y 
Saving all configurations to NV-RAM.......... Done.
Switch#
```
After the Switch was rebooted, or when the users logs out and back in, the newly created username and password must be entered to access the CLI interface again, as seen below.

```
 DXS-1210-16TC 10 Gigabit Etherneternet Switch 
                                Command Line Interface 
                               Firmware: Build V2.00.007 
            Copyright(C) 2021 D-Link Corporation. All rights reserved. 
User Access Verification 
Username: admin 
Password: ***** 
Switch#
```
# Interface Notation

When configuration the physical ports available on this switch, a specific interface notation is used. The following will explain the layout, terminology and use of this notation.

In the following example, we will enter the Global Configuration Mode and then enter the Interface Configuration Mode, using the notation **1/0/1**. After entering the Interface Configuration Mode for port 1, we will change the speed to 1 Gbps, using the **speed 1000** command.

```
Switch# configure terminal 
Switch(config)# interface Etherneternet 1/0/1 
Switch(config-if)# speed 1000 
Switch(config-if)#
```
In the above example the notation **1/0/1** was used. The terminology for each parameter is as follows:

Interface Unit's ID / Open Slot's ID / Port's ID

The Interface Unit's ID is the ID of the stacking unit without the physical stack. If stacking is disabled or this unit is a stand-alone unit, then this parameter is irrelevant. The Open Slot's ID is the ID of the module plugged into the open module slot of the Switch. The DXS-1210 Series does not support any open modules slots, thus this parameters will always by zero for this switch series. Lastly, the Port's ID is the physical port number of the port being configured.

In summary the above example will configure the stacked switch with the ID of 1, with the open slot ID of 0, and the physical port number 1.

# Error Messages

When the users issue a command that the Switch does not recognize, error messages will be generated to assist users with basic information about the mistake that was made. A list of possible error messages are found in the table below.

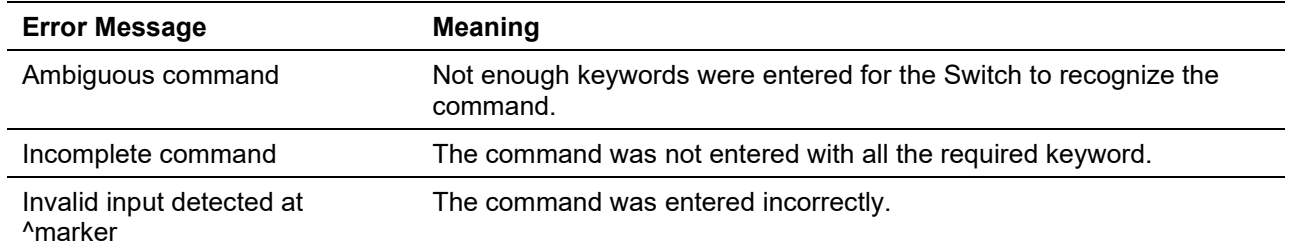

The following example shows how an ambiguous command error message is generated.

```
Switch# show v 
Ambiguous command 
Switch#
```
The following example shows how an incomplete command error message is generated.

```
Switch# show 
Incomplete command 
Switch#
```
The following example shows how an invalid input error message is generated.

```
Switch# show verb 
\mathcal{L}^{\mathcal{A}} and \mathcal{L}^{\mathcal{A}} and \mathcal{L}^{\mathcal{A}} and \mathcal{L}^{\mathcal{A}}Invalid input detected at ^marker 
Switch#
```
# Editing Features

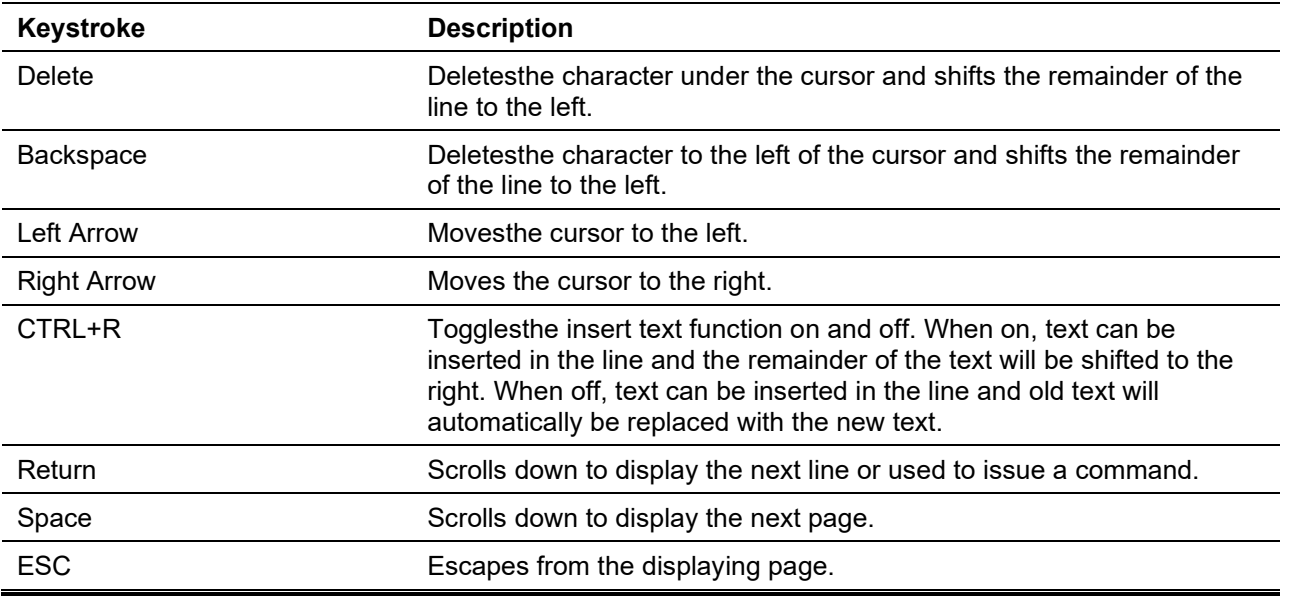

The command line interface of this switch supports to following keyboard keystroke editing features.

# Display Result Output Modifiers

Results displayed by **show** commands can be filtered using the following parameters:

- **begin***FILTER-STRING* This parameter is used to start the display with the first line that matches the filter string.
- **include***FILTER-STRING* This parameter is used to display all the lines that match the filter string.
- **exclude***FILTER-STRING* This parameter is used to exclude the lines that match the filter string from the display.

The example below shows how to use the **begin***FILTER-STRING* parameter in a **show** command.

*DXS-1210 Series Smart Managed Switch CLI Reference Guide*

```
Switch# show running-config begin # AAA 
#------------------------------------------------------------------------ 
# DXS-1210-12SC 10GbE Smart Managed Switch Configuration 
# 
                            Firmware: Build V2.00.007
         Copyright(C) 2017 D-Link Corporation. All rights reserved.
#------------------------------------------------------------------------ 
# AAA 
end 
configure terminal 
no aaa new-model 
end 
# Dot1x 
end 
configure terminal 
no dot1x system-auth-control 
no snmp-server enable traps dot1x 
interface etherneternet 1/0/1 
no dot1x pae authenticator 
dot1x control-direction both 
dot1x forward-pdu 
dot1x max-req 2 
dot1x timeout server-timeout 30 
dot1x timeout supp-timeout 30 
CTRL+C ESC q Quit SPACE n Next PageENTER Next Entry a All
```
The example below shows how to use the **include***FILTER-STRING* parameter in a **show** command.

```
Switch# show running-config include # AAA 
#------------------------------------------------------------------------ 
             DXS-1210-12SC 10GbE Smart Managed Switch Configuration
# 
                            Firmware: Build V2.00.007
         Copyright(C) 2017 D-Link Corporation. All rights reserved.
#------------------------------------------------------------------------ 
# AAA 
Switch#
```
The example below shows how to use the **exclude***FILTER-STRING* parameter in a **show** command.

*DXS-1210 Series Smart Managed Switch CLI Reference Guide*

```
Switch# show running-config exclude # AAA 
#------------------------------------------------------------------------ 
# DXS-1210-12SC 10GbE Smart Managed Switch Configuration 
# 
                               Firmware: Build V2.00.007
# Copyright(C) 2017 D-Link Corporation. All rights reserved. 
#------------------------------------------------------------------------ 
# Basic 
# LACP 
configure terminal 
lacp system-priority 32768 
port-channel load-balance src-dst-mac 
interface etherneternet 1/0/1 
lacp port-priority 32768 
lacp timeout short 
exit 
interface etherneternet 1/0/2 
lacp port-priority 32768 
lacp timeout short 
exit 
interface etherneternet 1/0/3 
lacp port-priority 32768 
lacp timeout short 
exit 
CTRL+C ESC q Quit SPACE n Next PageENTER Next Entry a All
```
# <span id="page-12-0"></span>2. Basic CLI Commands

# **2-1 help**

This command is used to display a brief description of the help system.Use the help command in any command mode.

**help**

## **Parameters**

None.

## **Default**

None.

## **Command Mode**

EXEC Mode or Any Configuration Mode.

# **Command Default Level**

Level: 1.

# **Usage Guideline**

The help command provides a brief description for the help system, which includes the following functions:

- To list all commands available for a particular command mode, enter a question mark (?) at the system prompt.
- To obtain a list of commands that begin with a particular character string, enter the abbreviated command entry immediately followed by a question mark (?). This form of help is called **word** help, because it lists only the keywords or arguments that begin with the abbreviation entered.
- To list the keywords and arguments associated with a command, enter a question mark (?) in place of a keyword or argument on the command line. This form of help is called the **command syntax** help, because it lists the keywords or arguments that apply based on the command, keywords, and arguments already entered.

# **Example**

This example shows how the help command is used to display a brief description of the help system.

```
Switch#help 
The switch CLI provides advanced help feature. 
1. Help is available when you are ready to enter a command 
   argument (e.g. 'show ?') and want to know each possible 
    available options. 
2. Help is provided when an abbreviated argument is entered 
  and you want to know what arguments match the input(e.g. 'show ve?'.).
    If nothing matches, the help list will be empty and you must backup 
   until entering a '?' shows the available options. 
3. For completing a partial command name could enter the abbreviated 
    command name immediately followed by a <Tab> key. 
Note: 
Since the character '?' is used for help purpose, to enter 
the character '?' in a string argument, press ctrl+v immediately 
followed by the character '?'. 
Switch# 
The following example shows how to use the word help to display all the Privileged EXEC Mode 
commands that begin with the letters "re". The letters entered before the question mark (?) are
```
reprinted on the next command line to allow the user to continue entering the command.

```
Switch#re? 
reboot reset 
Switch#re
```
The following example shows how to use the **command syntax** help to display the next argument of a partially complete IP access-list standard command. The characters entered before the question mark (?) is reprinted on the next command line to allow the user to continue entering the command.

```
Switch(config)#ip access-list standard ? 
<1-1999> Standard IP access-list number 
<cr>
```
Switch(config)#ip access-list standard

## **2-2 configure terminal**

This command is used to enter the Global Configuration Mode.

#### **configure terminal**

## **Parameters**

None.

## **Default**

None

## **Command Mode**

User EXEC Mode or Privilege EXEC Mode.

## **Command Default Level**

Level: 12.

#### **Usage Guideline**

This command is used to enter the Global Configuration Mode.

#### **Example**

This example shows how to enter into Global Configuration Mode.

Switch# configure terminal Switch(config)#

## **2-3 logout**

This command is used to close an active terminal session by logging off the Switch.

#### **logout**

#### **Parameters**

None.

#### **Default**

None.

#### **Command Mode**

User EXEC Mode.

Privilege EXEC Mode.

### **Command Default Level**

Level:1.

#### **Usage Guideline**

Use this command to close an active terminal session by logging out of the device.

## **Example**

This example shows how to logout

Switch# disable Switch# logout

## **2-4 end**

This command is used to end the current configuration mode and return to the highest mode in the CLI mode hierarchy which is either the User EXEC Mode or the Privileged EXEC Mode.

#### **end**

## **Parameters**

None.

#### **Default**

None.

## **Command Mode**

EXEC Mode or Any Configuration Mode.

## **Command Default Level**

Level: 1.

## **Usage Guideline**

Executing this command will return access to the highest mode in the CLI hierarchy regardless of what configuration mode or configuration sub-mode currently located at.

## **Example**

This example shows how to end the Interface Configuration Mode and go back to the Privileged EXEC Mode.

```
Switch# configure terminal 
Switch(config)# interface etherneternet 1/0/1Switch(config-if)#end 
Switch#
```
## **2-5 exit**

This command is used to end the configuration mode and go back to the last mode. If the current mode is the User EXEC Mode or the Privilege EXEC Mode, executing the exit command logs you out of the current session.

**exit**

## **Parameters**

None.

## **Default**

None.

## **Command Mode**

EXEC Mode or Any Configuration Mode.

## **Command Default Level**

Level: 1.

## **Usage Guideline**

Use this command to exit the current configuration mode and go back to the last mode. When the user is in the User EXEC Mode or the Privilege EXEC Mode, this command will logout the session.

## **Example**

This example shows how to exit from the Interface Configuration Mode and return to the Global Configuration Mode.

```
Switch# configure terminal 
Switch(config)interface ethernet 1/0/1 
Switch(config-if)#exit 
Switch(config)#
```
## **2-6 show history**

This command is used to list the commands entered in the current EXEC Mode session.

#### **show history**

## **Parameters**

None.

## **Default**

None.

## **Command Mode**

EXEC Mode or Any Configuration Mode.

## **Command Default Level**

Level: 1.

## **Usage Guideline**

Commands entered are recorded by the system. A recorded command can be recalled by pressing CTRL+P or the Up Arrow key which will recall previous commands in sequence. The history buffer size is fixed at 20 commands.

The function key instructions, below, displays how to navigate the command in the history buffer.

- CTRL+P or the Up Arrow key Recalls commands in the history buffer, beginning with the most recent command. Repeat the key sequence to recall successively older commands.
- CTRL+N or the Down Arrow key Returns to more recent commands in the history buffer after recalling commands with Ctrl-P or the Up Arrow key. Repeat the key sequence to recall successively more recent commands.

## **Example**

This example shows how to display the command buffer history.

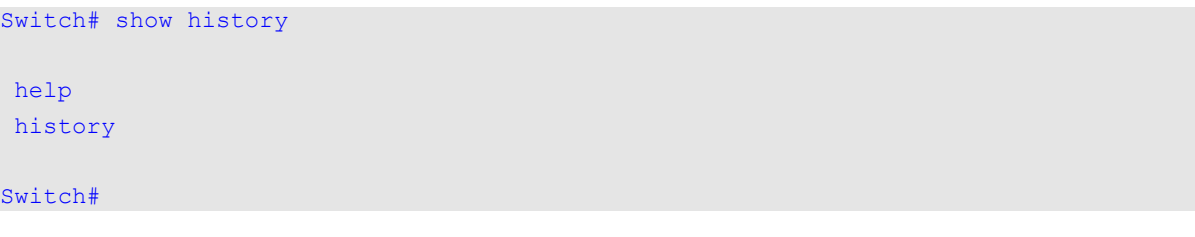

## **2-7 show environment**

This command is used to display fan, temperature, power availability and status information.

## **show environment [fan | temperature]**

## **Parameters**

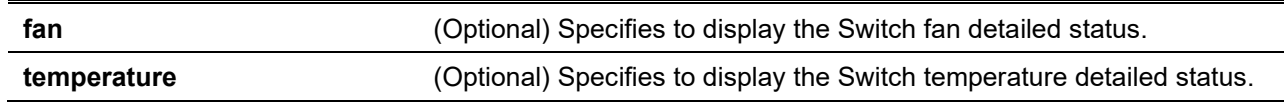

## **Default**

None.

# **Command Mode**

EXEC Mode or Any Configuration Mode.

## **Command Default Level**

Level: 1.

## **Usage Guideline**

If the type is not specified, all types of environment information will be displayed.

## **Example**

This example shows how to display fan, temperature, power availability and status information.

```
Switch# show environment 
Detail Temperature Status: 
Temperature Descr/ID Current/Threshold Range Temper Status 
         -------------------- ----------------------- ------------- 
Central Temperature/1 38/10~70 in threshold range
Detail Fan Status: 
---------------------------------------- 
  Right Fan1: Ok-Low 
  Right Fan2: Ok-Low 
  Right Fan3: Ok-Low
```
## **2-8 show unit**

This command is used to display information about system units.

#### **show unit**

## **Parameters**

*UNIT-ID* (Optional) Specify the unit to display.

## **Default**

None.

## **Command Mode**

EXEC Mode or Any Configuration Mode.

## **Command Default Level**

Level: 1.

## **Usage Guideline**

This command displays information about the system modules. If no option is specified, then all of units' information will be displayed.

## **Example**

This example shows how to display the information about units on a system.

*DXS-1210 Series Smart Managed Switch CLI Reference Guide*

```
Switch# show unit 
Model Descr Model Name
     --------------------- --------------- 
No module description DXS-1210-16TC 
Serial-Number Status Up Time 
-------------- ------- -------------- 
QQDMS12345600 OK 0DT2H38M1S 
Memory Total Used Free
---------- ---------- ---------- ---------- 
DRAM 262144 k 184568 k 77576 k 
FLASH 131072 k 122200 k 8872 k 
Switch#
```
## **2-9 show cpu utilization**

This command is used to display the CPU utilization information.

#### **show cpu utilization**

## **Parameters**

None.

#### **Default**

None.

## **Command Mode**

EXEC Mode or Any Configuration Mode.

## **Command Default Level**

Level: 1.

## **Usage Guideline**

This command displays the system's CPU utilization information in 5second, 1minute, and 5 minute intervals.

## **Example**

This example shows how to display the information about CPU utilization.

```
Switch#show cpu utilization 
CPU Utilization 
Five seconds - 8 % One minute - 7 % Five minutes - 7 %
Switch#
```
## **2-10 show version**

This command is used to display the Switch's software version information.

#### **show version**

## **Parameters**

None.

## **Default**

None.

## **Command Mode**

EXEC Mode or Any Configuration Mode.

## **Command Default Level**

Level: 1.

## **Usage Guideline**

This command displays version information about the Switch.

## **Example**

This example shows how to displays version information about the Switch.

```
Switch# show version 
System MAC Address: 00-50-43-B7-E8-02 
Module Name Versions 
-------------- ---------------------- 
DXS-1210-16TC H/W: B1 
                   Bootloader: 1.00.001 
                   Runtime: V2.00.007 
Switch#
```
# **2-11 snmp-server enable traps environment**

This command is used to enable the power, temperature and fan trap state.

## **snmp-server enable traps environment [fan] [temperature] no snmp-server enable traps environment [fan] [temperature]**

## **Parameters**

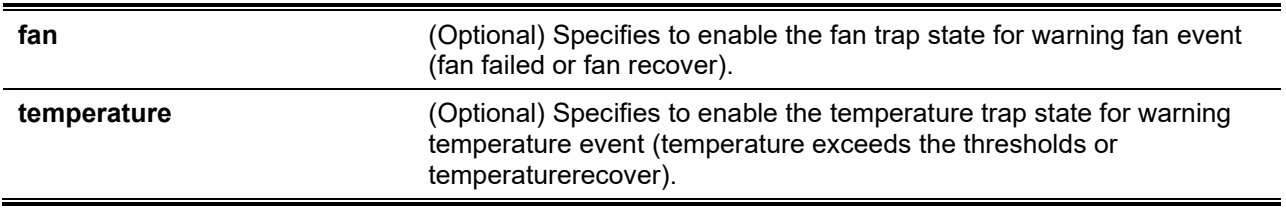

## **Default**

None.

## **Command Mode**

Global Configuration Mode.

## **Command Default Level**

Level: 12.

## **Usage Guideline**

This command is used to configure the environment temperature threshold which corresponds to the normal range of the temperature defined for the sensor. The low threshold must be smaller than the high threshold. The configured range must fall within the operational range which corresponds to the minimum and maximum allowed temperatures defined for the sensor. When the configured threshold is crossed, a notification will be sent.

## **Example**

This example shows how to configure the environment temperature thresholds for thermal sensor ID 1 on unit 1.

```
Switch# configure terminal 
Switch(config)# environment temperature threshold low 20 
Switch(config)# environment temperature threshold high 100
```
## **2-12 environment temperature threshold**

This command is used to configure the environment temperature thresholds. Use the **no** form of this command to revert to the default setting.

#### **environment temperature threshold { low | high } <negative>**

**no environment temperature threshold { low | high } <negative>**

## **Parameters**

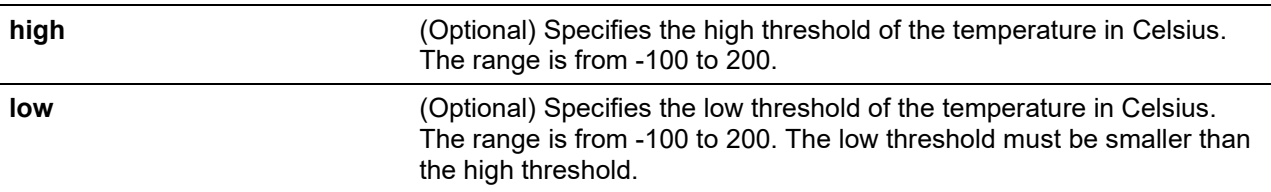

## **Default**

None.

## **Command Mode**

Global Configuration Mode.

## **Command Default Level**

Level: 12.

## **Usage Guideline**

This command is used to configure the environment temperature threshold which corresponds to the normal range of the temperature defined for the sensor. The low threshold must be smaller than the high threshold. The configured range must fall within the operational range which corresponds to the minimum and maximum allowed temperatures defined for the sensor. When the configured threshold is crossed, a notification will be sent.

## **Example**

This example shows how to configure the environment temperature thresholds for thermal sensor ID 1 on unit 1.

```
Switch# configure terminal 
Switch(config)# environment temperature threshold low 20 
Switch(config)# environment temperature threshold high 100
```
## **2-13 show privilege**

This command is used to display current privilege level.

## **show privilege**

## **Parameters**

None.

## **Default**

None.

## **Command Mode**

EXEC Mode or Any Configuration Mode.

## **Command Default Level**

Level: 1.

## **Usage Guideline**

This command is used to display current privilege level.

## **Example**

This example shows how to display the current privilege level.

Switch# Switch#show privilege Current privilege level is 15 Switch#

# <span id="page-22-0"></span>3. 802.1X Commands

## **3-1 clear dot1x counters**

This command is used to clear 802.1X counters (diagnostics, statistics and session statistics).

**clear dot1x counters {all | interface** *INTERFACE-ID* **[, | -]}**

## **Parameters**

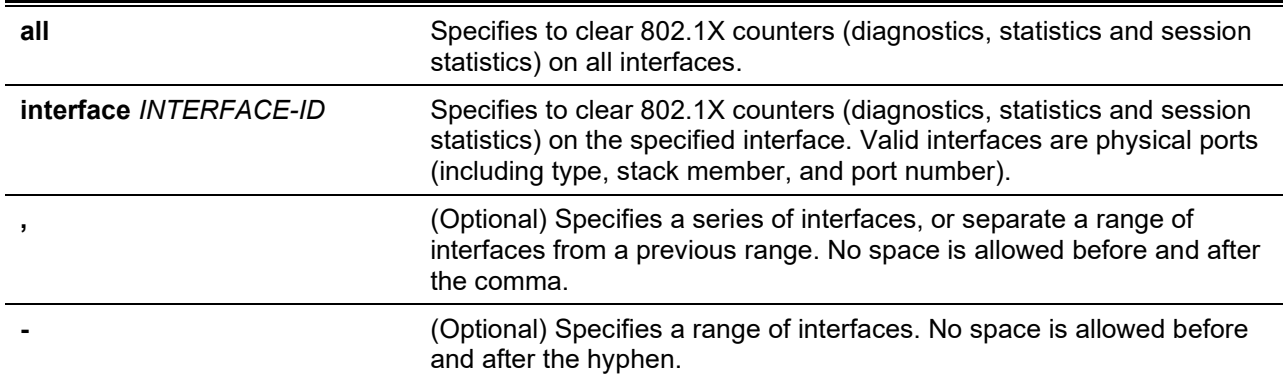

## **Default**

None.

## **Command Mode**

Privileged EXEC Mode.

## **Command Default Level**

Level: 12.

## **Usage Guideline**

This command is used to clear 802.1X counters (diagnostics, statistics and session statistics).

## **Example**

This example shows how to clear 802.1X counters (diagnostics, statistics and session statistics) on the Etherneternet port 1/0/1.

Switch# clear dot1x counters interface ethernet 1/0/1 Switch#

# **3-2 dot1x control-direction**

This command is used to configure the direction of the traffic on a controlled port bidirectional (both). Use the **no** form of this command to revert to the default setting.

**dot1x control-direction {both}**

**no dot1x control-direction**

## **Parameters**

**both** Specifies to enable bidirectional control for the port.

**Default**

By default, this option is bidirectional mode.

## **Command Mode**

Interface Configuration Mode.

## **Command Default Level**

Level: 12.

## **Usage Guideline**

This command is only available for physical port interface configuration. If the port control is set to **force-authorized**, then the port is not controlled in both directions. If the port control is set to **auto**, then the access to the port for the controlled direction needs to be authenticated. If the port control is set to **force-unauthorized**, then the access to the port for the controlled direction is blocked.

Suppose that port control is set to **auto**. If the control direction is set to **both**, then the port can receive and transmit EAPOL packets only. All user traffic is blocked before authentication.

## **Example**

This example shows how to configure the controlled direction of the traffic through Etherneternet ethernet1/0/1 as unidirectional.

```
Switch# configure terminal 
Switch(config)#interface ethernet 1/0/1 
Switch(config-if)# dot1x control-direction both 
Switch(config-if)#
```
## **3-3 dot1x default**

This command is used to reset the IEEE 802.1X parameters on a specific port to their default settings.

#### **dot1x default**

## **Parameters**

None.

## **Default**

IEEE 802.1X authentication is disabled.

Control direction is bidirectional (both).

Port control is auto.

Forward PDU on port is enabled.

Maximum request is 2 times.

Server timer is 30 seconds.

Supplicant timer is 30 seconds.

Transmit interval is 30 seconds.

## **Command Mode**

Interface Configuration Mode.

## **Command Default Level**

Level: 12.

## **Usage Guideline**

This command is used to reset all the IEEE 802.1X parameters on a specific port to their default settings.

## **Example**

This example shows how to reset the 802.1X parameters on port 1/0/1.

```
Switch# configure terminal 
Switch(config)#interface ethernet 1/0/1 
Switch(config-if)# dot1x default 
Switch(config-if)#
```
## **3-4 dot1x port-control**

This command is used to control the authorization state of a port. Use the **no** form of this command to revert to the default setting.

**dot1x port-control {auto | force-authorized | force-unauthorized} no dot1x port-control**

### **Parameters**

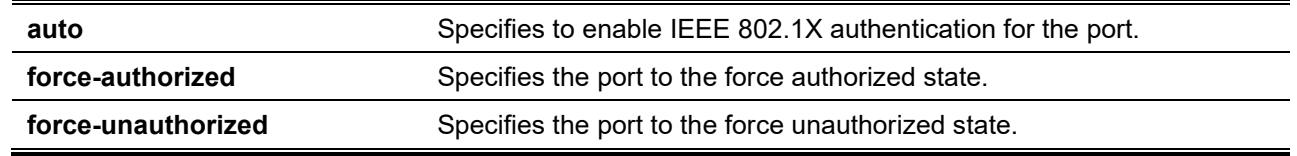

#### **Default**

By default, this option is set as **auto**.

#### **Command Mode**

Interface Configuration Mode.

#### **Command Default Level**

Level: 12.

#### **Usage Guideline**

This command takes effect only when IEEE 802.1X PAE authenticator is globally enabled by the **dot1x system-auth-control** command and is enabled for a specific port by using the dot1x PAE authenticator.

This command is only available for physical port interface configuration.

If the port control is set to **force-authorized**, then the port is not controlled in both directions. If the port control is set to **auto**, then the access to the port for the controlled direction needs to be authenticated. If the port control is set to **force-unauthorized**, then the access to the port for the controlled direction is blocked.

#### **Example**

This example shows how to deny all access on Etherneternet port 1/0/1.

```
Switch# configure terminal 
Switch(config)#interface ethernet 1/0/1 
Switch(config-if)# dot1x port-control force-unauthorized 
Switch(config-if)#
```
#### **3-5 dot1x forward-pdu**

This command is used to enable the forwarding of the dot1x PDU. Use the **no** form of this command to disable the forwarding of the dot1x PDU.

**dot1x forward-pdu**

#### **no dot1x forward-pdu**

## **Parameters**

None.

## **Default**

By default, this option is disabled.

## **Command Mode**

Interface Configuration Mode.

## **Command Default Level**

Level: 12.

## **Usage Guideline**

This command is only available for physical port interface configuration. This command only takes effect when the dot1x authentication function is disabled on the receipt port. The received PDU will be forwarded in either the tagged or untagged form based on the VLAN setting.

## **Example**

This example shows how to configure the forwarding of the dot1x PDU.

```
Switch# configure terminal 
Switch(config)#interface ethernet 1/0/1 
Switch(config-if)# dot1x forward-pdu 
Switch(config-if)#
```
## **3-6 dot1x initialize**

This command is used to initialize the authenticator state machine on a specific port or associated with a specific MAC address.

**dot1x initialize {interface** *INTERFACE-ID* **[, | -] | mac-address** *MAC-ADDRESS***}** 

# **Parameters**

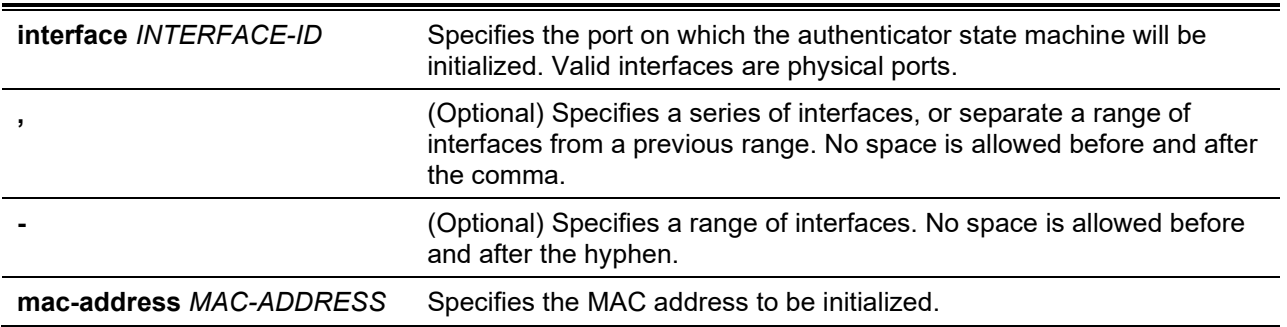

## **Default**

None.

## **Command Mode**

Privileged EXEC Mode.

## **Command Default Level**

Level: 12.

## **Usage Guideline**

Under the multi-host mode, specify an interface ID to initialize a specific port.

Under the multi-auth mode, specify a MAC address to initialize a specific MAC address.

## **Example**

This example shows how to initialize the authenticator state machine on Etherneternet port 1/0/1.

Switch# dot1x initialize interface ethernet 1/0/1 Switch#

## **3-7 dot1x max-req**

This command is used to configure the maximum number of times that the backend authentication state machine will retransmit an Extensible Authentication Protocol (EAP) request frame to the supplicant before restarting the authentication processUse the **no** form of this command to revert to the default setting.

#### **dot1x max-req** *TIMES*

**no dot1x max-req**

## **Parameters**

**TIMES** Specifies the number of times that the Switch retransmits an EAP frame to the supplicant before restarting the authentication process. The range is 1 to 10.

#### **Default**

By default, this value is 2.

#### **Command Mode**

Interface Configuration Mode.

## **Command Default Level**

Level: 12.

## **Usage Guideline**

The command is only available for physical port interface configuration. If no response to an authentication request from the supplicant within the timeout period (specified by the **dot1x timeout tx-period** *SECONDS* command) the Switch will retransmit the request. This command is used to specify the number of retransmissions.

## **Example**

This example shows how to configure the maximum number of retries on Etherneternet port 1/0/1 to be 3.

```
Switch# configure terminal 
Switch(config)#interface ethernet 1/0/1 
Switch(config-if)# dot1x max-req 3 
Switch(config-if)#
```
## **3-8 dot1x pae authenticator**

This command is used to configure a specific port as an IEEE 802.1X port access entity (PAE) authenticator. Use the **no** form of this command to disable the port as an IEEE 802.1X authenticator.

#### **dot1x pae authenticator**

#### **no dot1x pae authenticator**

## **Parameters**

None.

## **Default**

By default, this option is disabled.

## **Command Mode**

Interface Configuration Mode.

## **Command Default Level**

Level: 12.

## **Usage Guideline**

This command is only available for physical port interface configuration. Globally enable IEEE 802.1X authentication on the Switch by using the **dot1x system-auth-control** command. When IEEE 802.1X authentication is enabled, the system will authenticate the 802.1X user based on the methernetod list configured by the **aaa authentication dot1x default** command.

## **Example**

This example shows how to configure Etherneternet port 1/0/1 as an IEEE 802.1X PAE authenticator.

```
Switch# configure terminal 
Switch(config)#interface ethernet 1/0/1 
Switch(config-if)# dot1x pae authenticator 
Switch(config-if)#
```
This example shows how to disable IEEE 802.1X authentication on Etherneternet port 1/0/1.

```
Switch# configure terminal 
Switch(config)#interface ethernet 1/0/1 
Switch(config-if)# no dot1x pae authenticator 
Switch(config-if)#
```
# **3-9 dot1x re-authenticate**

This command is used to re-authenticate a specific port or a specific MAC address.

#### **dot1x re-authenticate {interface** *INTERFACE-ID* **[, | -] | mac-address** *MAC-ADDRESS***}**

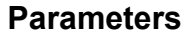

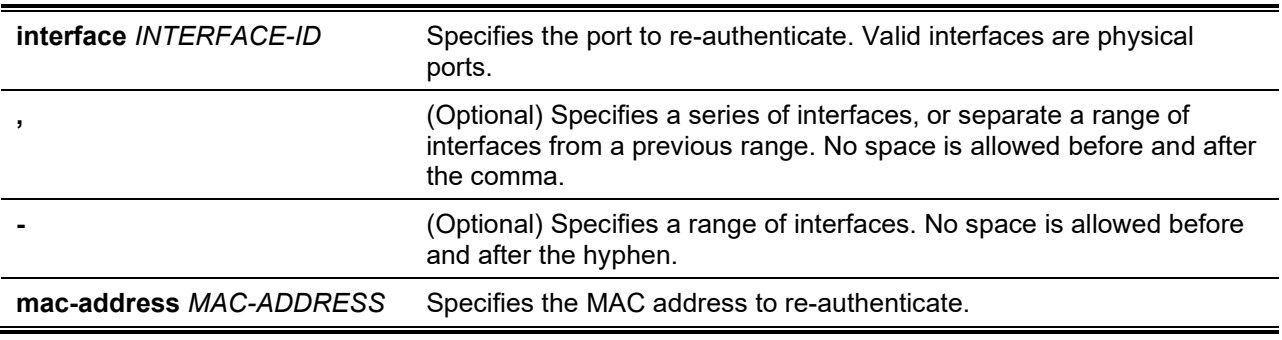

## **Default**

None.

## **Command Mode**

Privileged EXEC Mode.

## **Command Default Level**

Level: 12.

## **Usage Guideline**

This command is used to re-authenticate a specific port or a specific MAC address.

## **Example**

This example shows how to re-authenticate Etherneternet port 1/0/1.

```
Switch# dot1x re-authenticate interface ethernet 1/0/1 
Switch#
```
## **3-10 dot1x system-auth-control**

This command is used to globally enable IEEE 802.1X authentication on a switch. Use the **no** form of this command to disable IEEE 802.1X authentication function.

#### **dot1x system-auth-control**

#### **no dot1x system-auth-control**

## **Parameters**

None.

## **Default**

By default, this option is disabled.

## **Command Mode**

Global Configuration Mode.

## **Command Default Level**

Level: 12.

## **Usage Guideline**

The 802.1X authentication function restricts unauthorized hosts from accessing the network. Use the **dot1x system-auth-control** command to globally enable the 802.1X authentication control. When 802.1X authentication is enabled, the system will authenticate the 802.1X user based on the methernetod list configured by the **aaa authentication dot1x default** command.

## **Example**

This example shows how to enable IEEE 802.1X authentication globally on a switch.

```
Switch# configure terminal 
Switch(config)#dot1x system-auth-control 
Switch(config)#
```
## **3-11 dot1x timeout**

This command is used to configure IEEE 802.1X timers. Use the **no** form of this command to revert a specific timer setting to the default setting.

# **dot1x timeout {server-timeout** *SECONDS* **| supp-timeout** *SECONDS* **| tx-period** *SECONDS***} no dot1x timeout {server-timeout | supp-timeout | tx-period}**

## **Parameters**

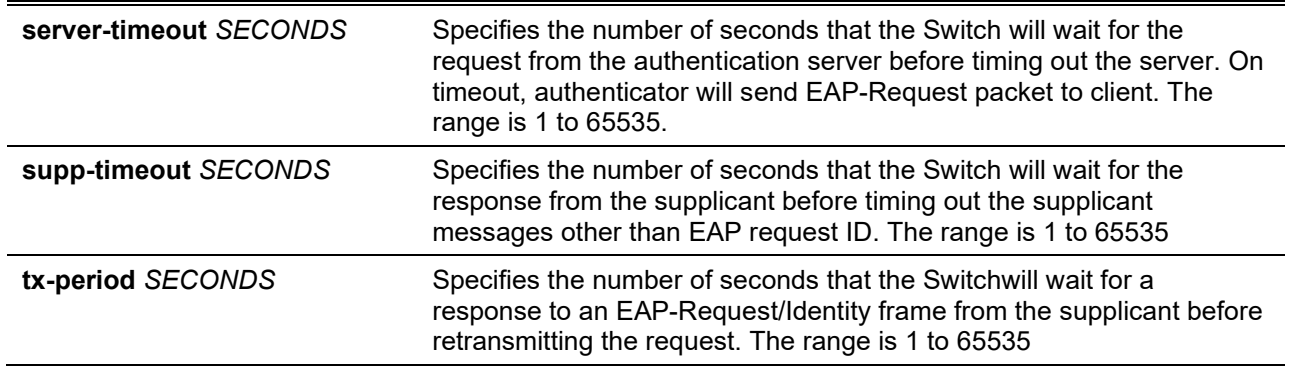

## **Default**

The **server-timeout** is 30 seconds.

The **supp-timeout** is 30 seconds.

The **tx-period** is 30 seconds.

#### **Command Mode**

Interface Configuration Mode.

#### **Command Default Level**

Level: 12.

#### **Usage Guideline**

This command is only available for physical port interface configuration.

#### **Example**

This example shows how to configure the servertimeout value, supplicant timeout value, and the TX period on Etherneternet port 1/0/1 to be15, 15, and 10 seconds, respectively.

```
Switch# configure terminal 
Switch(config)#interface ethernet 1/0/1 
Switch(config-if)# dot1x timeout server-timeout 15 
Switch(config-if)# dot1x timeout supp-timeout 15 
Switch(config-if)# dot1x timeout tx-period 10 
Switch(config-if)#
```
## **3-12 show dot1x**

This command is used to display the IEEE 802.1X global configuration or interface configuration.

#### **show dot1x [interface** *INTERFACE-ID* **[, | -]]**

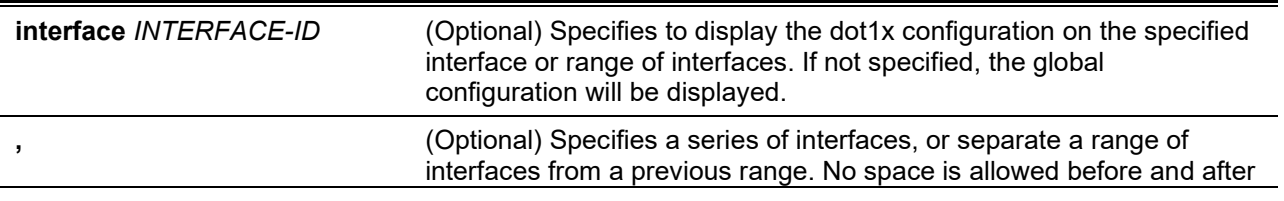

the comma.

**-** (Optional) Specifies a range of interfaces. No space is allowed before and after the hyphen.

### **Default**

None.

#### **Command Mode**

EXEC Mode or Any Configuration Mode.

#### **Command Default Level**

Level: 1.

## **Usage Guideline**

This command can be used to display the global configuration or interface configuration. If the configuration command is entered without parameters, the global configuration will be displayed.Otherwise, the configuration on the specified interface will be displayed.

#### **Example**

This example shows how to display the dot1X global configuration.

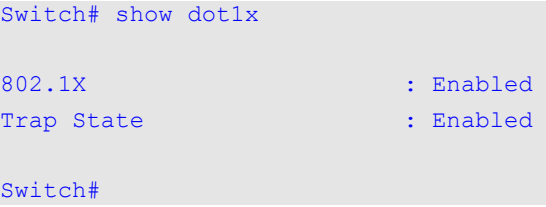

This example shows how to display the dot1X configuration on Etherneternet port 1/0/1.

```
Switch# show dot1x interface ethernet 1/0/1 
Interface : ethernet1/0/1
PAE : Authenticator
Control Direction : Both 
Port Control : Auto
Tx Period : 30 sec 
Supp Timeout : 30 sec
Server Timeout : 30 sec
Max-req : 2 times
Forward PDU : Disabled
Switch#
```
## **3-13 show dot1x diagnostics**

This command is used to display IEEE 802.1X diagnostics. If no interface is specified, information about all interfaces will be displayed.

**show dot1x diagnostics [interface** *INTERFACE-ID* **[, | -]]**

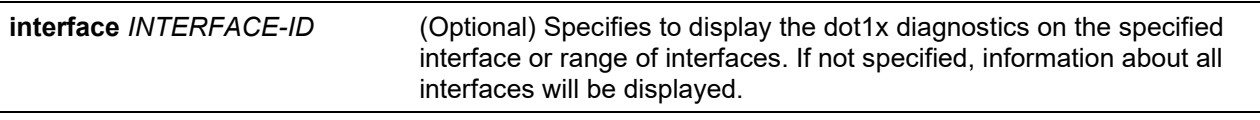

**,** (Optional) Specifies a series of interfaces, or separate a range of interfaces from a previous range. No space is allowed before and after the comma.

**-** (Optional) Specifies a range of interfaces. No space is allowed before and after the hyphen.

## **Default**

None.

## **Command Mode**

EXEC Mode or Any Configuration Mode.

#### **Command Default Level**

Level: 1.

## **Usage Guideline**

This command can be used to display 802.1X diagnostics. Using this command without parameters will display information about all interfaces. Otherwise, the diagnostics on the specified interface will be displayed.

## **Example**

This example shows how to display the dot1X diagnostics on Etherneternet port 1/0/1.

```
Switch# show dot1x diagnostics interface etherneternet 1/0/1
```
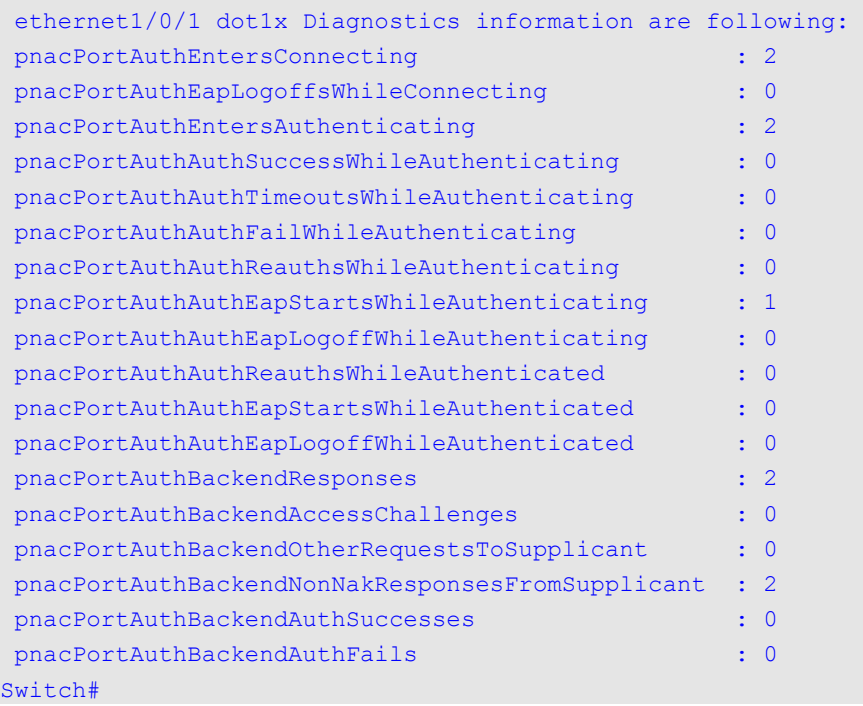

## **3-14 show dot1x statistics**

This command is used to display IEEE 802.1X statistics. If no interface is specified, information about all interfaces will be displayed.

**show dot1x statistics [interface** *INTERFACE-ID* **[, | -]]**

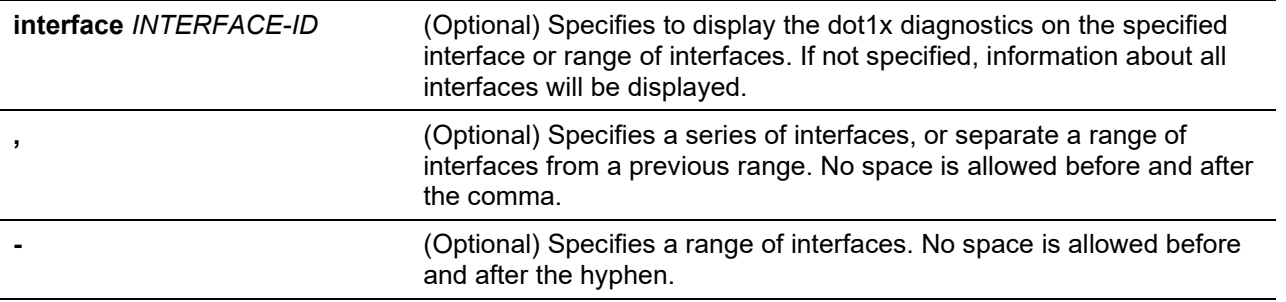

#### **Default**

None.

## **Command Mode**

EXEC Mode or Any Configuration Mode.

#### **Command Default Level**

Level: 1.

#### **Usage Guideline**

This command can be used to display 802.1X statistics. Using this command without parameters will display information about all interfaces.Otherwise, the statistics on the specified interface will be displayed.

#### **Example**

This example shows how to display dot1X statistics on Etherneternet port 1/0/1.

```
Switch# show dot1x statistics interface ethernet 1/0/1 
ethernet1/0/1 dot1x statistics information: 
EAPOL Frames RX : 1
EAPOL Frames TX : 4
EAPOL-Start Frames RX : 0
EAPOL-Req/Id Frames TX : 6
EAPOL-Logoff Frames RX : 0
EAPOL-Req Frames TX : 0
EAPOL-Resp/Id Frames RX : 0
EAPOL-Resp Frames RX : 0 
Invalid EAPOL Frames RX : 0
EAP-Length Error Frames RX : 0
Last EAPOL Frame Version : 0
Last EAPOL Frame Source : 00-10-28-00-19-78
Switch#
```
## **3-15 show dot1x session-statistics**

This command is used to display IEEE 802.1X session statistics. If no interface specified, information about all interfaces will be displayed.

#### **show dot1x session-statistics [interface** *INTERFACE-ID* **[, | -]]**

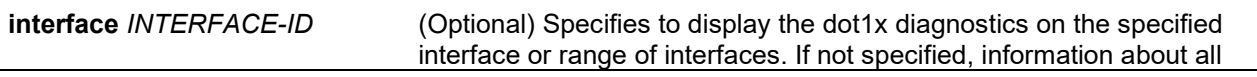

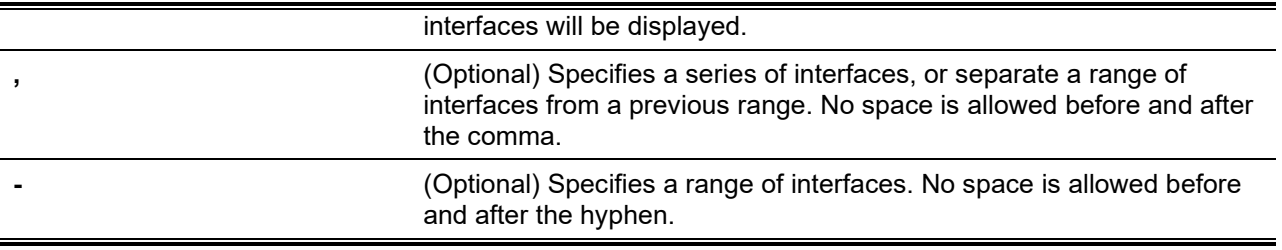

#### **Default**

None.

### **Command Mode**

EXEC Mode or Any Configuration Mode.

#### **Command Default Level**

Level: 1.

#### **Usage Guideline**

This command can be used to display 802.1X session statistics. Using this command without parameters will display information about all interfaces.Otherwise, the session statistics on the specified interface will be displayed.

#### **Example**

This example shows how to display dot1X session statistics on Etherneternet port 1/0/1.

```
Switch# show dot1x session-statistics interface ethernet 1/0/1 
ethernet1/0/1 session statistic counters are following: 
Octets RX : 0
Octets TX : 0
Frames RX : 0
Frames TX : 0
ID : the set of the set of the set of the set of the set of the set of the set of the set of the set of the set of the set of the set of the set of the set of the set of the set of the set of the set of the set of the set 
AuthenticMethernetod : Remote Authentication Server 
Time : 0 
TerminateCause : SupplicantLogoff
User Name : 
Switch#
```
## **3-16 snmp-server enable traps dot1x**

This command is used to enable sending SNMP notifications for 802.1X authentication. Use the **no** form of this command to disable sending SNMP notifications.

#### **snmp-server enable traps dot1x**

**no snmp-server enable traps dot1x**

## **Parameters**

None.

## **Default**

By default, this option is disabled.

## **Command Mode**

Global Configuration Mode.

## **Command Default Level**

Level: 12.

# **Usage Guideline**

This command can be used to enable or disable sending SNMP notifications for 802.1X authentication.

## **Example**

This example shows how to enable sending trap for 802.1X authentication.

Switch# configure terminal Switch(config)#snmp-server enable traps dot1x Switch(config)#

# <span id="page-35-0"></span>4. Access Control List (ACL) Commands

## **4-1 access-list resequence**

This command is used to re-sequence the sequence number of the accesslist entries in an accesslist. Use the **no** form of this command to revert to the default settings.

**access-list resequence {***NAME* **|** *NUMBER***}** *STARTING-SEQUENCE-NUMBER INCREMENT* **no access-list resequence**

## **Parameters**

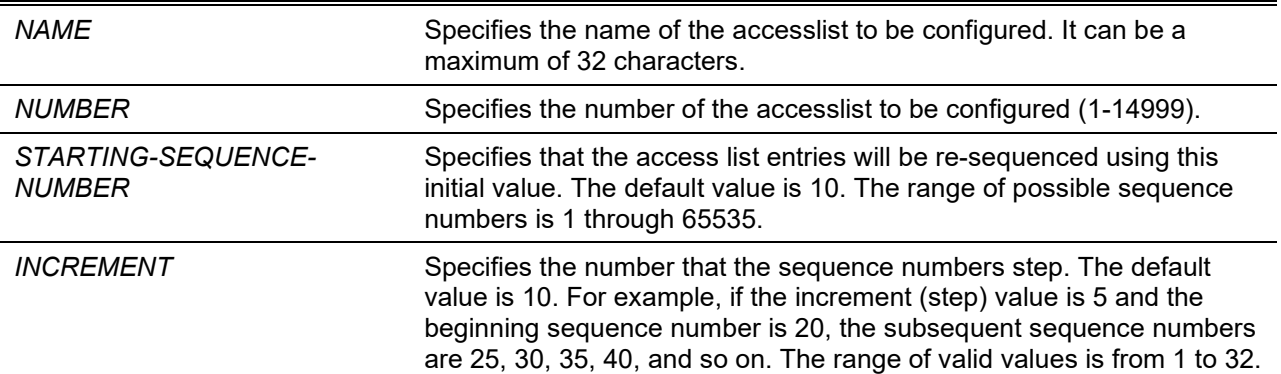

## **Default**

The default start sequence number is 10.

The default increment is 10.

## **Command Mode**

Global Configuration Mode.

## **Command Default Level**

Level: 12.

## **Usage Guideline**

This feature allows the user to re-sequence the entries of a specified access list with an initial sequence number determined by the *STARTING-SEQUENCE-NUMBER* parameter and continuing in the increments determined by the *INCREMENT* parameter. If the highest sequence number exceeds the maximum possible sequence number, then there will be no re-sequencing.

If a rule entry is created without specifying the sequence number, the sequence number will be automatically assigned. If it is the first entry, a start sequence number is assigned. Subsequent rule entries are assigned a sequence number that is increment value greater than the largest sequence number in that access list and the entry is placed at the end of the list.

After the start sequence number or increment change, the sequence number of all previous rules (include the rules that assigned sequence by user) will change according to the new sequence setting.

#### **Example**

This example shows how to re-sequence the sequence number of an IP access-list, named R&D.
```
Switch# configure terminal 
Switch(config)# show access-list ip R&D 
Extended IP access list R&D(ID: 3552) 
10 permit tcp any 10.20.0.0 255.255.0.0 
20 permit tcp any host 10.100.1.2 
30 permit icmp any any 
Switch(config)# ip access-list extended R&D 
Switch(config-ip-ext-acl)# rule 5 permit tcp any 10.30.0.0 255.255.0.0 
Switch(config-ip-ext-acl)# exit 
Switch(config)# show access-list ip R&D 
Extended IP access list R&D(ID: 3552)5 permit tcp any 10.30.0.0 255.255.0.0 
10 permit tcp any 10.20.0.0 255.255.0.0 
20 permit tcp any host 10.100.1.2 
30 permit icmp any any 
Switch(config)# access-list resequence R&D 1 2 
Switch(config)# show access-list ip R&D 
Extended IP access list R&D(ID: 3552) 
1 permit tcp any 10.30.0.0 255.255.0.0 
3 permit tcp any 10.20.0.0 255.255.0.0 
5 permit tcp any host 10.100.1.2 
7 permit icmp any any 
Switch(config)#
```
# **4-2 acl-hardware-counter**

This command is used to enable the ACL hardware counter of the specified access-list name for access group functions or access map for the VLAN filter function. Use the **no** form of this command to disable the ACL hardware counter function.

**acl-hardware-counter access-group {***ACCESS-LIST-NAME* **|** *ACCESS-LIST-NUMBER***} no acl-hardware-counter access-group {***ACCESS-LIST-NAME* **|** *ACCESS-LIST-NUMBER***}**

# **Parameters**

**access-group** *ACCESS-LIST-NAME* Specifies the name of the accesslist to be configured. **access-group** *ACCESS-LIST-NUMBER* Specifies the number of the accesslist to be configured.

### **Default**

By default, this option is disabled.

#### **Command Mode**

Global Configuration Mode.

#### **Command Default Level**

Level: 12.

# **Usage Guideline**

The command with parameter **access-group** will enable the ACL hardware counter for all ports that have applied the specified access-list name or number. The number of packets, that match each rule, are counted.

The command with parameter **vlan-filter** will enable the ACL hardware counter for all VLAN(s) that have applied the specified VLAN access-map. The number of packets that permitted by each access map are counted.

### **Example**

This example shows how to enable the ACL hardware counter.

```
Switch# configure terminal 
Switch(config)#acl-hardware-counter access-group abc 
Switch(config)#
```
# **4-3 clear acl-hardware-counter**

This command is used to clear the ACL hardware counter.

**clear acl-hardware-counter access-group [***ACCESS-LIST-NAME* **|** *ACCESS-LIST-NUMBER***]** 

#### **Parameters**

**access-group** *ACCESS-LIST-NAME* Specifies the name of the accesslist to be cleared.

**access-group** *ACCESS-LIST-NUMBER* Specifies the number of the accesslist to be configured.

#### **Default**

None.

# **Command Mode**

Privileged EXEC Mode.

#### **Command Default Level**

Level: 12.

#### **Usage Guideline**

If no access-list name or number is specified with the parameter **access-group**, all access-group hardware counters will be cleared. If no access-map name is specified with the parameter **vlan-filter**, all VLAN filter hardware counters will be cleared.

#### **Example**

This example shows how to clear the ACL hardware counter.

Switch(config)# clear acl-hardware-counter access-group abc Switch#

#### **4-4 expert access-group**

This command is used to apply a specific expert ACL to an interface. Use the **no** form of this command to cancel the application.

**expert access-group {***NAME* **|** *NUMBER***} [in] no expert access-group [***NAME* **|** *NUMBER***] [in]**

#### **Parameters**

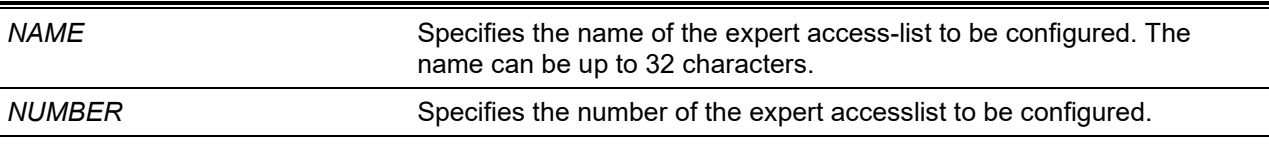

**in** (Optional) Specifies to filter the incoming packets of the interface. If the direction is not specified, **in** is used.

#### **Default**

None.

#### **Command Mode**

Interface Configuration Mode.

### **Command Default Level**

Level: 12.

### **Usage Guideline**

If expert access group is already configured on the interface, the command applied later will overwrite the previous setting. Only one access-list of the same type can be applied to the same interface; but access-lists of different types can be applied to the same interface.

### **Example**

This example shows how to apply an expert ACL to an interface. The purpose is to apply the ACL "exp\_acl" on the Etherneternet port 1/0/2 to filter the incoming packets.

```
Switch# configure terminal 
Switch(config)# interface ethernet 1/0/2 
Switch(config-if)# expert access-group exp_acl in 
Switch(config-if)# end 
Switch# show access-group interface ethernet 1/0/2 
ethernet1/0/2: 
   Inbound expert access-list : exp_acl(ID: 8999) 
Switch#
```
# **4-5 expert access-list**

This command is used to create or modify an extended expert ACL. This command will enter into the extended expert access-list configuration mode. Use the **no** form of this command to remove an extended expert access-list.

**expert access-list extended** *NAME* **[***NUMBER***] no expert access-list extended {***NAME* **|** *NUMBER***}** 

# **Parameters**

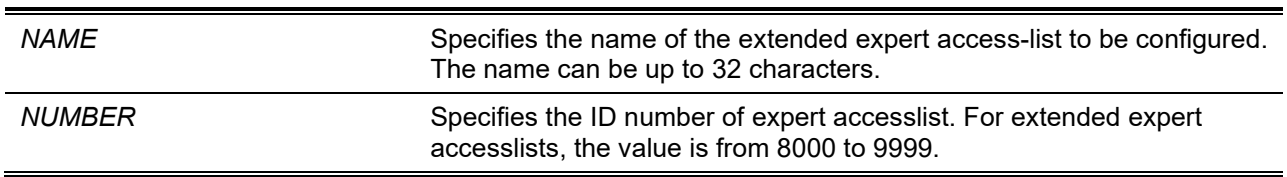

# **Default**

None.

# **Command Mode**

Global Configuration Mode.

#### **Command Default Level**

Level: 12.

# **Usage Guideline**

The name must be unique among all access lists. The characters used in the name are case sensitive.If the accesslist number is not specified, the biggest unused number in the range of the expert access list numbers will be assigned automatically.

# **Example**

This example shows how to create an extended expert ACL.

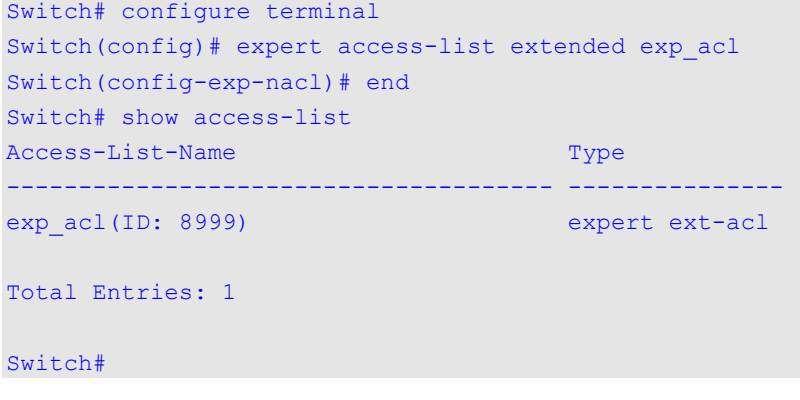

# **4-6 ip access-group**

This command is used to specify the IP accesslist to be applied to an interface. Use the **no** form of this command to remove an IP access list.

**ip access-group {***NAME* **|** *NUMBER***} [in] no ip access-group [***NAME* **|** *NUMBER***] [in]**

# **Parameters**

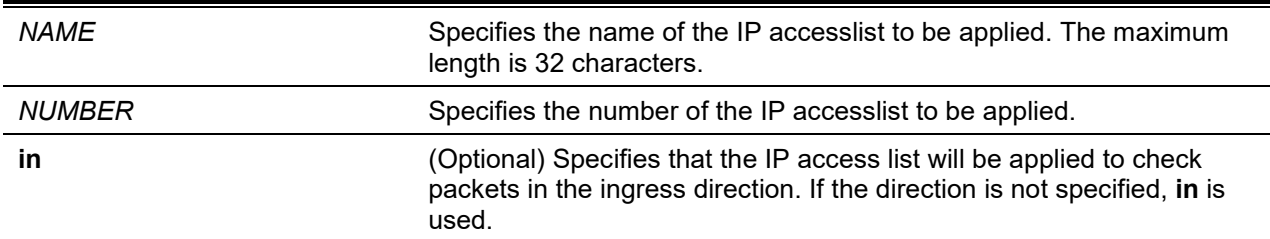

# **Default**

None.

#### **Command Mode**

Interface Configuration Mode.

#### **Command Default Level**

Level: 12.

### **Usage Guideline**

If an IP access group is already configured on the interface, the command applied later will overwrite the previous setting. Only one access list of the same type can be applied to the same interface; but access-lists of different types can be applied to the same interface.

The association of an access group with an interface will consume the filtering entry resource in the switch controller. If the resources are insufficient to commit the command, then an error message will be displayed. There is a limitation on the number of port operator resources. If applying the command exhausts the available port selectors, then an error message will be displayed.

# **Example**

This example shows how to specify the IP accesslist "Strict-Control" as an IP access group for an Etherneternet port 1/0/2.

```
Switch# configure terminal 
Switch(config)#interface ethernet 1/0/2 
Switch(config-if)#ip access-group Strict-Control 
The remaining applicable IP related access entries are 526 
Switch(config-if)#
```
# **4-7 ip access-list**

This command is used to create or modify an IP access list. This command will enter into the IP accesslist configuration mode. Use the **no** form of this command toremove an IP accesslist.

**ip access-list [extended]** *NAME* **[***NUMBER***]** 

**no ip access-list [extended] {***NAME* **|** *NUMBER***}** 

### **Parameters**

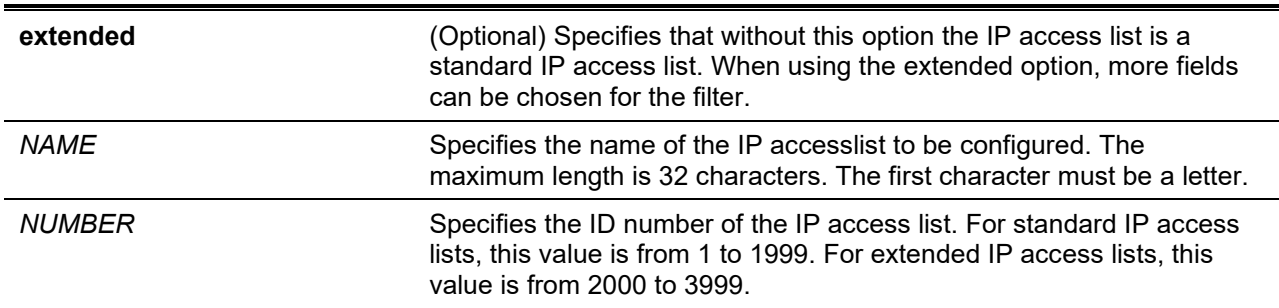

#### **Default**

None.

#### **Command Mode**

Global Configuration Mode.

#### **Command Default Level**

Level: 12.

# **Usage Guideline**

The name must be unique among all accesslists. The characters used in the name are case sensitive.If the accesslist number is not specified, the biggest unused number in the range of IP access list numbers will be assigned automatically.

#### **Example**

This example shows how to configure an extended IP accesslist, named "Strict-Control" and an IP access-list, named "pim-srcfilter".

```
Switch# configure terminal 
Switch(config)#ip access-list extended Strict-Control 
Swtich(config-ip-ext-acl)# rule permit tcp any 10.20.0.0 255.255.0.0 
Swtich(config-ip-ext-acl)# exit 
Swtich(config)# ip access-list pim-srcfilter 
Switch(config-ip-acl)# rule permit host 172.16.65.193 any 
Switch(config-ip-acl)#
```
# **4-8 ipv6 access-group**

This command is used to specify the IPv6 accesslist to be applied to an interface. Use the **no** form of this command to remove an IPv6 access list.

# **ipv6 access-group {***NAME* **|** *NUMBER***} [in] no ipv6 access-group [***NAME* **|** *NUMBER***] [in]**

# **Parameters**

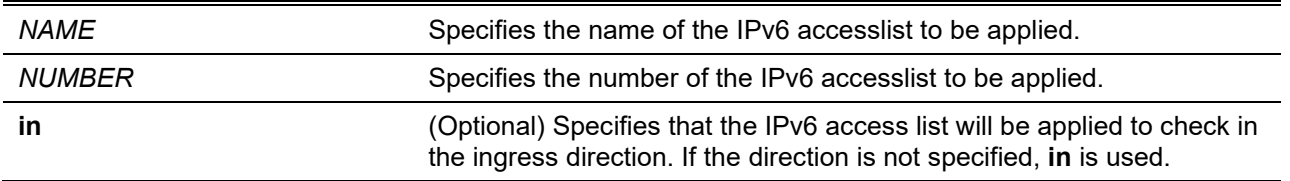

### **Default**

None.

### **Command Mode**

Interface Configuration Mode.

# **Command Default Level**

Level: 12.

### **Usage Guideline**

Only one access list of the same type can be applied to the same interface; but access lists of different types can be applied to the same interface. The association of an access group with an interface will consume the filtering entry resource in the switch controller. If the resource is insufficient to commit the command, then an error message will be displayed.

There is a limitation on the number of port operator resources. If applying the command exhausts the available port selectors, then an error message will be displayed.

#### **Example**

This example shows how to specify the IPv6 accesslist "ip6-control" as an IP access group for ethernet3/0/3.

```
Switch# configure terminal 
Switch(config)#interface ethernet 1/0/3 
Switch(config-if)# ipv6 access-group ip6-control in 
The remaining applicable IPv6 related access entries are 156 
Switch(config-if)#
```
# **4-9 ipv6 access-list**

This command is used to create or modify an IPv6 access list. This command will enter into IPv6 access-list configuration mode. Use the **no** form of this command to remove an IPv6 accesslist.

**ipv6 access-list [extended]** *NAME* **[***NUMBER***]** 

**no ipv6 access-list [extended] {***NAME* **|** *NUMBER***}** 

# **Parameters**

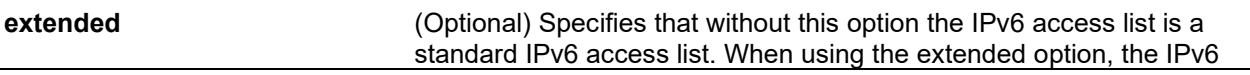

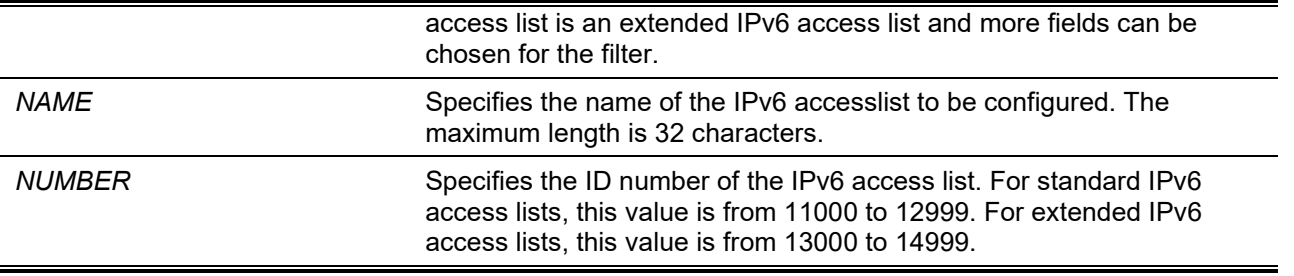

#### **Default**

None.

#### **Command Mode**

Global Configuration Mode.

# **Command Default Level**

Level: 12.

### **Usage Guideline**

The name must be unique among all accesslists. The characters used in the name are case sensitive.If the accesslist number is not specified, the biggest unused number in the range of the IPv6 access list numbers will be assigned automatically.

# **Example**

This example shows how to configure an IPv6 extended accesslist, named ip6-control.

```
Switch# configure terminal 
Switch(config)#ipv6 access-list extended ip6-control 
Swtich(config-ipv6-ext-acl)# rule permit tcp any 2002:f03::1/16 
Switch(config-ipv6-ext-acl)#
```
This example shows how to configure an IPv6 standard accesslist, named ip6-std-control.

```
Switch# configure terminal 
Switch(config)#ipv6 access-list ip6-std-control 
Swtich(config-ipv6-acl)# rule permit any fe80::101:1/54 
Switch(config-ipv6-acl)#
```
# **4-10 list-remark**

This command is used to add remarks for the specified ACL. Use the **no** form of this command todelete the remarks.

**list-remark** *TEXT*

**no list-remark**

#### **Parameters**

**TEXT** Specifies the remark information. The information can be up to 256 characters long.

# **Default**

None.

# **Command Mode**

Access-list Configuration Mode.

### **Command Default Level**

Level: 12.

#### **Usage Guideline**

This command is available in the MAC, IP, IPv6, and Expert Access-list Configure mode.

### **Example**

This example shows how to add a remark to the access-list.

```
Switch# configure terminal 
Switch(config)#ip access-list extended R&D 
Switch(config-ip-ext-acl)# list-remark "This access-list is used to match any IP 
packets from the host 10.2.2.1" 
Switch(config-ip-ext-acl)# end 
Switch# show access-list ip 
Extended IP access list R&D(ID: 3999) 
  10 permit host 10.2.2.1 any 
   This access-list is used to match any IP packets from the host 10.2.2.1 
Switch#
```
### **4-11 mac access-group**

This command is used to specify a MAC accesslist to be applied to an interface. Use the **no** form of this command to remove the access group control from the interface.

**mac access-group {***NAME* **|** *NUMBER***} [in]** 

**no mac access-group [***NAME* **|** *NUMBER***] [in]**

#### **Parameters**

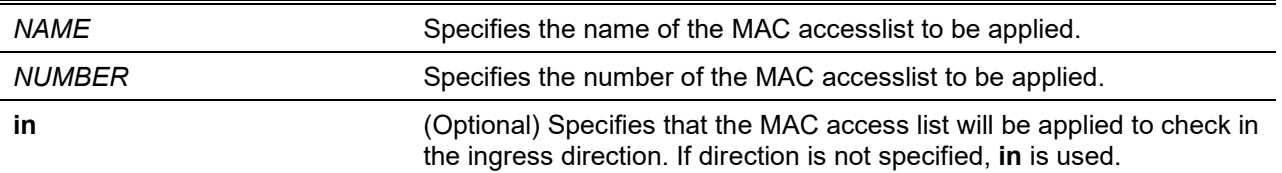

#### **Default**

None.

#### **Command Mode**

Interface Configuration Mode.

#### **Command Default Level**

Level: 12.

#### **Usage Guideline**

If MAC access group is already configured on the interface, the command applied later will overwrite the previous setting. MAC access-groups will only check non-IP packets.

Only one access list of the same type can be applied to the same interface; but access lists of different types can be applied to the same interface.

The association of an access group with an interface will consume the filtering entry resource in the switch controller. If the resource is insufficient to commit the command, then an error message will be displayed.

# **Example**

This example shows how to apply the MAC accesslist daily-profile to Etherneternet port 5/0/1.

```
Switch# configure terminal 
Switch(config)#interface ethernet 1/0/1 
Switch(config-if)# mac access-group daily-profile in 
The remaining applicable MAC access entries are 204 
Switch(config-if)#
```
# **4-12 mac access-list**

This command is used to create or modify an MAC access list and this command will enter the MAC access list configuration mode. Use the **no** form of this command todelete a MAC accesslist.

**mac access-list extended** *NAME* **[***NUMBER***]** 

**no mac access-list extended {***NAME* **|** *NUMBER***}** 

#### **Parameters**

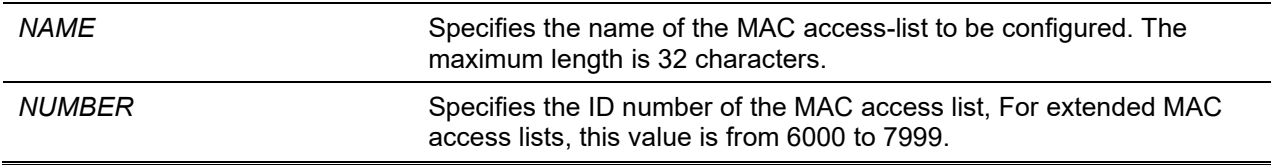

### **Default**

None.

#### **Command Mode**

Global Configuration Mode.

#### **Command Default Level**

Level: 12.

#### **Usage Guideline**

Use this command to enter the MAC access-list configuration mode and use the permit or deny command to specify the entries. The name must be unique among all access lists. The characters of the name are case sensitive.If the accesslist number is not specified, the biggest unused number in the range of the MAC access list numbers will be assigned automatically.

#### **Example**

This example shows how to enter the MAC accesslist configuration mode for a MAC access list named "daily profile".

```
Switch# configure terminal 
Switch(config)#mac access-list extended daily-profile 
Switch(config-mac-ext-acl)#
```
# **4-13 permit | deny (expert access-list)**

This command is used to add a permit or deny entry. Use the **no** form of this command toremove an entry.

#### **Extended Expert ACL:**

**rule [***SEQUENCE-NUMBER***] {permit | deny}** *PROTOCOL* **{***SRC-IP-ADDR SRC-IP-WILDCARD* **| host** *SRC-IP-ADDR* **| any} {***SRC-MAC-ADDR SRC-MAC-WILDCARD* **| host** *SRC-MAC-ADDR* **|** 

**any} {***DST-IP-ADDR DST-IP-WILDCARD* **| host** *DST-IP-ADDR* **| any} {***DST-MAC-ADDR DST-MAC-WILDCARD* **| host** *DST-MAC-ADDR* **| any} [cos** *OTER-COS***] [vlan** *OUTER-VLAN***] [fragments] [[precedence** *PRECEDENCE***] [tos** *TOS***] | dscp** *DSCP***] [time-range** *PROFILE-NAME***]**

**rule [***SEQUENCE-NUMBER***] {permit | deny} tcp {***SRC-IP-ADDR SRC-IP-WILDCARD* **| host**  *SRC-IP-ADDR* **| any} {***SRC-MAC-ADDR SRC-MAC-WILDCARD* **| host** *SRC-MAC-ADDR* **| any} [{eq | lt | gt | neq}** *PORT* **| range** *MIN-PORT MAX-PORT***] {***DST-IP-ADDR DST-IP-WILDCARD* **| host** *DST-IP-ADDR* **| any} {***DST-MAC-ADDR DST-MAC-WILDCARD* **| host** *DST-MAC-ADDR* **| any} [{eq | lt | gt | neq}** *PORT* **| range** *MIN-PORT MAX-PORT***] [***TCP-FLAG***] [cos** *OUTER-COS***] [vlan** *OUTER-VLAN***] [[precedence** *PRECEDENCE***] [tos** *TOS***] | dscp** *DSCP***] [time-range**  *PROFILE-NAME***]**

**rule [***SEQUENCE-NUMBER***] {permit | deny} udp {***SRC-IP-ADDR SRC-IP-WILDCARD* **| host**  *SRC-IP-ADDR* **| any} {***SRC-MAC-ADDR SRC-MAC-WILDCARD* **| host** *SRC-MAC-ADDR* **| any} [{eq | lt | gt | neq}** *PORT* **| range** *MIN-PORT MAX-PORT***] {***DST-IP-ADDR DST-IP-WILDCARD* **| host** *DST-IP-ADDR* **| any} {***DST-MAC-ADDR DST-MAC-WILDCARD* **| host** *DST-MAC-ADDR* **| any} [{eq | lt | gt | neq}** *PORT* **| range** *MIN-PORT MAX-PORT***] [cos** *OUTER-COS***] [vlan**  *OUTER-VLAN***] [[precedence** *PRECEDENCE***] [tos** *TOS***] | dscp** *DSCP***] [time-range** *PROFILE-NAME***]**

**rule [***SEQUENCE-NUMBER***] {permit | deny} icmp {***SRC-IP-ADDR SRC-IP-WILDCARD* **| host**  *SRC-IP-ADDR* **| any} {***SRC-MAC-ADDR SRC-MAC-WILDCARD* **| host** *SRC-MAC-ADDR* **| any} {***DST-IP-ADDR DST-IP-WILDCARD* **| host** *DST-IP-ADDR* **| any} {***DST-MAC-ADDR DST-MAC-WILDCARD* **| host** *DST-MAC-ADDR* **| any} [***ICMP-TYPE* **[***ICMP-CODE***] |** *ICMP-MESSAGE***] [cos**  *OUTER-COS***] [vlan** *OUTER-VLAN***] [[precedence** *PRECEDENCE***] [tos** *TOS***] | dscp** *DSCP***] [time-range** *PROFILE-NAME***]**

**no** *SEQUENCE-NUMBER*

# **Parameters**

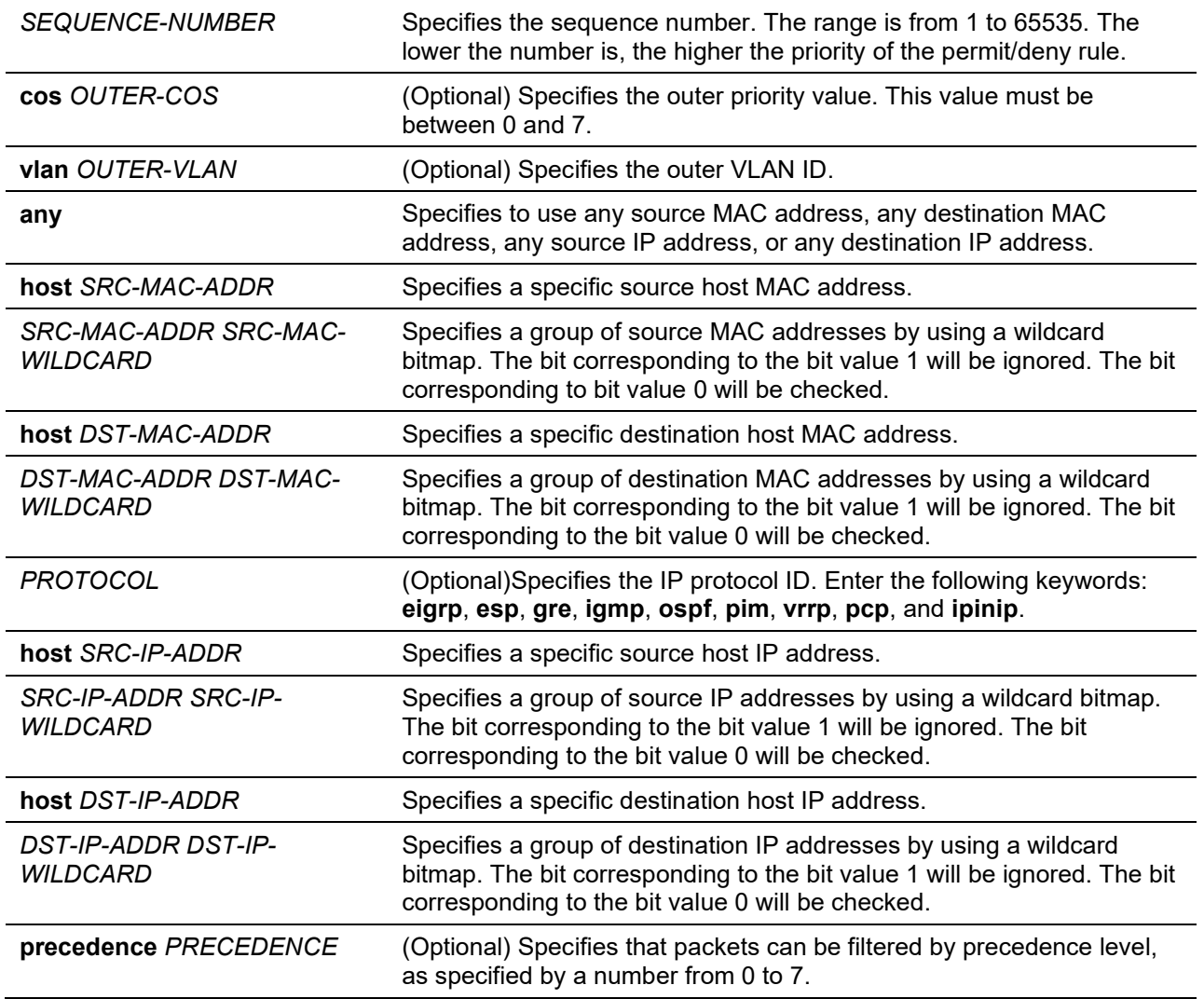

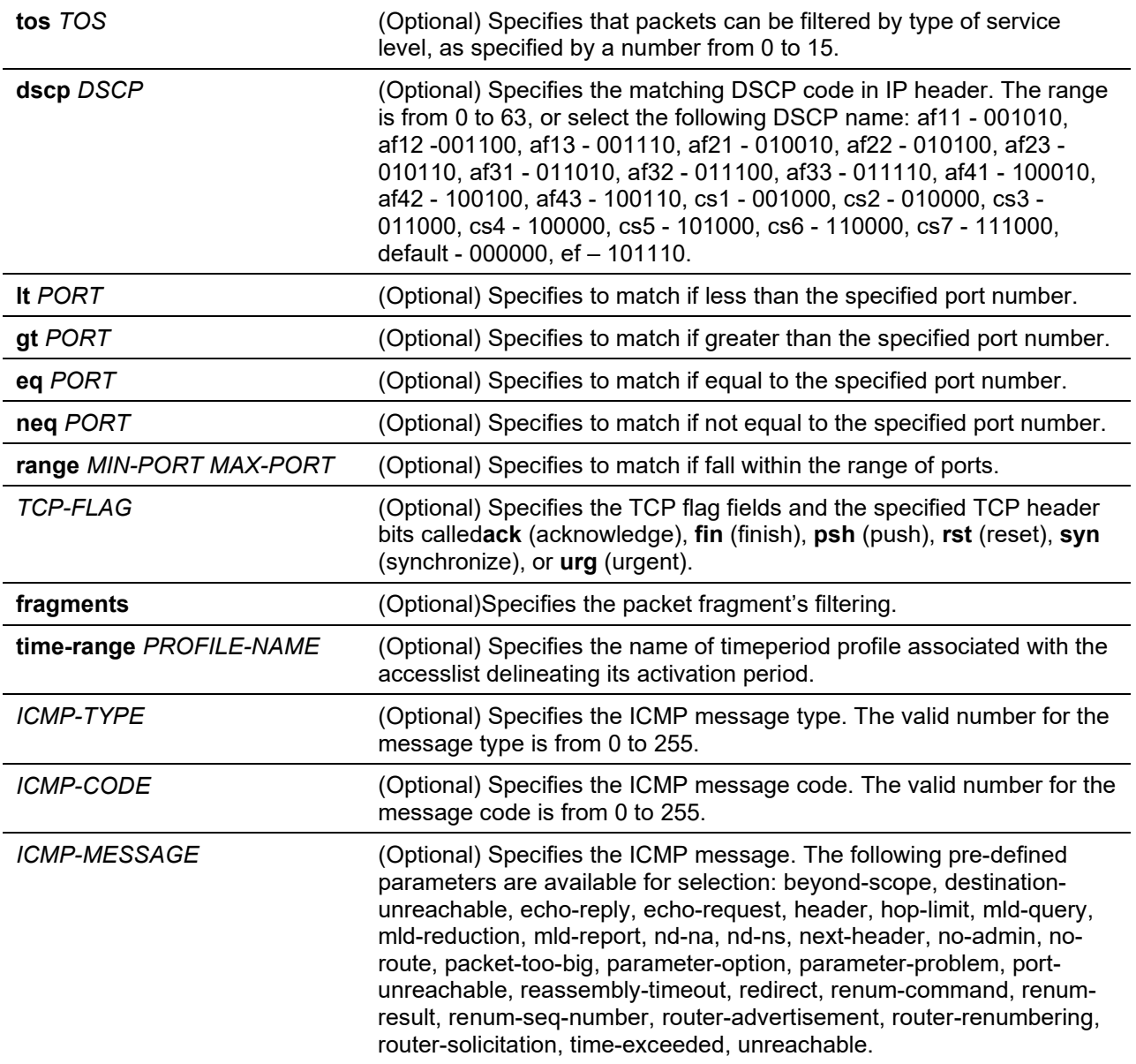

# **Default**

None.

# **Command Mode**

Extended Expert Access-list Configuration Mode.

# **Command Default Level**

Level: 12.

# **Usage Guideline**

If a rule entry is created without a sequence number, a sequence number will be automatically assigned. If it is the first entry, the sequence number 10 is assigned. A subsequent rule entry will be assigned a sequence number that is 10 greater than the largest sequence number in that access list and is placed at the end of the list.

The user can use the command access-list sequence to change the start sequence number and increment number for the specified access list. After the command is applied, the new rule without specified sequence number will be assigned sequence based new sequence setting of the specified access list.

When you manually assign the sequence number, it is better to have a reserved interval for future lower sequence number entries. Otherwise, it will create extra effort to insert an entry with a lower sequence number.

The sequence number must be unique in the domain of an access-list. If you enter a sequence number that is already present, an error message will be shown.

# **Example**

This example shows how to use the extended expert ACL. The purpose is to deny all the TCP packets with the source IP address 192.168.4.12 and the source MAC address 00:13:00:49:82:72.

```
Switch# configure terminal 
Switch(config)#expert access-list extended exp_acl 
Switch(config-exp-nacl)# rule deny tcp host 192.168.4.12 host 0013.0049.8272 any 
any 
Switch(config-exp-nacl)# end 
Switch# show access-list expert 
Extended EXPERT access list exp_acl(ID: 9998) 
   10 deny TCP host 192.168.4.12 any host 00:13:00:49:82:72 any
```
# **4-14 permit | deny (ip access-list)**

This command is used to add a permit or a deny entry. Use the **no** form of this command to remove an entry.

#### **Extended Access List:**

**rule [***SEQUENCE-NUMBER***] {permit | deny} tcp {any | host** *SRC-IP-ADDR* **|** *SRC-IP-ADDR SRC-IP-WILDCARD***} [{eq | lt | gt | neq}** *PORT* **| range** *MIN-PORT MAX-PORT***] {any | host** *DST-IP-ADDR* **|** *DST-IP-ADDR DST-IP-WILDCARD***} [{eq | lt | gt | neq}** *PORT* **| range** *MIN-PORT MAX-PORT***] [***TCP-FLAG***] [[precedence** *PRECEDENCE***] [tos** *TOS***] | dscp** *DSCP***] [time-range**  *PROFILE-NAME***]** 

**rule [***SEQUENCE-NUMBER***] {permit | deny} udp {any | host** *SRC-IP-ADDR* **|** *SRC-IP-ADDR SRC-IP-WILDCARD***} [{eq | lt | gt | neq}** *PORT* **| range** *MIN-PORT MAX-PORT***] {any | host** *DST-IP-ADDR* **|** *DST-IP-ADDR DST-IP-WILDCARD***} [{eq | lt | gt | neq}** *PORT* **| range** *MIN-PORT MAX-PORT***] [[precedence** *PRECEDENCE***] [tos** *TOS***] | dscp** *DSCP***] [time-range** *PROFILE-NAME***]** 

**rule [***SEQUENCE-NUMBER***] {permit | deny} icmp {any | host** *SRC-IP-ADDR* **|** *SRC-IP-ADDR SRC-IP-WILDCARD***} {any | host** *DST-IP-ADDR* **|** *DST-IP-ADDR DST-IP-WILDCARD***} [***ICMP-TYPE* **[***ICMP-CODE***] |** *ICMP-MESSAGE***] [[precedence** *PRECEDENCE***] [tos** *TOS***] | dscp** *DSCP***] [time-range** *PROFILE-NAME***]** 

**rule [***SEQUENCE-NUMBER***] {permit | deny} {gre | esp | eigrp | igmp | ipinip | ospf | pcp | pim | vrrp | protocol-id** *PROTOCOL-ID***} {any | host** *SRC-IP-ADDR* **|** *SRC-IP-ADDR SRC-IP-WILDCARD***} {any | host** *DST-IP-ADDR* **|** *DST-IP-ADDR DST-IP-WILDCARD***} [fragments] [[precedence** *PRECEDENCE***] [tos** *TOS***] | dscp** *DSCP***] [time-range** *PROFILE-NAME***]** 

**rule [***SEQUENCE-NUMBER***] {permit | deny} {any | host** *SRC-IP-ADDR* **|** *SRC-IP-ADDR SRC-IP-WILDCARD***} [any | host** *DST-IP-ADDR* **|** *DST-IP-ADDR DST-IP-WILDCARD***] [fragments] [[precedence** *PRECEDENCE***] [tos** *TOS***] | dscp** *DSCP***] [time-range** *PROFILE-NAME***]** 

#### **Standard IP Access List:**

**rule [***SEQUENCE-NUMBER***] {permit | deny} {any | host** *SRC-IP-ADDR* **|** *SRC-IP-ADDR SRC-IP-WILDCARD***} [any | host** *DST-IP-ADDR* **|** *DST-IP-ADDR DST-IP-WILDCARD***] [time-range**  *PROFILE-NAME***]** 

**no** *SEQUENCE-NUMBER*

# **Parameters**

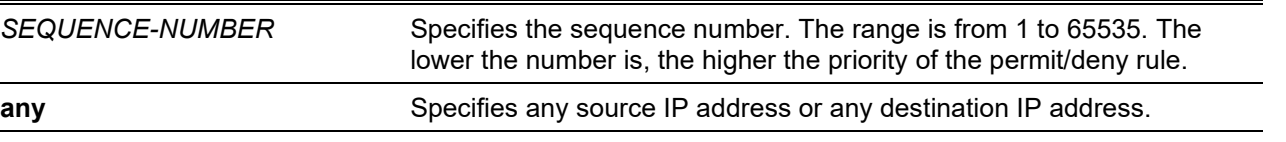

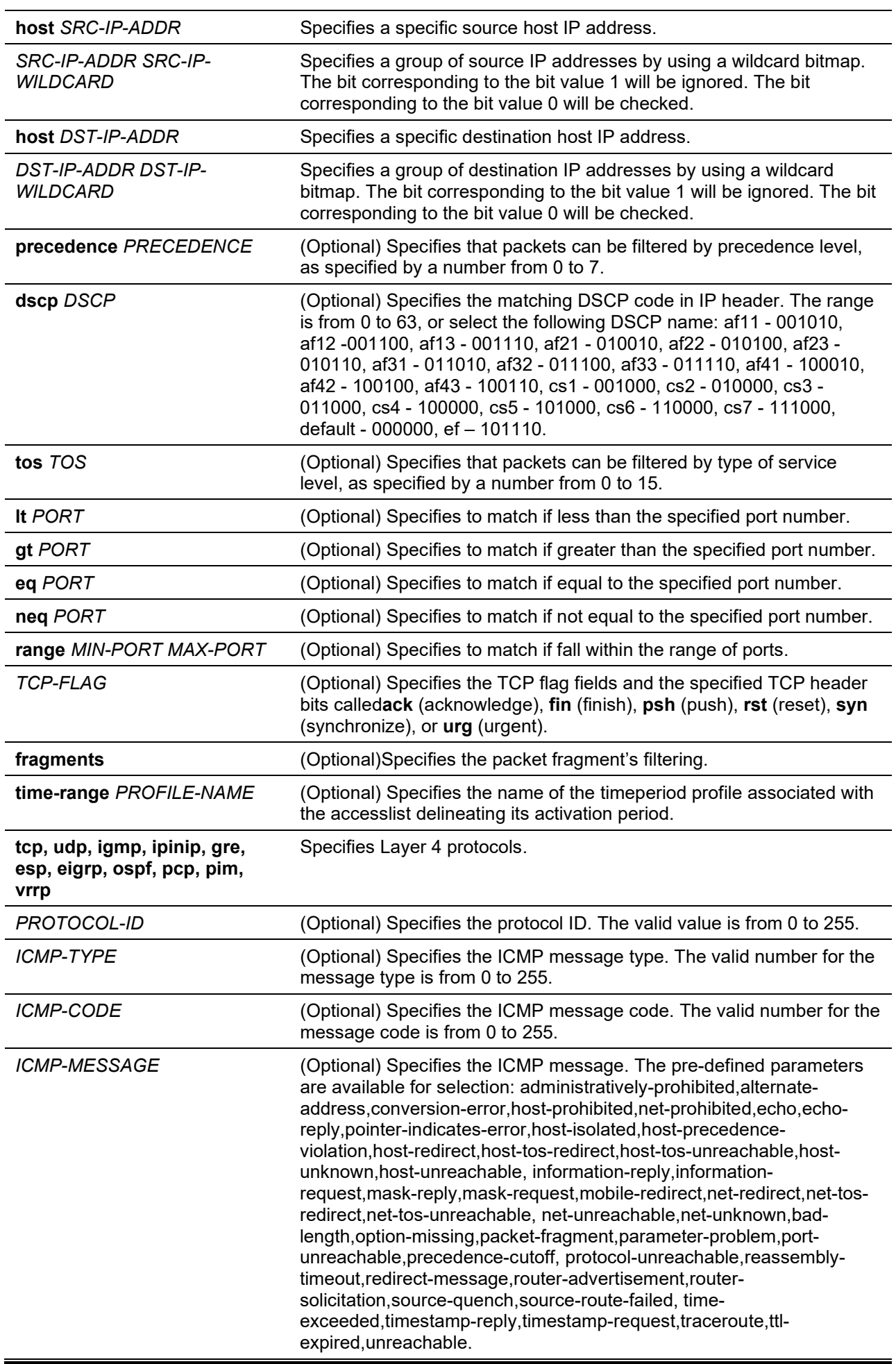

**Default**

None.

# **Command Mode**

IP Access-list Configuration Mode.

### **Command Default Level**

Level: 12.

### **Usage Guideline**

If a rule entry is created without a sequence number, a sequence number will be automatically assigned. If it is the first entry, the sequence number 10 is assigned. A subsequent rule entry will be assigned a sequence number that is 10 greater than the largest sequence number in that access list and is placed at the end of the list.

The user can use the command access-list sequence to change the start sequence number and increment number for the specified access list. After the command is applied, the new rule without specified sequence number will be assigned sequence based new sequence setting of the specified access list.

When you manually assign the sequence number, it is better to have a reserved interval for future lower sequence number entries. Otherwise, it will create extra effort to insert an entry with a lower sequence number.

The sequence number must be unique in the domain of an access-list. If you enter a sequence number that is already present, an error message will be shown.

To create a matching rule for an IP standard access list, only the source IP address or destination IP address fields can be specified.

# **Example**

This example shows how to create four entries for an IP extended access list, named Strict-Control. These entries are: permit TCP packets destined to network 10.20.0.0, permit TCP packets destined to host 10.100.1.2, permit all TCP packets go to TCP destination port 80 and permit all ICMP packets.

```
Switch# configure terminal 
Switch(config)#ip access-list extended Strict-Control 
Switch(config-ip-ext-acl)# rule permit tcp any 10.20.0.0 0.0.255.255 
Switch(config-ip-ext-acl)# rule permit tcp any host 10.100.1.2 
Switch(config-ip-ext-acl)# rule permit tcp any any eq 80 
Switch(config-ip-ext-acl)# rule permit icmp any any 
Switch(config-ip-ext-acl)#
```
This example shows how to create two entries for an IP standard access-list, named "std-ip".These entries are: permit IP packets destined to network 10.20.0.0, permit IP packets destined to host 10.100.1.2.

```
Switch# configure terminal 
Switch(config)#ip access-list std-acl 
Switch(config-ip-acl)# rule permit any 10.20.0.0 0.0.255.255 
Switch(config-ip- acl)# rule permit any host 10.100.1.2 
Switch(config-ip- acl)#
```
# **4-15 permit | deny (ipv6 access-list)**

This command is used to add a permit entry or deny entry to the IPv6 accesslist. Use the **no** form of this command to remove an entry from the IPv6 accesslist.

#### **Extended IPv6 Access List:**

**rule [***SEQUENCE-NUMBER***] {permit | deny} tcp {any | host** *SRC-IPV6-ADDR* **|** *SRC-IPV6- ADDR***/***PREFIX-LENGTH***} [{eq | lt | gt | neq}** *PORT* **| range** *MIN-PORT MAX-PORT***] {any | host**  *DST-IPV6-ADDR* **|** *DST-IPV6-ADDR***/***PREFIX-LENGTH***} [{eq | lt | gt | neq}** *PORT* **| range** *MIN-*

*PORT MAX-PORT***] [***TCP-FLAG***] [dscp** *VALUE***] [flow-label** *FLOW-LABEL***] [time-range**  *PROFILE-NAME***]**

**rule [***SEQUENCE-NUMBER***] {permit | deny} udp {any | host** *SRC-IPV6-ADDR* **|** *SRC-IPV6- ADDR***/***PREFIX-LENGTH***} [{eq | lt | gt | neq}** *PORT* **| range** *MIN-PORT MAX-PORT***] {any | host**  *DST-IPV6-ADDR* **|** *DST-IPV6-ADDR***/***PREFIX-LENGTH***} [{eq | lt | gt | neq}** *PORT* **| range** *MIN-PORT MAX-PORT***] [dscp** *VALUE***] [flow-label** *FLOW-LABEL***] [time-range** *PROFILE-NAME***]** 

**rule [***SEQUENCE-NUMBER***] {permit | deny} icmp {any | host** *SRC-IPV6-ADDR* **|** *SRC-IPV6- ADDR***/***PREFIX-LENGTH***} {any | host** *DST-IPV6-ADDR* **|** *DST-IPV6-ADDR***/***PREFIX-LENGTH***} [***ICMP-TYPE* **[***ICMP-CODE***] |** *ICMP-MESSAGE***] [dscp** *VALUE***] [flow-label** *FLOW-LABEL***] [timerange** *PROFILE-NAME***]** 

**rule [***SEQUENCE-NUMBER***] {permit | deny} {esp | pcp | sctp | protocol-id** *PROTOCOL-ID***} {any | host** *SRC-IPV6-ADDR* **|** *SRC-IPV6-ADDR***/***PREFIX-LENGTH***} {any | host** *DST-IPV6-ADDR* **|** *DST-IPV6-ADDR***/***PREFIX-LENGTH***} [fragments] [dscp** *VALUE***] [flow-label** *FLOW-LABEL***] [time-range** *PROFILE-NAME***]** 

**rule [***SEQUENCE-NUMBER***] {permit | deny} {any | host** *SRC-IPV6-ADDR* **|** *SRC-IPV6- ADDR***/***PREFIX-LENGTH***} [any | host** *DST-IPV6-ADDR* **|** *DST-IPV6-ADDR***/***PREFIX-LENGTH***] [fragments] [dscp** *VALUE***] [flow-label** *FLOW-LABEL***] [time-range** *PROFILE-NAME***]**

#### **Standard IPv6 Access List:**

**rule [***SEQUENCE-NUMBER***] {permit | deny} {any | host** *SRC-IPV6-ADDR* **|** *SRC-IPV6- ADDR***/***PREFIX-LENGTH***} [any | host** *DST-IPV6-ADDR* **|** *DST-IPV6-ADDR***/***PREFIX-LENGTH***][time-range** *PROFILE-NAME***]**

**no** *SEQUENCE-NUMBER*

# **Parameters**

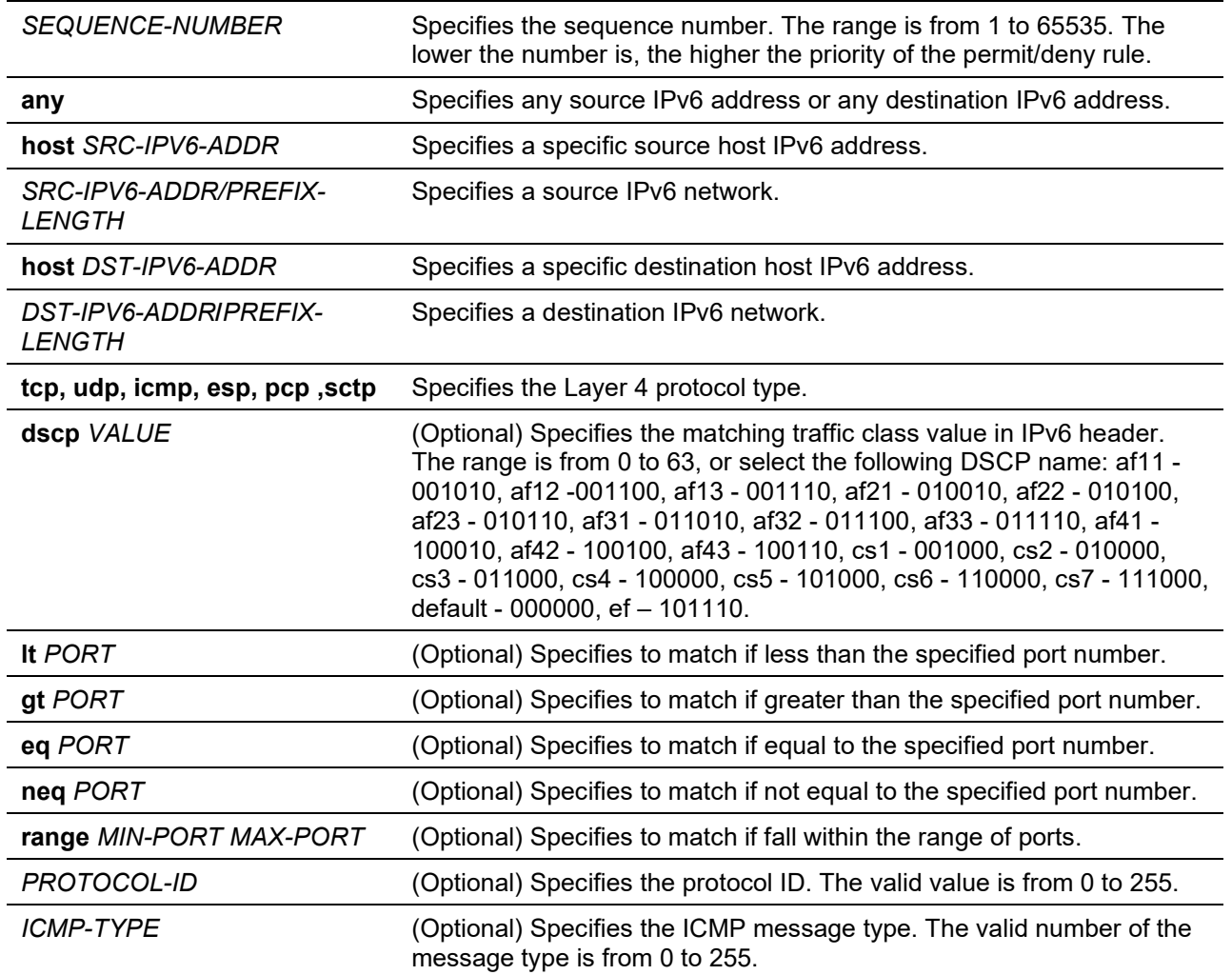

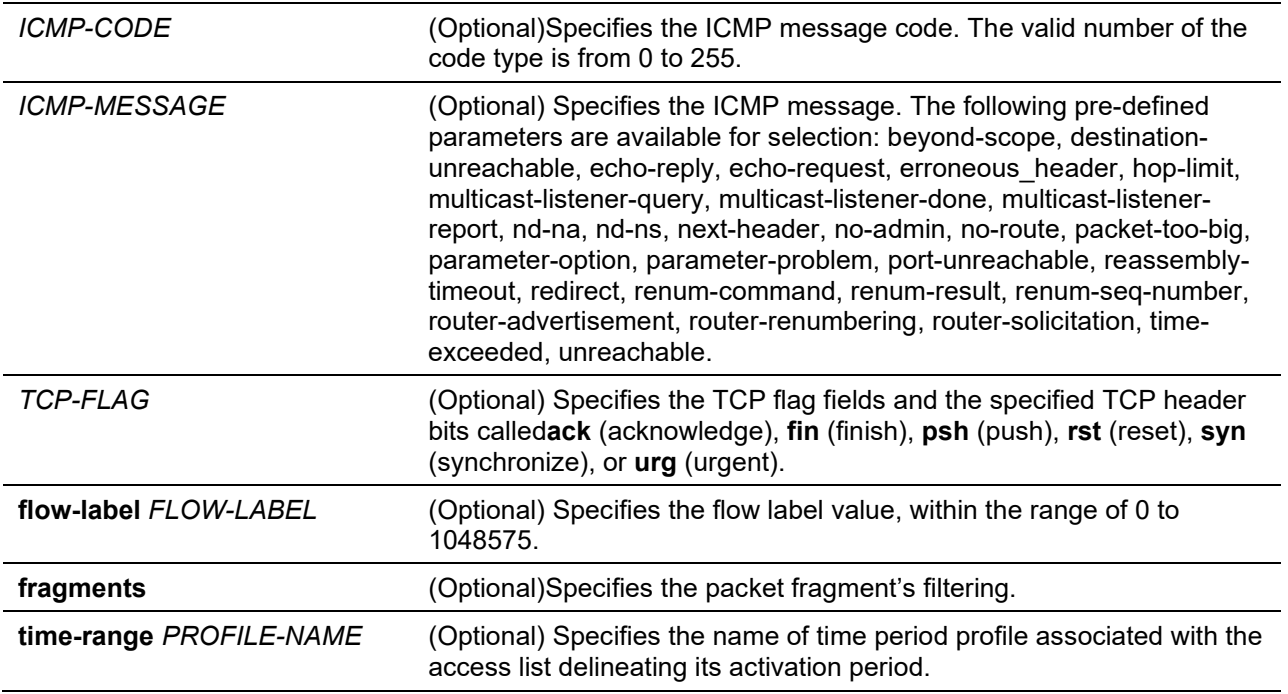

### **Default**

None.

### **Command Mode**

IPv6 Access-list Configuration Mode.

### **Command Default Level**

Level: 12.

#### **Usage Guideline**

If a rule entry is created without a sequence number, a sequence number will be automatically assigned. If it is the first entry, the sequence number 10 is assigned. A subsequent rule entry will be assigned a sequence number that is 10 greater than the largest sequence number in that access list and is placed at the end of the list.

The user can use the command access-list sequence to change the start sequence number and increment number for the specified access list. After the command is applied, the new rule without specified sequence number will be assigned sequence based new sequence setting of the specified access list.

When you manually assign the sequence number, it is better to have a reserved interval for future lower sequence number entries. Otherwise, it will create extra effort to insert an entry with a lower sequence number.

The sequence number must be unique in the domain of an access-list. If you enter a sequence number that is already present, an error message will be shown.

### **Example**

This example shows how to create four entries for an IPv6 extended access list named "ipv6-control". These entries are: permit TCP packets destined to network ff02::0:2/16, permit TCP packets destined to host ff02::1:2, permit all TCP packets go to port 80 and permit all ICMP packets.

```
Switch# configure terminal 
Switch(config)#ipv6 access-list extended ipv6-control 
Switch(config-ipv6-ext-acl)# rule permit tcp any ff02::0:2/16 
Switch(config-ipv6-ext-acl)# rule permit tcp any host ff02::1:2 
Switch(config-ipv6-ext-acl)# rule permit tcp any any eq 80 
Switch(config-ipv6-ext-acl)# rule permit icmp any any 
Switch(config-ipv6-ext-acl)#
```
This example shows how to create two entries for an IPv6 standard access-list named "ipv6-stdcontrol". These entries are: permit IP packets destined to network ff02::0:2/16, and permit IP packets destined to host ff02::1:2.

```
Switch# configure terminal 
Switch(config)#ipv6 access-list ipv6-std-control 
Switch(config-ipv6-acl)# rule permit any ff02::0:2/16 
Switch(config-ipv6-acl)# rule permit any host ff02::1:2 
Switch(config-ipv6-acl)#
```
# **4-16 permit | deny (mac access-list)**

This command is used to define the rule for packets that will be permitted or denied. Use the **no** form of this command to remove an entry

**rule [***SEQUENCE-NUMBER***] {permit | deny} {any | host** *SRC-MAC-ADDR* **|** *SRC-MAC-ADDR SRC-MAC-WILDCARD***} {any | host** *DST-MAC-ADDR* **|** *DST-MAC-ADDR DST-MAC-WILDCARD***} [etherneternet-type** *TYPE MASK* **[cos** *VALUE***] [vlan** *VLAN-ID***] [time-range** *PROFILE-NAME***]** 

**no** *SEQUENCE-NUMBER*

# **Parameters**

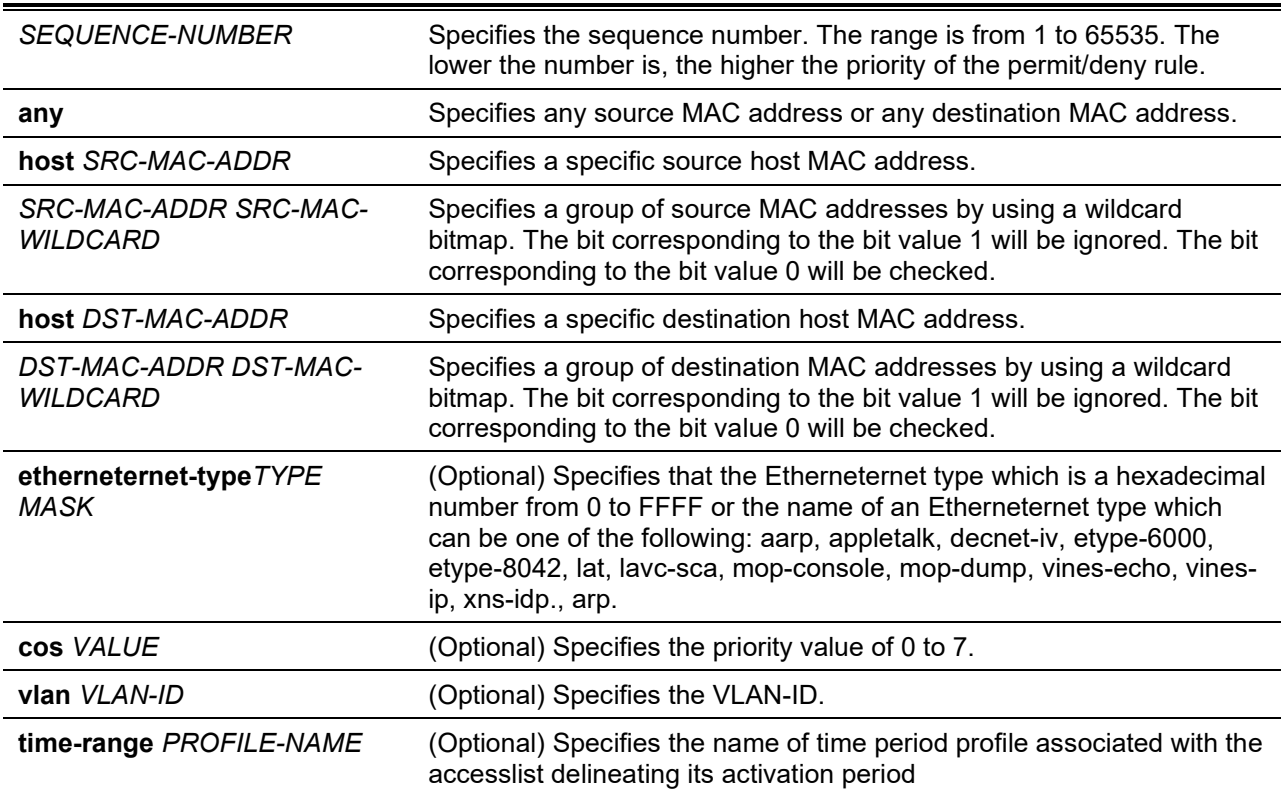

# **Default**

None.

### **Command Mode**

MAC Access-list Configuration Mode.

#### **Command Default Level**

Level: 12.

# **Usage Guideline**

If a rule entry is created without a sequence number, a sequence number will be automatically assigned. If it is the first entry, the sequence number 10 is assigned. A subsequent rule entry will be assigned a sequence number that is 10 greater than the largest sequence number in that access list and is placed at the end of the list.

The user can use the command access-list sequence to change the start sequence number and increment number for the specified access list. After the command is applied, the new rule without specified sequence number will be assigned sequence based new sequence setting of the specified access list.

When you manually assign the sequence number, it is better to have a reserved interval for future lower sequence number entries. Otherwise, it will create extra effort to insert an entry with a lower sequence number.

The sequence number must be unique in the domain of an access-list. If you enter a sequence number that is already present, an error message will be displayed.

Multiple entries can be added to the list, and you can use permit for one entry and use deny for the other entry. Different permit and deny commands can match different fields available for setting.

# **Example**

This example shows how to configure MAC access entries in the profile daily-profile to allow two sets of source MAC addresses.

```
Switch# configure terminal 
Switch(config)#mac access-list extended daily-profile 
Switch(config-mac-ext-acl)# rule permit 00:80:33:00:00:00 00:00:00:ff:ff:ff any 
Switch(config-mac-ext-acl)# rule permit 00:f4:57:00:00:00:00:00:00:fff:ff any
Switch(config-mac-ext-acl)#
```
# **4-17 show access-group**

This command is used to display access group information for interface(s).

# **show access-group [interface** *INTERFACE-ID***]**

# **Parameters**

**interface** *INTERFACE-ID* (Optional) Specifies the interface to be displayed.

# **Default**

None.

# **Command Mode**

EXEC Mode or Any Configuration Mode.

# **Command Default Level**

Level: 1.

**Usage Guideline**

If interface is not specified, all of the interfaces that have access list configured will be displayed.

#### **Example**

This example shows how to display accesslists that are applied to all of the interfaces.

```
Switch# show access-group 
ethernet1/0/1: 
   Inbound mac access-list : simple-mac-acl(ID: 7998) 
   Inbound ip access-list : simple-ip-acl(ID: 1998) 
Switch#
```
# **4-18 show access-list**

This command is used to display the accesslist configuration information.

```
show access-list [ip [NAME | NUMBER] | mac [NAME | NUMBER] | ipv6 [NAME | NUMBER] | 
expert [NAME | NUMBER] | arp [NAME]]
```
# **Parameters**

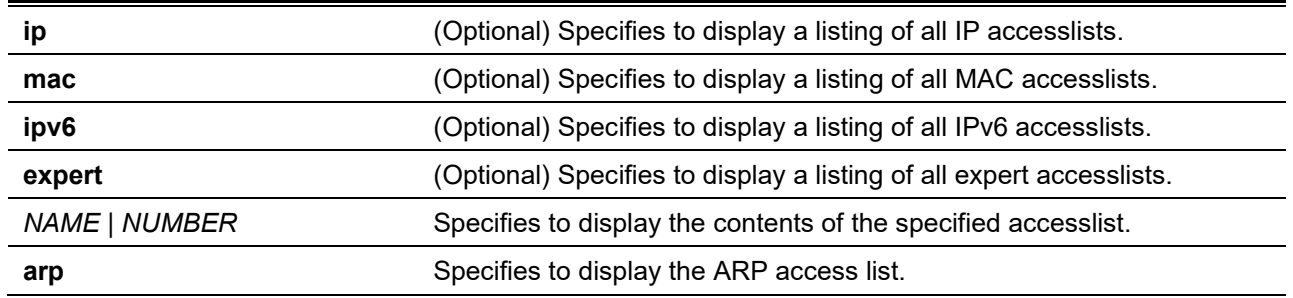

# **Default**

None.

# **Command Mode**

EXEC Mode or Any Configuration Mode.

# **Command Default Level**

Level: 1.

# **Usage Guideline**

This command displays access list information. If no option is specified, a listing of all configured access lists is displayed. If the type of access list is specified, detailed information of the access list will be displayed. If the user enables the ACL hardware counter for an access list, the counter will be displayed based on each access list entry.

# **Example**

This example shows how to display all access lists.

*DXS-1210 Series Smart Managed Switch CLI Reference Guide*

| Type         |
|--------------|
|              |
| ip ext-acl   |
| ip ext-acl   |
| mac ext-acl  |
| ip acl       |
| ipv6 ext-acl |
| arp acl      |
|              |
|              |
|              |
|              |
|              |

This example shows how to display the IP accesslist called R&D.

```
Switch# show access-list ip R&D 
IP access list R&D(ID:3996) 
10 permit tcp any 10.20.0.0 0.0.255.255 
20 permit tcp any host 10.100.1.2 
30 permit icmp any any
```
### Switch#

This example shows how to display the content for the accesslist if its hardware counter is enabled.

```
Switch# show access-list ip simple-ip-acl 
IP access list simple-ip-acl(ID:3994) 
10 permit tcp any 10.20.0.0 0.0.255.255 (Ing: 12410 packets) 
20 permit tcp any host 10.100.1.2 (Ing: 6532 packets) 
30 permit icmp any any (Ing: 8758 packets) 
Counter enable on following port(s): 
 Ingress port(s): ethernet1/0/5-ethernet1/0/8 
Switch#
```
# 5. Access Management Commands

# **5-1 access class**

This command is used to specify an access list to restrict the access via a line.Use the **no** form of this command to remove the specified access list check.

**access-class** *IP-ACL*

**no access-class** *IP-ACL*

# **Parameters**

*IP-ACL* Specifies a standard IP access list. The source address field of the permit or deny entry define the valid or invalid host.

# **Default**

None.

### **Command Mode**

Line Configuration Mode.

### **Command Default Level**

Level: 15.

#### **Usage Guideline**

This command specifies access lists to restrict the access via a line. At most two access lists can be applied to a line. If two access lists are already applied, an attempt to apply a new access list will be rejected until an applied access list is removed by the **no** form of this command.

#### **Example**

This example shows how a standard IP access list is created and is specified as the access list to restrict access via Telnet. Only the host 226.1.1.1 is allowed to access the server.

```
Switch# configure terminal 
Switch(config)#ip access-list vty-filter 
Switch(config-ip-acl)#rule permit 226.1.1.1 0.0.0.0 
Switch(config-ip-acl)# exit 
Switch(config)# line telnet 
Switch(config-line)# access-class vty-filter 
Switch(config-line)#
```
# **5-2 ip http server**

This command is used to enable the HTTP server. Use the **no** form of this command to disable the HTTP server function.

#### **ip http server**

**no ip http server**

# **Parameters**

None.

# **Default**

By default, this option is enabled.

# **Command Mode**

Global Configuration Mode.

#### **Command Default Level**

Level: 12.

### **Usage Guideline**

This command enables the HTTP server function. The HTTPs access interface is separately controlled by SSL commands.

### **Example**

This example shows how to enable the HTTP server.

```
Switch# configure terminal 
Switch(config)#ip http server 
The SSL function will be set to disable. 
Switch(config)#
```
# **5-3 ip http secure-server**

This command is used to enable the HTTPS server. Use the **ip http secure-server ssl-servicepolicy**command to specify which SSL service policy is used for HTTPS. Use the **no** form of this command todisable the HTTPS server function.

**ip http secure-server [ssl-service-policy** *POLICY-NAME***]** 

**no ip http secure-server**

# **Parameters**

*POLICY-NAME* (Optional) Specifies the SSL service policy name. Use this **sslservice-policy** keyword only if you have already declared an SSL service policy using the **ssl-service-policy** command. When no keywordis specified, a built-in local certificate will be used for HTTPS.

### **Default**

By default, this option is disabled.

#### **Command Mode**

Global Configuration Mode.

#### **Command Default Level**

Level: 15.

### **Usage Guideline**

This command enables the HTTPS server function and uses the specified SSL service policy for **HTTPS** 

#### **Example**

This example shows how to enable the HTTPS server function and use the service policy called "sp1" for HTTPS.

```
Switch# configure terminal 
Switch(config)#ip http secure-server ssl-service-policy sp1 
Switch(config)#
```
# **5-4 ip http access-class**

This command is used to specify an access list to restrict the access to the HTTP server. Use the **no** form of this command to remove the access list check.

**ip http access-class** *IP-ACL*

**no ip http access-class** *IP-ACL*

### **Parameters**

*IP-ACL* Specifies a standard IP access list. The source address field of the entry defines the valid or invalid host.

# **Default**

None.

### **Command Mode**

Global Configuration Mode.

### **Command Default Level**

Level: 12.

### **Usage Guideline**

This command specifies an access list to restrict the access to the HTTP server. If the specified access list does not exist, the command does not take effect, thus no access list is checked for the user's access to HTTP.

#### **Example**

This example shows how a standard IP access list is created and is specified as the access list to access the HTTP server. Only the host 226.1.1.1 is allowed to access the server.

```
Switch# configure terminal 
Switch(config)#ip access-list http-filter 
Switch(config-ip-acl)# rule permit 226.1.1.1 255.255.255.255 
Switch(config-ip-acl)# exit 
Switch(config)# ip http access-class http-filter 
Switch(config)#
```
# **5-5 ip http service-port**

This command is used to specify the HTTP service port. Use the **no** form of this command toreturn the service port to 80.

**ip http service-port** *TCP-PORT*

**no ip http service-port**

# **Parameters**

*TCP-PORT* Specifies the TCP port number. TCP ports are numbered between 1 and 65535. The "well-known" TCP port for the HTTP protocol is 80.

# **Default**

By default, this port number is 80.

# **Command Mode**

Global Configuration Mode.

# **Command Default Level**

Level: 12.

### **Usage Guideline**

This command configures the TCP port number for the HTTP server.

# **Example**

This example shows how to configure theHTTP TCP port number to 8080.

```
Switch# configure terminal 
Switch(config)# ip http service-port 8080 
Switch(config)#
```
# **5-6 ip http timeout-policy idle**

This command is used to set idle timeout of a http server connection in seconds. Use the **no** form of this command toset the idle timeout to default value.

**ip http timeout-policy idle** *INT*

**no ip http timeout-policy idle**

### **Parameters**

*INT* Specifies the idle timeout value. This value is between 60 and 36000.

#### **Default**

By default, this value is 180 seconds.

#### **Command Mode**

Global Configuration Mode.

#### **Command Default Level**

Level: 12.

# **Usage Guideline**

This command is use to configure the idle timeout value of a http server connection in seconds.

#### **Example**

This example shows how to configure the idle timeout value to 100 seconds .

```
Switch#configure terminal 
Switch(config)#ip http timeout-policy idle 100 
Switch(config)#
```
# **5-7 ip telnet server**

This command is used to enable a Telnet server. Use the **no** form of this command to disable the Telnet server function

#### **ip telnet server**

**no ip telnet server**

# **Parameters**

None.

# **Default**

By default, this option is enabled.

# **Command Mode**

Global Configuration Mode.

# **Command Default Level**

Level: 12.

# **Usage Guideline**

This command enables or disables the Telnet server. The SSH access interface is separately controlled by SSH commands.

# **Example**

This example shows how to enable the Telnet server.

```
Switch# configure terminal 
Switch(config)# ip telnet server 
Switch(config)#
```
# **5-8 ip telnet service-port**

This command is used to specify the service port for Telnet. Use the **no** form of this command to revert to the default setting.

**ip telnet service-port** *TCP-PORT*

**no ip telnet service-port**

# **Parameters**

*TCP-PORT* Specifies the TCP port number. TCP ports are numbered between 1 and 65535.The "well-known" TCP port for the TELNET protocol is 23.

# **Default**

By default, this value is 23.

# **Command Mode**

Global Configuration Mode.

# **Command Default Level**

Level: 12.

# **Usage Guideline**

This command configures the TCP port number for Telnet access

# **Example**

This example shows how to change the Telnet service port number to 3000.

```
Switch# configure terminal 
Switch(config)# ip telnet service-port 3000 
Switch(config)#
```
# **5-9 line**

This command is used to identify a line type for configuration and enter line configuration mode.

### **line {console | telnet | SSH }**

# **Parameters**

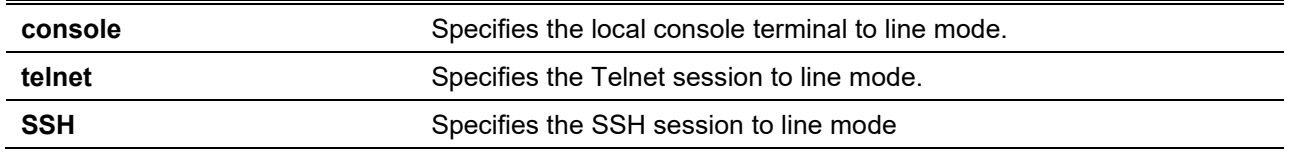

# **Default**

None.

# **Command Mode**

Global Configuration Mode.

# **Command Default Level**

Level: 12.

# **Usage Guideline**

The line command is used to enter the Line Configuration Mode.

### **Example**

This example shows how to enter the Line Configuration Mode for the console terminal line and configures its access class as"vty-filter".

```
Switch# configure terminal 
Switch(config)#line console 
Switch(config-line)# access-class vty-filter 
Switch(config-line)#
```
# **5-10 service password-encryption**

This command is used to enable the encryption of the password before stored in the configuration file. Use the **no** form of this command todisable the encryption.

#### **service password-encryption {7 | 15}**

#### **no service password-encryption**

# **Parameters**

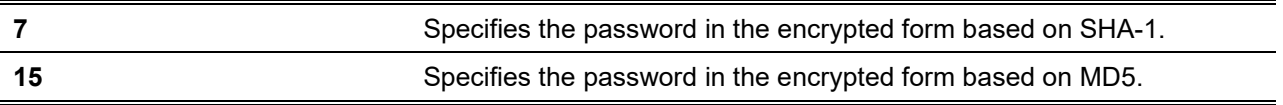

# **Default**

None.

# **Command Mode**

Global Configuration Mode.

# **Command Default Level**

Level:15.

# **Usage Guideline**

The user account configuration information is stored in the running configuration file and can be applied to the system later. If the **service password-encryption** command is enabled, the password will be stored in the encrypted form.

When the service password encryption option is disabled and the password is specified in the plain text form, the password will be in plain text form. However, if the password is specified in the encrypted form or if the password has been converted to the encrypted form by the last enable password encryptionoption, the password will still be in the encrypted form. It cannot be reverted back to plain text.

The password affected by this command includes the user account password, enable password, and the authentication password.

# **Example**

This example shows how to enable the encryption SHA-1 of the password before stored in the configuration file.

```
Switch# configure terminal 
Switch(config)# service password encryption 7 
Switch(config)#
```
# **5-11 show terminal**

This command is used to obtain information about the terminal configuration parameter settings for the current terminal line.Use this command in any EXEC mode or any configuration mode.

### **show terminal**

# **Parameters**

None.

# **Default**

None.

# **Command Mode**

EXEC Mode or Any Configuration Mode.

# **Command Default Level**

Level: 1.

# **Usage Guideline**

Use this command to display information about the terminal configuration parameters for the current terminal line.

# **Example**

This example shows how to display information about the terminal configuration parameter settings for the current terminal line.

```
Switch# show terminal 
Terminal Settings: 
Length: 25 lines 
Width: 80 columns 
Default Length: 25 lines 
Default Width: 80 columns 
Baud rate: 115200 bps 
Switch#
```
# **5-12 show ip telnet server**

This command is used to obtain information about the Telnet server status.Use this command in any EXEC mode or any configuration mode.

#### **show ip telnet server**

### **Parameters**

None.

# **Default**

None.

# **Command Mode**

EXEC Mode or Any Configuration Mode.

# **Command Default Level**

Level: 1.

# **Usage Guideline**

Use this command to display information about the Telnet server status.

# **Example**

This example shows how to display information about the Telnet server status.

Switch# show ip telnet server

Server State: Enabled

Switch#

# **5-13 show ip http server**

This command is used to obtain information about the http server status.Use this command in EXEC mode or any configuration mode.

#### **show ip http server**

#### **Parameters**

None.

#### **Default**

By default, the state is enabled.

# **Command Mode**

EXEC Mode or Any Configuration Mode.

# **Command Default Level**

Level: 1.

# **Usage Guideline**

Use this command to display information about the http server status.

# **Example**

This example shows how to display information about the http server status.

```
Switch#show ip http server 
ip http server state : enable 
Switch#
```
# **5-14 show users**

This command is used to display information about the active lines on the Switch.

**show users**

# **Parameters**

None.

# **Default**

None.

# **Command Mode**

EXEC Mode or Any Configuration Mode.

# **Command Default Level**

Level: 1.

# **Usage Guideline**

This command displays information about the active lines on the Switch.

# **Example**

This example shows how to display all session information.

```
Switch# show users 
ID Type User-Name Privilege Login-Time IP address 
------------------------------------------------------------------------------- 
0 * console admin 15 4S
Total Entries: 1 
Switch#
```
# **5-15 terminal length**

The command is used to configure the number of lines displayed on the screen. The **terminal length** command will only affect the current session. The **terminal length default**command will set the default value but it doesn't affect the current session. The newly created, saved session terminal length will use the default value. Use the **no** form of this command to revert to the default setting.

**terminal length** *NUMBER*

**no terminal length**

### **Parameters**

*NUMBER* Specifies the number of lines to display on the screen. This value must be between 0 and 512.When the terminal length is 0, the display will not stop until it reaches the end of the display.

### **Default**

By default, this value is 25.

### **Command Mode**

Use the EXEC Mode or Privilege EXEC Mode for the **terminal length** command.

### **Command Default Level**

Level: 1 (for the **terminal length** command).

# **Usage Guideline**

When the terminal length is 0, the display will not stop until it reaches the end of the display.

If the terminal length is specified to a value other than 0, for example 50, then the display will stop after every 50 lines. The terminal length is used to set the number of lines displayed on the current terminal screen. This command also applies to Telnet and SSH sessions. Valid entries are from 0 to 512. The default is 24 lines. A selection of 0's instructs the Switch to scroll continuously (no pausing).

Output from a single command that overflows a single display screen is followed by the **--More-** prompt. At the **--More--** prompt, press CTRL+C, q, Q, or ESC to interrupt the output and return to the prompt. Press the Spacebar to display an additional screen of output, or press Return to display one more line of output. Setting the screen length to 0 turns off the scrolling feature and causes the entire output to display at once. Unless the **default** keyword is used, a change to the terminal length value applies only to the current session. When using the no form of this command, the number of lines in the terminal display screen is reset to 24.

#### **Example**

This example shows how to change the lines to be displayed on a screen to 60.

```
Switch# terminal length 60 
Switch#
```
# **5-16 session timeout**

This command is used to configure the line session (console, telnet, SSH) timeout value. Use the **no** form of this command to revert to the default setting.

**session-timeout** *MINUTES* **no session-timeout**

# **Parameters**

*MINUTES* Specifies the timeout length in minutes. 0 represents never timeout. Range <0-1439>

# **Default**

By default, console, telnet and SSH sessions timeout value is 3 miuntes.

### **Command Mode**

Line Configuration Mode.

# **Command Default Level**

Level: 12.

### **Usage Guideline**

This timer specifies the timeout for auto-logout sessions established by the line that is being configured.

### **Example**

This example shows how to configure the console session to never timeout.

```
Switch# configure terminal 
Switch(config)# line console 
Switch(config-line)# session-timeout 0 
Switch(config-line)#
```
# **5-17 terminal width**

The command is used to set the number of character columns on the terminal screen for the current session line. The terminal width command will only affect the current session. The terminal width default command will set the default value, but it doesn't affect any current sessions.

**terminal width** *NUMBER*

**no terminal width**

#### **Parameters**

**NUMBER** Specifies the number of characters to display on the screen. Valid values are from 40 to 255.

# **Default**

By default, this value is 80 characters.

# **Command Mode**

Use the EXEC Mode or Privilege EXEC Mode for the **terminal width** command.

# **Command Default Level**

Level: 1 (for the **terminal width** command).

#### **Usage Guideline**

By default, the Switch's system terminal provides a screen display width of 80 characters. The **terminal width** command changes the terminal width value which applies only to the current session. When changing the value in a session, the value applies only to that session. When the **no** form of this command is used, the number of lines in the terminal display screen is reset to the default, which is 80 characters.

However, for remote CLI session access such as Telnet, the auto-negotiation terminal width result will take precedence over the default setting if the negotiation is successful. Otherwise, the default settings take effect.

# **Example**

This example shows how to adjust the current session terminal width to 120 characters.

```
Switch# show terminal 
Terminal Settings: 
Length: 25 lines 
Width: 80 columns 
Default Length: 25 lines 
Default Width: 80 columns 
Baud rate: 115200 bps 
Switch# terminal width 120 
Switch# show terminal 
Terminal Settings: 
Length: 25 lines 
Width: 120 columns 
Default Length: 25 lines 
Default Width: 80 columns 
Baud rate: 115200 bps 
Switch #
```
# **5-18 username**

This command is used to create a user account. Use the **no** form of this command to delete the user account.

**username** *NAME* **[privilege** *LEVEL***] [nopassword | password [0 | 7 | 15]** *PASSWORD***] no username [***NAME***]** 

# **Parameters**

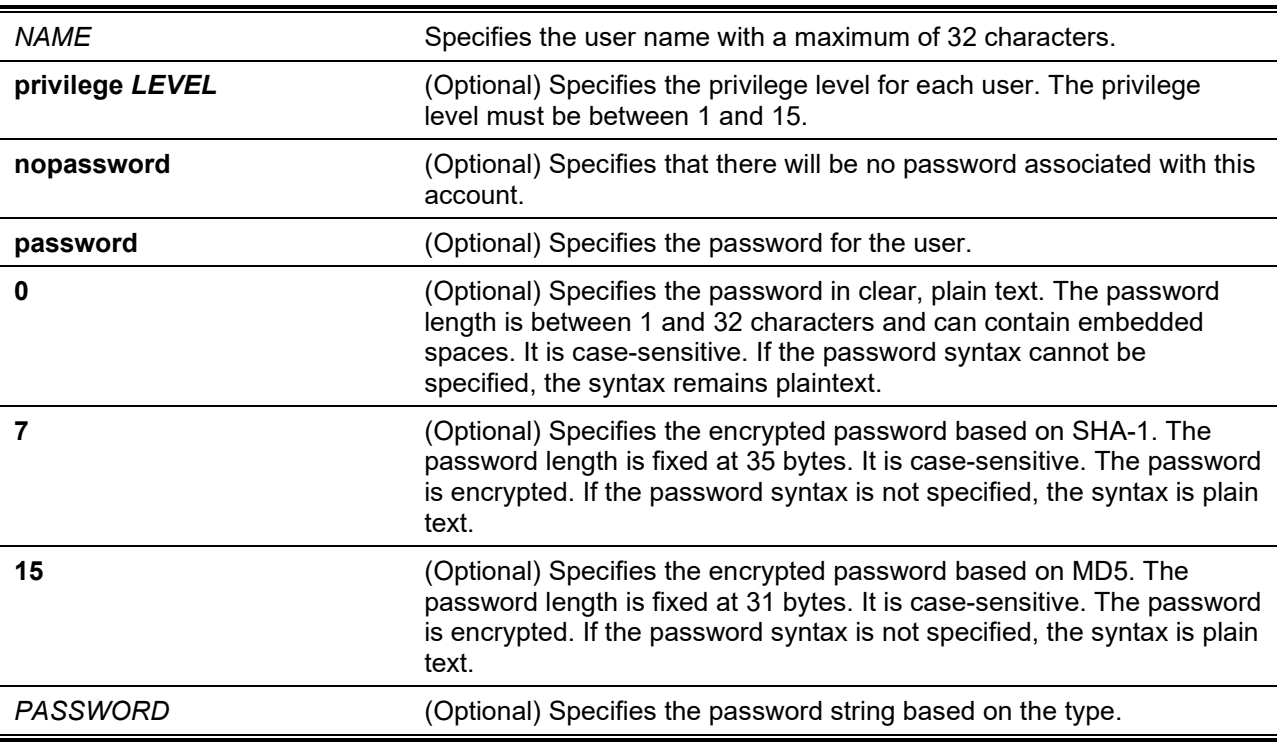

# **Default**

By default, the user name is *admin*, password is *admin*, and the privilege level is 15.

# **Command Mode**

Global Configuration Mode.

### **Command Default Level**

Level: 15.

#### **Usage Guideline**

This command creates user accounts with different access levels. When the user login with Level 1, the user will be in the User EXEC Mode. The user needs to further use the **enable**command to enter the Privileged EXEC Mode.

When the user login with a Level higher than or equal to 2, the user will directly enter the Privileged EXEC Mode. Therefore, the Privileged EXEC Mode can be in Levels 2 to 15.

The user can specify the password in the encrypted form or in the plain-text form. If it is in the plaintext form, but the service passwordencryptionoption is enabled, the password will be converted to the encrypted form.

If the **no username** command is used without the user name specified, all users are removed.

By default, the user account is empty. When the user account is empty, the user will be directly in the User EXEC Mode at Level 1. The user can further enter the Privileged EXEC Mode using the **enable** command.

### **Example**

This example shows how to create anadministrative username, called **admin**, and a password, called "mypassword".

Switch# configure terminal Switch(config)# username admin privilege 15 password 0 mypassword Switch(config)#

This example shows how to remove the user account with the username **admin**.

```
Switch# configure terminal 
Switch(config)# no username admin 
Switch(config)#
```
# **5-19 show user-account**

This command is used to display information about the user accounts created on the Switch.

#### **show user-account**

# **Parameters**

None.

# **Default**

None.

# **Command Mode**

EXEC Mode or Any Configuration Mode.

# **Command Default Level**

Level: 1.

# **Usage Guideline**

This command displays information about the user accounts created on the Switch.

# **Example**

This example shows how to display all user accounts information.

```
Switch# show user-account 
User Name Privilege Password Password Type 
------------------ --------- -------- ------------- 
admin 15 ****** Plain Text
Total Entries: 1 
Switch#
```
# **5-20 show service password-encryption**

This command is used to display information about the password-encryption.

#### **show service password-encryption**

### **Parameters**

None.

# **Default**

None.

# **Command Mode**

EXEC Mode or Any Configuration Mode.

### **Command Default Level**

Level: 1.

# **Usage Guideline**

This command displays information about the password-encryption.

### **Example**

This example shows how to display password-encryption.

Switch# show service password-encryption

Password Encryption State: Disabled Switch#

# **5-21 show session-timeout**

This command is used to display information about the session-timeout.

#### **show session-timeout**

#### **Parameters**

None.

### **Default**

None.

**Command Mode**

EXEC Mode or Any Configuration Mode.

# **Command Default Level**

Level: 1.

# **Usage Guideline**

This command displays information about the session-timeout.

# **Example**

This example shows how to display session-timeout.

```
Switch# show session-timeout 
Web Session Timeout (second): 180
Telnet Session Timeout (minute): 30 
Console Session Timeout (minute): 30 
SSH Session Timeout (minute): 30
Switch#
```
# **5-22 show ip {http | telnet} service-port**

This command is used to display information about the http or telnet service port.

### **show ip {http | telnet} service-port**

# **Parameters**

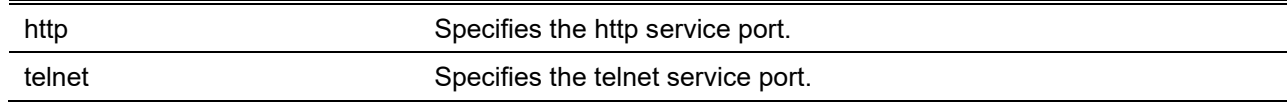

# **Default**

None.

# **Command Mode**

EXEC Mode or Any Configuration Mode.

# **Command Default Level**

Level: 1.

# **Usage Guideline**

This command displays information about the http or telnet service port.

# **Example**

This example shows how to display http service port.

```
Switch# show ip http service-port
```
IP HTTP server port : 80 Switch#

# **5-23 ping access-class**

This command is used to specify an access list to restrict the access to ping switch. Use the no form of the command to remove the access list check.

**ping access-class** *IP-ACL*

**no ping access-class** *IP-ACL*

# **Parameters**

*IP-ACL* Specifies a standard IP access list. The source address field of the permit or deny entry define the valid or invalid host.

#### **Default**

None.

### **Command Mode**

Global Configuration Mode.

#### **Command Default Level**

Level: 12.

# **Usage Guideline**

This command is used to specify an access list to restrict the access to ping switch. Use the no form of the command to remove the access list check.

# **Example**

This example shows how a standard IP access list is created and is specified as the access list to restrict the access to ping switch.Only the host 226.1.1.1 is allowed to access the server.

```
Switch# configure terminal 
Switch(config)#ip access-list ping-filter 
Switch(config-ip-acl)#rule permit 226.1.1.1 255.255.255.0 
Switch(config-ip-acl)# exit 
Switch(config)# ping access-class ping-filter 
Switch(config)#
```
#### **5-24 ip https access-class**

This command is used to specify an access list to restrict the access to the HTTPS server. Use the no form of the command to remove the access list check.

**ip https access-class** *IP-ACL*

**no ip https access-class** *IP-ACL*

#### **Parameters**

*IP-ACL* Specifies a standard IP access list. The source address field of the permit or deny entry define the valid or invalid host.

#### **Default**

None.

#### **Command Mode**

Global Configuration Mode.

### **Command Default Level**

Level: 12.
# **Usage Guideline**

This command is used to specify an access list to restrict the access to the HTTPS server. Use the no form of the command to remove the access list check.

# **Example**

This example shows how a standard IP access list is created and is specified as the access list to restrict the access to the HTTPS server.Only the host 226.1.1.1 is allowed to access the server.

```
Switch# configure terminal 
Switch(config)#ip access-list https-filter 
Switch(config-ip-acl)#rule permit 226.1.1.1 255.255.255.0 
Switch(config-ip-acl)# exit 
Switch(config)# ip https access-class https-filter 
Switch(config)#
```
# **5-25 show trusted host**

This command is used to display trusted host information of telnet,ping, http, https.

#### **show trusted host [telnet | ping | http | https]**

#### **Parameters**

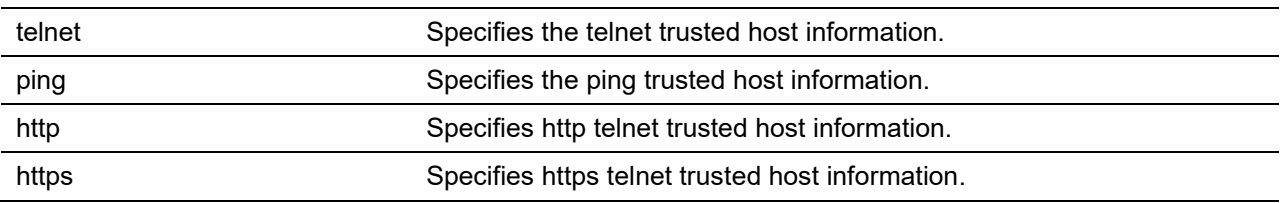

#### **Default**

Show all trusted host information.

#### **Command Mode**

EXEC Mode or Any Configuration Mode.

#### **Command Default Level**

Level: 1.

# **Usage Guideline**

This command is used to display trusted host information for telnet, ping, http, https.

#### **Example**

This example shows how to display trusted host information of https.

```
Switch# show trusted host https 
Type ACL Name 
------ -------------------------------- 
https https-filter 
Total Entries: 1 
Switch#
```
# 6. Asymmetric VLAN Commands

# **6-1 asymmetric-vlan**

This command is used to enable the asymmetric VLAN function. Use the **no** form of this command to disable the asymmetric VLAN function.

#### **asymmetric-vlan**

**no asymmetric-vlan**

#### **Parameters**

None.

#### **Default**

By default, this feature is disabled.

#### **Command Mode**

Global Configuration Mode.

#### **Command Default Level**

Level: 12.

#### **Usage Guideline**

Use this command to enable or disable the asymmetric VLAN function.

#### **Example**

This example shows how to enable asymmetric VLAN.

Switch# configure terminal Switch(config)# asymmetric-vlan

#### This example shows how to disable asymmetric VLAN.

Switch# configure terminal Switch(config)# no asymmetric-vlan

#### **6-2 show asymmetric-vlan**

This command is used to display asymmetric VLAN information

#### **show asymmetric-vlan**

#### **Parameters**

None.

### **Default**

None.

# **Command Mode**

EXEC Mode or Any Configuration Mode.

#### **Command Default Level**

Level: 1.

# **Usage Guideline**

This command displays asymmetric VLAN information.

# **Example**

This example shows how to display asymmetric VLAN information.

Switch# show asymmetric-vlan

Asymmetric VLAN State: Disabled

Switch#

# 7. Authentication, Authorization, and Accounting (AAA) Commands

# **7-1 aaa authentication dot1x**

This command is used to configure the default methernetod list used for 802.1X authentication. Use the **no** form of this command toremove the default methernetod list.

**aaa authentication dot1x default** *METHERNETOD1* **[***METHERNETOD2...***]** 

**no aaa authentication dot1x default**

# **Parameters**

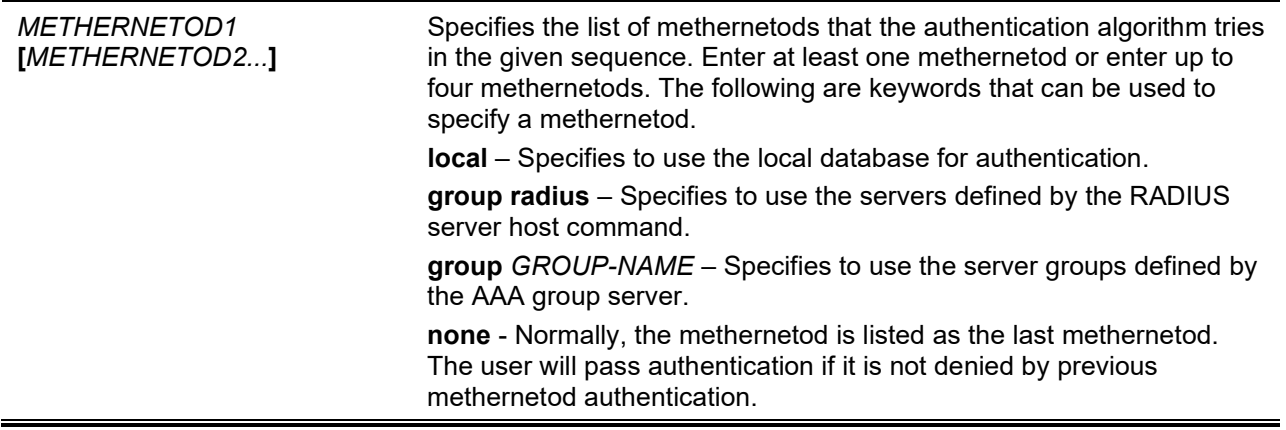

#### **Default**

No AAA authentication methernetod is configured.

#### **Command Mode**

Global Configuration Mode.

#### **Command Default Level**

Level: 15.

#### **Usage Guideline**

Use this command to configure the default authentication methernetod list for 802.1X authentication. Initially, the default methernetod list is not configured. The authentication of 802.1X requests will be performed based on the local database.

#### **Example**

This example shows how to set the default methernetods list for authenticating dot1X users.

```
Switch#configure terminal 
Switch(config)# aaa authentication dot1x default group radius 
Switch(config)#
```
#### **7-2 aaa group server radius**

This command is used to enter the RADIUS group server configuration mode to associate server hosts with the group. Use the **no** form of this command to remove a RADIUS server group

**aaa group server radius** *GROUP-NAME*

#### **no aaa group server radius** *GROUP-NAME*

# **Parameters**

*GROUP-NAME* Specifiesthe name of the server group. This name can be up to 32 characters long. The syntax is a general string that does not allow spaces.

#### **Default**

There is no AAA group server.

#### **Command Mode**

Global Configuration Mode.

#### **Command Default Level**

Level: 15.

#### **Usage Guideline**

Use this command to define a RADIUS server group. The created server group is used in the definition of methernetod lists used for authentication, or accounting by using AAA authentication and AAA accounting command. Also use this command to enter the RADIUS group server configuration mode. Use the server command to associate the RADIUS server hosts with the RADIUS server group.

#### **Example**

This example shows how to create a RADIUS server group with two entries. The second host entry acts as backup to the first entry.

```
Switch#configure terminal 
Switch(config)#aaa group server radius group1 
Switch(config-sg-radius)# server 172.19.10.100 
Switch(config-sg-radius)# server 172.19.11.20 
Switch(config-sg-radius)# exit 
Switch(config)#
```
# **7-3 aaa new-model**

This command is used to enable AAA for the authentication or accounting function. Use the **no** form of this command todisable the AAA function.

#### **aaa new-model**

**no aaa new-model**

#### **Parameters**

None.

#### **Default**

By default, this feature is disabled.

#### **Command Mode**

Global Configuration Mode.

#### **Command Default Level**

Level: 15.

# **Usage Guideline**

Use this command to enable AAA before the authentication and accounting via the AAA methernetod lists take effect. If AAA is disabled, the login user will be authenticated via the local user account table created by the username command. The enable password will be authenticated via the local table which is defined via the enable password command.

#### **Example**

This example shows how to enable the AAA function.

```
Switch#configure terminal 
Switch(config)# aaa new-model 
Switch(config)#
```
## **7-4 radius-server deadtime**

This command is used to specify the default duration of the time to skip the unresponsive server. Use the **no** form of this command to revert to the default setting.

**radius-server deadtime** *MINUTES*

**no radius-server deadtime**

## **Parameters**

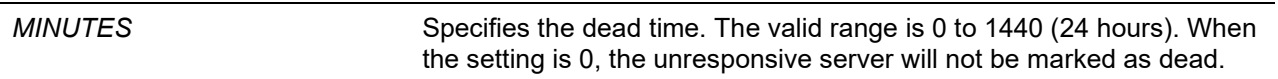

#### **Default**

By default, this value is 0.

#### **Command Mode**

Global Configuration Mode.

#### **Command Default Level**

Level: 15.

#### **Usage Guideline**

This command can be used to improve the authentication processing time by setting the dead time to skip the unresponsive server host entries.

When the system performs authentication with the authentication server, it attempts one server at a time. If the attempted server does not respond, the system will attempt the next server. When the system finds a server does not respond, it will mark the server as down, start a dead time timer, and skip them in authentication of the following requests until expiration of the dead time.

#### **Example**

This example shows how to set the dead time to ten minutes.

```
Switch#configure terminal 
Switch(config)# radius-server deadtime 10 
Switch(config)#
```
#### **7-5 radius-server host**

This command is used to create a RADIUS server host. Use the **no** form of this command to delete a server host.

**radius-server host** {*IP-ADDRESS* | *IPV6-ADDRESS*} [*auth-port PORT*]

#### **no radius-server host** {*IP-ADDRESS* | *IPV6-ADDRESS*}

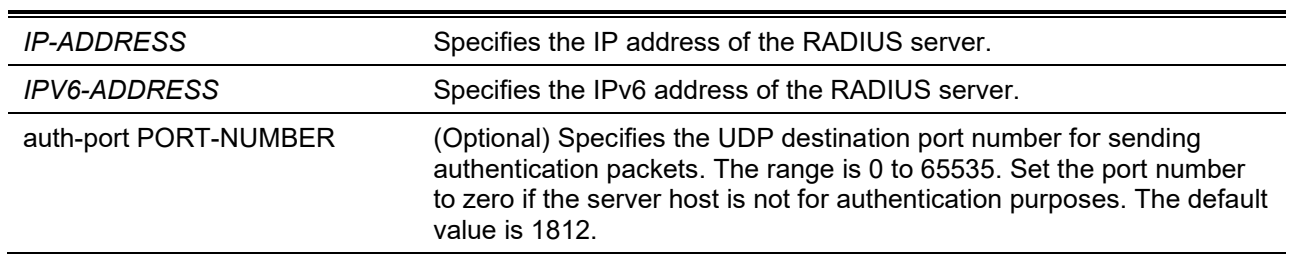

# **Parameters**

#### **Default**

By default, no server is configured.

#### **Command Mode**

Global Configuration Mode.

#### **Command Default Level**

Level: 15.

#### **Usage Guideline**

Use this command to create RADIUS server hosts before it can be associated with the RADIUS server group using the server command.

#### **Example**

This example shows how to create two RADIUS server hosts with the different IP address.

```
Switch#configure terminal 
Switch(config)#radius-server host 172.19.10.100 auth-port 1500 
Switch(config)# radius-server host 172.19.10.101 auth-port 1600 
Switch(config)#
```
# **7-6 server (RADIUS)**

This command is used to associate a RADIUS server host with a RADIUS server group. Use the **no** form of this command to remove a server host from the server group.

**server {***IP-ADDRESS* **|** *IPV6-ADDRESS***}** 

**no server {***IP-ADDRESS***|** *IPV6-ADDRESS***}** 

#### **Parameters**

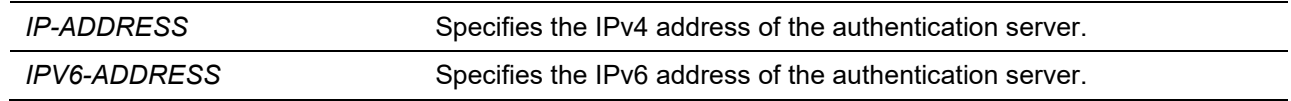

# **Default**

By default, no server is configured.

# **Command Mode**

RADIUS Group Server Configuration Mode.

#### **Command Default Level**

Level: 15.

#### **Usage Guideline**

Use this command to enter the RADIUS group server configuration mode. Use the server command to associate the RADIUS server hosts with the RADIUS server group. The defined server group can be specified as the methernetod list for authentication, or accounting via the AAA authentication and AAA accounting command. Use the **radius-server host** command to create a server host entry. A host entry is identified by IP Address.

# **Example**

This example shows how to create two RADIUS server hosts with the different IP addresses. A server group is then created with the two server hosts.

```
Switch#configure terminal 
Switch(config)#radius-server host 172.19.10.100 auth-port 1500 timeout 8 retransmit 
3 key ABCDE 
Switch(config)# radius-server host 172.19.10.101 auth-port 1600 timeout 3 
retransmit 1 key ABCDE 
Switch(config)#aaa group server radius group1 
Switch(config-sg-radius)# server 172.19.10.100 
Switch(config-sg-radius)# server 172.19.10.101 
Switch(config-sg-radius)# exit 
Switch(config)#
```
# **7-7 server (TACACS+)**

This command is used to associate a TACACS+ server with a server group. Use the **no** form of this command to remove a server from the server group.

**server {***IP-ADDRESS* **|** *IPV6-ADDRESS***} no server {***IP-ADDRESS* **|** *IPV6-ADDRESS***}** 

# **Parameters**

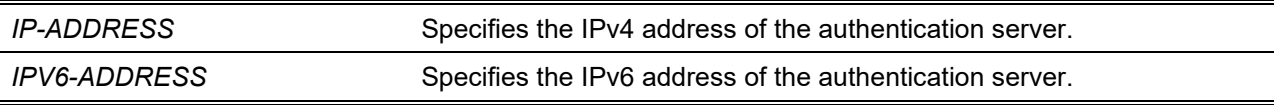

# **Default**

By default, no host is in the server group.

# **Command Mode**

TACACS+ Group Server Configuration Mode.

# **Command Default Level**

Level: 15.

#### **Usage Guideline**

Use the **aaa group server tacacs+** command to enter the TACACS+ group server configuration mode. Use the **server** command to associate the TACACS+ server hosts with the TACACS+ server group. The defined server group can be specified as the methernetod list for authentication, or accounting via the **aaa authentication** and **aaa accounting** command. The configured servers in the group will be attempted in the configured order. Use the **tacacs-server host** command to create a server host entry. A host entry is identified by the IP Address.

#### **Example**

This example shows how to create two TACACS+ server hosts. A server group is then created with the two server hosts.

```
Switch#configure terminal 
Switch(config)#tacacs-server host 172.19.10.100 port 1500 timeout 8 key ABCDE 
Switch(config)# tacacs-server host 172.19.122.3 port 1600 timeout 3 key ABCDE 
Switch(config)#aaa group server tacacs+ group2 
Switch(config-sg-tacacs+)# server 172.19.10.100 
Switch(config-sg-tacacs+)# server 172.19.122.3 
Switch(config-sg-tacacs+)# exit 
Switch(config)#
```
## **7-8 show aaa**

This command is used to display the AAA global state.

**show aaa**

## **Parameters**

None.

## **Default**

None.

## **Command Mode**

Privilege EXEC Mode or Any Configuration Mode.

## **Command Default Level**

Level: 1.

# **Usage Guideline**

Use this command to display the AAA global state.

## **Example**

This example shows how to display the AAA global state.

Switch# show aaa

AAA is enabled.

Switch#

# **7-9 show radius statistics**

This command is used to display RADIUS statistics for accounting and authentication packets.

#### **show radius statistics**

#### **Parameters**

None.

#### **Default**

None.

# **Command Mode**

Privilege EXEC Mode or Any Configuration Mode.

#### **Command Default Level**

Level: 1.

# **Usage Guideline**

Use this command to display statistics counters related to servers.

# **Example**

This example shows how to display the server related statistics counters.

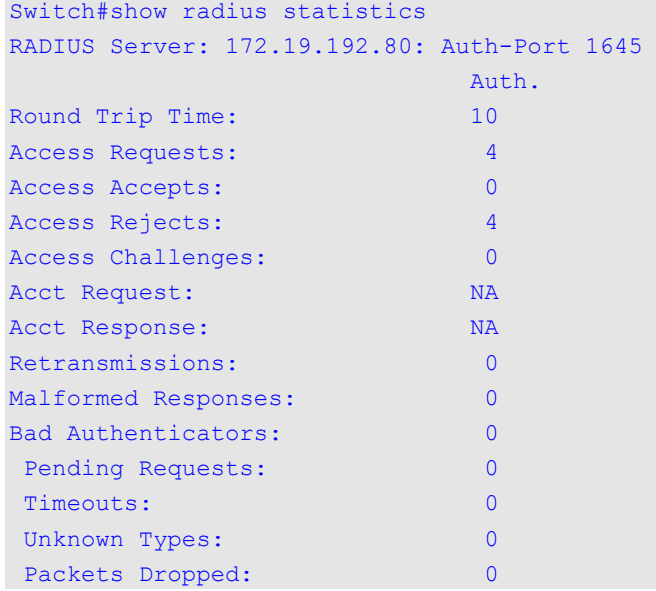

# **Display Parameters**

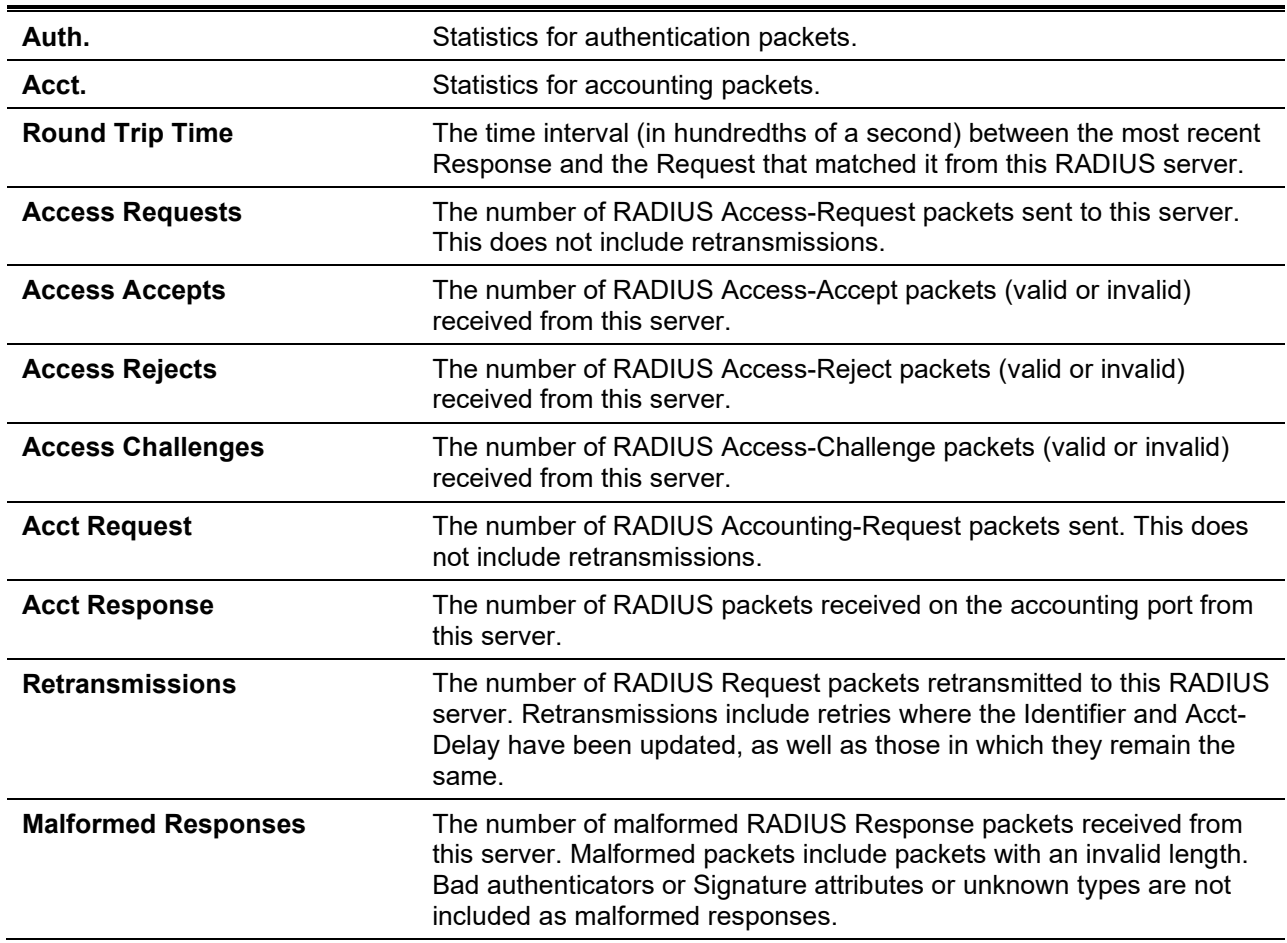

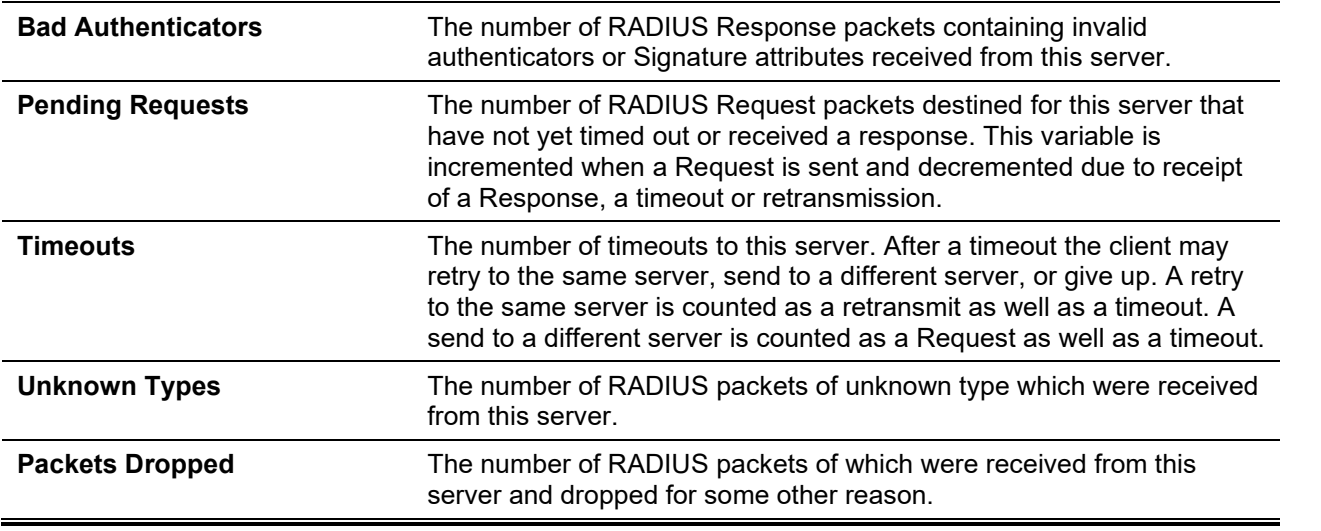

# **7-10 aaa authentication login**

This command is used to specify the particular method for loging

**aaa authentication login {***default* **|** *LIST-NAME***}** *METHOD1* **[***METHOD2...***]** 

**no aaa authentication login {***default* **|** *LIST-NAME***}** 

# **Parameters**

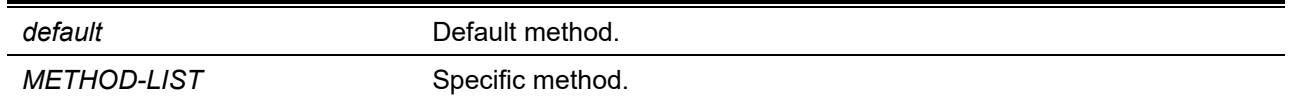

#### **Default**

None.

#### **Command Mode**

Global Configuration Mode.

#### **Command Default Level**

Level: 15

# **Usage Guideline**

Use this command to specify the method for login authentication (SSH, console and telent)

#### **Example**

This example shows how to configure the method "test" for SSH login.

Switch(config)# aaa authentication login test radius Switch(config)# line ssh Switch(config-line)# login authentication test

# **7-11 http login authentication method**

This command is used to apply the specific method for HTTP session login.

# **ip http authentication aaa login-authentication {***default* **|** *METHOD-LIST***} no ip http authentication aaa login-authentication**

# **Parameters**

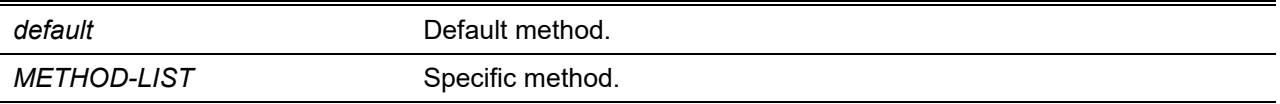

# **Default**

None.

# **Command Mode**

Global Configuration Mode.

#### **Command Default Level**

Level: 15

# **Usage Guideline**

Use this to apply the specific method for HTTP session login.

# **Example**

This example shows how to configure the method "test" for HTTP login.

Switch(config)# aaa authentication login test tacacs+ Switch(config)# ip http authentication aaa login-authentication test Switch(config)# show aaa

# 8. Basic IPv4 Commands

# **8-1 arp**

This command is used to add a static entry in the Address Resolution Protocol (ARP) cache. Use the **no** form of this command to remove a static entry in the ARP cache.

**arp** *IP-ADDRESS HARDWARE-ADDRESS*

**no arp** *IP-ADDRESS HARDWARE-ADDRESS*

## **Parameters**

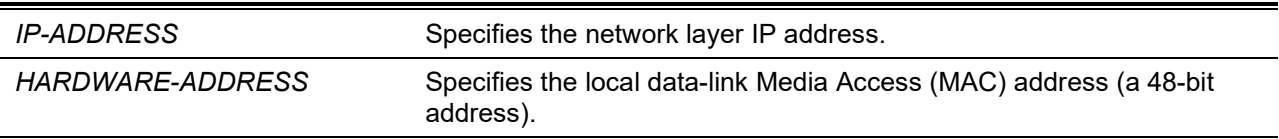

#### **Default**

No static entries are installed in the ARP cache.

#### **Command Mode**

Global Configuration Mode.

#### **Command Default Level**

Level: 12.

#### **Usage Guideline**

The ARP table keeps the network layer IP address to local data-link MAC address association. The association is kept so that the addresses will not have to be repeatedly resolved. Use this command to add static ARP entries.

#### **Example**

This example shows how to add a static ARP entry for a typical Etherneternet host.

```
Switch# configure terminal 
Switch(config)# arp 10.31.7.19 0800.0900.1834 
Switch(config)#
```
#### **8-2 arp timeout**

This command is used to set the ARP aging time for the ARP table. Use the **no** form of this command to revert to the default setting.

**arp timeout** *MINUTES*

**no arp timeout**

#### **Parameters**

*MINUTES* Specifies the dynamic entry that will be aged-out if it has no traffic activity within the timeout period. The valid values are from 0 to 65535.

# **Default**

The default value is 20 minutes.

# **Command Mode**

Interface Configuration Mode.

### **Command Default Level**

Level: 12.

#### **Usage Guideline**

Used to set the ARP aging time for the ARP table. Use the **no** form of this command to revert to the default setting.

# **Example**

This example shows how to set the ARP timeout to 60 minutes to allow entries to time out more quickly than the default setting.

```
Switch# configure terminal 
Switch(config)#interface vlan1
Switch(config-if)# arp timeout 60 
Switch(config-if)#
```
## **8-3 clear arp-cache**

This command is used to clear the dynamic ARP entries from the table.

**clear arp-cache {all | interface** *INTERFACE-ID* **|** *IP-ADDRESS***}** 

# **Parameters**

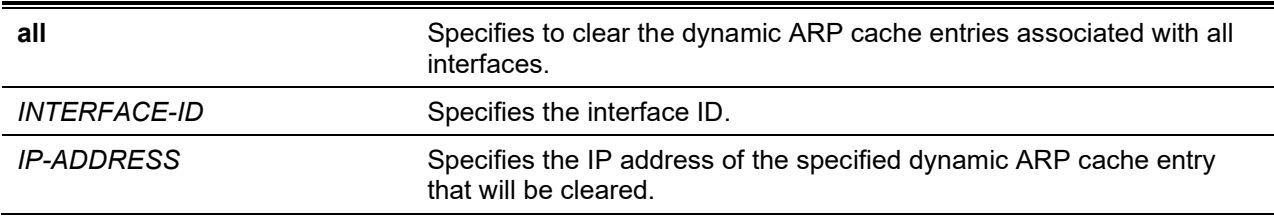

#### **Default**

None.

#### **Command Mode**

Privileged EXEC Mode.

# **Command Default Level**

Level: 12.

#### **Usage Guideline**

This command is used to delete dynamic entries from the ARP table. The user can select to delete all dynamic entries, specific dynamic entries, or all of the dynamic entries that are associated with a specific interface.

# **Example**

This example shows how to remove all dynamic entries from the ARP cache.

Switch# clear arp-cache all Switch#

# **8-4 ip address**

This command is used to set a primary or secondary IPv4 address for an interface, or acquire an IP address on an interface from the DHCP. Use the **no** form of this command to remove the configuration of an IP address or disable DHCP on the interface.

**ip address {***IP-ADDRESS SUBNET-MASK* **| dhcp} no ip address [***IP-ADDRESS SUBNET-MASK* **| dhcp]** 

#### **Parameters**

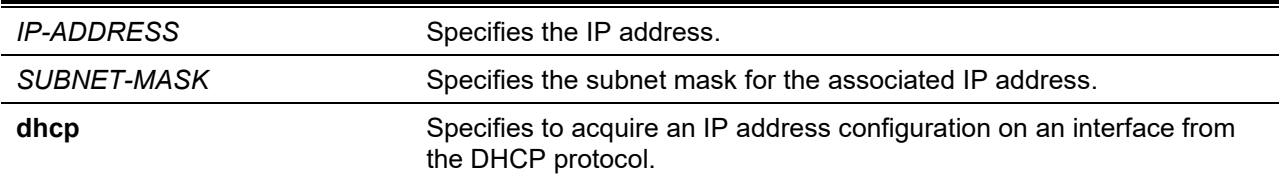

#### **Default**

The default IP address for VLAN 1 is 10.90.90.90/8.

#### **Command Mode**

Interface Configuration Mode.

#### **Command Default Level**

Level: 12.

#### **Usage Guideline**

The IPv4 address of an interface can be either manually assigned by the user or dynamically assigned by the DHCP server. For manual assignment, the user can assign multiple networks to a VLAN, each with an IP address. Among these multiple IP addresses, one of them must be the primary IP address and the rest are secondary IP address. The primary address will be used as the source IP address for SNMP trap messages or SYSLOG messages that are sent out from the interface. Use the **no ip address** command to delete the configured IP address entry.

#### **Example**

This example shows how to set 10.108.1.27 is the primary address.

```
Switch# configure terminal 
Switch(config)#interface vlan100 
Switch(config-if)# ip address 10.108.1.27 255.255.255.0 
Switch(config-if)# ip address 192.31.7.17 255.255.255.0 
Switch(config-if)# ip address 192.31.8.17 255.255.255.0 
Switch(config-if)#
```
#### **8-5 show arp**

This command is used to display the Address Resolution Protocol (ARP) cache.

**show arp [***ARP-TYPE***] [***IP-ADDRESS* **[***MASK***]] [***INTERFACE-ID***] [***HARDWARE-ADDRESS***]** 

#### **Parameters**

*ARP-TYPE* (Optional) Specifies the ARP type.

**dynamic** – Specifies to display only dynamic ARP entries. **static** –Specifies to display only static ARP entries.

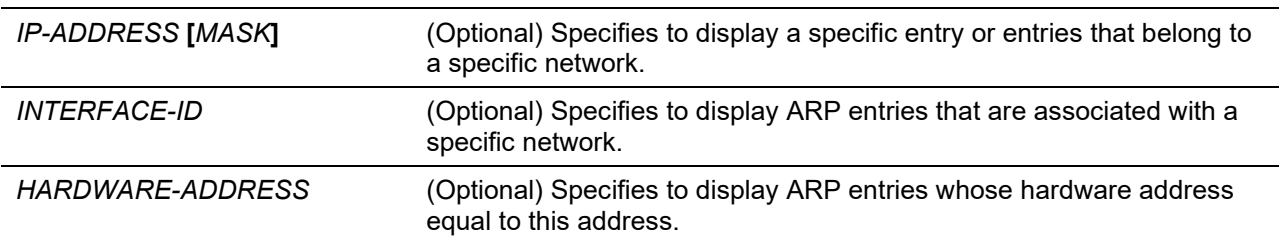

*DXS-1210 Series Smart Managed Switch CLI Reference Guide*

#### **Default**

None.

#### **Command Mode**

EXEC Mode or Any Configuration Mode.

#### **Command Default Level**

Level: 1.

### **Usage Guideline**

Used to display a specific ARP entry, all ARP entries, dynamic entries, or static entries, or entries associated with an IP interface.

#### **Example**

This example shows how to display the ARP cache.

```
Switch#show arp 
S - Static Entry 
IP Address Hardware Addr IP Interface Age (min) 
----------------- ----------------- ------------- --------------- 
S 10.31.7.19 08-00-09-00-18-34 vlan1 forever 
  10.90.90.90 00-01-02-03-04-00 vlan1 forever 
Total Entries: 2 
Switch#
```
#### **8-6 show arp timeout**

This command is used to display the aging time of Address Resolution Protocol (ARP) cache.

**show arp timeout [interface** *INTERFACE-ID***]** 

#### **Parameters**

*INTERFACE-ID* Specifies the interface ID.

#### **Default**

None.

#### **Command Mode**

EXEC Mode or Any Configuration Mode.

#### **Command Default Level**

Level: 1.

#### **Usage Guideline**

This command is used to display the configured ARP aging time.

# **Example**

This example shows how to display the ARP aging time.

```
Switch#show arp timeout 
Interface Timeout (minutes) 
------------ ----------------- 
vlan1 60
-1.4\pm0.01 and -1.4\pm0.01 and -1.4\pm0.01Total Entries:1 
Switch#
```
# **8-7 show ip interface**

This command is used to display the IP interface information.

**show ip interface [***INTERFACE-ID***] [brief]**

# **Parameters**

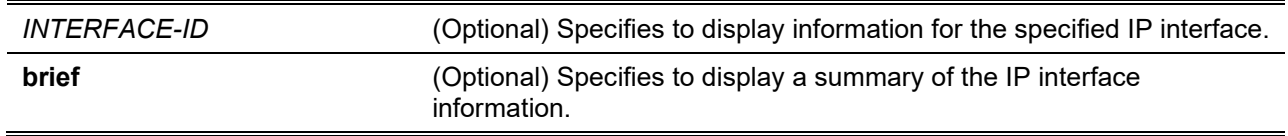

#### **Default**

None.

**Command Mode**

EXEC Mode or Any Configuration Mode.

#### **Command Default Level**

Level: 1.

#### **Usage Guideline**

If no parameter is specified, information for all the interfaces will be displayed.

#### **Example**

This example shows how to display the brief information of the IP interface.

```
Switch#show ip interface brief 
Interface IP Address Link Status
            ---------- --------------- ----------- 
vlan1 10.90.90.90 up
Total Entries: 1 
Switch#
```
This example shows how to display the IP interface information for VLAN 1.

```
Switch#show ip interface 
Interface vlan1 is enabled, Link status is up 
   IP Address is 10.90.90.90/8 (Manual) 
   ARP timeout is 20 minutes. 
Total Entries: 1 
Switch#
```
### **8-8 ip enable**

This command is used to set a primary or secondary IPv4 address for an interface, or acquire an IP address on an interface from the DHCP. Use the **no** form of this command to remove the configuration of an IP address or disable DHCP on the interface.

**ip enable** 

**no ip enable**

#### **Parameters**

None

#### **Default**

Enable.

#### **Command Mode**

VLAN Interface Configuration Mode.

#### **Command Default Level**

Level: 12.

### **Usage Guideline**

The IPv4 address of an interface can be either manually assigned by the user or dynamically assigned by the DHCP server. For manual assignment, the user can assign multiple networks to a VLAN, each with an IP address. Among these multiple IP addresses, one of them must be the primary IP address and the rest are secondary IP address. The primary address will be used as the source IP address for SNMP trap messages or SYSLOG messages that are sent out from the interface. Use the **no ip address** command to delete the configured IP address entry.

#### **Example**

This example shows how to enable disable ip interface.

```
Switch# configure terminal 
Switch(config)# interface vlan 1 
Switch(config-if)# ip enable 
Switch(config-if)#
```
# 9. Basic IPv6 Commands

# **9-1 clear ipv6 neighbors**

This command is used to clear IPv6 neighbor cache dynamic entries.

**clear ipv6 neighbors {all |** *INTERFACE-ID***}** 

# **Parameters**

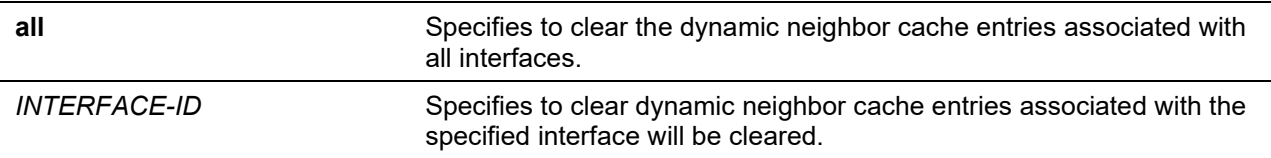

#### **Default**

None.

# **Command Mode**

Privileged EXEC Mode.

#### **Command Default Level**

Level: 12.

#### **Usage Guideline**

This command will only clear dynamic neighbor cache entries.

#### **Example**

This example shows how to clear IPv6 neighbor cache entries associated with interface VLAN 1:

Switch# enable Switch# clear ipv6 neighbors vlan1 Switch#

# **9-2 ipv6 address**

This command is used to manually configure an IPv6 addresses on the interface. Use the **no** form of this command to delete a manually configured IPv6 address.

**ipv6 address {***IPV6-ADDRESS***/***PREFIX-LENGTH* **|** *IPV6-ADDRESS* **link-local}** 

**no ipv6 address {***IPV6-ADDRESS***/***PREFIX-LENGTH* **|** *IPV6-ADDRESS* **link-local}**

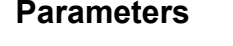

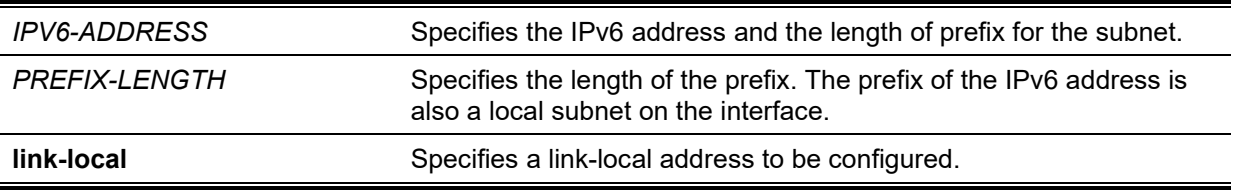

#### **Default**

None.

**Command Mode**

Interface Configuration Mode.

#### **Command Default Level**

Level: 12.

#### **Usage Guideline**

The IPv6 address can directly be specified by the user or configured based on a general prefix. The general prefix can be acquired by the DHCPv6 client. The general prefix does not need to exist before it can be used in the **ipv6 address** command. The IPv6 address will not be configured until the general prefix is acquired. The configured IPv6 address will be removed when the general prefix is timeout or removed. The general prefix IPv6 address is formed by the general prefix in the leading part of bits and the sub-bits excluding the general prefix part in the remaining part of bits.

An interface can have multiple IPv6 addresses assigned using a variety of mechanisms, including manual configuration, stateless address configuration, and stateful address configuration. However, within the same prefix, only one IPv6 address can be configured.

When the IPv6 address is configured on an interface, IPv6 processing is enabled for the interface. The prefix of the configured IPv6 address will automatically be advertised as prefix in the RA messages transmitted on the interface.

#### **Example**

This example shows how to configure an IPv6 address.

```
Switch# configure terminal 
Switch(config)#interface vlan 2 
Switch(config-if)# ipv6 address 3ffe:22:33:44::55/64
```
This example shows how to remove an IPv6 address.

```
Switch# configure terminal 
Switch(config)# interface vlan 2 
Switch(config-if)# no ipv6 address 3ffe:22:3:44::55/64
```
#### **9-3 ipv6 address dhcp**

This command is used to configure an interface using DHCPv6 to get an IPv6 address. Use the **no** form of this command to disable the using of DHCPv6 to get an IPv6 address.

**ipv6 address dhcp [rapid-commit] no ipv6 address dhcp**

# **Parameters**

**rapid-commit** Specifies to proceed with two-message exchange for address delegation. The rapid-commit option will be filled in the Solicit message to request two messages handshake.

#### **Default**

None.

#### **Command Mode**

Interface Configuration Mode.

#### **Command Default Level**

Level: 12.

#### **Usage Guideline**

Use this command to configure the interface to use DHCPv6 to get an IPv6 address. When the **no ipv6 address dhcp** command is used, the previous DHCPv6 obtained IP address will be removed. If the **rapid commit** keyword is specified for the command, the rapid commit option will be included in the solicit message to request for the two-message exchange for address delegation.

# **Example**

This example shows how to configure VLAN 1 to use DHCPv6 to get an IPv6 address.

```
Switch# configure terminal 
Switch(config)#interface vlan 1 
Switch(config-if)# ipv6 address dhcp 
Switch(config-if)#
```
# **9-4 ipv6 enable**

This command is used to enable IPv6 processing on interfaces that have no IPv6 address explicitly configured. Use the **no** form of this command to disable IPv6 processing on interfaces that have no IPv6 address explicitly configured.

#### **ipv6 enable**

**no ipv6 enable**

# **Parameters**

None.

# **Default**

By default, this option is disabled.

#### **Command Mode**

Interface Configuration Mode.

#### **Command Default Level**

Level: 12.

#### **Usage Guideline**

When the IPv6 address is explicitly configured on the interface, the IPv6 link-local address is automatically generated and the IPv6 processing is started. When the interface has no IPv6 address explicitly configured, the IPv6 link-local address is not generated and the IPv6 processing is not started. Use the **ipv6 enable** command to auto-generate the IPv6 link-local address and start the IPv6 processing on the interface.

#### **Example**

This example shows how to enable IPv6 on interface VLAN 1, which has no IPv6 address explicitly configured.

```
Switch# configure terminal 
Switch(config)#interface vlan 1 
Switch(config-if)# ipv6 enable 
Switch(config-if)#
```
# **9-5 ipv6 neighbor**

This command is used to create a static ipv6 neighbor entry. Use the **no** form of this command to delete a static IPv6 neighbor entry.

**no ipv6 neighbor** *IPV6-ADDRESS INTERFACE-ID*

# **Parameters**

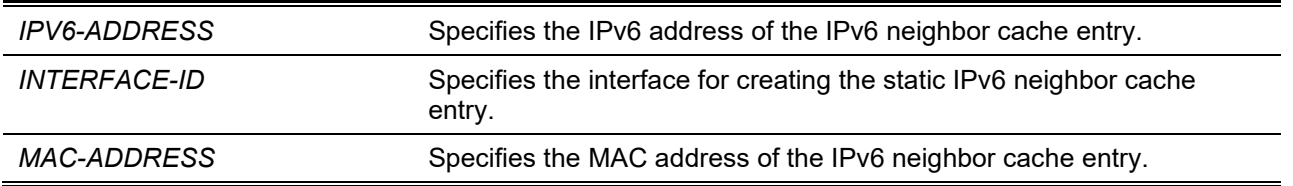

# **Default**

None.

#### **Command Mode**

Global Configuration Mode.

# **Command Default Level**

Level: 12.

## **Usage Guideline**

Use this command to create a static IPv6 neighbor cache entry on an interface. The static entry will be either in the REACHABLE state, if the interface is UP, or in the INCOMPLETE state if the interface is down. The reachable detection process will not be applied to the static entries.

The **clear ipv6 neighbors** command will clear the dynamic neighbor cache entries. Use the **no ipv6 neighbor** command to delete a static neighbor entry.

## **Example**

This example shows how to create a static ipv6 neighbor cache entry.

```
Switch# configure terminal 
Switch(config)#ipv6 neighbor fe80::1 vlan1 00-01-80-11-22-99 
Switch(config)#
```
# **9-6 show ipv6 interface**

This command is used to display IPv6 interface information.

#### **show ipv6 interface [***INTERFACE-ID***] [brief]**

# **Parameters**

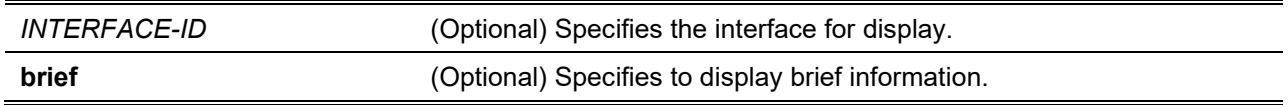

#### **Default**

None.

#### **Command Mode**

EXEC Mode or Any Configuration Mode.

#### **Command Default Level**

Level: 1.

# **Usage Guideline**

Use this command to display IPv6 interface related configurations.

#### **Example**

This example shows how to display IPv6 interface information.

```
Switch# show ipv6 interface vlan 2 
vlan2 is up, Link status is down 
   IPv6 is enabled, 
   link-local address: 
      FE80::201:1FF:FE02:305 
   Global unicast address: 
       200::2/64 (DHCPv6 PD) 
  RA advertised retransmit interval is 0 milliseconds 
Switch#
```
This example shows how to display brief IPv6 interface information.

```
Switch# show ipv6 interface brief 
vlan1 is up, Link status is up 
     FE80::201:1FF:FE02:304 
vlan2 is up, Link status is down 
     FE80::201:1FF:FE02:305 
     200::2 
vlan3 is up, Link status is down 
     FE80::201:1FF:FE02:306 
Total Entries: 3 
Switch#
```
#### **9-7 show ipv6 neighbors**

This command is used to display IPv6 neighbor information.

**show ipv6 neighbors [***INTERFACE-ID***] [***IPV6-ADDRESS***]** 

#### **Parameters**

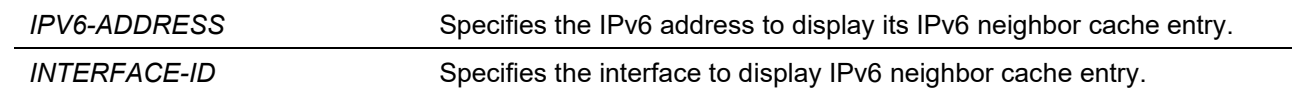

#### **Default**

None.

#### **Command Mode**

EXEC Mode or Any Configuration Mode.

#### **Command Default Level**

Level: 1.

#### **Usage Guideline**

Use this command to display the IPv6 neighbor cache entry.

#### **Example**

This example shows how to display the IPv6 neighbor cache entry.

```
Switch# show ipv6 neighbors 
IPv6 Address Link-Layer Addr Interface Type State
-------------------------------------- ----------------- --------- ---- ----- 
FE80::200:11FF:FE22:3344 00-00-11-22-33-44 vlan1 D REACH 
Total Entries: 1 
Switch#
```
#### **Display Parameters**

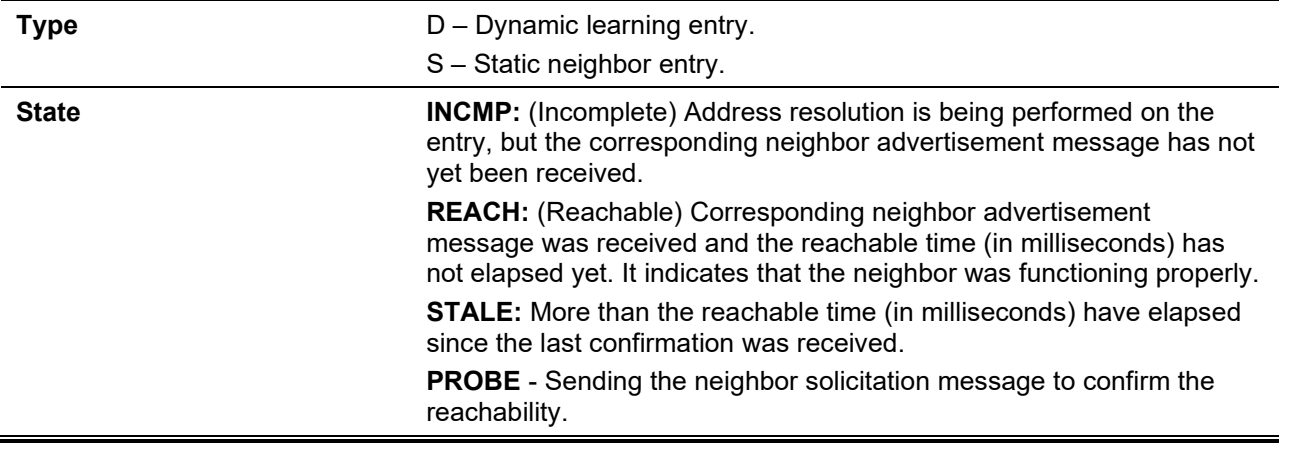

#### **9-8 ipv6 nd ns-interval**

This command is used to set advertised NS retransmission interval.

**ipv6 nd ns-interval** *INTERVAL*

**no ipv6 nd ns-interval** 

#### **Parameters**

*INTERVAL* Retransmission interval in milliseconds.

#### **Default**

None.

### **Command Mode**

VLAN Interface Configuration Mode.

#### **Command Default Level**

Level: 12.

#### **Usage Guideline**

Use this command to set advertised NS retransmission interval.

#### **Example**

This example shows how to set advertised NS retransmission interval.

```
Switch# configure terminal 
Switch(config)# interface vlan 1 
Switch(config-if)# ipv6 nd ns-interval 1200 
Switch(config-if)#
```
# 10. Cable Diagnostics Commands

# **10-1 test cable-diagnostics**

This command is used to start the cable diagnostics to test the status and length of copper cables.

#### **test cable-diagnostics interface** *INTERFACE-ID* **[,|-]**

## **Parameters**

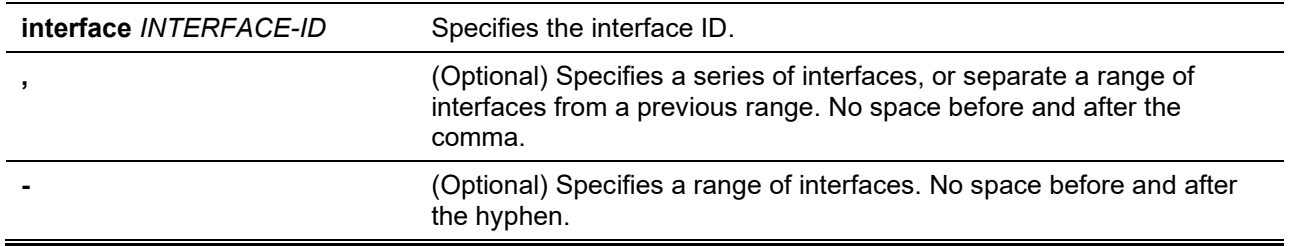

#### **Default**

None.

#### **Command Mode**

EXEC Mode.

#### **Command Default Level**

Level: 1.

#### **Usage Guideline**

The command is available for physical port configuration. Cable Diagnostics can help users to detect whetherneter the copper Etherneternet port has connectivity problems. Use the **test cablediagnostics** command to start the test. The copper port can be in one of the following status:

- **Open:** The cable in the error pair does not have a connection at the specified position.
- **Short:** The cable in the error pair has a short problem at the specified position.
- **Open or Short:** The cable has an open or short problem, but the PHY has no capability to distinguish between them.
- **Crosstalk:** The cable in the error pair has a crosstalk problem at the specified position.
- **Shutdown:** The remote partner is powered off.
- **Unknown:** The test got an unknown status.
- **OK:** The pair or cable has no error.
- **No cable:** The port does not have any cable connection to the remote partner.

#### **Example**

This example shows how to start the cable diagnostics to test the status and length of copper cables.

Switch# test cable-diagnostics interface ethernet 1/0/1 Switch#

#### **10-2 show cable-diagnostics**

This command is used to display the test results for the cable diagnostics.

**show cable-diagnostics [interface** *INTERFACE-ID* **[,|-]]**

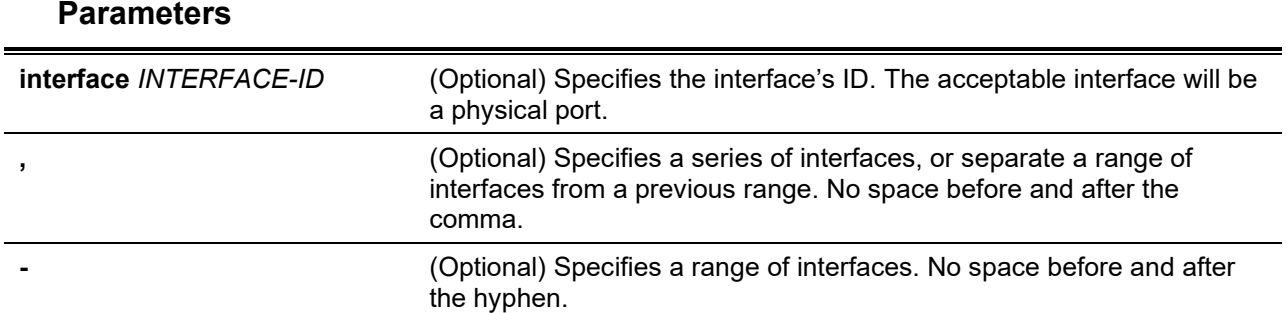

#### **Default**

None.

#### **Command Mode**

EXEC Mode.

### **Command Default Level**

Level: 1.

### **Usage Guideline**

This command is used to display the test results for the cable diagnostics.

#### **Example**

This example shows how to display the test results for the cable diagnostics.

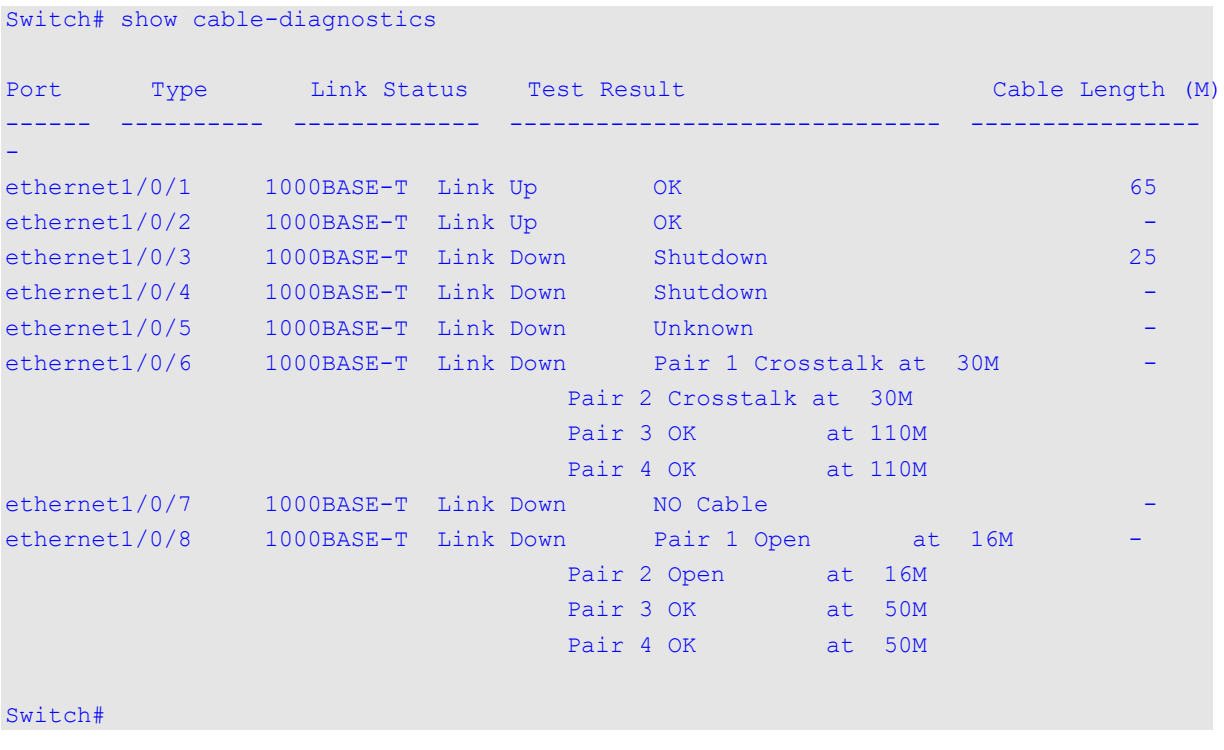

# **10-3 clear cable-diagnostics**

This command is used to clear the test results for the cable diagnostics.

### **clear cable-diagnostics {all | interface** *INTERFACE-ID* **[,|-]}**

#### **Parameters**

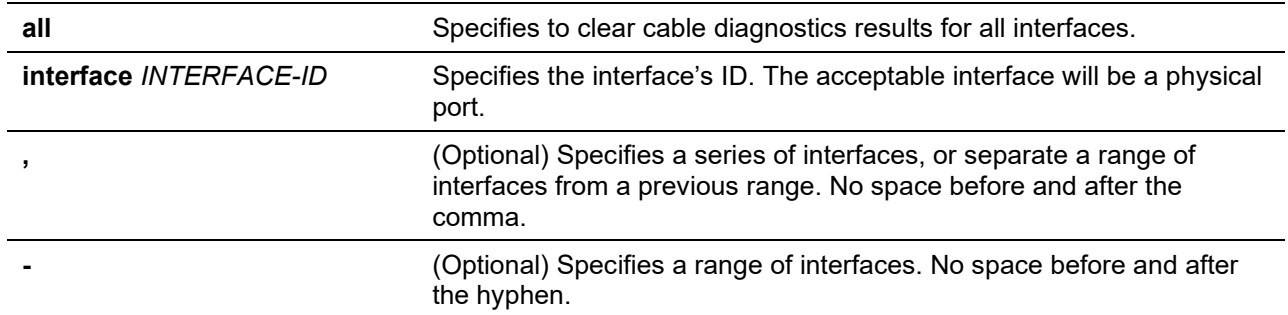

#### **Default**

None.

### **Command Mode**

EXEC Mode.

# **Command Default Level**

Level: 1.

# **Usage Guideline**

This command is used to clear the test results for the cable diagnostics. If the test is running on the interface, an error message will be displayed.

# **Example**

This example shows how to clear the test results for the cable diagnostics.

Switch# clear cable-diagnostics interface ethernet 1/0/1 Switch#

# 11. Dynamic ARP Inspection Commands

#### **11-1 arp access-list**

This command is used to create or modify an ARP access list. This command will enter into the ARP access-list configuration mode. Use the no form of this command to remove an ARP access-list.

be configured. The

**arp access-list** *NAME*

no **arp access-list** *NAME*

#### **Parameters**

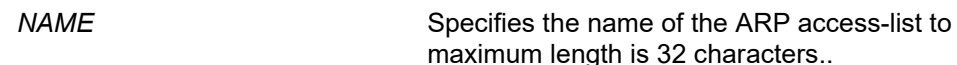

#### **Default**

None.

#### **Command Mode**

Global Configuration Mode.

#### **Command Default Level**

Level: 12.

#### **Usage Guideline**

The name must be unique among all access-lists. The characters used in the name are case sensitive. There is an implicit deny statement at the end of an access list.

#### **Example**

This example shows how to configure an ARP access list with permit entries.

```
Switch# configure terminal 
Switch(config)# arp access-list test 
Switch(config-arp-nacl)# permit ip 192.168.0.113 255.255.255.0 mac any
```
# **11-2 clear arp inspection log**

This command is used to clear the ARP inspection log buffer.

#### **clear ip arp inspection log**

#### **Parameters**

None.

### **Default**

None.

#### **Command Mode**

Privileged EXEC Mode.

#### **Command Default Level**

Level: 12.

#### **Usage Guideline**

Use this command to clear the ARP inspection log buffer.

# **Example**

This example shows how to clear the inspection log. Switch# clear ip arp inspection log Switch#

# **11-3 clear arp inspection statistics**

This command is used to clear the dynamic ARP inspection statistics.

#### **clear ip arp inspection statistics {all | vlan VLAN-ID [, | -]}**

## **Parameters**

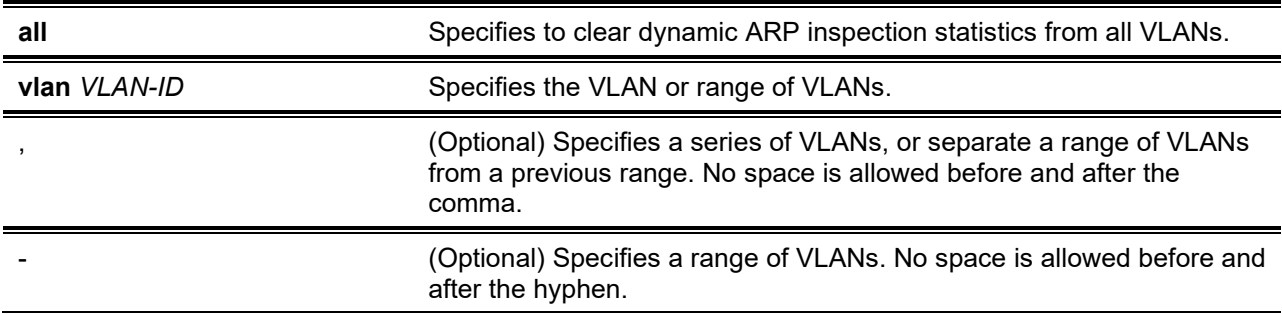

#### **Default**

None.

#### **Command Mode**

Privileged EXEC Mode.

#### **Command Default Level**

Level: 12.

#### **Usage Guideline**

This command is used to clear the Dynamic ARP Inspection (DAI) statistics.

#### **Example**

This example shows how to clear the DAI statistics from VLAN 1..

Switch# clear ip arp inspection statistics vlan 1 Switch#

#### **11-4 ip arp inspection filter vlan**

This command is used to specify an ARP access list to be used for ARP inspection checks for the VLAN. Use the no command to remove the specification.

**ip arp inspection filter** *ARP-ACL-NAME* **vlan** *VLAN-ID* **[, | -] [static] no ip arp inspection filter** *ARP-ACL-NAME* **vlan** *VLAN-ID* **[, | -] [static]**

# **Parameters**

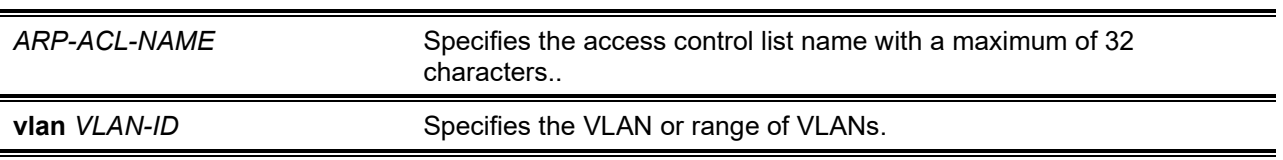

, (Optional) Specifies a series of VLANs, or separate a range of VLANs from a previous range. No space is allowed before and after the comma. (Optional) Specifies a range of VLANs. No space is allowed before and after the hyphen. **static** (Optional) Specifies to drop the packet if the IP-to-Ethernet MAC binding pair is not permitted by the ARP ACL

#### **Default**

None.

#### **Command Mode**

Global Configuration Mode.

#### **Command Default Level**

Level: 12.

#### **Usage Guideline**

Use this command to specify an ARP access list to be used for ARP inspection checks for the VLAN. Up to one access list can be specified for a VLAN.

The dynamic ARP inspection checks the ARP packets received on the VLAN to verify that the binding pair of the source IP and source MAC address of the packet is valid. The validation process will match the address binging against the entries of the DHCP snooping database. If the command is configured, the validation process will match the address binging against the access list entries and the DHCP snooping database.

ARP ACLs take precedence over entries in the DHCP snooping binding database. If the packet is explicitly denied by the access control list, the packet is dropped. If the packet is denied due to the implicit deny, the packet will be further matched against the DHCP snooping binding entries if the keyword "static" is not specified. The implicit denied packet is dropped if the keyword "static" is specified.

#### **Example**

This example shows how to apply the ARP ACL static ARP list to VLAN 10 for DAI.

Switch# configure terminal Switch(config)# ip arp inspection filter static-arp-list vlan 10 Switch(config)#

# **11-5 ip arp inspection limit**

This command is used to limit the rate of incoming ARP requests and responses on an interface. Use the no form of this command to revert to the default settings.

**ip arp inspection limit {rate** *VALUE* **[burst interval** *SECONDS***] |** *none***}** 

**no ip arp inspection limit**

#### **Parameters**

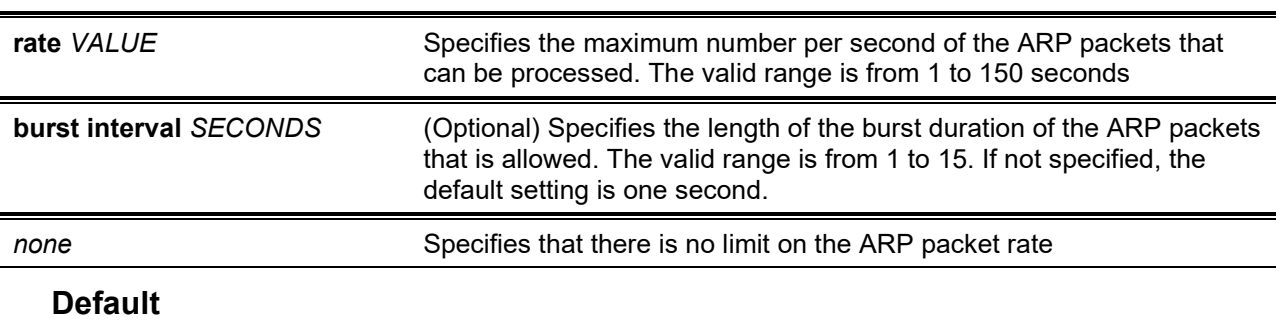

None.

# **Command Mode**

Interface Configuration Mode.

#### **Command Default Level**

Level: 12.

#### **Usage Guideline**

This command takes effect for both trusted and un-trusted interfaces. When the rate of the ARP packet per second exceeds the limitation and the condition sustained for the configured burst duration, the port will be put in the error disable state.

#### **Example**

This example shows how to limit the rate of the incoming ARP requests to 30 packets per second and to set the interface monitoring interval to 5 consecutive seconds.

```
Switch# configure terminal 
Switch(config)# interface ethernet 1/0/10 
Switch(config-if)# ip arp inspection limit rate 30 burst interval 5 
Switch(config-if)#
```
#### **11-6 ip arp inspection trust**

This command is used to trust an interface for dynamic ARP inspection. Use the no form of this command to disable the trust state.

#### **ip arp inspection trust**

**no ip arp inspection trust**

#### **Parameters**

None.

#### **Default**

By default, this option is disabled.

#### **Command Mode**

Interface Configuration Mode.

#### **Command Default Level**

Level: 12.

#### **Usage Guideline**

When an interface is in the trust state, the ARP packets arriving at the interface will not be inspected. When an interface is in the untrusted state, ARP packets arriving at the port and belongs to the VLAN that is enabled for inspection will be inspected.

#### **Example**

This example shows how to configure port 1/0/10 to be trusted for DAI..

```
Switch# configure terminal 
Switch(config)# interface ethernet 1/0/10 
Switch(config-if)# ip arp inspection trust 
Switch(config-if)#
```
#### **11-7 ip arp inspection validate**

This command is used to specify the additional checks to be performed during an ARP inspection check. Use the no form of this command to remove specific additional check.

# **ip arp inspection validate [src-mac] [dst-mac] [ip] no ip arp inspection validate [src-mac] [dst-mac] [ip]**

# **Parameters**

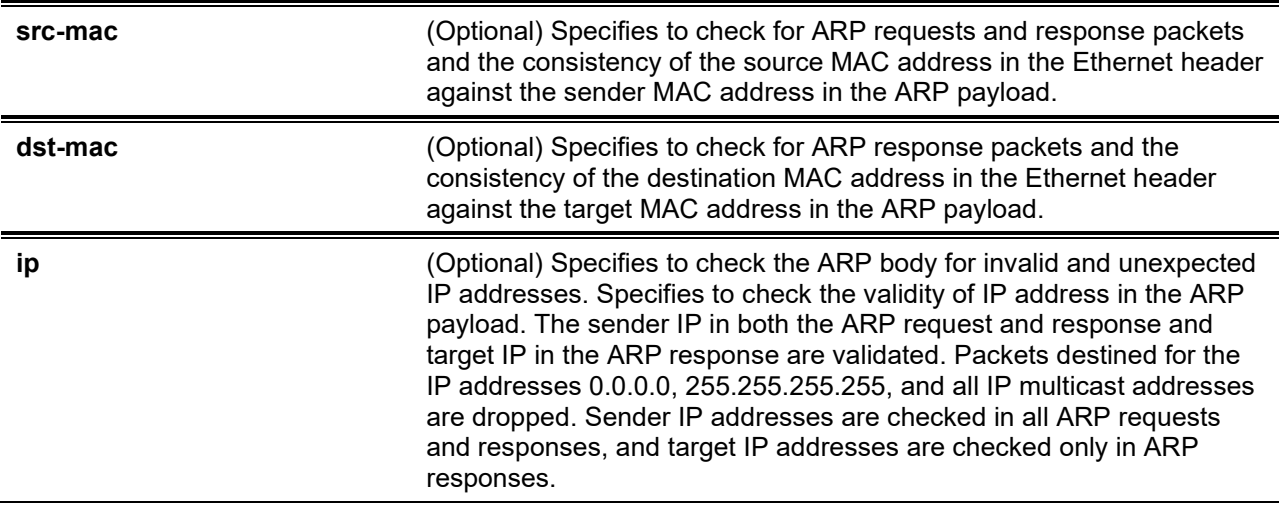

#### **Default**

By default, this option is disabled.

#### **Command Mode**

Global Configuration Mode.

## **Command Default Level**

Level: 12.

#### **Usage Guideline**

Use this command to specify the additional checks to be performed during the dynamic ARP inspection check. The specified check will be performed on packets arriving at the untrusted interface and belong to the VLANs that are enabled for IP ARP inspection. If no parameters are specified, all options are enabled or disabled. Use the no form of the command with the specific option to disable the specific type of check.

#### **Example**

This example shows how to configure port 1/0/10 to be trusted for DAI.

```
Switch# configure terminal 
Switch(config)# ip arp inspection validate src-mac 
Switch(config)#
```
# **11-8 ip arp inspection vlan**

This command is used to enable specific VLANs for dynamic ARP inspection. Use the no form of this command to disable dynamic ARP inspection for VLAN.

**ip arp inspection vlan vlan** *VLAN-ID* **[, | -]** 

**no ip arp inspection vlan vlan** *VLAN-ID* **[, | -]** 

#### **Parameters**

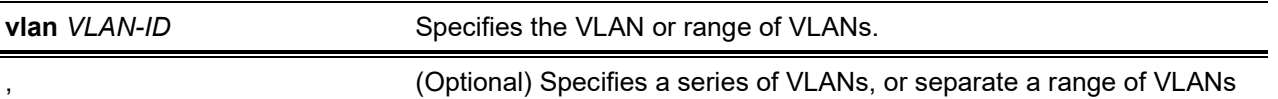

from a previous range. No space is allowed before and after the comma.

(Optional) Specifies a range of VLANs. No space is allowed before and after the hyphen.

#### **Default**

By default, ARP inspection is disabled on all VLANs.

#### **Command Mode**

Global Configuration Mode.

#### **Command Default Level**

Level: 12.

#### **Usage Guideline**

When a VLAN is enabled for ARP inspection, the ARP packets, including both the ARP request and response packet belonging to the VLAN arriving at the untrusted interface will be validated. If the IPto-MAC address binding pair of the source MAC address and the source IP address is not permitted by the ARP ACL or the DHCP snooping binding database, the ARP packet will be dropped. In addition to the address binding check, the additional check defined by the IP ARP inspection validate command will also be checke.

#### **Example**

This example shows how to enable ARP inspection on VLAN 2.

```
Switch# configure terminal 
Switch(config)# ip arp inspection vlan 2 
Switch(config)#
```
# **11-9 ip arp inspection vlan logging**

This command is used to control the type of packets that are logged. Use the no form of this command to revert to the default settings.

**ip arp inspection vlan** *VLAN-ID* **[, | -] logging {acl-match {deny | permit | all | none} | dhcpbindings {deny | permit | all | none}}** 

**no ip arp inspection vlan** *VLAN-ID* **[, | -] logging {acl-match | dhcp-bindings}**

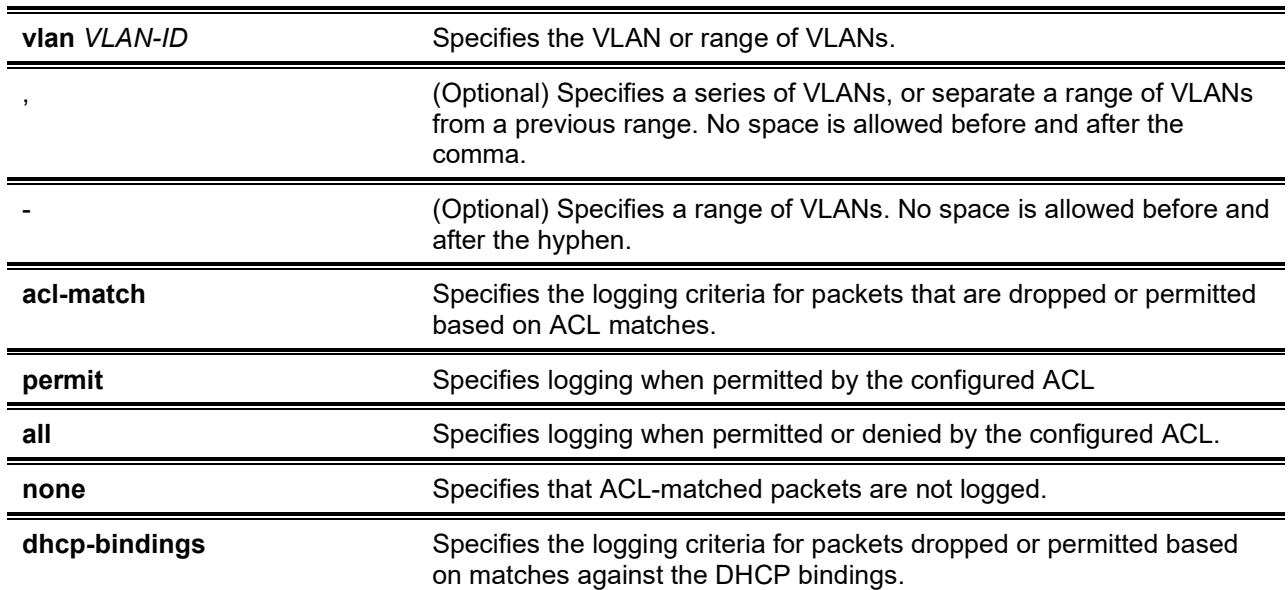

# **Parameters**

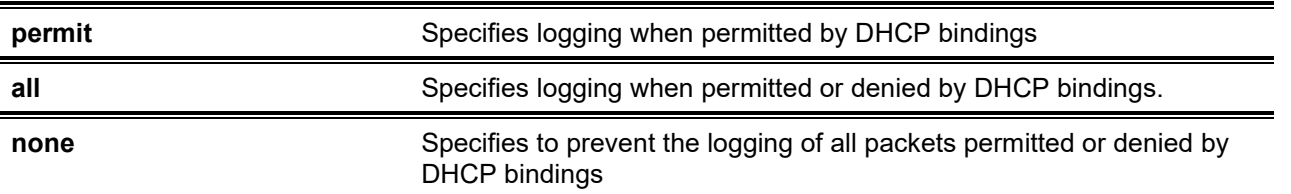

#### **Default**

All denied or dropped packets are logged.

#### **Command Mode**

Global Configuration Mode.

#### **Command Default Level**

Level: 12.

#### **Usage Guideline**

Use the no form of this command to reset some of the logging criteria to their defaults.

#### **Example**

This example shows how to configure an ARP inspection on VLAN 1 to add packets to a log that matches the ACLs..

Switch# configure terminal Switch(config)# ip arp inspection vlan 1 logging acl-match all Switch(config)#

# **11-10 permit | deny (arp access-list)**

This command is used to define the ARP permit entry. Use the deny command to define the ARP deny entry. Use the no form of this command to remove an entry.

**{permit | deny} ip {any | host SENDER-IP | SENDER-IP SENDER-IP-MASK} mac {any | host SENDER-MAC | SENDER-MAC SENDER-MAC-MASK}** 

**no {permit | deny} ip {any | host SENDER-IP | SENDER-IP SENDER-IP-MASK} mac {any | host SENDER-MAC | SENDER-MAC SENDER-MAC-MASK}**

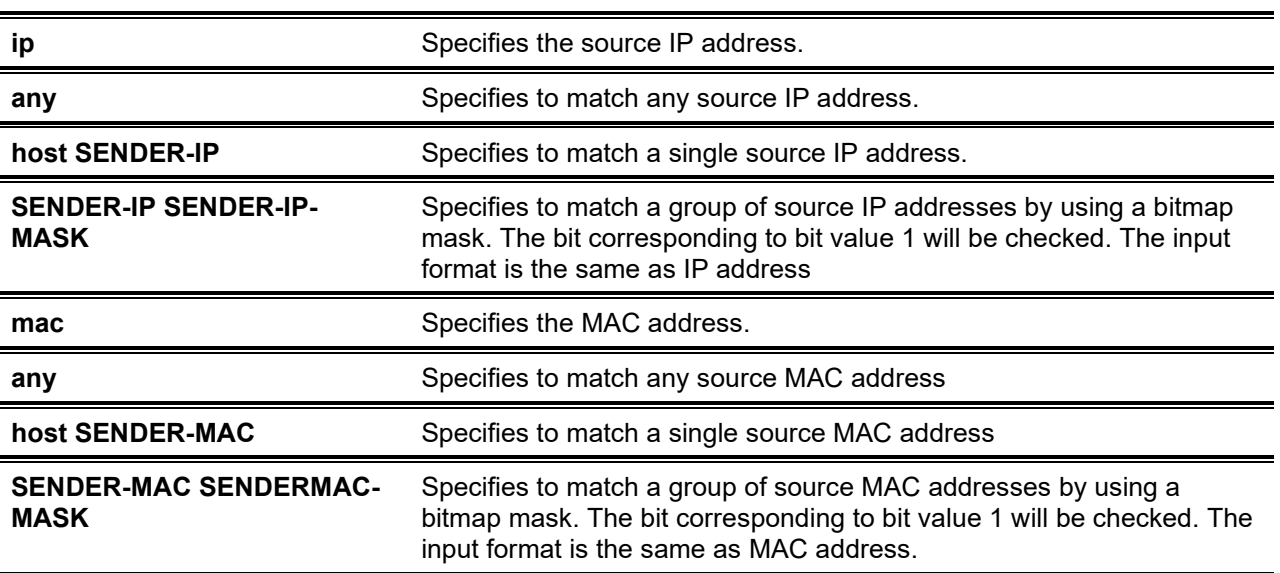

#### **Parameters**

#### **Default**

None.

# **Command Mode**

ARP Access-list Configuration Mode.

### **Command Default Level**

Level: 12.

#### **Usage Guideline**

Using the permit any option will permit the rest of the packets that do not match any previous rule.

# **Example**

This example shows how to configure an ARP access list with permit entries.

```
Switch# configure terminal 
Switch(config)# arp access-list test 
Switch(config-arp-nacl)# permit ip 192.168.0.113 255.255.255.0 mac any
```
# **11-11 show ip arp inspection**

This command is used to display the status of DAI for a specific range of VLANs.

**show ip arp inspection [interfaces [***INTERFACE-ID* **[, | -]] | statistics [vlan** *VLAN-ID* **[, | -]]]}** 

## **Parameters**

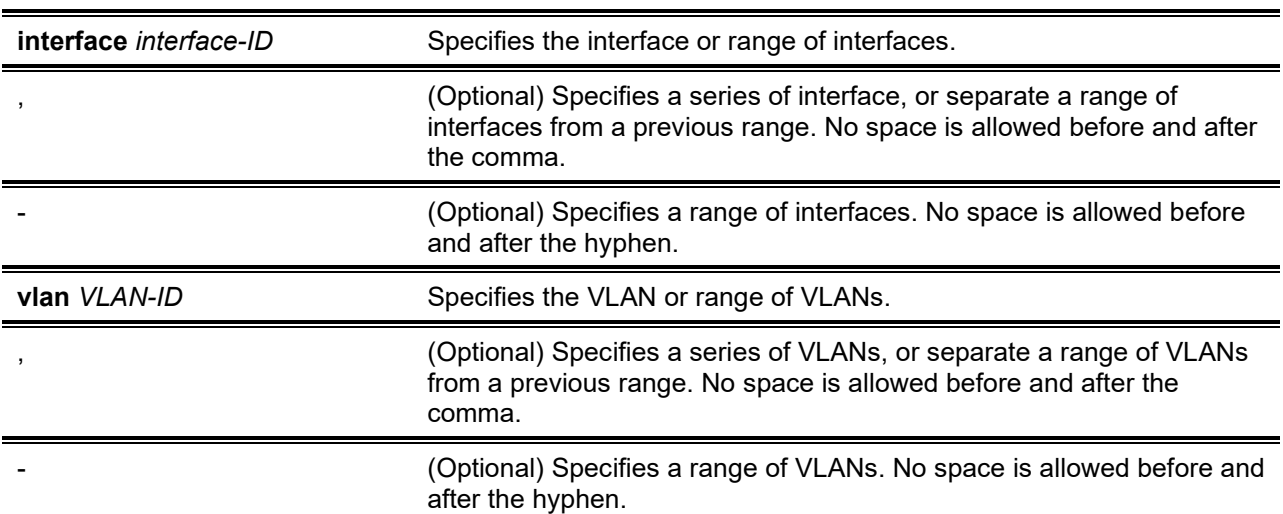

### **Default**

None.

#### **Command Mode**

User EXEC Mode.

Any Configuration Mode.

#### **Command Default Level**

Level: 1.

# **Usage Guideline**

This command is used to display the status of DAI for a specific range of VLANs.

#### **Example**

This example shows how to display the configuration and operating state of DAI..
```
Switch# show ip arp inspection 
Source MAC Validation : Enabled
Destination MAC Validation:Disabled 
IP Address Validation :Disabled 
VLAN State ACL Match Static ACL Static ACL
---- -------- -------------------------------- ---------- 
10 Disabled static-arp-list No
VLAN ACL Logging DHCP Logging 
---- ----------- ------------ 
10 Deny Deny 
Switch#
```
# 12. Debug Commands

# **12-1 debug show tech-support**

This command is used to display the information required by technical support personnel.

## **debug show tech-support**

# **Parameters**

None.

# **Default**

None.

# **Command Mode**

Privileged EXEC Mode or Any Configuration Mode.

# **Command Default Level**

Level: 15.

# **Usage Guideline**

Use this command to display technical support information. The technical support information is used to collect the Switch's information needed by the engineers to troubleshoot or analyze a problem.

# **Example**

This example shows how to display technical support information of all the modules.

```
Switch# debug show tech-support 
#--------------------------------------------------------------------- 
# DXS-1210-16TC 10GbE Smart Managed Switch 
# Technical Support Information 
# 
# Firmware: V2.00.007 
# Copyright(C) 2021 D-Link Corporation. All rights reserved. 
      #--------------------------------------------------------------------- 
****************** Basic System Information *******************
Boot Time :0 days, 1 hrs, 36 min, 20 secs
RTC Time :01/01/2021 01:36:13
Boot PROM Version : V1.00.001
Firmware Version : V2.00.007
Hardware Version : 81
MAC Address : 00-50-43-B7-E8-02
Serial Number : 00DMS12345600
SNMP Status : 2008 : 2008 : 2019 : 2019 : 2019 : 2019 : 2019 : 2019 : 2019 : 2019 : 2019 : 2019 : 2019 : 2019 
Safequard Engine : Enabled
IGMP Snooping : Disabled
Scheduled Port-shutdown Power Saving :Disabled 
Scheduled Hibernation Power Saving :Disabled 
Scheduled Dim-LED Power Saving :Disabled
Administrative Dim-LED :Disabled
#--------------------------------------------------------------------- 
# System crash information 
                                #--------------------------------------------------------------------- 
System is stable and robust, don't occur crash until now! 
Generate running-config..........done. 
Current configuration : 914 bytes 
   !------------------------------------------------------------------------ 
! DXS-1210-16TC 10GbE Smart Managed Switch Configuration 
! 
! Firmware: Build V2.00.007 
! Copyright(C) 2021 D-Link Corporation. All rights reserved. 
                    !------------------------------------------------------------------------ 
command-start 
! 
aaa group server radius test 
! 
aaa new-model 
aaa authentication login test radius none none none 
ip http authentication aaa login-authentication test 
! 
line console 
! 
line telnet 
 login authentication test 
! 
line ssh 
 login authentication test 
! 
vlan 1
```

```
interface vlan 1 
  ip address dhcp 
! 
interface ethernet 1/0/1 
! 
interface ethernet 1/0/2 
! 
interface ethernet 1/0/3 
! 
interface ethernet 1/0/4 
! 
interface ethernet 1/0/5 
! 
interface ethernet 1/0/6 
#--------------------------------------------------------------------- 
CTRL+C ESC q Quit SPACE n Next PageENTER Next Entry a All
```
# **12-2 debug info**

!

This command is used to display debug information.

#### **debug infor**

#### **Parameters**

None.

#### **Default**

None.

#### **Command Mode**

Privileged EXEC Mode or Any Configuration Mode.

### **Command Default Level**

Level: 15.

#### **Usage Guideline**

Use this command to display debug information.

#### **Example**

This example shows debug information.

```
Switch# debug info 
ARP table : 
    Address Hardware Address Type Interface Mapping 
                --------------- ----------------- ---- --------- ------- 
192.168.0.1 14-D6-4D-39-9F-09 ARPA vlan1 Dynamic 
MAC table : 
Index VLAN MAC Address Type Ports
       ---- ---- ---------------- ------- ----- 
   1 1 14-D6-4D-39-9F-09 Dynamic 8 
   2 1 E0-CB-4E-E4-3D-25 Dynamic 12 
Total MAC Addresses displayed: 2
```
# 13. DHCP Client Commands

# **13-1 ip dhcp client class-id**

This command is used to specify the vendor class identifier used as the value of Option 60 for the DHCP discover message. Use the **no** form of this command to revert the setting to the default.

**ip dhcp client class-id {***STRING* **| hex** *HEX-STRING***}** 

**no ip dhcp client class-id**

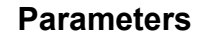

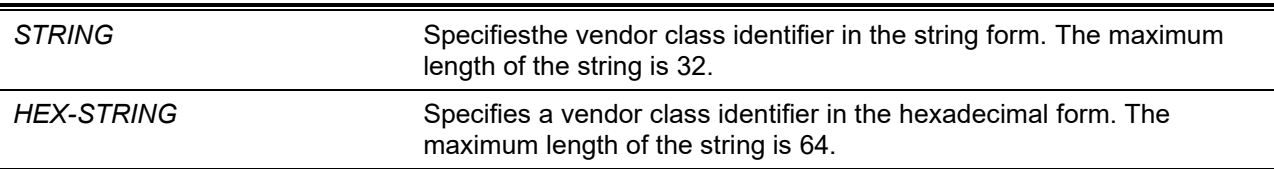

## **Default**

The device type will be used as the class ID.

# **Command Mode**

Interface Configuration Mode.

## **Command Default Level**

Level: 12.

## **Usage Guideline**

Use this command to specify a vendor class identifier (Option 60) to be sent with the DHCP discover message. This specification only applies to the subsequent sending of the DHCP discover messages. The setting only takes effect when the DHCP client is enabled on the interface to acquire the IP address from the DHCP server. The vendor class identifier specifies the type of device that is requesting an IP address.

## **Example**

This example shows how to enable the DHCP client, enable the sending of the Vendor Class Identifier, and specifies its value as VOIP-Device for VLAN 100.

```
Switch# configure terminal 
Switch(config)#interface vlan 100 
Switch(config-if)# ip address dhcp 
Switch(config-if)# ip dhcp client class-id VOIP-Device 
Switch(config-if)#
```
# **13-2 ip dhcp client client-id**

This command is used to specify the VLAN interface whose hexadecimal MAC address will be used as the client ID sent with the discover message. Use the **no** form of this command to revert to the default setting

**ip dhcp client client-id** *INTERFACE-ID* **no ip dhcp client client-id**

# **Parameters**

*INTERFACE-ID* Specifies the VLAN interface, whose hexadecimal MAC address will be used as the client ID to be sent with the discover message.

# **Default**

The MAC address of the VLANwill be used as the client ID.

#### **Command Mode**

Interface Configuration Mode.

#### **Command Default Level**

Level: 12.

#### **Usage Guideline**

Use this command to configure the hexadecimal MAC address of the specified interface as the client ID sent with the discover message. The specification only applies to the subsequent sending of the DHCP discover messages. The setting only takes effect when the DHCP client is enabled on the interface to acquire the IP address from the DHCP server. One interface can be specified as the client identifier.

## **Example**

This example shows how to configure the MAC address of VLAN 100 as the client ID, sent in the discover message for VLAN 100.

Switch# configure terminal Switch(config)#interface vlan 100 Switch(config-if)# ip dhcp client client-id vlan 100 Switch(config-if)#

# **13-3 ip dhcp client hostname**

This command is used to specify the value of the host name option to be sent with the DHCP discover message. Use the **no** form of this command to revert the setting to the default

**ip dhcp client hostname** *HOST-NAME*

**no ip dhcp client hostname**

## **Parameters**

*HOST-NAME* Specifies the host name. The maximum length is 64 characters. The host name must start with a letter, end with a letter or digit, and only with interior characters letters, digits, and hyphens.

## **Default**

None.

## **Command Mode**

Interface Configuration Mode.

## **Command Default Level**

Level: 12.

## **Usage Guideline**

Use this command to specify the host name string (Option 12) to be sent with the DHCP discover message. The specification only applies to the subsequent sending of the DHCP discover messages. The setting only takes effect when the DHCP client is enabled on the interface to acquire the IP address from the DHCP server. If this option is not configured, the Switch will be sent messages with no Option 12 configured.

## **Example**

This example shows how to set the host name option value to Site-A-Switch.

```
Switch# configure terminal 
Switch(config)#interface vlan 100 
Switch(config-if)# ip dhcp client hostname Site-A-Switch 
Switch(config-if)#
```
## **13-4 ip dhcp client lease**

This command is used to specify the preferred lease time for the IP address to request from the DHCP server. Use the **no** form of this command to disable sending of the lease option.

**ip dhcp client lease** *DAYS* **[***HOURS* **[***MINUTES***]] no ip dhcp client lease**

## **Parameters**

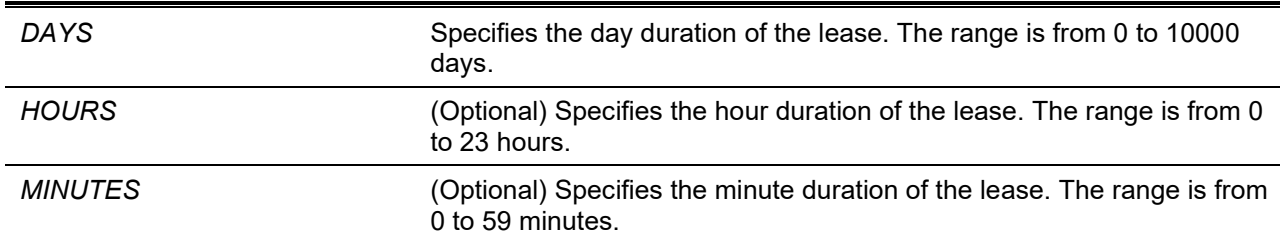

#### **Default**

The lease option is not sent.

## **Command Mode**

Interface Configuration Mode.

#### **Command Default Level**

Level: 12.

## **Usage Guideline**

The setting only takes effect when the DHCP client is enabled to request the IP address for the interface.

## **Example**

This example shows how to get a 5 days release of the IP address.

```
Switch# configure terminal 
Switch(config)#interface vlan 100 
Switch(config-if)# ip address dhcp 
Switch(config-if)# ip dhcp client lease 5 
Switch(config-if)#
```
## **13-5 dhcp retry times**

This command is used to specify the DHCP retry times. Use the **no** form of this command to set DHCP retry times to defualt value.

```
dhcp retry times <(5-120)>
```
#### **no dhcp retry times**

# **Parameters**

*<(5-120)>* Specifies the DHCP retry times.

#### **Default**

7.

# **Command Mode**

Global Configuration Mode..

### **Command Default Level**

Level: 12.

## **Usage Guideline**

This command is used to specify the DHCP retry times.

## **Example**

This example shows how to set DHCP retry times.

```
Switch(config)# configure terminal 
Switch(config)# dhcp retry times 10 
Switch(config)#
```
# **13-6 show dhcp retry times**

This command is used to display DHCP retry times.

#### **show dhcp retry times**

## **Parameters**

None

#### **Default**

None.

#### **Command Mode**

EXEC Mode

Any Configuration Mode.

## **Command Default Level**

Level: 1.

## **Usage Guideline**

This command is used to display DHCP retry times.

## **Example**

This example shows how to display DHCP retry times.

*DXS-1210 Series Smart Managed Switch CLI Reference Guide*

```
Switch(config)# show dhcp retry times 
   DHCP Retry Times: 10 
   Note: DHCP retry interval: 5 seconds 
Switch(config)#
```
# **13-7 show ip dhcp interface**

This command is used to display the DHCP related settings on the interface.

#### **show ip dhcp interface [INTERFACE-ID]**

## **Parameters**

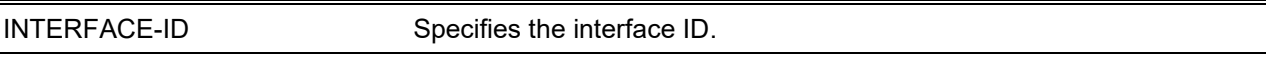

## **Default**

None.

## **Command Mode**

EXEC Mode

Any Configuration Mode.

## **Command Default Level**

Level: 1.

# **Usage Guideline**

This command is used to display the DHCP related settings on the interface.

# **Example**

This example shows how to display the DHCP related settings on the interface.

```
Switch(config)# show ip dhcp interface 
Interface vlan1 
  DHCP Client Client-ID: 
  Class ID String: 
  Host Name: 
  Lease: 
  Total Entries: 1 
Switch(config)#
```
# 14. DHCPv6 Client Commands

# **14-1 show ipv6 dhcp**

This command is used to display the DHCPv6 related settings on the interface.

#### **show ipv6 dhcp interface [***INTERFACE-ID***]**

# **Parameters**

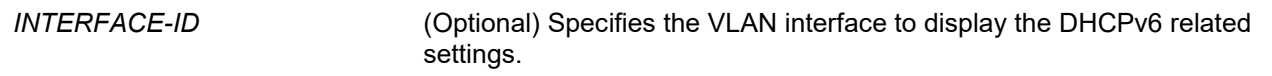

## **Default**

None.

## **Command Mode**

EXEC Mode or Any Configuration Mode.

## **Command Default Level**

Level: 1.

# **Usage Guideline**

Use this command to display the device's DHCPv6 DUID or use the **show ipv6 dhcp interface** command to display DHCPv6 related setting for interfaces. If the interface ID is not specified, all interfaces with the DHCPv6 function will be displayed.

#### **Example**

This example shows how to display the DHCPv6 setting for interface VLAN 1, when VLAN 1 is DHCPv6 disabled.

Switch# show ipv6 dhcp interface vlan1 vlan1 is not in DHCPv6 mode. Switch#

This example shows how to display the DHCPv6 setting for all VLANs. Only VLANs that are DHCPv6 enabled are displayed.

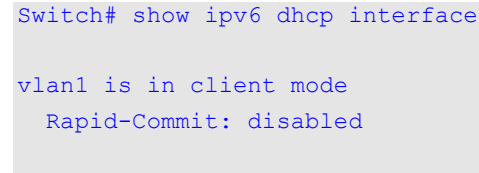

Switch#

# 15. Digital Diagnostics Monitoring (DDM) Commands

# **15-1 show interfaces transceiver**

This command is used to display the current SFP/SFP+ module operating parameters..

#### **show interfaces transceiver [detail]**

## **Parameters**

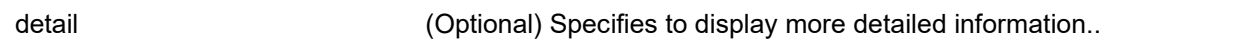

## **Default**

None.

#### **Command Mode**

Global Configuration Mode.

Interface Configuration Mode.

## **Command Default Level**

Level: 1.

## **Usage Guideline**

Use this command to display the current SFP/SFP+ module operating transceiver monitoring parameters values for specified ports.

## **Example**

This example shows how to display current operating parameters for all ports valid for transceiver monitoring.

```
Switch# show interfaces transceiver 
 ++ : high alarm, + : high warning, - : low warning, -- : low alarm 
 mA: milliamperes, mW: milliwatts 
Transceiver Monitoring traps :Alarm and warning 
Port Temperature Voltag Bias Current TX Power RX Power 
        (Celsius) (V) (mA) (mW) (mW)
---- ----------- ------ ------------ -------- -------- 
13 57.352 3.10 65.0 0.6290 0.0000 
 Total Entries: 1
```
This example shows transceiver monitoring detail.

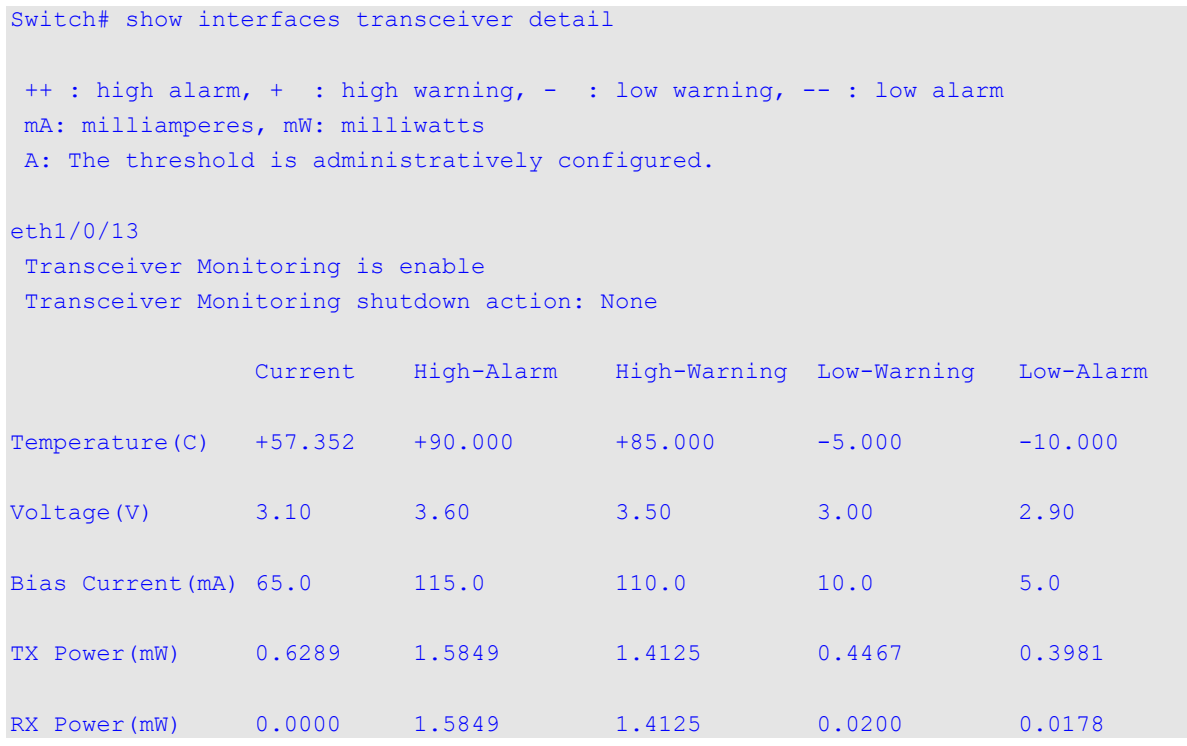

### **15-2 snmp-server enable traps transceiver-monitoring**

This command is used to enable the sending of all or individual optical transceiver monitoring SNMP notifications. Use the **no** form of this command to disable the sending of all or individual optical transceiver monitoring SNMP notifications.

**snmp-server enable traps transceiver-monitoring [alarm | warning]**

**no snmp-server enable traps transceiver-monitoring [alarm | warning]**

## **Parameters**

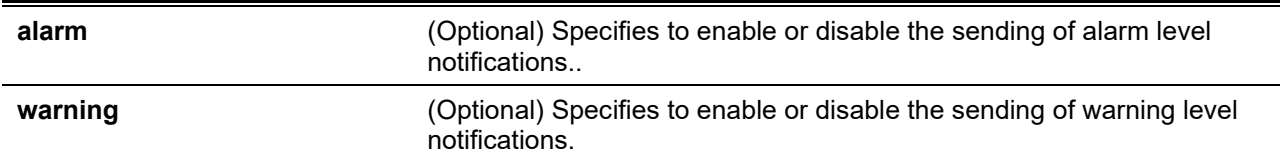

# **Default**

By default, this feature is disabled.

#### **Command Mode**

Global Configuration Mode.

#### **Command Default Level**

Level: 12.

## **Usage Guideline**

If no optional parameter is specified, it will enable or disable all transceiver-monitoring SNMP notifications.

## **Example**

This example shows how to enable the sending of warning level notifications.

```
Switch#configure terminal 
Switch(config)# snmp-server enable traps transceiver-monitoring 
Switch(config)#
```
## **15-3 transceiver-monitoring action shutdown**

This command is used to shut down a port from an alarm or a warning of an abnormal status. Use the form of this command to disable the shutdown action.

**transceiver-monitoring action shutdown {alarm | warning}**

**no transceiver-monitoring action shutdown {alarm | warning}**

#### **Parameters**

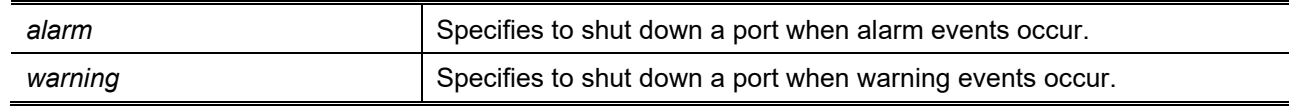

#### **Default**

By default, this option is disabled.

#### **Command Mode**

Interface Configuration Mode.

#### **Command Default Level**

Level: 12.

#### **Usage Guideline**

This command is available for physical port interface configuration. The configuration can select to shut down a port on an alarm event or warning event or not to shut down on either of them. When the monitoring function is enabled, an alarm event occurs when the parameters, being monitored, go higher than the high alarm threshold or go lower than the low alarm threshold. A warning event occurs when the parameters being monitored go higher than the high warning threshold or go lower than the low warning threshold.

The port shutdown feature is controlled by the Error Disable module without a recover timer. Users can manually recover the port by using the shutdown command and then the no shutdown command.

#### **Example**

This example shows how to configure shutdown Ethernet 1/0/30 when alarm event occurred.

Switch(config)#interface ethernet 1/0/30

Switch(config-if)#transceiver-monitoring action shutdown alarm

Switch(config-if)#

#### **15-4 transceiver-monitoring bias-current**

This command is used to configure the thresholds of the bias current for a specified port. Use the **no** form of this command to remove the configuration.

**transceiver-monitoring bias-current INTERFACE-ID {high | low} {alarm | warning} VALUE <0-131>**

**no transceiver-monitoring bias-current INTERFACE-ID {high | low} {alarm | warning} VALUE** 

## **Parameters**

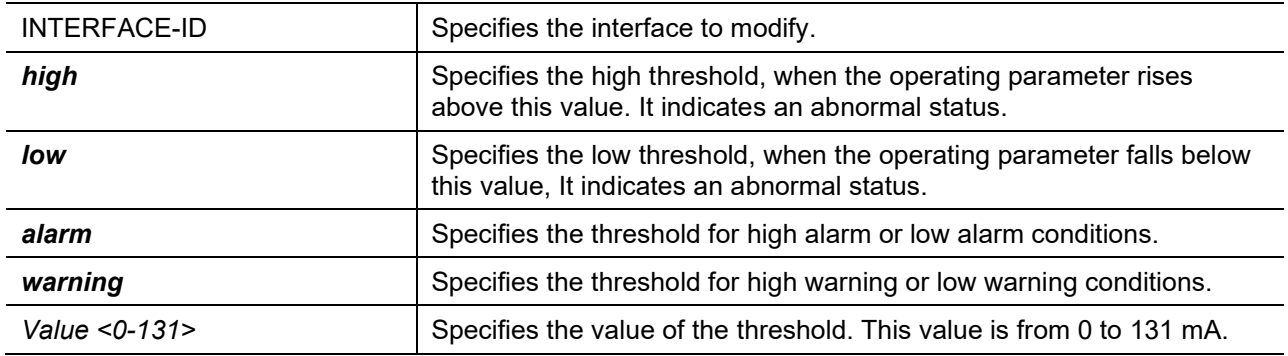

## **Default**

None.

## **Command Mode**

Global Configuration Mode.

## **Command Default Level**

Level: 12.

## **Usage Guideline**

This configuration is only suitable for SFP+ port interfaces with optical modules with transceivermonitoring.

This command configures the bias-current thresholds on the specified ports.

The value will be stored both in the system and in the SFP/SFP+ transceivers and be converted to the 16-bit format and then rewritten into the SFP/SFP+ module. If the SFP/SFP+ module being configured does not support the threshold change, the user-configured threshold is stored in the system and the displayed value will be the user-configured threshold. If no user-configured threshold exists, the displayed value will always reflect the factory preset value defined by vendors.

The **no** form of this command has the effect to clear the configured threshold stored in the system. It does not change the threshold stored in the SFP/SFP+ transceivers. Use the no form of the command to prevent threshold values on newly inserted SFP/SFP+ transceivers from being altered

## **Example**

This example shows how to configure the bias current high warning threshold as 10.237 on ethernet 1/0/30.

Switch(config)#transceiver-monitoring bias-current ethernet 1/0/30 high warning 10.123

WARNING: A closest value 10.122 is chosen according to the transceiver-monitoring precision definition. Switch(config)#

# **15-5 transceiver-monitoring enable**

This command is used to enable the optical transceiver monitoring function for an SFP+ port. Use the **no** form of this command to remove disable optical transceiver monitoring.

#### **transceiver-monitoring enable**

#### **no transceiver-monitoring enable**

## **Parameters**

None.

## **Default**

By default, this option is disabled.

# **Command Mode**

Interface Configuration Mode.

## **Command Default Level**

Level: 12.

## **Usage Guideline**

This command is available for the physical port interface configuration.

A user can use this command to enable or disable optical transceiver monitoring functions for an SFP+ port. When the monitoring function is enabled, an alarm event occurs when the parameters being monitored go higher than the high alarm threshold or go lower than the low alarm threshold. A warning event occurs when the parameters being monitored go higher than the high warning threshold or go lower than the low warning threshold.

When an SFP/SFP+ with transceiver monitoring capability is plugged into a port but the transceiver monitoring function of the port is disabled, the system will not detect the SFP/SFP+ transceiver's abnormal status but the user can still check the current status by showing the interface transceiver command.

## **Example**

This example shows how to enable transceiver monitor in ethernet 1/0/30.

Switch(config)#interface ethernet 1/0/30 Switch(config-if)#transceiver-monitoring enable

Switch(config-if)#

# **15-6 transceiver-monitoring rx-power**

This command is used to configure the thresholds of the input power for the specified port. Use the **no** form of the command to remove the configuration.

**transceiver-monitoring rx-power INTERFACE-ID {high | low} {alarm | warning} {mwatt VALUE< 0-6.5535> | dbm VALUE< -40-8.1647>}**

**no transceiver-monitoring rx-power INTERFACE-ID {high | low} {alarm | warning}**

# **Parameters**

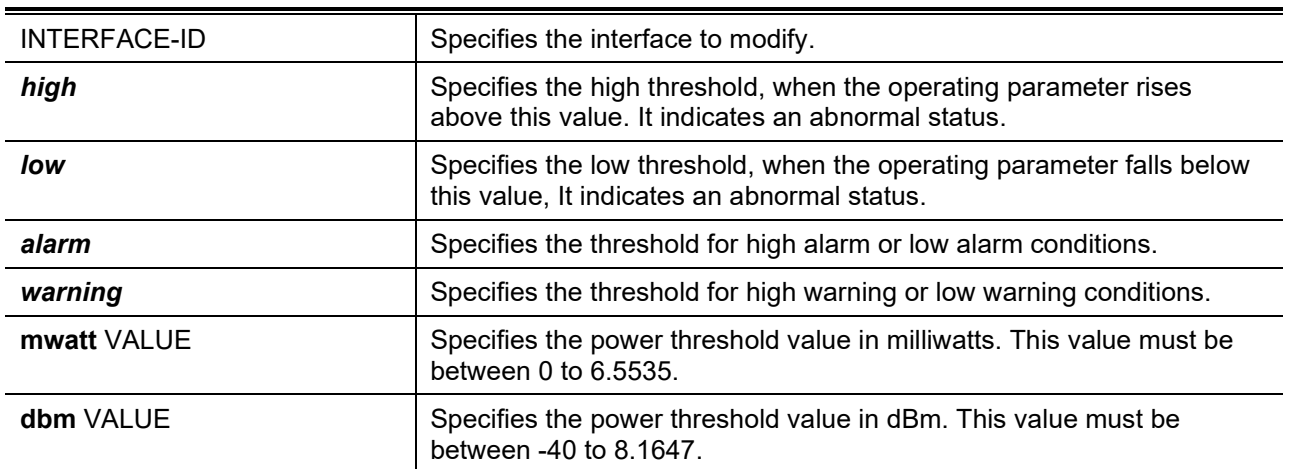

# **Default**

None.

# **Command Mode**

Global Configuration Mode.

## **Command Default Level**

Level: 12.

#### **Usage Guideline**

Only SFP+ port interfaces with optical modules, with transceiver monitoring capability, are valid for this configuration.

This command configures the RX power thresholds on the specified port. This value will be stored both in the system and in the SFP/SFP+ transceivers and be converted to the 16-bit format and then written into the SFP/SFP+ module.

If the SFP/SFP+ module configured does not support the threshold change, the user-configured threshold is just stored in the system and the displayed value will be the user-configured threshold. If there is no user-configured threshold, the displayed value will always reflect the factory preset value defined by the vendor. The no form of this command has the effect to clear the configured threshold stored in system. It does not change the threshold stored in the SFP/SFP+ transceivers.

Use no form of the command to prevent threshold values in newly inserted SFP/SFP+ transceivers from being altered

## **Example**

This example shows how to configure the RX power low warning threshold as 0.123 mW on ethernet 1/0/30.

Switch#configure terminal

Switch(config)#transceiver-monitoring rx-power ethernet 1/0/30 low warning mwatt 0.123

Switch(config)#

## **15-7 transceiver-monitoring temperature**

This command is used to configure the temperature thresholds for the specified port. Use the **no** form of this command to remove the configuration.

**transceiver-monitoring temperature INTERFACE-ID {high | low} {alarm | warning} VALUE< - 128-127.996>** 

**no transceiver-monitoring transceiver-monitoring temperature INTERFACE-ID {high | low} {alarm | warning}** 

## **Parameters**

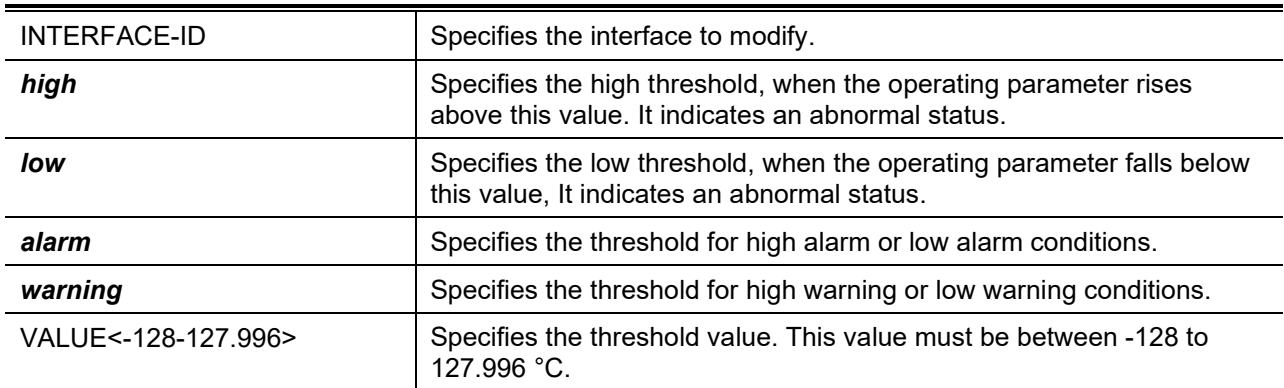

## **Default**

None.

## **Command Mode**

Global Configuration Mode.

### **Command Default Level**

Level: 12.

#### **Usage Guideline**

Only SFP+ port interfaces with optical modules, with transceiver monitoring capability, are valid for this configuration.

This command configures the temperature thresholds on the specified port. This value will be stored both in the system and in the SFP/SFP+ transceivers and be converted to the 16-bit format and then written into the SFP/SFP+ module. If the SFP/SFP+ module configured does not support the threshold change, the user-configured threshold is just stored in the system and the displayed value will be the user-configured threshold. If there is no user-configured threshold, the displayed value will always reflect the factory preset value defined by the vendor.

The **no** form of this command has the effect to clear the configured threshold stored in system. It does not change the threshold stored in the SFP/SFP+ transceivers. Use the no form of the command to prevent threshold values in newly inserted SFP/SFP+ transceivers from being altered.

#### **Example**

This example shows how to configure the temperature high alarm threshold as 123.123 on ethernet 1/0/30.

Switch#configure terminal Switch(config)#transceiver-monitoring temperature ethernet 1/0/30 high alarm 123.123 WARNING: A closest value 123.121 is chosen according to the transceiver-monitoring precision definition.

Switch(config)#

#### **15-8 transceiver-monitoring tx-power**

This command is used to configure the thresholds of the output power for the specified port. Use the **no** form of the command to remove the configuration.

**transceiver-monitoring tx-power INTERFACE-ID {high | low} {alarm | warning} {mwatt VALUE< 0-6.5535> | dbm VALUE< -40-8.1647>}**

**no transceiver-monitoring tx-power INTERFACE-ID {high | low} {alarm | warning}**

#### **Parameters**

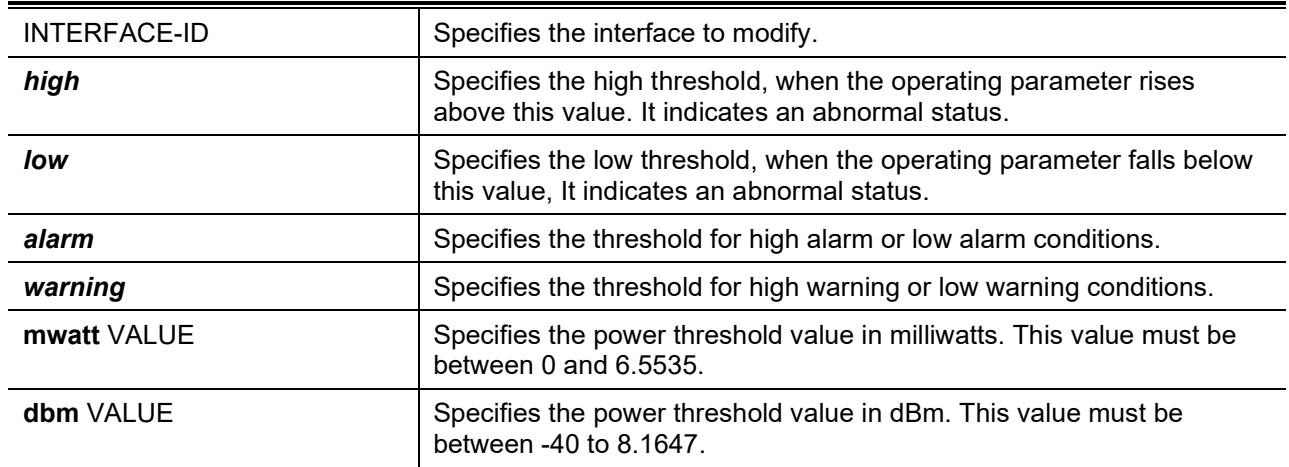

#### **Default**

None.

#### **Command Mode**

Global Configuration Mode.

#### **Command Default Level**

Level: 12.

## **Usage Guideline**

Only SFP+ port interfaces with optical modules, with transceiver monitoring capability, are valid for this configuration.

This command configures the TX power thresholds on the specified port. This value will be stored both in the system and in the SFP/SFP+ transceivers and be converted to the 16-bit format and then written into the SFP/SFP+ module.

If the SFP/SFP+ module configured does not support the threshold change, the user-configured threshold is just stored in the system and the displayed value will be the user-configured threshold. If there is no user-configured threshold, the displayed value will always reflect the factory preset value defined by the vendor. The no form of this command has the effect to clear the configured threshold stored in system. It does not change the threshold stored in the SFP/SFP+ transceivers.

Use no form of the command to prevent threshold values in newly inserted SFP/SFP+ transceivers from being altered

## **Example**

This example shows how to configure the TX power low warning threshold as 0.123 mW on ethernet 1/0/30.

Switch#configure terminal

Switch(config)#transceiver-monitoring tx-power ethernet 1/0/30 low warning mwatt 0.123

Switch(config)#

## **15-9 transceiver-monitoring voltage**

This command is used to configure the voltage thresholds for the specified port. Use the **no** form of this command to remove the configuration.

**transceiver-monitoring voltage INTERFACE-ID {high | low} {alarm | warning} VALUE< 0- 6.5535>**

**no transceiver-monitoring transceiver-monitoring voltage INTERFACE-ID {high | low} {alarm | warning}** 

# **Parameters**

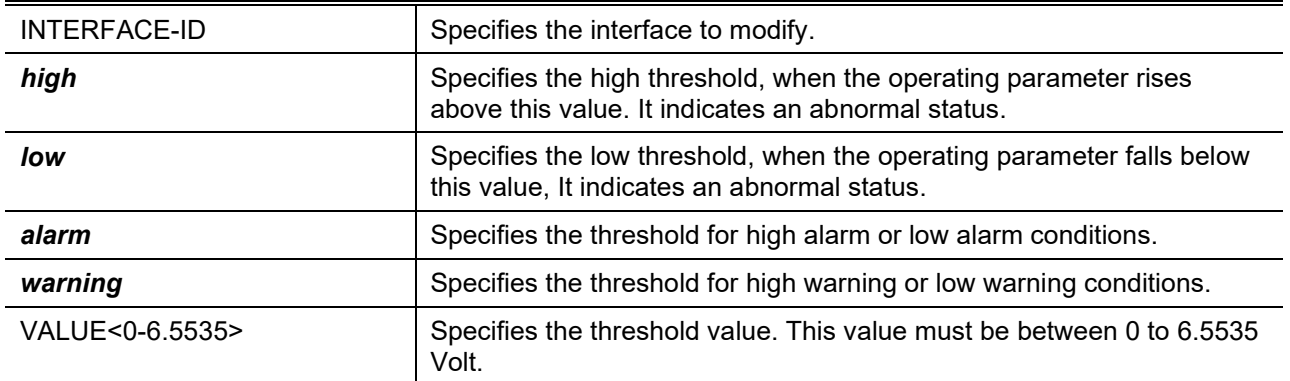

## **Default**

None.

**Command Mode**

Global Configuration Mode.

## **Command Default Level**

Level: 12.

# **Usage Guideline**

Only SFP+ port interfaces with optical modules, with transceiver monitoring capability, are valid for this configuration.

This command configures the voltage thresholds on the specified port. This value will be stored both in the system and in the SFP/SFP+ transceivers and be converted to the 16-bit format and then written into the SFP/SFP+ module. If the SFP/SFP+ module configured does not support the threshold change, the user-configured threshold is just stored in the system and the displayed value will be the user-configured threshold. If there is no user-configured threshold, the displayed value will always reflect the factory preset value defined by the vendor.

The **no** form of this command has the effect to clear the configured threshold stored in system. It does not change the threshold stored in the SFP/SFP+ transceivers. Use the no form of the command to prevent threshold values in newly inserted SFP/SFP+ transceivers from being altered.

# **Example**

This example shows how to configure the temperature high alarm threshold as 6.123 on ethernet 1/0/30.

Switch#configure terminal

Switch(config)#transceiver-monitoring voltage ethernet 1/0/30 high alarm 6.123

Switch(config)#

# 16. D-Link Discovery Protocol (DDP) Client Commands

# **16-1 ddp**

This command is used to enable DDP client function globally or on the specified ports. Use the **no** form of this command to disable DDP client.

**ddp**

**no ddp**

# **Parameters**

None.

## **Default**

By default, this option is enabled.

# **Command Mode**

Global Configuration Mode.

Interface Configuration Mode.

## **Command Default Level**

Level: 12.

## **Usage Guideline**

Use this command to enable or disable DDP client function globally or per physical port based.

When DDP is disabled on a port, the port will neither process nor generate DDP message. DDP messages received by the port are flooded in VLAN.

## **Example**

This example shows how to enable DDP globally.

Switch# configure terminal Switch(config)# ddp Switch(config)#

This example shows how to enable DDP on port 1/0/1.

```
Switch#configure terminal 
Switch(config)#interface etherneternet 1/0/1 
Switch(config-if)#ddp 
Switch(config-if)#
```
# **16-2 ddp report-timer**

This command is used to configure interval between two consecutive DDP report messages. Use the **no** form of this command to revert to the default setting.

## **ddp report-timer {30| 60| 90|120 |Never}**

**no ddp report-timer**

# **Parameters**

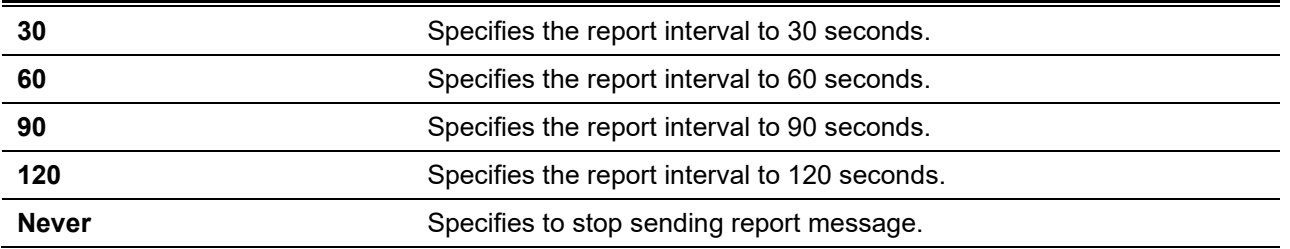

# **Default**

By default, this option is Never.

# **Command Mode**

Global Configuration Mode.

## **Command Default Level**

Level: 12.

# **Usage Guideline**

Use this command to configure interval between two consecutive DDP report messages.

## **Example**

This example shows how to configure interval to 60 seconds.

```
Switch#configure terminal 
Switch(config)#ddp report-timer 60 
Switch(config)#
```
# **16-3 show ddp**

This command is used to display the switch DDP configurations.

**show ddp [ interfaces {***INTERFACE-ID* **[,|-] } ]**

# **Parameters**

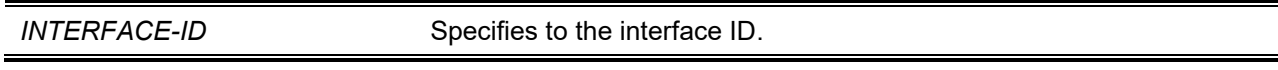

## **Default**

None.

# **Command Mode**

EXEC Mode or Any Configuration Mode.

## **Command Default Level**

Level: 1.

## **Usage Guideline**

Use this command to display the switch DDP configuration information.

# **Example**

This example shows how to display DDP global information.

*DXS-1210 Series Smart Managed Switch CLI Reference Guide*

```
Switch# show ddp 
D-Link Discovery Protocol state: Enabled 
Report timer: 60 seconds 
Switch#
```
This example shows how to display DDP on port 1/0/1.

Switch# show ddp interface etherneternet 1/0/1 Interface State -------------- --------- ethernet1/0/1 Enabled

Switch#

# 17. DoS Prevention Commands

## **17-1 dos-prevention**

This command is used to enable and configure the DoS prevention mechanism. Use the **no** form of this command to reset DoS prevention to the default setting.

**dos-prevention** *DOS-ATTACK-TYPE*

**no dos-prevention** *DOS-ATTACK-TYPE*

# **Parameters**

*DOS-ATTACK-TYPE* Specifies the string that identifies the DoS type to be configured.

#### **Default**

By default all supported DoS types are disabled.

#### **Command Mode**

Global Configuration Mode.

## **Command Default Level**

Level: 12.

## **Usage Guideline**

This command is used to enabled and configure the DoS prevention mechanism for a specific DoS attack type or for all supported types. The DoS prevention mechanisms (matching and taking action) are hardware-based features.

When DoS prevention is enabled, the Switch will log the event if any attack packet was received.

The command **no dos-prevention**with the **all** keyword is used to disable the DoS prevention mechanism for all supported types. All the related settings will be reverted back to the default for the specified attack types.

The following well-known DoS types which can be detected by most switches:

- **Blat:** This type of attack will send packets with TCP/UDP source port equals to destination port to the target device. It may cause the target device respond to itself.
- **Land:** A LAND attack involves with IP packets where the source and destination address are set to address of the target device. It may cause the target device reply to itself continuously.
- **TCP-NULL-scan:** Port scanning by using specific packets, which contain a sequence number of 0 and no flags.
- **TCP-SYN-fin:** Port scanning by using specific packets, which contain SYN and FIN flags.
- **TCP-SYN-SRCport-less-1024:** Port scanning by using specific packets, which contain source port 0-1023 and SYN flag.
- **TCP-xmas-scan**: Port scanning by using specific packets, which contain a sequence number of 0 and the Urgent (URG), Push (PSH), and FIN flags.
- **Ping-death:** A ping of death is a type of attack on a computer that involves sending a malformed or otherwise malicious ping to a computer. A ping is normally 64 bytes in size; many computers cannot handle a ping larger than the maximum IP packet size, which is 65,535 bytes. Sending a ping of this size can crash the target computer. Traditionally, this bug has been relatively easy to exploit. Generally, sending a 65536 byte ping packet is illegal according to networking protocol, but a packet of such a size can be sent if it is fragmented; when the target computer reassembles the packet, a buffer overflow can occur, which often cause a system crash.
- **TCP-tiny-frag:** Tiny TCP Fragment attacker uses the IP fragmentation to create extremely small fragments and force the TCP header information into a separate packet fragment to pass through the check function of the router and issue an attack.
- All: All of above types.

# **Example**

This example shows how to enable the DoS prevention mechanism for land attack.

```
Switch# configure terminal 
Switch(config)# dos-prevention land 
Switch(config)#
```
This example shows how to enable the DoS prevention mechanism on all supported types.

```
Switch# configure terminal 
Switch(config)# dos-prevention all 
Switch(config)#
```
This example shows how to disable the DoS prevention mechanism for all supported types.

```
Switch# configure terminal 
Switch(config)# no dos-prevention all 
Switch(config)#
```
# **17-2 show dos-prevention**

This command is used to display the DoS prevention status and related drop counters.

**show dos-prevention [***DOS-ATTACK-TYPE***]** 

## **Parameters**

*DOS-ATTACK-TYPE* (Optional) Specifies the DoS type to be displayed.

## **Default**

None.

## **Command Mode**

EXEC Mode or Any Configuration Mode.

## **Command Default Level**

Level: 1.

#### **Usage Guideline**

Use this command to display information about DoS prevention.

#### **Example**

This example shows how to display the configuration information of the DoS prevention.

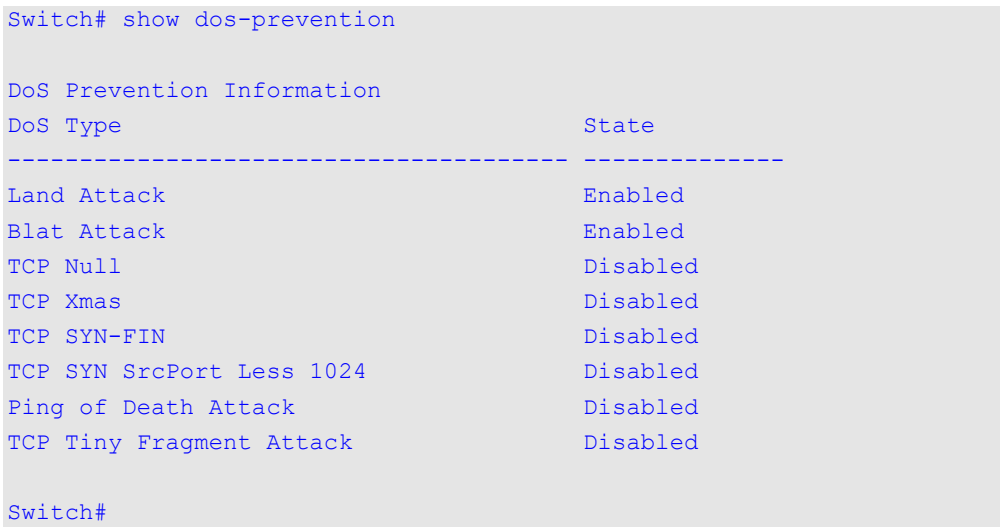

This example shows how to display the specified type configuration information of theDoS prevention.

DoS Type : Land Attack State : Enabled

Switch# show dos-prevention land

Switch#

# 18. DHCP Server Screening Commands

### **18-1 based-on hardware-address**

This command is used to add an entry of the DHCP server screen profile. Use the no form of this command to delete the specified entry.

**based-on hardware-address** *CLIENT-HARDWARE-ADDRESS*

**no based-on hardware-address** *CLIENT-HARDWARE-ADDRESS*

## **Parameters**

*CLIENT-HARDWARE-ADDRESS* Specifies the MAC address of the client.

## **Default**

None.

## **Command Mode**

Configure DHCP Server Screen Mode.

## **Command Default Level**

Level: 12.

#### **Usage Guideline**

The server message with the specified server IP address and client address in the payload will be permitted. These binding entries restrict that only specific servers are allowed to offer addresses to service specific clients.

#### **Example**

This example shows how to set the recovery timer to 200 seconds for port security violation.

```
Switch# configure terminal 
Switch(config)# dhcp-server-screen profile test-profile 
Switch(config-dhcp-server-screen)# based-on hardware-address 00-00-00-00-00-01 
Switch(config-dhcp-server-screen)#
```
## **18-2 clear ip dhcp snooping server-screen log**

This command is used to clear the server screen log buffer.

#### **clear ip dhcp snooping server-screen log**

## **Parameters**

None.

## **Default**

None.

## **Command Mode**

Privileged EXEC Mode.

## **Command Default Level**

Level: 12.

**Usage Guideline**

Use this command to clear the server screen log buffer. The DHCP server screen log buffer keeps tracks the information of packet that does not pass the screening. The first packet that violates the check will be sent to log module and recorded in the server screen log buffer. The subsequent packets belonging to the same session will not be sent to log module unless its record in the log buffer is cleared.

# **Example**

This example shows how to clear the server screen log.

Switch# clear ip dhcp snooping server-screen log

# **18-3 dhcp-server-screen profile**

This command is used to define a server screen profile and enter the server screen configure mode. Use the no form of this command to delete the specified server screen profile.

**dhcp-server-screen profile** *PROFILE-NAME*

**no dhcp-server-screen profile** *PROFILE-NAME*

# **Parameters**

None.

# **Default**

None.

# **Command Mode**

Global Configuration Mode.

## **Command Default Level**

Level: 15.

# **Usage Guideline**

Use this command to enter the DHCP server screen configuration mode to define a server screen profile. The profile can be used to define the DHCP server screen entry.

# **Example**

This example shows how to enter the DHCP server screen configure mode to define the profile "testprofile".

```
Switch# configure terminal 
Switch(config)# dhcp-server-screen profile test-profile 
Switch(config-dhcp-server-screen)# based-on hardware-address 00-00-00-00-00-01 
Switch(config-dhcp-server-screen)#
```
# **18-4 ip dhcp snooping server-screen**

This command is used to enable DHCP server screening. Use the no form of this command to disable it.

**ip dhcp snooping server-screen [***SERVER-IP-ADDRESS* **profile** *PROFILE-NAME]*  **no ip dhcp snooping server-screen** *SERVER-IP-ADDRESS*

# **Parameters**

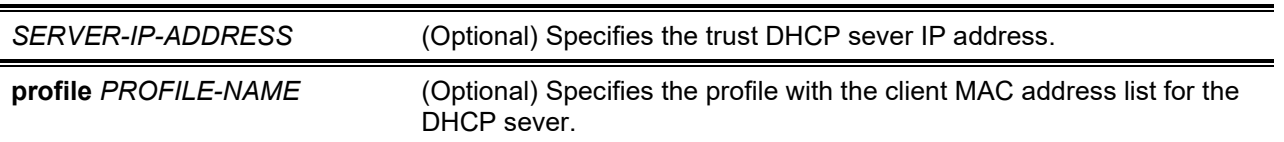

# **Default**

None.

# **Command Mode**

Interface Configuration Mode.

# **Command Default Level**

Level: 12.

# **Usage Guideline**

The command is available for physical port and port channel. The DHCP server screening function is used to filter the DHCP server packets on the specific interface and receive the trust packets from the specific source. This feature can make a protected network usable when a malicious host sends DHCP server packets. If the server IP address is not specified, it will enabled or disabled the DHCP server screen on the interface. By default, the DHCP server screen is disabled on all interfaces. If enabled, the DHCP server screen, on a specific interface, will filter all DHCP server packets from the interface and only forward trusted server packets. If a server screen entry is defined with a profile that contains a client MAC address, then the server message with the server IP address and the client addresses contained in the profile is forwarded. If an entry is defined without the client's MAC address, then the server message with the specified server IP address will be forwarded. Each server can only have one corresponding entry in the table. If the entry is defined with a profile but the entry does not exist, then messages with the server IP specified by the entry are not forwarded.

## **Example**

This example shows how to enter the DHCP server screen profile named "test-profile" and binding with entry on Ethernet .

```
Switch# configure terminal 
Switch(config)# dhcp-server-screen profile test-profile 
Switch(config-dhcp-server-screen)# based-on hardware-address 00-00-00-00-00-01 
Switch(config-dhcp-server-screen)# exit 
Switch(config)# interface ethernet 1/0/3 
Switch(config-if)# ip dhcp snooping server-screen 10.1.1.2 profile test-profile 
Switch(config-if)#
```
# **18-5 ip dhcp snooping server-screen log-buffer**

This command is used to configure the DHCP server screen log buffer parameter. Use the no form of this command to revert to the default setting.

**ip dhcp snooping server-screen log-buffer entries** *NUMBER* **no ip dhcp snooping server-screen log-buffer entries**

# **Parameters**

*NUMBER* (Specifies the buffer entry number. The maximum number is 1024.

# **Default**

Default value is 32.

# **Command Mode**

Global Configuration Mode.

## **Command Default Level**

Level: 12.

# **Usage Guideline**

Use this command to configure the maximum entry number of the log buffer. The DHCP server screen log buffer keeps tracks of the information of packets that did not pass the screening. The first packet that violates the check will be sent to the log module and recorded in the server screen log buffer. The subsequent packets belonging to the same session will not be sent to log module unless its record in the log buffer is cleared.

If the log buffer is full but more violation events occur, packets will be discarded but the event will not be sent to the syslog module. If the user specifies a buffer size less than the current entry number, then the log buffer will automatically be cleared.

## **Example**

This example shows how to change the maximum buffer number to 68. .

Switch# configure terminal Switch(config)# ip dhcp snooping server-screen log-buffer entries 68

# **18-6 show ip dhcp snooping server-screen log**

This command is used to display the server screen log buffer.

#### **show ip dhcp snooping server-screen log**

## **Parameters**

None.

# **Default**

None.

## **Command Mode**

User/Privileged EXEC Mode.

Any Configuration Mode.

# **Command Default Level**

Level: 1

## **Usage Guideline**

Use this command to display the content of the DHCP server screen log buffer. The buffer keeps the information of server messages that violates the screening. The number of occurrences of the same violation and the latest time of the occurrence are tracked.

## **Example**

This example shows how to display the log of DHCP server screen.

```
Switch# show ip dhcp server-screen log 
Total log buffer size:32 
VLAN Server IP Client MAC Occurrence 
----- -------------------------------- ------------------ ------------------ 
100 10.20.1.1 00-20-30-40-50-60 06:30:37, 2022-02-07 
100 10.58.2.30 10-22-33-44-50-60 06:31:42, 2022-02-07 
Total Entries: 2 
Switch#
```
# **18-7 snmp-server enable traps dhcp-server-screen**

This command is used to enable the sending of SNMP notifications for forged DHCP server attacking. Use the no form of this command to disable the sending of SNMP notifications.

#### **snmp-server enable traps dhcp-server-screen**

**no snmp-server enable traps dhcp-server-screen**

## **Parameters**

None.

## **Default**

None.

# **Command Mode**

Global Configuration Mode.

## **Command Default Level**

Level: 12.

#### **Usage Guideline**

When DHCP server screening is enabled and if the Switch received a forged DHCP server packet, the Switch will log the event if any attack packet is received. Use this command to enable or disable the sending of SNMP notifications for such events.

## **Example**

This example shows how to enable the sending of traps for DHCP server screening .

Switch# configure terminal Switch(config)# snmp-server enable traps dhcp-server-screen

# 19. DHCP Snooping Commands

# **19-1 ip dhcp snooping**

This command is used to globally enable DHCP snooping. Use the no form of this command to disable DHCP snooping.

#### **ip dhcp snooping**

**no ip dhcp snooping**

## **Parameters**

None.

## **Default**

By default, this option is disabled.

#### **Command Mode**

Global Configuration Mode.

## **Command Default Level**

Level: 12.

## **Usage Guideline**

The DHCP snooping function snoops the DHCP packets arriving at the untrusted interface on the VLAN that is enabled for DHCP snooping. With this function, the DHCP packets that come from the untrusted interface can be validated and a DHCP binding database will be constructed for the DHCP snooping enabled VLAN. The binding database provides IP and MAC binding information that can be further used by the IP source guard and dynamic ARP inspection process.

## **Example**

This example shows how to enable DHCP snooping.

```
Switch# configure terminal 
Switch(config)# ip dhcp snooping 
Switch(config)#
```
# **19-2 ip dhcp snooping information option allow-untrusted**

This command is used to globally allow DHCP packets with the relay Option 82 on the untrusted interface. Use the no form of this command to not allow packets with the relay Option 82.

#### **ip dhcp snooping information option allow-untrusted**

**no ip dhcp snooping information option allow-untrusted**

# **Parameters**

None.

## **Default**

By default, this option is disabled.

## **Command Mode**

Global Configuration Mode.

#### **Command Default Level**

Level: 12.

#### **Usage Guideline**

The DHCP snooping function validates the DHCP packets when it arrives at the port on the VLAN that is enabled for DHCP snooping. By default, the validation process will drop the packet if the gateway address is not equal to 0 or Option 82 is present.

Use this command to allow packets with the relay Option 82 arriving at the untrusted interface.

#### **Example**

This example shows how to enable DHCP snooping for Option 82 to allow untrusted ports.

Switch# configure terminal Switch(config)# ip dhcp snooping information option allow-untrusted Switch(config)#

#### **19-3 ip dhcp snooping database**

This command is used to configure the storing of DHCP snooping binding entries to the local flash or a remote site. Use the no form of this command to disable the storing or reset the parameters to the default setting.

**ip dhcp snooping database {***<tftp\_url>* **| write-delay** *SECONDS***} no ip dhcp snooping database [write-delay]**

#### **Parameters**

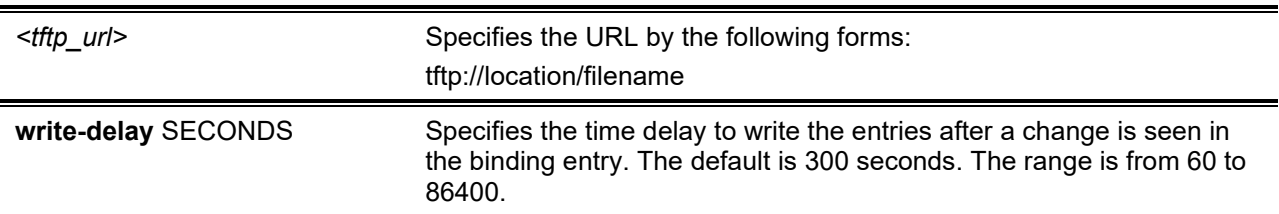

## **Default**

By default, the URL for the database agent is not defined.

The write delay value is set to 300 seconds.

## **Command Mode**

.

Global Configuration Mode.

#### **Command Default Level**

Level: 12.

#### **Usage Guideline**

Use this command to store the DHCP binding entry to remote server.

#### **Example**

This example shows how to store the binding entry to a file in the file system.

Switch# configure terminal Switch(config)# ip dhcp snooping database tftp://10.1.1.1/test Switch(config)#

#### **19-4 clear ip dhcp snooping database statistics**

This command is used to clear the DHCP binding database statistics.

#### **clear ip dhcp snooping database statistics**

# **Parameters**

None..

# **Default**

None.

# **Command Mode**

Privileged EXEC Mode.

# **Command Default Level**

Level: 12.

# **Usage Guideline**

When you enter this command, the Switch will clear the database statistics.

# **Example**

This example shows how to clear the snooping database statistics.

Switch# clear ip dhcp snooping database statistics

# **19-5 clear ip dhcp snooping binding**

This command is used to clear the DHCP binding entry.

#### **clear ip dhcp snooping binding [***MAC-ADDR***] [***IP-ADDRESS***] [vlan** *VLAN-ID***] [interface {<***INTERFACE-ID***> | port-channel <***1-8***>}]**

# **Parameters**

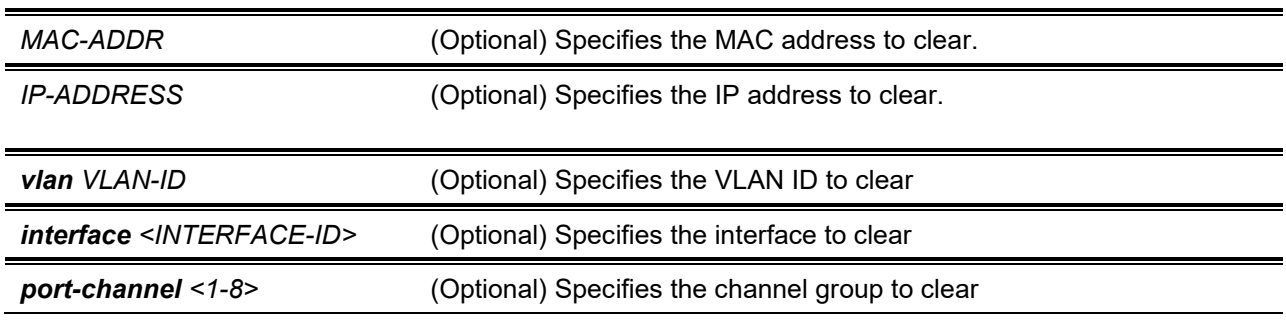

# **Default**

None.

# **Command Mode**

Privileged EXEC Mode.

# **Command Default Level**

Level: 12.

# **Usage Guideline**

Use this command to clear the DHCP binding entry, including the manually configured binding entry.

# **Example**

This example shows how to clear all snooping binding entries.

Switch# clear ip dhcp snooping binding

# **19-6 renew ip dhcp snooping database**

This command is used to renew the DHCP binding database.

#### **renew ip dhcp snooping database** *<tftp\_url>*

### **Parameters**

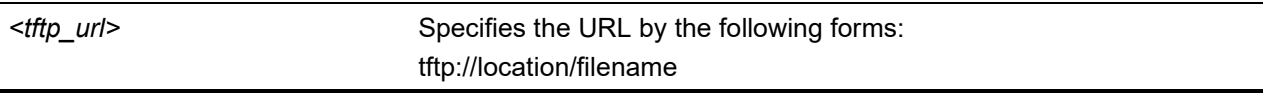

## **Default**

None.

#### **Command Mode**

Privileged EXEC Mode.

#### **Command Default Level**

Level: 12.

#### **Usage Guideline**

Use this command to renew the DHCP binding entry to remote server..

#### **Example**

This example shows how to renew the DHCP snooping binding database.

Switch# configure terminal Switch(config)# renew ip dhcp snooping database tftp://10.1.1.1/test Switch(config)#

## **19-7 ip dhcp snooping binding**

This command is used to manually configure a DHCP snooping entry.

**ip dhcp snooping binding** *MAC-ADDR* **vlan** *VLAN-ID IP-ADDRESS* **interface {<***INTERFACE-ID***> | port-channel <***1-8***>} expiry** *SECONDS*

#### **Parameters**

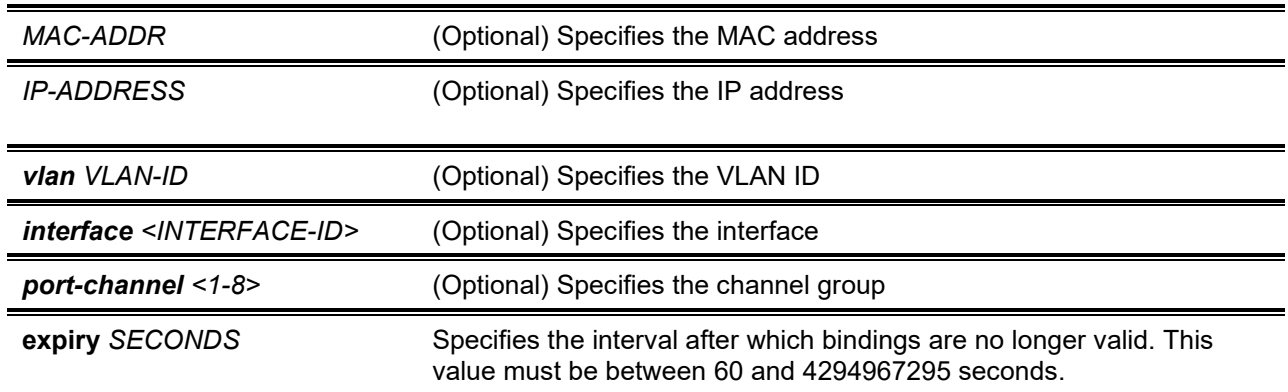

#### **Default**

None.

## **Command Mode**

Privileged EXEC Mode.

## **Command Default Level**

Level: 12.

#### **Usage Guideline**

Use this command to renew the DHCP binding entry to remote server..

## **Example**

This example shows how to configure a DHCP snooping entry with IP address 10.2.2.2 and MAC address 00-01-02-03-04-05 at VLAN 2 and port Ethernet 1/0/12 with an expiry time of 100 seconds.

```
Switch# ip dhcp snooping binding 00-01-02-03-04-05 vlan 2 10.2.2.1 interface 
ethernet 1/0/12 expiry 100 
Switch(config)#
```
## **19-8 ip dhcp snooping trust**

This command is used to configure a port as a trusted interface for DHCP snooping. Use the no form of this command to revert to the default setting.

#### **ip dhcp snooping trust**

**no dhcp snooping trust**

## **Parameters**

None.

#### **Default**

Default is disabled.

#### **Command Mode**

Interface Configuration Mode.

## **Command Default Level**

Level: 12.

#### **Usage Guideline**

This command is available for physical port and port-channel interface configuration. Ports connected to the DHCP server or to other switches should be configured as trusted interfaces. The ports connected to DHCP clients should be configured as untrusted interfaces. DHCP snooping acts as a firewall between untrusted interfaces and DHCP servers.

When a port is configured as a untrusted interface, the DHCP message arrives at the port on a VLAN that is enabled for DHCP snooping. The Switch forwards the DHCP packet unless any of the following conditions occur (in which case the packet is dropped):

The Switch port receives a packet (such as a DHCPOFFER, DHCPACK, DHCPNAK, or DHCPLEASEQUERY packet) from a DHCP server outside the firewall.

If the ip dhcp snooping verify mac-address command is enabled, the source MAC in the Ethernet header must be the same as the DHCP client hardware address to pass the validation.

The untrusted interface receives a DHCP packet that includes a relay agent IP address that is not 0.0.0.0 or the relay agent forward a packet that includes Option 82 to an untrusted interface.

The router receives a DHCPRELEASE or DHCPDECLINE message from an untrusted host with an entry in the DHCP snooping binding table, and the interface information in the binding table does not match the interface on which the message was received.

In addition to doing the validation, DHCP snooping also create a binding entry based on the IP address assigned to client by the server in DHCP snooping binding database. The binding entry contains information including MAC address, IP address, the VLAN ID and port ID where the client is located, and the expiry of the lease time.

## **Example**

This example shows how to enable DHCP snooping trust for port 1/0/3.

```
Switch# configure terminal 
Switch(config)# interface ethernet 1/0/3 
Switch(config-if)# ip dhcp snooping trust 
Switch(config-if)#
```
## **19-9 ip dhcp snooping limit entries**

This command is used to configure the number of the DHCP snooping binding entries that an interface can learn. Use the no form of this command to reset the DHCP message entry limit.

**ip dhcp snooping limit entries** *NUMBER*

**no ip dhcp snooping limit entries**

# **Parameters**

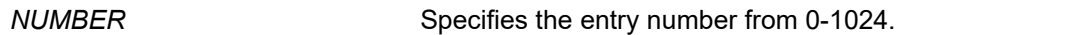

#### **Default**

By default, this option is no-limit.

#### **Command Mode**

Interface Configuration Mode.

#### **Command Default Level**

Level: 12.

## **Usage Guideline**

This command is available for physical port and port-channel interface configuration. This command only takes effect on untrusted interfaces. The system will stop learning binding entries associated with the port if the maximums number is exceeded.

#### **Example**

This example shows how to configure the limit on binding entries allowed on ethernet 1/0/3 to 10.

```
Switch# configure terminal 
Switch(config)# interface ethernet 1/0/3 
Switch(config-if)# ip dhcp snooping limit entries 10 
Switch(config-if)#
```
## **19-10 ip dhcp snooping limit rate**

This command is used to configure the number of the DHCP messages that an interface can receive per second. Use the no form of this command to reset the DHCP message rate limiting.

**ip dhcp snooping limit rate** *VALUE* **no ip dhcp snooping limit rate**

## **Parameters**

VALUE Specifies the rate from 0-300.

#### **Default**

By default, this option is no-limit.
## **Command Mode**

Interface Configuration Mode.

#### **Command Default Level**

Level: 12.

#### **Usage Guideline**

When the rate of the DHCP packet exceeds the limitation, the port will be changed to the error disable state.

#### **Example**

This example shows how to configure number of DHCP messages that a switch can receive per second on port 1/0/3.

```
Switch# configure terminal 
Switch(config)# interface ethernet 1/0/3 
Switch(config-if)# ip dhcp snooping limit rate 100 
Switch(config-if)#
```
## **19-11 ip dhcp snooping station-move deny**

This command is used to disable the DHCP snooping station move state. Use the no form of this command to enable the DHCP snooping roaming state.

**ip dhcp snooping station-move deny**

**no ip dhcp snooping station-move deny**

## **Parameters**

None.

#### **Default**

By default, this option is enabled.

## **Command Mode**

Global Configuration Mode.

#### **Command Default Level**

Level: 12.

#### **Usage Guideline**

When DHCP snooping station move is enabled, the dynamic DHCP snooping binding entry with the same VLAN ID and MAC address on the specific port can move to another port if it detects that a new DHCP process belong to the same VLAN ID and MAC address.

#### **Example**

This example shows how to disable the roaming state.

```
Switch# configure terminal 
Switch(config)# ip dhcp snooping 
Switch(config)# ip dhcp snooping vlan 10 
Switch(config)# ip dhcp snooping station-move deny 
Switch(config)#
```
# **19-12 ip dhcp snooping verify mac-address**

This command is used to enable the verification that the source MAC address in a DHCP packet matches the client hardware address. Use the no form of this command to disable the verification of the MAC address.

**ip dhcp snooping verify mac-address**

## **no ip dhcp snooping verify mac-address**

# **Parameters**

None.

# **Default**

By default, this option is enabled.

## **Command Mode**

Global Configuration Mode.

## **Command Default Level**

Level: 12.

## **Usage Guideline**

The DHCP snooping function validates the DHCP packets when they arrive at the port on the VLAN that is enabled for DHCP snooping. By default, DHCP snooping will verify that the source MAC address in the Ethernet header is the same as the DHCP client hardware address to pass the validation.

## **Example**

This example shows how to enable the verification that the source MAC address in a DHCP packet matches the client hardware address..

Switch# configure terminal Switch(config)# ip dhcp snooping verify mac-address Switch(config)#

# **19-13 ip dhcp snooping vlan**

This command is used to enable DHCP snooping on a VLAN or a group of VLANs. Use the no command to disable DHCP snooping on a VLAN or a group of VLANs.

**ip dhcp snooping vlan** *VLAN-ID* **[, | -] no ip dhcp snooping vlan** *VLAN-ID* **[, | -]** 

# **Parameters**

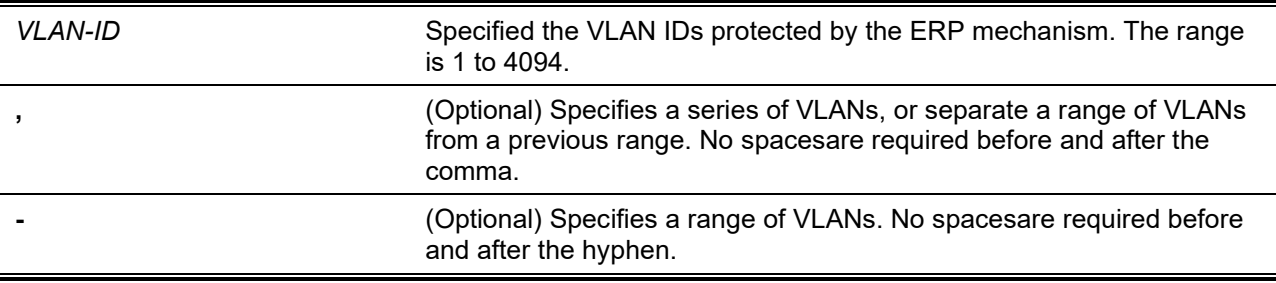

# **Default**

By default, DHCP snooping is disabled on all VLANs.

#### **Command Mode**

Global Configuration Mode.

## **Command Default Level**

Level: 12.

# **Usage Guideline**

Use this command to globally enable DHCP snooping and use the ip dhcp snooping vlan command to enable DHCP snooping for a VLAN. The DHCP snooping function snoops the DHCP packets arriving at the untrusted interface on VLAN that is enabled for DHCP snooping. With this function, the DHCP packets come from the untrusted interface can be validated and a DHCP binding database will be constructed for the DHCP snooping enabled VLAN. The binding database provides IP and MAC binding information that can be further used by the IP source guard and dynamic ARP inspection process.

# **Example**

This example shows how to enable DHCP snooping on VLAN 10.

```
Switch# configure terminal 
Switch(config)# ip dhcp snooping vlan 10 
Switch(config)#
```
# **19-14 show ip dhcp snooping**

This command is used to display the DHCP snooping configuration.

**show ip dhcp snooping**

# **Parameters**

None.

# **Default**

None.

# **Command Mode**

User/Privileged EXEC Mode.

Any Configuration Mode.

# **Command Default Level**

Level: 1.

# **Usage Guideline**

Use this command to display DHCP snooping configuration settings.

# **Example**

This example shows how to display DHCP snooping configuration settings.

```
Switch# show ip dhcp snooping 
DHCP Snooping is enabled 
DHCP Snooping is enabled on VLANs: 
Verification of MAC address is enabled 
Information option of allowed on un-trusted interface is disabled 
Station Move Deny is disabled 
Interface Trusted Rate Limit Entry Limit 
-------------- --------- ----------- ----------- 
eth1/0/1 yes no_limit 10
eth1/0/2 yes nolimit nolimit
eth1/0/3 yes no_limit no_limit 
eth1/0/4 yes no_limit no_limit 
eth1/0/5 yes no_limit no_limit
eth1/0/6 yes no_limit no_limit 
eth1/0/7 yes no_limit no_limit 
eth1/0/8 yes no_limit no_limit
eth1/0/9 yes no limit no limit
eth1/0/10 yes no_limit no_limit 
eth1/0/11 yes no_limit no_limit
eth1/0/12 yes no_limit no_limit 
eth1/0/13 yes no_limit no_limit 
eth1/0/14 yes no limit no limit
eth1/0/15 yes no_limit no_limit
```
eth1/0/16 yes no\_limit no\_limit

# 20. Error Recovery Commands

## **20-1 errdisable recovery**

This command is used to enable the error recovery for causes and to configure the recovery interval. Use the **no** form of this command to disable the auto-recovery option or to return interval to the default setting for causes.

**errdisable recovery cause {all | psecure-violation | storm-control | bpdu-protect | arp-rate | dhcp-rate | loopback-detect} [interval** *SECONDS***]**

**no errdisable recovery cause {all | psecure-violation | storm-control | bpdu-protect | arp-rate | dhcp-rate | loopback-detect} [interval]**

## **Parameters**

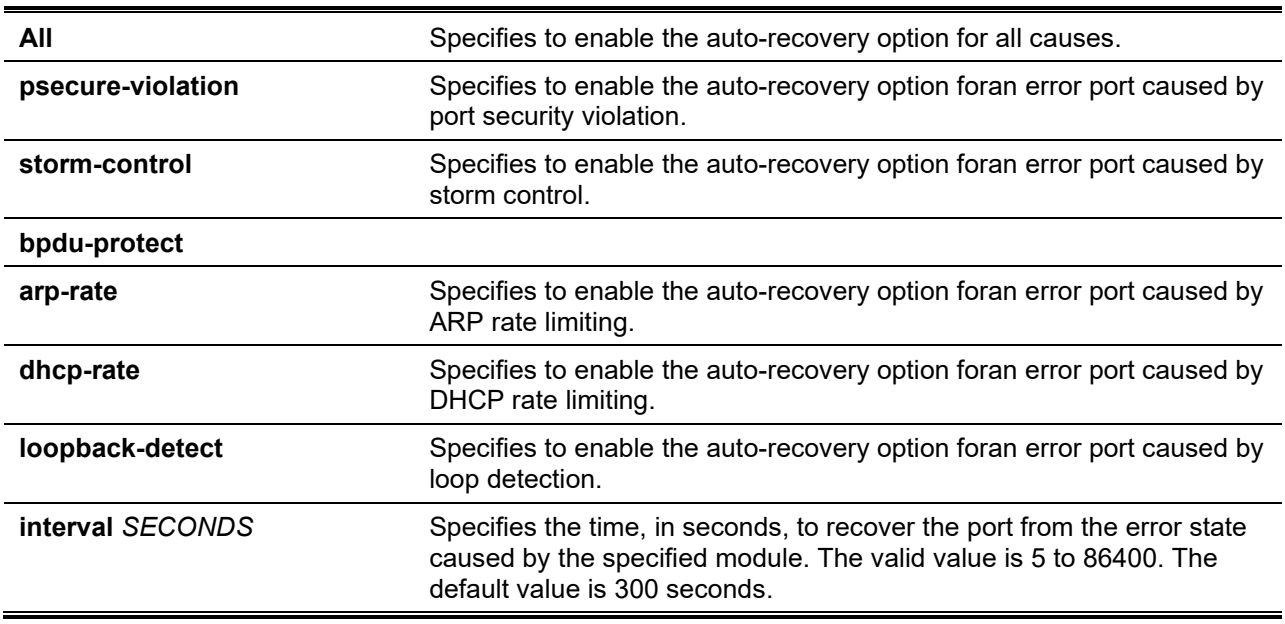

#### **Default**

Auto recovery is disabled for all causes.

#### **Command Mode**

Global Configuration Mode.

#### **Command Default Level**

Level: 12.

#### **Usage Guideline**

A port can be put in an error disabled state by causes such as port security violations, storm control, and so on. When a port enters the error disabled state, the port is shutdown although the setting running the configuration remains in the no shutdown state.

There are two ways to recover an error disabled port. Administrators can use the **errdisable recovery cause** command to enable the auto-recovery of error ports disabled by each cause. Alternatively, administrators can manually recover the port by entering the **shutdown** command first and then the **no shutdown** command for the port.

#### **Example**

This example shows how to set the recovery timer to 200 seconds for port security violation.

Switch# configure terminal Switch(config)#errdisable recovery cause psecure-violation interval 200 Switch(config)#

This example shows how to enable the auto-recovery option for port security violations.

Switch# configure terminal Switch(config)#errdisable recovery cause psecurity-violation Switch(config)#

#### **20-2 show errdisable recovery**

This command is used to display the error-disable recovery timer related settings.

#### **show errdisable recovery**

#### **Parameters**

None.

#### **Default**

None.

#### **Command Mode**

EXEC Mode or Any Configuration Mode.

Switch(config)#show errdisable recovery

## **Command Default Level**

Level: 1.

#### **Usage Guideline**

Use this command to verify the settings of the error disable recovery timer.

#### **Example**

This example shows how to display the settings of the error disable recovery timer.

```
ErrDisable Cause State Interval
---------------------- ---------- ------------ 
Port Security disabled 120 seconds
Storm Control disabled 120 seconds
ARP Rate disabled 120 seconds
BPDU Attack Protection disabled 120 seconds 
DHCP Rate disabled 120 seconds
Loopback Detect enabled 120 seconds
Interfaces that will be recovered at the next timeout: 
Interface vlan ErrDisable Cause Time left
---------- ------ ---------------------- ------------ 
ethernet1/0/1 - Loopback Detect 105 seconds
ethernet1/0/2 - Loopback Detect 105 seconds
Switch#
```
## **20-3 snmp-server enable traps errdisable**

This command is used to enable sending SNMP notifications for error disabled state. Use the **no** form of this command to disable sending SNMP notifications.

# **snmp-server enable traps errdisable [asserted] [cleared] [notification-rate** *TRAP-RATE***] no snmp-server enable traps errdisable [asserted] [cleared] [notification-rate]**

## **Parameters**

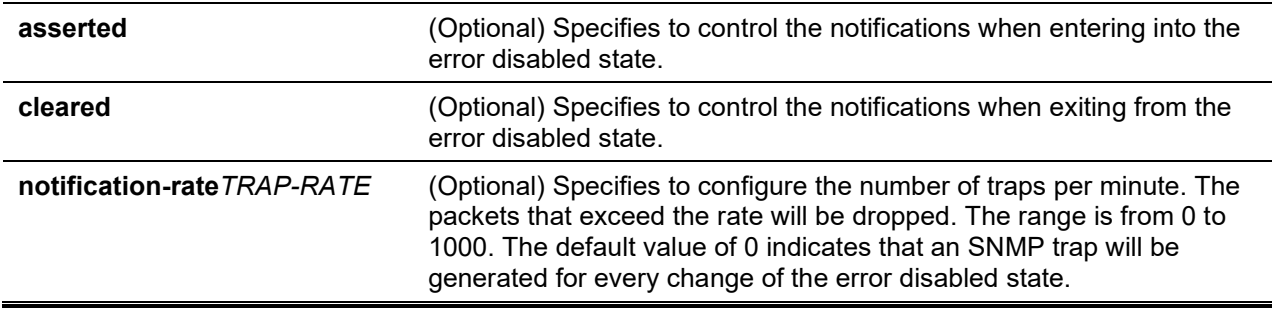

#### **Default**

By default, all notification types are disabled, and there is no limit for the notification rate.

#### **Command Mode**

Global Configuration Mode.

#### **Command Default Level**

Level: 12.

#### **Usage Guideline**

This command with the parameters **asserted** and **cleared** enables or disables the notifications for the state change of the error disabled state. If you enter the command with one of the parameters, only the specified notification type is enabled or disabled. The state or value of the other notification type will not be affected.

The **snmp-server enable traps errdisable notification-rate** and **no snmp-server enable traps errdisable notification-rate**commands only affect the setting of notification-rate, but not the state of the sending notifications for the error disabled state.

#### **Example**

This example shows how to enable sending traps for entering into and exiting from the error disabled state and set the maximum number of traps per second to 3.

```
Switch# configure terminal 
Switch(config)#snmp-server enable traps errdisable asserted cleared notification-
rate 3 
Switch(config)#
```
#### **20-4 show snmp-server traps error-disable**

This command is used to display the SNMP notifications for error disabled state.

#### **show snmp-server traps error-disable**

#### **Parameters**

None.

# **Default**

None.

# **Command Mode**

EXEC Mode or Any Configuration Mode.

# **Command Default Level**

Level: 1.

# **Usage Guideline**

Use this command to verify the settings of the SNMP notifications for error disabled state.

# **Example**

This example shows how to display the settings of the SNMP notifications for error disabled state.

Switch# show snmp-server traps error-disable

Error Disable Trap: Asserted: disabled Cleared: disabled Notification Rate: 0

# 21. Etherneternet Ring Protection Switching (ERPS) Commands

For more information, refer to **[Appendix E - ERPS Information](#page-439-0)**.

## **21-1 description**

This command is used to configure the description for Etherneternet Ring Protection (ERP) instances.

**description** *DESCRIPTION*

#### **no description DESCRIPTION**

#### **Parameters**

None.

#### **Default**

None.

## **Command Mode**

ERP Instance Configuration Mode.

#### **Command Default Level**

Level: 12.

## **Usage Guideline**

This command is used to configure the description for the ERP instances.

## **Example**

This example shows how to configure the description for the ERP instances.

```
Switch#configure terminal 
Switch(config)# erps instance 1 
Switch(config-erp-instance)#description custom-description 
Switch(config-erp-instance)#
```
# **21-2 ring**

This command is used to create or modify an ITU-T G.8032 ERP physical ring and enter the ERP configuration mode. Use the **no** form of this command to delete the specified ring.

**ring** *RING-NAME*

**no ring** *RING -NAME*

# **Parameters**

*RING-NAME*

Specifies the name of the ERP ring with the maximum of 32 characters.

# **Default**

None.

**Command Mode**

Global Configuration Mode.

#### **Command Default Level**

Level: 12.

#### **Usage Guideline**

This command is used to create, modify or delete an ITU-T G.8032 ERP physical ring and enter the ERP configuration mode.

## **Example**

This example shows how to create an ERP ring named "campus".

```
Switch#configure terminal 
Switch(config)# erps instance 1 
Switch(config-erps-instance)#ring campus
```
## **21-3 etherneternet ring g8032 profile**

This command is used to create or modify a G.8032 profile and enter the ERP profile configuration mode. Use the **no** form of this command to delete the specified profile.

**erps profile** *PROFILE-NAME*

**no erps profile** *PROFILE-NAME*

#### **Parameters**

*PROFILE-NAME* Specifies the name of the G.8032 profile with the maximum of 32 characters.

# **Default**

None.

#### **Command Mode**

Global Configuration Mode.

#### **Command Default Level**

Level: 12.

#### **Usage Guideline**

This command is used to create, modify or delete a G.8032 profile and enter the ERP profile configuration mode.

#### **Example**

This example shows how to create a G.8032 profile named "campus".

```
Switch#configure terminal 
Switch(config)# erps profile campus 
Switch (config-erps-profile)#
```
#### **21-4 r-aps channel-vlan**

This command is used to specify the APS channel VLAN for an ERP instance.Use the **no** form of this command to delete the configuration.

**r-aps channel-vlan** *VLAN-ID*

# **Parameters**

*VLAN-ID* Specifies the VLAN ID. The valid values are from 1 to 4094.

## **Default**

None.

## **Command Mode**

ERP Instance Configuration Mode.

#### **Command Default Level**

Level: 12.

#### **Usage Guideline**

This command is used to assign the APS channel VLAN for an ERP instance. The APS channel VLAN needs to be assigned before an ERP instance can be set to the operation state.

The specified APS channel VLAN does not need to exist to configure the command. But it needs to exist before the instance can be set to the operation state.

If the APS channel VLAN is removed when the ERP instance is in operation, the ERP instance will enter the operational disabled state.

Each ERP instances should have distinct APS channel VLAN.

#### **Example**

This example shows how toconfigure the APS channel VLAN "2" for the ERP instance "1".

```
Switch(config)# erps instance 1 
Switch(config-erp-instance)#r-aps channel-vlan 2 
Switch(config-erp-instance)#
```
# **21-5 inclusion-list vlan-ids**

This command is used to configure VLAN IDs protected by the ERP mechanism.Use the **no** form of this command to delete the VLAN IDs.

**inclusion-list vlan-ids** *VLAN-ID* **[, | -] no inclusion-list vlan-ids** *VLAN-ID* **[, | -]** 

# **Parameters**

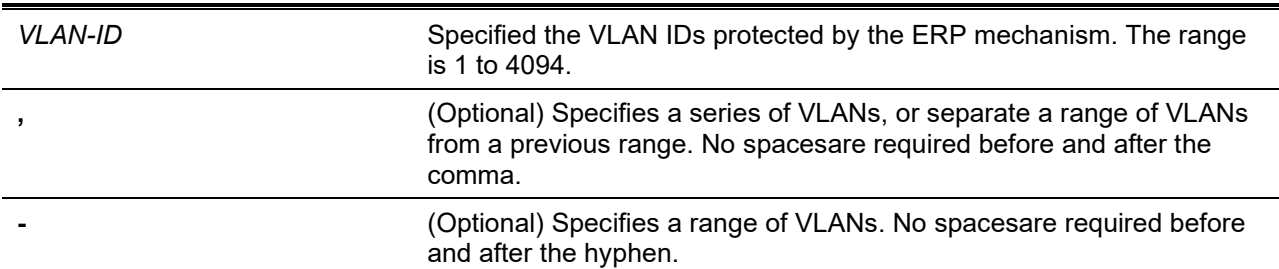

#### **Default**

None.

#### **Command Mode**

ERP Instance Configuration Mode.

# **Command Default Level**

Level: 12.

#### **Usage Guideline**

This command is used to add or delete VLAN IDs protected by the ERP mechanism.

#### **Example**

This example shows how toconfigure service protected VLAN as 100-200 for ERP instance 1.

```
Switch#configure terminal 
Switch(config)# erps instance 1 
Switch(config-erp-instance)#inclusion-list vlan-ids 100-200 
Switch(config-erp-instance)#
```
#### **21-6 instance**

This command is used to create an ERP instance and enter ERP instance configuration mode.Use the **no** form of this command to remove an ERP instance.

**erps instance** *INSTANCE-ID*

**no erps instance** *INSTANCE-ID*

#### **Parameters**

*INSTANCE-ID* Specifies an ERP instance number. The valid values are from 1 to 32.

#### **Default**

None.

#### **Command Mode**

ERP Configuration Mode.

### **Command Default Level**

Level: 12.

#### **Usage Guideline**

This command is used to create or remove an ERP instance and enter ERP instance configuration mode.

#### **Example**

This example shows how to create the ERP instance "1" in the physical ring named "ring2".

```
Switch#configure terminal 
Switch(config)# erps instance 1 
Switch(config-erp-instance)#
```
# **21-7 level**

This command is used to configure ring MEL value of an ERP instance.Use the **no** form of this command to revert to the default setting.

**level** *MEL-VALUE* **no level**

## **Parameters**

*MEL-VALUE* Specifies the ring MEL of the specified ERP instance. The valid values are from 0 to 7.

#### **Default**

By default, the value is 1.

#### **Command Mode**

ERP Instance Configuration Mode.

## **Command Default Level**

Level: 12.

#### **Usage Guideline**

This command is used to configure ring MEL value of an ERP instance. The configured MEL value of all ring nodes participate in the same ERP instance should be identical.

#### **Example**

This example shows how toconfigure the ring MEL value of ERP instance 1 as 6.

```
Switch#configure terminal 
Switch(config)# erps instance 1 
Switch(config-erp-instance)#level 6 
Switch(config-erp-instance)#
```
# **21-8 profile**

This command is used to associate an ERP instance with a G.8032 profile.Use the **no** form of this command to remove the association

**profile** *PROFILE-NAME*

#### **Parameters**

*PROFILE-NAME* Specifies the profile name to be associated with the ERP instance.

#### **Default**

None.

## **Command Mode**

ERP Instance Configuration Mode.

#### **Command Default Level**

Level: 12.

#### **Usage Guideline**

This command is used to associate an ERP instance with a G.8032 profile. Multiple ERP instances can be associated with the same G.8032 profile. The instances associated with the same profile protect the same set of VLANs, or the VLANs protected by one instance is a subset of LANs protected by another instance.

#### **Example**

This example shows how to associate the profile "campus" with instance 1.

```
Switch#configure terminal 
Switch(config)# erps instance 1 
Switch(config-erp-instance)#profile campus 
Switch(config-erp-instance)#
```
# **21-9 port0**

This command is used to specify the first ring port of a physical ring. Use the **no** form of this command to remove the settings.

**port0 interface** {*INTERFACE-ID* | *port-channel <1-8>*} **no port0 interface** {*INTERFACE-ID* | *port-channel <1-8>*}

## **Parameters**

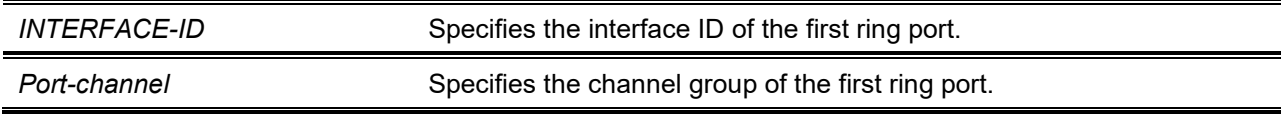

# **Default**

None.

#### **Command Mode**

ERP Configuration Mode.

## **Command Default Level**

Level: 12.

#### **Usage Guideline**

This command is used to specify or remove the first ring port of a physical ring.

#### **Example**

This example shows how to configure the interface "ethernet1/0/1" as the first ring port of the G.8032 ring "ring1".

```
Switch#configure terminal 
Switch(config)# erps instance 1 
Switch(config-erps-instance)# port0 interface ethernet 1/0/1 
Switch(config-erps-instance)#
```
#### **21-10 port1**

This command is used to specify the second ring port of a physical ring. Use the **no** form of this command to remove the settings.

**port1 {interface** *INTERFACE\_ID* **}** 

### **Parameters**

*INTERFACE ID* Specifies the interface ID of the second ring port. The interface(s) can be a physical interface or a port-channel.

# **Default**

None.

## **Command Mode**

ERP Configuration Mode.

## **Command Default Level**

Level: 12.

## **Usage Guideline**

This command is used to specify or remove the first ring port of a physical ring.

## **Example**

This example shows how to configure the inter-connect node as a local end node of the G.8032 ring "ring2".

```
Switch#configure terminal 
Switch(config)# erps instance 1 
Switch(config-erps-instance)# port1 interface ethernet 1/0/1 
Switch(config-erps-instance)#
```
# **21-11 revertive**

This command is used to revert back to the working transport entity, for example, when the RPL was blocked. Use the **no** form of this command to continue using the RPL, if it has not failed and if the 'switch link defect' condition was cleared.

#### **revertive**

**no revertive**

#### **Parameters**

None.

#### **Default**

By default, this option is **revertive**.

#### **Command Mode**

G.8032 Profile Configuration Mode.

# **Command Default Level**

Level: 12.

#### **Usage Guideline**

When a defect was cleared, the traffic channel will revert after the WTR timer has expired, which is used to avoid toggling protection states caused by intermitted defects.

In the non-revertive operation, the traffic channel continues to use the RPL if it did not fail after a 'switch link defect' condition was cleared. Since in Etherneternet ring protection the working transport entity resources may be more optimized and in some cases it is more desirable to revert to this working transport entity once all ring links are available. This is performed at the expense of an additional traffic interruption. In some cases there may be no advantage to revert back to the working transport entity immediately and in some cases a second traffic interruption is even avoided by not reverting protect switching.

#### **Example**

This example shows how to configure rings in the profile "campus" to operate in non-revertive mode.

```
Switch#configure terminal 
Switch(config)# erps profile campus 
Switch (config-erps-profile)# no revertive 
Switch (config-erps-profile)#
```
# **21-12 rpl**

This command is used to configure the node as the RPL owner, or assign the port as the RPL port.Use the **no** form of this command to remove the settings.

**rpl {port0 | port1} [owner]**

**no rpl**

# **Parameters**

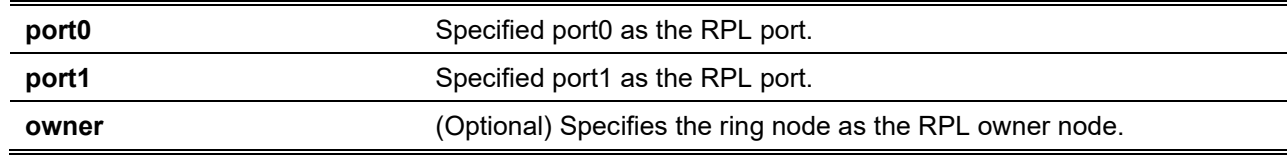

#### **Default**

None.

#### **Command Mode**

ERP Instance Configuration Mode.

#### **Command Default Level**

Level: 12.

#### **Usage Guideline**

This command is used to configure the node as the RPL owner or RPL neighbor, or assign the port as the RPL port.

#### **Example**

This example shows how to configure port0 as the RPL port of the ERP instance "1".

```
Switch#configure terminal 
Switch(config)# erps instance 1 
Switch(config-erp-instance)#rpl port0 
Switch(config-erp-instance)#
```
# **21-13 show etherneternet ring g8032**

This command is used to display information of the ERP instances.

#### **show etherneternet ring g8032 {status | brief}**

#### **Parameters**

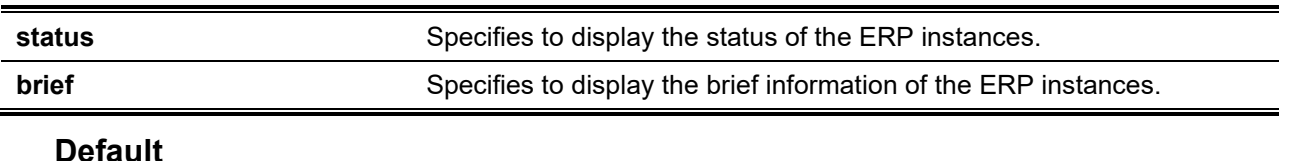

None.

# **Command Mode**

EXEC Mode or Any Configuration Mode.

## **Command Default Level**

Level: 1.

# **Usage Guideline**

This command is used to display information of the ERP instances.

## **Example**

This example shows how to display the detailed information of the ERP instances.

```
Switch#show etherneternet ring g8032 status 
 Etherneternet ring ring2, instance 0
 ----------------------------------------- 
      Description: 
     MEL: 1 
     R-APS Channel: invalid r-aps vlan, Protected VLAN:
     Profile: 
      Guard timer: 500 milliseconds 
      Hold-Off timer: 0 milliseconds 
      WTR timer: 5 minutes 
      Revertive 
      Instance State: Deactivated 
     Admin RPL: -
     Operational RPL: - 
     Admin Port0: ethernet1/0/1 
      Operational Port0: ethernet1/0/1 
      Port0 State: Forwarding 
     Admin Port1: ethernet1/0/2 
      Operational Port1: ethernet1/0/2 
      Port1 State: Forwarding 
      Admin RPL Port: - 
      Operational RPL Port: - 
 Etherneternet ring campus, instance 0
 ----------------------------------------- 
      Description: 
     MEL: 1 
CTRL+C ESC q Quit SPACE n Next Page ENTER Next Entry a All
```
This example shows how to display the brief information of the ERP instances.

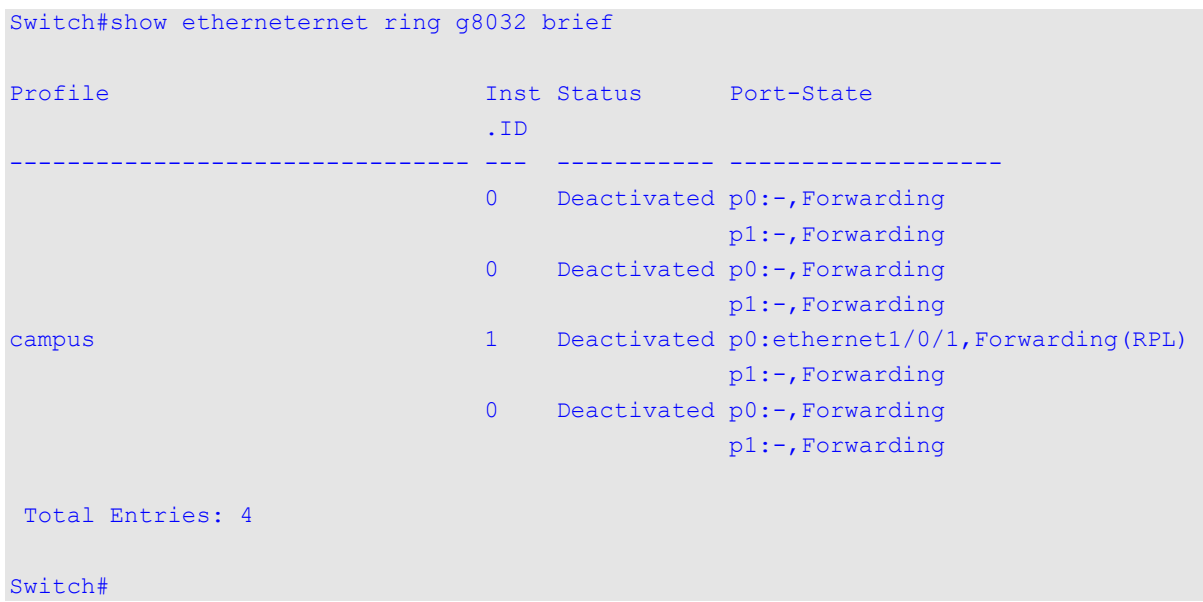

# **Display Parameters**

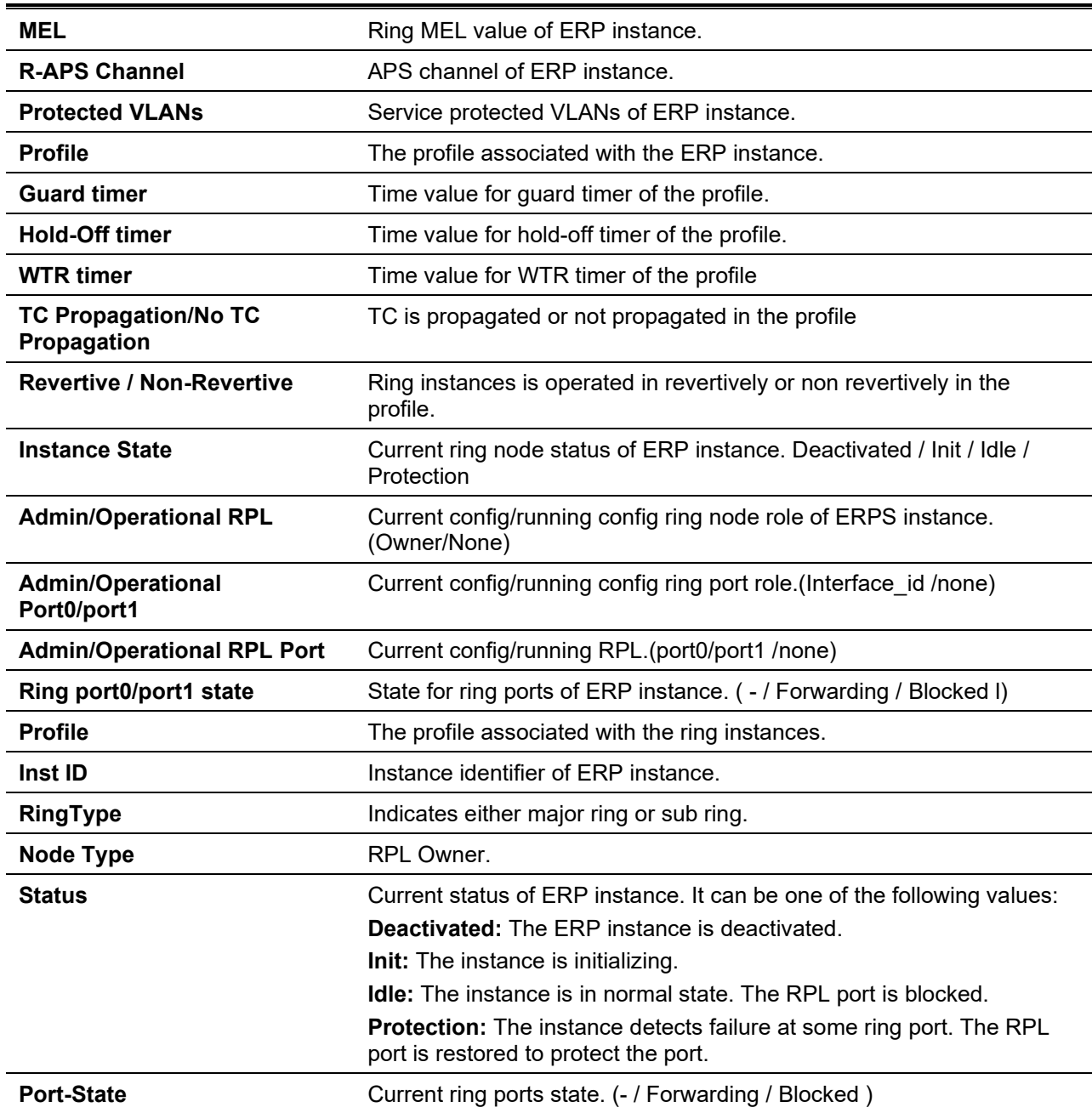

# **21-14 activate**

This command is used to activate the specified ERP instance.Use the **no** form of this command to deactivate the specified ERP instance.

#### **activate**

#### **no activate**

#### **Parameters**

None.

#### **Default**

By default, this option is **no activate**.

## **Command Mode**

ERP Instance Configuration Mode.

#### **Command Default Level**

Level: 12.

## **Usage Guideline**

This command is used to activate or deactivate the specified ERP instance. The ring ports, APS channel, and ERP profile must be configured before activating the ERP instance.

The activated ERP instance will be in non-operational state, if the specified APS channel does not exist, or the specified ports are not the tagged member port of the APS channel VLAN.

#### **Example**

This example shows how to activate the instance 1.

```
Switch#configure terminal 
Switch(config)# erps instance 1 
Switch(config-erp-instance)#activate 
Switch(config-erp-instance)#
```
#### **21-15 timer**

This command is used to configure timers for an ERP domain.Use the **no** form of this command to revert to the default settings.

**timer {guard** *MILLI-SECONDS* **| hold-off** *SECONDS* **| wtr** *MINUTES***} no timer {guard | hold-off | wtr}**

#### **Parameters**

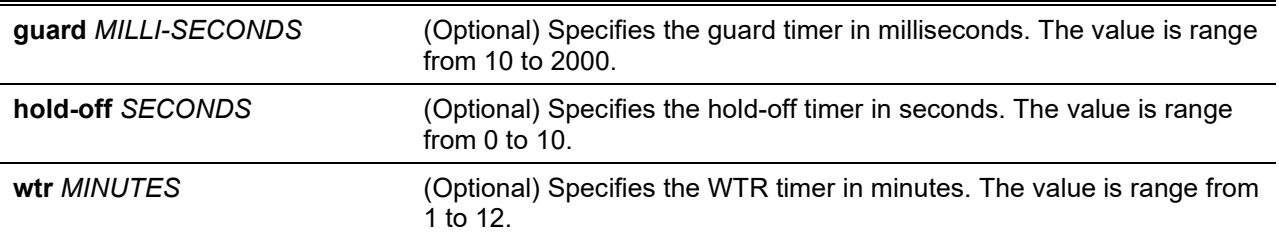

# **Default**

The default guard timer is 500 milliseconds.

The default hold-off timer is 0 second.

The default WTR timer is 5 minutes.

# **Command Mode**

G.8032 Profile Configuration Mode.

# **Command Default Level**

Level: 12.

# **Usage Guideline**

This command is used to configure timers for an ERP domain.

# **Example**

This example shows how to configure guard timer to 700 for the profile campus.

Switch#configure terminal Switch(config)# erps profile campus Switch (config-erps-profile)# timer guard 700

# 22. Filter Database (FDB) Commands

### **22-1 clear mac-address-table**

This command is used to delete a specific dynamic MAC address, all dynamic MAC addresses on a particular interface, all dynamic MAC addresses on a particular VLAN, or all dynamic MAC addresses from the MAC address table.

**clear mac-address-table dynamic {all | address** *MAC-ADDR* **| interface** *INTERFACE-ID* **| vlan**  *VLAN-ID***}** 

# **Parameters**

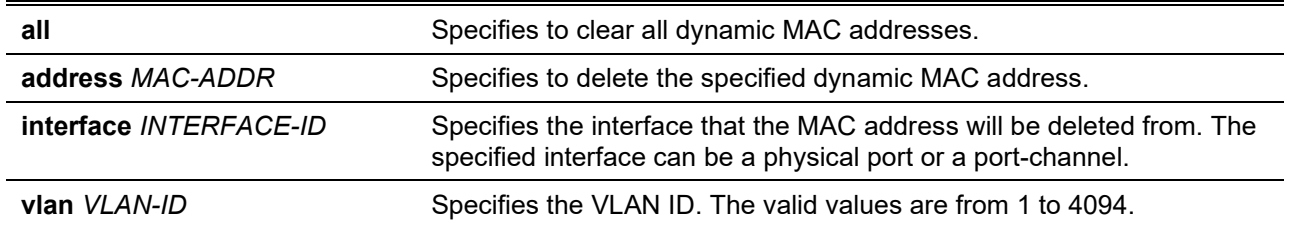

#### **Default**

None.

## **Command Mode**

Privileged EXEC Mode.

## **Command Default Level**

Level: 12.

#### **Usage Guideline**

Using this command only clears dynamic MAC address entries. Only the dynamic unicast address entry will be cleared.

#### **Example**

This example shows how to remove the MAC address 00:08:00:70:00:07 from the dynamic MAC address table.

Switch# clear mac-address-table dynamic address 00:08:00:70:00:07 Switch#

# **22-2 mac-address-table aging-time**

This command is used to configure the MAC address table aging time. Use the **no** form of this command to revert to the default setting.

#### **mac-address-table aging-time** *SECONDS*

**no mac-address-table aging-time**

#### **Parameters**

*SECONDS* Specifies the aging time in seconds. The valid range is 0 or 10 to 1000000 seconds. Setting the agingtime to 0 will disable the MAC address table aging out function.

# **Default**

By default, this value is 300 seconds.

## **Command Mode**

Global Configuration Mode.

## **Command Default Level**

Level: 12.

## **Usage Guideline**

Setting the aging time to 0 will disable the MAC address table aging out function.

## **Example**

This example shows how to set the aging time value to 200 seconds.

```
Switch# configure terminal 
Switch(config)#mac-address-table aging-time 200 
Switch(config)#
```
# **22-3 mac-address-table aging destination-hit**

This command is used to enable the destination MAC address triggered update function. Use the **no** form of this command to disable the destination MAC address triggered updated function.

**mac-address-table aging destination-hit**

**no mac-address-table aging destination-hit**

# **Parameters**

None.

#### **Default**

By default, this option is disabled.

#### **Command Mode**

Global Configuration Mode.

#### **Command Default Level**

Level: 12.

#### **Usage Guideline**

The source MAC address triggered update function is always enabled. The hit bit of MAC address entries corresponding to the port that receives the packet will be updated based on the source MAC address and the VLAN of the packet. When the user enables the destination MAC address triggered update function by using the **mac-address-table aging destination-hit** command, the hit bit of MAC address entries corresponding to the port that transmit the packet will be updated based on the destination MAC address and the VLAN of the packet.

The destination MAC address triggered update function increases the MAC address entries hit bit update frequency and reduce traffic flooding by the MAC address entries aging time-out.

# **Example**

This example shows how to enable the destination MAC address triggered update function.

```
Switch# configure terminal 
Switch(config)#mac-address-table aging destination-hit 
Switch(config)#
```
# **22-4 mac-address-table learning**

This command is used to enable MACaddress learning on the physical port. Use the **no** form of this command to disable learning.

**mac-address-table learning interface** *INTERFACE-ID* **[, | -] no mac-address-table learning interface** *INTERFACE-ID* **[, | -]** 

# **Parameters**

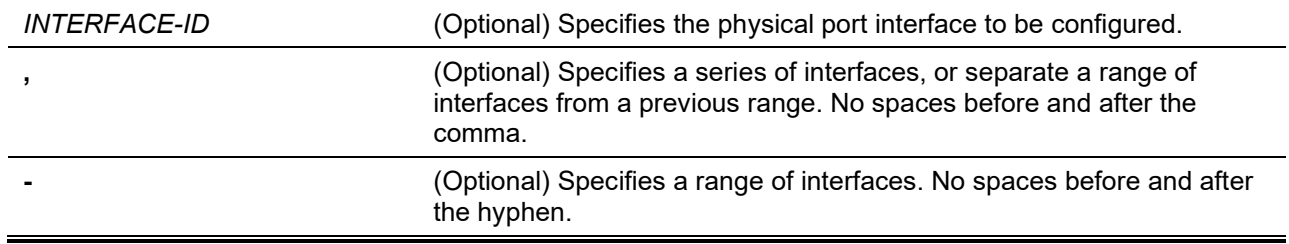

## **Default**

By default, this option is enabled.

## **Command Mode**

Global Configuration Mode.

#### **Command Default Level**

Level: 12.

## **Usage Guideline**

Use this commands to enable or disable MACaddress learning on a physical port.

#### **Example**

This example shows how to enable the MAC address learning option.

```
Switch# configure terminal 
Switch(config)#mac-address-table learning interface ethernet1/0/5 
Switch(config)#
```
#### **22-5 mac-address-table static**

This command is used to add a static address to the MAC address table. Use the **no** form of this command to remove a static MAC address entry from the table.

**mac-address-table static** *MAC-ADDR* **vlan** *VLAN-ID* **{interface** *INTERFACE-ID* **[, | -] | drop} no mac-address-table static {all |** *MAC-ADDR* **vlan** *VLAN-ID* **[interface** *INTERFACE-ID***] [, | -]}**

## **Parameters**

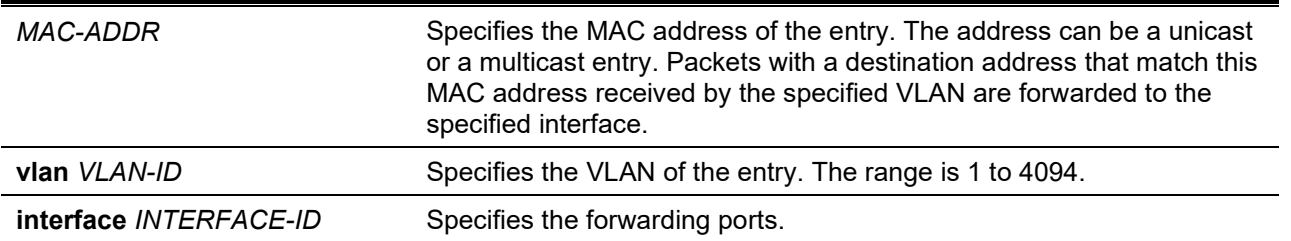

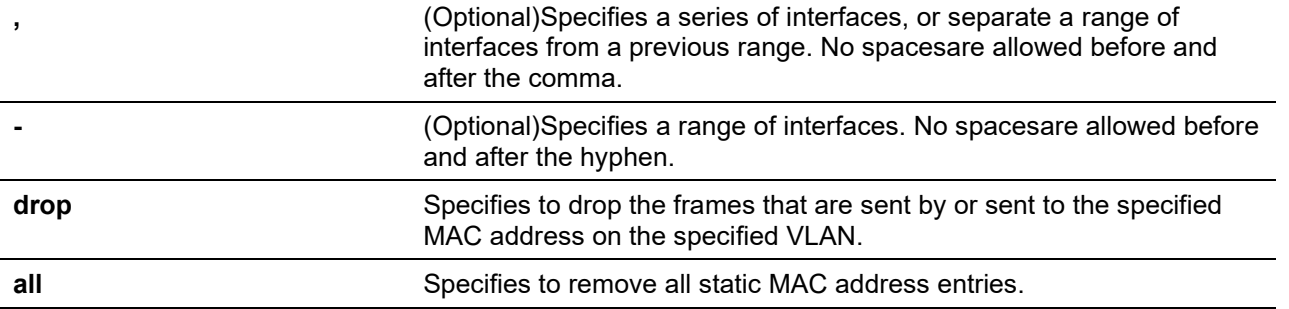

#### **Default**

None.

#### **Command Mode**

Global Configuration Mode.

#### **Command Default Level**

Level: 12.

#### **Usage Guideline**

For a unicast MAC address entry, only one interface can be specified. For a multicast MAC address entry, multiple interfaces can be specified. To delete a unicast MAC address entry, there is no need to specify the interface ID. To delete a multicast MAC address entry, if an interface ID is specified, only this interface will be removed. Otherwise, the entire multicast MAC entry will be removed. The option **drop** can only be specified for a unicast MAC address entry.

#### **Example**

This example shows how to add the static address C2:F3:22:0A:12:F4 to the MAC address table. It also specifies that when any packet received on VLAN 4 that has a destination MAC address of C2:F3:22:0A:12:F4 will be forwarded to the Etherneternet interface 1/0/1.

```
Switch# configure terminal 
Switch(config)#mac-address-table static C2:F3:22:0A:12:F4 vlan 4 interface 
ethernet1/0/1 
Switch(config)#
```
This example shows how to add the static address C2:F3:22:0A:22:33 to the MAC address table. It also specifies that when any packet received on VLAN 4 that has a destination MAC address of C2:F3:22:0A:22:33 will be forwarded to port-channel 2.

```
Switch# configure terminal 
Switch(config)#interface range ethernet1/0/5-6 
Switch(config-if-range)# channel-group 2 mode on 
Switch(config-if-range)# exit 
Switch(config)# mac-address-table static C2:F3:22:0A:22:33 vlan 4 interface port-
channel2 
Switch(config)#
```
#### **22-6 multicast filtering-mode**

This command is used to configure the handling methernetod for multicast packets for a VLAN. Use the **no** form of this command to revert to the default setting.

# **multicast filtering-mode {forward-all | forward-unregistered | filter-unregistered} no multicast filtering-mode**

#### **Parameters**

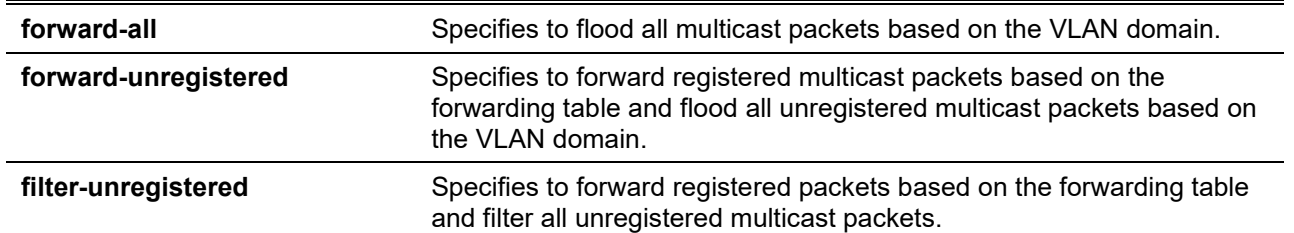

#### **Default**

By default, the **forward-unregistered** option is enabled.

#### **Command Mode**

VLAN Configuration Mode.

#### **Command Default Level**

Level: 12.

#### **Usage Guideline**

This filtering mode is only applied to multicast packets that are destined for addresses other than those reserved for multicast addresses.

#### **Example**

This example shows how to set the multicast filtering mode on VLAN 100 to filter unregistered.

```
Switch# configure terminal 
Switch(config)#vlan 100 
Switch(config-vlan)# multicast filtering-mode filter-unregistered 
Switch(config-vlan)#
```
#### **22-7 show mac-address-table**

This command is used to display a specific MAC address entry or the MAC address entries for a specific interface or VLAN.

**show mac-address-table [dynamic | static] [address** *MAC-ADDR* **| interface** *INTERFACE-ID* **| vlan** *VLAN-ID***]** 

#### **Parameters**

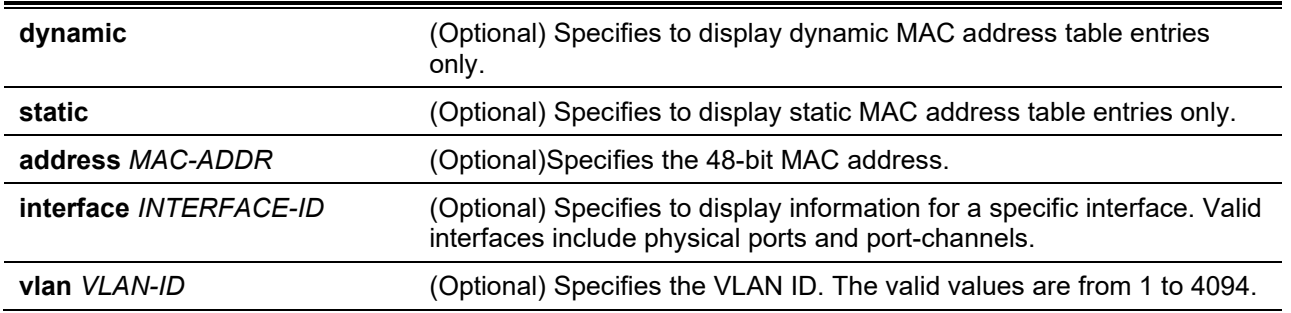

# **Default**

None.

# **Command Mode**

EXEC Mode or Any Configuration Mode.

## **Command Default Level**

Level: 1.

#### **Usage Guideline**

If the option **interface** is specified, the unicast entry that has the forwarding interface matches the specified interface will be displayed

#### **Example**

This example shows how to display all the MAC address table entries for the MAC address 00-02-4b-28-c4-82.

```
Switch# show mac-address-table address 00:02:4B:28:C4:82 
VLAN MAC Address Type Ports
       ------ ------------------ -------- -------- 
1 00-02-4B-28-C4-82 Dynamic ethernet1/0/1 
Total Entries: 1 
Switch#
```
This example shows how to display all the static MAC address table entries.

```
Switch# show mac-address-table static 
VLAN MAC Address Type Ports
------------------------------------------ 
4 00-01-00-02-00-04 Static ethernet1/0/2 
4 C2-F3-22-0A-12-F4 Static port-channel2 
6 00-01-00-02-00-07 Static ethernet1/0/1 
6 00-01-00-02-00-10 Static Drop 
Total Entries : 6 
Switch#
```
This example shows how to display all the MAC address table entries for VLAN 1.

```
Switch# show mac-address-table vlan 1 
VLAN MAC Address Type Ports
--------------------------------------------------- 
1 00-03-40-11-22-33 Dynamic ethernet1/0/2 
Total Entries: 2 
Switch#
```
#### **22-8 show mac-address-table aging-time**

This command is used to display the MAC address table's aging time.

#### **show mac-address-table aging-time**

#### **Parameters**

None.

# **Default**

None.

# **Command Mode**

EXEC Mode or Any Configuration Mode.

#### **Command Default Level**

Level: 1.

## **Usage Guideline**

This command is used to display the MAC address table's aging time.

## **Example**

This example shows how to display the MAC address table's aging time.

Switch# show mac-address-table aging-time

Aging Time is 300 seconds. Aging Destination Hit is disabled.

Switch#

# **22-9 show mac-address-table learning**

This command is used to display the MAC-address learning state.

#### **show mac-address-table learning [interface** *INTERFACE-ID* **[, | -]]**

# **Parameters**

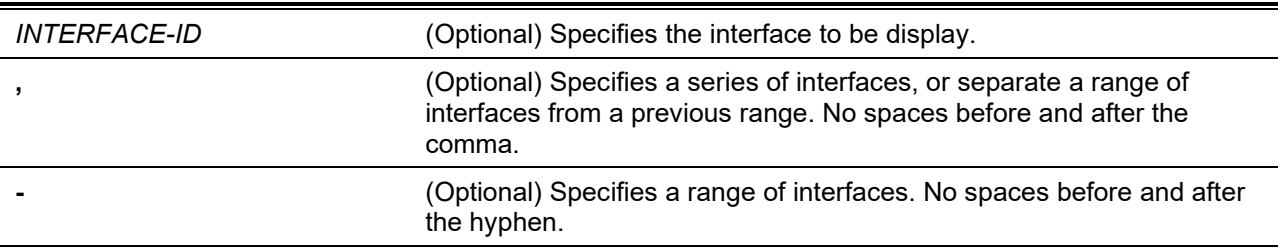

#### **Default**

None.

#### **Command Mode**

EXEC Mode or Any Configuration Mode.

#### **Command Default Level**

Level: 1.

# **Usage Guideline**

If the interface is not specified, all existing interfaces will be displayed.

## **Example**

This example shows how to display the MACaddress learning status on all physical ports 1 to 10.

| Switch# show mac-address-table learning interface etherneternet 1/0/1-10 |         |
|--------------------------------------------------------------------------|---------|
| Port                                                                     | State   |
| ethernet1/0/1                                                            | Enabled |
| ethernet $1/0/2$                                                         | Enabled |
| ethernet $1/0/3$                                                         | Enabled |
| ethernet1/0/4                                                            | Enabled |
| ethernet $1/0/5$                                                         | Enabled |
| ethernet1/0/6                                                            | Enabled |
| ethernet $1/0/7$                                                         | Enabled |
| ethernet1/0/8                                                            | Enabled |
| ethernet1/0/9                                                            | Enabled |
| ethernet1/0/10                                                           | Enabled |
|                                                                          |         |
| Switch#                                                                  |         |
|                                                                          |         |

*DXS-1210 Series Smart Managed Switch CLI Reference Guide*

### **22-10 show multicast filtering-mode**

This command is used to display the filtering mode for handling multicast packets that are received on an interface.

**show multicast filtering-mode [interface** *VLAN-ID***]** 

#### **Parameters**

**interface***VLAN-ID* (Optional) Specifies the VLAN to display.

#### **Default**

None.

### **Command Mode**

EXEC Mode or Any Configuration Mode.

Switch#show multicast filtering-mode

#### **Command Default Level**

Level: 1.

## **Usage Guideline**

#### **Example**

This example shows how to display the multicast filtering mode configuration for all VLANs.

```
Interface Layer 2 Multicast Filtering Mode
-------------------------------- -------------------------------- 
default forward-unregistered
Total Entries: 1 
Switch#
```
# 23. GARP VLAN Registration Protocol (GVRP) Commands

# **23-1 clear gvrp statistics**

This command is used to clear the statistics for a GVRP port.

**clear gvrp statistics {all | interface INTERFACE-ID [, | -] | port-channel** *<1-8>***}** 

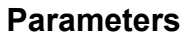

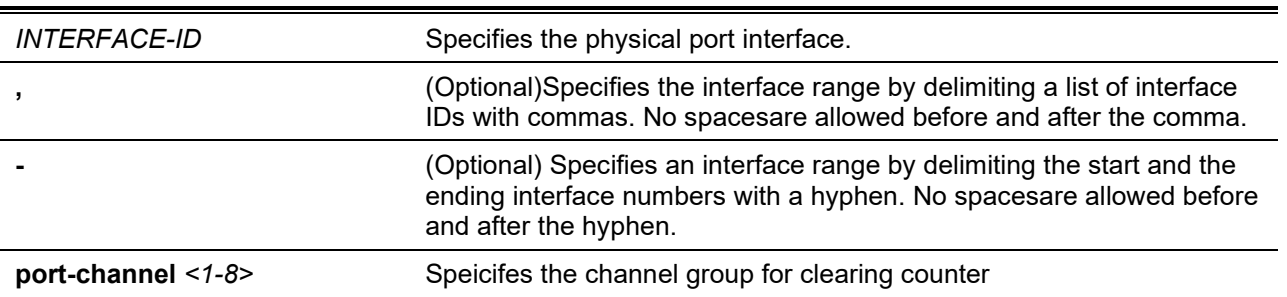

## **Default**

None.

# **Command Mode**

Privileged EXEC Mode.

# **Command Default Level**

Level: 12.

# **Usage Guideline**

Use this command to clear the GVRP counters.

# **Example**

This example shows how to clear statistics for all interfaces.

Switch# clear gvrp statistics all Switch#

# **23-2 gvrp global**

This command is used to enable the GVRP function globally. Use the no form of this command to disable the GVRP function globally.

#### **gvrp global**

**no gvrp global**

#### **Parameters**

None.

# **Default**

Default is disabled.

# **Command Mode**

Global Configuration Mode.

## **Command Default Level**

Level: 12.

# **Usage Guideline**

Administrators can enable the global GVRP state and individual port's GVRP state to start GVRP on the port.

# **Example**

This example shows how to enable the GVRP protocol global state.

```
Switch# configure terminal 
Switch(config)# gvrp global 
Switch(config)#
```
# **23-3 gvrp enable**

This command is used to enable the GVRP function on a port. Use the no form of this command to disable the GVRP function on a port.

#### **gvrp enable**

**no gvrp enable**

# **Parameters**

None.

## **Default**

Default is disabled.

#### **Command Mode**

Interface Configuration Mode.

# **Command Default Level**

Level: 12.

#### **Usage Guideline**

This command is available for both physical ports and port-channel interface configuration. This command only takes effect for hybrid mode and trunk mode. This command does not take effect if the Layer 2 protocol tunnel is enabled for GVRP.

# **Example**

This example shows how to enable the GVRP on Ethernet 1/0/4.

```
Switch# configure terminal 
Switch(config)# interface ethernet 1/0/4 
Switch(config-if)# gvrp enable 
Switch(config-if)#
```
# **23-4 gvrp advertise**

This command is used to specify the VLAN that are allowed to be advertised by the GVRP protocol. Use the no form of this command to disable the VLAN advertisement function.

**gvrp advertise {all | [add | remove]** *VLAN-ID* **[, | -]}**

**no gvrp advertise**

## **Parameters**

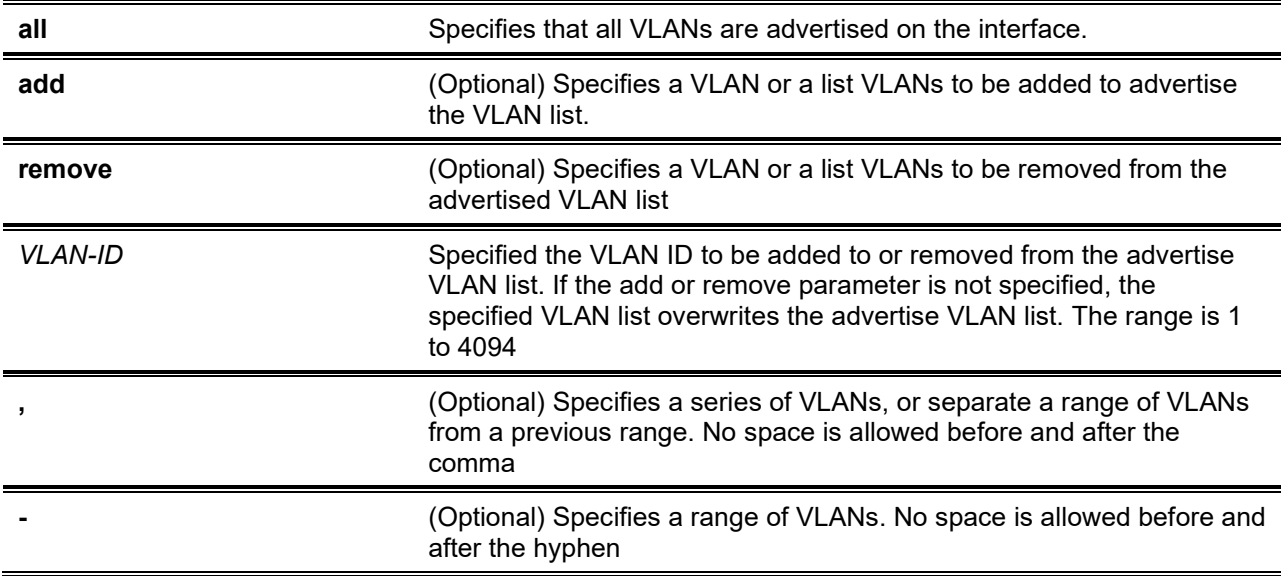

# **Default**

By default, no VLANs are advertised.

## **Command Mode**

Interface Configuration Mode.

#### **Command Default Level**

Level: 12.

## **Usage Guideline**

The command is available for both physical ports and port-channel interface configuration. Administrators can use the gvrp advertise command to enable the specified VLANs' GVRP advertise function on the specified interface. The command only takes effect when GVRP is enabled. The command only takes effect for hybrid mode and trunk mode.

## **Example**

This example shows how to advertise VLAN 100 on Ethernet 1/0/4.

Switch# configure terminal Switch(config)# interface ethernet 1/0/4 Switch(config-if)# gvrp advertise 1000 Switch(config-if)#

# **23-5 gvrp vlan create**

This command is used to enable dynamic VLAN creation. Use the no form of this command to disable the dynamic VLAN creation function.

#### **gvrp vlan create**

**no gvrp vlan create**

# **Parameters**

None.

# **Default**

By default, dynamic VLAN creation is enabled.

# **Command Mode**

Global Configuration Mode.

### **Command Default Level**

Level: 12.

#### **Usage Guideline**

When dynamic VLAN creation is enabled, if a port has learned a new VLAN membership and the VLAN does not exist, the VLAN will be created automatically. Otherwise, the newly learned VLAN will not be created.

## **Example**

This example shows how to enable dynamic VLAN registeration via GVRP.

```
Switch# configure terminal 
Switch(config)# gvrp vlan create 
Switch(config)#
```
# **23-6 gvrp forbidden**

This command is used to specify a port as being a forbidden member of the specified VLAN. Use the no form of this command to remove the port as a forbidden member of all VLANs.

# **gvrp forbidden {all | [add | remove]** *VLAN-ID* **[, | -]}**

**no gvrp forbidden**

# **Parameters**

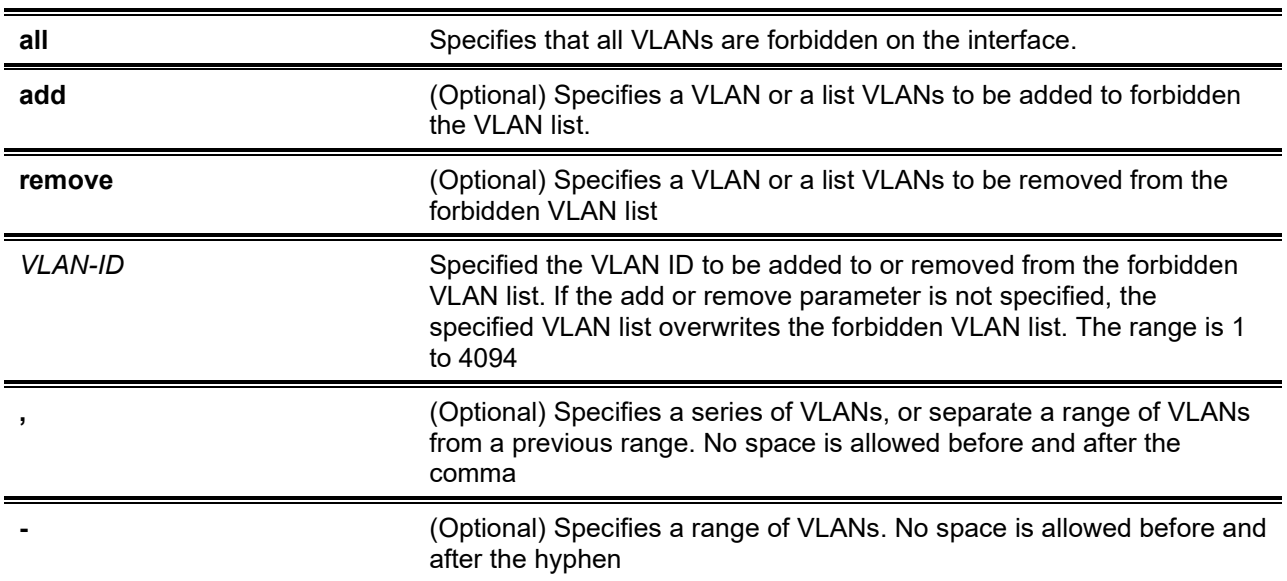

# **Default**

No VLANs are forbidden.

#### **Command Mode**

.

Interface Configuration Mode.

#### **Command Default Level**

Level: 12.

# **Usage Guideline**

The command is available for both physical ports and port-channel interface configuration. As a forbidden port of a VLAN, a port is forbidden from becoming a member port of the VLAN via the GVRP operation. The VLAN specified by the command does not need to exist. This command only affects the GVRP operation. The setting only takes effect when GVRP is enabled. The command only takes effect for hybrid mode and trunk mode.

# **Example**

This example shows how to configure the ethernet 1/0/3 as a forbidden port of VLAN 100 via the GVRP operation.

```
Switch# configure terminal 
Switch(config)# interface ethernet 1/0/4 
Switch(config-if)# gvrp forbidden 100 
Switch(config-if)#
```
# **23-7 gvrp timer**

This command is used to configure the GVRP timer value on a port. Use the no form of the command to revert the timer to the default setting.

**gvrp timer [join** *TIMER-VALUE***] [leave** *TIMER-VALUE***] [leave-all** *TIMER-VALUE***] no gvrp timer [join] [leave] [leave-all]**

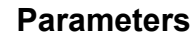

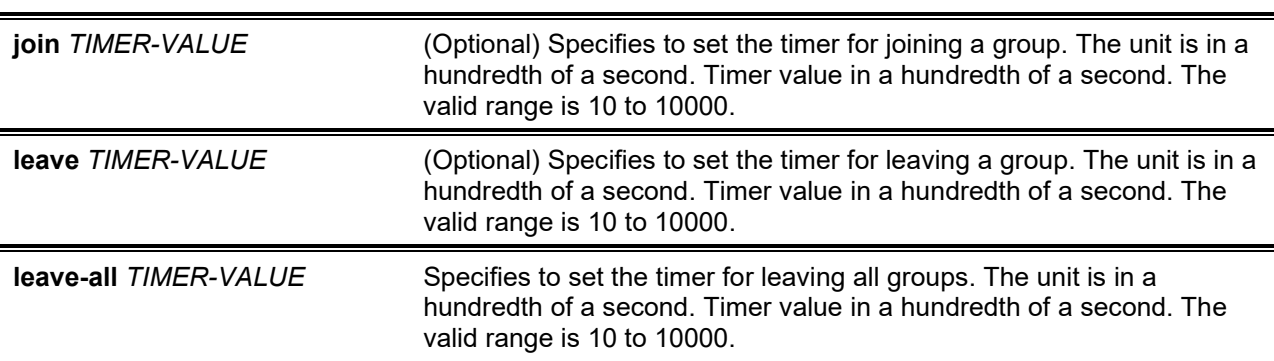

# **Default**

Join: 20.

.

Leave: 60.

Leave-all: 1000.

# **Command Mode**

Interface Configuration Mode.

# **Command Default Level**

Level: 12.

#### **Usage Guideline**

This command is used to configure the GVRP timer value on a port..

#### **Example**

This example shows how to configure the leave-all timer to 500 hundredths of a second on ethernet 1/0/1.

```
Switch# configure terminal 
Switch(config)# interface ethernet 1/0/1 
Switch(config-if)# gvrp timer leave-all 500 
Switch(config-if)#
```
## **23-8 show gvrp configuration**

This command is used to display the GVRP settings.

**show gvrp configuration {all | interface INTERFACE-ID [, | -] | port-channel** *<1-8>***}** 

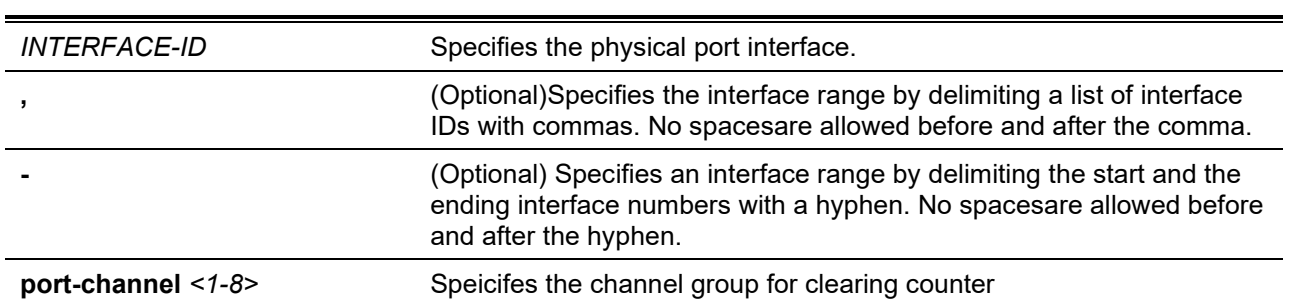

#### **Parameters**

## **Default**

None.

.

#### **Command Mode**

User/Privileged EXEC Mode.

Any Configuration Mode.

#### **Command Default Level**

Level: 1.

#### **Usage Guideline**

This command only displays GVRP related configurations. If no parameter is specified, the GVRP global configuration is displayed.

#### **Example**

This example shows how to display the GVRP configuration for the global configuration.

```
Switch(config-if)# show gvrp configuration interface ethernet 1/0/4
```
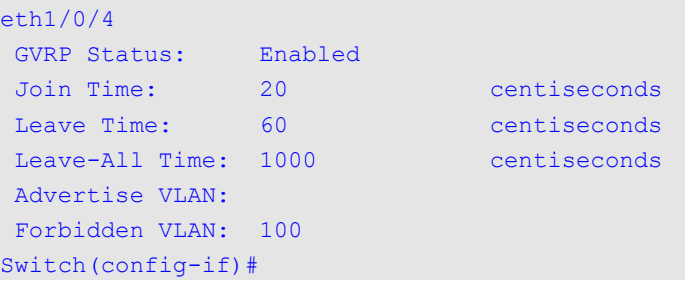

#### **23-9 show gvrp statistics**

This command is used to display the GVRP settings.

**show gvrp statistics {all | interface INTERFACE-ID [, | -] | port-channel** *<1-8>***}** 

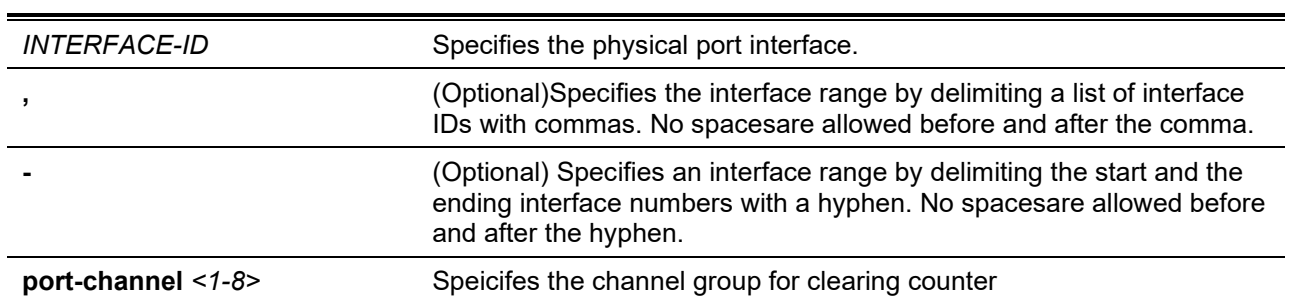

# **Parameters**

# **Default**

None.

.

# **Command Mode**

User/Privileged EXEC Mode.

Any Configuration Mode.

# **Command Default Level**

Level: 1.

# **Usage Guideline**

This command only displays the ports which have the GVRP state enabled..

## **Example**

This example shows how to display statistics for GVRP interfaces Ethernet 1/0/4.

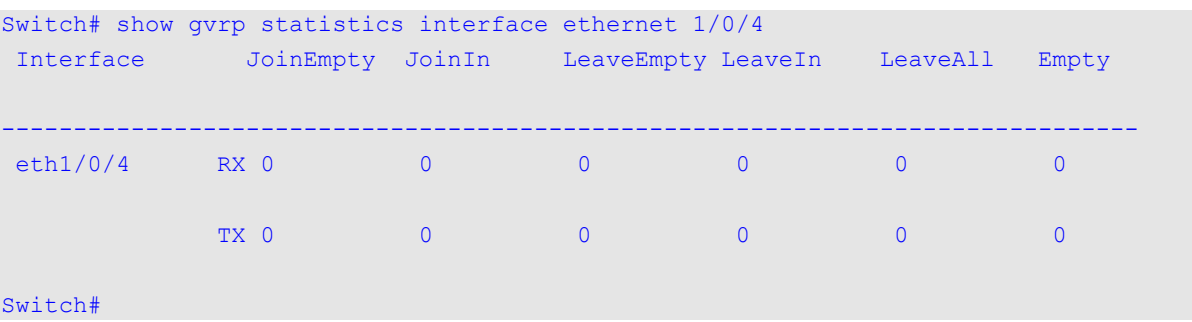

# 24. IGMP Snooping Commands

# **24-1 clear ip igmp snooping statistics**

This command is used to clear the IGMP snooping related statistics.

#### **clear ip igmp snooping statistics {all | vlan** *VLAN-ID***}**

## **Parameters**

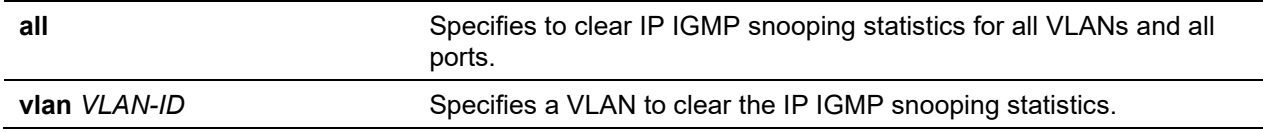

#### **Default**

None.

#### **Command Mode**

Privileged EXEC Mode.

#### **Command Default Level**

Level: 12.

#### **Usage Guideline**

This command is used to clear the IGMP snooping related statistics.

#### **Example**

This example shows how to clear all IGMP Snooping statistics.

Switch# clear ip igmp snooping statistics all Switch#

# **24-2 ip igmp snooping**

This command is used to enable the IGMP snooping function on the Switch. Use the **no** form of this command to disable the IGMP snooping function.

#### **ip igmp snooping**

#### **no ip igmp snooping**

#### **Parameters**

None.

## **Default**

IGMP snooping is disabled on all VLAN interfaces.

The IGMP snooping global state is disabled by default.

#### **Command Mode**

Interface Configuration Mode.

Global Configuration Mode.

## **Command Default Level**
Level: 12.

#### **Usage Guideline**

In the interface configuration mode, the command is only available for VLAN interface configuration. For a VLAN to operate with IGMP snooping, both the global state and per interface state must be enabled. On a VLAN, the setting of IGMP snooping and MLD snooping are independent. IGMP snooping and MLD snooping can be simultaneously enabled on the same VLAN.

#### **Example**

This example shows how to disable the IGMP snooping globally.

Switch# configure terminal Switch(config)#no ip igmp snooping Switch(config)#

This example shows how to enable the IGMP snooping globally.

Switch# configure terminal Switch(config)# ip igmp snooping Switch(config)#

This example shows how to disable IGMP snooping on VLAN1.

```
Switch# configure terminal 
Switch(config)# vlan 1 
Switch(config-vlan)# no ip igmp snooping 
Switch(config-vlan)#
```
# **24-3 ip igmp snooping fast-leave**

This command is used to configure IGMP Snooping fast-leave on the interface. Use the **no**form to disable the fast-leave option on the specified interface.

**ip igmp snooping fast-leave**

**no ip igmp snooping fast-leave**

### **Parameters**

None.

### **Default**

By default, this option is disabled.

### **Command Mode**

Interface Configuration Mode.

### **Command Default Level**

Level: 12.

### **Usage Guideline**

The command is only available for VLAN interface configuration. The **ip igmp snooping fast-leave** command allows IGMP membership to be immediatelyremoved from a port when receiving the leave message without using the group specific or group-source specific query mechanism.

### **Example**

This example shows how to enable IGMP snooping fast-leave on VLAN 1.

```
Switch# configure terminal 
Switch(config)#vlan 1 
Switch(config-vlan)# ip igmp snooping fast-leave 
Switch(config-vlan)#
```
## **24-4 ip igmp snooping last-member-query-interval**

This command is used to configure the interval at which the IGMP snooping querier sends IGMP group-specific or group-source-specific (channel) query messages. Use the **no** form of this command to revert to the default setting.

**ip igmp snooping last-member-query-interval** *SECONDS*

**no ip igmp snooping last-member-query-interval**

### **Parameters**

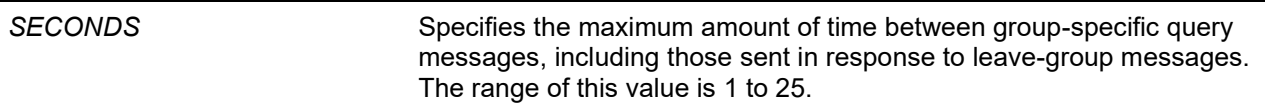

### **Default**

By default, this value is 1 second.

## **Command Mode**

Interface Configuration Mode.

#### **Command Default Level**

Level: 12.

#### **Usage Guideline**

The command is only available for VLAN interface configuration. On receiving an IGMP leave message, the IGMP snooping querier will assume that there are no local members on the interface if there are no reports received after the response time. Users can lower this interval to reduce the amount of time it takes a switch to detect the loss of the last member of a group.

#### **Example**

This example shows how to configure the last member query interval time to be 3 seconds.

```
Switch# configure terminal 
Switch(config)#vlan 1000 
Switch(config-vlan)# ip igmp snooping last-member-query-interval 3 
Switch(config-vlan)#
```
### **24-5 ip igmp snooping mrouter**

This command is used to configure the specified interface(s) as the multicast router ports or as forbidden to be multicast router ports on the Switch. Use the **no** form of this command to remove the interface(s) from router ports or forbidden multicast router ports.

**ip igmp snooping mrouter {interface** *INTERFACE-ID* **[,|-] | forbidden interface** *INTERFACE-ID* **[,|-]}**

**no ip igmp snooping mrouter {interface** *INTERFACE-ID* **[,|-] | forbidden interface**  *INTERFACE-ID* **[,|-]}**

# **Parameters**

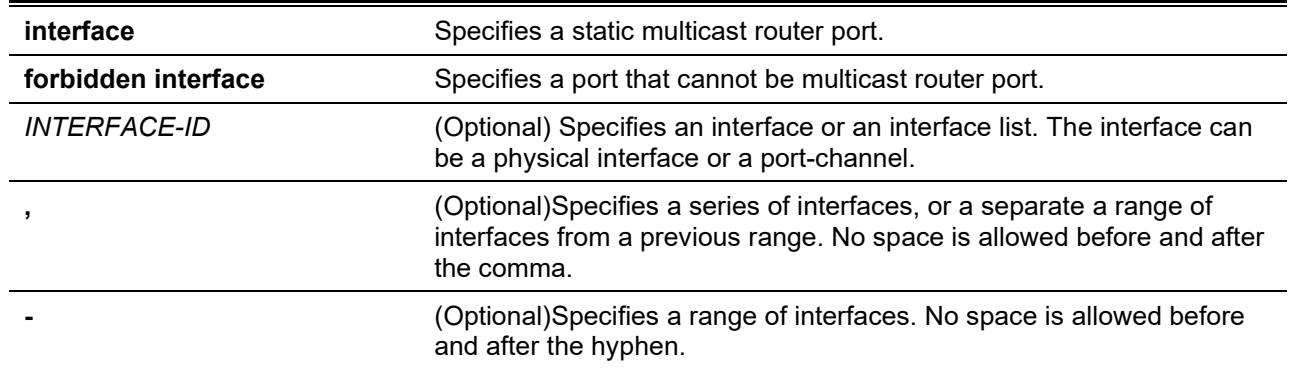

# **Default**

No IGMP snooping multicast router port is configured.

Auto-learning is enabled.

## **Command Mode**

Interface Configuration Mode.

# **Command Default Level**

Level: 12.

## **Usage Guideline**

This command is only available for VLAN interface configuration. To specify a multicast router port, the valid interface can be a physical port or a port-channel. The specified multicast router port must be member port of the configured VLAN. A multicast router port can be either dynamic learned or statically configured. With the dynamic learning, the IGMP snooping entity will learn IGMP, PIM, or DVMRP packet to identify a multicast router port.

### **Example**

This example shows how to add an IGMP snooping static multicast router port for VLAN 1.

```
Switch# configure terminal 
Switch(config)#vlan 1 
Switch(config-vlan)# ip igmp snooping mrouter interface ethernet 1/0/1 
Switch(config-vlan)#
```
# **24-6 ip igmp snooping querier**

This command is used to enable the capability of the entity as an IGMP querier. Use the **no** form of this command to disable the querier function.

#### **ip igmp snooping querier**

**no ip igmp snooping querier**

### **Parameters**

None.

### **Default**

By default, this option is disabled.

# **Command Mode**

Interface Configuration Mode.

# **Command Default Level**

Level: 12.

#### **Usage Guideline**

This command is only available for VLAN interface configuration. If the system can play the querier role, the entity will listen for IGMP query packets sent by other devices. If IGMP query message is received, the device with lower value of IP address becomes the querier.

### **Example**

This example shows how to enable the IGMP snooping querier on VLAN 1.

Switch# configure terminal Switch(config)#vlan 1 Switch(config-vlan)# ip igmp snooping querier Switch(config-vlan)#

# **24-7 ip igmp snooping query-interval**

This command is used to configure the interval at which the IGMP snooping querier sends IGMP general query messages periodically. Use the **no** form of this command to revert to the default setting.

**ip igmp snooping query-interval** *SECONDS*

**no ip igmp snooping query-interval**

#### **Parameters**

SECONDS Specifies to configure the interval at which the designated router sends IGMP general-query messages. The range is 1 to 31744.

#### **Default**

By default, this value is 125 seconds.

#### **Command Mode**

Interface Configuration Mode.

#### **Command Default Level**

Level: 12.

#### **Usage Guideline**

This command is only available for VLAN interface configuration. The query interval is the interval between General Queries sent by the Querier. By varying the query interval, an administrator may tune the number of IGMP messages on the network; larger values cause IGMP Queries to be sent less often.

#### **Example**

This example shows how to configure the IGMP snooping query interval to 300 seconds on VLAN 1000.

```
Switch# configure terminal 
Switch(config)#vlan 1000 
Switch(config-vlan)# ip igmp snooping query-interval 300 
Switch(config-vlan)#
```
#### **24-8 ip igmp snooping query-max-response-time**

This command is used to configure the maximum response time advertised in IGMP snooping queries. Use the **no** form of this command to revert to the default setting.

## **ip igmp snooping query-max-response-time** *SECONDS*

#### **no ip igmp snooping query-max-response-time**

# **Parameters**

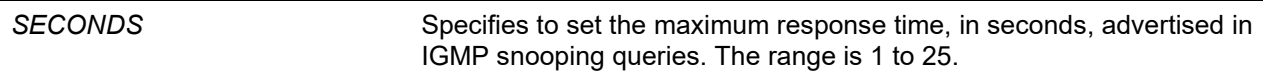

## **Default**

By default, this value is 10 seconds.

### **Command Mode**

Interface Configuration Mode.

### **Command Default Level**

Level: 12.

## **Usage Guideline**

This command is only available for VLAN interface configuration. This command configures the period of which the group member can respond to an IGMP query message before the IGMP Snooping deletes the membership.

### **Example**

This example shows how to configure the maximum response time to 20 seconds on VLAN 1000.

Switch# configure terminal Switch(config)#vlan 1000 Switch(config-vlan)# ip igmp snooping query-max-response-time 20 Switch(config-vlan)#

# **24-9 ip igmp snooping query-version**

This command is used to configure the general query packet version sent by the IGMP snooping querier. Use the **no** form of this command to revert to the default setting.

**ip igmp snooping query-version {1 | 2 | 3} no ip igmp snooping query-version**

## **Parameters**

*NUMBER* Specifies the version of the IGMP general query sent by the IGMP snooping querier.

# **Default**

By default, this value is 3.

### **Command Mode**

Interface Configuration Mode.

#### **Command Default Level**

Level: 12.

# **Usage Guideline**

This command is only available for VLAN interface configuration. The query version number setting will affect the querier electing. When configured to version 1, IGMP snooping will always act as the querier, and will not initiate new querier electing no matter what IGMP query packet is received. When configured to version 2 or version 3, IGMP snooping will initiate a new querier electing if any IGMPv2 or IGMPv3 query packet is received. When receiving an IGMPv1 query packet, IGMP snooping will not initiate a new querier electing.

## **Example**

This example shows how to configure the query version to be 2 on VLAN 1000.

Switch# configure terminal Switch(config)#vlan 1000 Switch(config-vlan)# ip igmp snooping query-version 2 Switch(config-vlan)#

# **24-10 ip igmp snooping robustness-variable**

This command is used to set the robustness variable used in IGMP snooping. Use the **no** form of this command to revert to the default value.

**ip igmp snooping robustness-variable** *VALUE* **no ip igmp snooping robustness-variable**

## **Parameters**

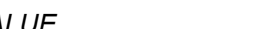

VALUE Specifies the robustness variable. The range is from 1 to 7.

#### **Default**

By default, this value is 2.

#### **Command Mode**

Interface Configuration Mode.

### **Command Default Level**

Level: 12.

### **Usage Guideline**

This command is only available for VLAN interface configuration. The robustness variable provides fine-tuning to allow for expected packet loss on an interface. The value of the robustness variable is used in calculating the following IGMP message intervals:

• **Group member interval** – The amount of time that must pass before a multicast router decides there are no more members of a group on a network.

This interval is calculated as follows: (robustness variable x query interval) + (1 x query response interval).

• **Other querier present interval** – The amount of time that must pass before a multicast router decides that there is no longer another multicast router that is the querier.

This interval is calculated as follows: (robustness variable x query interval) + (0.5 x query response interval).

**Last member query count** – The number of group-specific queries sent before the router assumes there are no local members of a group. The default number is the value of the robustness variable.

Users can increase this value if a subnet is expected to be loose.

### **Example**

This example shows how to configure the robustness variable to be 3 on interface VLAN 1000.

```
Switch# configure terminal 
Switch(config)#vlan 1000 
Switch(config-vlan)# ip igmp snooping robustness-variable 3 
Switch(config-vlan)#
```
#### **24-11 ip igmp snooping static-group**

This command is used to configure an IGMP snooping static group. Use the **no** form of this command is used to delete a static group.

**ip igmp snooping static-group** *GROUP-ADDRESS* **interface** *INTERFACE-ID* **[,|-] no ip igmp snooping static-group** *GROUP-ADDRESS* **[interface** *INTERFACE-ID* **[,|-]]**

### **Parameters**

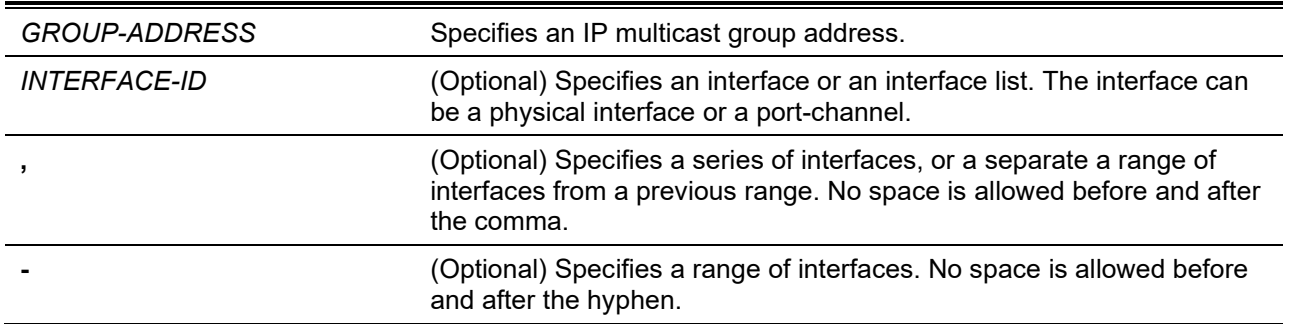

#### **Default**

By default, no static-group is configured.

#### **Command Mode**

Interface Configuration Mode.

#### **Command Default Level**

Level: 12.

# **Usage Guideline**

This command is only available for VLAN interface configuration. This command applies to IGMP snooping on a VLAN interface to statically add group membership entries.

The **ip igmp snooping static-group** command allows the user to create an IGMP snooping static group in case that the attached host does not support the IGMP protocol.

#### **Example**

This example shows how to statically add a group for IGMP snooping.

```
Switch# configure terminal 
Switch(config)#vlan 1 
Switch(config-vlan)# ip igmp snooping static-group 226.1.2.3 interface ethernet 
1/0/5 
Switch(config-vlan)#
```
#### **24-12 show ip igmp snooping**

This command is used to display IGMP snooping information on the Switch.

**show ip igmp snooping [vlan** *VLAN-ID***]** 

## **Parameters**

**vlan** *VLAN-ID* (Optional) Specifies the VLAN to be displayed.

#### **Default**

None.

## **Command Mode**

EXEC Mode or Any Configuration Mode.

#### **Command Default Level**

Level: 1.

#### **Usage Guideline**

Use this command to display IGMP snooping information for all VLANs where IGMP snooping is enabled.

#### **Example**

This example shows how to display IGMP snooping global state.

```
Switch#show ip igmp snooping 
IGMP snooping global state: Enabled 
Switch#
```
This example shows how to display IGMP snooping information on VLAN 2.

```
Switch#show ip igmp snooping vlan 2 
  IGMP snooping state : Disabled
  Fast leave : Enabled (host-based)
  Querier state : Enabled (Non-active)
  Query version : v2
  Query interval : 300 seconds
  Max response time : 20 seconds
  Robustness value : 2
  Last member query interval : 3 seconds
Switch#
```
### **24-13 show ip igmp snooping groups**

This command is used to display IGMP snooping group information learned on the Switch.

**show ip igmp snooping groups [vlan** *VLAN-ID* **|** *IP-ADDRESS***]** 

## **Parameters**

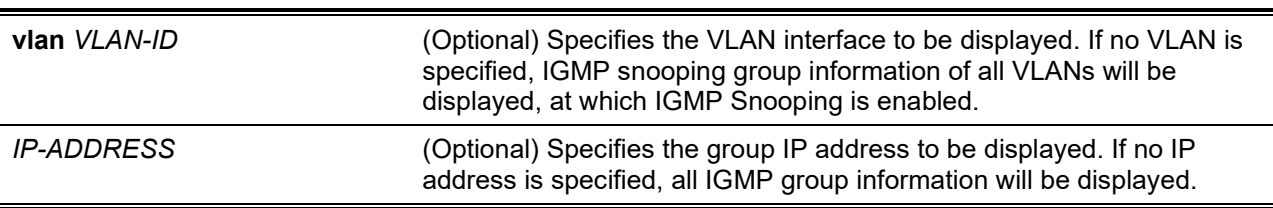

# **Default**

None.

# **Command Mode**

EXEC Mode or Any Configuration Mode.

## **Command Default Level**

Level: 1.

## **Usage Guideline**

Use this command to display IGMP snooping group information.

## **Example**

This example shows how to display IGMP snooping group information.

Switch# show ip igmp snooping groups IGMP Snooping Connected Group Membership: VLAN ID Group address Source address Exp(sec) Interface ------- --------------- --------------- -------- --------- 1 239.255.255.250 \* 382 2/0/7 Total Entries: 1 Switch#

# **24-14 show ip igmp snooping mrouter**

This command is used to display IGMP snooping router port information learned and configured on the Switch.

### **show ip igmp snooping mrouter [vlan** *VLAN-ID***]**

# **Parameters**

**vlan** *VLAN-ID* (Optional) Specifies the VLAN. If no VLAN is specified, IGMP snooping information on all VLANs will be displayed of which IGMP snooping is enabled.

# **Default**

None.

### **Command Mode**

EXEC Mode or Any Configuration Mode.

### **Command Default Level**

Level: 1.

# **Usage Guideline**

Use this command to display dynamically learned or manually configured multicast router interfaces.

# **Example**

This example shows how to display IGMP snooping router port information.

*DXS-1210 Series Smart Managed Switch CLI Reference Guide*

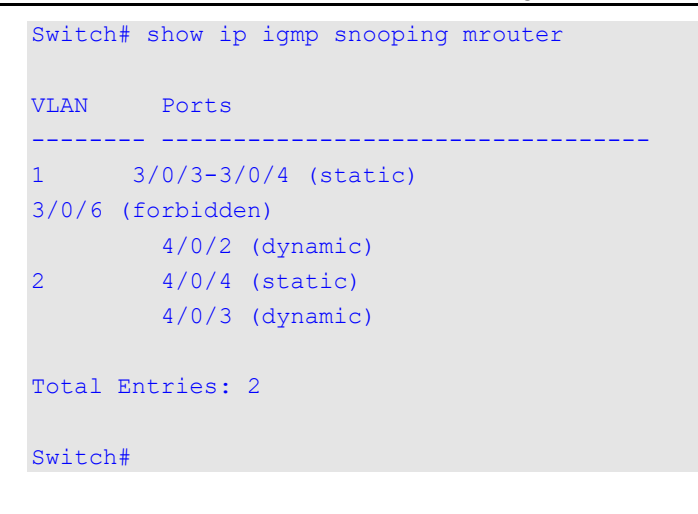

# **24-15 show ip igmp snooping static-group**

This command is used to display IGMP snooping statistics group information on the Switch.

**show ip igmp snooping static-group [***GROUP-ADDRESS* **| vlan** *VLAN-ID***]** 

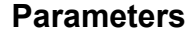

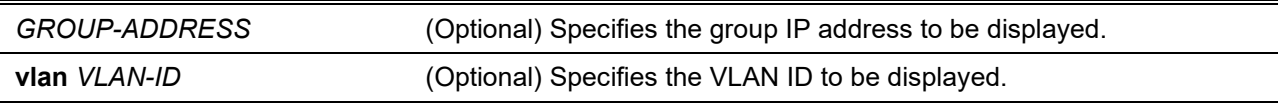

#### **Default**

None.

# **Command Mode**

EXEC Mode or Any Configuration Mode.

### **Command Default Level**

Level: 1.

#### **Usage Guideline**

This command displays the IGMP snooping static group information.

## **Example**

This example shows how to display IGMP snooping static group information.

```
Switch#show ip igmp snooping static-group 
VLAN ID Group address Interface 
------- --------------- ------------------------ 
2 226.1.2.2 1/0/3 
Total Entries: 1 
Switch#
```
## **24-16 show ip igmp snooping statistics**

This command is used to display IGMP snooping statistics information on the Switch.

## **show ip igmp snooping statistics vlan [***VLAN-ID***]**

# **Parameters**

**vlan** *VLAN-ID* Specifies the VLAN ID to display VLAN statistics.

## **Default**

None.

# **Command Mode**

EXEC Mode or Any Configuration Mode.

## **Command Default Level**

Level: 1.

## **Usage Guideline**

This command displays the IGMP snooping related statistics information.

## **Example**

This example shows how to display IGMP snooping statistics information.

```
Switch# show ip igmp snooping statistics vlan 1 
VLAN 1 Statistics: 
IGMPv1 Rx: Report 1, Query 0 
IGMPv2 Rx: Report 0, Query 0, Leave 0 
IGMPv3 Rx: Report 0, Query 0 
IGMPv1 Tx: Report 0, Query 0 
IGMPv2 Tx: Report 0, Query 0, Leave 0 
IGMPv3 Tx: Report 0, Query 0 
Total Entries: 1 
Switch#
```
# 25. Interface Commands

## **25-1 clear counters**

This command is used to clear counters for a physical port interface.

**clear counters {all | interface** *INTERFACE-ID* **[,|-]}**

## **Parameters**

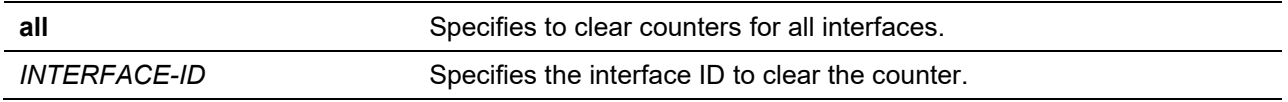

### **Default**

None.

#### **Command Mode**

Privileged EXEC Mode.

## **Command Default Level**

Level: 12.

## **Usage Guideline**

Use this command to clear counters for a physical port interface.

### **Example**

This example shows how to clear the counters of interface ethernet1/0/1.

Switch# clear counters interface ethernet 1/0/1 Switch#

# **25-2 description**

This command is used to add a description to an interface.

**description** *STRING*

**no description**

# **Parameters**

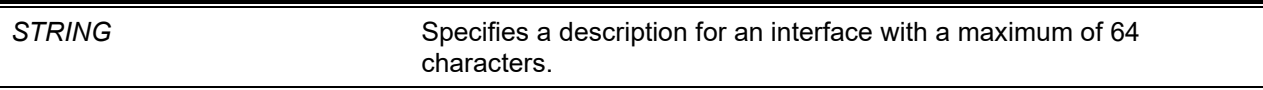

## **Default**

None.

## **Command Mode**

Interface Configuration Mode.

### **Command Default Level**

Level: 12.

## **Usage Guideline**

The specified description corresponds to the MIB object "ifAlias" defined in the RFC2233.

# **Example**

This example shows how to add the description "Physical Port 10" to interface ethernet 1/0/10.

```
Switch# configure terminal 
Switch(config)# interface ethernet 1/0/10 
Switch(config-if)# description "Physical Port 10" 
Switch(config-if)#
```
# **25-3 interface**

This command is used to enter the interface configuration mode for a single interface. Use the **no** form of this command to remove an interface.

**interface** *INTERFACE-ID*

**no interface** *INTERFACE-ID*

# **Parameters**

*INTERFACE-ID* Specifies the ID of the interface. The interface ID is formed by interface type and interface number. The interface types are as follows:

- etherneternet Etherneternet switch port with all different media.
- vlan VLAN interface.
- port-channel Aggregated port channel interface.
- range Enter the interface range configuration mode for multiple interfaces.
- combo copper etherneternet Etherneternet switch port with combo copper media
- combo fiber etherneternet Etherneternet switch port with combo fiber media

# **Default**

None.

# **Command Mode**

Global Configuration Mode.

### **Command Default Level**

Level: 12.

## **Usage Guideline**

This command enters the interface configuration mode for a specific interface.The format of the interface number is dependent on the interface type.For physical port interfaces, the user cannot enter the interface if the Switch's port does not exist. The physical port interface cannot be removed by the **no** command.

Use the **interface vlan** command to create Layer 3 interfaces. Use the **vlan** command in the global configuration mode to create a VLAN before creating Layer 3 interfaces. Use the **no interface vlan** command to remove a Layer 3 interface.

The port channel interface is automatically created when the **channel-group** command is configured for the physical port interface. A port channel interface will be automatically removed when no physical port interface has the **channel-group** command configured for it. Use the **no interface portchannel** command to remove a port-channel.

For a NULL interface, the **null0** interface is supported and can't be removed.

## **Example**

This example shows how to enter the interface configuration mode for the interface ethernet 1/0/5.

```
Switch# configure terminal 
Switch(config)#interface ethernet 1/0/5 
Switch(config-if)#
```
This example shows how to enter the interface configuration mode for VLAN 100.

```
Switch# configure terminal 
Switch(config)#interface vlan 100 
Switch(config-if)#
```
This example shows how to enter interface configuration mode for port channel 3.

```
Switch# configure terminal 
Switch(config)#interface port-channel 3 
Switch(config-if)# 
This example shows how to enter combo rj45 port interface configuration mode for 
the interface ethernet 1/0/11 
Switch# configure terminal 
Switch(config)# interface combo copper etherneternet 1/0/11 
Switch(config-if-combo)#
```
## **25-4 interface range**

This command is used to enter the interface range configuration mode for multiple interfaces.

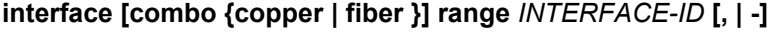

### **Parameters**

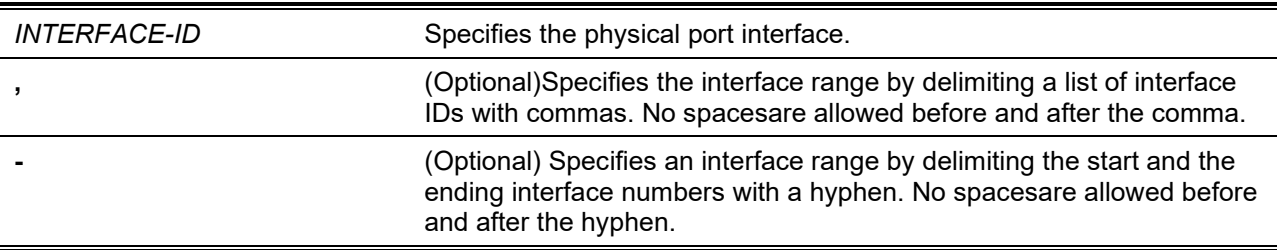

#### **Default**

None.

### **Command Mode**

Global Configuration Mode.

## **Command Default Level**

Level: 12.

#### **Usage Guideline**

This command enters the interface configuration mode for the specified range of interfaces. Commands configured in the interface range mode, applies to interfaces in the range.

### **Example**

This example shows how to enter the interface configuration mode for the range of ports 1/0/1 to 1/0/5: and port 1/0/7.

```
Switch# configure terminal 
Switch(config)# interface range etherneternet 1/0/2-5,1/0/7 
Switch(config-if-range)# 
This example shows how to enter combo sfp port interface configuration mode for the 
range of ports 1/0/11 to 1/0/12 
Switch# configure terminal 
Switch(config)# interface combo fiber range etherneternet 1/0/11-12Switch(config-if-combo-range)#
```
### **25-5 show counters**

This command is used to display interface information.

**show counters [interface** *INTERFACE-ID***]** 

### **Parameters**

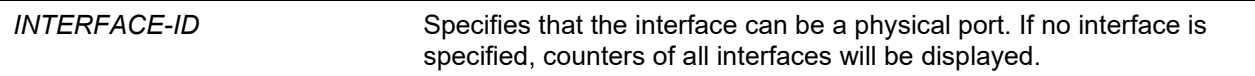

# **Default**

None.

### **Command Mode**

EXEC Mode or Any Configuration Mode.

#### **Command Default Level**

Level: 1.

### **Usage Guideline**

Use this command to display the statistic counters for an interface.

### **Example**

This example shows how to display the counters for interface ethernet1/0/1.

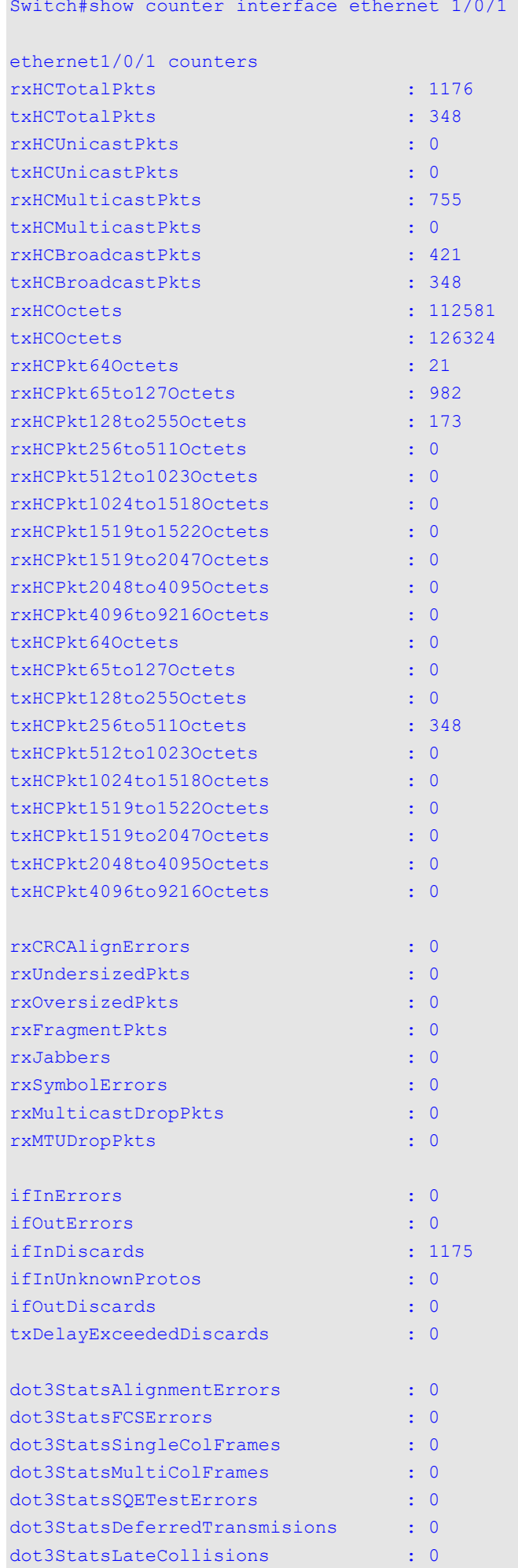

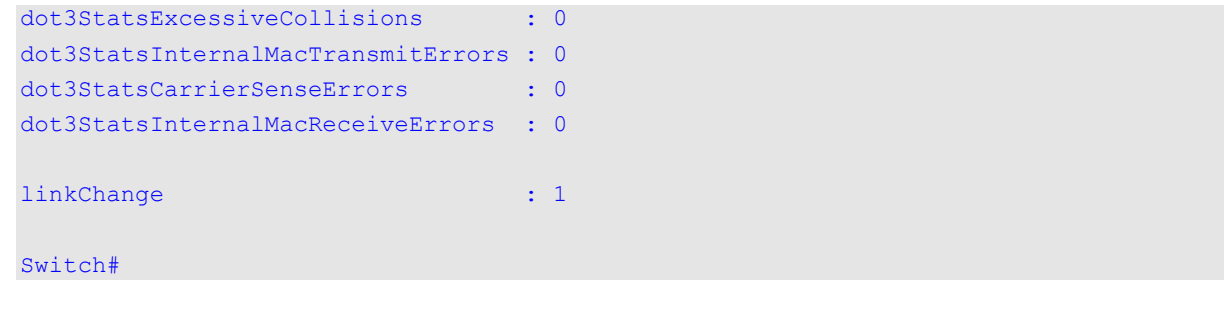

# **25-6 show interfaces**

This command is used to display the interface information.

**show interfaces [***INTERFACE-ID* **[- | ,]]**

# **Parameters**

*INTERFACE-ID* (Optional) Specifies that the interface can be a physical port, VLAN, or other.

# **Default**

None.

**Command Mode**

EXEC Mode or Any Configuration Mode.

## **Command Default Level**

Level: 1.

## **Usage Guideline**

If no interfaceis specified, all existing physical ports will be displayed.

## **Example**

This example shows how to display the interface information for ethernet1/0/1.

```
Switch#show interfaces ethernet1/0/1 
Ethernet1/0/1 is enabled, link status is up 
   Interface type: 1000BASE-T 
  Interface description: 
  MAC Address: 00-01-02-03-04-01 
  Auto-duplex, auto-speed, auto-mdix 
  Send flow-control: off, receive flow-control: off 
   Send flow-control oper: off, receive flow-control oper: off 
  Full-duplex, 1Gb/s 
  Maximum transmit unit: 1536 bytes 
   Rx rate: 0 bytes/sec, TX rate: 0 bytes/sec 
  RX bytes: 116316, TX bytes: 132495 
  RX rate: 0 packets/sec, TX rate: 0 packets/sec 
   RX packets: 1213, TX packets: 365 
   RX multicast: 774, RX broadcast: 439 
  RX CRC error: 0, RX undersize: 0 
  RX oversize: 0, RX fragment: 0 
  RX jabber: 0, RX dropped Pkts: 1212 
  RX MTU exceeded: 0, TX excessive deferral: 0 
   TX single collision: 0, TX excessive collision: 0 
   TX late collision: 0
```

```
Switch#
```
# **25-7 show interfaces counters**

This command is used to display counters on specified interfaces.

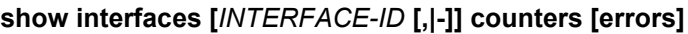

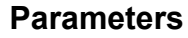

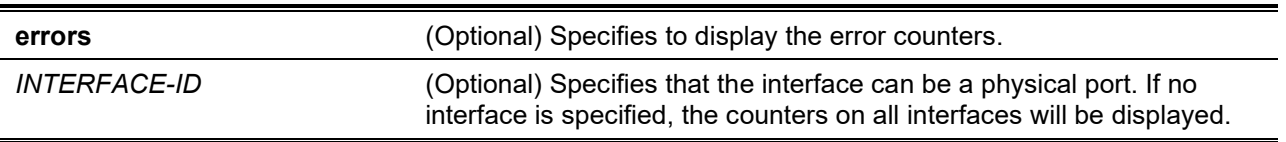

### **Default**

None.

## **Command Mode**

EXEC Mode or Any Configuration Mode.

#### **Command Default Level**

Level: 1.

#### **Usage Guideline**

This command allows the user to display switch port statistics counters.

### **Example**

This example shows how to display switch port counters on ports 1 to 8.

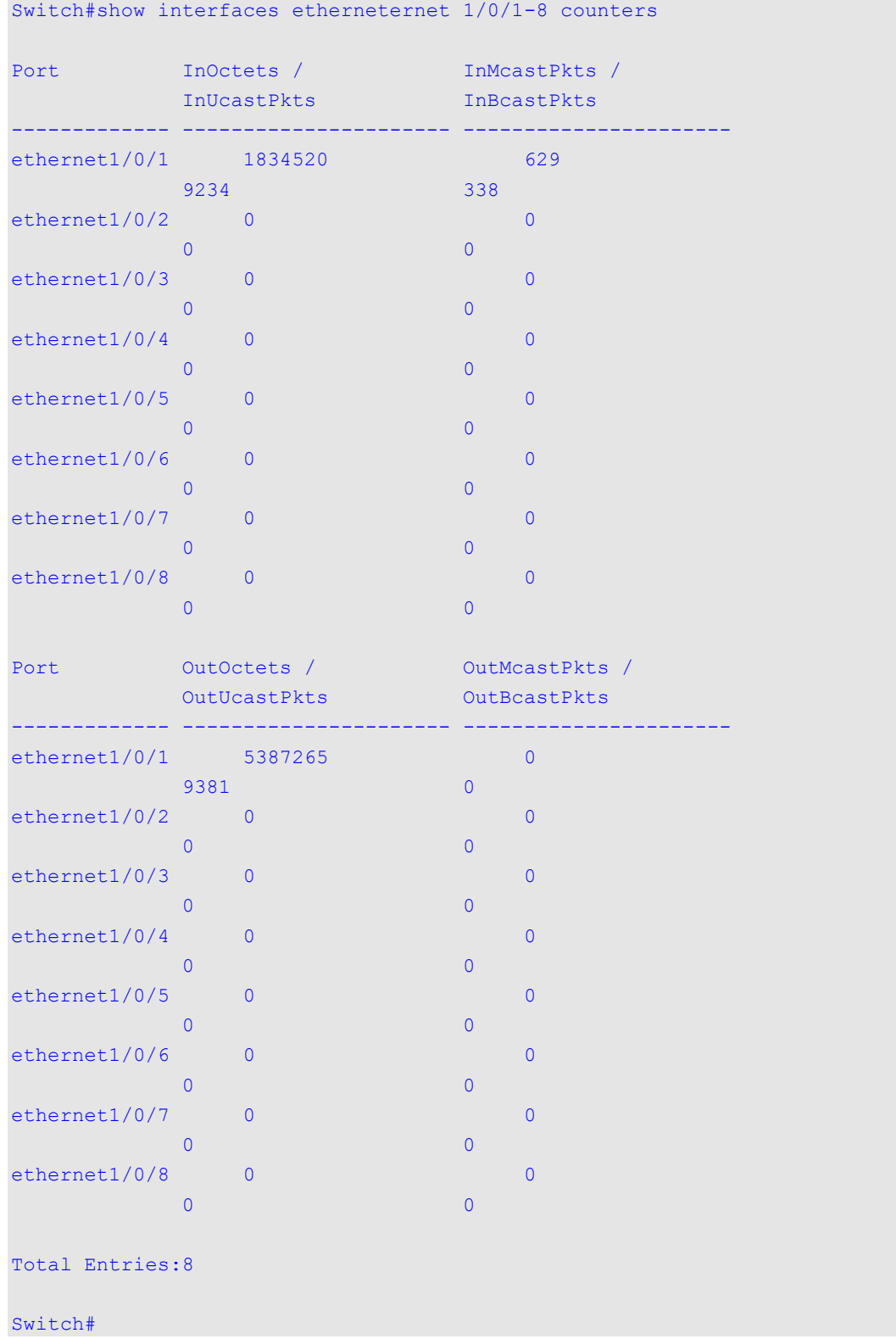

This example shows how to display switch ports error counters.

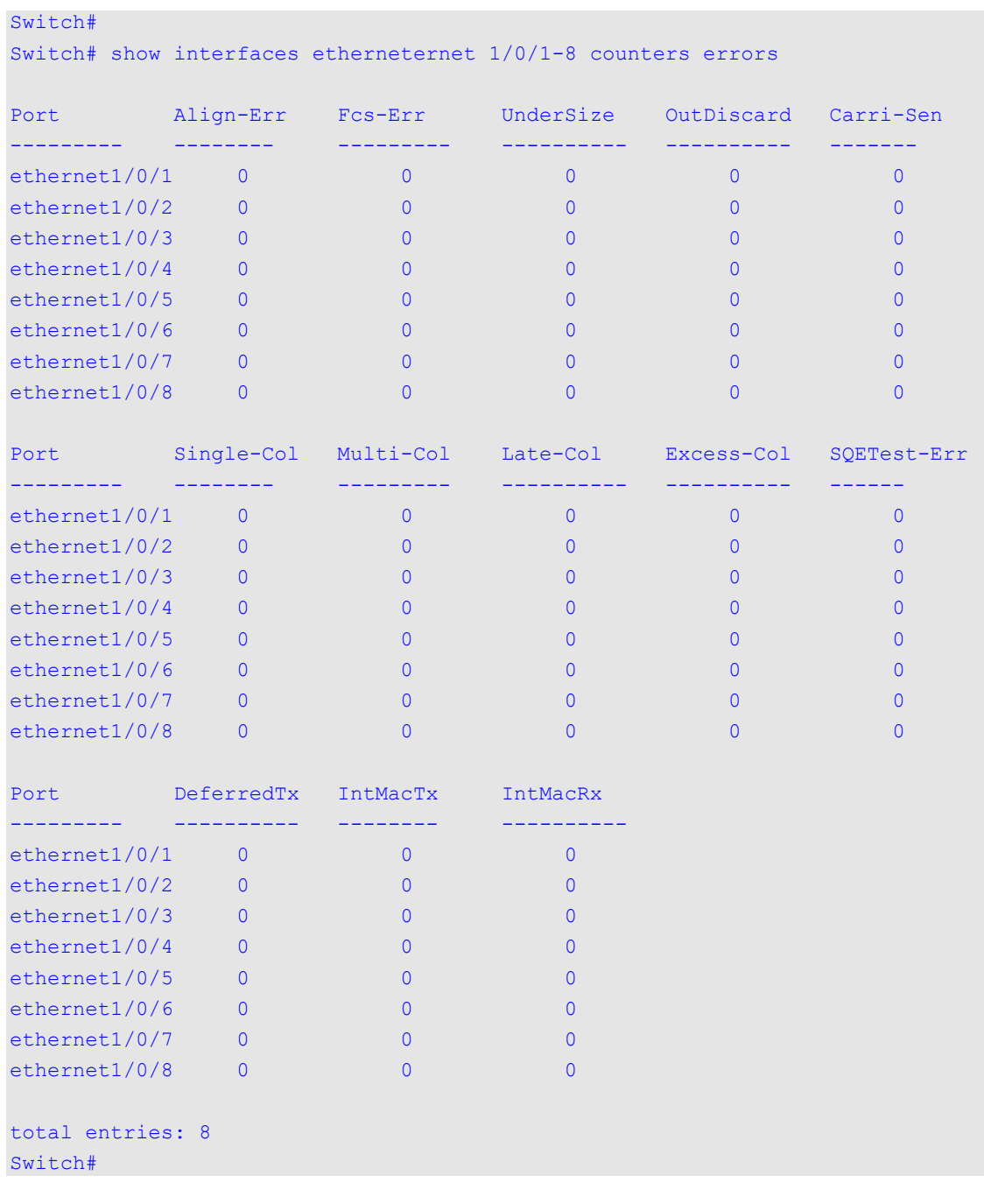

# **25-8 show interfaces status**

This command is used to display the Switch's port connection status.

**show interfaces [***INTERFACE-ID* **[,|-]] status**

# **Parameters**

*INTERFACE-ID* (Optional) Specifies the interface ID. If no interface is specified, the connection status of all switch ports will be displayed.

## **Default**

None.

## **Command Mode**

EXEC Mode or Any Configuration Mode.

## **Command Default Level**

Level: 1.

# **Usage Guideline**

This command displaysthe Switch's port connection status.

## **Example**

This example shows how to display the Switch's port connection status.

Switch# show interfaces etherneternet 1/0/1-8 status

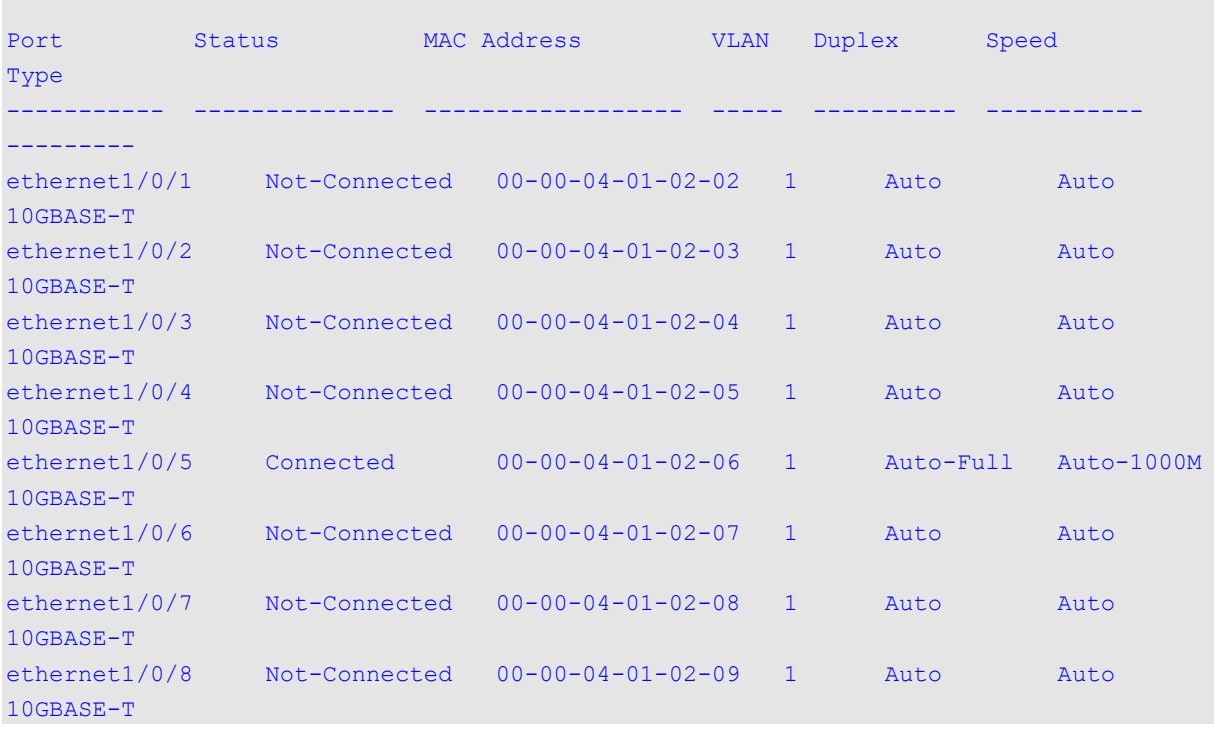

# **25-9 shutdown**

This command is used to disable an interface. Use the **no** form of this command to enable an interface.

### **shutdown**

**no shutdown**

# **Parameters**

None.

# **Default**

By default, this option is no shutdown.

# **Command Mode**

Interface Configuration Mode.

# **Command Default Level**

Level: 12.

# **Usage Guideline**

The physical port is valid for this configuration. This command is also configurable for port channel member ports.

The command will cause the port to enter the disabled state. Under the disabled state, the port will not be able to receive or transmit any packets. Using the **no shutdown** command will put the port back into the enabled state. When a port is shut down, the link status will also be turned off.

# **Example**

This example shows how to enter the shutdown command to disable the port state of interface port 1/0/1.

Switch# configure terminal Switch(config)# interface ethernet 1/0/1 Switch(config-if)# shutdown

# 26. IP Utility Commands

# **26-1 traceroute**

This command is used to display a hop-by-hop path from the Switch through an IP network to a specific destination host..

**traceroute {***IP-ADDRESS* **|** *IPV6-ADDRESS***} [***probe NUMBER***] [timeout** *SECONDS***] [max-ttl** *TTL***] [port** *DEST-PORT***]**

# **Parameters**

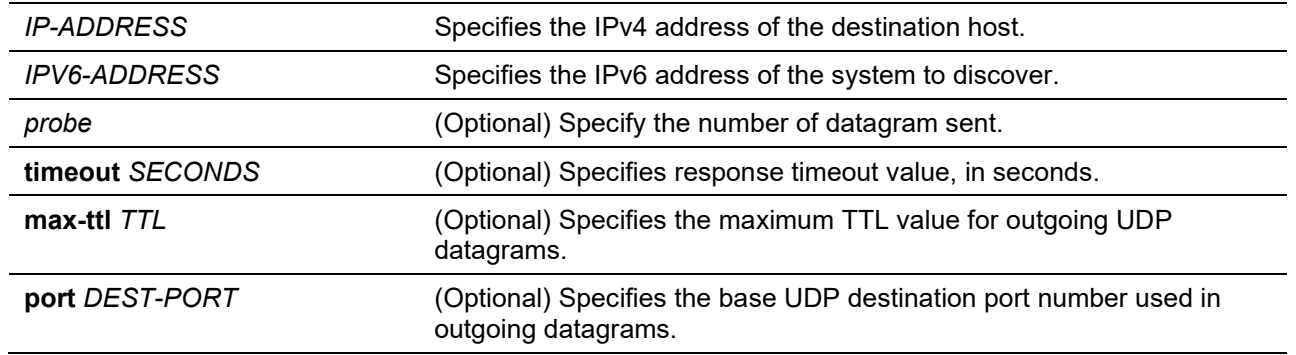

### **Default**

By default, three 64-byte UDP datagrams with an Initial TTL of 1 is sent.

The maximum TTL value is 30.

The timeout period is 5 seconds.

The destination base UDP port number is 33434.

### **Command Mode**

EXEC Mode.

### **Command Default Level**

Level: 1.

### **Usage Guideline**

To interrupt this command after the command has been issued, press **Ctrl-C**.

This command uses the TTL field in the IP header to cause routers and servers to generate specific return messages. A traceroute starts by sending a UDP datagram to the destination host with the TTL field set to 1. If a router finds a TTL value of 1 or 0, it drops the datagram and sends back an ICMP time-exceeded message to the sender.

The **traceroute** facility determines the address of the first hop by examining the source address field of the ICMP time-exceeded message. To identify the next hop, traceroute again sends a UDP packet, but this time with a TTL value of 2. The first router decrements the TTL field by 1 and send the datagram to the next router. The second router sees a TTL value of 1, discards the datagram, and returns the time-exceeded message to the source. This process continues until the TTL is incremented to a value large enough for the datagram to reach the destination host (or until the maximum TTL is reached). To determine when a datagram has reached its destination, traceroute sets the UDP destination port in the datagram to a very large value that the destination host is unlikely to be using. When a host receives a datagram with an unrecognized port number, it sends an ICMP port unreachable error to the source. This message indicates to the traceroute facility that it has reached the destination.

### **Example**

This example shows how to traceroute destination IP address "8.8.8.8".

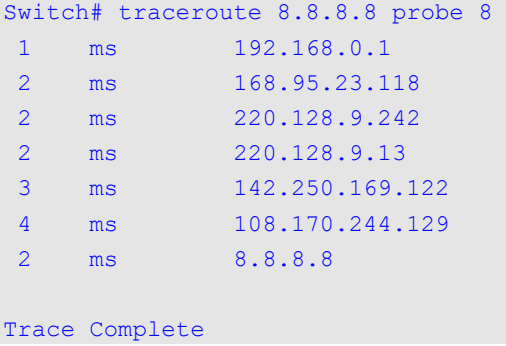

# **26-2 ping**

This command is used to diagnose basic network connectivity.

**ping {***IP-ADDRESS* **|** *IPV6-ADDRESS* **[VLAN-ID]} [count** *TIMES***] [timeout** *SECONDS***] [source {***IP-ADDRESS* **|** *IPV6-ADDRESS***}]**

# **Parameters**

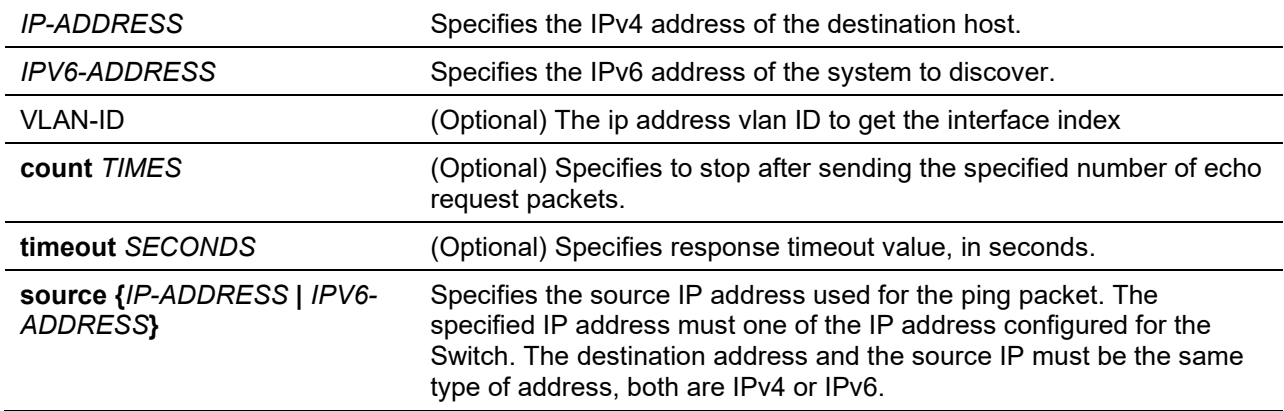

# **Default**

If the **timeout** parameter is not specified, the timeout value will be 1 second.

# **Command Mode**

EXEC Mode.

### **Command Default Level**

Level: 1.

# **Usage Guideline**

Use this command to verify the reachability, reliability, and delay of the path to the destination host. If neither the count or timeout value is specified, the only way to stop the ping is by pressing Ctrl+C.

# **Example**

This example shows how to ping the host with IP address 211.21.180.1 with count 4 times.

*DXS-1210 Series Smart Managed Switch CLI Reference Guide*

```
Switch#ping 211.21.180.1 count 4 
Reply from 211.21.180.1, time=10ms 
Reply from 211.21.180.1, time<10ms 
Reply from 211.21.180.1, time<10ms 
Reply from 211.21.180.1, time<10ms 
  Ping Statistics for 211.21.180.1 
 Packets: Sent =4, Received =4, Lost =0
```
Switch#

This example shows how to ping the host with IPv6 address 2001:238:f8a:77:7c10:41c0:6ddd:ecab.

```
Switch# ping 2001:238:f8a:77:7c10:41c0:6ddd:ecab 
Reply from 2001:238:f8a:77:7c10:41c0:6ddd:ecab , bytes=100, time<10 ms 
Reply from 2001:238:f8a:77:7c10:41c0:6ddd:ecab , bytes=100, time<10 ms 
Reply from 2001:238:f8a:77:7c10:41c0:6ddd:ecab , bytes=100, time<10 ms 
Reply from 2001:238:f8a:77:7c10:41c0:6ddd:ecab , bytes=100, time<10 ms 
 Ping Statistics for 2001:238:f8a:77:7c10:41c0:6ddd:ecab 
Packets: Sent =4, Received =4, Lost =0Switch#
```
# 27. Jumbo Frame Commands

# **27-1 max-rcv-frame-size**

This command is used to configure the maximum Etherneternet frame size allowed. Use the **no** form of this command to revert to the default setting.

**max-rcv-frame-size** *BYTES*

**no max-rcv-frame-size**

# **Parameters**

**BYTES** Specifies the maximum Etherneternet frame size allowed.

## **Default**

By default, this value is 1536 bytes.

## **Command Mode**

Interface Configuration Mode.

# **Command Default Level**

Level: 12.

# **Usage Guideline**

This command is available for physical ports configuration. Oversize frames will be dropped and checks are carried out on ingress ports. Use this command to transfer large frames or jumbo frames through the switch system to optimize server-to-server performance.

# **Example**

This example shows how to configure the maximum received Etherneternet frame size to be 6000 bytes on port 4/0/1.

Switch# configure terminal Switch(config)#interface ethernet4/0/1 Switch(config-if)# max-rcv-frame-size 6000 Switch(config-if)#

# 28. Link Aggregation Control Protocol (LACP) Commands

# **28-1 channel-group**

This command is used to assign an interface to a channel group. Use the **no** form of this command to remove an interface from a channel-group.

**channel-group** *CHANNEL-NO* **mode {on | active | passive}**

**no channel-group**

# **Parameters**

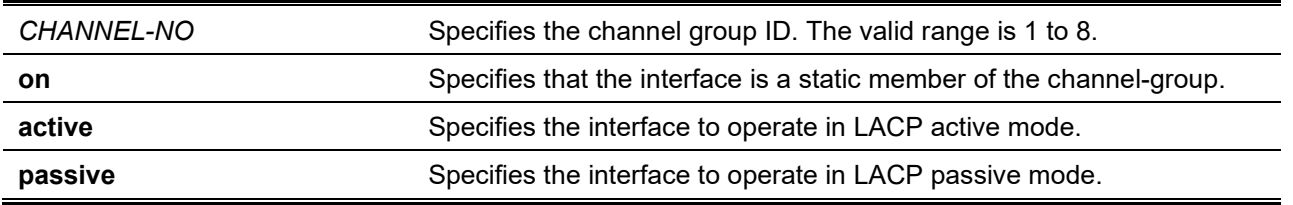

## **Default**

None.

## **Command Mode**

Interface Configuration Mode.

### **Command Default Level**

Level: 12.

### **Usage Guideline**

The command is available for physical port interface configuration. The system will automatically create the port-channel when a physical port first joins a channel group. An interface can only join one channel-group.

If the mode **on** is specified in the command, the channel group type is static. If the mode **active** or **passive** is specified in the command, the channel group type is LACP. A channel group can only consist of either static members or LACP members. Once the type of channel group has been determined, other types of interfaces cannot join the channel group.

Use the **no** form of this command to remove the interface from the channel group. If the channel group has no member ports left after a port is removed, the channel group will be deleted automatically. A port channel can also be removed by the **no interface port-channel** command.

If the security function is enabled on a port, then this port cannot be specified as a channel group member.

### **Example**

This example shows how to assign Etherneternet interfaces 1/0/4 to 1/0/5 to a new LACP channelgroup, with an ID of 3, and sets the LACP mode to active.

```
Switch# configure terminal 
Switch(config)#interface range ethernet 1/0/4-5 
Switch(config-if)# channel-group 3 mode active 
Switch(config-if)#
```
## **28-2 lacp port-priority**

This command is used to configure the port priority. Use the **no** form of this command to revert the port priority to the default settings.

**lacp port-priority** *PRIORITY*

**no lacp port-priority**

## **Parameters**

*PRIORITY* Specifies the port priority. The range is 1 to 65535.

## **Default**

The default port-priority is 32768.

## **Command Mode**

Interface Configuration Mode.

### **Command Default Level**

Level: 12.

#### **Usage Guideline**

The LACP port-priority determines which ports can join a port-channel and which ports are put in the standalone mode. The lower value has a higher priority. If two or more ports have the same priority, the port number determines the priority

## **Example**

This example shows how to configure the port priority to 20000 on interfaces 1/0/4 to 1/0/5.

Switch# configure terminal Switch(config)#interface range ethernet 1/0/4-5 Switch(config-if)# lacp port-priority 20000 Switch(config-if)#

### **28-3 lacp timeout**

This command is used to configure the LACP long or short timer. Use the **no** form of this command to return to the default value.

**lacp timeout {short | long} no lacp timeout**

**Parameters**

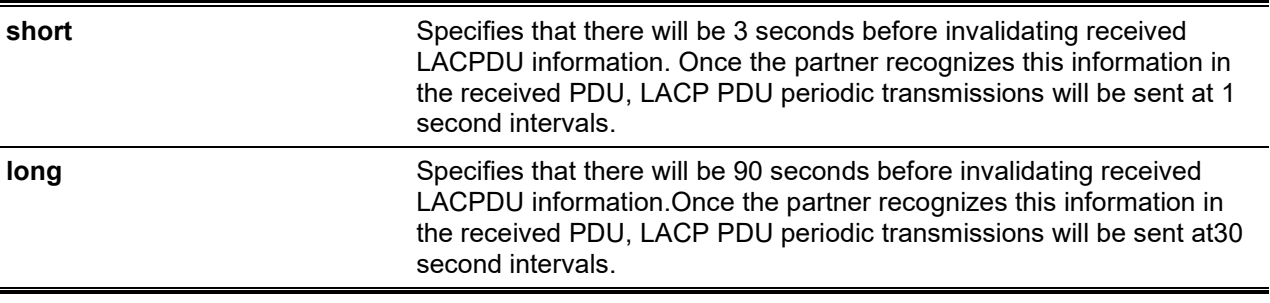

### **Default**

By default, the LACP timeout mode is long.

# **Command Mode**

Interface Configuration Mode.

### **Command Default Level**

Level: 12.

## **Usage Guideline**

This command is available for physical port interface configuration.

## **Example**

This example shows how to configure the port LACP timeout to long mode on Etherneternet interface 1/0/1.

```
Switch# configure terminal 
Switch(config)#interface ethernet 1/0/1 
Switch(config-if)# lacp timeout long 
Switch(config-if)#
```
## **28-4 lacp system-priority**

This command is used to configure the system priority. Use the **no** form of this command to revert the system priority back to the default value.

#### **lacp system-priority** *PRIORITY*

**no lacp system-priority**

## **Parameters**

**PRIORITY** Specifies the system priority. The range is 1 to 65535.

### **Default**

The default LACP system-priority is 32768.

### **Command Mode**

Global Configuration Mode.

### **Command Default Level**

Level: 12.

### **Usage Guideline**

During LACP negotiation, the system priority and port priority of the local partner will be exchanged with the remote partner. When the maximum number of actual members exceeds the limitation, the Switch will use port priority to determine whetherneter a port is operating in a backup mode or in an active mode. The LACP system-priority determines the Switch that controls the port priority. Port priorities on the other switch are ignored.

The lower value has a higher priority. If two switches have the same system priority, the LACP system ID (MAC) determines the priority. The LACP system priority command applies to all LACP portchannels on the Switch.

### **Example**

This example shows how to configure the LACP system priority to be 30000.

```
Switch# configure terminal 
Switch(config)#lacp system-priority 30000 
Switch(config)#
```
# **28-5 port-channel load-balance**

This command is used to configure the load balance algorithm that the Switch uses to distribute packets across ports in the same channel. Use the **no** form of this command to revert to the default setting.

**port-channel load-balance { dst-ip | dst-mac | src-dst-ip | src-dst-mac | src-ip | src-mac | l4 dst-port | l4-src-port | l4-src-dst-port }** 

**no port-channel load-balance**

## **Parameters**

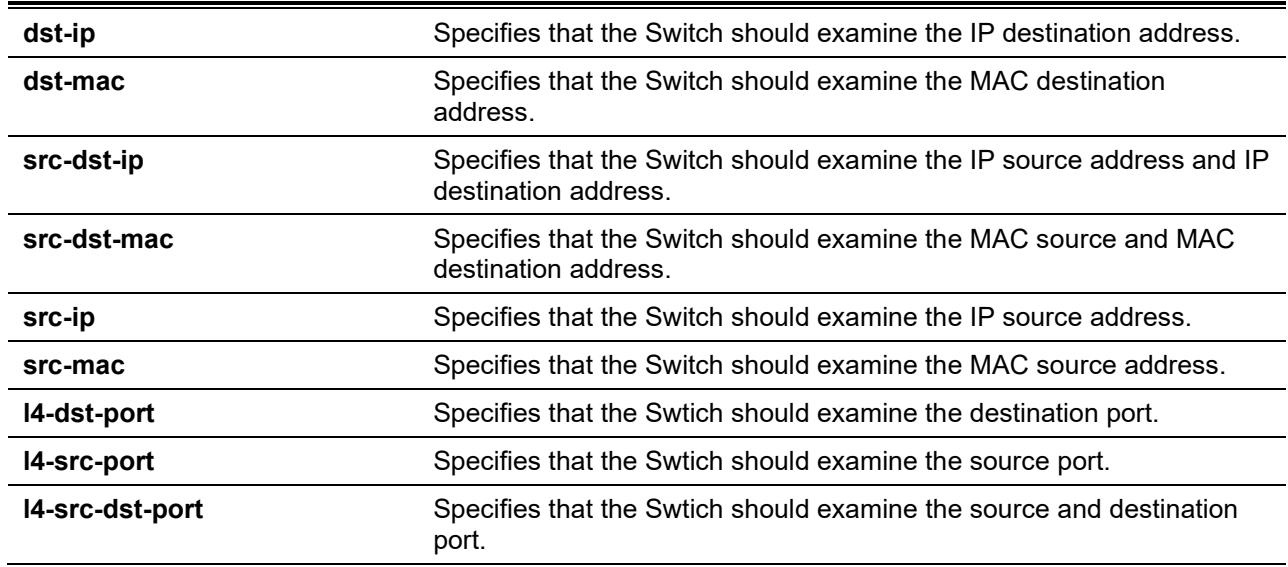

# **Default**

The default load balance algorithm is **src-mac**.

### **Command Mode**

Global Configuration Mode.

### **Command Default Level**

Level: 12.

# **Usage Guideline**

Use this command to specify the load balance algorithm. Only one algorithm can be specified.

## **Example**

This example shows how to configure the load balance algorithm as **src-ip**.

```
Switch# configure terminal 
Switch(config)#port-channel load-balance src-ip 
Switch(config)#
```
# **28-6 show channel-group**

This command is used to display the channel group information.

**show channel-group [channel [***CHANNEL-NO***] {detail | neighbor} | load-balance | sys-id]**

# **Parameters**

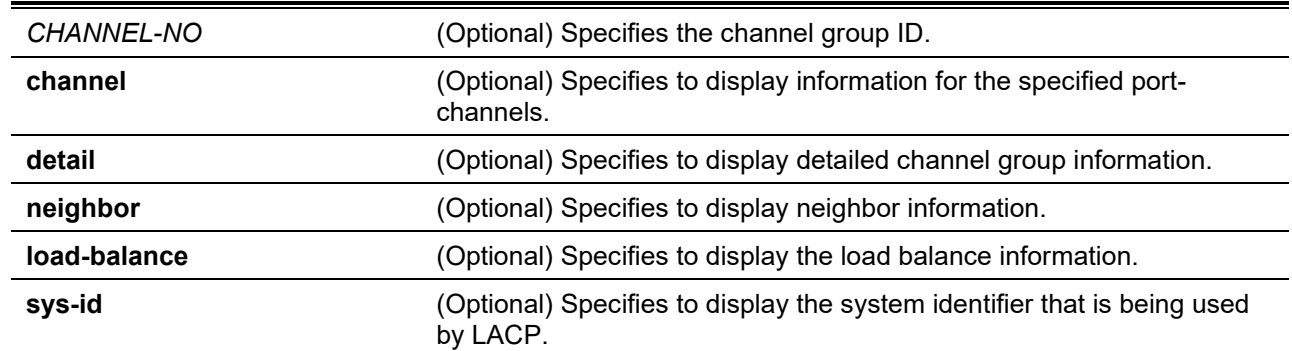

# **Default**

None.

# **Command Mode**

EXEC Mode or Any Configuration Mode.

# **Command Default Level**

Level: 1.

# **Usage Guideline**

If a port-channel number is not specified, all port-channels will be displayed. If the channel, **loadbalance** and **sys-id** keywords are not specified with the **show channel-group** command, only summary channel-group information will be displayed.

### **Example**

This example shows how to display the detailed information of all port-channels.

# 29. Link Layer Discovery Protocol (LLDP) Commands

## **29-1 clear lldp counters**

This command is used to delete LLDP statistics.

**clear lldp counters [all | interface** *INTERFACE-ID* **[, | -]]**

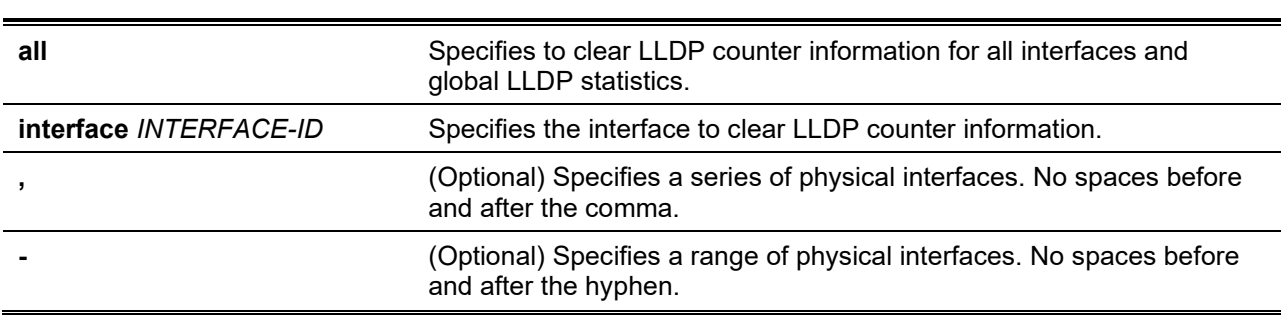

#### **Default**

**Parameters**

None.

#### **Command Mode**

Privileged EXEC Mode.

#### **Command Default Level**

Level: 12.

#### **Usage Guideline**

Use this command with the **interface** keyword to reset LLDP statistics of the specified interface(s). If the command **clear lldp counters** is issued with the **all** keyword to clear global LLDP statistics and the LLDP statistics on all interfaces.When no optional keyword is selected, only the LLDP global counters will be cleared.

#### **Example**

This example shows how to clear LLDP statistics.

Switch# clear lldp counters all Switch#

This example shows how to clear port of LLDP statistics.

```
Switch# clear lldp counters interface etherneternet 1/0/1 
Switch#
```
# **29-2 clear lldp table**

This command is used to delete all LLDP information learned from neighboring devices.

**clear lldp table {all | interface** *INTERFACE-ID* **[, | -]}**

### **Parameters**

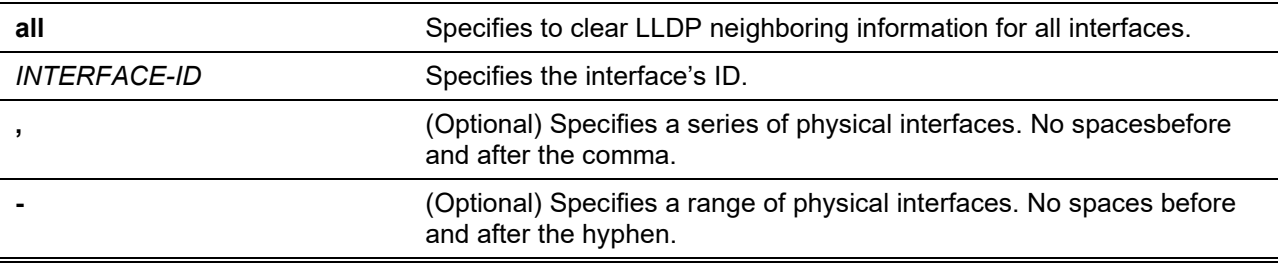

#### **Default**

None.

### **Command Mode**

Privileged EXEC Mode.

### **Command Default Level**

Level: 12.

#### **Usage Guideline**

If this command is issued without the **interface** keyword, all neighboring information on all interfaces will be cleared.

#### **Example**

This example shows how to clear all neighboring information on all interfaces.

Switch# clear lldp table all Switch#

This example shows how to clear neighboring information on interface.

Switch# clear lldp table interface etherneternet 1/0/1 Switch#

# **29-3 lldp dot1-tlv-select**

This command is used to specify which optional type-length-value settings (TLVs) in the IEEE 802.1 Organizationally Specific TLV set will be transmitted and encapsulated in the LLDPDUs and sent to neighbor devices. Use the **no** form of this commandto disable the transmissionof TLVs.

**lldp dot1-tlv-select {port-vlan | vlan-name [***VLAN-ID* **[, | -]] | protocol-identity [***PROTOCOL-NAME***]}**

**no lldp dot1-tlv-select {port-vlan | vlan-name [***VLAN-ID* **[, | -]] | protocol-identity [***PROTOCOL-NAME***]}**

### **Parameters**

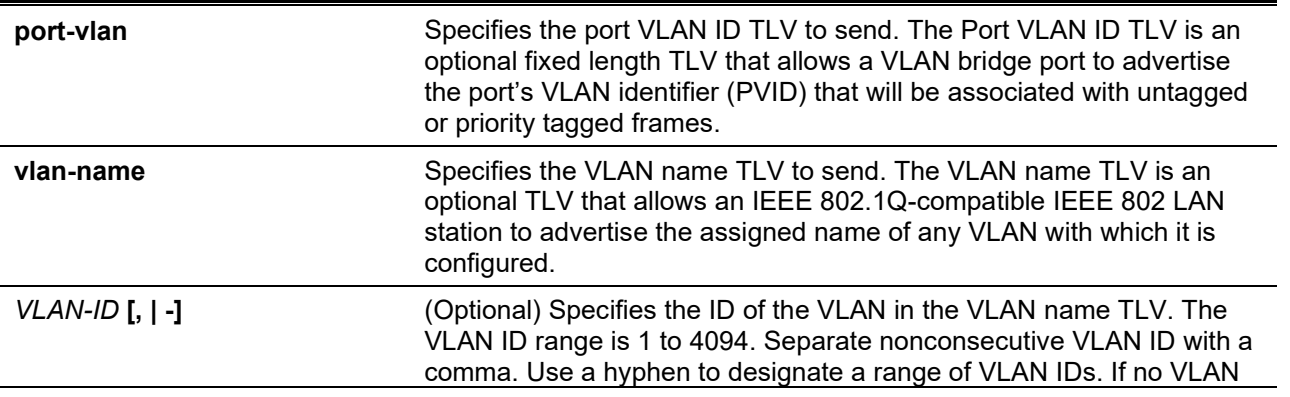

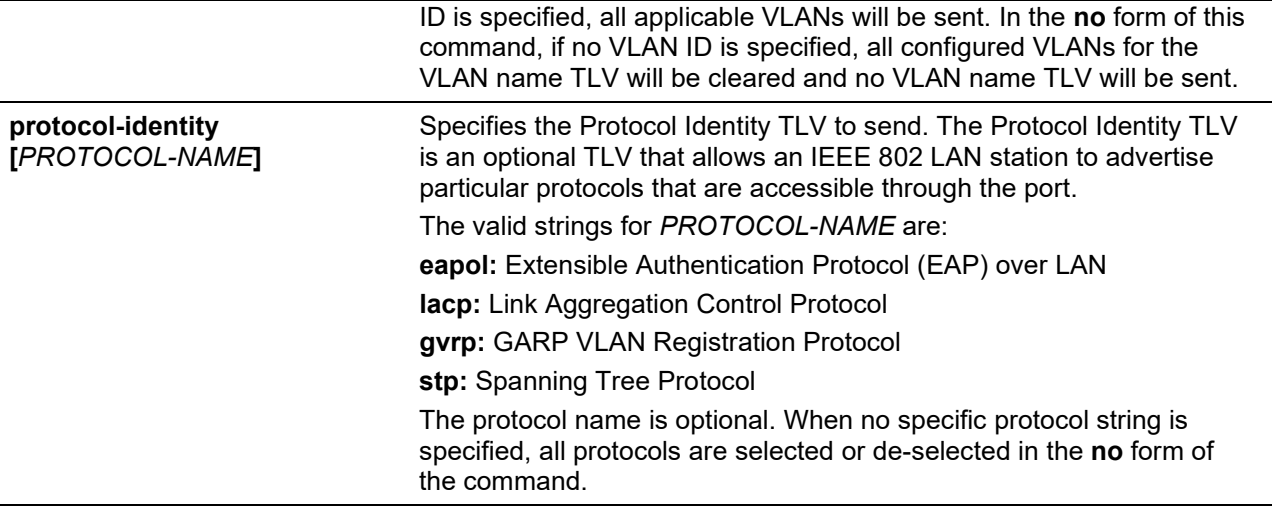

## **Default**

No IEEE 802.1 Organizationally Specific TLV is selected.

### **Command Mode**

Interface Configuration Mode.

#### **Command Default Level**

Level: 12.

#### **Usage Guideline**

This command is available for physical port configurations. If the optional TLVs advertisement state is enabled, they will be encapsulated in LLDPDUs and sent to other devices.

The protocol identity TLV optional data type indicates whetherneter to advertise the corresponding local system's protocol identity instance on the port. The protocol identity TLV provides a way for devices to advertise protocols that are important to the operation of the network. For example, protocols like Spanning Tree Protocol, Link Aggregation Control Protocol, and numerous vendor proprietary variations are responsible for maintaining the topology and connectivity of the network. When both of the protocol functions are working and the protocol identity is enabled for advertising on a port, the protocol identity TLV will be advertised.

Only when the configured VLAN ID matches the configuration of the protocol VLAN on that interface and the VLAN exists, then the PPVID TLV for that VLAN will be sent. Only when the interface is a member port of the configured VLAN ID, the VLAN will be advertised in VLAN Name TLV.

### **Example**

This example shows how to enable advertising Port VLAN ID TLV.

```
Switch# configure terminal 
Switch(config)# interface ethernet 1/0/1 
Switch(config-if)# lldp dot1-tlv-select port-vlan 
Switch(config-if)#
```
This example shows how to enable the VLAN Name TLV advertisement from vlan1 to vlan3.

```
Switch# configure terminal 
Switch(config)#interface ethernet 1/0/1 
Switch(config-if)#lldp dot1-tlv-select vlan-name 1-3 
Switch(config-if)#
```
This example shows how to enable the LACP Protocol Identity TLV advertisement.

```
Switch# configure terminal 
Switch(config)# interface ethernet 1/0/1 
Switch(config-if)# lldp dot1-tlv-select protocol-identity lacp 
Switch(config-if)#
```
## **29-4 lldp dot3-tlv-select**

This command is used to specify which optional type-length-value settings (TLVs) in the IEEE 802.3 Organizationally Specific TLV set will encapsulated in the LLDPDUs and sent to neighbor devices.Use the **no** form of this commandto disable the transmission of the TLVs.

**lldp dot3-tlv-select [mac-phy-cfg | link-aggregation | power |max-frame-size] no lldp dot3-tlv-select [mac-phy-cfg | link-aggregation | power |max-frame-size]**

**Parameters**

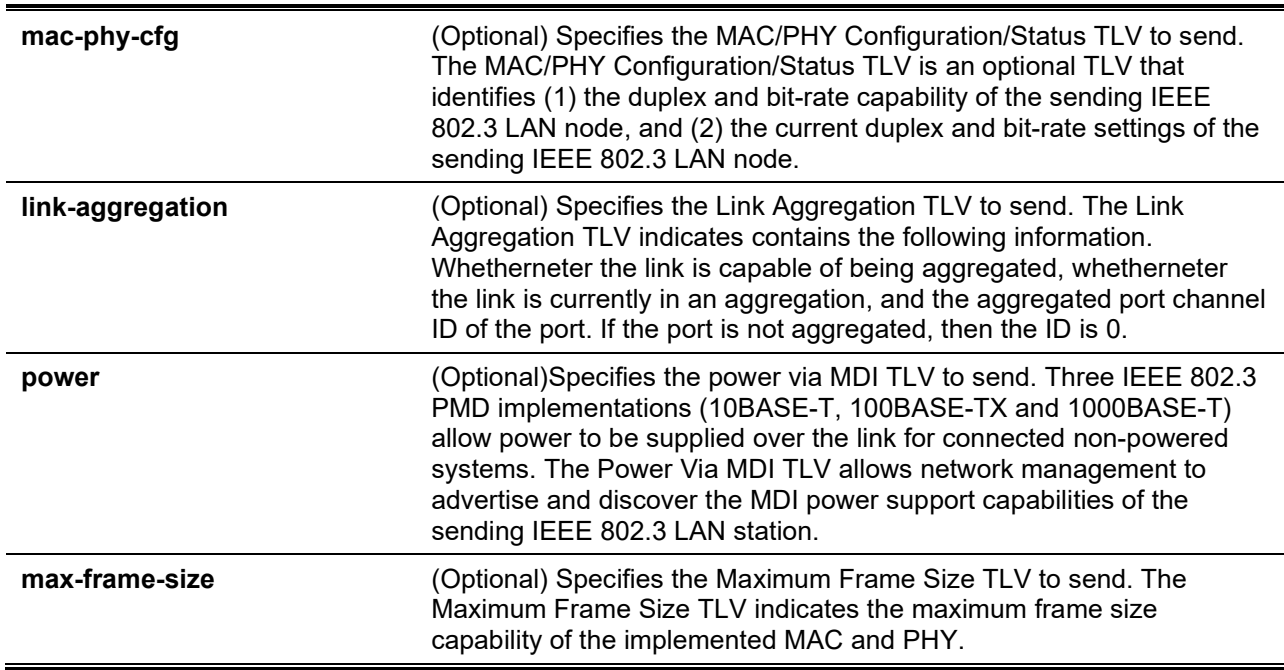

## **Default**

No IEEE 802.3 Organizationally Specific TLV is selected.

### **Command Mode**

Interface Configuration Mode.

#### **Command Default Level**

Level: 12.

#### **Usage Guideline**

This command is available for physical port configuration. This command enables the advertisement of the optional IEEE 802.3 Organizationally Specific TLVs. The respective TLV will be encapsulated in LLDPDU and sent to other devices if the advertisement state is enabled.

#### **Example**

This example shows how to enable the advertising MAC/PHY Configuration/Status TLV.

```
Switch# configure terminal 
Switch(config)# interface ethernet 1/0/1 
Switch(config-if)# lldp dot3-tlv-select mac-phy-cfg 
Switch(config-if)#
```
### **29-5 lldp fast-count**

This command is used to configure the LLDP-MED fast start repeat count option on the Switch.Use the **no** form of this command to revert to the default setting.

**lldp fast-count** *VALUE*

**no lldp fast-count**

### **Parameters**

VALUE Specifies the LLDP-MED fast start repeat count value. This value must be between 1 and 10.

#### **Default**

By default, this value is 4.

#### **Command Mode**

Global Configuration Mode.

#### **Command Default Level**

Level: 12.

#### **Usage Guideline**

When an LLDP-MED Capabilities TLV is detected, the application layer will start the fast start mechanism. This command is used to configure the fast start repeat count which indicates the number of LLDP message transmissions for one complete fast start interval.

#### **Example**

This example shows how to configure the LLDP MED fast start repeat count.

Switch# configure terminal Switch(config)#lldp fast-count 10 Switch(config)#

#### **29-6 lldp hold-multiplier**

This command is used to configure the hold multiplier for LLDP updates on the Switch. Use the **no** form of this command to revert to the default setting.

**lldp hold-multiplier** *VALUE* **no hold-multiplier**

#### **Parameters**

VALUE Specifies the multiplier on the LLDPDUs transmission interval that that used to compute the TTL value of an LLDPDU. This value must be between 2 and 10.
### **Default**

By default, this value is 4.

### **Command Mode**

Global Configuration Mode.

### **Command Default Level**

Level: 12.

### **Usage Guideline**

This parameter is a multiplier on the LLDPDUs transmission interval that is used to compute the TTL value in an LLDPDU. The lifetime is determined by the hold-multiplier times the TX-interval. At the partner switch, when the TTL for a given advertisement expires, the advertised data is deleted from the neighbor switch's MIB.

### **Example**

This example shows how to configure the LLDP hold-multiplier to 3.

Switch# configure terminal Switch(config)#lldp hold-multiplier 3 Switch(config)#

### **29-7 lldp management-address**

This command is used to configure the management address that will be advertised on the physical interface. Use the **no** form of this command to remove the settings.

**lldp management-address [***IP-ADDRESS* **|** *IPV6-ADDRESS***]** 

**no lldp management-address [***IP-ADDRESS* **|** *IPV6-ADDRESS***]** 

### **Parameters**

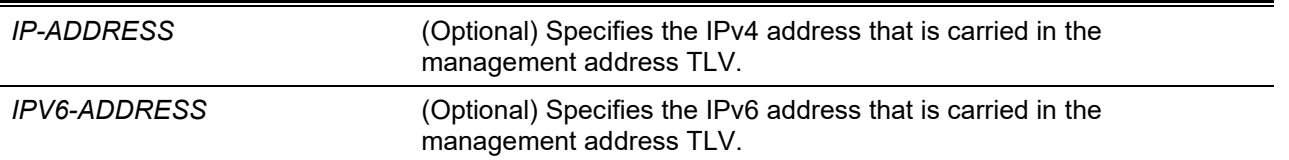

### **Default**

No LLDP management address is configured (no Management Address TLV is sent).

### **Command Mode**

Interface Configuration Mode.

### **Command Default Level**

Level:12.

### **Usage Guideline**

This command is available for physical port configuration. This command specifies the IPv4/IPv6 address that is carried in the management address TLV on the specified port. If an IP address is specified, but the address is not one of the addresses of the system interfaces, then the address will not be sent.

When no optional address is specified along with the command **lldp management-address**, the Switch will find least one IPv4 and IPv6 address of the VLAN with the smallest VLAN ID. If no applicable IPv4/IPv6 address exists, then no management address TLV will be advertised. Once the administrator configures an address, both of the default IPv4 and IPv6 management address will become inactive and won't be sent. The default IPv4 or IPv6 address will be active again when all the configured addresses are removed. Multiple IPv4/IPv6 management addresses can be configured by using this command multiple times.

Use the **no lldp management-address** command without a management address to disable the management address adverted in LLDPDUs. If there is no effective management address in the list, no Management Address TLV will be sent.

### **Example**

This example shows how to enable ethernet1/0/1 and ethernet1/0/2 for setting the management address entry (IPv4).

```
Switch# configure terminal 
Switch(config)#interface range ethernet 1/0/1-1/0/2 
Switch(config-if-range)# lldp management-address 10.1.1.1 
Switch(config-if-range)#
```
This example shows how to enable ethernet3/0/3 and ethernet3/0/4 for setting the management address entry (IPv6).

```
Switch# configure terminal 
Switch(config)#interface range ethernet 1/0/3-1/0/4 
Switch(config-if-range)# lldp management-address FE80::250:A2FF:FEBF:A056 
Switch(config-if-range)#
```
This example shows how to delete the management address 10.1.1.1 from ethernet3/0/1 and ethernet3/0/2. If 10.1.1.1 is the last one, no Management Address TLV will be sent.

```
Switch# configure terminal 
Switch(config)#interface range ethernet 1/0/1-1/0/2 
Switch(config-if-range)# no lldp management-address 10.1.1.1 
Switch(config-if-range)#
```
This example shows how to delete the management address FE80::250:A2FF:FEBF:A056 from ethernet3/0/3. and ethernet3/0/4.

```
Switch# configure terminal 
Switch(config)#interface range ethernet 1/0/3-1/0/4 
Switch(config-if-range)# no lldp management-address FE80::250:A2FF:FEBF:A056 
Switch(config-if-range)#
```
This example shows how to delete all management addresses from ethernet3/0/5 and then no Management Address TLV will be sent on ethernet3/0/5.

```
Switch# configure terminal 
Switch(config)#interface ethernet 1/0/5 
Switch(config-if)# no lldp management-address 
Switch(config-if)#
```
### **29-8 lldp med-tlv-select**

This command is used to specify which optional LLDP-MED TLV will be transmitted and encapsulated in the LLDPDUs and sent to neighbor devices. Use the **no** form of this commandto disable the transmission of the TLVs.

**lldp med-tlv-select [capabilities | inventory-management] no lldp med-tlv-select [capabilities | inventory-management]**

### **Parameters**

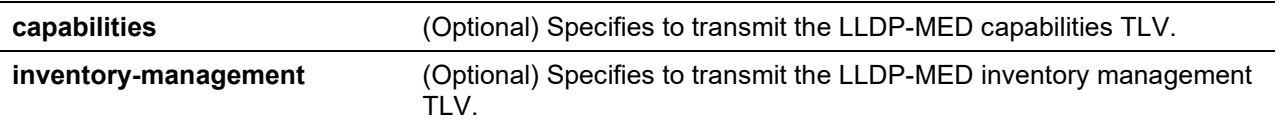

### **Default**

No LLDP-MED TLV is selected.

#### **Command Mode**

Interface Configuration Mode.

### **Command Default Level**

Level: 12.

### **Usage Guideline**

This command is available for physical port configuration. This command is used to enable or disable transmitting LLDP-MED TLVs.

When disabling the transmission of the Capabilities TLV, LLDP-MED on the physical interface will be disabled at the same time. In other words, all LLDP-MED TLVs will not be sent, even when other LLDP-MED TLVs are enabled to transmit.

By default, the Switch only sends LLDP packets until it receives LLDP-MED packets from the end device. The Switch continues to send LLDP-MED packets until it only receives LLDP packets.

### **Example**

This example shows how to enable transmitting LLDP-MED TLVs and LLDP-MED Capabilities TLVs.

```
Switch# configure terminal 
Switch(config)#interface etherneternet 1/0/1 
Switch(config-if)# lldp med-tlv-select capabilities 
Switch(config-if)#
```
### **29-9 lldp receive**

This command is used to enable a physical interface to receive LLDP messages. Use the **no** form of this command to disable receiving LLDP messages.

#### **lldp receive**

**no lldp receive**

### **Parameters**

None.

### **Default**

LLDP is enabled on all supported interfaces.

### **Command Mode**

Interface Configuration Mode.

#### **Command Default Level**

Level: 12.

### **Usage Guideline**

This command is available for physical port configuration. This command is used to enable a physical interface to receive LLDP messages. When LLDP is not running, the Switchdoes not receive LLDP messages.

### **Example**

This example shows how to enable a physical interface to receive LLDP messages.

```
Switch# configure terminal 
Switch(config)#interface etherneternet 1/0/1 
Switch(config-if)# lldp receive 
Switch(config-if)#
```
### **29-10 lldp reinit**

This command is used to configure the minimum time of re-initialization the delay interval on the Switch. Use the **no** form of this command to revert to the default setting.

**lldp reinit** *SECONDS* **no lldp reinit**

### **Parameters**

*SECONDS* Specifies the delay value for LLDP initialization on an interface. This value must be between 1 and 10 seconds.

### **Default**

By default, this value is 2 seconds.

### **Command Mode**

Global Configuration Mode.

### **Command Default Level**

Level: 12.

### **Usage Guideline**

A re-enabled LLDP physical interface will wait for the re-initialization delay after the last disable command before reinitializing.

### **Example**

This example shows how to configure the re-initialization delay interval to 5 seconds.

```
Switch# configure terminal 
Switch(config)#lldp reinit 5 
Switch(config)#
```
### **29-11 lldp run**

This command is used to enable the Link Layer Discovery Protocol (LLDP) globally. Use the **no** form of this command to revert to the default setting.

**lldp run**

**no lldp run**

### **Parameters**

None.

### **Default**

By default, this option is disabled.

### **Command Mode**

Global Configuration Mode.

### **Command Default Level**

Level: 12.

### **Usage Guideline**

Use this command to globally enable LLDP and then the Switch can start to transmit LLDP packets and receive and process the LLDP packets. However, the transmission and receiving of LLDP can be controlled respectively by the **lldp transmit** command and the **lldp receive** command in the interface configuration mode. LLDP takes effect on a physical interface only when it is enabled both globally and on the physical interface.

By advertising LLDP packets, the Switch announces the information to its neighbor through physical interfaces. On the other hand, the Switch will learn the connectivity and management information from the LLDP packets advertised from the neighbor(s).

### **Example**

This example shows how to enable LLDP.

Switch# configure terminal Switch(config)#lldp run Switch(config)#

### **29-12 lldp forward**

This command is used to enable the LLDP forwarding state. Use the **no** form of this command to revert to the default settings.

#### **lldp forward**

**no lldp forward**

### **Parameters**

None.

### **Default**

By default, this option is disabled.

### **Command Mode**

Global Configuration Mode.

### **Command Default Level**

Level: 12.

### **Usage Guideline**

This is a global control for the LLDP forward. When the LLDP global state is disabled and LLDP forwarding is enabled, the received LLDPDU packet will be forwarded.

### **Example**

This example shows how to enable the LLDP global forwarding state.

```
Switch# configure terminal 
Switch(config)# lldp forward 
Switch(config)#
```
### **29-13 lldp tlv-select**

This command is used to select theType-Length-Value (TLVs) in the 802.1AB basic management set, will be transmitted and encapsulated in the LLDPDUs, and sent to neighbor devices. Use the **no** form of this command to disable this option.

**lldp tlv-select [port-description | system-capabilities | system-description | system-name] no lldp tlv-select [port-description | system-capabilities | system-description | system-name]**

### **Parameters**

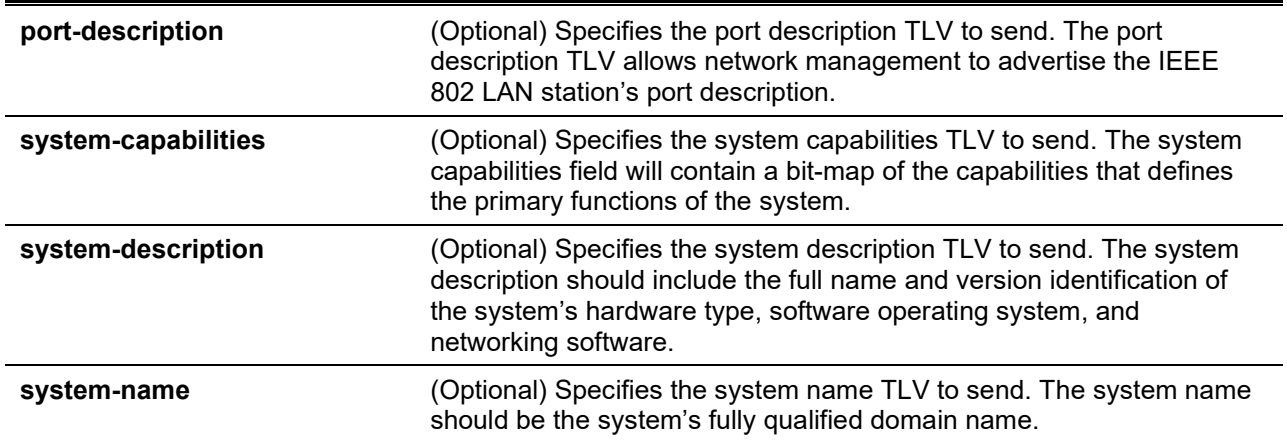

### **Default**

No optional 802.1AB basic management TLV is selected.

#### **Command Mode**

Interface Configuration Mode.

### **Command Default Level**

Level: 12.

### **Usage Guideline**

This command is available for physical port configuration. This command is used to select the optional TLVs to be transmitted. If the optional TLVs advertisement is selected, they will be encapsulated in the LLDPDU and sent to other devices.

### **Example**

This example shows how to enable all supported optional 802.1AB basic management TLVs.

```
Switch# configure terminal 
Switch(config)# interface etherneternet 1/0/1 
Switch(config-if)# lldp tlv-select 
Switch(config-if)#
```
This example shows how to enable advertising the system name TLV.

```
Switch# configure terminal 
Switch(config)# interface etherneternet 1/0/1 
Switch(config-if)# lldp tlv-select system-name 
Switch(config-if)#
```
### **29-14 lldp transmit**

This command is used to enable the LLDP advertise (transmit) capability. Use the **no** form of this command to disable LLDP transmission.

**lldp transmit**

#### **no lldp transmit**

### **Parameters**

None.

#### **Default**

By default, LLDP transmit is enabled on all supported interfaces.

#### **Command Mode**

Interface Configuration Mode.

### **Command Default Level**

Level: 12.

#### **Usage Guideline**

This command is available for physical port configuration. This command is used to enable LLDP transmission on a physical interface. When LLDP is not running, the Switch doesn't transmit LLDP messages.

#### **Example**

This example shows how to enable LLDP transmission.

```
Switch# configure terminal 
Switch(config)# interface etherneternet 1/0/1 
Switch(config-if)# lldp transmit 
Switch(config-if)#
```
### **29-15 lldp tx-delay**

This command is used to configure the transmission delay timer. This delay timer defines the minimum interval between the sending of LLDP messages due to constantly changing MIB content. Use the **no** form of this command to revert to the default setting.

**lldp tx-delay** *SECONDS* **no lldp tx-delay**

### **Parameters**

SECONDS Specifies the delay value for sending successive LLDPDUs on an interface. The valid values are from 1 to 8192 seconds and should not be greater than one-fourth of the transmission interval timer.

#### **Default**

By default, this value is 2 seconds.

### **Command Mode**

Global Configuration Mode.

### **Command Default Level**

Level: 12.

#### **Usage Guideline**

The LLDP transmission interval must be greater than or equal to four times of the transmission delay timer.

### **Example**

This example shows how to configure the transmission delay timer to 8 seconds.

```
Switch# configure terminal 
Switch(config)#lldp tx-delay 8 
Switch(config)#
```
### **29-16 lldp tx-interval**

This command is used to configure the LLDPDUs transmission interval on the Switch. Use the **no** form of this command to revert to the default setting.

**lldp tx-interval** *SECONDS*

**no lldp tx-interval**

#### **Parameters**

**SECONDS** Specifies the interval between consecutive transmissions of LLDP advertisements on each physical interface. The range is from 5 to 32768 seconds.

#### **Default**

By default, this value is 30 seconds.

#### **Command Mode**

Global Configuration Mode.

#### **Command Default Level**

Level: 12.

#### **Usage Guideline**

This interval controls the rate at which LLDP packets are sent.

#### **Example**

This example shows how to configurethernetat LLDP updates are sent every 50 seconds.

```
Switch# configure terminal 
Switch(config)#lldp tx-interval 50 
Switch(config)#
```
#### **29-17 snmp-server enable traps lldp**

This command is used to enable the LLDP and LLDP-MED trap state.

**snmp-server enable traps lldp [med] no snmp-server enable traps lldp [med]**

### **Parameters**

**med** (Optional) Specifies to enable the LLDP-MED trap state.

#### **Default**

The LLDP and LLDP-MED trap statesare disabled.

#### **Command Mode**

Global Configuration Mode.

#### **Command Default Level**

Level: 12.

#### **Usage Guideline**

Use the **snmp-server enable traps lldp** command to enable the sending of LLDP notifications.

Use the **snmp-server enable traps lldp med** command to enable the sending of LLDP-MED notifications.

#### **Example**

This example shows how to enable the LLDP MED trap.

```
Switch# configure terminal 
Switch(config)#snmp-server enable traps lldp med 
Switch(config)#
```
### **29-18 lldp subtype**

This command is used to configure the subtype of LLDP TLV(s).

#### **lldp subtype port-id {mac-address | local}**

### **Parameters**

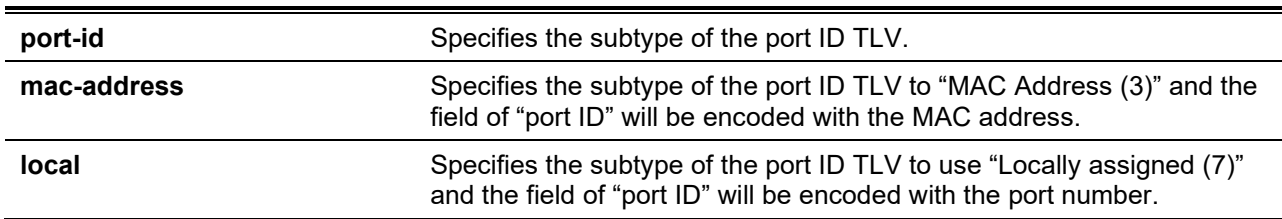

### **Default**

The subtype of port ID TLV is **local** (port number).

### **Command Mode**

Interface Configuration Mode.

#### **Command Default Level**

Level: 12.

### **Usage Guideline**

Use this command to specify the subtype of LLDP TLV(s). A port ID subtype is used to indicate how the port is being referenced in the port ID field.

### **Example**

This example shows how to configure the subtype of the port ID TLV to mac-address.

```
Switch# configure terminal 
Switch(config)# interface etherneternet 1/0/1 
Switch(config-if)# lldp subtype port-id mac-address 
Switch(config-if)#
```
### **29-19 show lldp**

This command is used to display the Switch's general LLDP configuration.

#### **show lldp**

### **Parameters**

None.

### **Default**

None.

### **Command Mode**

EXEC Mode or Any Configuration Mode.

### **Command Default Level**

Level: 1.

### **Usage Guideline**

This command is used to display the LLDP system's global configurations.

### **Example**

This example shows how to display the LLDP system's global configuration status.

Switch#show lldp LLDP System Information Chassis ID Subtype : MAC Address  $Chassis ID$  :  $3C-1E-04-AI-CC-00$ System Name : Switch System Description : Gigabit Etherneternet SmartPro Switch System Capabilities Supported: Repeater, Bridge System Capabilities Enabled : Repeater, Bridge LLDP-MED System Information: Device Class : Network Connectivity Device Hardware Revision : A1 Firmware Revision : 1.00.012 Software Revision : 1.30.003 Serial Number : Manufacturer Name : D-Link Corporation Model Name : DXS-1210-28XMP Gigabit Etherneternet Asset ID : PoE Device Type : PSE Device PoE PSE Power Source : Primary LLDP Configurations LLDP State : Disabled LLDP Forward State : Disabled Message TX Interval : 30 CTRL+C ESC q Quit SPACE n Next Page ENTER Next Entry a All

*DXS-1210 Series Smart Managed Switch CLI Reference Guide*

### **29-20 show lldp interface**

This command is used to display the LLDP configuration at the physical interface.

**show lldp interface** *INTERFACE-ID***[, | -]** 

### **Parameters**

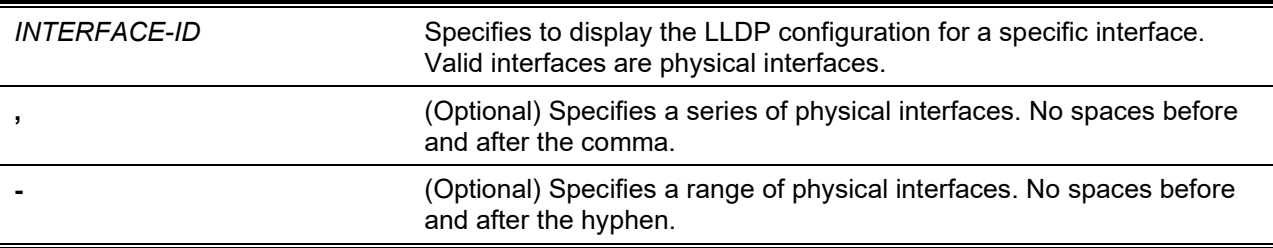

### **Default**

None.

### **Command Mode**

EXEC Mode or Any Configuration Mode.

**Command Default Level**

#### Level: 1.

#### **Usage Guideline**

This command displays the LLDP information of each physical interface.

#### **Example**

This example shows how to display a specific physical interface's LLDP configuration. Switch#show lldp interface etherneternet 1/0/1 Port ID: ethernet1/0/1 ------------------------------------------------------------------------------ Port ID : ethernet1/0/1 Admin Status : TX and RX Notification : Disabled : Disabled : Disabled : Disabled : Disabled : Disabled : Disabled : Disabled : Disabled : Disabled : Disabled : Disabled : Disabled : Disabled : Disabled : Disabled : Disabled : Disabled : Disabled Basic Management TLVs: Port Description : Enabled System Name : Enabled : Enabled System Description : Enabled System Capabilities : Enabled Enabled Management Address: (None) IEEE 802.1 Organizationally Specific TLVs: Port VLAN ID : Enabled Enabled Port\_and\_Protocol\_VLAN\_ID 1, 2, 3 Enabled VLAN Name  $1 - 3$  Enabled Protocol\_Identity EAPOL, LACP, GVRP, STP IEEE 802.3 Organizationally Specific TLVs: MAC/PHY Configuration/Status : Enabled Link Aggregation :Disabled Maximum Frame Size : Disabled : Disabled : Disabled : Disabled : Disabled : Disabled : Disabled : Disabled : Disabled : Disabled : Disabled : Disabled : Disabled : Disabled : Disabled : Disabled : Disabled : Disabled : Dis LLDP-MED Organizationally Specific TLVs: LLDP-MED Capabilities TLV : Enabled LLDP-MED Network Policy TLV : No of the State of the Disabled LLDP-MED Extended Power Via MDI PSE TLV :Disabled LLDP-MED Inventory TLV : Disabled : Disabled Switch#

### **Display Parameters**

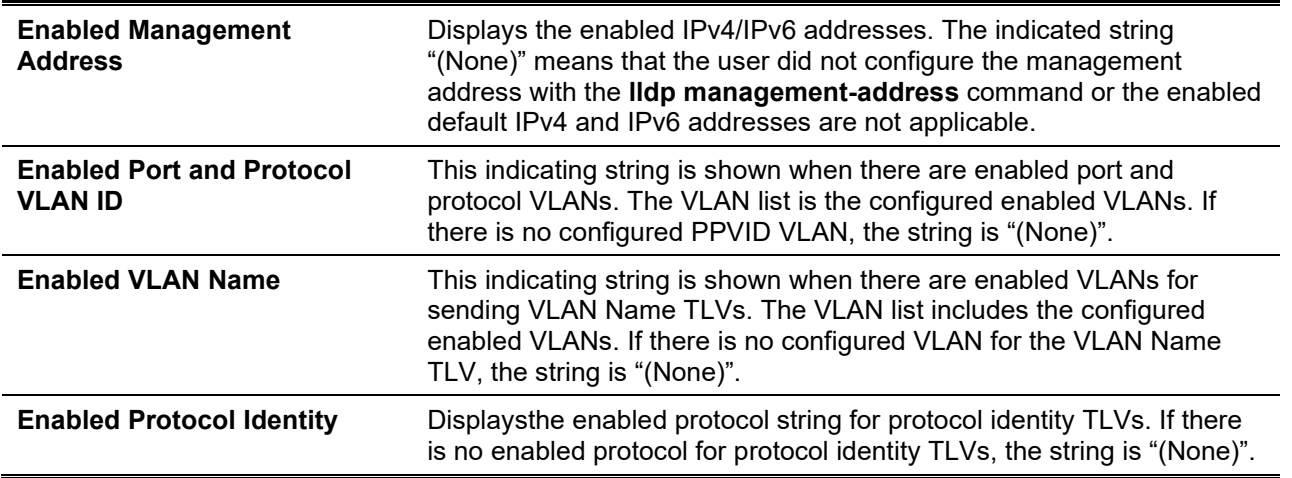

## **29-21 show lldp local interface**

This command is used to display physical interface information that will be carried in the LLDP TLVs and sent to neighbor devices.

### **show lldp local interface** *INTERFACE-ID* **[, | -] [brief | detail]**

### **Parameters**

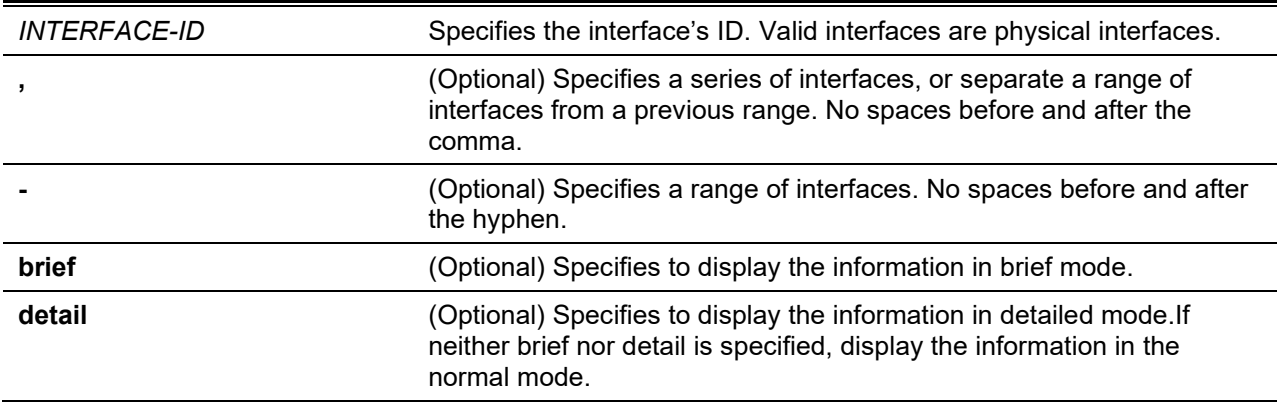

### **Default**

None.

### **Command Mode**

EXEC Mode or Any Configuration Mode.

### **Command Default Level**

Level: 1.

### **Usage Guideline**

This command displays each physical interface's local LLDP information currently available for populating outbound LLDP advertisements.

### **Example**

This example shows how to display the local information of port 1 in detailed mode.

```
Switch#show lldp local interface etherneternet 1/0/1 detail 
Port ID: ethernet1/0/1 
----------------------------------------------------------------------------- 
Port ID Subtype : Local
Port ID : ethernet1/0/1
Port Description : D-Link Corporation DXS-1210-28XMP
                             1.30.003 Port 1 on Unit 1 
Port PVID : 1
Management Address Count : 2
   Address 1 : (default) 
     Subtype : IPv4 
    Address : 10.90.90.90
     IF Type : IfIndex 
     OID : 1.3.6.1.4.1.171.10.137.9.1 
   Address 2 : 
     Subtype : IPv4 
    Address : 10.90.90.90
    IF Type : IfIndex
     OID : 1.3.6.1.4.1.171.10.137.9.1 
PPVID Entries Count : 0 : 0
   (None) 
CTRL+C ESC q Quit SPACE n Next Page ENTER Next Entry a All
```
This example shows how to display the local information ofport 1 in normal mode.

```
Switch#show lldp local interface etherneternet 1/0/1 
Port ID: ethernet1/0/1 
----------------------------------------------------------------------------- 
Port ID Subtype : Local
Port ID : ethernet1/0/1
Port Description : D-Link Corporation DXS-1210-28XMP
                              1.30.003 Port 1 on Unit 1 
Port PVID : 1
Management Address Count : 2
PPVID Entries Count : 0
VLAN Name Entries Count : 1 : 1
Protocol Identity Entries Count : 0
MAC/PHY Configuration/Status : (See Detail)
Power Via MDI : (See Detail)
Link Aggregation : (See Detail) 
Maximum Frame Size : 1536
LLDP-MED capabilities : (See Detail) 
Network Policy : (See Detail)
Extended power via MDI : (See Detail)
Switch#
```
This example shows how to display local information of port 1 in brief mode.

*DXS-1210 Series Smart Managed Switch CLI Reference Guide*

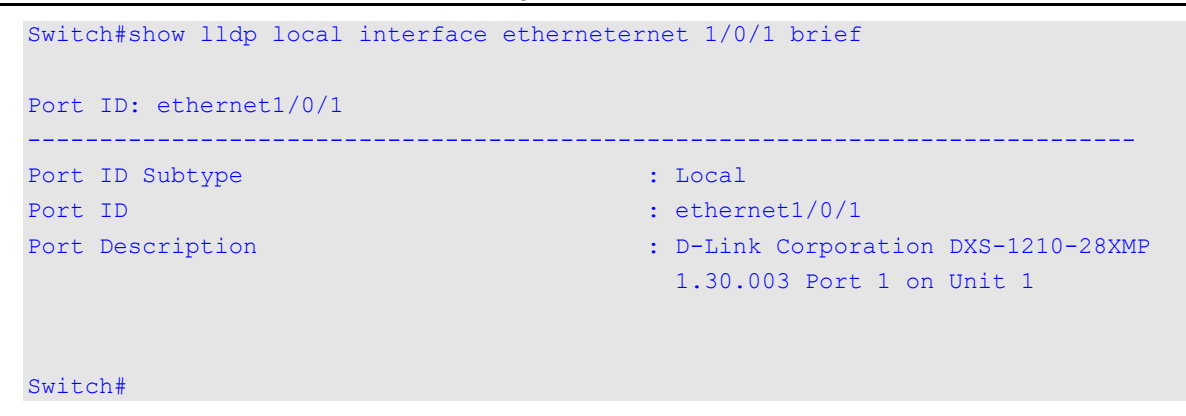

### **29-22 show lldp management-address**

This command is used to display the management address information.

**show lldp management-address [***IP-ADDRESS* **|** *IPV6-ADDRESS***]** 

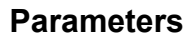

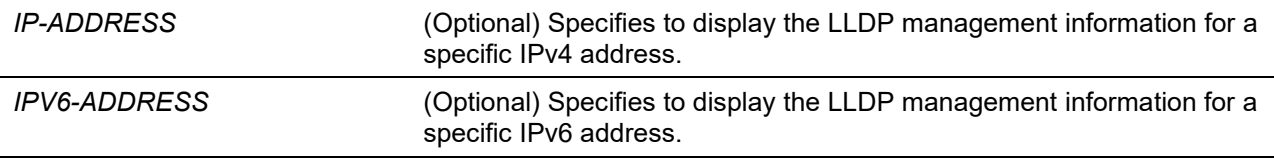

### **Default**

None.

**Command Mode**

EXEC Mode or Any Configuration Mode.

#### **Command Default Level**

Level: 1.

### **Usage Guideline**

This command is used to display the management address information.

### **Example**

This example shows how to display all management address information.

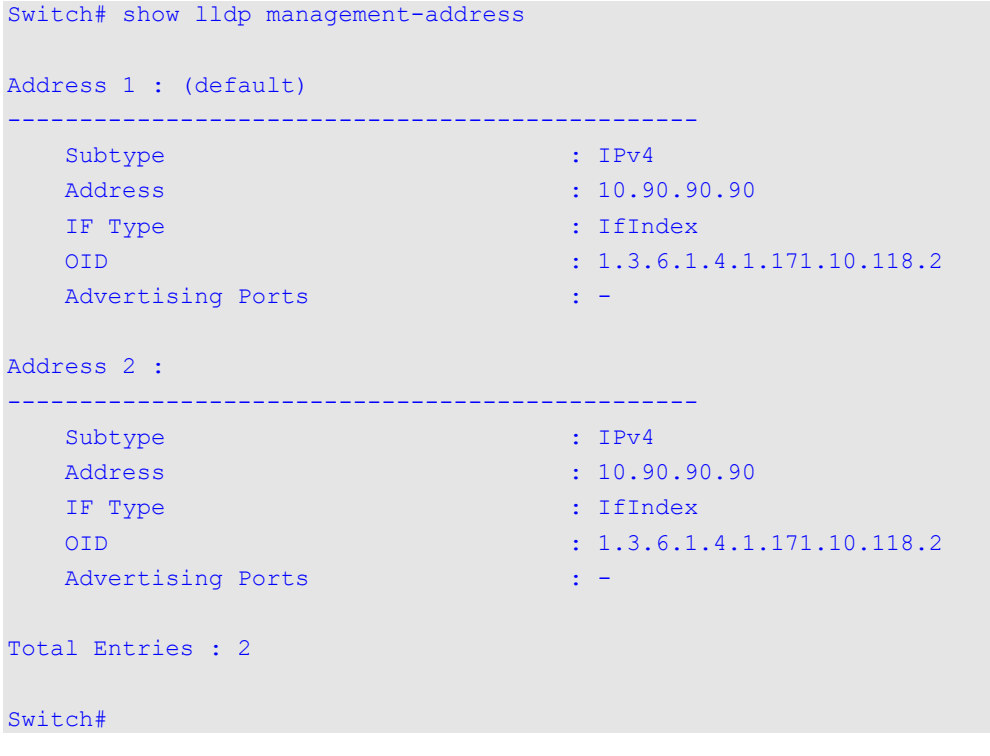

*DXS-1210 Series Smart Managed Switch CLI Reference Guide*

#### **29-23 show lldp neighbor interface**

This command is used to display each physical interface's information currently learned from the neighbor.

**show lldp neighbors interface** *INTERFACE-ID* **[, | -] [brief | detail]**

### **Parameters**

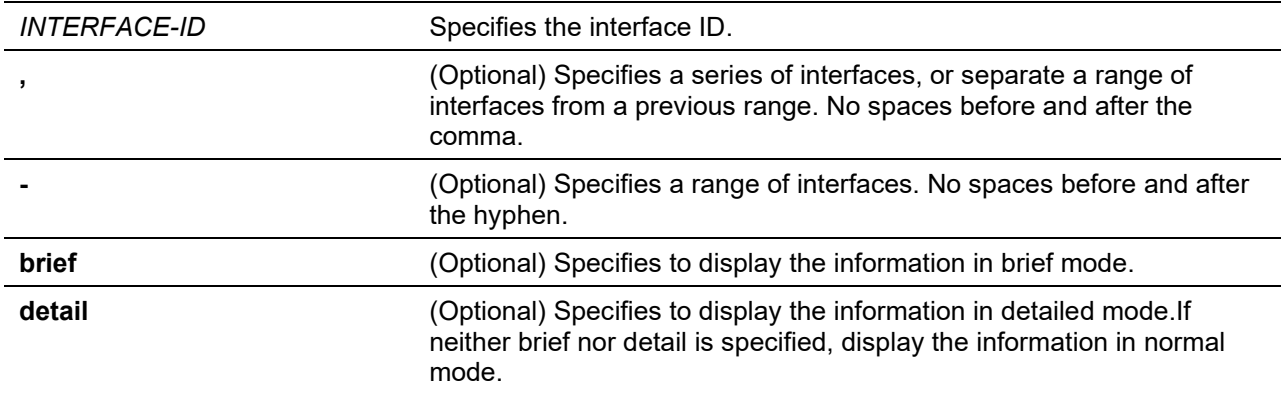

### **Default**

None.

#### **Command Mode**

EXEC Mode or Any Configuration Mode.

### **Command Default Level**

Level: 1.

#### **Usage Guideline**

This command display the information learned from the neighbor devices.

### **Example**

This example shows how to display information about neighboring devices learned by LLDP on ethernet4/0/9 in detailed mode.

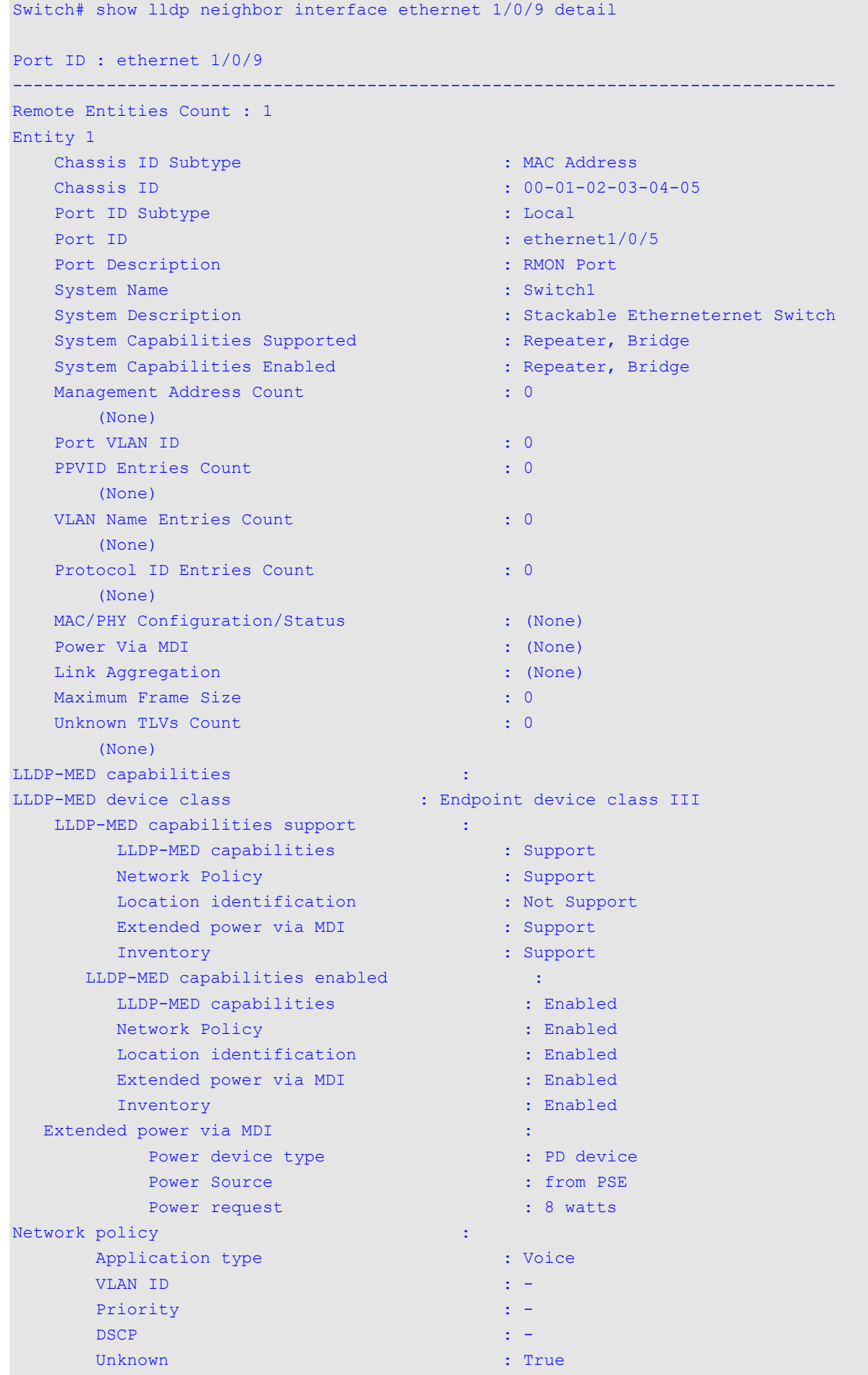

 Tagged : - Inventory Management : the state of the state of the state of the state of the state of the state of the state of the state of the state of the state of the state of the state of the state of the state of the state of the (None) Switch#

This example shows how to display remote LLDP information in the normal mode.

*DXS-1210 Series Smart Managed Switch CLI Reference Guide*

```
Switch# show lldp neighbor interface ethernet 1/0/1
```

```
Port ID : 1 
                   ---------------------------------------------------------------------- 
Remote Entities Count : 2 
Entity 1 
    Chassis ID Subtype : MAC Address
     Chassis ID : 00-01-02-03-04-01 
    Port ID Subtype : Local
Port ID : ethernet3/0/1
 Port Description : RMON Port 3 on Unit 1 
    System Name : Switch1
    System Description : Stackable Etherneternet Switch
     System Capabilities Supported : Repeater, Bridge 
     System Capabilities Enabled : Repeater, Bridge 
    Management Address Count : 1
    Port VLAN ID : 1
    PPVID Entries Count : 5
    VLAN Name Entries Count : 3
    Protocol ID Entries Count : 2
    MAC/PHY Configuration Status : (See Detail)
    Power Via MDI : (See Detail)
    Link Aggregation : (See Detail)
    Maximum Frame Size : 1536
LLDP-MED capabilities : (See Detail) 
   Network policy (See Detail)
Extended Power Via MDI : (See Detail)
   Inventory Management : (See Detail)
  Unknown TLVs Count : 2
Entity 2 
    Chassis ID Subtype : MAC Address
     Chassis ID : 00-01-02-03-04-02 
    Port ID Subtype : Local
    Port ID : ethernet2/0/1
    Port Description : RMON Port 1 on Unit 2
System Name : Switch2 : Switch2
 System Description : Stackable Etherneternet Switch 
System Capabilities Supported : Repeater, Bridge 
System Capabilities Enabled : Repeater, Bridge 
    Management Address Count : 2
    Port VLAN ID : 1
    PPVID Entries Count : 5
    VLAN Name Entries Count : 3
    Protocol Id Entries Count : 2
     MAC/PHY Configuration Status : (See Detail) 
    Power Via MDI : (See Detail)
     Link Aggregation : (See Detail) 
    Maximum Frame Size : 1536
     LLDP-MED capabilities : (See Detail)
```
*DXS-1210 Series Smart Managed Switch CLI Reference Guide*

```
Extended power via MDI : (See Detail)
Network policy \qquad \qquad : (See Detail)<br>Inventory Management \qquad \qquad : (See Detail)
 Inventory Management : (See Detail) 
Unknown TLVs Count : 2
```

```
Switch#
```
This example shows how to display the neighbor information on ethernet3/0/1 to ethernet3/0/2 in brief mode.

```
Switch# show lldp neighbor interface ethernet 1/0/1-1/0/2 brief 
Port ID: ethernet 1/0/1 
                          ------------------------------------------------------------ 
Remote Entities Count : 2 
Entity 1 
    .<br>Chassis ID Subtype : MAC Address
Chassis ID : 00-01-02-03-04-01Port ID Subtype : Local
    Port ID : ethernet3/0/1
    Port Description : RMON Port 1 on Unit 3
Entity 2 
    Chassis ID Subtype : MAC Address
Chassis ID : 00-01-02-03-04-02Port ID Subtype : Local
    Port ID : ethernet4/0/1
    Port Description : RMON Port 1 on Unit 4
Port ID : ethernet 1/0/2 
  --------------------------------------------------------------------- 
Remote Entities Count : 3 
Entity 1 
    Chassis ID Subtype : MAC Address<br>Chassis ID : 00-01-02-03-04-03Chassis ID : 00-01-02-03-04-03Port ID Subtype : Local
    Port ID : ethernet2/0/1
    Port Description : RMON Port 2 on Unit 1
Entity 2 
    Chassis ID Subtype : MAC Address<br>Chassis ID : 00-01-02-03\therefore 00-01-02-03-04-04
    Port ID Subtype : Local
    Port ID : ethernet2/0/2
    Port Description : RMON Port 2 on Unit 2
Entity 3 
    Chassis ID Subtype : MAC Address
     Chassis ID : 00-01-02-03-04-05 
    Port ID Subtype : Local<br>
Port ID Subtype : Local
    Port ID : ethernet3/0/2
    Port Description : RMON Port 2 on Unit 3
Total Entries: 2 
Switch#
```
### **29-24 show lldp traffic**

This command is used to display the system's global LLDP traffic information.

#### **show lldp traffic**

#### **Parameters**

None.

### **Default**

None.

### **Command Mode**

EXEC Mode or Any Configuration Mode.

#### **Command Default Level**

Level: 1.

### **Usage Guideline**

The global LLDP traffic information displays an overview of neighbor detection activities on the Switch.

### **Example**

This example shows how to display global LLDP traffic information.

```
Switch#show lldp traffic 
Last Change Time : 7958183
Total Inserts : 7 
Total Deletes : 0
Total Drops : 0
Total Ageouts : 0
Switch#
```
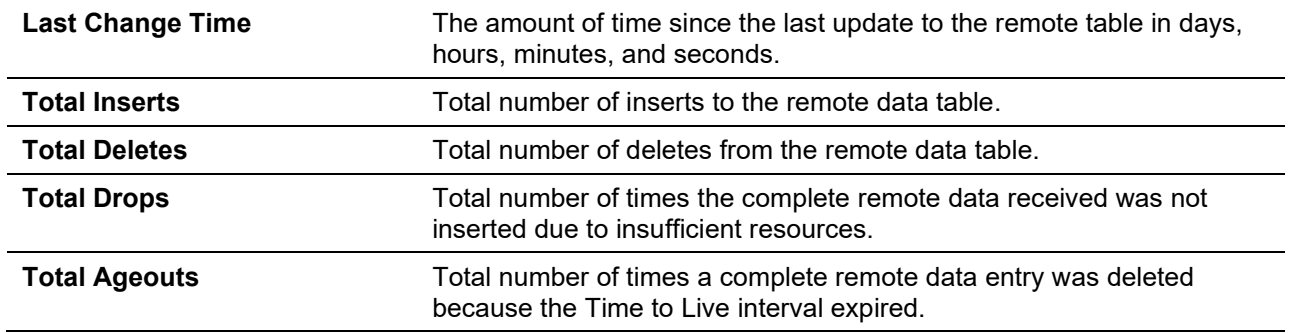

### **Display Parameters**

#### **29-25 show lldp traffic interface**

This command is used to display the each physical interface's LLDP traffic information.

**show lldp traffic interface** *INTERFACE-ID* **[, | -]** 

### **Parameters**

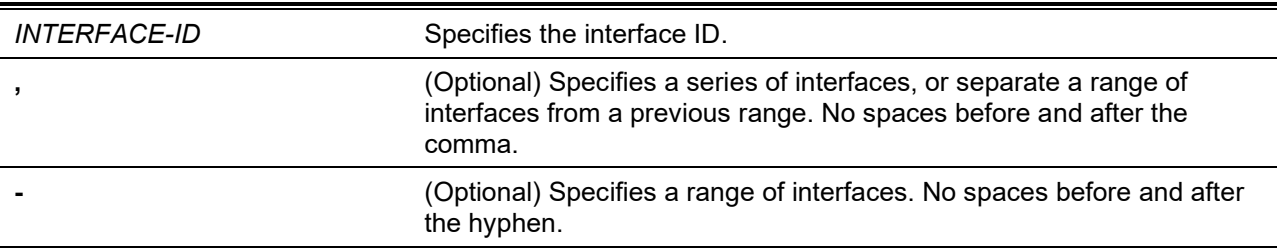

#### **Default**

None.

### **Command Mode**

EXEC Mode or Any Configuration Mode.

#### **Command Default Level**

Level: 1.

#### **Usage Guideline**

This command displays LLDP traffic on each physical interface.

#### **Example**

This example shows how to display statistics information of port 4.

Switch# show lldp traffic interface ethernet 1/0/4 Port ID : eth1/0/4 ------------------------------------------ Total Transmits : 171 Total Discards : 7 Total Errors : 7 Total Receives : 7 Total TLV Discards : 0 Total TLV Unknows : 0 Total Ageouts : 0

#### Switch#

#### **Display Parameters**

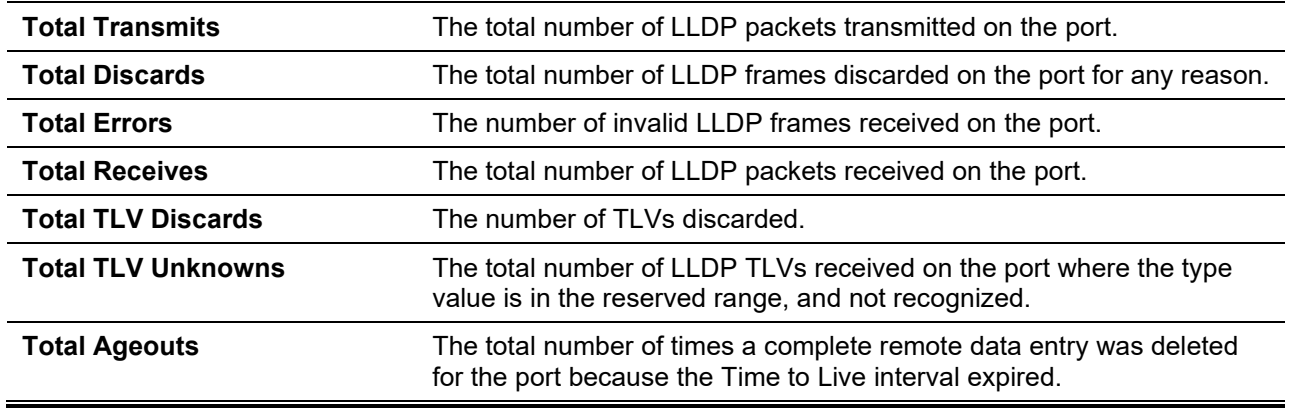

### **29-26 show snmp-server traps lldp**

This command is used to display LLDP snmp-server traps information.

#### **show snmp-server traps lldp**

### **Parameters**

None.

### **Default**

None.

### **Command Mode**

EXEC Mode or Any Configuration Mode.

### **Command Default Level**

Level: 1.

### **Usage Guideline**

The global LLDP traps information display on the Switch.

## **Example**

This example shows how to display global LLDP traffic information.

```
Switch#show snmp-server traps lldp
```

```
 lldp : Disabled 
  lldp med : Disabled 
Switch#
```
## 30. Loopback Detection (LBD) Commands

### **30-1 loopback-detection (Global)**

This command is used to enable the loopback detection function globally. Use the **no** form of this command to disable the function globally.

### **loopback-detection [mode {port-based | vlan-based}] no loopback-detection [mode]**

### **Parameters**

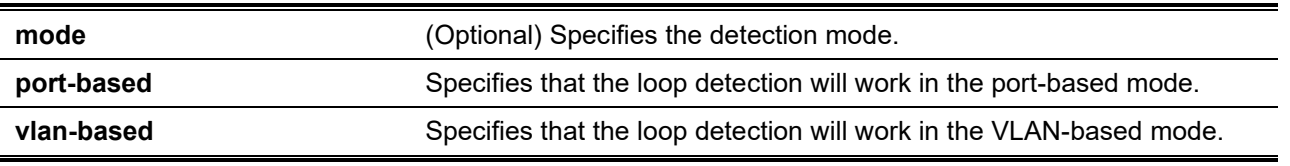

### **Default**

By default, this option is disabled.

By default, the detection mode is port-based.

### **Command Mode**

Global Configuration Mode.

### **Command Default Level**

Level: 12.

### **Usage Guideline**

Generally, port-based loop detection is used in ports that are connected to users, and VLAN-based detection is used in trunk ports when the partner switch does not support the loop detection function.

When doing port-based detection, the LBD enabled port will send untagged port-based LBD packets out from the port to discover the loop. If there is a loop occurrence on the path, then the packet being transmitted will loop back to the same port or to another port located on the same device. When an LBD enabled port detects a loop condition, packet transmitting and receiving is disabled at the port.

When doing VLAN-based detection, the port will periodically send VLAN-based LBD packets for each VLAN that the port has membership of the VLAN is enabled for loop detection. If the port is a tagged member of the detecting VLAN, tagged LBD packets are sent. If the port is an untagged member of the detecting VLAN, untagged LBD packets are sent. If there is a loop occurrence on the VLAN path, then packet transmitting and receiving will be temporarily stopped on the looping VLAN at the port where the loop is detected.

If an LBD disabled port receives an LBD packet and detects that the packet is sent out by the system itself, the sending port will be blocked if the packet is a port-based LBD packet, or the VLAN of the sending port will be blocked if the packet is a VLAN-based LBD packet.

If the port is configured for VLAN-based and if the port is an untagged member of multiple VLANs, then the port will send one untagged LBD packet for each VLAN with the VLAN number specified in the VLAN field of the packet.

There are two ways to recover an error disabled port. The user can use the **errdisable recovery cause loopback-detect** command to enable the auto-recovery of ports that were disabled by loopback detection. Alternatively, manually recover the port by entering the **shutdown**command followed by the **no shutdown** command for the port.

The VLAN being blocked on a port can be automatically recovered, if the **errdisable recovery cause loopback-detect** command is configured. Alternatively, manually recover the operation by entering the **shutdown** command followed by the **no shutdown** command for the port.

### **Example**

This example shows how to enable the port-based loopback detection function globally and set the detection mode to port-based.

```
Switch# configure terminal 
Switch(config)#loopback-detection 
Switch(config)# loopback-detection mode port-based 
Switch(config)#
```
### **30-2 loopback-detection (Interface)**

This command is used to enable the loopback detection function for an interface. Use the **no** form of this command to disable the function for an interface.

#### **loopback-detection**

**no loopback-detection**

### **Parameters**

None.

#### **Default**

By default, this option is disabled.

### **Command Mode**

Interface Configuration Mode.

#### **Command Default Level**

Level: 12.

#### **Usage Guideline**

Use this command to enable the loopback detection function on an interface. This command is available for port and port-channel interface configuration.

### **Example**

This example shows how to enable the loopback detection function on interface ethernet1/0/1.

```
Switch# configure terminal 
Switch(config)#interface ethernet 1/0/1 
Switch(config-if)# loopback-detection 
Switch(config-if)#
```
### **30-3 loopback-detection interval**

This command is used to configure the timer interval. Use the **no** form of this command to revert to the default setting.

**loopback-detection interval** *SECONDS*

**no loopback-detection interval**

### **Parameters**

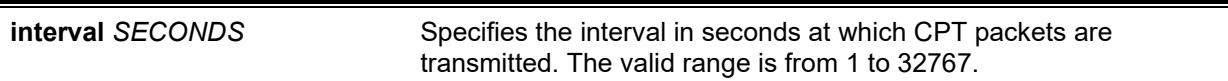

### **Default**

By default, this value is 10 seconds.

### **Command Mode**

Global Configuration Mode.

### **Command Default Level**

Level: 12.

### **Usage Guideline**

Use this command to configure the interval at which LBD packets are sent to discover the loop occurrence.

### **Example**

This example shows how to configure the time interval to 20 seconds.

```
Switch# configure terminal 
Switch(config)#loopback-detection interval 20 
Switch(config)#
```
### **30-4 loopback-detection vlan**

This command is used to configure the VLANs to be enabled for loop detection. Use the **no** form of this command to revert to the default setting.

**loopback-detection vlan** *VLAN-LIST*

**no loopback-detection vlan** *VLAN-LIST*

### **Parameters**

VLAN-LIST Specifies the VLAN identification number, numbers, or range of numbers to be matched. Enter one or more VLAN values separated by commas or hyphens for a range list.

### **Default**

By default, this option is enabled for all VLANs.

### **Command Mode**

Global Configuration Mode.

### **Command Default Level**

Level: 12.

### **Usage Guideline**

Use this command to configure the list of VLANs that are enabled for loop detection. The command setting takes effect when the port's loop detection mode is operated in the VLAN-based mode.

If the VLAN ID list is empty, LBD Control packets are sent out for all VLANs that the port is a member of. LBD Control packets will be sent out for the VLAN that the member port within the specified VLAN list.

The VLAN list can be incremented by issuing this command multiple times.

### **Example**

This example shows how to enable VLANs 100 to 200 for loop detection.

```
Switch# configure terminal 
Switch(config)#loopback-detection vlan 100-200 
Switch(config)#
```
### **30-5 show loopback-detection**

This command is used to display the current loopback detection control settings.

**show loopback-detection [interface** *INTERFACE-ID* **[, | -] | port-channel <1-8>]** 

### **Parameters**

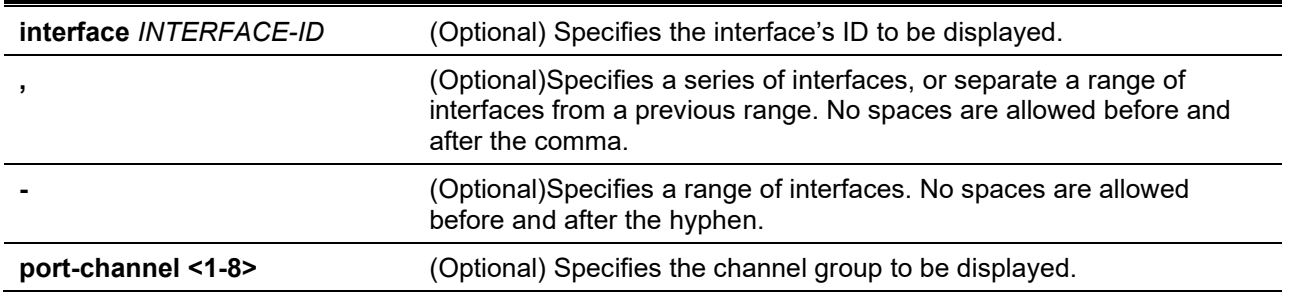

### **Default**

None.

### **Command Mode**

EXEC Mode or Any Configuration Mode.

### **Command Default Level**

Level: 1.

### **Usage Guideline**

Use this command to display the loopback detection setting and status.

### **Example**

This example shows how to displays the current loopback detection settings and status.

Switch# show loopback-detection Loop Detection : Enabled Detection Mode : vlan-based LBD enabled VLAN : all VLANs Interval : 20 seconds Action : Shut-down Interface Loopback Detection State Result Time Left(sec) ------------- ------------------------ -------------- ------------ ethernet1/0/3 Disabled Normal 0<br>ethernet1/0/4 Disabled Normal 0 ethernet1/0/4 Disabled Normal 0 ethernet1/0/5 Disabled Normal 0 ethernet1/0/6 Disabled Normal 0 ethernet1/0/7 Disabled Normal 0 ethernet1/0/8 Disabled Normal 0 ethernet1/0/9 Disabled Normal 0<br>ethernet1/0/10 Disabled Normal 0 ethernet1/0/10 Disabled Normal 0 ethernet1/0/11 Enabled Loop on VLAN 1 infinite ethernet1/0/12 Enabled Loop on VLAN 1 infinite Port-Channel1 Disabled Normal 0 Switch#

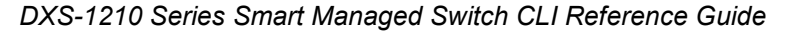

This example shows how to displays the loopback detection status for port 1/0/1.

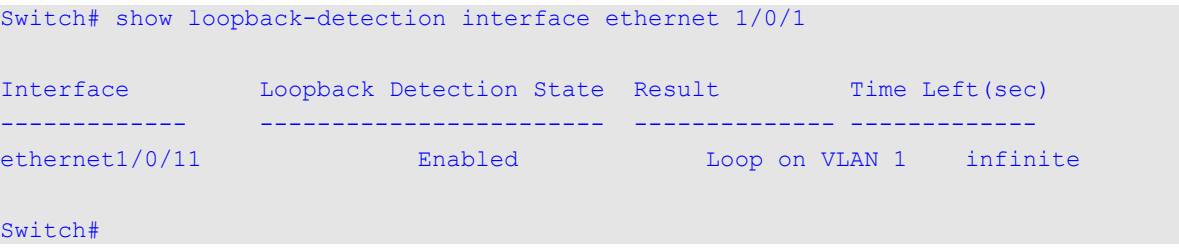

This example shows how to displays the loopback detection status for port-channel 2.

Switch# show loopback-detection interface port-channel 2

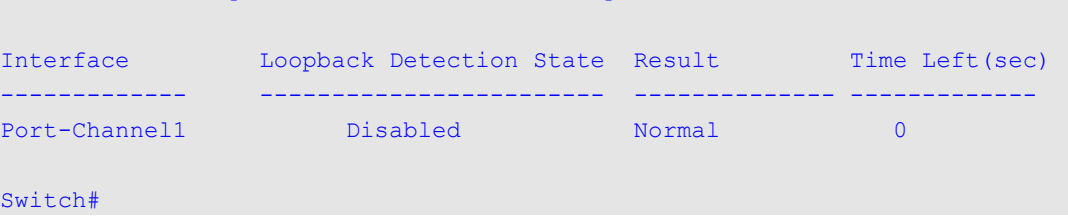

#### **Display Parameters**

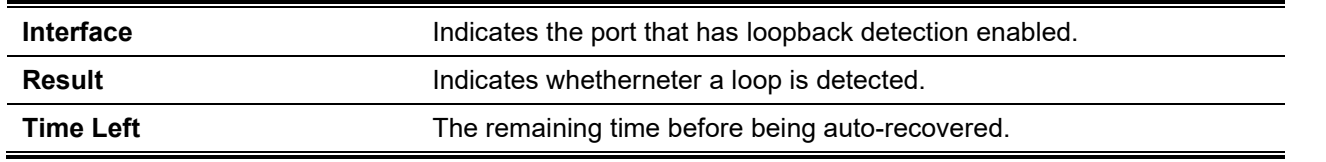

### **30-6 snmp-server enable traps loopback-detection**

This command is used toenable the sending SNMP notifications of loopback detection. Use the **no** form of this command to revert to the default setting.

**snmp-server enable traps loopback-detection**

### **no snmp-server enable traps loopback-detection**

### **Parameters**

None.

### **Default**

By default, this option is disabled.

### **Command Mode**

Global Configuration Mode.

### **Command Default Level**

Level: 12.

### **Usage Guideline**

Use this command to enable or disable the sending SNMP notifications of loopback detection.

### **Example**

This example shows how to enable the sending SNMP notifications of loopback detection.

```
Switch# configure terminal 
Switch(config)# snmp-server enable traps loopback-detection. 
Switch(config)#
```
### **30-7 show snmp-server traps**

This command is used toenable the sending SNMP notifications of loopback detection. Use the **no** form of this command to revert to the default setting.

**show snmp-server traps loopback-detection**

### **Parameters**

None.

### **Default**

None.

### **Command Mode**

EXEC Mode

Any Configuration Mode.

### **Command Default Level**

Level: 1.

### **Usage Guideline**

Use this command to display loopback-detection SNMP trap state.

### **Example**

This example shows how to enable the sending SNMP notifications of loopback detection.

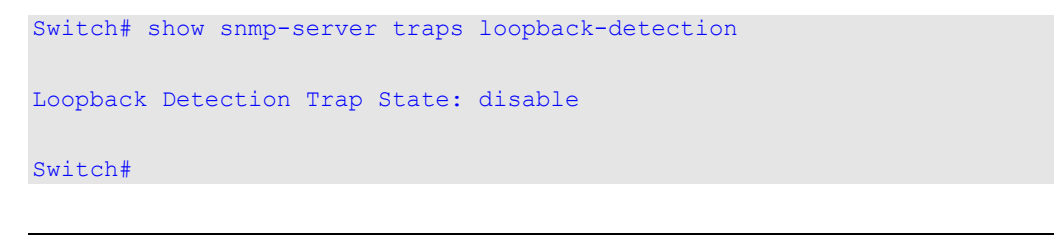

### **30-8 loopback-detection action**

This command is used to set the loop action of loopback detection. Use the **no** form of this command to revert to the default setting.

**loopback-detection action {shutdown | none}**

**no loopback-detection action**

### **Parameters**

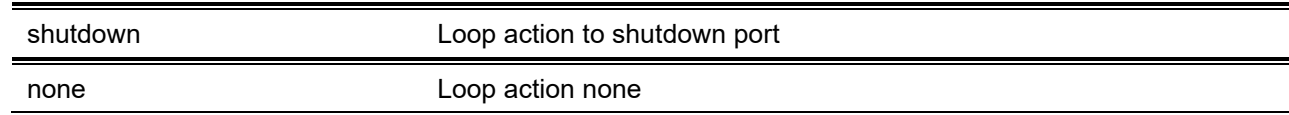

### **Default**

None.

### **Command Mode**

Global Configuration Mode.

### **Command Default Level**

Level: 12.

### **Usage Guideline**

Use this command to configure the loop action.

### **Example**

This example shows how to set the loop action of loopback detection.

Switch(config)# loopback-detection action shutdown Switch(config)#

## 31. Mirror Commands

### **31-1 monitor session destination interface**

This command is used to configure the destination interface for a port monitor session, allowing packets on source ports to be monitored via a destination port. Use the **no** form of this command to delete a port monitor session or remove the destination interface of the session.

**monitor session** *SESSION-NUMBER* **destination interface** *{INTERFACE-ID |* **port-channel** *<1- 8>}*

**no monitor session** *SESSION-NUMBER*

### **Parameters**

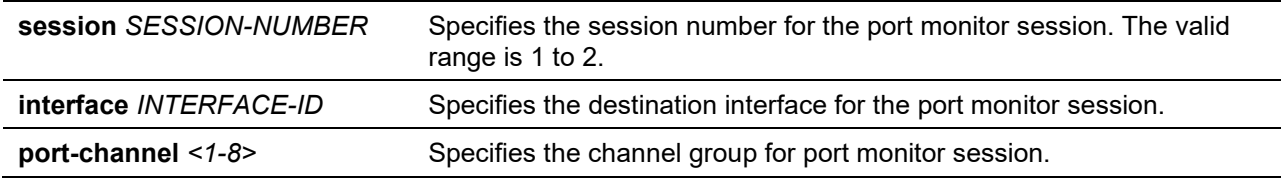

### **Default**

None.

### **Command Mode**

Global Configuration Mode.

### **Command Default Level**

Level: 12.

### **Usage Guideline**

Use this command to configure the destination interface for a local monitor session.

Both physical ports and port channels are valid as destination interfaces for monitor sessions. For a monitor session, multiple source interfaces can be specified, but only one destination interface can be specified. An interface cannot be a source interface of one session and destination port of another session simultaneously. An interface can be configured as the destination interface of multiple sessions, but it can be a source interface of only one session.

### **Example**

This example shows how to create a port monitor session with the session number 1. It assigns a physical port etherneternet1/0/1 as the destination port and three physical ports (etherneternet1/0/2 to etherneternet1/0/4) as monitor source ports.

```
Switch# configure terminal 
Switch(config)#monitor session 1 destination interface etherneternet 1/0/1 
Switch(config)# monitor session 1 source interface etherneternet 1/0/2-4 
Switch(config)#
```
### **31-2 monitor session source interface**

This command is used to configure the source port of a port monitor session. Use the **no** form of this command to remove a port monitor session or remove a source port from the port monitor session.

**monitor session** *SESSION-NUMBER* **source interface** *{INTERFACE-ID [, | -] |* **port-channel** *<1- 8>}* **[both | rx | tx]**

**no monitor session** *SESSION-NUMBER* **source interface** *INTERFACE-ID* **[, | -]** 

#### **no monitor session** *SESSION-NUMBER*

### **Parameters**

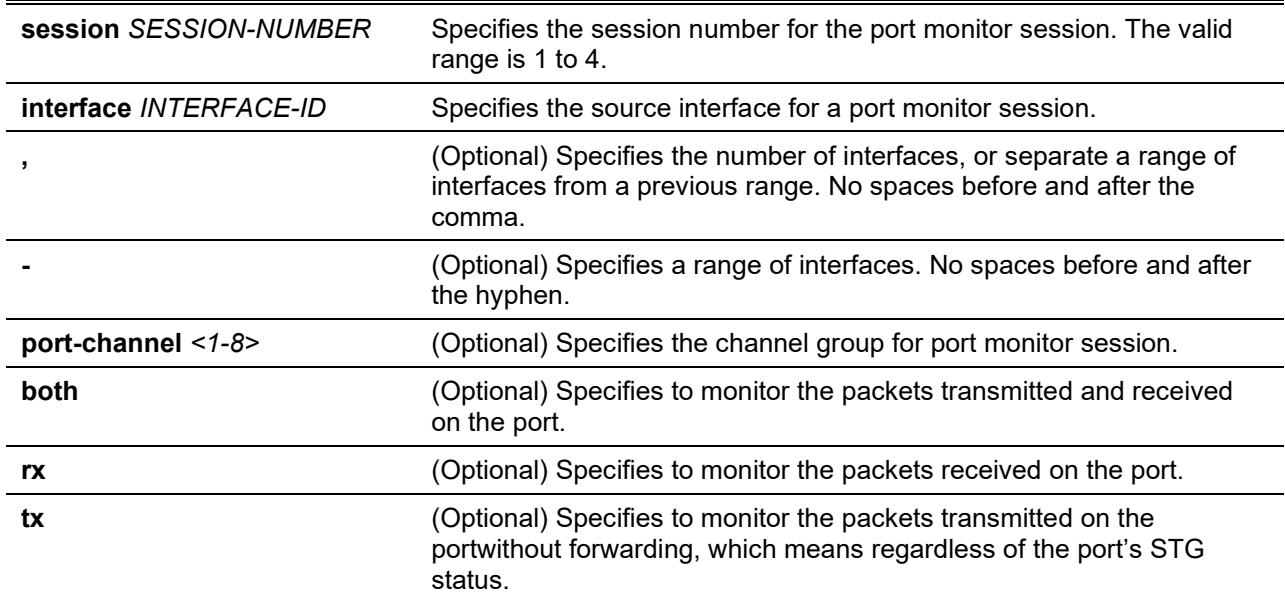

#### **Default**

None.

#### **Command Mode**

Global Configuration Mode.

#### **Command Default Level**

Level: 12.

#### **Usage Guideline**

Both physical ports and port channels are valid as source interfaces of monitor sessions.

For a monitor session, multiple source interfaces can be specified, but only one destination interface can be specified. An interface cannot be a source interface of one session and destination port of another session simultaneously. An interface can be configured as destination interface of multiple sessions, but it can be a source interface of only one session.

If the direction is not specified, both TX (transmitted) and RX (received) traffic are monitored. Once TX forwarding has been specified, it cannot be changed back to TX only.

#### **Example**

This example shows how to create a port monitor session with session number 1. It assigns a physical port etherneternet1/0/1 as a destination port and three physical ports (etherneternet1/0/2 to etherneternet1/0/4) as monitor source ports.

```
Switch# configure terminal 
Switch(config)#monitor session 1 destination interface etherneternet 1/0/1 
Switch(config)# monitor session 1 source interface etherneternet 1/0/2-4 
Switch(config)#
```
### **31-3 show monitor session**

This command is used to display all or a specific port mirroring session.

**show monitor session [***SESSION-NUMBER***]** 

### **Parameters**

*SESSION-NUMBER* (Optional) Specifies the session number which you want to display.

### **Default**

None.

### **Command Mode**

EXEC Mode or Any Configuration Mode.

#### **Command Default Level**

Level: 1.

#### **Usage Guideline**

If this command is used without specifying a session number, all monitor sessions are displayed.

#### **Example**

This example shows how to display a created port monitor session with the session number 1.

```
Switch# show monitor session 1 
Session: 1 
     Session Type: local session 
     Destination Port: ethernet1/0/3 
     Source Port: 
         Both: 
              ethernet1/0/7 
              ethernet1/0/8 
          RX: 
              ethernet1/0/9 
          TX: 
              ethernet1/0/10 
total entries: 1 
Switch#
```
### **31-4 monitor session destination remote vlan**

Use the command to configure the RSPAN VLAN and destination port for a RSPAN source session. Use the no form of the command to removeconfiguration of the RSPAN VLAN.

**monitor session SESSION-NUMBER destination remote vlan VLAN-ID interface {***INTERFACE-ID* **| port-channel** *<1-8>***}** 

**no monitor session SESSION-NUMBER destination remote vlan**

### **Parameters**

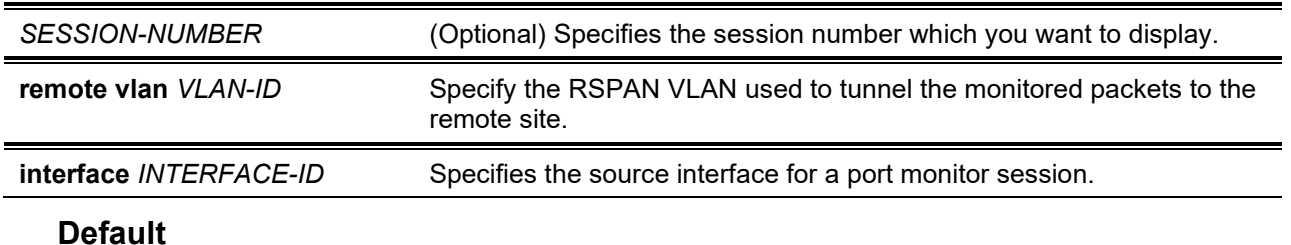

None.

### **Command Mode**

Global Configuration Mode.

### **Command Default Level**

Level: 15.

### **Usage Guideline**

Use the command on the source switch of a **RSPAN** session.The monitor session destination remote vlan command configures thedestination port used to transmit the monitor packets and the **RSPAN** VLAN usedto tunnel the monitored packets to the remote site. The destination port does notneed to be the member port of the **RSPAN VLAN**. The destination port can beeither a physical port or a port channel.Use the monitor session source interface command to configure the source portswhose packets will be monitored.Use the remote-span command in vlan config mode to specify a VLAN as a RSPAN VLAN. **When a VLAN is specified as a RSPAN VLAN, the accessmember port of the VLAN will become inactive.** The monitor packet will betunneled over the trunk member port of the RSPAN VLAN.The RSPAN VLAN is a tunnel VLAN. The source port does not need to bemember ports of the RSPAN VLAN.

### **Example**

This example shows how to create a RSPAN session on the source switch. Itassigns VLAN 2 as the RSPAN VLAN with destination interface 1/0/2 and source port 1/0/10 as the port being monitored.

Switch(config)# vlan 2 Switch(config-vlan)# remote-span Switch(config-vlan)# exit Switch(config)# monitor session 1 destination remote vlan 2 interface ethernet 1/0/2 Switch(config)# monitor session 1 source interface ethernet 1/0/10

### **31-5 monitor session source remote vlan**

Use the command to configure the RSPAN VLAN for a RSPAN destinationsession. Use the no form of the command to remove configuration of the RSPAN VLAN.

### **monitor session SESSION-NUMBER source remote vlan VLAN-ID no monitor session SESSION-NUMBER source remote vlan**

### **Parameters**

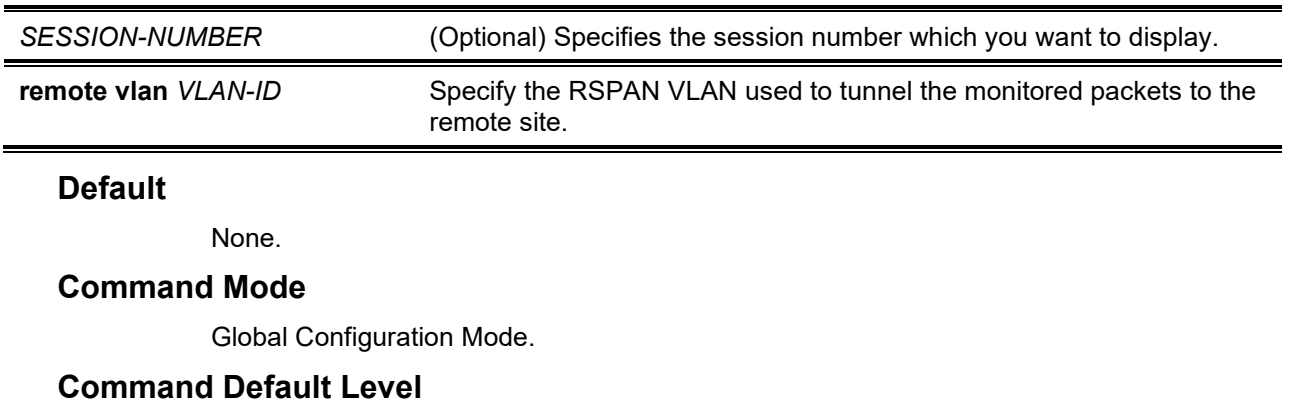

Level: 15.

### **Usage Guideline**

Use the command on the destination switch of a **RSPAN** session.The monitor session source remote vlan command configures the VLAN that themonitored source packets are tunneled over from the remote site. Use themonitor session destination interface command to configure the destination port.Use the remote-span command in vlan config mode to specify a VLAN as a RSPAN VLAN. **When a VLAN is specified as a RSPAN VLAN, the accessmember port of the VLAN except the destination interface will become inactive**.

### **Example**

This example shows how to create a RSPAN session on the destination switch. Itassigns VLAN 100 as the RSPAN VLAN and interface 1/0/4 as the destination port. Italso assigns VLAN 100 as the RSPAN VLAN. The monitored packets arrive at interface 1/0/2 and will be transmitted out toward interface 1/0/4

```
Switch(config)# vlan 100 
Switch(config-vlan)# remote-span 
Switch(config-vlan)# exit 
Switch(config)# interface ethernet 1/0/2 
Switch(config-if)# switchport mode trunk 
Switch(config-if)# switchport trunk allowed vlan 100 
Switch(config-if)# exit 
Switch(config)# interface ethernet 1/0/4 
Switch(config-if)# switchport mode access 
Switch(config-if)# switchport access vlan 100 
Switch(config-if)# exit 
Switch(config)# monitor session 2 source remote vlan 100 
Switch(config)# monitor session 2 destination interface ethernet 1/0/4 
Switch(config)#
```
# 32. MLD Snooping Commands

### **32-1 clear ipv6 mld snooping statistics**

This command is used to clear the statistic counter of the Switch.

#### **clear ipv6 mld snooping statistics {all | vlan** *VLAN-ID***}**

### **Parameters**

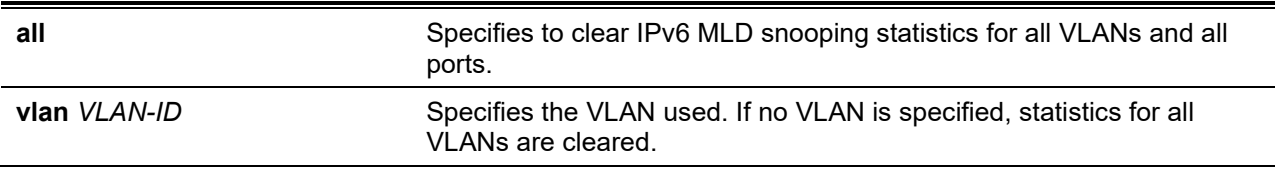

### **Default**

None.

### **Command Mode**

Privilege EXEC Mode.

### **Command Default Level**

Level: 12.

#### **Usage Guideline**

This command is used to clear the statistic counter of the Switch.

### **Example**

This example shows how to clear all MLD snooping statistics.

```
Switch# clear ipv6 mld snooping statistics all 
Switch#
```
### **32-2 ipv6 mld snooping**

This command is used to enable or disable MLD snooping.

#### **ipv6 mld snooping**

#### **no ipv6 mld snooping**

### **Parameters**

None.

### **Default**

MLD snooping is disabled on all VLAN interfaces.

The MLD snooping global state is disabled by default.

### **Command Mode**

Interface Configuration Mode.

Global Configuration Mode.

### **Command Default Level**

Level: 12.

### **Usage Guideline**

For a VLAN to operate with MLD snooping, both the global state and per interface state must be enabled. On a VLAN, the setting of IGMP snooping and MLD snooping are independent. That is, IGMP snooping and MLD snooping can be simultaneously enabled on the same VLAN.

### **Example**

This example shows how to disable MLD snooping globally.

```
Switch# configure terminal 
Switch(config)#no ipv6 mld snooping 
Switch(config)#
```
This example shows how to enable MLD snooping globally.

Switch# configure terminal Switch(config)# ipv6 mld snooping Switch(config)#

This example shows how to enable MLD snooping on VLAN1.

```
Switch# configure terminal 
Switch(config)# vlan 1 
Switch(config-vlan)# ipv6 mld snooping 
Switch(config-vlan)#
```
### **32-3 ipv6 mld snooping fast-leave**

This command is used to configure MLD snooping fast-leave on the interface. Use the **no** form of this command to disable the fast-leave option on the specified interface.

### **ipv6 mld snooping fast-leave**

**no ipv6 mld snooping fast-leave**

### **Parameters**

None.

### **Default**

By default, this option is disabled.

### **Command Mode**

Interface Configuration Mode.

### **Command Default Level**

Level: 12.

### **Usage Guideline**

The command is only available for VLAN interface configuration. The **ipv6 mld snooping fast-leave** command allows MLD membership to beimmediately removed from a port when receiving the leave message without using the group specific or group-source specific query mechanism.

### **Example**

This example shows how to enable MLD snooping fast-leave on VLAN 1.
```
Switch# configure terminal 
Switch(config)#vlan 1 
Switch(config-vlan)# ipv6 mld snooping fast-leave 
Switch(config-vlan)#
```
# **32-4 ipv6 mld snooping last-listener-query-interval**

This command is used to configure the interval at which the MLD snooping querier sends MLD groupspecific or group-source-specific (channel) query messages. Use the **no** form of this command to revert to the default setting.

**ipv6 mld snooping last-listener-query-interval** *SECONDS*

**no ipv6 mld snooping last-listener-query-interval**

#### **Parameters**

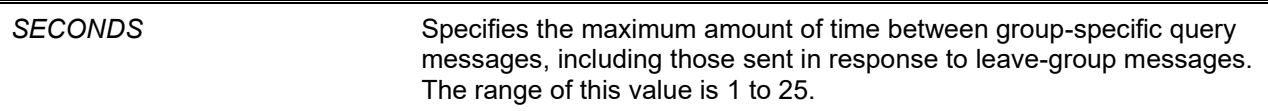

#### **Default**

By default, this value is 1 second.

#### **Command Mode**

Interface Configuration Mode.

#### **Command Default Level**

Level: 12.

#### **Usage Guideline**

The command is only available for VLAN interface configuration. On receiving an MLD done message, the MLD snooping querier will assume that there are no local members on the interface if there are no reports received after the response time. Users can lower this interval to reduce the amount of time it takes a switch to detect the loss of the last member of a group.

#### **Example**

This example shows how to configure the last-listener query interval time to be 3 seconds on VLAN 1000.

```
Switch# configure terminal 
Switch(config)#vlan 1000 
Switch(config-vlan)# ipv6 mld snooping last-listener-query-interval 3 
Switch(config-vlan)#
```
## **32-5 ipv6 mld snooping mrouter**

This command is used to configure the specified interface(s) as the router ports or forbidden to be IPv6 multicast router ports on the VLAN interface on the Switch. Use the **no** form of this command to remove the interface(s) from router ports or forbidden IPv6 multicast router ports.

**ipv6 mld snooping mrouter {interface** *INTERFACE-ID* **[,|-] | forbidden interface** *INTERFACE-ID* **[,|-]}**

**no ipv6 mld snooping mrouter {interface** *INTERFACE-ID* **[,|-] | forbidden interface**  *INTERFACE-ID* **[,|-]}**

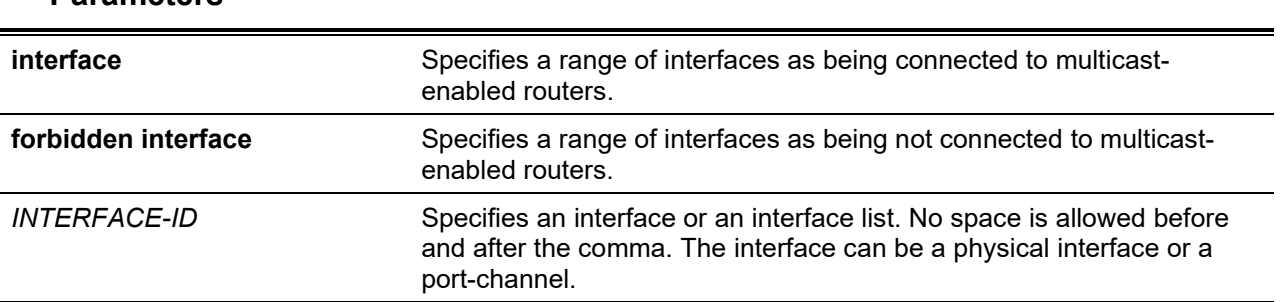

# **Parameters**

## **Default**

No IPv6 MLD snooping multicast router port is configured.

Auto-learning is enabled.

## **Command Mode**

Interface Configuration Mode.

# **Command Default Level**

Level: 12.

## **Usage Guideline**

The command is only available for VLAN interface configuration. To specify a multicast router port, the valid interface can be a physical port or a port-channel. The specified multicast router port must be member port of the configured VLAN.

The multicast router port can be either dynamically learned or statically configured into an MLD snooping entity. With the dynamic learning, the MLD snooping entity will listen to MLD and PIMv6 packet to identify whetherneter the partner device is a router.

## **Example**

This example shows how to configure ethernet1/0/1 as an MLD snooping multicast router port and ethernet1/0/2 as an MLD snooping forbidden multicast router port on VLAN 1.

```
Switch# configure terminal 
Switch(config)#vlan 1 
Switch(config-vlan)# ipv6 mld snooping mrouter interface ethernet 1/0/1 
Switch(config-vlan)# ipv6 mld snooping mrouter forbidden interface ethernet 1/0/2 
Switch(config-vlan)#
```
# **32-6 ipv6 mld snooping querier**

This command is used to enable the MLD snooping querier on the Switch. Use the **no** form of this command to disable the MLD snooping querier function.

**ipv6 mld snooping querier** 

**no ipv6 mld snooping querier**

# **Parameters**

None.

## **Default**

By default, this option is disabled.

# **Command Mode**

Interface Configuration Mode.

# **Command Default Level**

Level: 12.

#### **Usage Guideline**

The command is only available for VLAN interface configuration. The interface must have IPv6 address assigned to start the querier.

If the system can play the querier role, the entity will listen for MLD query packets sent by other devices. If MLD query message is received, the device with lower value of IPv6 address becomes the querier.

#### **Example**

This example shows how to enable the MLD snooping querier state on VLAN 1.

```
Switch# configure terminal 
Switch(config)#vlan 1 
Switch(config-vlan)# ipv6 mld snooping querier 
Switch(config-vlan)#
```
# **32-7 ipv6 mld snooping query-interval**

This command is used to configure the interval at which the MLD snooping querier sends MLD general query messages periodically. Use the **no** form of this command to revert to the default setting.

**ipv6 mld snooping query-interval** *SECONDS* **no ipv6 mld snooping query-interval**

## **Parameters**

SECONDS Specifies to configure the interval at which the designated router sends MLD general-query messages. The range is 1 to 31744.

## **Default**

By default, this value is 125 seconds.

## **Command Mode**

Interface Configuration Mode.

#### **Command Default Level**

Level: 12.

#### **Usage Guideline**

The command is only available for VLAN interface configuration. The query interval is the interval between General Queries sent by the Querier. By varying the query interval, an administrator may tune the number of MLD messages on the network; larger values cause MLD Queries to be sent less often.

## **Example**

This example shows how to configure the MLD snooping query interval to 300 seconds on VLAN 1000.

```
Switch# configure terminal 
Switch(config)#vlan 1000 
Switch(config-vlan)# ipv6 mld snooping query-interval 300 
Switch(config-vlan)#
```
## **32-8 ipv6 mld snooping query-max-response-time**

This command is used to configure the maximum response time advertised in MLD snooping queries. Use the **no** form of this command to revert to the default setting.

**ipv6 mld snooping query-max-response-time** *SECONDS* **no ipv6 mld snooping query-max-response-time**

#### **Parameters**

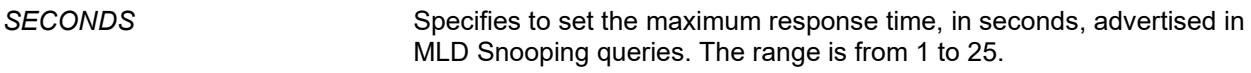

#### **Default**

By default, this value is 10 seconds.

#### **Command Mode**

Interface Configuration Mode.

#### **Command Default Level**

Level: 12.

#### **Usage Guideline**

The command is only available for VLAN interface configuration. This command configures the period of which the group member can respond to an MLD query message before the MLD Snooping deletes the membership.

#### **Example**

This example shows how to configure the maximum response time to 20 seconds on VLAN 1000.

Switch# configure terminal Switch(config)#vlan 1000 Switch(config-vlan)# ipv6 mld snooping query-max-response-time 20 Switch(config-vlan)#

#### **32-9 ipv6 mld snooping query-version**

This command is used to configure the general query packet version sent by the MLD snooping querier. Use the **no** form of this command to revert to the default setting.

#### **ipv6 mld snooping query-version {1 | 2}**

**no ipv6 mld snooping query-version**

#### **Parameters**

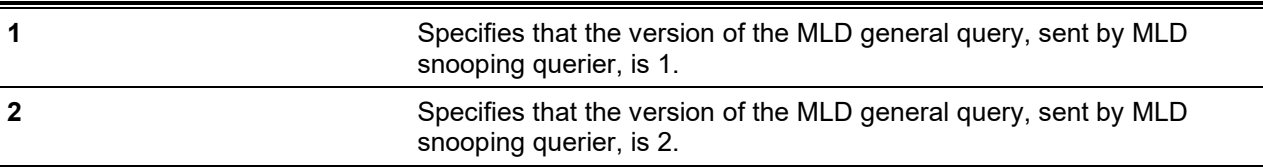

## **Default**

By default, this version number is 2.

#### **Command Mode**

Interface Configuration Mode.

# **Command Default Level**

Level: 12.

## **Usage Guideline**

The command is only available for VLAN interface configuration.

# **Example**

This example shows how to configure the query version to be 1 on VLAN 1000.

```
Switch# configure terminal 
Switch(config)#vlan 1000 
Switch(config-vlan)# ipv6 mld snooping query-version 1 
Switch(config-vlan)#
```
# **32-10 ipv6 mld snooping robustness-variable**

This command is used to set the robustness variable used in MLD snooping. Use the **no** form of this command to revert to the default value.

**ipv6 mld snooping robustness-variable** *VALUE*

**no ipv6 mld snooping robustness-variable**

# **Parameters**

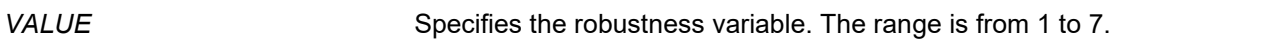

#### **Default**

By default, this value is 2.

#### **Command Mode**

Interface Configuration Mode.

## **Command Default Level**

Level: 12.

## **Usage Guideline**

The command is only available for VLAN interface configuration.

The robustness variable provides fine-tuning to allow for expected packet loss on an interface. The value of the robustness variable is used in calculating the following MLD message intervals:

- **Group member interval** Amount of time that must pass before a multicast router decides there are no more members of a group on a network. This interval is calculated as follows: (robustness variable x query interval) + (1 x query response interval).
- **Other querier present interval** Amount of time that must pass before a multicast router decides that there is no longer another multicast router that is the querier. This interval is calculated as follows: (robustness variable x query interval) + (0.5 x query response interval).
- **Last listener query count** The number of group-specific queries sent before the router assumes there are no local listeners of a group. The default number is the value of the robustness variable.

User can increase this value if a subnet is expected to be loose.

## **Example**

This example shows how to configure the robustness variable to be 3 on interface VLAN 1000.

```
Switch# configure terminal 
Switch(config)#vlan 1000 
Switch(config-vlan)# ipv6 mld snooping robustness-variable 3 
Switch(config-vlan)#
```
# **32-11 ipv6 mld snooping static-group**

This command is used to configure an MLD snooping static group. Use the **no** form of this command to delete a static group.

**ipv6 mld snooping static-group** *IPV6-ADDRESS* **interface** *INTERFACE-ID* **[,|-] no ipv6 mld snooping static-group** *IPV6-ADDRESS* **[interface** *INTERFACE-ID* **[,|-]]**

#### **Parameters**

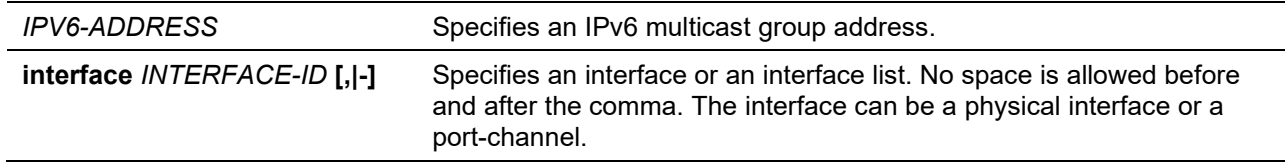

## **Default**

No static-group is configured.

#### **Command Mode**

Interface Configuration Mode.

#### **Command Default Level**

Level: 12.

#### **Usage Guideline**

The command is only available for VLAN interface configuration. This command applies to MLD snooping on a VLAN interface to statically add group membership entries.

The **ipv6 mld snooping static-group** command allows the user to create an MLD snooping static group in case that the attached host does not support MLD protocol.

#### **Example**

This example shows how to statically add group records for MLD snooping on VLAN 1.

```
Switch# configure terminal 
Switch(config)#vlan 1 
Switch(config-vlan)# ipv6 mld snooping static-group FF02::12:03 interface ethernet 
1/0/5 
Switch(config-vlan)#
```
# **32-12 show ipv6 mld snooping**

This command is used to display MLD snooping information on the Switch.

**show ipv6 mld snooping [vlan** *VLAN-ID***]** 

## **Parameters**

#### **vlan** *VLAN-ID* (Optional) Specifies the VLAN to be displayed.

#### **Default**

None.

# **Command Mode**

EXEC Mode or Any Configuration Mode.

#### **Command Default Level**

Level: 1.

#### **Usage Guideline**

Use this command to display MLD snooping information for all VLANs on which MLD snooping are enabled by not specifying specific VLAN.

#### **Example**

This example shows how to display MLD snooping configurations.

```
Switch# show ipv6 mld snooping 
MLD snooping global state: Enabled 
VLAN #1 configuration 
  MLD snooping state : Enabled 
 Fast leave : : Enabled (host-based)
  Querier state : Enabled (Non-active) 
  Query version : v2 
 Query interval : 125 seconds
 Max response time : 10 seconds
 Robustness value : 2
 Last listener query interval : 1 seconds
Total Entries: 1 
Switch#
```
## **32-13 show ipv6 mld snooping groups**

This command is used to display MLD snooping group-related information learned on the Switch.

**show ipv6 mld snooping groups [***IPV6-ADDRESS* **| vlan** *VLAN-ID***]** 

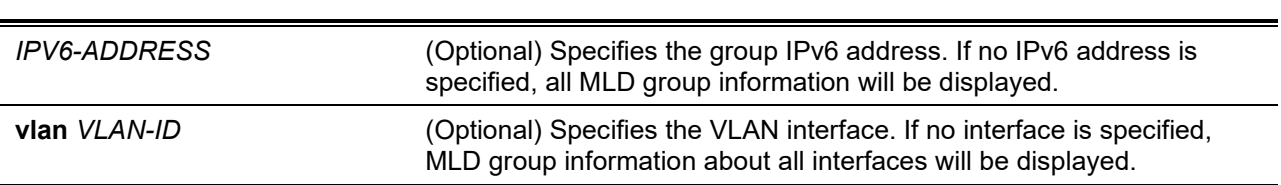

## **Default**

**Parameters**

None.

## **Command Mode**

EXEC Mode or Any Configuration Mode.

# **Command Default Level**

Level: 1.

## **Usage Guideline**

Use this command to display MLD group information by command.

#### **Example**

This example shows how to display MLD snooping group information.

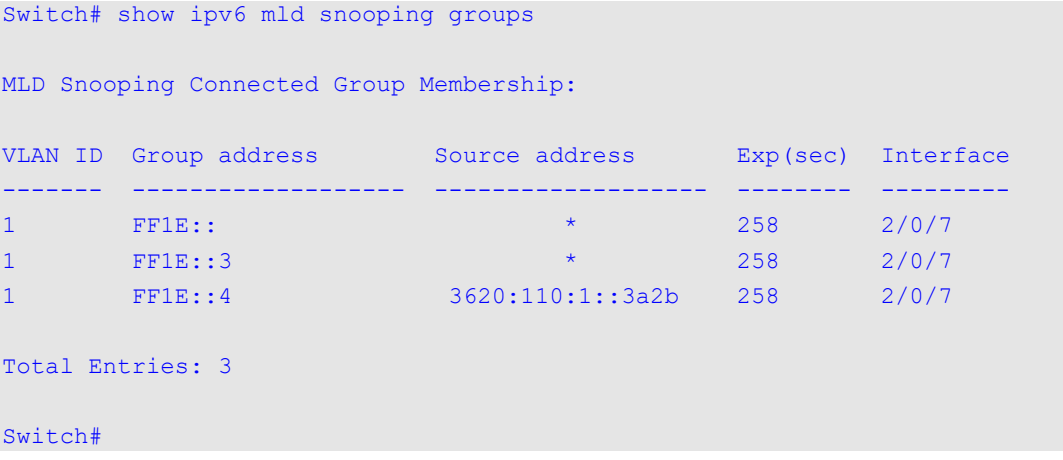

# **32-14 show ipv6 mld snooping mrouter**

This command is used to display MLD snooping multicast router port information automatically learned or manually configured on the Switch.

**show ipv6 mld snooping mrouter [vlan** *VLAN-ID***]** 

# **Parameters**

**vlan** *VLAN-ID* (Optional) Specifies the VLAN. If no VLAN is specified, MLD snooping Multicast Router Information on all VLANs will be displayed.

## **Default**

None.

# **Command Mode**

EXEC Mode or Any Configuration Mode.

## **Command Default Level**

Level: 1.

## **Usage Guideline**

Use this command to display dynamically learned or manually configured multicast router interfaces.

## **Example**

This example shows how to display MLD snooping multicast router information.

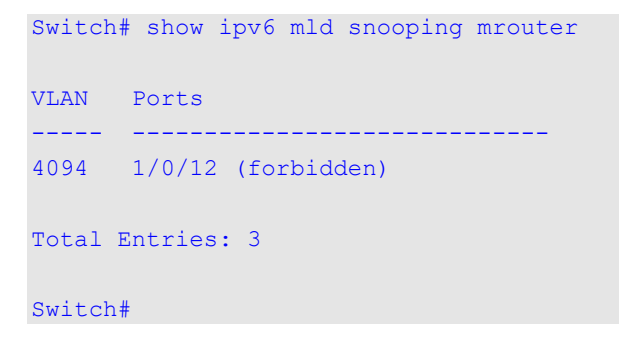

# **32-15 show ipv6 mld snooping static-group**

This command is used to display MLD snooping static group information on the Switch.

#### **show ipv6 mld snooping static-group [***GROUP-ADDRESS* **| vlan** *VLAN-ID***]**

## **Parameters**

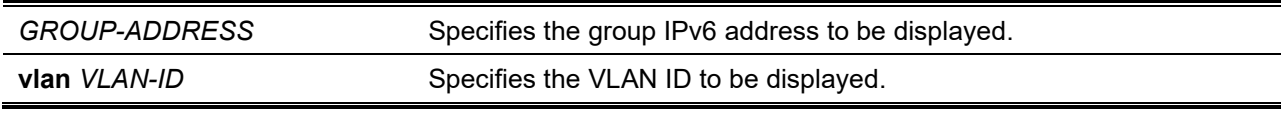

#### **Default**

None.

## **Command Mode**

EXEC Mode or Any Configuration Mode.

#### **Command Default Level**

Level: 1.

#### **Usage Guideline**

This command displays the MLD snooping static group information.

#### **Example**

This example shows how to display MLD snooping static group information .

Switch#show ipv6 mld snooping static-group VLAN ID Group address **Interface** ------- --------------- ------------------------ 1 FF1E::1 1/0/1,1/0/5 Total Entries: 1 Switch#

## **32-16 show ipv6 mld snooping statistics**

This command is used to display MLD snooping statistics information on the Switch.

**show ipv6 mld snooping statistics vlan [***VLAN-ID***]** 

# **Parameters**

**vlan** *VLAN-ID* Specifies the VLAN of which to display the VLAN statistics.

# **Default**

None.

## **Command Mode**

EXEC Mode or Any Configuration Mode.

#### **Command Default Level**

Level: 1.

## **Usage Guideline**

This command displays the MLD snooping related statistics information.

#### **Example**

This example shows how to display MLD snooping statistics information.

```
Switch# show ipv6 mld snooping statistics interface 
Interface ethernet4/0/1 
Rx: V1Report 1, v2Report 2, Query 1, v1Done 2 
Tx: v1Report 1, v2Report 2, Query 1, v1Done 2 
Interface ethernet4/0/3 
Rx: V1Report 0, v2Report 0, Query 0, v1Done 0 
Tx: v1Report 0, v2Report 0, Query 0, v1Done 0 
Interface ethernet4/0/4 
Rx: V1Report 3, v2Report 0, Query 3, v1Done 0 
Tx: v1Report 2, v2Report 2, Query 1, v1Done 2 
Total Entries: 3 
Switch# show ipv6 mld snooping statistics vlan 
VLAN1 Statistics: 
Rx: v1Report 0, v2Report 58, Query 0, v1Done 0 
Tx: v1Report 0, v2Report 0, Query 0, v1Done 0 
Total Entries: 1 
Switch#
```
# 33. Multiple Spanning Tree Protocol (MSTP) Commands

# **33-1 instance**

This command is used to map a VLAN or a set of VLANs to an MST instance. Use the **no** instance without VLANs specified to remove instances. Use the **no** instance with VLAN specified to return the VLANs to the default instance (CIST).

**instance** *INSTANCE-ID* **vlans** *VLANDID* **[, | -]** 

**no instance** *INSTANCE-ID* **[vlans** *VLANDID* **[, | -]]**

# **Parameters**

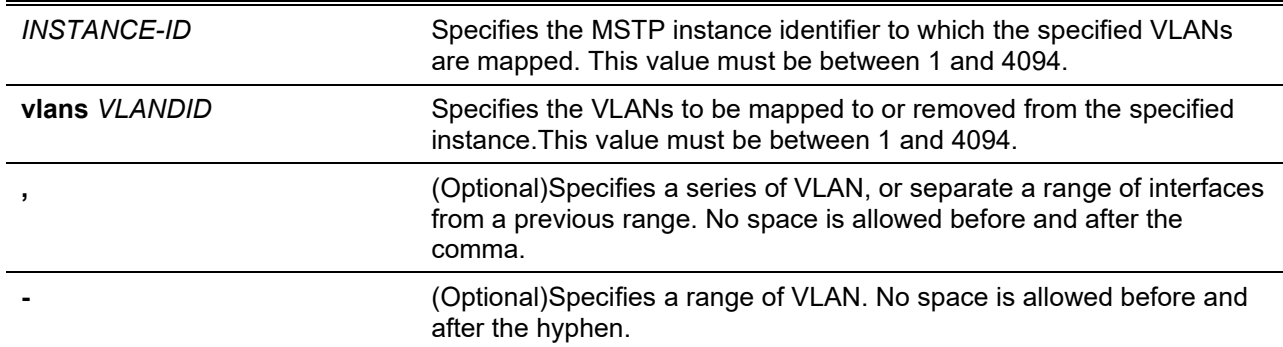

## **Default**

None.

#### **Command Mode**

MST Configuration Mode.

#### **Command Default Level**

Level: 12.

#### **Usage Guideline**

Any unmapped VLAN is mapped to the CIST instance. When mapping the VLANs to an instance, if the instance doesn't exist, this instance will be created automatically. If all VLANs of an instance are removed, this instance will be destroyed automatically. In another way, users can remove the instance manually by using the **no instance** command without VLANs specified.

## **Example**

This example shows how to map a range of VLANs to instance 2.

```
Switch# configure terminal 
Switch(config)#spanning-tree mst configuration 
Switch(config-mst)# instance 2 vlans 1-100 
Switch(config-mst)#
```
#### **33-2 name**

This command is used to configure the name of an MST region. Use the **no** form of this command to revert to the default setting.

**name** *NAME*

**no name** *NAME*

# **Parameters**

*NAME* Specifies the name given for a specified MST region. The name string has a maximum length of 32 characters and the type is a general string which allows spaces.

## **Default**

The default name is the Switch's MAC address.

## **Command Mode**

MST Configuration Mode.

# **Command Default Level**

Level: 12.

# **Usage Guideline**

Two or more switches with the same VLAN mapping and configuration version number are considered to be in different MST regions if the region names are different.

## **Example**

This example shows how to configure the MSTP configuration name to "MName".

Switch# configure terminal Switch(config)#spanning-tree mst configuration Switch(config-mst)# name MName Switch(config-mst)#

# **33-3 revision**

This command is used to configure the revision number for the MST configuration. Use the **no** form of this command to revert to the default setting.

**revision** *VERSION*

**no revision**

# **Parameters**

*VERSION* Specifies the revision number for the MST configuration. The range is from 0 to 65535.

# **Default**

By default, this value is 0.

## **Command Mode**

MST Configuration Mode.

## **Command Default Level**

Level: 12.

## **Usage Guideline**

Two Etherneternet switches that have the same configuration but different revision numbers are considered to be part of two different regions.

# **Example**

This example shows how to configure the revision level of the MSTP configuration to 2.

```
Switch# configure terminal 
Switch(config)#spanning-tree mst configuration 
Switch(config-mst)# revision 2 
Switch(config-mst)#
```
# **33-4 show spanning-tree mst**

This command is used to display the information that used in the MSTP version.

#### **show spanning-tree mst [configuration]**

**show spanning-tree mst [instance** *INSTANCE-ID* **[, | -]] [interface** *INTERFACE-ID* **[, | -]] [detail]**

# **Parameters**

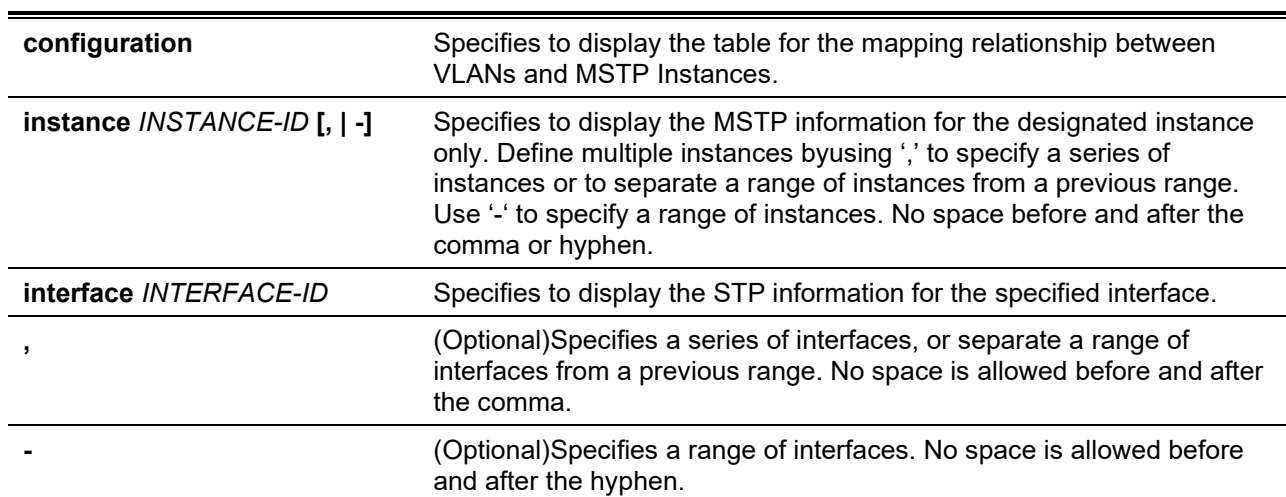

# **Default**

None.

# **Command Mode**

EXEC Mode or Any Configuration Mode.

# **Command Default Level**

Level: 1.

# **Usage Guideline**

Use this command to display the MSTP configuration and operation status. If a private VLAN is configured and the secondary VLAN does not map to the same primary VLAN, the **show spanningtree mst configuration** command will display a message to indicate this condition.

## **Example**

This example shows how to display MSTP detailed information.

*DXS-1210 Series Smart Managed Switch CLI Reference Guide*

```
Switch#show spanning-tree mst detail 
 Spanning tree: Disabled, protocol: RSTP
 Number of MST instances: 1 
>>>>MST00 vlans mapped : 1-4094 
 Bridge Address: 00-01-02-03-04-00, Priority: 32768 (32768 sysid 0) 
  Designated Root Address: 00-00-00-00-00-00, Priority: 0 (0 sysid 0) 
  Regional Root Bridge Address: 00-00-00-00-00-00, Priority: 0 (0 sysid 0) 
  Designated Bridge Address: 00-00-00-00-00-00, Priority: 0 (0 sysid 0) 
  ethernet1/0/1 
   Port state: forwarding 
  Port role: nonStp
   Port info : port ID 128.1, priority: 128, cost: 200000 
   Designated root address: 00-00-00-00-00-00, priority: 0 
   Regional Root address: 00-00-00-00-00-00, priority: 0 
    Designated bridge address: 00-00-00-00-00-00, priority: 0, port id: 0.0
```
#### Switch#

This example shows how to display MSTP detailed information for interface ethernet1/0/1.

```
Switch#show spanning-tree mst interface ethernet 1/0/1 detail 
ethernet1/0/1 
 Configured link type: auto, operation status: point-to-point 
 Configured fast-forwarding: auto, operation status: non-edge 
>>>>MST instance: 00, vlans mapped : 1-4094 
 Port state: forwarding 
  Port role: nonStp 
  Port info : port ID 128.1, priority: 128, cost: 200000 
 Designated root address: 00-00-00-00-00-00, priority: 0 
 Regional Root address: 00-00-00-00-00-00, priority: 0 
 Designated bridge address: 00-00-00-00-00-00, priority: 0, port id: 0.0
```
#### Switch#

This example shows how to display MSTP summary information.

*DXS-1210 Series Smart Managed Switch CLI Reference Guide*

```
Switch#show spanning-tree mst 
 Spanning tree: Disabled,protocol: RSTP 
 Number of MST instances: 1 
>>>>MST00 vlans mapped : 1-4094 
 Bridge Address: 00-01-02-03-04-00, Priority: 32768 (32768 sysid 0) 
 Designated Root Address: 00-00-00-00-00-00, Priority: 0 (0 sysid 0) 
 Regional Root Bridge Address: 00-00-00-00-00-00, Priority: 0 (0 sysid 0) 
 Designated Bridge Address: 00-00-00-00-00-00, Priority: 0 (0 sysid 0) 
                                               Priority 
 Interface Role State Cost .Port# 
 ---------  ----  ----  -----  ----
 ethernet1/0/1 nonStp forwarding 200000 128.1 
Switch#
```
This example shows how to display MSTP summary information for interfaces ethernet1/0/3 to ethernet 1/0/4.

```
Switch# show spanning-tree mst interface ethernet 1/0/3-4 
ethernet1/0/3 
Configured link type: auto, operation status: point-to-point 
  Configured fast-forwarding: auto, operation status: edge 
                                     Priority 
 Instance Role State Cost .Port# 
-------- ---- ----- ------ --------- 
MST00 designated forwarding 20000 128.3 
MST01 backup blocking 200000 128.3 
ethernet1/0/4 
Configured link type: auto, operation status: point-to-point 
  Configured fast-forwarding: auto, operation status: edge 
                                      Priority 
 Instance Role State Cost .Port# 
-------- ---- ----- ------ --------- 
MST00 root forwarding 20000 128.4 
MST01 backup blocking 200000 128.4 
Switch#
```
This example shows how to display MSTP summary information for interfaces ethernet3/0/3 to ethernet 3/0/4 of MST02.

*DXS-1210 Series Smart Managed Switch CLI Reference Guide*

```
Switch# show spanning-tree mst instance 2 interface ethernet 1/0/3-4 
>>>>MST02 vlans mapped: 2-3 
Bridge Address:00-12-d9-87-47-00 , Priority: 32770 (32768 sysid 2) 
Designated Root Address:00-12-d9-87-47-00 , Priority: 32770 
Designated Bridge Address:00-12-d9-87-47-00 , Priority: 32770 
                                        Priority 
   Interface Role State Cost .Port# 
--------- ---- ----- ------ --------- 
ethernet1/0/3 backup blocking 200000 128.3 
ethernet1/0/4 backup blocking 200000 128.4 
Switch#
```
This example shows how to display MSTP instance mapping configuration.

```
Switch# show spanning-tree mst configuration 
Name : [region1]
Revision : 2, Instances configured: 3 
Digest : A222086F87562346CA7D40AD90AB61ED 
Instance Vlans 
--------- ------------- 
0 21-4094 
1 1-10 
2 11-20 
Switch#
```
# **33-5 spanning-tree mst**

This command is used to configure the path cost and portpriority parameters for any MST instance (including the CIST with instance ID 0). Use the **no** form of this command to revert to the default setting.

**spanning-tree mst** *INSTANCE-ID* **{cost** *COST* **| port-priority** *PRIORITY***} no spanning-tree mst** *INSTANCE-ID* **{cost | port-priority}**

## **Parameters**

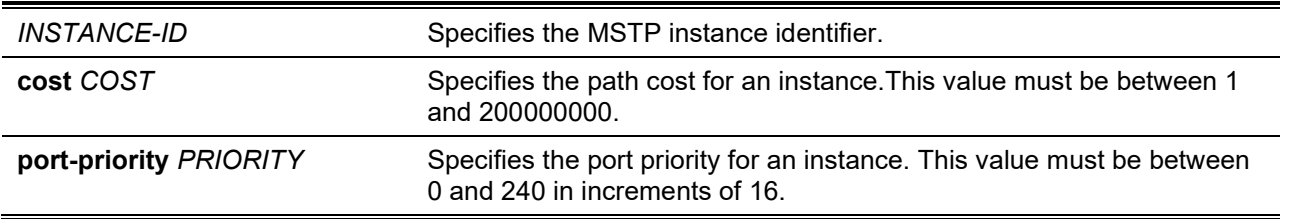

# **Default**

The **cost** value depends on the port speed. The faster the interface's speed is will indicate a smaller cost. MST always uses long path costs.

The default **priority** value is 128.

## **Command Mode**

Interface Configuration Mode.

# **Command Default Level**

Level: 12.

## **Usage Guideline**

When entering the **cost** value, do not include a comma in the entry. For example, enter 1000, not 1,000.

## **Example**

This example shows how to configure the interface's path cost.

```
Switch# configure terminal 
Switch(config)#interface ethernet 1/0/1 
Switch(config-if)# spanning-tree mst 0 cost 17031970 
Switch(config-if)#
```
# **33-6 spanning-tree mst configuration**

This command is used to enter the MST Configuration Mode.Use the **no** form of this command to revert to the default setting.

**spanning-tree mst configuration**

**no spanning-tree mst configuration**

# **Parameters**

None.

#### **Default**

None.

## **Command Mode**

Global Configuration Mode.

## **Command Default Level**

Level: 12.

## **Usage Guideline**

This command is used to enter the MST Configuration Mode.

## **Example**

This example shows how to enter the MST Configuration Mode.

```
Switch# configure terminal 
Switch(config)#spanning-tree mst configuration 
Switch(config-mst)#
```
## **33-7 spanning-tree mst max-hops**

This command is used to configure the MSTP maximum hop count value. Use the **no** form of this command to revert to the default setting.

#### **spanning-tree mst max-hops** *HOP-COUNT*

#### **no spanning-tree mst max-hops**

# **Parameters**

**max-hops** *HOP-COUNT* Specifies the MSTP maximum hop count number. The range is from 1 to 40 hops.

#### **Default**

By default, this value is 20 hops.

#### **Command Mode**

Global Configuration Mode.

# **Command Default Level**

Level: 12.

#### **Usage Guideline**

Use this command to configure the maximum hops for MSTP.

## **Example**

This example shows how to configure the MSTP maximum hop count value.

Switch# configure terminal Switch(config)#spanning-tree mst max-hops 19 Switch(config)#

# **33-8 spanning-tree mst hello-time**

This command is used to configure the per-port hello time used in the **MSTP** version. Use the **no** form of this command to revert to the default setting.

**spanning-tree mst hello-time** *SECONDS*

**no spanning-tree mst hello-time** 

## **Parameters**

*SECONDS* Specifies to determine the time interval to send one BPDU at the designated port. This value is either 1 or 2.

# **Default**

By default, this value is 2.

#### **Command Mode**

Interface Configuration Mode.

## **Command Default Level**

Level: 12.

#### **Usage Guideline**

This MSTP hello-time only takes effect in the MSTP mode.

#### **Example**

This example shows how to configure the port hello-time to 1 for the Etherneternet interface ethernet1/01.

```
Switch# configure terminal 
Switch(config)#interface ethernet 1/0/1 
Switch(config-if)# spanning-tree mst hello-time 1 
Switch(config-if)#
```
# **33-9 spanning-tree mst priority**

This command is used to configure the bridge priority value for the selected MSTP instance. Use the **no** form of this command to revert to the default setting.

**spanning-tree mst** *INSTANCE-ID* **priority** *PRIORITY*

**no spanning-tree mst** *INSTANCE-ID* **priority**

# **Parameters**

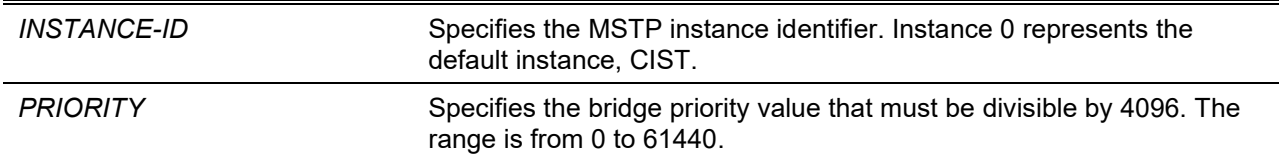

# **Default**

By default, this value is 32768.

#### **Command Mode**

Global Configuration Mode.

## **Command Default Level**

Level: 12.

## **Usage Guideline**

The priority has same meaning with as the bridge priority in the STP command reference, but can specify a different priority for distinct MSTP instances.

## **Example**

This example shows how to configure the bridge priority for the MSTP instance 2.

Switch# configure terminal Switch(config)#spanning-tree mst 2 priority 0 Switch(config)#

# 34. nmsManaged Commands

Management status :Managed

Periodic Message Interval :60

D-Link NMS URL :DNH-100-7917.local:8443 Network UUID : A5E9-B5B00DCB-11E98ACD-5D2D

# **34-1 nmsmanaged**

This command is display the DNC (D-Link Nuclias Connect) connection status.

# **Parameters**

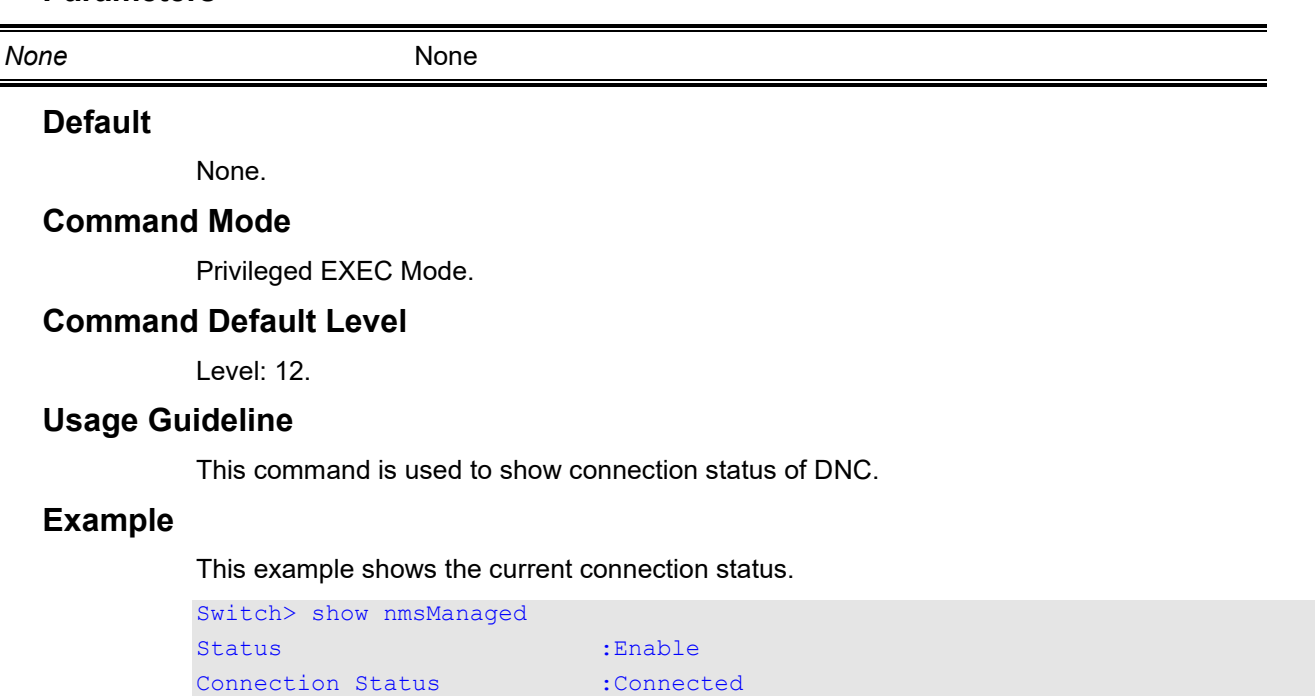

# 35. Network Access Authentication Commands

## **35-1 authentication guest-vlan**

This command is used to configure the guest VLAN setting. Use the **no** form of this command to remove the guest VLAN.

**authentication guest-vlan** *VLAN-ID*

**no authentication guest-vlan**

# **Parameters**

*VLAN-ID* Specifies the authentication guest VLAN.

#### **Default**

None.

## **Command Mode**

Interface Configuration Mode.

#### **Command Default Level**

Level: 12.

#### **Usage Guideline**

This command cannot be configured if the specified VLAN does not exist as a static VLAN. The host cannot access the network until it passes the authentication. If the guest VLAN is configured, the host is allowed to access the guest VLAN without passing the authentication. During authentication, if the RADIUS server assigns a VLAN to the user, then the user will be authorized to this assigned VLAN. Guest VLAN and VLAN assignment does not take effect on trunk VLAN port and VLAN tunnel port.

Normally guest VLAN and VLAN assignment are functioning for hosts that connect to untagged ports. It may cause unexpected behavior if it is functioning on hosts that send tagged packets.

If the authentication host-mode is set to **multi-host**, the port will be added as a guest VLAN member port and the PVID of the port will change to guest VLAN. Traffic that comes from guest VLAN can be forward whatever whetherneter authenticated. Traffic that comes from other VLANs will still be dropped until it pass authentication. When one host passes authentication, the port will leave the guest VLAN and be added to the assigned VLAN. The PVID of the port will be changed to the assigned VLAN.

If the authentication host-mode is set to **multi-auth**, the port will be added as a guest VLAN member port and the PVID of the port will be changed to a guest VLAN. Hosts that are allowed to access the guest VLAN are forbidden to access other VLANs until it pass authentication. When one host passes authentication, the port will stay in the guest VLAN, the PVID of the port will not be changed.

If guest VLAN is disabled, the port will exit the guest VLAN and return to the native VLAN. The PVID will change to the native VLAN.

## **Example**

This example shows how to specify VLAN 5 as a guest VLAN.

```
Switch# configure terminal 
Switch(config)#interface ethernet 1/0/1 
Switch(config-if)# authentication guest-vlan 5 
Switch(config-if)#
```
# **35-2 authentication host-mode**

This command is used to specify the authentication mode. Use the **no** form of this command to revert to the default setting.

# **authentication host-mode {multi-host | multi-auth [vlan** *VLAN-ID* **[, | -]]} no authentication host-mode [multi-auth vlan** *VLAN-ID* **[, | -]]**

## **Parameters**

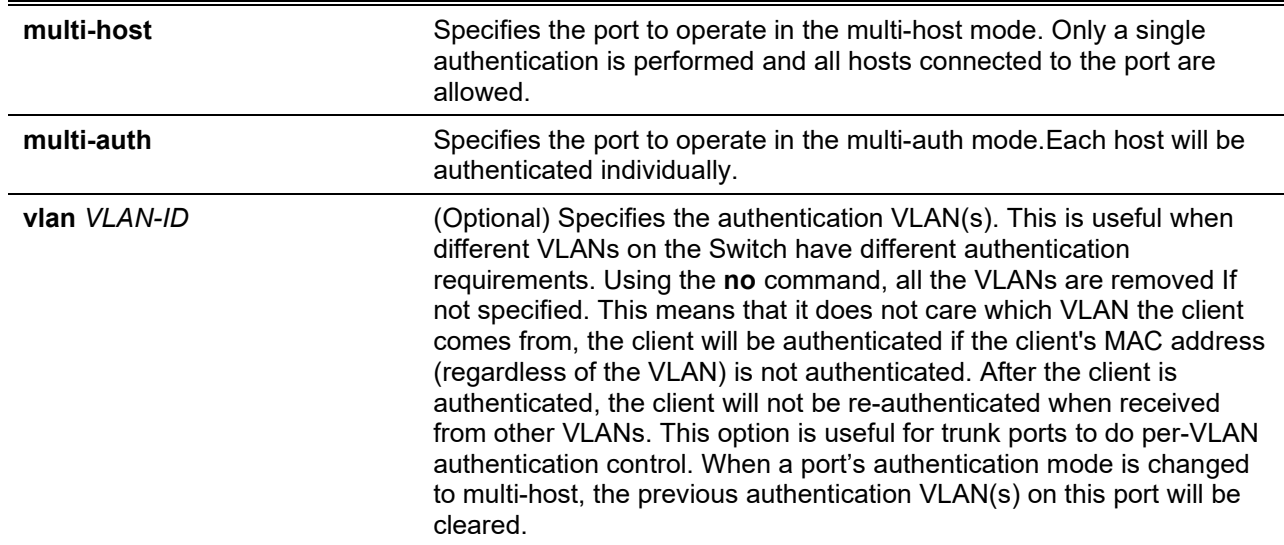

#### **Default**

By default, **multi-auth** is used.

#### **Command Mode**

Interface Configuration Mode.

## **Command Default Level**

Level: 12.

## **Usage Guideline**

If the port is operated in the **multi-host** mode, and if one of the hosts is authenticated, then all other hosts are allowed to access the port. According to 802.1X authentication, if the re-authentication fails or the authenticated user logs off, the port will be blocked for a quiet period. The port restores the processing of EAPOL packets after the quiet period.

If the port is operated in the **multi-auth** mode, then each host needs to be authenticated individually to access the port. A host is represented by its MAC address. Only the authorized host is allowed to access.

#### **Example**

This example shows how to specify the Etherneternet port 1/0/1 to operate in the multi-host mode.

```
Switch# configure terminal 
Switch(config)# interface ethernet 1/0/1 
Switch(config-if)# authentication host-mode multi-host 
Switch(config-if)#
```
## **35-3 authentication periodic**

This command is used to enable periodic re-authentication for a port. Use the **no** form of this command to disable periodic re-authentication.

# **authentication periodic no authentication periodic**

# **Parameters**

None.

# **Default**

By default, this option is disabled.

# **Command Mode**

Interface Configuration Mode.

# **Command Default Level**

Level: 12.

# **Usage Guideline**

Use this command to enable periodic re-authentication for a port.

# **Example**

This example shows how to enable periodic re-authentication on Etherneternet port ethernet1/0/1.

```
Switch# configure terminal 
Switch(config)#interface ethernet 1/0/1 
Switch(config-if)# authentication periodic 
Switch(config-if)#
```
# **35-4 authentication timer reauthentication**

This command is used to configure the timer to re-authenticate a session. Use the **no** form of this command to revert to the default setting.

**authentication timer reauthentication {***SECONDS***}** 

**no authentication timer reauthentication**

# **Parameters**

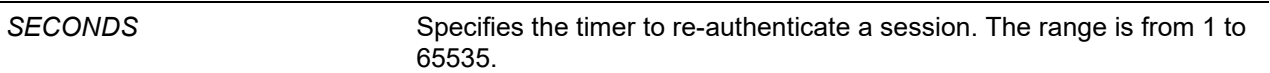

# **Default**

By default, this value is 3600 seconds.

## **Command Mode**

Interface Configuration Mode.

## **Command Default Level**

Level: 12.

# **Usage Guideline**

Use this command to configure the re-authentication timer.

# **Example**

This example shows how to configure the re-authentication timer value to 200 for ethernet1/0/1.

```
Switch# configure terminal 
Switch(config)#interface ethernet 1/0/1 
Switch(config-if)# authentication timer reauthentication 200 
Switch(config-if)#
```
#### **35-5 authentication timer restart**

This command is used to configure the timer to restart the authentication after the last failed authentication. Use the **no** form of this command to revert to the default setting.

#### **authentication timer restart** *SECONDS*

**no authentication timer restart**

#### **Parameters**

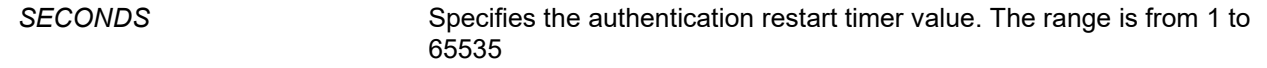

#### **Default**

By default, this value is 60 seconds.

#### **Command Mode**

Interface Configuration Mode.

#### **Command Default Level**

Level: 12.

#### **Usage Guideline**

The Switch will be in the quiet state for a failed authentication session until the expiration of the timer.

#### **Example**

This example shows how to configurethernete restart timer to 20 for ethernet1/0/1.

```
Switch# configure terminal 
Switch(config)#interface ethernet 1/0/1 
Switch(config-if)# authentication timer restart 20 
Switch(config-if)#
```
#### **35-6 authentication username**

This command is used to create a user in the local database for authentication. Use the **no** form of this command to remove a user in the local database.

**authentication username** *NAME* **password [0 | 7]** *PASSWORD* **[vlan** *VLAN-ID***] no authentication username** *NAME* **[vlan]**

# **Parameters**

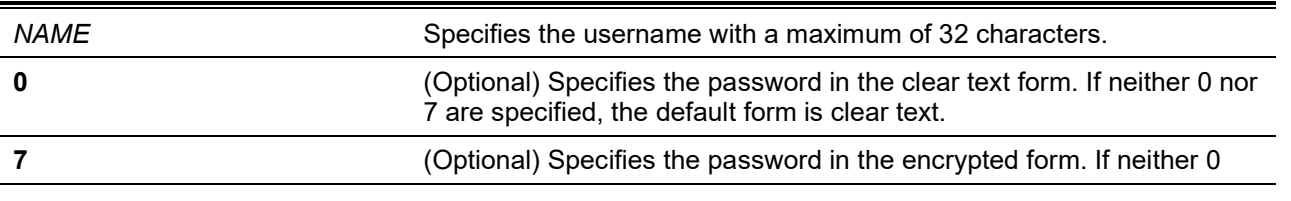

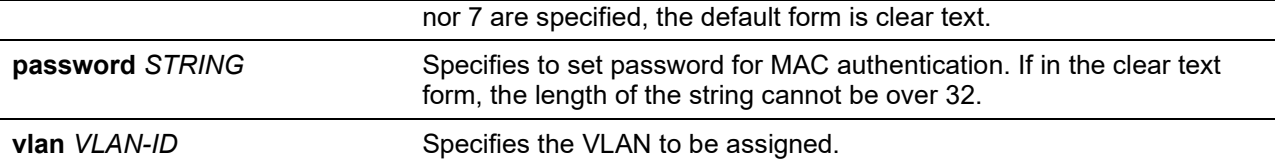

#### **Default**

None.

#### **Command Mode**

Global Configuration Mode.

#### **Command Default Level**

Level: 15.

#### **Usage Guideline**

Use this command to configure the local database used for user authentication.

## **Example**

This example shows how to create a local account with user1 as the username and pass1 as password.

```
Switch# configure terminal 
Switch(config)# authentication username user1 password pass1 
Switch(config)#
```
## **35-7 clear authentication sessions**

This command is used to remove authentication sessions.

**clear authentication sessions {dot1x | all | interface** *INTERFACE-ID* **[dot1x] | mac-address**  *MAC-ADDRESS***}** 

#### **Parameters**

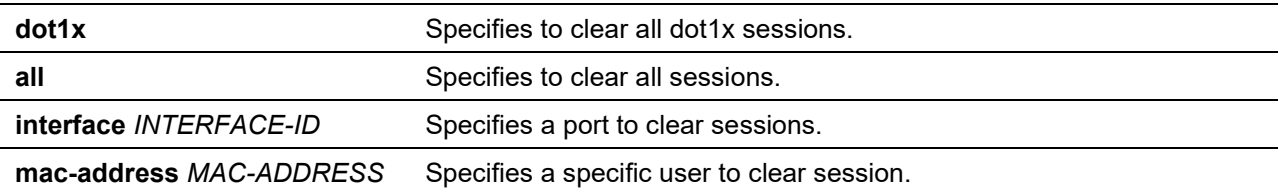

#### **Default**

None.

## **Command Mode**

Privileged EXEC Mode.

#### **Command Default Level**

Level: 12.

#### **Usage Guideline**

Use this command to clear the authentication sessions.

#### **Example**

This example shows how to remove authentication sessions on Etherneternet port 1/0/1.

Switch# clear authentication sessions interface ethernet 1/0/1 Switch#

#### **35-8 authentication mac-move deny**

This command is used to disable MAC move on the Switch. Use the **no** form of this command to revert to the default setting.

#### **authentication mac-move deny**

**no authentication mac-move deny**

#### **Parameters**

None.

#### **Default**

By default, this option is permitted.

#### **Command Mode**

Global Configuration Mode.

#### **Command Default Level**

Level: 12.

#### **Usage Guideline**

This command control whetherneter to allow authenticated hosts to do roaming across different switch ports. This command only controls whetherneter a host which is authenticated at a port set to **multiauth** mode is allowed to move to another port.

If a station is allowed to move, there are two situations. It may either need to be re-authenticated or directly moved to the new port without re-authentication based on the following rule. If the new port has the same authentication configuration as the original port, then re-authentication is not needed. The host will inherit the same authorization attributes with new port. The authenticated host can do roaming from port 1 to port 2, and inherit the authorization attributes without re-authentication. If the new port has the different authentication configuration as the original port, then re-authentication is needed. The authenticated host on port 1 can move and re-authenticated by port 2. If the new port has no authentication methernetod enabled, then the station is directly moved to the new port. The session with the original port is removed. The authenticated host on port 1 can be moved to port 2.

If MAC move is disabled and an authenticated host moves to another port, then this is treated as a violation error.

#### **Example**

This example shows how to enable MAC move on the Switch.

```
Switch# configure terminal 
Switch(config)#authentication mac-move deny 
Switch(config)#
```
#### **35-9 authorization disable**

This command is used to disable the acceptance of the authorized configuration. Use the **no** form to enable the acceptance of the authorized configuration.

#### **authorization disable**

**no authorization disable**

# **Parameters**

None.

# **Default**

By default, this option is enabled.

# **Command Mode**

Global Configuration Mode.

## **Command Default Level**

Level: 12.

# **Usage Guideline**

The command is used to enable or disable the acceptance of an authorized configuration. When authorization is enabled for authentication, the authorized attributes (for example VLAN, 802.1p default priority, bandwidth, and ACL) assigned by the RADIUS server will be accepted if the authorization status is enabled. Bandwidth and ACL are assigned on a per-port basis. If in the **multiauth** mode, VLAN and 802.1p are assigned on a per-host basis. Otherwise, Bandwidth and ACL are assigned on a per-port basis.

# **Example**

This example shows how to enable the authorization status.

```
Switch# configure terminal 
Switch(config)#no authorization disable 
Switch(config)#
```
# **35-10 show authentication sessions**

This command is used to display authentication information.

**show authentication sessions [dot1x | interface** *INTERFACE-ID* **[, | -] [dot1x] | mac-address**  *MAC-ADDRESS***]** 

# **Parameters**

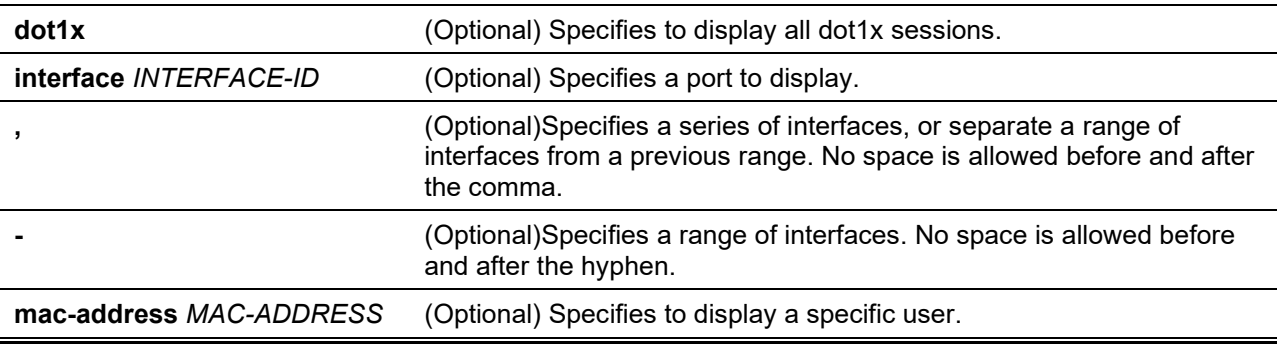

## **Default**

None.

# **Command Mode**

EXEC Mode or Any Configuration Mode.

# **Command Default Level**

Level: 1.

# **Usage Guideline**

Use this command without parameters to display the sessions associated with all ports.

#### **Example**

This example shows how to display sessions on Etherneternet port 1/0/1.

```
Switch# show authentication sessions interface ethernet 1/0/1 
Interface: ethernet1/0/1 
MAC Address: 00-16-76-35-1A-38 
Authentication VLAN: 1 
Authentication Username: Administrator 
Assigned Priority: 0 
Assigned Ingress Bandwidth : 0 kbps 
Assigned Egress Bandwidth : 0 kbps 
802.1X Authenticator State: HELD 
802.1X Backend State : IDLE 
Total Authenticating Hosts: 0 
Total Authenticated Hosts: 1 
Total Blocked Hosts: 0 
Switch#
```
# **Display Parameters**

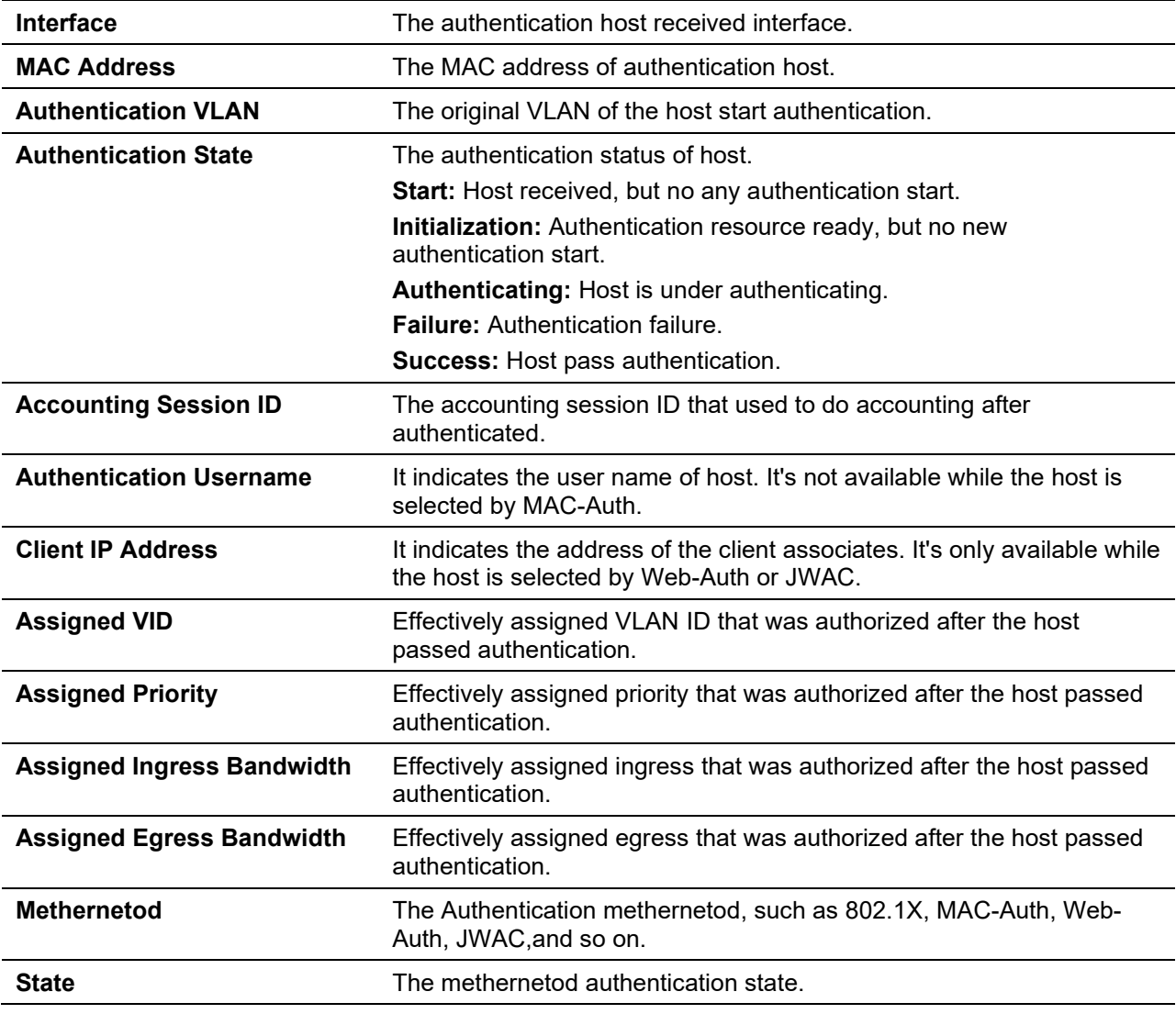

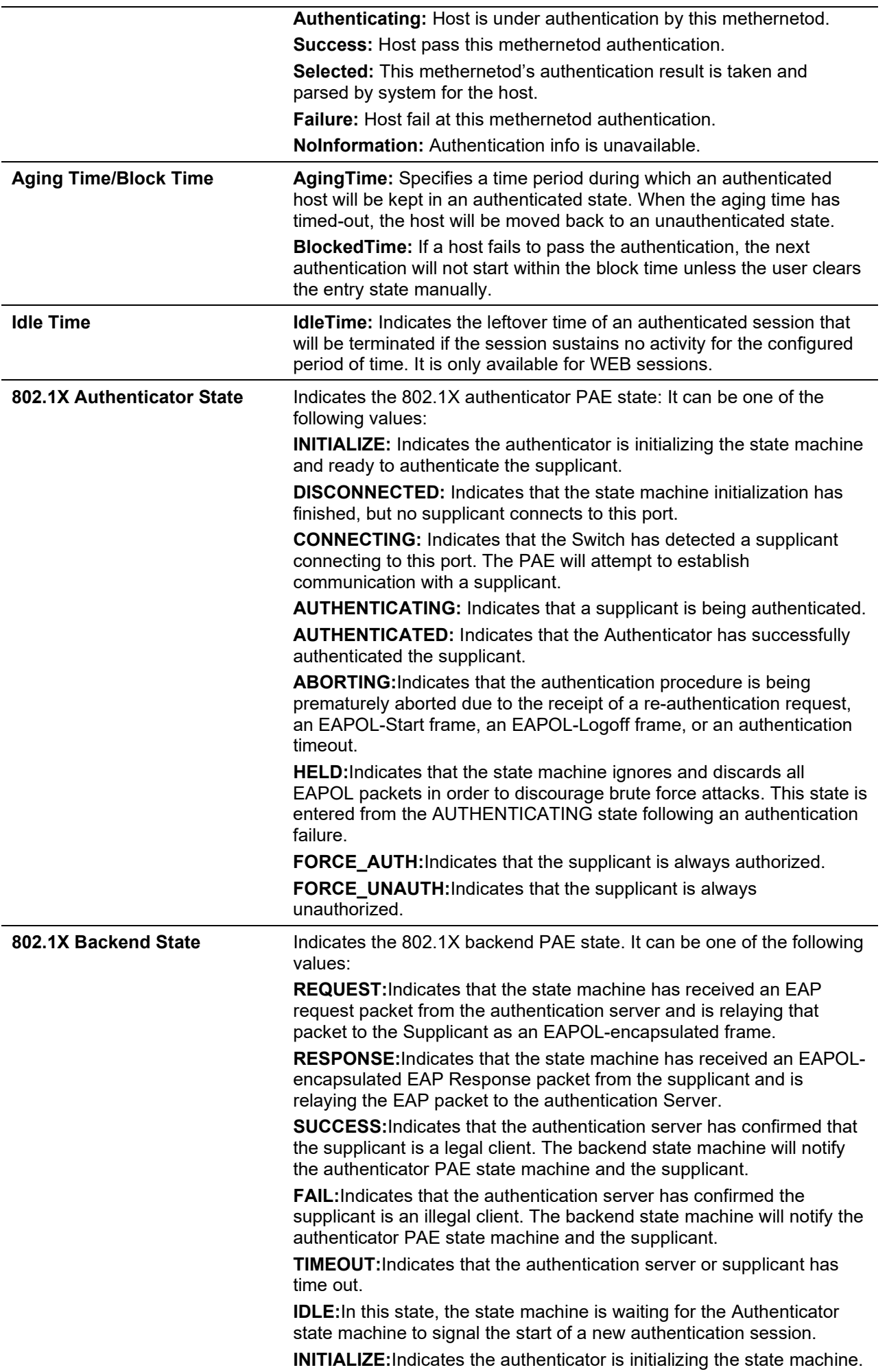

# 36. Port Security Commands

# **36-1 clear port-security**

This command is used to delete the auto-learned secured MAC addresses.

**clear port-security {all | {address** *MAC-ADDR* **| interface** *INTERFACE-ID* **[, | -]}}**

# **Parameters**

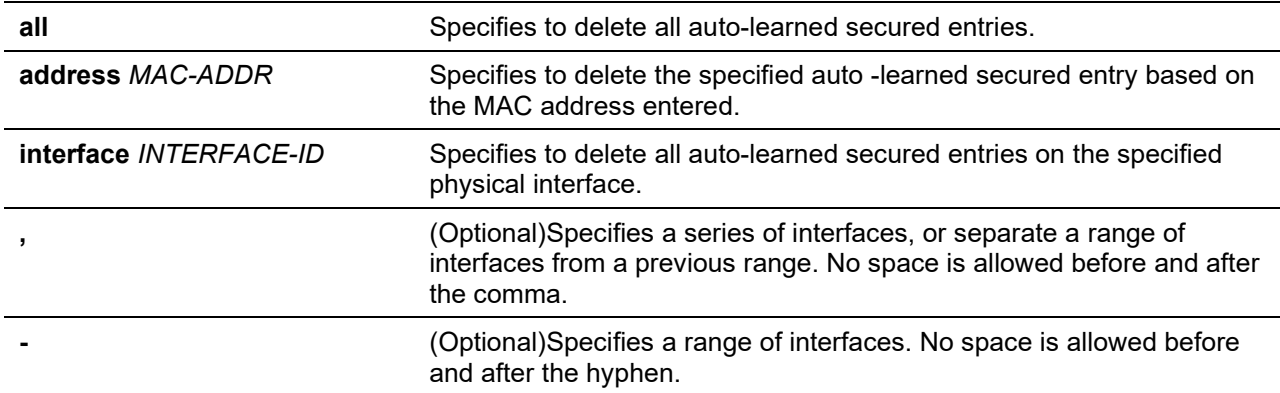

# **Default**

None.

# **Command Mode**

Privileged EXEC Mode.

## **Command Default Level**

Level: 12.

#### **Usage Guideline**

This command clears auto-learned secured entries, either dynamic or permanent.

## **Example**

This example shows how to remove a specific secure address from the MAC address table.

Switch# clear port-security address 0080.0070.0007 Switch#

# **36-2 show port-security**

This command is used to display the current port security settings.

## **show port-security [ [[interface** *INTERFACE-ID* **[, | -]] | [address] ]**

## **Parameters**

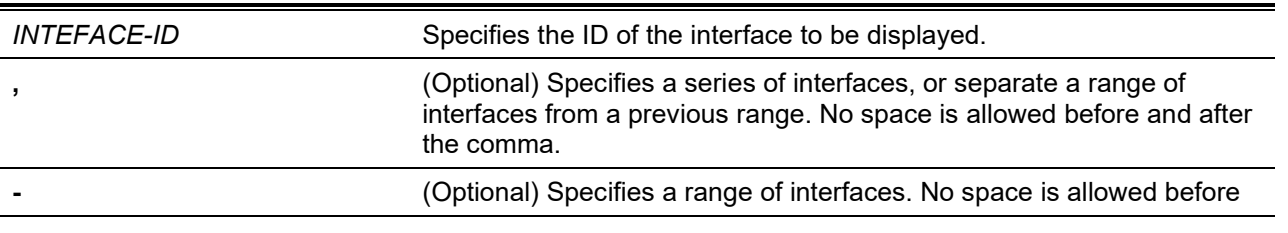

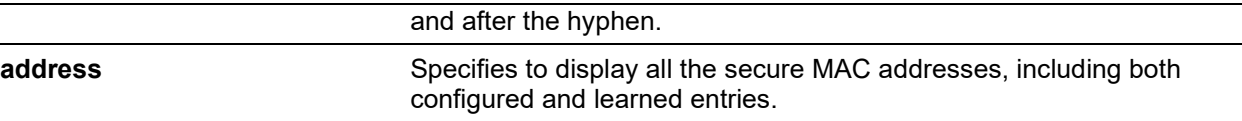

# **Default**

None.

## **Command Mode**

EXEC Mode or Any Configuration Mode.

#### **Command Default Level**

Level: 1.

## **Usage Guideline**

This command is used to display the current port security settings.

#### **Example**

This example shows how to display the port security settings of interfaces ethernet1/0/1 to ethernet1/0/3.

```
Switch# show port-security interface ethernet 1/0/1-3 
Interface No. : ethernet1/0/1 
Max No. : 32
Curr No. : 0
Violation Action : Protect 
Violation Count : - 
Security Mode : DeleteOnTimeout
Admin State : Disabled 
Current State : - 
Aging Time : 0
Aging Type : Absolute
Interface No. : ethernet1/0/2 
Max No. : 32
Curr No. : 0
Violation Action : Protect 
Violation Count : - 
Security Mode : DeleteOnTimeout
Admin State : Disabled
Current State : - 
Aging Time : 0 
Aging Type : Absolute
Interface No. : ethernet1/0/3
Max No. : 32
Curr No. : 0
Violation Action : Protect 
Violation Count : -
Security Mode : DeleteOnTimeout
Admin State : Disabled
Current State : -
Aging Time : 0 
Aging Type : Absolute 
Switch#
```
# **36-3 snmp-server enable traps port-security**

This command is used to enable sending SNMP notifications for port security address violation. Use the **no** form of this command to disable sending SNMP notifications.

# **snmp-server enable traps port-security [trap-rate** *TRAP-RATE***]**

#### **no snmp-server enable traps port-security [trap-rate]**

## **Parameters**

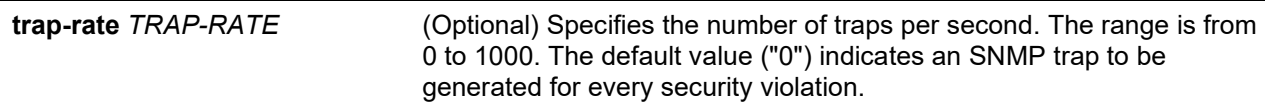

## **Default**

By default, this option is disabled.

## **Command Mode**

Global Configuration Mode.

#### **Command Default Level**

Level: 12.

#### **Usage Guideline**

Use this command to enable or disable SNMP notifications for port security address violation, and configure the number of traps per second.

#### **Example**

This example shows how to enable sending trap for port security address violation and set the number of traps per second to 3.

Switch# configure terminal Switch(config)# snmp-server enable traps port-security Switch(config)#

## **36-4 switchport port-security**

This command is used to configure the port security settings to restrict the number of users that are allowed to gain access rights to a port. Use the **no** form of this command to disable port security or to delete a secure MAC address.

**switchport port-security [maximum** *VALUE* **| violation {protect | restrict | shutdown} | mode {permanent | delete-on-timeout} | mac-address [permanent]** *MAC-ADDRESS* **[vlan** *VLAN-ID***]]**

**no switchport port-security [maximum | violation | mode | mac-address [permanent]** *MAC-ADDRESS* **[vlan** *VLAN-ID***]]**

## **Parameters**

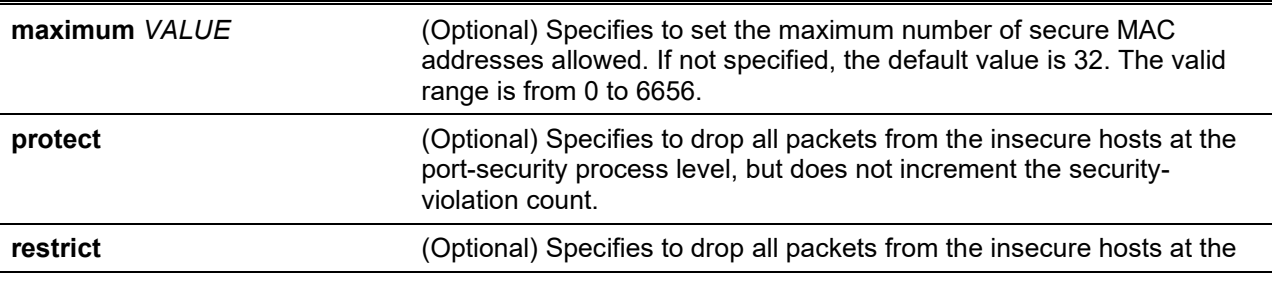

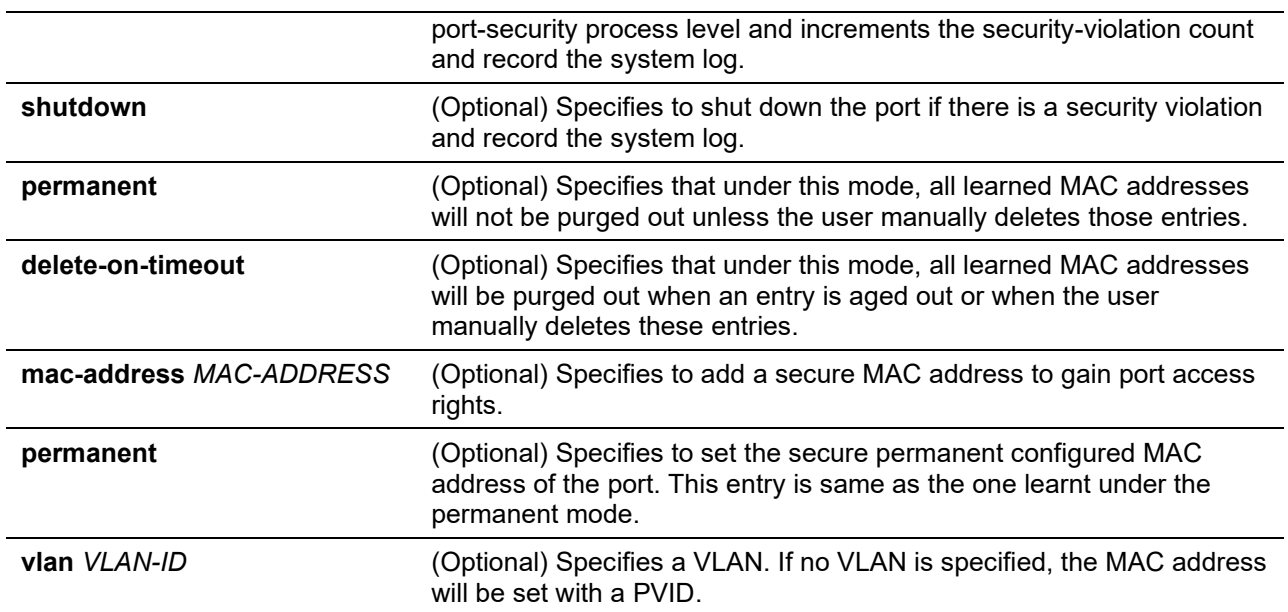

# **Default**

By default, this option is disabled.

## **Command Mode**

Interface Configuration Mode.

## **Command Default Level**

Level: 12.

## **Usage Guideline**

When port security is enabled, if the port mode is configured as **delete-on-timeout**, the port will automatically learn the dynamic secured entry which will be timed out. These entries will be aged out based on the setting specified by the **switchport port-security aging** command. If the port mode is permanent, the port will automatically learn permanent secured entries which will not be timed out. The auto-learned permanent secured entry will be stored in the running configuration.

As the port mode-security state is changed, the violation counts will be cleared, and the autopermanent entries will be converted to corresponding dynamic entries. As the port-security state is changed to disabled, the auto-learned secured entries, either dynamic or permanent with its violation counts are cleared. As the related VLAN configuration is changed, the auto-learned dynamic secured entries are cleared.

Permanent secured entry will be kept in the running configuration and can be stored to the NVRAM by using the **copy** command. The user configured secure MAC addresses are counted in the maximum number of MAC addresses on a port.

As a permanent secured entry of a port security enabled port, the MAC address cannot be moved to another port.

When the maximum setting is changed, the learned address will remain unchanged when the maximum number increases. If the maximum number is changed to a lower value which is lower than the existing entry number, the command is rejected.

A port-security enabled port has the following restrictions.

- The port security function cannot be enabled simultaneously with 802.1X, MAC (MAC-based Access Control), JWAC, WAC and IMPB, that provides more advanced security capabilities.
- If a port is specified as the destination port for the mirroring function, the port security function cannot be enabled.
- If the port is a link aggregation member port, the port security function cannot be enabled.

When the maximum number of secured users is exceeded, one of the following actions can occur:

• **Protect** - When the number of port secure MAC addresses reaches the maximum number of users that is allowed on the port, the packets with the unknown source address is dropped until some secured entry is removed to release the space.

- **Restrict** A port security violation restricts data and causes the security violation counter to increment.
- **Shutdown** The interface is disabled, based on errors, when a security violation occurs.

# **Example**

This example shows how to configure the port security mode to be permanent, specifying that a maximum of 5 secure MAC addresses are allowed on the port.

```
Switch# configure terminal 
Switch(config)#interface ethernet 1/0/1 
Switch(config-if)# switchport port-security mode permanent 
Switch(config-if)# switchport port-security maximum 5 
Switch(config-if)#
```
This example shows how to manually add the secure MAC addresses 00-00-12-34-56-78 with VID 5 at interface ethernet1/0/1.

```
Switch# configure terminal 
Switch(config)#interface ethernet 1/0/1 
Switch(config-if)# switchport port-security mac-address 00-00-12-34-56-78 vlan 5 
Switch(config-if)#
```
This example shows how to configure the Switch to drop all packets from the insecure hosts at the port-security process level and increment the securityviolation counter if a security violation is detected.

```
Switch# configure terminal 
Switch(config)#interface ethernet 1/0/1 
Switch(config-if)# switchport port-security violation restrict 
Switch(config-if)#
```
## **36-5 switchport port-security aging**

This command is used to configure the aging time for auto-learned dynamic secure addresses on an interface. Use the **no** form of this command to revert to the default settings.

# **switchport port-security aging {time** *MINUTES* **| type {absolute | inactivity}} no switchport port-security aging {time | type}**

## **Parameters**

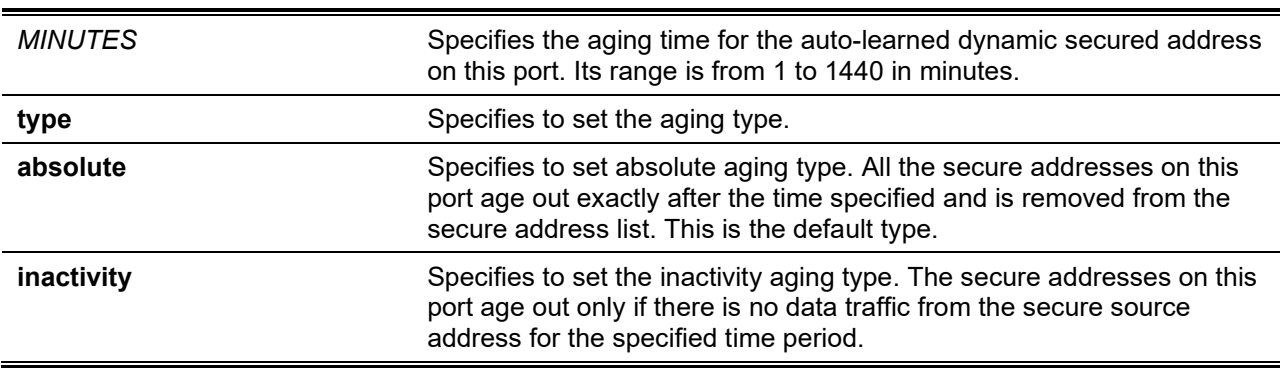

## **Default**

By default, the port security aging feature is disabled.

The default time is 0 minutes.

The default aging type is **absolute**.

# **Command Mode**

Interface Configuration Mode.

#### **Command Default Level**

Level: 12.

#### **Usage Guideline**

Use this command to disable the ageing or set the ageing time for auto-learned dynamic secured entries. In order for the inactivity setting to take effect, the FDB table ageing function must be enabled.

#### **Example**

This example shows how to apply the aging time for automatically learned secure MAC addresses for interface ethernet1/0/1.

```
Switch# configure terminal 
Switch(config)#interface ethernet 1/0/1 
Switch(config-if)# switchport port-security aging time 1 
Switch(config-if)#
```
This example shows how to configure the port security aging time type for interface ethernet1/0/1.

```
Switch# configure terminal 
Switch(config)#interface ethernet 1/0/1 
Switch(config-if)# switchport port-security aging type inactivity 
Switch(config-if)#
```
# **36-6 port-security limit**

This command is used to configure the maximum secure MAC address number on the system. Use the **no** form of this command to revert to the default setting.

**port-security limit global***VALUE*

**no port-security limit global**

## **Parameters**

VALUE Specifies the maximum number of port security entries that can be learned on the system. The range is from 1 to 6656. If the setting is smaller than the number of current learned entries, the command will be rejected.

## **Default**

None.

## **Command Mode**

Global Configuration Mode.

#### **Command Default Level**

Level: 12.

#### **Usage Guideline**

Use this command to set the limit on the port security entry number which can be learned on a system.

#### **Example**

This example shows how to configure the maximum secure MAC address number for the system.
```
Switch# configure terminal 
Switch(config)#port-security limit global 100 
Switch(config)#
```
## **36-7 show port-security global-settings**

This command is used to display port security global settings.

#### **show port-security global-settings**

#### **Parameters**

None

## **Default**

None.

## **Command Mode**

EXEC Mode

Any Configuration Mode.

## **Command Default Level**

Level: 1.

#### **Usage Guideline**

Use this command to display port security global settings.

#### **Example**

This example shows how to display port security global settings.

```
Switch# show port-security global-settings 
Trap State : Disabled
Trap Rate : 0
System Maximum Address : No Limit 
Switch#
```
## **36-8 show snmp-server traps port-security**

This command is used to display port security traps is enabled or not.

#### **show snmp-server traps port-security**

## **Parameters**

None

#### **Default**

None.

# **Command Mode**

EXEC Mode

Any Configuration Mode.

## **Command Default Level**

Level: 1.

# **Usage Guideline**

Use this command to display port security traps states.

# **Example**

This example shows how to display port security traps states.

```
Switch# show snmp-server traps port-security 
  port-security : Disabled 
Switch#
```
# 37. Power Saving Commands

# **37-1 dim led**

This command is used to disable the port LED function. Use the **no** form of this command to restore the LED function.

**dim led**

**no dim led**

## **Parameters**

None.

## **Default**

By default, this option is disabled.

#### **Command Mode**

Global Configuration Mode.

#### **Command Default Level**

Level: 12.

## **Usage Guideline**

Use this command to turn off the port LED function. Use the **no** form of this command to restore the LED function. When the port LED function is disabled, LEDs used to illustrate port status are all turned off to save power.

## **Example**

This example shows how to disable the port LED function:

Switch# configure terminal Switch(config)#dim led Switch(config)#

# **37-2 power-saving**

This command is used to enable individual power saving functions. Use the **no** form of this command to disable these functions.

#### **power-saving {port-shutdown | dim-led | hibernation}**

**no power-saving {port-shutdown | dim-led | hibernation}**

# **Parameters**

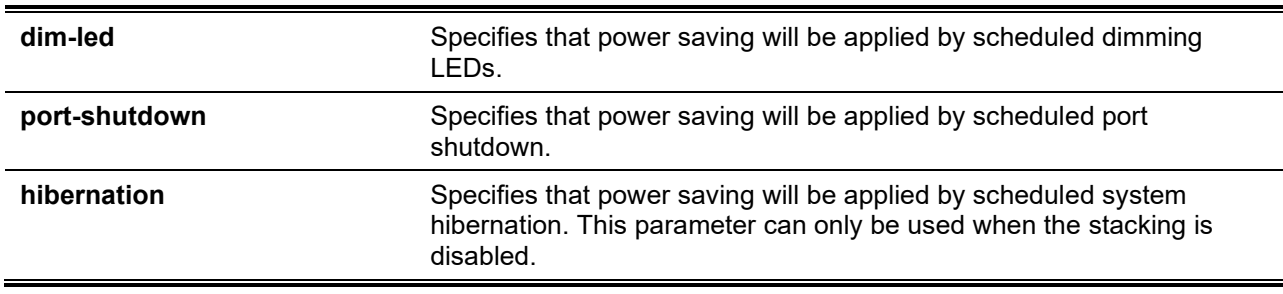

#### **Default**

By default, all the options are disabled.

# **Command Mode**

Global Configuration Mode.

## **Command Default Level**

Level: 12.

## **Usage Guideline**

The user can enable or disable dimming LEDs, port shutdown, and hibernation using this command.

When dim LED is enabled, the device will turn off all the port's LEDs in the specified time range to save power.

When port shutdown is enabled, the device will shut off all ports in the specified time range to save power.

When hibernation is enabled, the device will enter the hibernation mode in the specified time range to save power. This parameter can only be used when the stacking is disabled.

## **Example**

This example shows how to enable power saving by shutting off the Switch's ports and toggle the Switch into the hibernation mode.

Switch# configure terminal Switch(config)#power-saving port-shutdown Switch(config)# power-saving hibernation Switch(config)#

# **37-3 power-saving eee**

This command is used to enable the Energy-Efficient Etherneternet (eee) function on the specified port(s). Use the **no** form of this command to disable the eee function.

#### **power-saving eee**

**no power-saving eee**

## **Parameters**

None.

## **Default**

By default, this option is disabled.

## **Command Mode**

Interface Configuration Mode.

## **Command Default Level**

Level: 12.

## **Usage Guideline**

Use this command to enable or disable the specified port's eee power saving function. The Energy-Efficient Etherneternet (eee) power-saving mode saves power consumption while a link is up when there is low utilization of packet traffic. The physical interface will enter into a Low Power Idle (LPI) mode when there is no data to be transmitted. In the eee power-saving mode, power consumption is scalable to the actual bandwidth utilization.

## **Example**

This example shows how to enable the eee power saving function.

```
Switch# configure terminal 
Switch(config)#interface ethernet1/0/1 
Switch(config-if)# power-saving eee 
Switch(config-if)#
```
## **37-4 power-saving dim-led time-range**

This command is used to configure the timerange profile for the dim LED schedule. Use the **no** form of this command to delete the specified timerange profile.

**power-saving dim-led time-range** *PROFILE-NAME*

**no power-saving dim-led time-range** *PROFILE-NAME*

## **Parameters**

*PROFILE-NAME* Specifies the name of the timerange profile to be configured. The maximum length is 32 characters.

#### **Default**

None.

## **Command Mode**

Global Configuration Mode.

#### **Command Default Level**

Level: 12.

#### **Usage Guideline**

Use this command to add or delete a time range profile for the dim LED schedule. When the schedule is up, all port's LED will be turned off.

#### **Example**

This example shows how to add a time-range profile for the dim LED schedule.

```
Switch# configure terminal 
Switch(config)#power-saving dim-led time-range off-duty 
Switch(config)#
```
#### **37-5 power-saving hibernation time-range**

This command is used to configure the timerange profile for the system hibernation schedule. Use the **no** form of this command to delete the specified timerange profile.

**power-saving hibernation time-range** *PROFILE-NAME*

**no power-saving hibernation time-range** *PROFILE-NAME*

#### **Parameters**

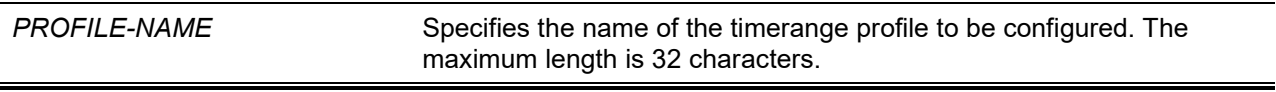

#### **Default**

None.

# **Command Mode**

Global Configuration Mode.

## **Command Default Level**

Level: 12.

## **Usage Guideline**

Use this command to add or delete a time range profile for the system hibernation schedule. When the system enters the hibernation mode, the Switch will go into a low power state and idle. It will shut down all the ports and LEDs, all network function will be disabled, and only the console connection will work via the RS232 port. If the Switch is an endpoint type Power Sourcing Equipment (PSE), the Switch will not provide power to the port. This command can only be used when the stacking is disabled.

## **Example**

This example shows how to add a timerange profile for the hibernation schedule.

```
Switch# configure terminal 
Switch(config)#power-saving hibernation time-range off-duty 
Switch(config)#
```
## **37-6 power-saving shutdown time-range**

This command is used to configure the timerange profile for the portshutdown schedule. Use the **no** form of this command to delete the specified timerange profile.

**power-saving shutdown time-range** *PROFILE-NAME*

**no power-saving shutdown time-range** *PROFILE-NAME*

## **Parameters**

*PROFILE-NAME* Specifies the name of the timerange profile to be configured. The maximum length is 32 characters.

## **Default**

None.

## **Command Mode**

Interface Configuration Mode.

## **Command Default Level**

Level: 12.

## **Usage Guideline**

Use this command to add or delete a time range profile for the port shutdown schedule. When the schedule is up, the specific port will be disabled.

## **Example**

This example shows how to add a timerange profile for the port shutdown schedule.

```
Switch# configure terminal 
Switch(config)#interface ethernet1/0/1 
Switch(config-if)# power-saving shutdown time-range off-duty 
Switch(config-if)#
```
# **37-7 show power-saving**

This command is used to display the powersaving configuration information.

# **show power-saving [dim-led] [port-shutdown] [hibernation] [eee [INTERFACE-ID[,|-]]]**

# **Parameters**

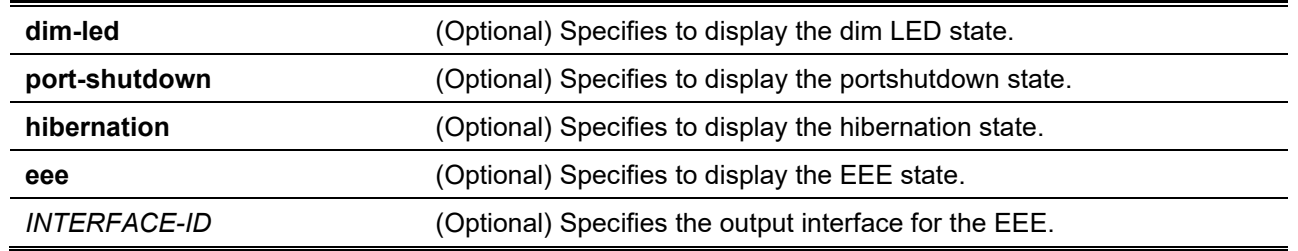

## **Default**

None.

## **Command Mode**

EXEC Mode or Any Configuration Mode.

## **Command Default Level**

Level: 1.

# **Usage Guideline**

If no optional keywords were specified, all powersaving configuration information will be displayed.

# **Example**

This example shows how to display all powersaving configuration information.

```
Switch#show power-saving 
Function Version: 3.00 
Scheduled Hibernation power saving 
  State: Disable 
Administrative Dim-LED 
  State: Disabled 
Scheduled Dim-LED Power Saving 
  State: Disabled 
Scheduled Port-shutdown Power Saving 
  State: Disabled 
EEE Enabled Ports
  ethernet1/0/1 
Switch#
```
# 38. Protocol Independent Commands

# **38-1 ip route**

This command is used to create a static route entry. Use the **no** form of this command to remove a static route entry.

**ip route** *NETWORK-PREFIX NETWORK-MASKIP-ADDRESS* **[primary | backup] no ip route** *NETWORK-PREFIX NETWORK-MASKIP-ADDRESS*

# **Parameters**

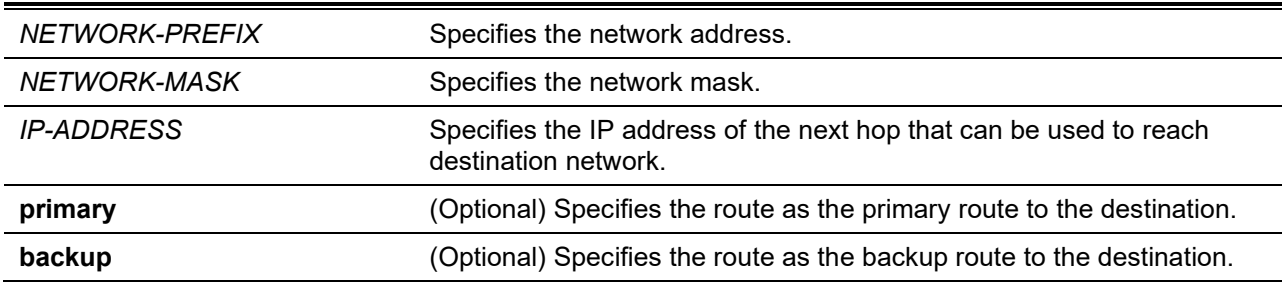

## **Default**

None.

## **Command Mode**

Global Configuration Mode.

## **Command Default Level**

Level: 12.

## **Usage Guideline**

Use this command to create an IP static route. Floating static route is supported. This means that there could be two routes with the same destination network address and different next hop. If **primary** or **backup** is not specified, the static route will be automatically determined to be a primary route or a backup route. Primary route has higher priority than backup route, and is always be used for forwarding when it is active. When primary is down, the backup route will be used.

## **Example**

This example shows how to add a static route entry for 20.0.0.0/8 with the next-hop 10.1.1.254.

```
Switch# configure terminal 
Switch(config)#ip route 20.0.0.0 255.0.0.0 10.1.1.254 
Switch(config)#
```
## **38-2 ipv6 route**

This command is used to create an IPv6 static route entry. Use the **no** form of this command to remove an IPv6 static route entry.

**ipv6 route {default |** *NETWORK-PREFIX***/***PREFIX-LENGTH***} [***INTERFACE-ID***]** *NEXT-HOP-ADDRESS* **[primary | backup]**

**no ipv6 route {default |** *NETWORK-PREFIX***/***PREFIX-LENGTH***} [***INTERFACE-ID***]** *NEXT-HOP-ADDRESS*

# **Parameters**

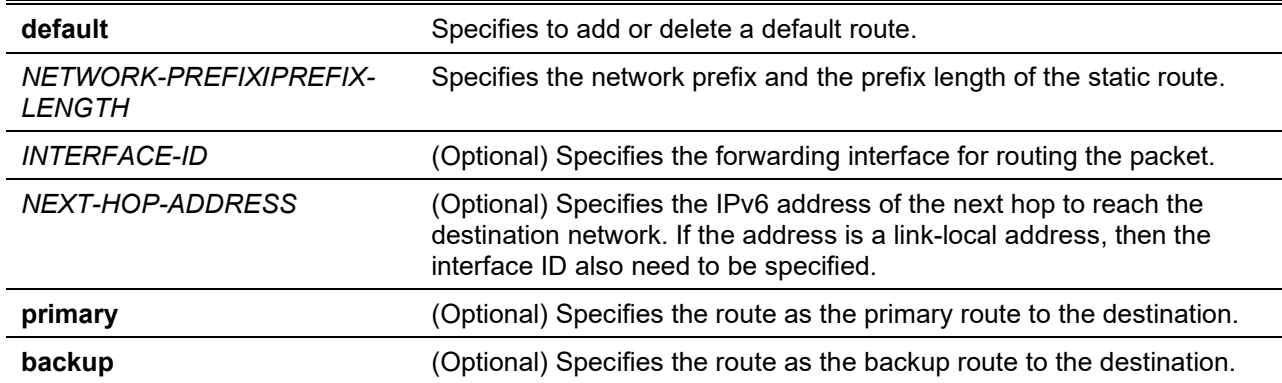

## **Default**

None.

## **Command Mode**

Global Configuration Mode.

## **Command Default Level**

Level: 12.

#### **Usage Guideline**

Floating static route is supported. This means that there could be two routes with same destination network address and different next hop. If **primary** or **backup** is not specified, the static route will be automatically determined to be a primary route or a backup route. Primary route has higher priority than backup route, and is always be used for forwarding when it is active. When primary is down, the backup route will be used.

#### **Example**

This example shows how to create a static route destined to the network where proxy server resides.

Switch# configure terminal Switch(config)#ipv6 route 2001:0101::/32 vlan 1 fe80::0000:00ff:1111:2233 Switch(config)#

# **38-3 show ip route**

This command is used to display the entry in the routing table.

#### **show ip route [[***IP-ADDRESS* **[***MASK***] | connected | static] | hardware]**

## **Parameters**

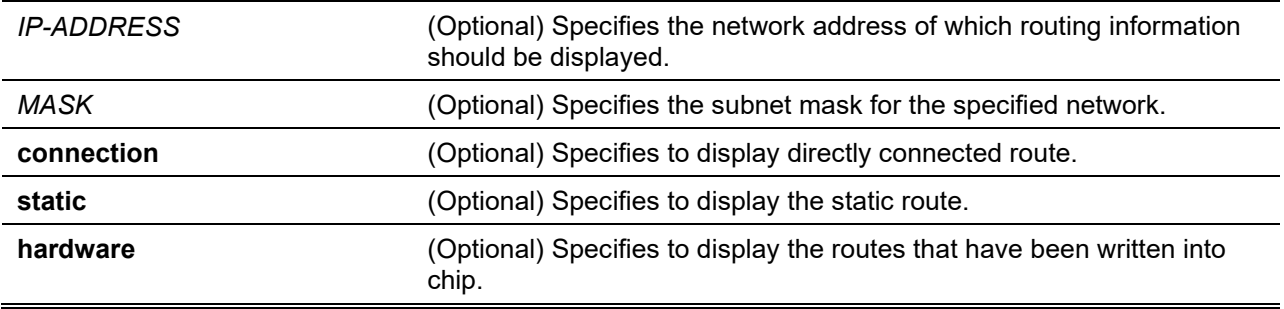

# **Default**

None.

# **Command Mode**

EXEC Mode or Any Configuration Mode.

## **Command Default Level**

Level: 1.

## **Usage Guideline**

Use this command to display the best routes that are currently at work.

# **Example**

This example shows how to display the routing table.

```
Switch#show ip route 
Code: C - connected, S - static 
       * - candidate default 
Gateway of last resort is not set 
C 10.0.0.0/8 is directly connected, vlan1 
Total Entries: 1 
Switch#
```
# **38-4 show ip route summary**

This command is used to display the brief information for the working routing entries.

## **show ip route summary**

# **Parameters**

None.

## **Default**

None.

# **Command Mode**

EXEC Mode or Any Configuration Mode.

# **Command Default Level**

Level: 1.

## **Usage Guideline**

Use this command to display the brief information for the working routing entries.

# **Example**

This example shows how to display the IP route entries.

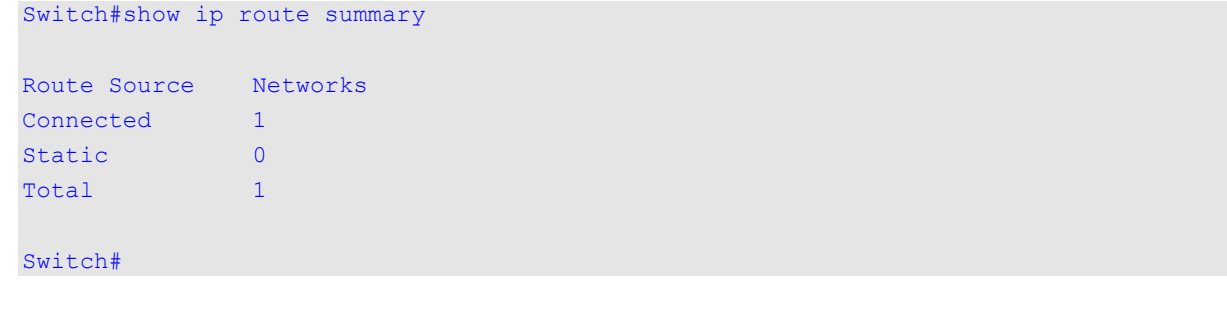

# **38-5 show ipv6 route**

This command is used to display the entry in routing table.

**show ipv6 route {[***IPV6-ADDRESS* **|** *NETWORK-PREFIX***/***PREFIX-LENGTH* **[longer-prefixes] |**  *INTERFACE-ID* **| connected | static] [database] | hardware}**

## **Parameters**

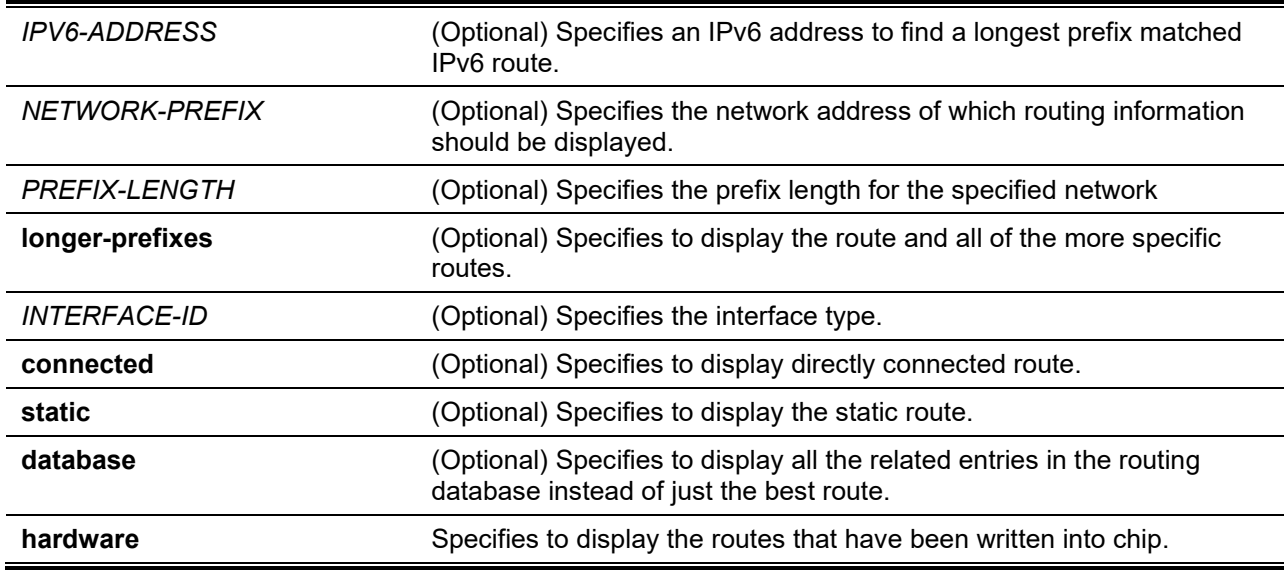

# **Default**

None.

## **Command Mode**

EXEC Mode or Any Configuration Mode.

# **Command Default Level**

Level: 1.

# **Usage Guideline**

Use this command to display the best routes that are currently at work.

# **Example**

This example shows how to display the routing entries for IPv6.

```
Switch# show ipv6 route 
IPv6 Routing Table 
Code: C - connected, S - static 
C 2000:410:1::/64 [0/1] is directly connected, vlan1 
S 2001:0101::/64 [1/1] via fe80::0000:00ff:1111:2233, vlan1 
S 2001:0102::/64 [1/1] via fe80::0000:00ff:1111:2233, vlan1 
Total Entries: 3 entries, 3 routes 
Switch#
```
This example shows how to display the static routing entries for IPv6.

```
Switch# show ipv6 route static 
IPv6 Routing Table 
Code: C - connected, S - static
S 2001:0101::/64 [1/1] via fe80::0000:00ff:1111:2233, vlan1 
S 2001:0102::/64 [1/1] via fe80::0000:00ff:1111:2233, vlan1 
Total Entries: 2 entries, 2 routes 
Switch#
```
# **38-6 show ipv6 route summary**

This command is used to display the current state of the IPv6 routing table.

#### **show ipv6 route summary**

## **Parameters**

None.

## **Default**

None.

## **Command Mode**

EXEC Mode or Any Configuration Mode.

# **Command Default Level**

Level: 1.

#### **Usage Guideline**

When the system provides forwarding services for IPv6 traffic, it is very important and helpful to check the forwarding/routing table to understand what the traffic path will be currently in the network.

#### **Example**

This example shows how to display the current state of the IPv6 routing table.

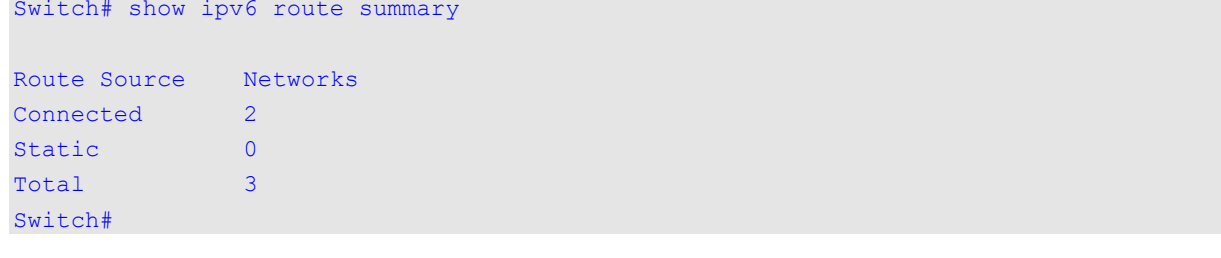

# 39. Quality of Service (QoS) Commands

## **39-1 mls qos cos**

This command is used to configure the default Class of Service (CoS) value of a port. Use the **no** form of this command to revert to the default settings.

**mls qos cos {***COS-VALUE* **| override}**

**no mls qos cos**

## **Parameters**

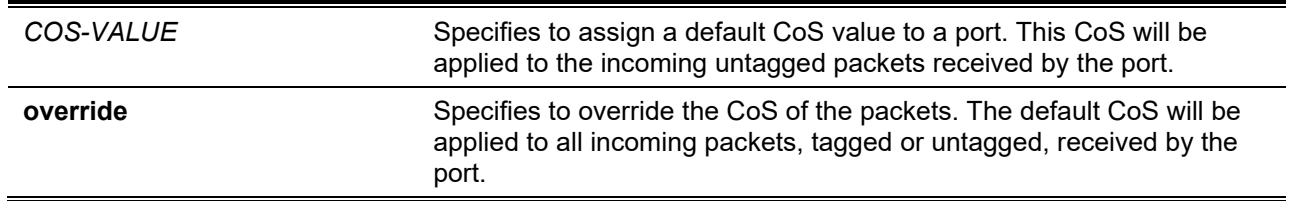

## **Default**

By default, this CoS value is 0.

## **Command Mode**

Interface Configuration Mode.

## **Command Default Level**

Level: 12.

## **Usage Guideline**

When the **override** option is not specified, the CoS of the packets will be the packet's CoS if the packets are tagged, and will be the port default CoS if the packet is untagged.

When the **override** option is specified, the port default CoS will be applied to all packets received by the port. Use the **override** keyword when all incoming packets on certain ports deserve a higher or lower priority than packets that enter from other ports. Even if a port was previously set to trust DSCP or CoS, this command overrides that trust state, and all CoS values on the incoming packets are changed to the default CoS value that is configured with the **mls qos cos** command. If an incoming packet is tagged, the CoS value of the packet is modified at the ingress port.

## **Example**

This example shows how the default CoS of Etherneternet port 1/0/1 is set to 3.

```
Switch# configure terminal 
Switch(config)#interface ethernet 1/0/1 
switch(config-if)# mls qos cos 3 
switch(config-if)#
```
## **39-2 mls qos map dscp-cos**

This command is used to define a Differentiated Services Code Point (DSCP)-to-class of service (CoS) map. Use the **no** form of this command to revert to the default setting.

**mls qos map dscp-cos** *DSCP-LIST* **to** *COS-VALUE*

**no mls qos map dscp-cos** *DSCP-LIST*

#### **Parameters**

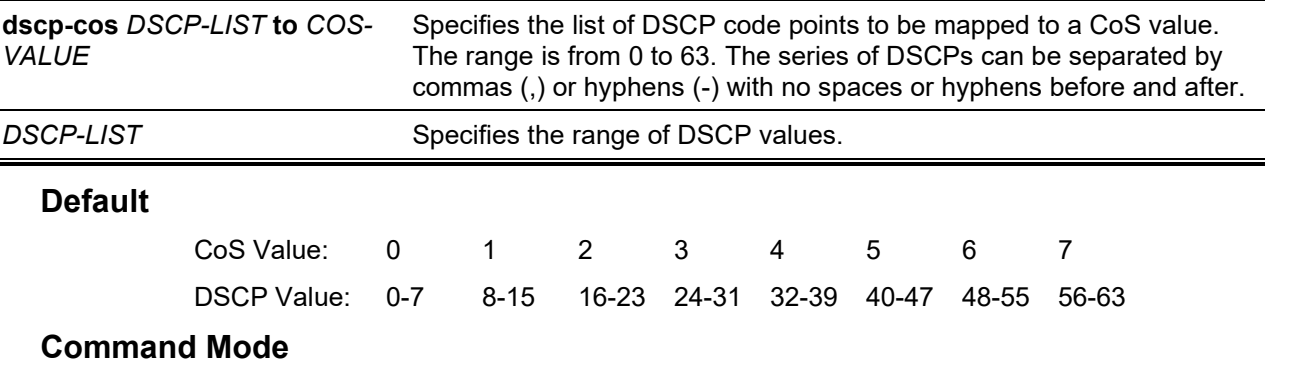

Interface Configuration Mode.

#### **Command Default Level**

Level: 12.

#### **Usage Guideline**

The DSCP to CoS map is used by a DSCP trust port to map a DSCP value to an internal CoS value. In turn this CoS value is then mapped to the CoS queue based on the CoS to queue map configured by the **priority-queue cos-map** command.

#### **Example**

This example shows how to configure the DSCP to CoS map for mapping DSCP 12, 16, and 18 to CoS 1 for ethernet2/0/6.

```
Switch# configure terminal 
Switch(config)#interface ethernet 1/0/6 
Switch(config-if)# mls qos map dscp-cos 12,16,18 to 1 
Switch(config-if)#
```
## **39-3 mls qos scheduler**

This command is used to configure the scheduling mechanism. Use the **no** form of this command to reset the packet scheduling mechanism to the default.

**mls qos scheduler {sp | wrr} no mls qos scheduler**

#### **Parameters**

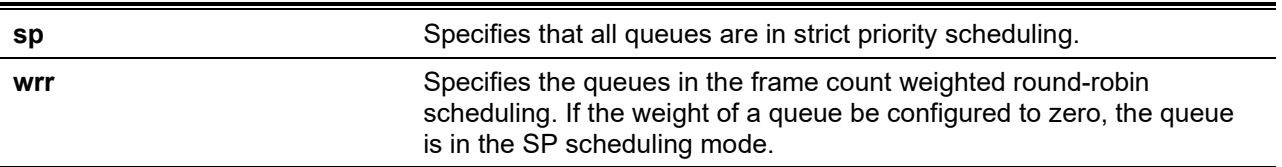

#### **Default**

The default queue scheduling algorithm is WRR.

#### **Command Mode**

Interface Configuration Mode.

#### **Command Default Level**

Level: 12.

#### **Usage Guideline**

Specify schedule algorithms to WRR, SP for the output queue. By default, the output queue scheduling algorithm is WRR. WDRR operates by serving an accumulated set of backlogged credits in the transmit queue in a round robin order. Initially, each queue sets its credit counter to a configurable quantum value. Every time a packet from a CoS queue is sent, the size of the packet is subtracted from the corresponding credit counter and the service right is turned over to the next lower CoS queue. When the credit counter drops below 0, the queue is no longer serviced until its credits are replenished. When the credit counters of all CoS queues reaches 0, the credit counters will be replenished at that time.

All packets are serviced until their credit counter is zero or negative and the last packet is transmitted completely. When this condition happens, the credits are replenished. When the credits are replenished, a quantum of credits are added to each CoS queue credit counter. The quantum for each CoS queue may be different based on the user configuration.

To set a CoS queue in the strict priority mode, any higher priority CoS queue must also be in the strict priority mode.

WRR operates by transmitting permitted packets into the transmit queue in a round robin order. Initially, each queue sets its weight to a configurable weighting. Every time a packet from a higher priority CoS queue is sent, the corresponding weight is subtracted by 1, and the packet in the next lower CoS queue will be serviced. When the weight of a CoS queue reaches zero, the queue will not be serviced until its weight is replenished. When weights of all CoS queues reach 0, the weights get replenished at a time.

# **Example**

This example shows how to configure the queue scheduling algorithm to the strict priority mode.

Switch# configure terminal Switch(config)#interface ethernet 1/0/1 Switch(config-if)# mls qos scheduler sp Switch(config-if)#

# **39-4 mls qos trust**

This command is used to configure the trust state of a port to trust either the CoS field or the DSCP field of the arriving packet for subsequent QoS operation. Use the **no** form of this command to revert to the default setting.

**mls qos trust {cos | dscp} no mls qos trust**

## **Parameters**

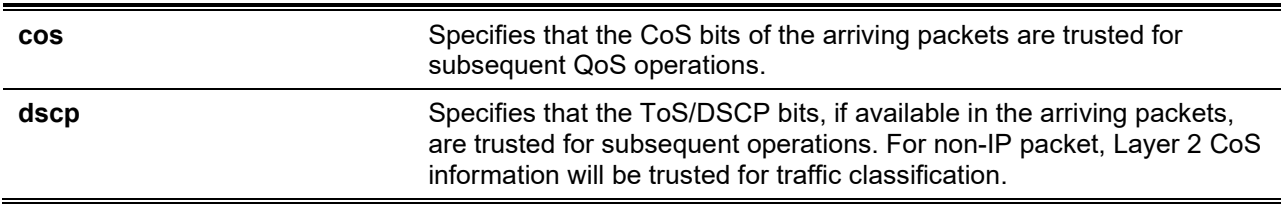

## **Default**

By default, CoS is trusted.

## **Command Mode**

Interface Configuration Mode.

## **Command Default Level**

Level: 12.

# **Usage Guideline**

When the interface is set to trust DSCP, the DSCP of the arriving packet will be trusted for the subsequent QoS operations. First, the DSCP will be mapped to an internal CoS value, which will be subsequently used to determine the CoS queue. The DSCP to CoS map is configured by the **mls qos map dscp-cos** command. The CoS to queue map is configured by the **priority-queue cos-map**  command. If the arriving packet is a non-IP packet, the CoS is trusted. The resulting CoS mapped from DSCP will also be the CoS in the transmitted packet.

When an interface is in the trust CoS state, the CoS of the arriving packet will be applied to the packet as the internal CoS and used to determine the CoS queue. The CoS queue is determined based on the CoS to Queue mapping table.

When a packet arrives at an 802.1Q VLAN tunnel port, the packet will be added with an outer VLAN tag in order to transmit through the VLAN tunnel. If the port is to trust CoS, then the inner tag CoS will be the internal CoS of the packet and the CoS value in the packet's outer VLAN tag. If the MLS QoS CoS override is configured, then the CoS specified by command **mls qos cos** will be the internal CoS of the packet and the CoS value in the packet's outer VLAN tag. If the port is to trust DSCP, then the CoS mapped from the DSCP code point will be the internal CoS of the packet and the CoS value in the packet's outer VLAN tag

When a packet is received by a port, it will be initialized to a color based on the **mls qos map dscpcolor** command if the receiving port is to trust DSCP or MLS QoS mapped CoS color if the receiving port is to trust CoS.

# **Example**

This example shows how to configure port ethernet1/0/1 to trust the DSCP mode.

```
Switch# configure terminal 
Switch(config)#interface ethernet 1/0/1 
Switch(config-if)# mls qos trust dscp 
Switch(config-if)#
```
# **39-5 priority-queue cos-map**

This command is used to define a Class of Service (CoS) to queue map. Use the **no** form of this command to revert to the default setting.

# **priority-queue cos-map** *QUEUE-ID COS1* **[***COS2* **[***COS3* **[***COS4* **[***COS5* **[***COS6* **[***COS7* **[***COS8***]]]]]]]**

**no priority-queue cos-map**

# **Parameters**

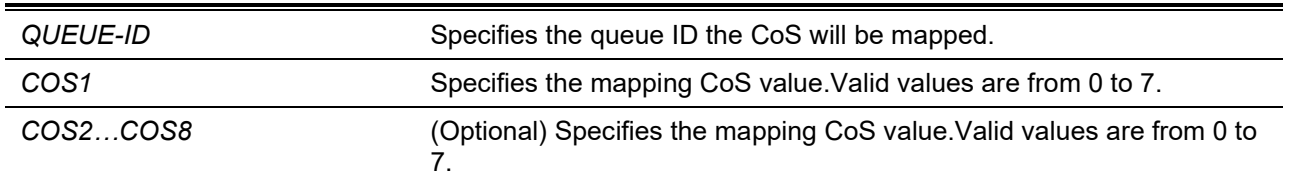

## **Default**

The default priority (CoS) to queue mapping is: 0 to 2, 1 to 0, 2 to 1, 3 to 3, 4 to 4, 5 to 5, 6 to 6, 7 to 7.

# **Command Mode**

Global Configuration Mode.

# **Command Default Level**

Level: 12.

# **Usage Guideline**

When a packet is received, the packet will be given an internal CoS. This internal CoS is used to select the transmit queue based on the CoS to queue map. The CoS queue with a higher number will receivea higher priority.

## **Example**

This example shows how to assign CoS priority 3, 5 and 6 to queue 2.

Switch# configure terminal Switch(config)#priority-queue cos-map 2 3 5 6 Switch(config)#

## **39-6 queue rate-limit**

This command is used to specify or modify the bandwidth allocated for a queue. Use the **no** form of this commandto remove the bandwidth allocated for a queue.

#### **queue** *QUEUE-ID* **rate-limit {MIN-BANDWIDTH-KBPS MAX-BANDWIDTH-KBPS | percent MIN-PERCENTAGE MAX-PERCENTAGE}**

**no queue** *QUEUE-ID* **rate-limit**

## **Parameters**

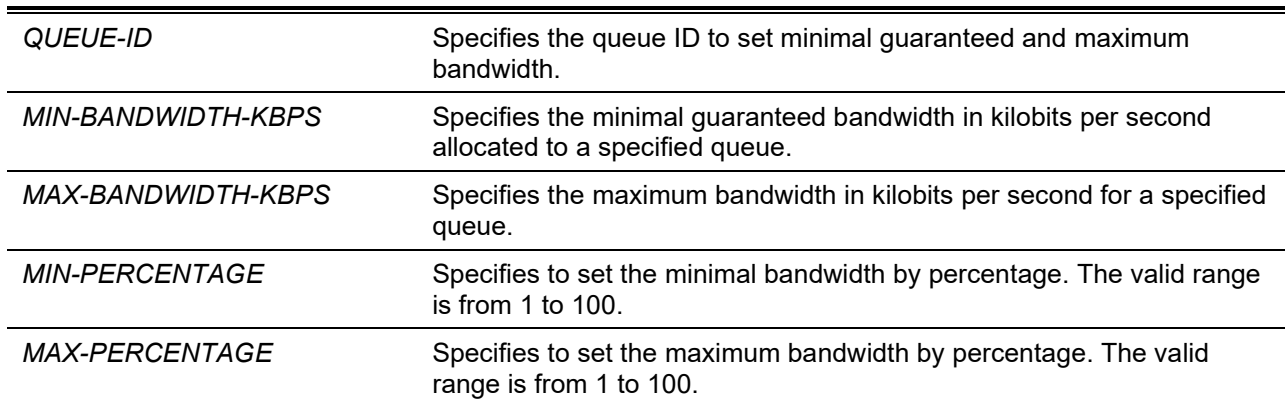

## **Default**

None.

## **Command Mode**

Interface Configuration Mode.

## **Command Default Level**

Level: 12.

## **Usage Guideline**

Use this command to configure the minimal and maximum bandwidth for a specified queue. When the minimal bandwidth is configured, the packet transmitted from the queue can be guaranteed. When the maximum bandwidth is configured, packets transmitted from the queue cannot exceed the maximum bandwidth even if the bandwidth is available.

When configuring the minimal bandwidth, the aggregate of the configured minimum bandwidth must be less than 75 percent of the interface bandwidth to make sure the configured minimal bandwidth can be guaranteed. It is not necessary to set the minimum guaranteed bandwidth for the highest strict priority queue. This is because the traffic in this queue will be serviced first if the minimal bandwidth of all queues is satisfied.

The configuration of this command can only be attached to a physical port but not a port-channel. That is the minimum guaranteed bandwidth of one CoS cannot be used across physical ports.

## **Example**

This example shows how to configure the queue bandwidth, the minimum guaranteed bandwidth and maximum bandwidth of queue 1 of interface ethernet3/0/1 to 100Kbps and 2000Kbps respectively. Set the minimum guaranteed bandwidth and maximum bandwidth of queue 2 to 10% and 50% respectively.

```
Switch# configure terminal 
Switch(config)#interface ethernet 1/0/1 
Switch(config-if)# queue 1 rate-limit 100 2000 
Switch(config-if)# queue 2 rate-limit percent 10 50 
Switch(config-if)#
```
#### **39-7 rate-limit {input | output}**

This command is used to set the received bandwidth limit values for an interface. To set the transmit bandwidth limit values on an interface use the **rate-limit output** command in the interface configuration mode. Use the **no** form of this commandto disable the bandwidth limit.

**rate-limit {input | output} {***NUMBER-KBPS* **| percent** *PERCENTAGE***} no rate-limit {input | output}**

#### **Parameters**

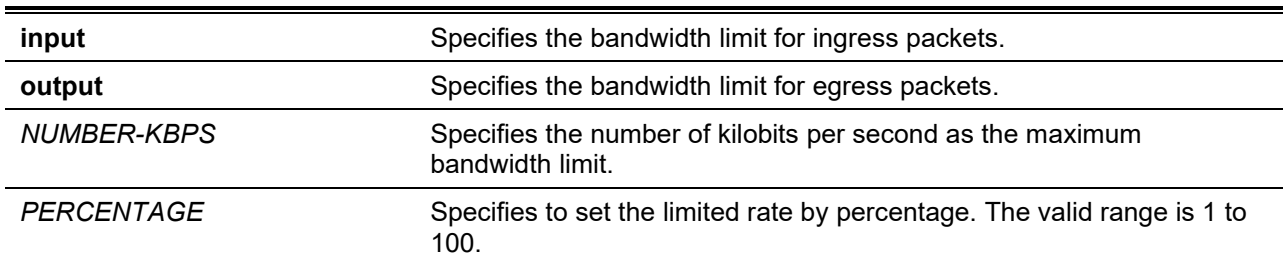

#### **Default**

By default, there is no limitation.

# **Command Mode**

Interface Configuration Mode.

#### **Command Default Level**

Level: 12.

#### **Usage Guideline**

The specified limitation cannot exceed the maximum speed of the specified interface. For the ingress bandwidth limitation, the ingress will send a pause frame or a flow control frame when the received traffic exceeds the limitation.

## **Example**

This example shows how the maximum bandwidth limits are configured on ethernet2/0/5. The ingress bandwidth is limited to 2000Kbps and 4096K bytes

```
Switch# configure terminal 
Switch(config)#interface ethernet 1/0/5 
Switch(config-if)# rate-limit input 2000 
Switch(config-if)# rate-limit output 4096
```
#### **39-8 show mls qos interface**

This command is used to display port level QoS configurations.

#### **show mls qos {interface** *INTERFACE-ID* **[, | -] | dscp-cos-map} {cos | scheduler | trust | ratelimit | queue-rate-limit }**

# **Parameters**

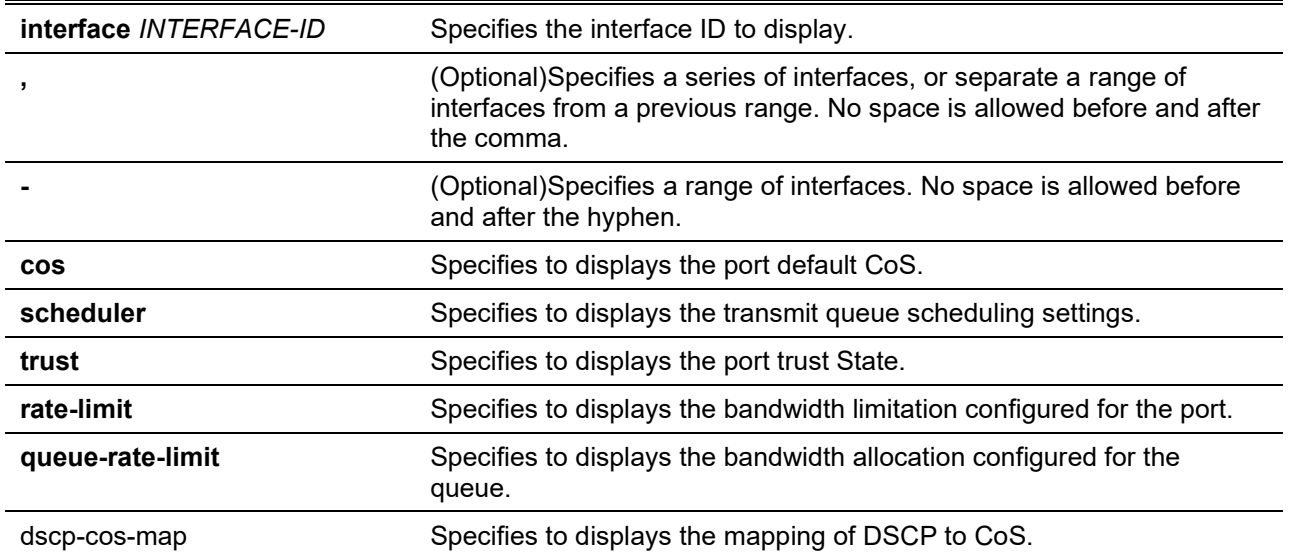

## **Default**

None.

# **Command Mode**

EXEC Mode or Any Configuration Mode.

## **Command Default Level**

Level: 1.

## **Usage Guideline**

This command is used to display port level QoS configurations.

# **Example**

This example shows how to display the default CoS for ethernet 1/0/2 to ethernet 1/0/5.

```
Switch# show mls qos interface ethernet 1/0/2-5 cos 
Interface CoS Override 
---------- ---- --------- 
ethernet1/0/2 3 Yes 
ethernet1/0/3 4 No 
ethernet1/0/4 4 No
ethernet1/0/5 3 No
Switch#
```
This example shows how to display the port trust state for ethernet 1/0/2 to ethernet 1/0/5.

*DXS-1210 Series Smart Managed Switch CLI Reference Guide*

```
Switch# show mls qos interface ethernet 1/0/2-5 trust 
Interface Trust State 
   ---------- ------------ 
ethernet1/0/2 trust DSCP
ethernet1/0/3 trust CoS 
ethernet1/0/4 trust DSCP 
ethernet1/0/5 trust CoS 
Switch#
```
This example shows how to display the scheduling configuration for ethernet1/0/1 to ethernet1/0/2. Switch# show mls qos interface ethernet 1/0/1-2 scheduler

```
Interface Scheduler Methernetod 
   ---------- ------------------ 
ethernet1/0/1 sp 
ethernet1/0/2 wrr
```
Switch#

This example shows how to display the bandwidth allocation for port 1/0/1 to 1/0/4.

```
Switch# show mls qos interface ethernet 1/0/1-4 rate-limit 
Interface Rx Rate Tx Rate Tx Rate Rx Burst Tx Burst
             ---------- ------------------ ----------------- --------- -------- 
ethernet1/0/1 1000 kbps No Limit 64 kbyte No Limit
ethernet1/0/2 No Limit 2000 kbps No Limit 2000 kbyte
ethernet1/0/3 10%(100000 kbps) 20%(200000 kbps) 64 kbyte 64 kbyte 
ethernet1/0/4 2% 2000 kbps 64 kbyte 64 kbyte 
Switch#
```
This example shows how to display the CoS bandwidth allocation for ethernet 1/0/1 to 1/0/2.

```
Switch# show mls qos interface ethernet 1/0/1-2 queue-rate-limit 
ethernet1/0/1 
  QID Min Bandwidth Max Bandwidth 
  ---- -------------- ------------- 
0 - - - - - - - 1 16 kbps 10%(100000 kbps) 
 2 32 kbps - 
3 2% 50%
 4 64 kbps - 
  5 64 kbps - 
  6 32 kbps - 
 7 - 128 kbps
ethernet1/0/2 
  QID Min Bandwidth Max Bandwidth 
  ---- -------------- ------------- 
 0 - - 
 1 16 kbps - 
 2 32 kbps - 
  3 32 kbps - 
 4 64 kbps
 5 64 kbps -<br>\frac{1}{2} 64 kbps -
  6 32 kbps - 
 7 - 128 kbps
Switch#
```
*DXS-1210 Series Smart Managed Switch CLI Reference Guide*

This example shows how to display the DSCP to CoS map for port 1/0/1.

```
Switch# show mls qos interface etherneternet 1/0/1 dscp-cos-map 
ethernet1/0/1 
CoS DSCP List 
---- ---------- 
0 \qquad 0-71 8-15 
2 16-23<br>3 24-31
     24 - 314 32-39 
5 \t 40-476 48-55 
7 56-63 
Switch#
```
## **39-9 show mls qos queueing**

This command is used to display the QoS queuing information and weight configuration for different scheduler algorithm on specified interface(s).

**show mls qos queuing [interface** *INTERFACE-ID* **[, | -]]**

#### **Parameters**

j.

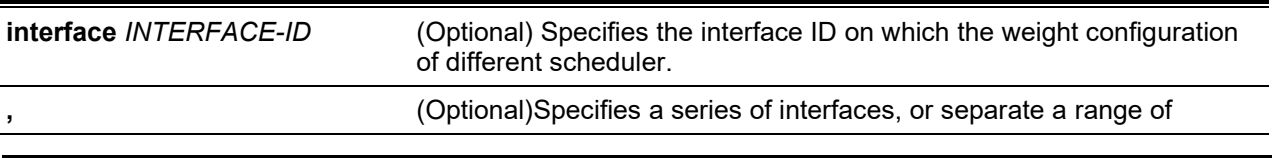

interfaces from a previous range. No space is allowed before and after the comma.

**-** (Optional)Specifies a range of interfaces. No space is allowed before and after the hyphen.

## **Default**

None.

# **Command Mode**

EXEC Mode or Any Configuration Mode.

## **Command Default Level**

Level: 1.

## **Usage Guideline**

When the optional keyword Interface is entered, the weight configuration for different scheduler (WRR or WDRR) on the specified interface(s) will be displayed. If the interface is not specified, only the system-wide map of CoS to queue ID is displayed.

The scheduling mode which is configured by the **mls qos scheduler** command determines which weight configuration taking effect. Use the **show mls qos interface scheduler** command to get the scheduling mode of an interface.

#### **Example**

This example shows how to display the QoS queuing information.

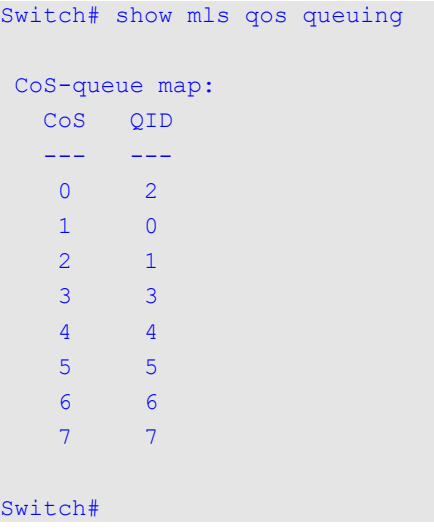

This example shows how to display the weight configuration for the different scheduler on interface ethernet1/0/3.

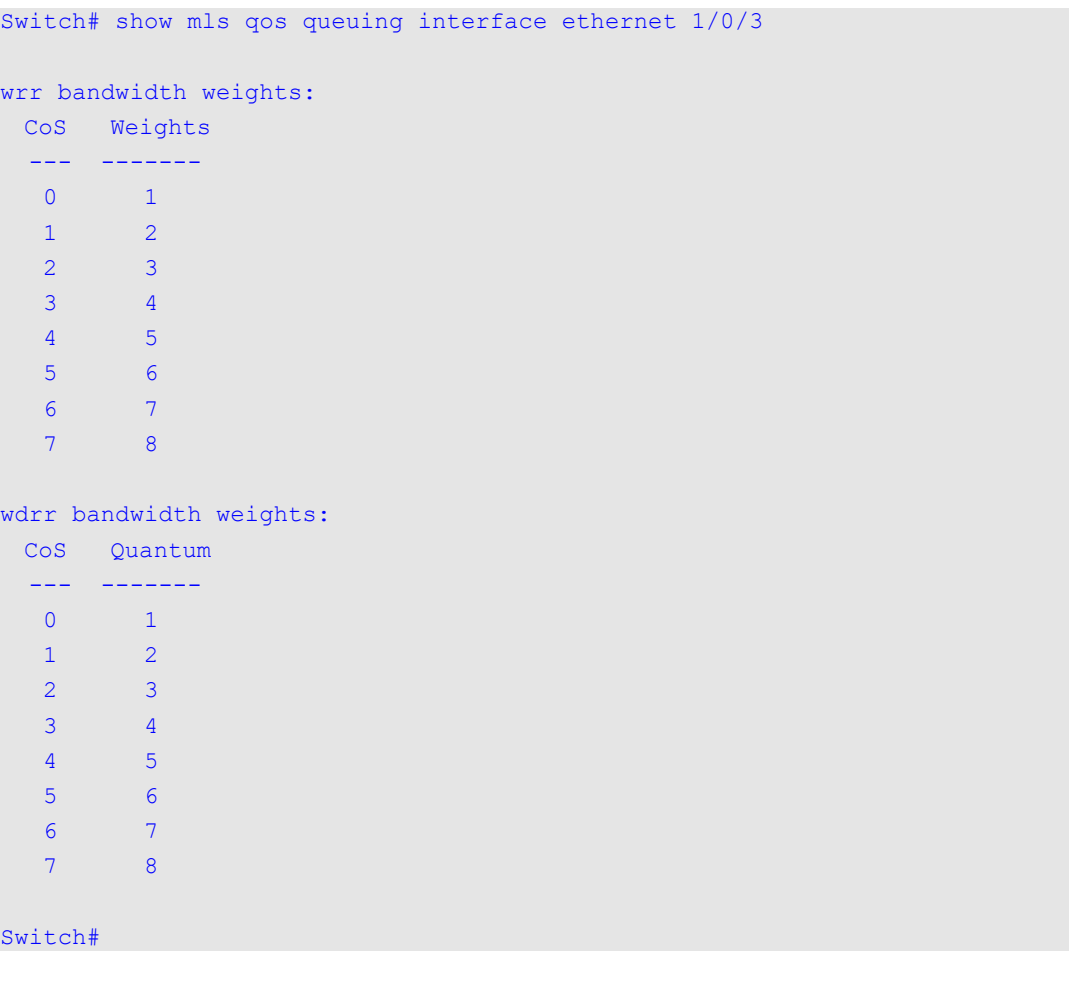

## **39-10 wdrr-queue bandwidth**

This command is used to set the queue quantum in the WDRR scheduling mode. Use the **no** form of this command to revert to the default setting.

**wdrr-queue bandwidth** *QUANTUM1…QUANTUM127* **no wdrr-queue bandwidth**

## **Parameters**

*QUANTUM1 …QUANTUM127* Specifies the quantum (frame length count) value of every queue for weighted round-robin scheduling.

## **Default**

None.

## **Command Mode**

Interface Configuration Mode.

#### **Command Default Level**

Level: 12.

#### **Usage Guideline**

The configuration of this command takes effect when the scheduling mode is in the WDRR mode. Use the **mls qos scheduler wdrr** command to change the scheduling mode to WDRR mode.

## **Example**

This example shows how to configure the queue quantum of the WDRR scheduling mode, queue quantum of queue 0, queue 1, queue 2, queue 3, queue 4, queue 5, queue 6, queue 7 are 1, 2, 3, 4, 5, 6, 7, 8 respectively on interface ethernet1/0/1.

```
Switch# configure terminal 
Switch(config)#interface ethernet 1/0/1 
Switch(config-if)# mls qos scheduler wdrr 
Switch(config-if)# wdrr-queue bandwidth 1 2 3 4 5 6 7 8 
Switch(config-if)#
```
## **39-11 wrr-queue bandwidth**

This command is used to set the queue weight in the WRR scheduling mode. Use the **no** form of this command to revert to the default setting.

**wrr-queue bandwidth** *WEIGHT1…WEIGHT127*

**no wrr-queue bandwidth**

## **Parameters**

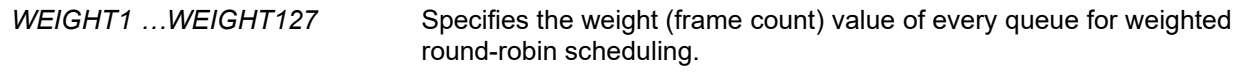

## **Default**

None.

## **Command Mode**

Interface Configuration Mode.

## **Command Default Level**

Level: 12.

## **Usage Guideline**

The configuration of this command takes effect when the scheduling mode is in the WRR mode. Use the **mls qos scheduler wrr** command to change the scheduling mode to WRR mode. To satisfy the behavior requirements of Expedited Forwarding (EF), the highest queue is always selected by the Per-hop Behavior (PHB) EF and the schedule mode of this queue should be strict priority scheduling. So the weight of the last queue should be zero while the Differentiate Service is supported.

## **Example**

This example shows how to configure the queue weight of the WRR scheduling mode, queue weight of queue 0, queue 1, queue 2, queue 3, queue 4, queue 5, queue 6, queue 7 are 1, 2, 3, 4, 5, 6, 7, 8 respectively on interface ethernet1/0/1.

```
Switch# configure terminal 
Switch(config)#interface ethernet 1/0/1 
Switch(config-if)# mls qos scheduler wrr 
Switch(config-if)# wrr-queue bandwidth 1 2 3 4 5 6 7 8 
Switch(config-if)#
```
# 40. Remote Network MONitoring (RMON) Commands

## **40-1 rmon collection stats**

This command is used to enable RMON statistics on the configured interface. Use the **no** form of this command to disable the RMON statistics.

**rmon collection stats** *INDEX* **[owner** *NAME***]** 

**no rmon collection stats** *INDEX*

# **Parameters**

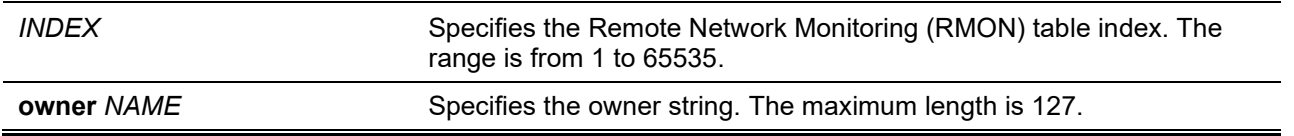

## **Default**

By default, this option is disabled.

## **Command Mode**

Interface Configuration Mode.

## **Command Default Level**

Level: 12.

## **Usage Guideline**

The RMON statistics group entry number is dynamic. Only the interface that is enabled for RMON statistics will have a corresponding entry in the table.

## **Example**

This example shows how to configure an RMON statistics entry with an index of 65 and the owner name "guest" on Etherneternet interface ethernet 1/0/2.

```
Switch# configure terminal 
Switch(config)#interface ethernet 1/0/2 
Switch(config-if)# rmon collection stats 65 owner guest 
Switch(config-if)#
```
# **40-2 rmon collection history**

This command is used to enable RMON MIB history statistics gathering on the configured interface. Use the **no** form of this command to disable history statistics gathering on the interface.

**rmon collection history** *INDEX* **[owner** *NAME***] [buckets** *NUM***] [interval** *SECONDS***] no rmon collection history** *INDEX*

#### **Parameters**

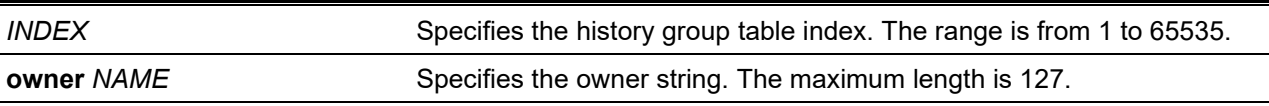

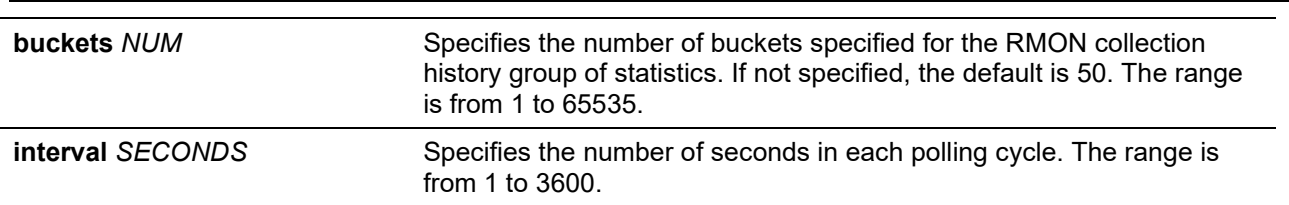

*DXS-1210 Series Smart Managed Switch CLI Reference Guide*

#### **Default**

By default, this option is disabled.

#### **Command Mode**

Interface Configuration Mode.

#### **Command Default Level**

Level: 12.

# **Usage Guideline**

The RMON history group entry number is dynamic. Only the interface that is enabled for RMON history statistics gathering will have a corresponding entry in the table. The configured interface becomes the data source for the created entry.

#### **Example**

This example shows how to enable the RMON MIB history statistics group on Etherneternet interface 1/0/8.

```
Switch# configure terminal 
Switch(config)#interface ethernet 1/0/8 
Switch(config-if)# rmon collection history 101 owner it@domain.com interval 2000 
Switch(config-if)#
```
#### **40-3 rmon alarm**

This command is used to configure an alarm entry to monitor an interface. Use the **no** form of this commandto remove an alarm entry.

**rmon alarm** *INDEX VARIABLE INTERVAL* **{delta | absolute} rising-threshold** *VALUE* **[***RISING-EVENT-NUMBER***] falling-threshold** *VALUE* **[***FALLING-EVENT-NUMBER***] [owner** *STRING***]** 

**no rmon alarm** *INDEX*

#### **Parameters**

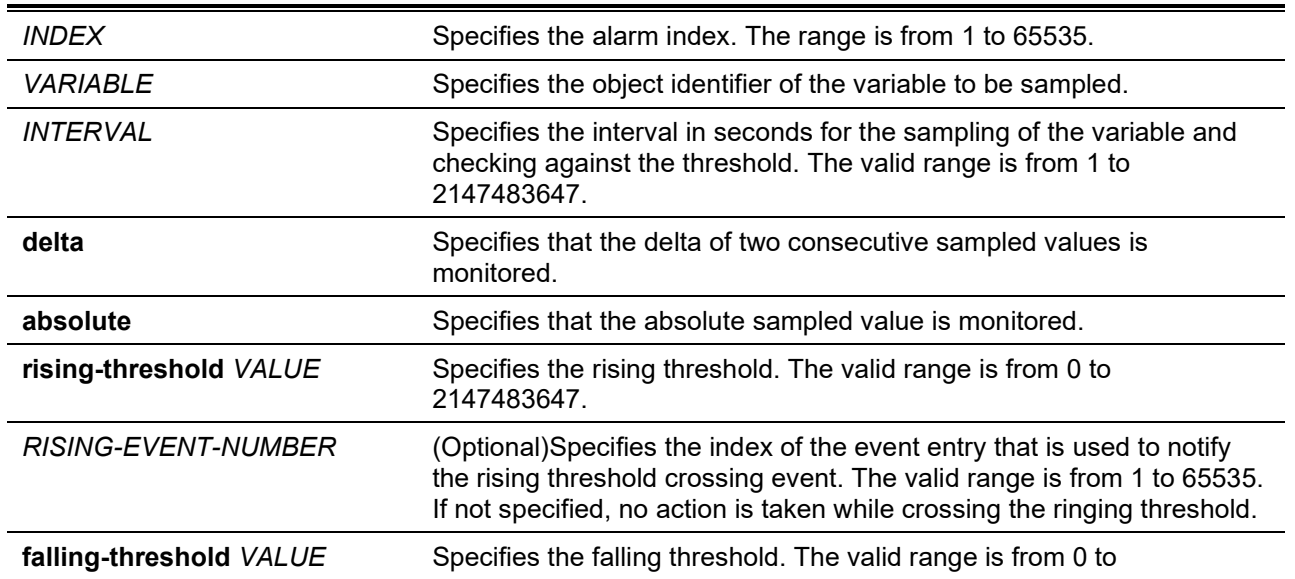

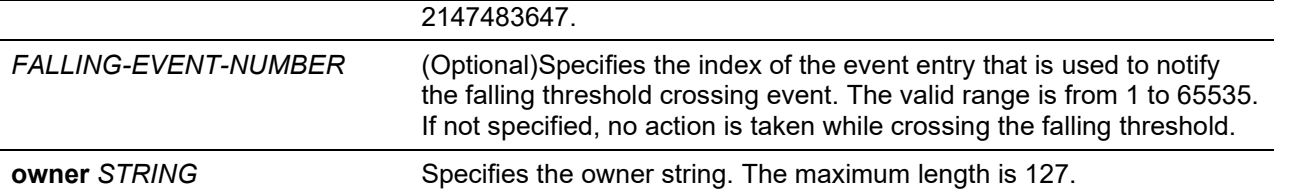

## **Default**

None.

#### **Command Mode**

Global Configuration Mode.

#### **Command Default Level**

Level: 12.

#### **Usage Guideline**

The RMON alarm facility periodically takes samples of the value of variables and compares them against the configured threshold.

## **Example**

This example shows how to configure an alarm entry to monitor an interface.

```
Switch# configure terminal 
Switch(config)#rmon alarm 783 1.3.6.1.2.1.2.2.1.12.6 30 delta rising-threshold 20 1 
falling-threshold 10 1 owner Name 
Switch(config)#
```
## **40-4 rmon event**

This command is used to configure an event entry. Use the **no** form of this commandto remove an event entry.

**rmon event** *INDEX* **[log] [trap** *COMMUNITY***] [owner** *NAME***] [description** *STRING***] no rmon event** *INDEX*

## **Parameters**

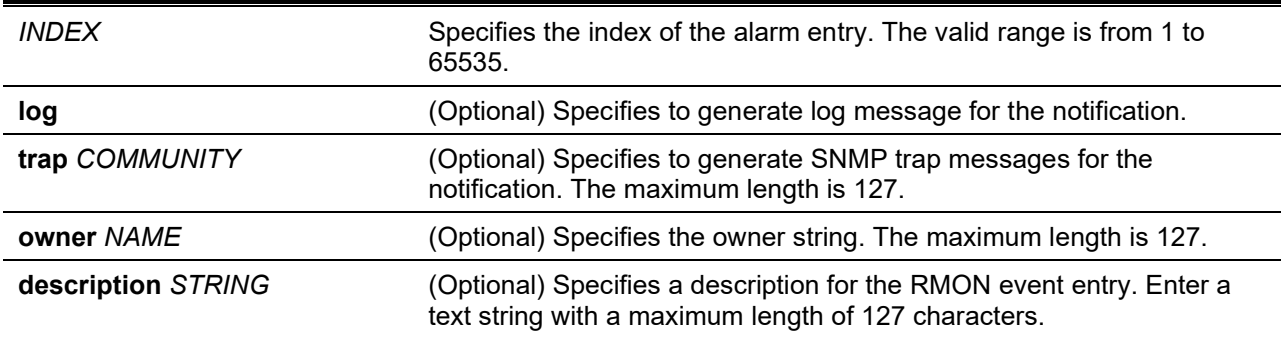

## **Default**

None.

# **Command Mode**

Global Configuration Mode.

#### **Command Default Level**

Level: 12.

#### **Usage Guideline**

If the log and not the trap is specified, the created entry will cause a log entry to be generated on an event occurrence. If the trap and not the log is specified, the created entry will cause an SNMP notification to be generated on an event occurrence.

If both the log and trap options are specified, the created entry will cause both the log entry and the SNMP notification to be generated on event occurrence.

#### **Example**

This example shows how to configurean event with an index of 13 to generate a log on the occurrence of the event.

```
Switch# configure terminal 
Switch(config)#rmon event 13 log owner it@domain.com description ifInNUcastPkts is 
too much 
Switch(config)#
```
#### **40-5 show rmon alarm**

This command is used to displays the alarm configuration.

#### **show rmon alarm**

#### **Parameters**

None.

#### **Default**

None.

#### **Command Mode**

EXEC Mode or Any Configuration Mode.

#### **Command Default Level**

Level: 1.

#### **Usage Guideline**

This command displays the RMON alarm table.

#### **Example**

This example shows how to displays the RMON alarm table.

```
Switch# show rmon alarm 
Alarm index 23, owned by IT 
Monitors OID: 1.3.6.1.2.1.2.2.1.10.1 
every 120 second(s) 
Taking delta samples, last value was 2500 
Rising threshold is 2000, assigned to event 12 
Falling threshold is 1100, assigned to event 12 
On startup enable rising or falling alarm 
Switch#
```
#### **40-6 show rmon events**

This command is used to display the RMON event table.

#### **show rmon events**

# **Parameters**

None.

# **Default**

None.

# **Command Mode**

EXEC Mode or Any Configuration Mode.

## **Command Default Level**

Level: 1.

# **Usage Guideline**

This command displays the RMON event table.

# **Example**

This example shows how to displays the RMON event table.

```
Switch# show rmon events 
Event 1, owned by manager1 
  Description is Errors 
  Event trigger action: log & trap sent to community manager 
  Last triggered time: 13:12:15, 2014-03-12 
Event 2, owned by manager2 
  Description is Errors 
  Event trigger action: log & trap 
  Last triggered time: 
Switch#
```
# **40-7 show rmon history**

This command is used to display RMON history statistics information.

#### **show rmon history**

## **Parameters**

None.

# **Default**

None.

## **Command Mode**

EXEC Mode or Any Configuration Mode.

## **Command Default Level**

Level: 1.

# **Usage Guideline**

This command displays the history of the statistics for all of the configured entries.

# **Example**

This example shows how to display RMON Etherneternet history statistics.

```
Switch# show rmon history 
Index 23, owned by Manager, Data source is ethernet1/0/2 
  Interval: 30 seconds 
  Requested buckets: 50, Granted buckets: 50 
  Sample #1 
     Received octets: 303595962, Received packets: 357568 
    Broadcast packets: 3289, Multicast packets: 7287 
    Estimated utilization: 19 
     Undersized packets: 213, Oversized packets: 24 
    Fragments: 2, Jabbers: 1 
    CRC alignment errors: 0, Collisions: 0 
Drop events : 0 
  Sample #2 
    Received octets: 303596354, Received packets: 357898 
     Broadcast packets: 3329, Multicast packets: 7337 
    Estimated utilization: 19 
    Undersized packets: 213, Oversized packets: 24 
     Fragments: 2, Jabbers: 1 
    CRC alignment errors: 0, Collisions: 0 
Drop events : 0 
Switch#
```
## **40-8 show rmon statistics**

This command is used to display RMON Etherneternet statistics.

#### **show rmon statistics**

## **Parameters**

None.

## **Default**

None.

## **Command Mode**

EXEC Mode or Any Configuration Mode.

## **Command Default Level**

Level: 1.

## **Usage Guideline**

Statistics for all of the configured entries are displayed.

## **Example**

This example shows how to display the RMON statistics.

*DXS-1210 Series Smart Managed Switch CLI Reference Guide*

```
Switch# show rmon statistics 
Index 32, owned by it@domain.com, Data Source is ethernet 1/0/3 
Received Octets : 234000, Received packets : 9706 
Broadcast packets: 2266, Multicast packets: 192 
     Undersized packets: 213, Oversized packets: 24 
     Fragments: 2, Jabbers: 1 
    CRC alignment errors: 0, Collisions: 0 
Drop events : 0 
Packets in 64 octets: 256, Packets in 65-127 octets : 236 
Packets in 128-255 octets : 129, Packets in 256-511 octets : 10 
Packets in 512-1023 octets : 38, Packets in 1024-1518 octets : 2200 
Switch#
```
#### **40-9 snmp-server enable traps rmon**

This command is used to enable the RMON trap state.

# **snmp-server enable traps rmon [rising-alarm | falling-alarm] no snmp-server enable traps rmon [rising-alarm | falling-alarm]**

#### **Parameters**

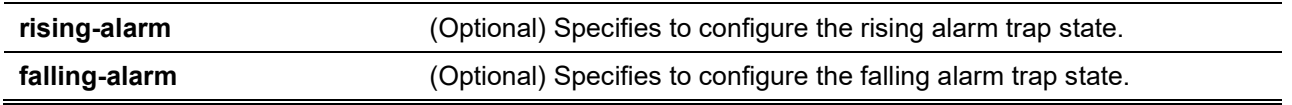

#### **Default**

By default, this option is disabled.

#### **Command Mode**

Global Configuration Mode.

#### **Command Default Level**

Level: 12.

#### **Usage Guideline**

This command enables RMON trap state.

#### **Example**

This example shows how to enable the sending of RMON traps for both the falling alarm and rising alarm.

```
Switch# configure terminal 
Switch(config)#snmp-server enable traps rmon 
Switch(config)#
```
## **40-10 show snmp-server traps rmon**

This command is used to display RMON trap state

#### **show snmp-server traps rmon**

# **Parameters**

None.

# **Default**

None.

# **Command Mode**

EXEC Mode or Any Configuration Mode.

# **Command Default Level**

Level: 1.

# **Usage Guideline**

To display RMON trap state.

# **Example**

This example shows how to display the RMON trap state.

```
Switch# show snmp traps rmon 
Rmon Trap State: 
     RMON Rising Alarm Trap: Enabled 
     RMON Falling Alarm Trap: Enabled
```
Switch#

# 41. Safeguard Engine Commands

# **41-1 cpu-protect safeguard**

This command is used to enable or configure the Safeguard Engine. Use the **no** form of this command to disable the Safeguard Engine.

#### **cpu-protect safeguard**

**no cpu-protect safeguard**

# **Default**

By default, Safeguard Engine is enabled.

## **Command Mode**

Global Configuration Mode.

## **Command Default Level**

Level: 12.

## **Usage Guideline**

The Safeguard Engine can help the overall operability of the device by minimizing the workload of the Switch while the attack is ongoing, thus making it capable to forward essential packets over its network in a limited bandwidth.

## **Example**

This example shows how to enable the Safeguard Engine.

```
Switch# configure terminal 
Switch(config)#cpu-protect safeguard 
Switch(config)#
```
# **41-2 show cpu-protect safeguard**

This command is used to display the settings and status of the Safeguard Engine.

## **show cpu-protect safeguard**

# **Parameters**

None.

# **Default**

None.

# **Command Mode**

EXEC Mode or Any Configuration Mode.

## **Command Default Level**

Level: 1.

# **Usage Guideline**

This command is used to display the settings and status of the Safeguard Engine.

# **Example**

This example shows how to display the settings and current status of the Safeguard Engine.

Switch#show cpu-protect safeguard

Safeguard Engine State: Disabled

Switch#
## 42. Secure Sockets Layer (SSL) Commands

## **42-1 show ssl-service-policy**

This command is used to display the SSL service policy.

**show ssl-service-policy [***POLICY-NAME***]** 

## **Parameters**

*POLICY-NAME* (Optional) Specifies the name of the SSL service policy.

## **Default**

None.

## **Command Mode**

Privileged EXEC Mode or Any Configuration Mode.

## **Command Default Level**

Level: 12.

## **Usage Guideline**

When the name of the SSL service policy is not specified, all SSL service policies will be displayed.

## **Example**

This example shows how to display all SSL service policies.

```
Switch# show ssl-service-policy 
SSL Policy Name : policy1
  Enabled Cipher Suites: 
   RSA WITH RC4 128 MD5,
   RSA_WITH_3DES_EDE_CBC_SHA,
   RSA_EXPORT_WITH_RC4_40_MD5
  Session Cache Timeout: 600 
SSL Policy Name : policy2
  Enabled Cipher Suites: 
   RSA WITH RC4 128 MD5,
   RSA_WITH_3DES_EDE_CBC_SHA,
   RSA_EXPORT_WITH_RC4_40_MD5
  Session Cache Timeout: 1200 
Switch#
```
## **42-2 ssl-service-policy**

This command is used to configure the SSL service policy.

ssl-service-policy POLICY-NAME **[ciphersuite [rsa-null-md5] [rsa-null-sha][rsa-des-sha][rsa-3des-sha][dh-rsa-des-sha][dh-rsa-3des-sha][rsa-exp1024-des-sha][rsa-with-aes-128-cbcsha][rsa-with-aes-256-cbc-sha][dhe-rsa-with-aes-128-cbc-sha][dhe-rsa-with-aes-256-cbc-sha] | session-cache-timeout** *TIME-OUT***]**

no ssl-service-policy POLICY-NAME **[{ciphersuite [rsa-null-md5] [rsa-null-sha][rsa-des-sha][rsa-3des-sha][dh-rsa-des-sha][dh-rsa-3des-sha][rsa-exp1024-des-sha][rsa-with-aes-128-cbc-** **sha][rsa-with-aes-256-cbc-sha][dhe-rsa-with-aes-128-cbc-sha][dhe-rsa-with-aes-256-cbcsha]}|{session-cache-timeout}]**

## **Parameters**

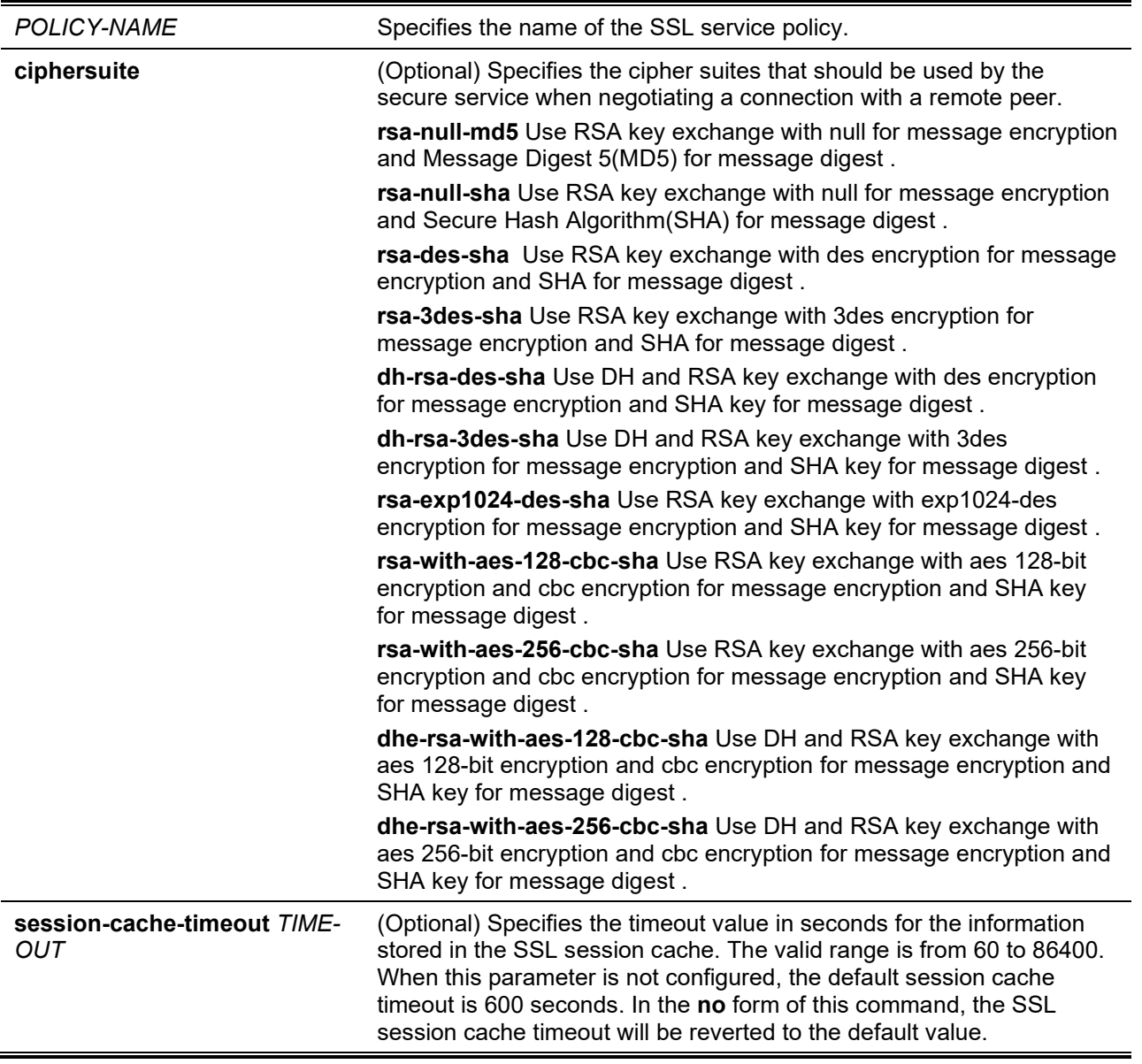

## **Default**

None.

## **Command Mode**

Global Configuration Mode.

#### **Command Default Level**

Level: 15.

## **Usage Guideline**

This command is used to configure the SSL service policy.

## **Example**

This example shows how to configure the SSL service policy "ssl-server" which associates the "TP1" trust-point.

```
Switch# configure terminal 
Switch(config)# ssl-service-policy ssl-server ciphersuite rsa-null-md5 
Switch(config)#
```
## **42-3 show ssl-global-setting**

This command is used to to display the SSL global settings.

#### **show ssl-global-setting**

## **Parameters**

None.

## **Default**

None.

## **Command Mode**

EXEC Mode or Any Configuration Mode.

## **Command Default Level**

Level: 1.

## **Usage Guideline**

To display the SSL status.

## **Example**

This command is used to to display the SSL global settings.

Switch# show ssl-global-setting ssl server state: Disable ssl service policy name: Switch#

# 43. Simple Network Management Protocol (SNMP) Commands

## **43-1 show snmp-server**

This command is used to display the SNMP server's global state settings and trap related settings.

#### **show snmp-server [traps]**

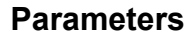

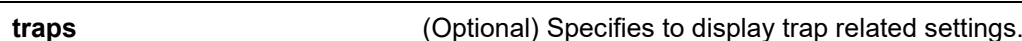

**Default**

None.

## **Command Mode**

EXEC Mode or Any Configuration Mode.

## **Command Default Level**

Level: 1.

## **Usage Guideline**

Use the **show snmp-server** command to display the SNMP server global state settings.

Use the **show snmp-server traps** command to display trap related settings.

## **Example**

This example shows how to display the SNMP server configuration.

```
Switch# show snmp-server 
SNMP Server : Enabled 
Name : SiteA-Switch
Location : HQ 15F 
Contact : MIS Department II 
SNMP UDP Port: 50000 
SNMP Response Broadcast Request: Enabled 
Trap Source Interface : vlan1
Switch#
```
This example shows how to display trap related settings.

```
Switch# show snmp-server traps 
Global Trap State : Enabled 
Individual Trap State: 
Authentication : Enabled 
linkup : Enabled 
linkdown : Enabled 
coldstart : Enabled 
warmstart : Disabled
Switch#
```
## **43-2 snmp-server**

This command is used to enable the SNMP agent. Use the **no** form of this command to disable the SNMP agent.

#### **snmp-server**

**no snmp-server**

#### **Parameters**

None.

#### **Default**

By default, this option is disabled.

#### **Command Mode**

Global Configuration Mode.

#### **Command Default Level**

Level: 12.

## **Usage Guideline**

The SNMP manager manages a SNMP agent by sending SNMP requests to agents and receiving SNMP responses and notifications from agents. The SNMP server on the agent must be enabled before the agent can be managed.

#### **Example**

This example shows how to enable the SNMP server.

```
Switch# configure terminal 
Switch(config)#snmp-server 
Switch(config)#
```
#### **43-3 snmp-server contact**

This command is used to configure the system contact information for the device. Use the **no** form of this command to remove the setting.

#### **snmp-server contact** *TEXT*

**no snmp-server contact**

## **Parameters**

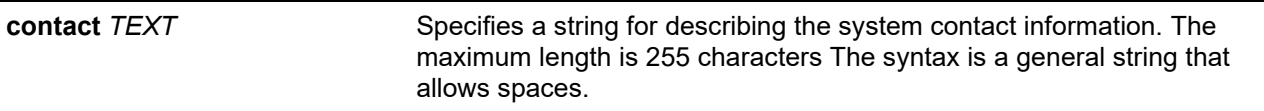

## **Default**

None.

#### **Command Mode**

Global Configuration Mode.

#### **Command Default Level**

Level: 12.

#### **Usage Guideline**

This command configures the system contact information for management of the device.

#### **Example**

This example shows how to configure the system contact information with the string MIS Department II.

```
Switch# configure terminal 
Switch(config)#snmp-server contact "MIS Department II" 
Switch(config)#
```
## **43-4 snmp-server enable traps**

This command is used to enable the sending of trap packets globally. Use the **no** form of this command to disable the sending of trap packets.

#### **snmp-server enable traps**

**no snmp-server enable traps**

## **Parameters**

None.

## **Default**

By default, this option is disabled.

#### **Command Mode**

Global Configuration Mode.

#### **Command Default Level**

Level: 12.

#### **Usage Guideline**

This command enables the device to send the SNMP notification traps globally. To configure the router to send these SNMP notifications, enter the **snmp-server enable traps** command to enable the global setting.

## **Example**

This example shows how to enable the SNMP traps global sending state.

```
Switch# configure terminal 
Switch(config)#snmp-server enable traps 
Switch(config)#
```
## **43-5 snmp-server enable traps snmp**

This command is used to enable the sending of all or specific SNMP notifications. Use the **no** form of this commandto disable sending of all or specific SNMP notifications.

**snmp-server enable traps snmp [authentication] [linkup] [linkdown] [coldstart] [warmstart] no snmp-server enable traps snmp [authentication] [linkup] [linkdown] [coldstart] [warmstart]**

## **Parameters**

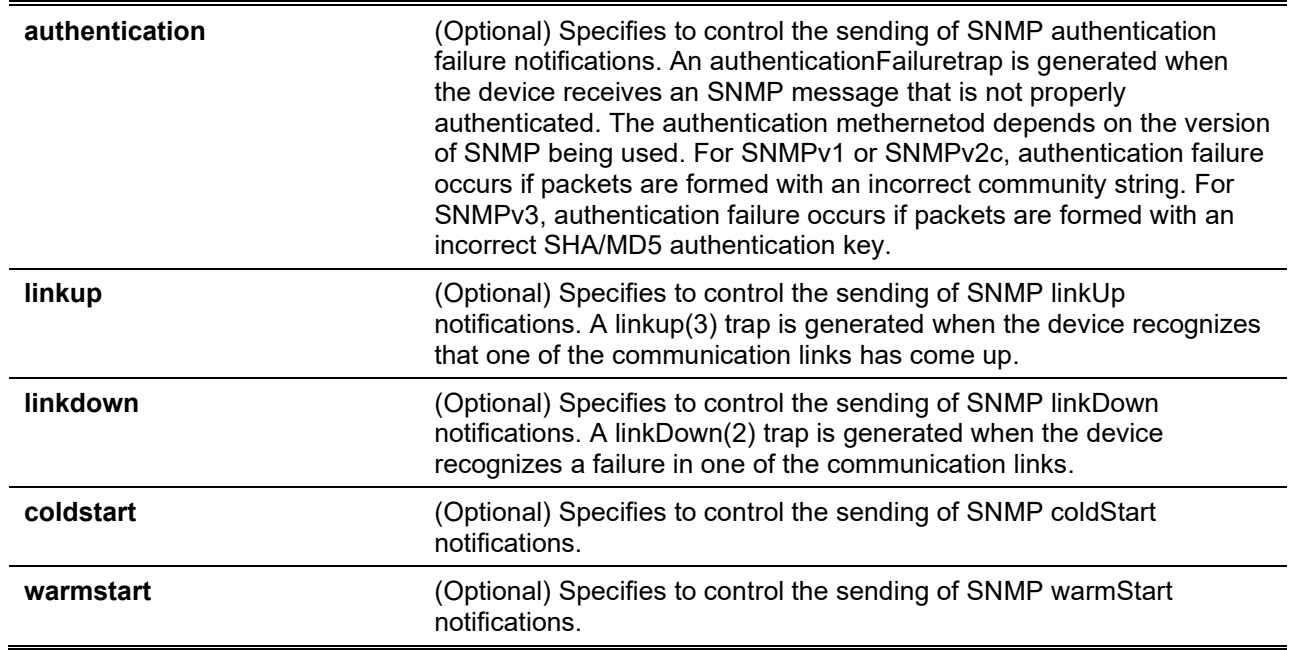

#### **Default**

By default, this option is disabled.

#### **Command Mode**

Global Configuration Mode.

## **Command Default Level**

Level: 12.

## **Usage Guideline**

This command controls the sending of SNMP standard notification traps. To enable the sending of notification traps, the global setting must be enabled too.

## **Example**

This example shows how to enable the switch to send all SNMP traps to the host 10.9.18.100 using the community string defined as public.

*DXS-1210 Series Smart Managed Switch CLI Reference Guide*

```
Switch# configure terminal 
Switch(config)#snmp-server enable traps 
Switch(config)# snmp-server enable traps snmp 
Switch(config)# snmp-server host 10.9.18.100 version 2c public 
Switch(config)#
```
This example shows how to enable the SNMP authentication traps.

```
Switch# configure terminal 
Switch(config)#snmp-server enable traps snmp authentication 
Switch(config)#
```
## **43-6 snmp-server location**

This command is used to configure the system's location information Use the **no** form of this command to remove the setting.

**snmp-server location** *TEXT*

**no snmp-server location**

## **Parameters**

**location** *TEXT* Specifies the string that describes the system location information. The maximum length is 255 characters. The syntax is a general string that allows spaces.

#### **Default**

None.

#### **Command Mode**

Global Configuration Mode.

#### **Command Default Level**

Level: 12.

## **Usage Guideline**

Use this command to configure the system's location information on the Switch.

## **Example**

This example shows how to configure the system's location information with the string "HQ 15F".

```
Switch# configure terminal 
Switch(config)#snmp-server location "HQ 15F" 
Switch(config)#
```
#### **43-7 snmp-server name**

This command is used to configure the system's name information. Use the **no** form of this command to remove the setting.

**snmp-server name** *NAME*

**no snmp-server name**

## **Parameters**

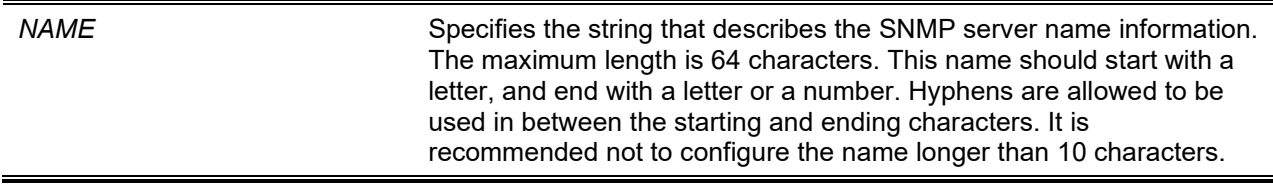

#### **Default**

By default, this name is "Switch".

#### **Command Mode**

Global Configuration Mode.

#### **Command Default Level**

Level: 12.

## **Usage Guideline**

Use this command to configure the system's name information on the Switch.

## **Example**

This example shows how to configure the system's name to "SiteA-switch".

Switch#configure terminal Switch(config)#snmp-server name SiteA-switch SiteA-switch(config)#

## **43-8 snmp-server service-port**

This command is used to configure the SNMP UDP port number. Use the **no** form of this command to reset the UDP port number to default value.

**snmp-server service-port** *PORT-NUMBER*

**no snmp-server service-port**

## **Parameters**

*PORT-NUMBER* Specifies the UDP port number. The range is from 0 to 65535. Some numbers may conflict with other protocols.

## **Default**

By default, this number is 161.

## **Command Mode**

Global Configuration Mode.

#### **Command Default Level**

Level: 12.

## **Usage Guideline**

Use this command to configure the SNNP UDP port number on the Switch. The agent will listen to the SNMP request packets on the configured service UDP port number.

## **Example**

This example shows how to configure the SNMP UDP port number.

```
Switch# configure terminal 
Switch(config)#snmp-server service-port 50000 
Switch(config)#
```
#### **43-9 snmp-server response broadcast-request**

This command is used to enable the server to response to broadcast SNMP GetRequest packets. Use the **no** form of this command to disable the response to broadcast SNMP GetRequest packets.

#### **snmp-server response broadcast-request**

**no snmp-server response broadcast-request**

#### **Parameters**

None.

#### **Default**

By default, this option is disabled.

## **Command Mode**

Global Configuration Mode.

## **Command Default Level**

Level: 12.

#### **Usage Guideline**

This command is used to enable or disable the server to response to broadcast SNMP GetRequest packet. NMS tools would send broadcast SNMP GetRequest packets to discover networks device. To support this function, the response to the broadcast get request packet needs to be enabled.

## **Example**

This example shows how to enable the server to respond to the broadcast SNMP get request packet.

```
Switch# configure terminal 
Switch(config)#snmp-server response broadcast-request 
Switch(config)#
```
#### **43-10 show snmp**

This command is used to display the SNMP settings.

#### **show snmp {community | host | view | group | engineID}**

#### **Parameters**

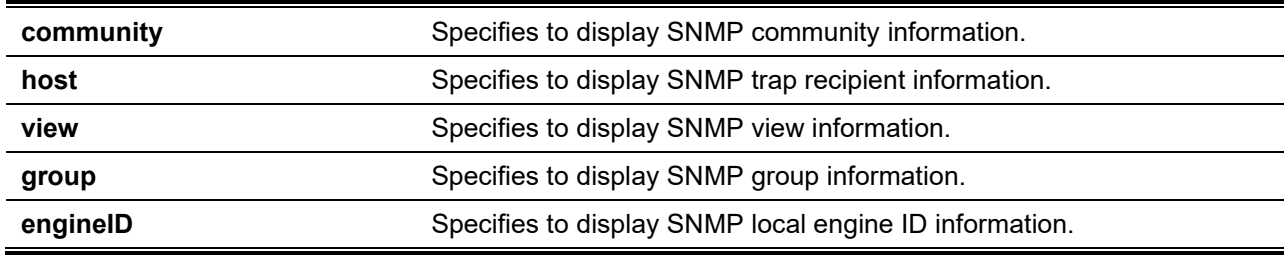

## **Default**

None.

## **Command Mode**

Privileged EXEC Mode or Any Configuration Mode.

## **Command Default Level**

Level: 12.

## **Usage Guideline**

This command displays the SNMP information. When displaying SNMP community strings, the SNMPv1 or SNMPv2c user created will not be displayed.

## **Example**

This example shows how to display SNMP community information.

```
Switch# show snmp community 
Codes: ro - read only, rw – Read Write 
Community access view 
------------------ ---- -----------------------------------------------------------
- 
System rw sales-divison checked with IP access control list:
SalesDvision 
public ro RD-division checked with IP access control list: HB5 
Develop ro RD2
private rw Line2 checked with IP access control list: HQ 
Total Entries: 4 
Switch#
```
This example shows how to display the SNMP server host setting.

```
Switch# show snmp host 
Host IP Address : 10.20.30.40 
SNMP Version : V1
Community Name : public 
UDP Port : 50001 
Host IP Address : 10.10.10.1 
SNMP Version : V3 noauthnopriv
SNMPv3 User Name : user1 
UDP Port : 50001 
Host IPv6 Address: 1:12:123::100 
SNMP Version : V3 noauthnopriv
SNMPv3 User Name : user2 
UDP Port : 162
Total Entries: 3 
Switch#
```
This example shows how to display the MIB view setting.

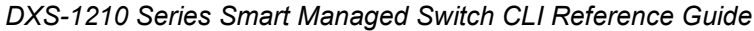

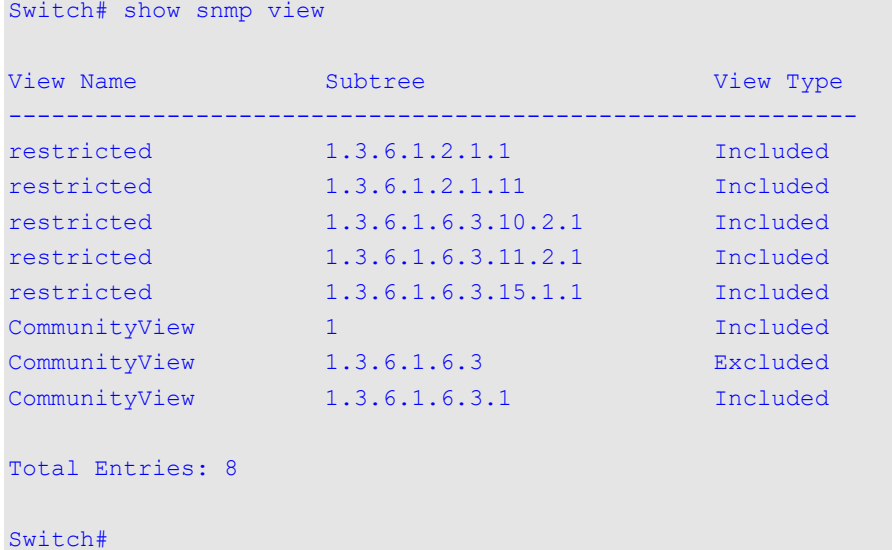

This example shows how to display the SNMP group setting.

```
Switch# show snmp group 
GroupName: public<br>ReadView : CommunityView <br>ReadView : CommunityView <br>NiteView :
 ReadView : CommunityView
  NotifyView : CommunityView 
IP access control list: 
GroupName: public SecurityModel: v2c
 ReadView : CommunityView WriteView :
  NotifyView : CommunityView 
IP access control list: 
GroupName: initial SecurityModel: v3/noauth
 ReadView : restricted WriteView :
 NotifyView : restricted 
IP access control list: 
GroupName: private SecurityModel: v1
 ReadView : CommunityView WriteView : CommunityView
 NotifyView : CommunityView 
IP access control list: 
GroupName: private SecurityModel: v2c
 ReadView : CommunityView WriteView : CommunityView
 NotifyView : CommunityView 
IP access control list: 
Total Entries: 5 
Switch#
```
This example shows how to display the SNMP engineID.

```
Switch# show snmp engineID 
Local SNMP engineID: 00000009020000000C025808 
Switch#
```
## **43-11 show snmp user**

This command is used to display information about the configured SNMP user.

**show snmp user [***USER-NAME***]** 

#### **Parameters**

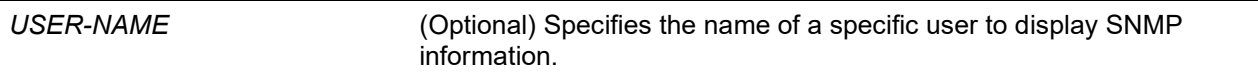

### **Default**

None.

#### **Command Mode**

Privileged EXEC Mode or Any Configuration Mode.

#### **Command Default Level**

Level: 1.

#### **Usage Guideline**

When the username argument is not specified, all configured users will be displayed. The community string created will not displayed by this command.

#### **Example**

This example shows how SNMP users are displayed.

```
Switch# show snmp user authuser 
User name: authuser 
  Security Model: v2c 
Group Name: VacmGroupName 
IP access control list: HB5 
User name: authuser 
  Security Model: v3 priv 
Group Name: VacmGroupName 
Authentication Protocol: MD5 
Privacy Protocol: DES 
Engine ID: 00000009020000000C025808 
IP access control list: 
Total Entries: 2 
Switch#
```
## **43-12 snmp-server community**

This command is used to configure the community string to access the SNMP. Use the **no** form of this command to remove the community string,

**snmp-server community [0 | 7]** *COMMUNITY-STRING* **[view** *VIEW-NAME***] [ro | rw] [access** *IP-ACL-NAME***]** 

**no snmp-server community** *COMMUNITY-STRING*

## **Parameters**

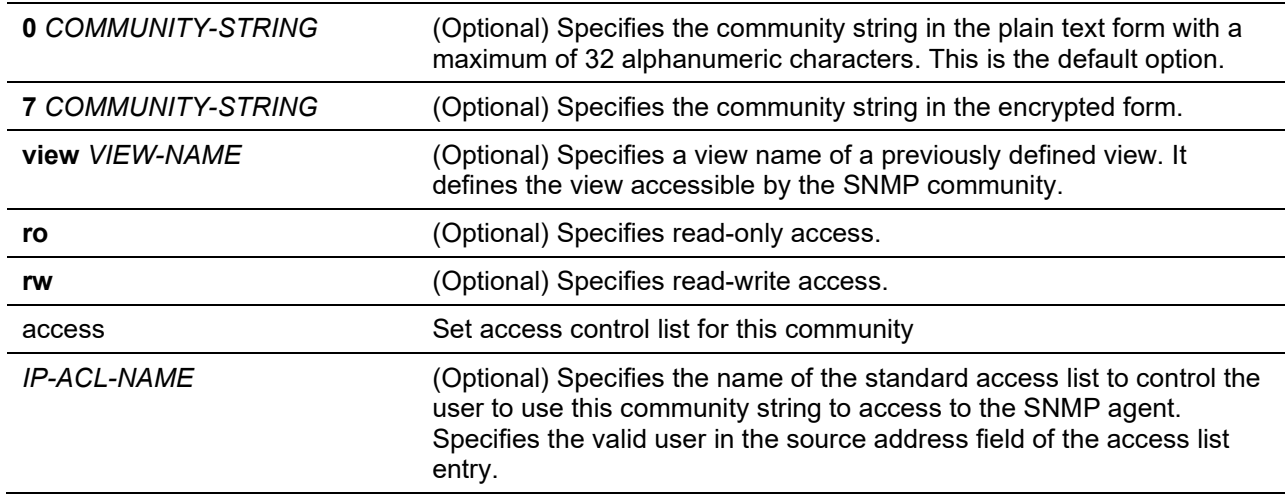

## **Default**

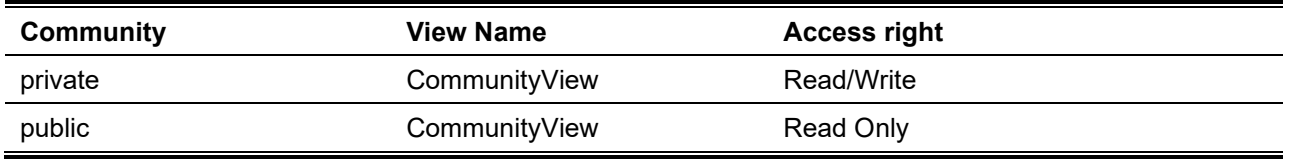

## **Command Mode**

Global Configuration Mode.

## **Command Default Level**

Level: 15.

## **Usage Guideline**

This command provides an easy way to create a community string for SNMPv1 and SNMPv2c management. When creating a community with the **snmp-server community** command, two SNMP group entries, one for SNMPv1 and one for SNMPv2c, which has the community name as their group names are created. If the view is not specified, it is permitted to access all objects.

## **Example**

This example shows how a MIB view "interfacesMibView" is created and a community string "comaccess" which can do read write access the interfacesMibView view is created.

```
Switch# configure terminal 
Switch(config)#snmp-server view interfacesMibView 1.3.6.1.2.1.2 included 
Switch(config)# snmp-server community comaccess view interfacesMibView rw 
Switch(config)#
```
## **43-13 snmp-server engineID local**

This command is used to specify the SNMP engine ID on the local device. Use the **no** form of this command to revert the SNMP engine ID to the default.

#### **snmp-server engineID local** *ENGINEID-STRING*

#### **no snmp-server engineID local**

## **Parameters**

*ENGINEID-STRING* Specifies the engine ID string of a maximum of 24 characters.

#### **Default**

None.

#### **Command Mode**

Global Configuration Mode.

#### **Command Default Level**

Level: 12.

#### **Usage Guideline**

An SNMP engine ID is not displayed or stored in the running configuration. The SNMP engine ID is a unique string to identify the device. A string is generated by default. If you configure a string less than 24 characters, it will be filled with trailing zeros up to 24 characters.

## **Example**

This example shows how to configure the SNMP engine ID to 332200000000000000000000.

Switch# configure terminal Switch(config)#snmp-server engineID local 332200000000000000000000 Switch(config)#

## **43-14 snmp-server group**

This command is used to configure an SNMP group. Use the **no** form of this command to remove a SNMP group or remove a group from using a specific security model.

**snmp-server group** *GROUP-NAME* **{v1 | v2c | v3 {auth | noauth | priv}} [read** *READ-VIEW***] [write** *WRITE-VIEW***] [notify** *NOTIFY-VIEW***] [access** *IP-ACL-NAME***]** 

**no snmp-server group** *GROUP-NAME* **{v1 | v2c | v3 {auth | noauth | priv}}**

#### **Parameters**

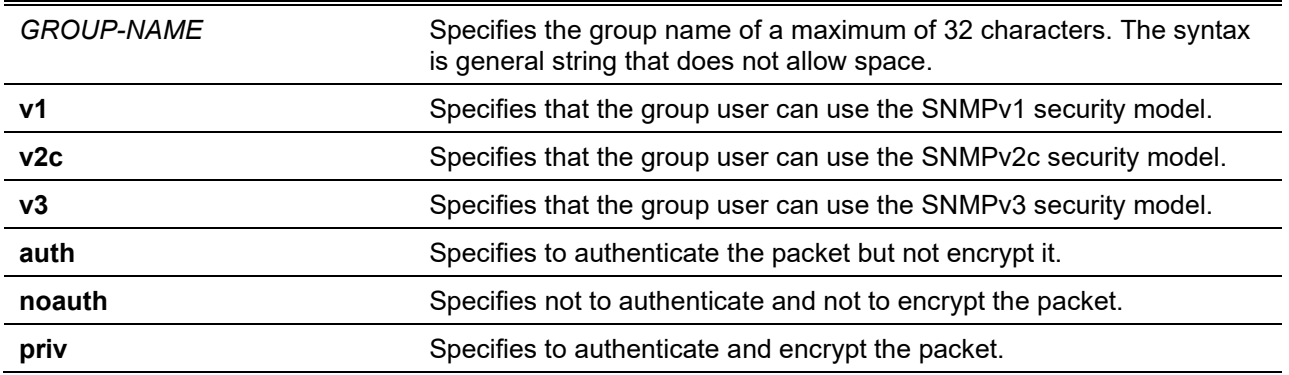

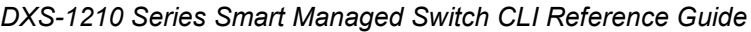

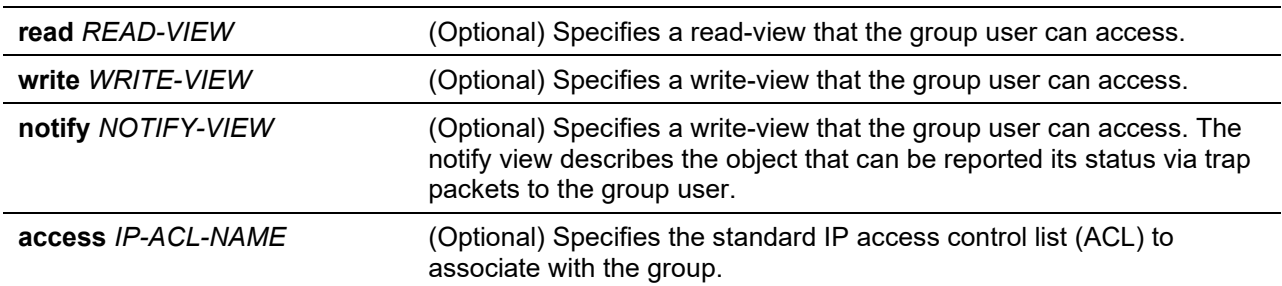

## **Default**

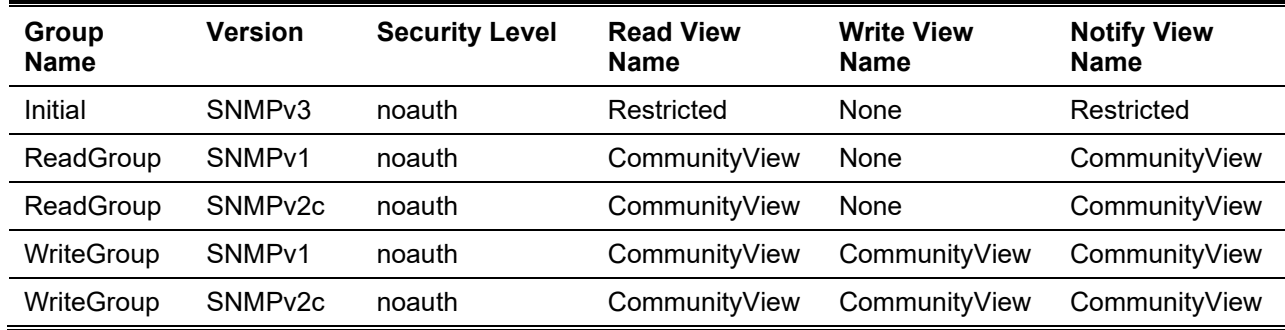

## **Command Mode**

Global Configuration Mode.

## **Command Default Level**

Level: 15.

## **Usage Guideline**

An SNMP group defines a user group by specifying the allowed security model, the read-view, the write-view, and the notification view. The security model defines that the group user is allowed to use the specified version of SNMP to access the SNMP agent,

The same group name can be created with security models SNMPv1, SNMPv2c, and SNMPv3 at the same time. For SNMPv3, it can be created for SNMPv3 auth and SNMPv3 priv at the same time.

To update the view profile for a group for a specific security mode, delete and create the group with the new view profile.

The read-view defines the MIB objects that the group user is allowed to read. If read-view is not specified, then Internet OID space 1.3.6.1 can be read.

The write-view defines the MIB objects that the group user is allowed to write. If write-view is not specified, then no MIB objects can be written.

The notification view defines the MIB objects that the system can report its status in the notification packets to the trap managers that are identified by the specified group user (act as community string). If notify-view is not specified, then no MIB objects can be reported.

## **Example**

This example shows how to create the SNMP server group "guestgroup" for SNMPv3 access and SNMPv2c.

```
Switch# configure terminal 
Switch(config)# snmp-server view interfacesMibView 1.3.6.1.2.1.2 included 
Switch(config)# snmp-server group guestgroup v3 auth read interfacesMibView 
Switch(config)# snmp-server group guestgroup v2c read CommunityView write 
CommunityView 
Switch(config)#
```
## **43-15 snmp-server host**

This command is used to specify the recipient of the SNMP notification. Use the **no** form of this command to remove the recipient.

#### **snmp-server host {***IP-ADDRESS* **|** *IPV6-ADDRESS***} [version {1 | 2c | 3 {auth | noauth | priv}}]**  *COMMUNITY-STRING* **[port** *PORT-NUMBER***]**

**no snmp-server host {***IP-ADDRESS* **|** *IPV6-ADDRESS***}**

## **Parameters**

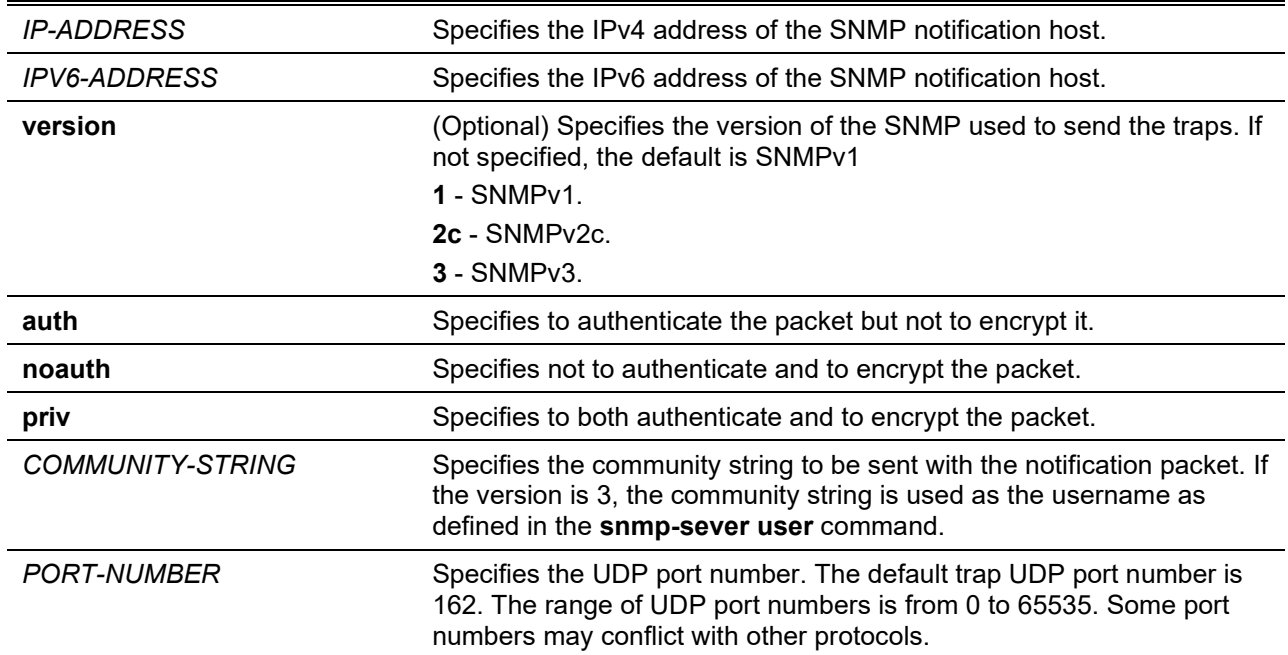

## **Default**

By default, the version used is 1.

## **Command Mode**

Global Configuration Mode.

## **Command Default Level**

Level: 15.

## **Usage Guideline**

SNMP notifications are sent as trap packets. The user should create at least one recipient of a SNMP notification by using the **snmp-server host** command in order for the Switch to send the SNMP notifications. Specify the version of the notification packet for the created user. For SNMPv1 and SNMPv2c, the notification will be sent in the trap protocol data unit (PDU). For SNMPv3, the notification will be sent in the SNMPv2-TRAP-PDU with the SNMPv3 header.

When specifying to send the trap packets in SNMPv1 or SNMPv2c to a specific host, the specified community string acts as the community string in the trap packets.

When specifying to send the trap packets in SNMPv3 to a specific host, whetherneter to do authentication and encryption in the sending of the packet should be specified. The specified community string acts as the username in the SNMPv3 packet. The user must be created first using the **snmp-server user** command or **snmp-server user v3** command.

In the sending of the trap packet, the system will check the notification view associated with the specified user (or community name). If the binding variables to be sent with the trap packet are not in the notification view, the notification will not be sent to this host.

## **Example**

This example shows how to configure the trap recipient 163.10.50.126 with version 1 with community string "comaccess".

```
Switch# configure terminal 
Switch(config)#snmp-server community comaccess rw 
Switch(config)# snmp-server host 163.10.50.126 version 1 comaccess 
Switch(config)#
```
This example shows how to configure the trap recipient 163.10.50.126 with version 3 authentication security level and with the username "useraccess".

```
Switch# configure terminal 
Switch(config)#snmp-server group groupaccess v3 auth read CommunityView write 
CommunityView 
Switch(config)# snmp-server user useraccess groupaccess v3 auth md5 12345678 
Switch(config)# snmp-server host 163.10.50.126 version 3 auth useraccess 
Switch(config)#
```
This example shows how to configure the trap recipient 163.10.50.126 with version 1 with the community string "comaccess". The UDP port number is configured to 50001.

```
Switch# configure terminal 
Switch(config)#snmp-server community comaccess rw 
Switch(config)# snmp-server host 163.10.50.126 version 1 comaccess port 50001 
Switch(config)#
```
## **43-16 snmp-server source-interface traps**

This command is used to specify the interface whose IP address will be used as the source address for sending the SNMP trap packet. Use the **no** form of this command to revert to the default setting.

**snmp-server source-interface traps** *INTERFACE-ID*

**no snmp-server source-interface traps**

## **Parameters**

*INTERFACE-ID* Specifies the interface whose IP address will be used as the source address for sending the SNMP trap packet.

## **Default**

The IP address of the closest interface will be used.

#### **Command Mode**

Global Configuration Mode.

#### **Command Default Level**

Level: 15.

#### **Usage Guideline**

Use this command to specify the interface whose IP address will be used as the source address for sending the SNMP trap packet.

#### **Example**

This example shows how to configure VLAN100 as the sourcing interface for sending SNMP trap packets.

```
Switch# configure terminal 
Switch(config)#snmp-server source-interface traps vlan 100 
Switch(config)#
```
## **43-17 snmp-server user**

This command is used to create an SNMP user. Use the **no** form of this command to remove an SNMP user.

**snmp-server user** *USER-NAME GROUP-NAME* **{v1 | v2c | v3 [encrypted] [auth {md5 | sha}**  *AUTH-PASSWORD* **[priv** *PRIV-PASSWORD***]]} [access** *IP-ACL-NAME***]** 

**no snmp-server user** *USER-NAME GROUP-NAME* **{v1 | v2c | v3}**

## **Parameters**

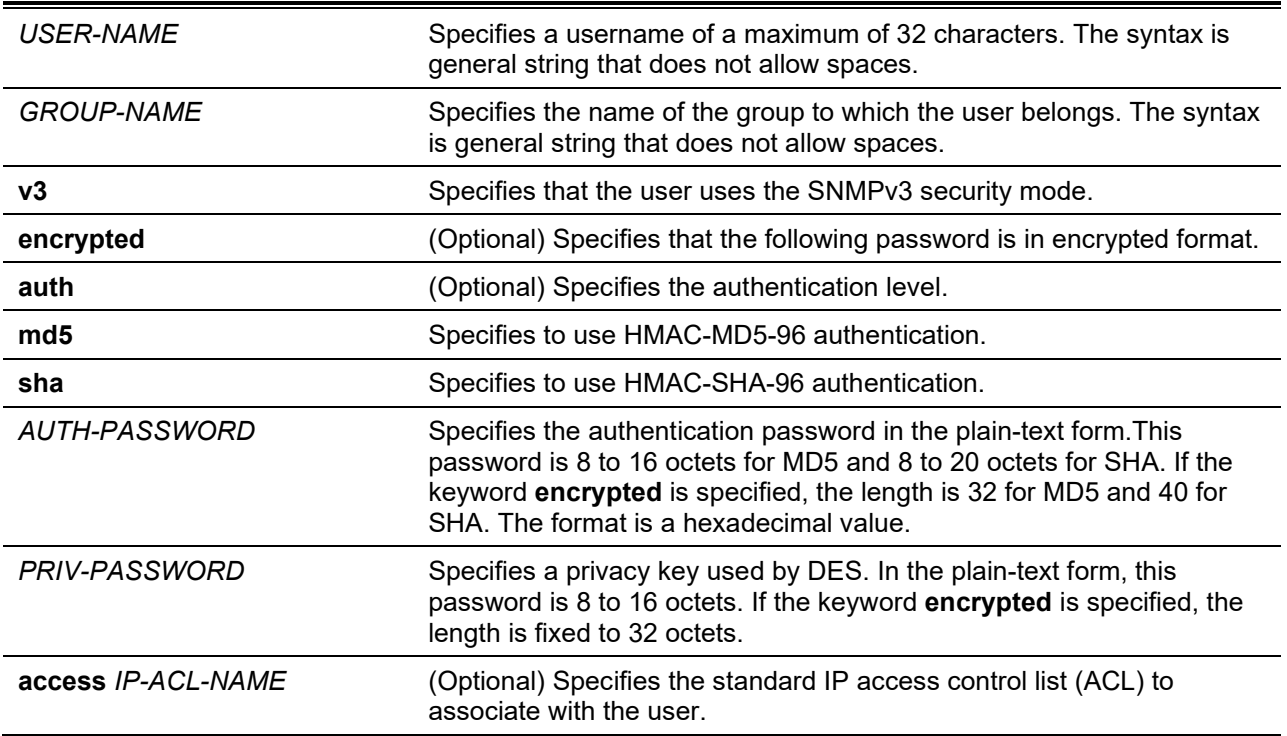

## **Default**

By default, there is one user.

**User Name:** initial.

**Group Name:** initial.

## **Command Mode**

Global Configuration Mode.

#### **Command Default Level**

Level: 15.

#### **Usage Guideline**

To create a SMNP user, specify the security model that the user uses and the group that the user is created for. To create an SNMPv3 user, the password used for authentication and encryption needs to be specified.

An SNMP user is unable to be deleted if it has been associated with a SNMP server host.

#### **Example**

This example shows how the plain-text password is configured for the user "user1" in the SNMPv3 group public.

```
Switch# configure terminal 
Switch(config)#snmp-server user user1 public v3 auth md5 authpassword priv 
privpassword 
Switch(config)#
```
This example shows how the MD5 digest string is used instead of the plain text password.

```
Switch# configure terminal 
Switch(config)#snmp-server user user1 public v3 encrypted auth md5
00112233445566778899AABBCCDDEEFF 
Switch(config)#
```
## **43-18 snmp-server view**

This command is used to create or modify a view entry. Use the **no** form of this command to remove a specified SNMP view entry.

**snmp-server view** *VIEW-NAME OID-TREE* **{included | excluded}**

**no snmp-server view** *VIEW-NAME*

## **Parameters**

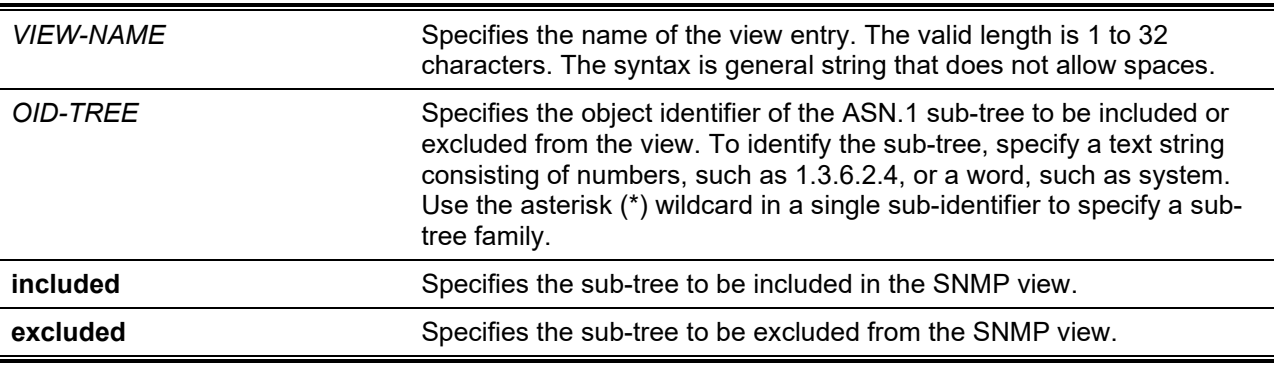

## **Default**

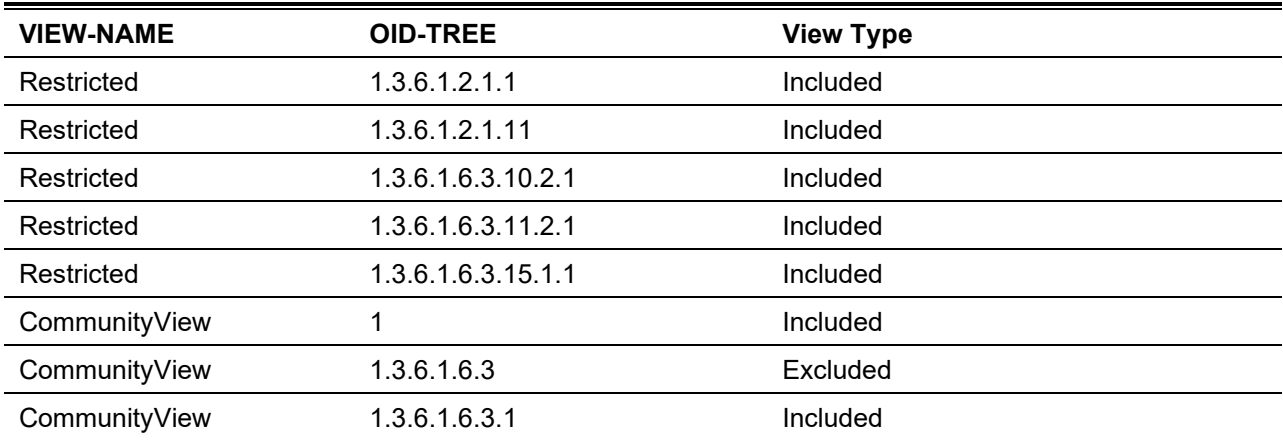

## **Command Mode**

Global Configuration Mode.

## **Command Default Level**

Level: 15.

## **Usage Guideline**

Use this command to create a view of MIB objects.

## **Example**

This example shows how to create a MIB view called "interfacesMibView" and define an SNMP group "guestgroup" with "InterfaceMIBView" as the read view.

```
Switch# configure terminal 
Switch(config)#snmp-server view interfacesMibView 1.3.6.1.2.1.2 included 
Switch(config)# snmp-server group guestgroup v3 auth read interfacesMibView 
Switch(config)#
```
## 44. Spanning Tree Protocol (STP) Commands

## **44-1 clear spanning-tree detected-protocols**

This command is used to restart the protocol migration.

#### **clear spanning-tree detected-protocols {all | interface** *INTERFACE-ID |* **port-channel** *<1-8>* **}**

## **Parameters**

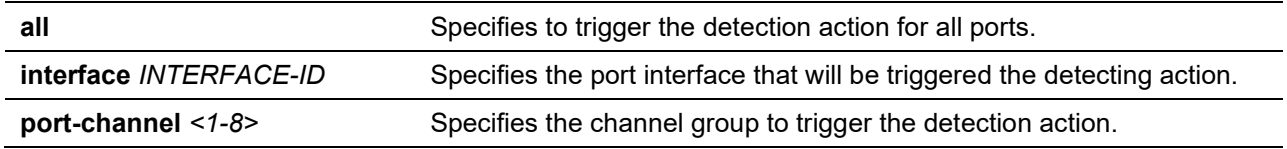

## **Default**

None.

## **Command Mode**

Privileged EXEC Mode.

## **Command Default Level**

Level: 12.

#### **Usage Guideline**

Using this command the port protocol migrating state machine will be forced to the *SEND\_RSTP* state. This action can be used to test whetherneter all legacy bridges on a given LAN have been removed. If there is no STP Bridge on the LAN, the port will be operated in the configured mode, either in the RSTP or MSTP mode. Otherwise, the port will be operated in the STP mode.

#### **Example**

This example shows how to trigger the protocol migration event for all ports.

```
Switch# clear spanning-tree detected-protocols all 
Clear spanning-tree detected-protocols? (y/n) [n] y 
Switch#
```
## **44-2 show spanning-tree**

This command is used to display the information of spanning tree protocol operation. This command is only for STP and RSTP.

**show spanning-tree [{interface** *<INTERFACE-ID>* **[, | -] | port-channel** *<1-8>***} | mpt**  *INSTANCE-ID* **]** 

## **Parameters**

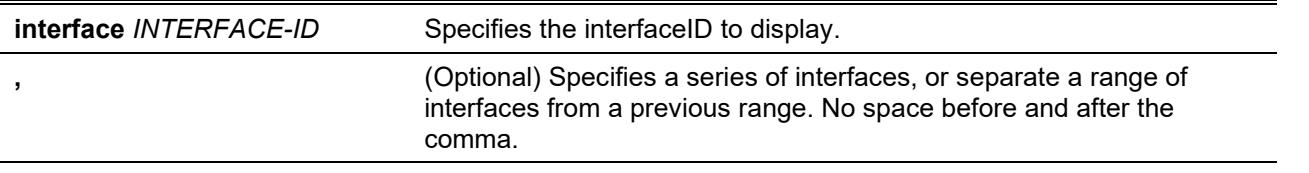

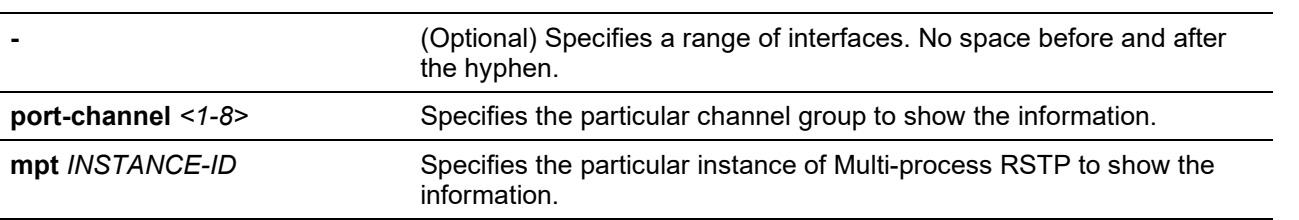

*DXS-1210 Series Smart Managed Switch CLI Reference Guide*

#### **Default**

None.

## **Command Mode**

EXEC Mode or Any Configuration Mode.

#### **Command Default Level**

Level: 1.

#### **Usage Guideline**

Use this command to display the SpanningTree configuration for the single spanning tree when in the RSTP or STP-compatible mode.

#### **Example**

This example shows how to display the spanning tree information when STP is enabled.

```
Switch# show spanning-tree 
Global Spanning Tree Status: 
  Spanning Tree: Enabled 
  STP New Root Trap: Disabled 
  STP Topology Change Trap: Disabled 
  Protocol Mode: RSTP 
  Priority: 32768 
  Bridge Max Age: 20 
  Bridge Hello Time: 2 
  Bridge Forward Time: 15 
  TX Hold Count: 6 
  Max Hops: 20 
  Topology Change Count: 0 
                                        Priority Link 
Interface Role State Cost .Port# Type Edge
--------- ----- ----- ------ --------- ------ -------- 
ethernet1/0/3 designated forwarding 20000 128.3 p2p non-edge 
ethernet1/0/5 backup blocking 200000 128.5 p2p non-edge 
ethernet1/0/6 backup blocking 200000 128.6 shared non-edge 
ethernet1/0/7 root forwarding 2000 128.7 P2p non-edge
Switch#
```
## **44-3 show spanning-tree configuration interface**

This command is used to display the information about STP interface related configuration.

**show spanning-tree configuration interface [{***INTERFACE-ID* **[, | -] | port-channel** *<1-8>***}]** 

#### **Parameters**

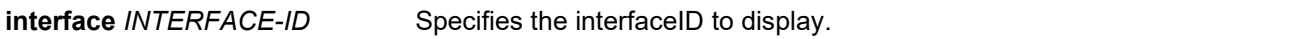

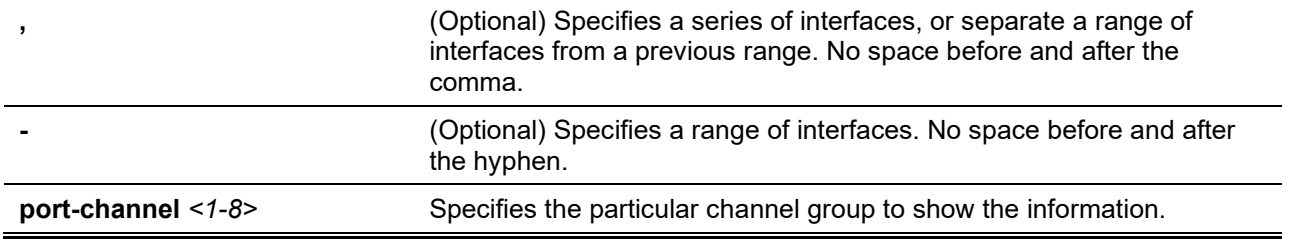

#### **Default**

None.

## **Command Mode**

EXEC Mode or Any Configuration Mode.

#### **Command Default Level**

Level: 1.

## **Usage Guideline**

Use this command to display Spanning Tree interface level configuration. The command can be used for all STP versions.

#### **Example**

This example shows how to display spanning tree configuration information for interface ethernet1/0/1.

Switch#show spanning-tree configuration interface etherneternet 1/0/1

```
ethernet1/0/1 
 Spanning tree state : Enabled 
 Port path cost: 0 
 Port priority: 128 
  Port Identifier: 128.1 
 Link type: auto 
 Port fast: auto 
 Guard root: Disabled 
 TCN filter : Disabled 
 Bpdu forward: Disabled 
Hello Time : 2
```
Switch#

## **44-4 snmp-server enable traps stp**

This command is used to enable the spanning tree to send SNMP notifications for STP. Use the **no** form of this command to disable the sending of notifications for STP.

#### **snmp-server enable traps stp [new-root] [topology-chg]**

**no snmp-server enable traps stp [new-root] [topology-chg]**

#### **Parameters**

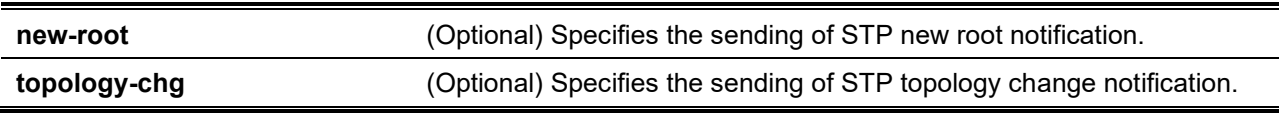

## **Default**

By default, this option is disabled.

## **Command Mode**

Global Configuration Mode.

## **Command Default Level**

Level: 12.

## **Usage Guideline**

Use this command to enable the sending of notification traps. When using this command with no parameters specified, both STP notification types are enabled or disabled.

## **Example**

This example shows how to enable the router to send all STP traps to the host 10.9.18.100 using the community string defined as public.

```
Switch# configure terminal 
Switch(config)#snmp-server enable traps 
Switch(config)# snmp-server enable traps stp 
Switch(config)# snmp-server host 10.9.18.100 version 2c public 
Switch(config)#
```
## **44-5 spanning-tree global state**

This command is used to enable or disable the STP's global state. Use the **no** form to disable the STP's global state.

**spanning-tree global state {enable | disable}**

#### **no spanning-tree global state**

## **Parameters**

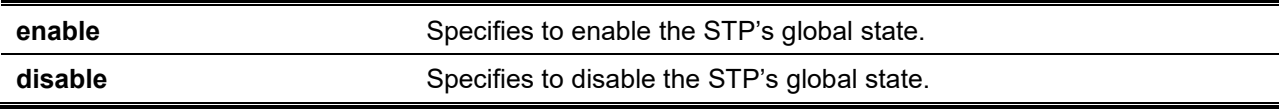

## **Default**

By default, this option is disabled.

#### **Command Mode**

Global Configuration Mode.

## **Command Default Level**

Level: 12.

## **Usage Guideline**

Use this command in the global configuration mode to enable the global spanning-tree function.

#### **Example**

This example shows how to enable the spanning-tree function.

Switch# configure terminal Switch(config)#spanning-tree global state enable Switch(config)#

## **44-6 spanning-tree (timers)**

This command is used to configure the Global SpanningTree timer value. Use the **no** form of this command to revert to the default settings. **Global Hello Time applied on STP and RSTP mode only**

**spanning-tree {hello-time** *SECONDS* **| forward-time** *SECONDS* **| max-age** *SECONDS***} no spanning-tree {hello-time | forward-time | max-age}**

## **Parameters**

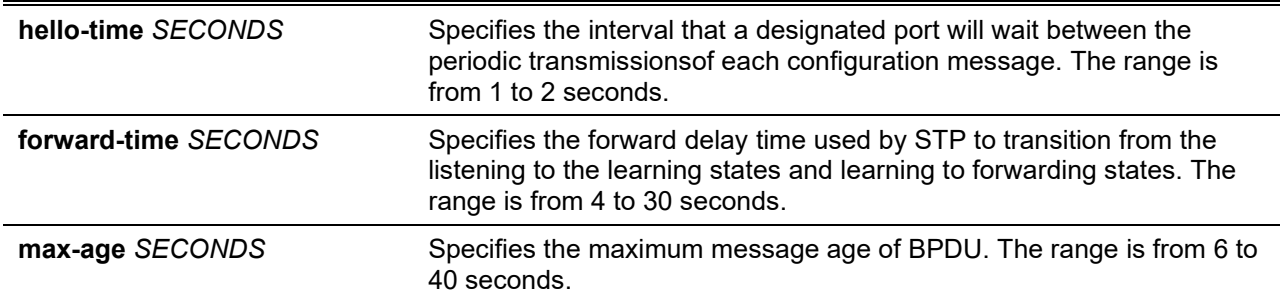

#### **Default**

The default value of the hello-time is 2 seconds.

#### (**Global Hello Time applied on STP and RSTP mode only**)

The default value of the forward-time is 15 seconds.

The default value of the max-age is 20 seconds.

#### **Command Mode**

Global Configuration Mode.

## **Command Default Level**

Level: 12.

#### **Usage Guideline**

This command is used to configure the SpanningTree timer value.

## **Example**

This example shows how to configure the STP timers.

```
Switch# configure terminal 
Switch(config)# spanning-tree hello-time 1 
Switch(config)# spanning-tree forward-time 16 
Switch(config)# spanning-tree max-age 21 
Switch(config)#
```
#### **44-7 spanning-tree state**

This command is used to enable or disable the STP operation. Use the **no** form of this command to revert to the default setting.

**spanning-tree state {enable | disable} no spanning-tree state**

## **Parameters**

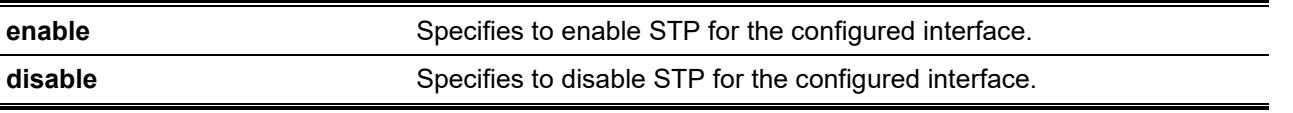

## **Default**

By default, this option is enabled.

## **Command Mode**

Interface Configuration Mode.

## **Command Default Level**

Level: 12.

## **Usage Guideline**

When a port is spanning tree enabled, the spanning tree protocol engine will either send or process the spanning tree BPDU received by the port. The command should be used with caution to prevent bridging loops. The command does not take effect if the Layer 2 protocol tunnel is enabled for STP.

## **Example**

This example shows how to enable Spanning Tree on Etherneternet interface ethernet1/0/1.

Switch# configure terminal Switch(config)#interface ethernet 1/0/1 Switch(config-if)# spanning-tree state enable Switch(config-if)#

## **44-8 spanning-tree cost**

This command is used to configure the value of the port path-cost on the specified port. Use the **no** form of this command to revert to the auto-computed path cost.

#### **spanning-tree cost** *COST*

**no spanning-tree cost**

## **Parameters**

*COST* Specifies the path cost for the port. The range is from 1 to 200000000.

## **Default**

The default path cost is computed from the interface's bandwidth setting.

## **Command Mode**

Interface Configuration Mode.

## **Command Default Level**

Level: 12.

## **Usage Guideline**

In the RSTP or STP-compatible mode, the administrative path cost is used by the single spanningtree to accumulate the path cost to reach the Root. In the MSTP mode, the administrative path cost is used by the CIST regional root to accumulate the path cost to reach the CIST root.

#### **Example**

This example shows how to configure the port cost to 20000 for Etherneternet interface ethernet1/0/7.

```
Switch# configure terminal 
Switch(config)#interface ethernet 1/0/7 
Switch(config-if)# spanning-tree cost 20000 
Switch(config-if)#
```
#### **44-9 spanning-tree guard root**

This command is used to enable the root guard mode.Use the **no** form of this command to revert to the default setting.

#### **spanning-tree guard root**

#### **no spanning-tree guard root**

#### **Parameters**

None.

## **Default**

By default, this option is disabled.

#### **Command Mode**

Interface Configuration Mode.

#### **Command Default Level**

Level: 12.

#### **Usage Guideline**

BPDU guard prevents a port from becoming a root port. This feature is useful for the service provider to prevent external bridges to a core region of the network influencing the spanning tree active topology, possibly because those bridges are not under the full control of the administrator.

When a port is guarded from becoming a root port, the port will only play the role as a designated port. If the port receives the configuration BPDU with a higher priority, the port will change to the alternate port, which is in the blocking state. The received superior factor will not participate in the STP computation. The port will listen for BPDUs on the link. If the port times out the received superior BPDU, it will change to the designated port role.

When a port changes to the alternate port state, due to the root guard, a system message will be generated. This configuration will take effect for all the spanning-tree versions.

#### **Example**

This example shows how to configure to prevent Etherneternet interface ethernet1/0/1 from being a root port.

```
Switch# configure terminal 
Switch(config)#interface ethernet 1/0/1 
Switch(config-if)# spanning-tree guard root 
Switch(config-if)#
```
#### **44-10 spanning-tree link-type**

This command is used to configure a link-type for a port. Use the **no** form of this command to revert to the default setting.

## **spanning-tree link-type {point-to-point | shared} no spanning-tree link-type**

## **Parameters**

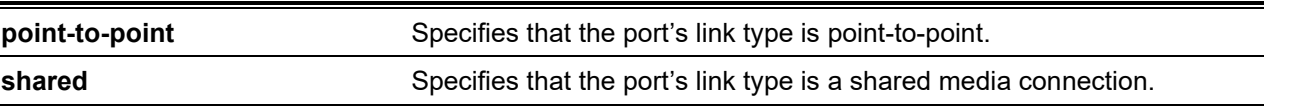

#### **Default**

The link type is automatically derived from the duplex setting unless explicitly configuring the link type.

## **Command Mode**

Interface Configuration Mode.

#### **Command Default Level**

Level: 12.

#### **Usage Guideline**

A full-duplex port is considered to have a point-to-point connection; on the opposite, a half-duplex port is considered to have a shared connection .The port can't transit into forwarding state rapidly by setting link type to shared-media. Hence, auto-determined of link-type by the STP module is recommended.

This configuration will take effect for all the spanning-tree modes.

#### **Example**

This example shows how to configure the link type to point-to-point for port ethernet1/0/7.

```
Switch# configure terminal 
Switch(config)#interface ethernet 1/0/7 
Switch(config-if)# spanning-tree link-type point-to-point 
Switch(config-if)#
```
## **44-11 spanning-tree mode**

This command is used to configure the STP mode. Use the **no** form of this command to revert to the default setting.

**spanning-tree mode {mstp | rstp |stp}**

**no spanning-tree mode**

## **Parameters**

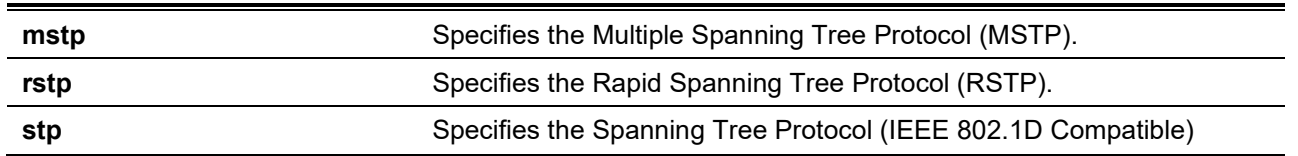

## **Default**

By default, this mode is**rstp**.

## **Command Mode**

Global Configuration Mode.

#### **Command Default Level**

Level: 12.

## **Usage Guideline**

If the mode is configured as STP or RSTP, all currently running MSTP instances will be cancelled automatically. If the newly configured mode is changed from the previous one, the spanning-tree state machine will restart again, therefore all of the stable spanning-tree port states will transit into discarding states.

## **Example**

This example shows how to configure the running version of the STP module to RSTP.

```
Switch# configure terminal 
Switch(config)#spanning-tree mode rstp 
Switch(config)#
```
## **44-12 spanning-tree portfast**

This command is used to specify the port's fast mode. Use the **no** form of this command to revert to the default setting.

#### **spanning-tree portfast {disable | edge| network}**

**no spanning-tree portfast**

## **Parameters**

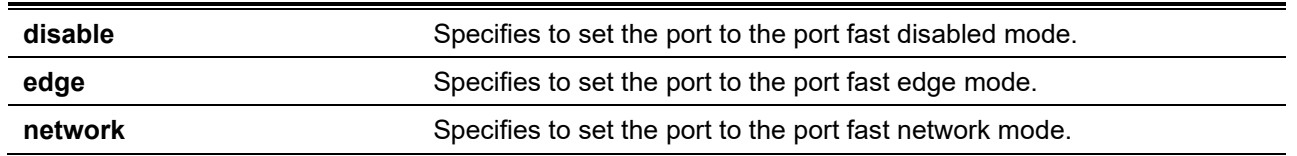

## **Default**

By default, this option is **edge**.

#### **Command Mode**

Interface Configuration Mode.

## **Command Default Level**

Level: 12.

## **Usage Guideline**

A port can be in one of the following three port fast modes:

- **Edge mode** The port will directly change to the spanning-tree forwarding state when a linkup occurs without waiting for the forward-time delay. If the interface receives a BPDU later, its operation state changes to the non-port-fast state.
- **Disable mode** The port will always be in the non-port-fast state. It will always wait for the forward-time delay to change to forwarding state.
- **Network mode** The port will remain in the non-port-fast state for three seconds. The port will change to the port-fast state if no BPDU is received and changes to the forwarding state. If the port received the BPDU later, it will change to the non-port-fast state

This command should be used with caution. Otherwise, an accidental topology loop and data-packet loop may be generated and disrupt the network operation.

## **Example**

This example shows how to configure port ethernet1/0/7 to the port-fast edge mode.

```
Switch# configure terminal 
Switch(config)#interface ethernet 1/0/7 
Switch(config-if)# spanning-tree portfast edge 
Switch(config-if)#
```
## **44-13 spanning-tree port-priority**

This command is used to configure the value of the STP port priority on the specified port. It is only used for RSTP and STP versions. Use the **no** form of this command to revert to the default setting.

**spanning-tree port-priority** *PRIORITY*

**no spanning-tree port-priority**

#### **Parameters**

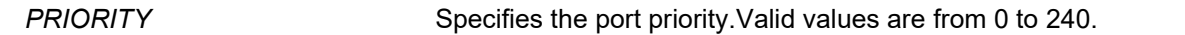

#### **Default**

By default, this value is 128.

## **Command Mode**

Interface Configuration Mode.

## **Command Default Level**

Level: 12.

#### **Usage Guideline**

The port priority and the port number togetherneter form the Port Identifier. It will be used in the computation of the role of the port. This parameter is used only in the RSTP and STP-compatible mode. A smaller number represents a better priority.

#### **Example**

This example shows how to configure the port priority to 0 for port ethernet1/0/7.

```
Switch# configure terminal 
Switch(config)#interface ethernet 1/0/7 
Switch(config-if)# spanning-tree port-priority 0 
Switch(config-if)#
```
## **44-14 spanning-tree priority**

This command is used to configure the bridge priority. It is only used for RSTP and STP versions. Use the **no** form of this command to restore to the default setting.

**spanning-tree priority** *PRIORITY* **no spanning-tree priority**

#### **Parameters**

*PRIORITY* Specifies that the bridge priority and bridge MAC address togetherneter forms the Spanning-Tree Bridge-ID, which is an important factor in the Spanning-Tree topology. The range is from 0 to 61440.

## **Default**

By default, this value is 32768.

## **Command Mode**

Global Configuration Mode.

## **Command Default Level**

Level: 12.

## **Usage Guideline**

The bridge priority value is one of the two parameters used to select the Root Bridge. The other parameter is system's MAC address. The bridge's priority value must be divisible by 4096 and a smaller number represents a better priority.

This configuration will take effect on STP version and RSTP mode. In the MSTP mode, use the command **spanning-tree mst priority** to configure the priority for an MSTP instance.

## **Example**

This example shows how to configure the STP bridge priority value to 4096.

```
Switch# configure terminal 
Switch(config)#spanning-tree priority 4096 
Switch(config)#
```
## **44-15 spanning-tree tcnfilter**

This command is used to enable Topology Change Notification (TCN) filtering at the specific interface. Use the **no** form of this command to disable TCN filtering.

#### **spanning-tree tcnfilter**

#### **no spanning-tree tcnfilter**

## **Parameters**

None.

## **Default**

By default, this option is disabled.

## **Command Mode**

Interface Configuration Mode.

## **Command Default Level**

Level: 12.

## **Usage Guideline**

Enabling TC filtering on a port is useful for an ISP to prevent the external bridge to a core region of the network, causing address flushing in that region, possibly because those bridges are not under the full control of the administrator.

When a port is set to the TCN filter mode, the TC event received by the port will be ignored. This configuration will take effect for all the spanning-tree modes.

## **Example**

This example shows how to configure TCN filtering on port ethernet1/0/7.

```
Switch# configure terminal 
Switch(config)#interface ethernet 1/0/7 
Switch(config-if)# spanning-tree tcnfilter 
Switch(config-if)#
```
## **44-16 spanning-tree tx-hold-count**

This command is used to limit the maximum number of BPDUs that can be sent before pausing for one second. Use the **no** form of this command to revert to the default setting.

**spanning-tree tx-hold-count** *VALUE*

**no spanning-tree tx- hold-count**

## **Parameters**

VALUE Specifies the maximum number of BPDUs that can be sent before pausing for one second. The range is from 1 to 10.

#### **Default**

By default, this value is 6.

## **Command Mode**

Global Configuration Mode.

#### **Command Default Level**

Level: 12.

#### **Usage Guideline**

This command specifies the number of hold BPDUs to transmit. The transmission of BPDUs on a port is controlled by a counter. The counter is incremented on every BPDU transmission and decremented once a second. The transmissions are paused for one second if the counter reaches the transmit hold count.

## **Example**

This example shows how to configure the transmitholdcount value to 5.

Switch# configure terminal Switch(config)#spanning-tree tx-hold-count 5 Switch(config)#

## **44-17 spanning-tree forward-bpdu**

This command is used to enable the forwarding of the spanningtree BPDU. Use the **no** form of this command to disable the forwarding of the spanningtree BPDU.

**spanning-tree forward-bpdu**

**no spanning-tree forward-bpdu**

#### **Parameters**

None.

**Default**

By default, this option is disabled.

## **Command Mode**

Interface Configuration Mode.

## **Command Default Level**

Level: 12.

## **Usage Guideline**

If enabled, the received STP BPDU will be forwarded to all VLAN member ports in the untagged form. The command does not take effect if the Layer 2 protocol tunnel is enabled for STP.

## **Example**

This example shows how to enable the forwarding of STP BPDUs.

Switch# configure terminal Switch(config)#interface ethernet 1/0/1 Switch(config-if)# spanning-tree forward-bpdu Switch(config-if)#

## 45. Storm Control Commands

## **45-1 snmp-server enable traps storm-control**

This command is used enable or control the command to enable sending SNMP notifications for storm control. Use the **no** form of this command to disable sending SNMP notifications.

**snmp-server enable traps storm-control [storm-occur] [ storm-clear]**

**no snmp-server enable traps storm-control [storm-occur] [ storm-clear]**

## **Parameters**

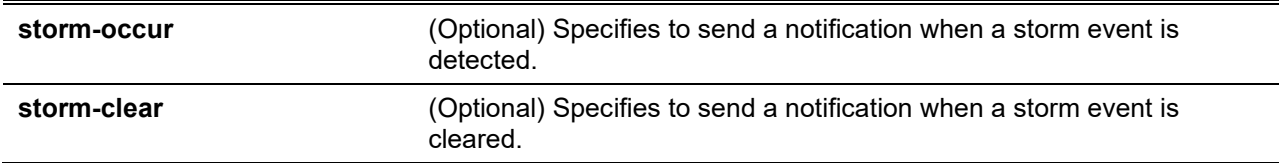

## **Default**

By default, this option is disabled.

## **Command Mode**

Global Configuration Mode.

## **Command Default Level**

Level: 12.

## **Usage Guideline**

This command with keyword **storm-occur** and **storm-clear** enables or disables the notifications for storm control module. If no optional keywords is specified, both **storm-occur** and **storm-clear** notifications are enabled or disabled. If you enter the command with a keyword, only the specified notification type is enabled or disabled.

## **Example**

This example shows how to enable sending trap for storm control for both storm occurred and cleared.

```
Switch#configure terminal 
Switch(config)#snmp-server enable traps storm-control 
Switch(config)#
```
## **45-2 storm-control**

This command is used to configure the device to protect the device from broadcast, multicast, and DA unknown packet storm attacks. Use the **no** form of this command to restore the function to its default settings.

**storm-control {{broadcast | multicast | unicast} level {pps** *PPS-RISE* **[***PPS-LOW***] | kbps**  *KBPS-RISE* **[***KBPS-LOW***] } | action {shutdown | drop | none}}**

**no storm-control {broadcast | multicast | unicast | action}**

## **Parameters**

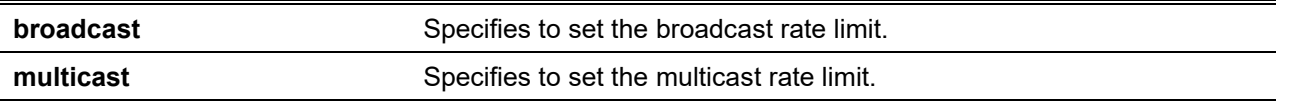

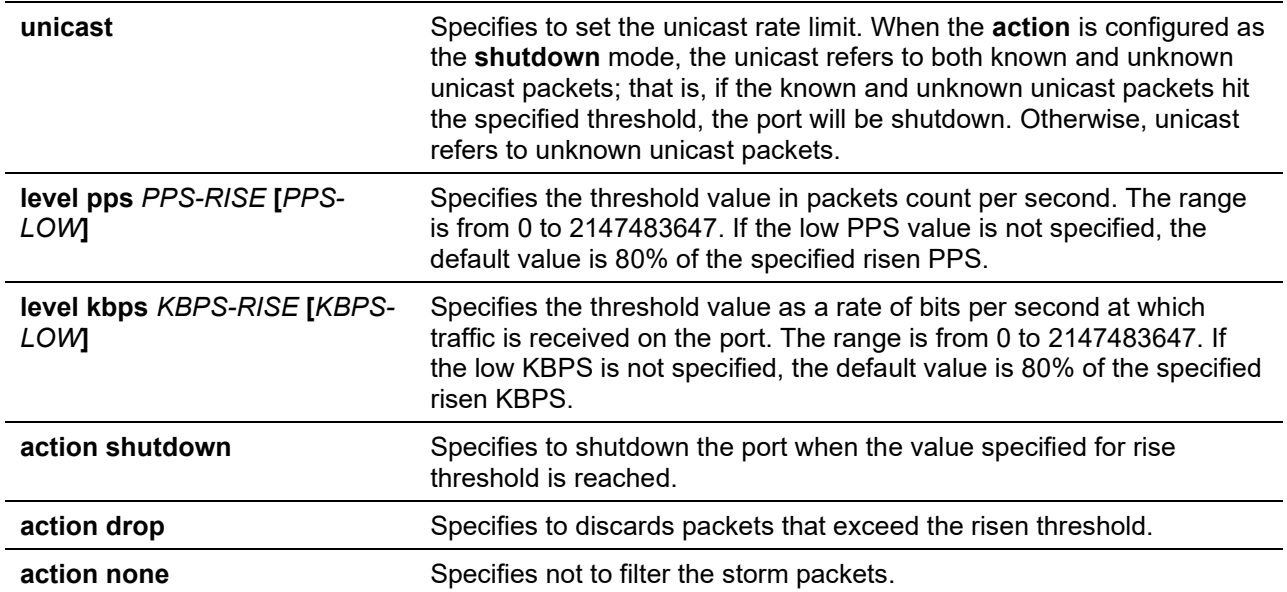

#### **Default**

By default, the broadcast, multicast, and unicast (Destination Lookup Failure) storm controls are disabled.

The default action taken when a storm occurs is to drop storm packets.

## **Command Mode**

Interface Configuration Mode.

## **Command Default Level**

Level: 12.

#### **Usage Guideline**

Use the storm control function to protect the network from the storm of broadcast packets, multicast packets, or unknown DA flooding packets. Enter the **storm-control** command to enable storm control for a specific traffic type on the interface.

There are two ways to recover an error disabled port.

- The user can use the **errdisable recovery cause** command to enable the automatic recovery of ports that were error disabled by storm control.
- The user can manually recover the port by entering the **shutdown** command, followed by the **no shutdown** command for the port.

There is only one meter mode (percentage, kbps or pps) that can take effect on an interface. On an interface, if the later specified meter mode option is different from the previous mode, the previous configured storms will reset to their default states (disabled in this specification).

Due to hardware limitations, when the meter mode is percentage or kbps:

- The action cannot be specified to the shutdown mode.
- There are no traps and logs for the drop and none modes.

This feature is unable to give the precise suppression level of the total bandwidth in percentage (0 to 100) of a specific port interface. The current calculation formula assumes that the packet size is 64 bytes.

#### **Example**

This example shows how to enable broadcast storm control on ethernet1/0/1. It sets the threshold of ethernet3/0/1 to 500 packets per second with the shutdown action.
```
Switch# configure terminal 
Switch(config)#interface ethernet1/0/1 
Switch(config-if)# storm-control broadcast level pps 500 
Switch(config-if)# storm-control action shutdown
```
# **45-3 storm-control polling**

This command is used to configure the polling interval of received packet counts. Use the **no** form of this command to restore to its default settings.

**storm-control polling {interval** *SECONDS* **| retries {***NUMBER* **| infinite}}**

**no storm-control polling {interval | retries}**

# **Parameters**

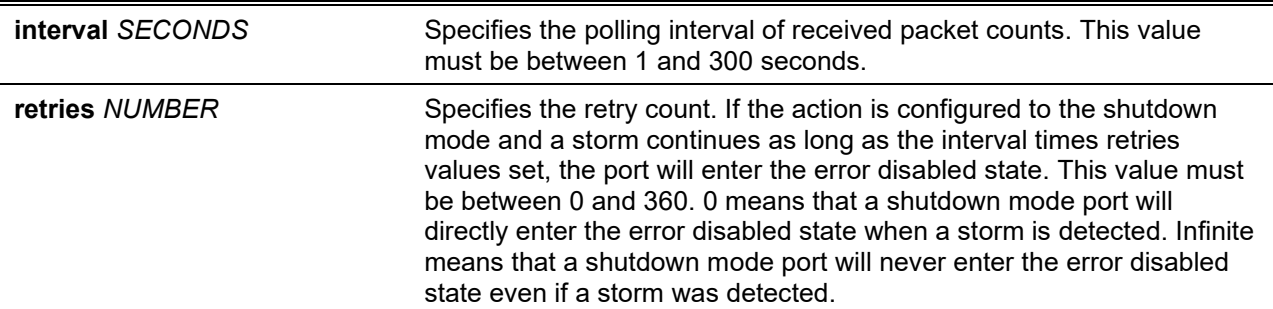

#### **Default**

The default polling interval is 5 seconds.

The default retries count value is 3.

#### **Command Mode**

Global Configuration Mode.

#### **Command Default Level**

Level: 12.

#### **Usage Guideline**

Use this to specify the sample interval of received packet counts.

# **Example**

This example shows how to specify the polling interval as 15 seconds.

```
Switch# configure terminal 
Switch(config)#storm-control polling interval 15 
Switch(config)#
```
# **45-4 show storm-control**

This command is used to display the current storm control settings.

**show storm-control interface** *INTERFACE-ID* **[, | -] [broadcast | multicast | unicast]**

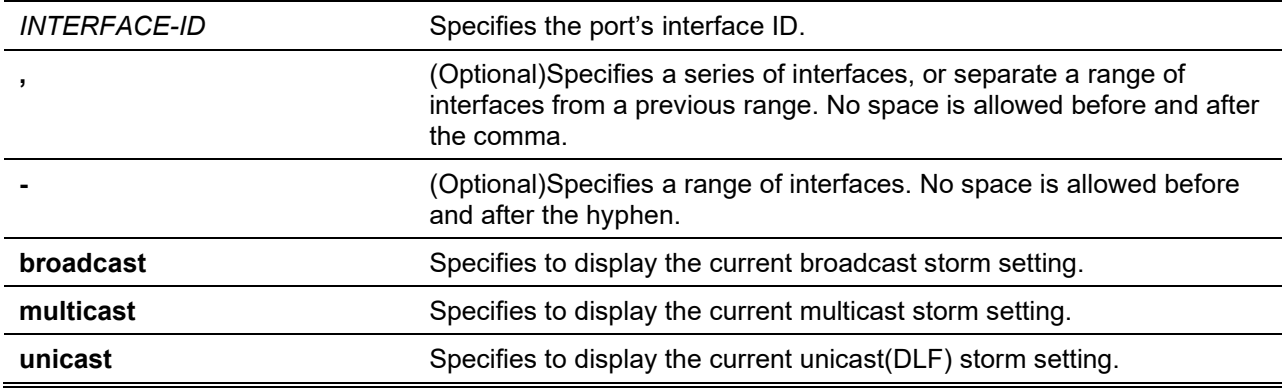

# **Default**

None.

**Command Mode**

EXEC Mode or Any Configuration Mode.

# **Command Default Level**

Level: 1.

# **Usage Guideline**

If the interface ID is not specified, all interfaces configurations will be displayed.

If the packet type is not specified, all types of storm control settings will be displayed.

# **Example**

This example shows how to displaythe current broadcast storm control settings.

Switch# show storm-control interface range etherneternet 1/0/1-1/0/6 broadcast

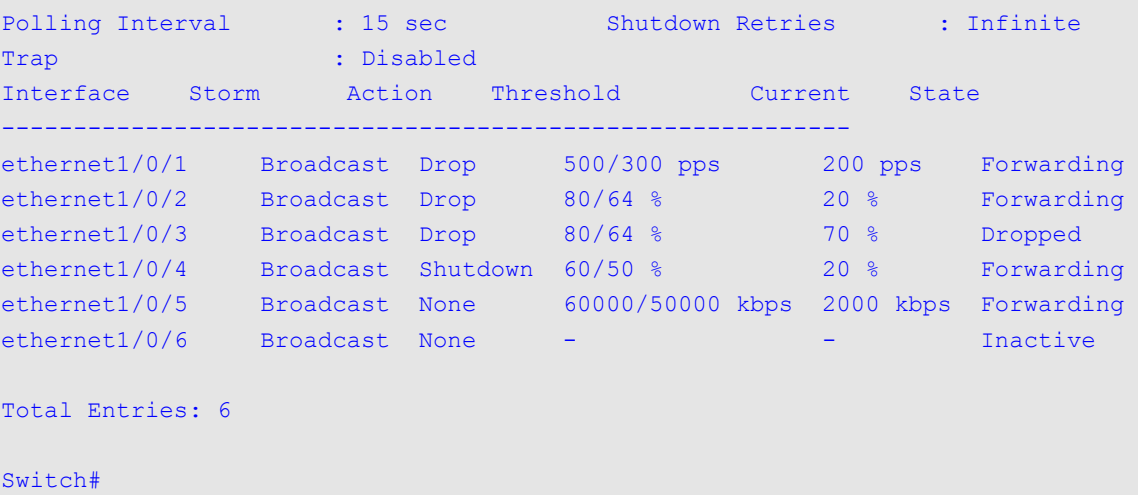

This example shows how to display all interface settings for the range from port 1/0/1 to port 1/0/2.

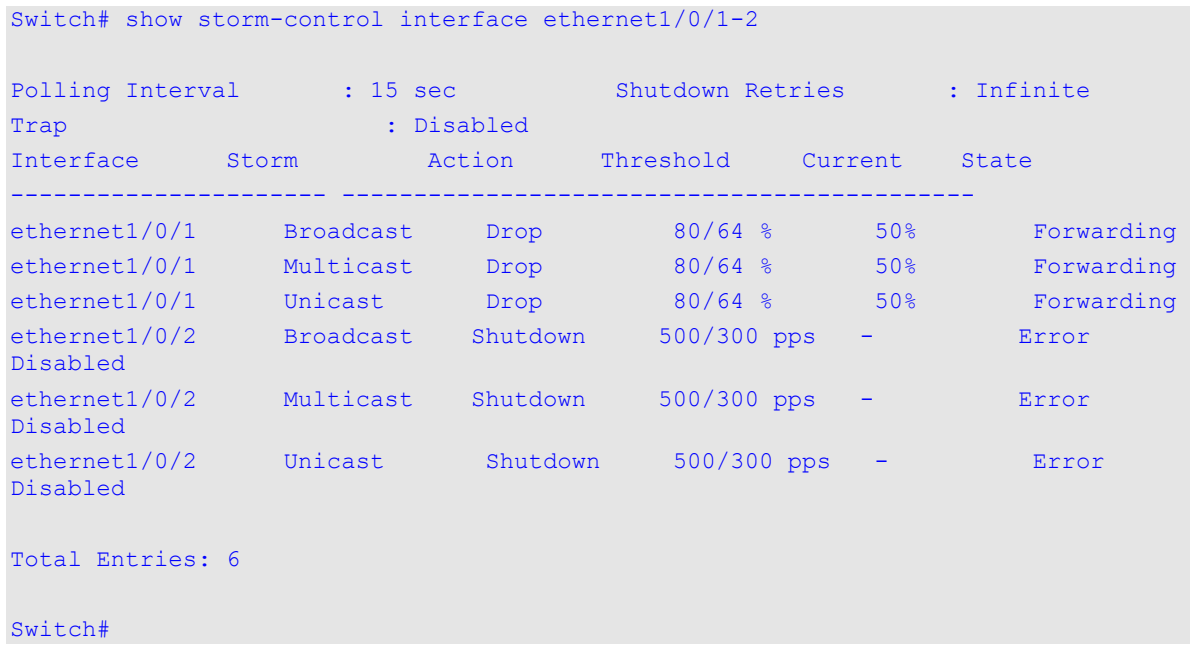

#### *DXS-1210 Series Smart Managed Switch CLI Reference Guide*

# **Display Parameters**

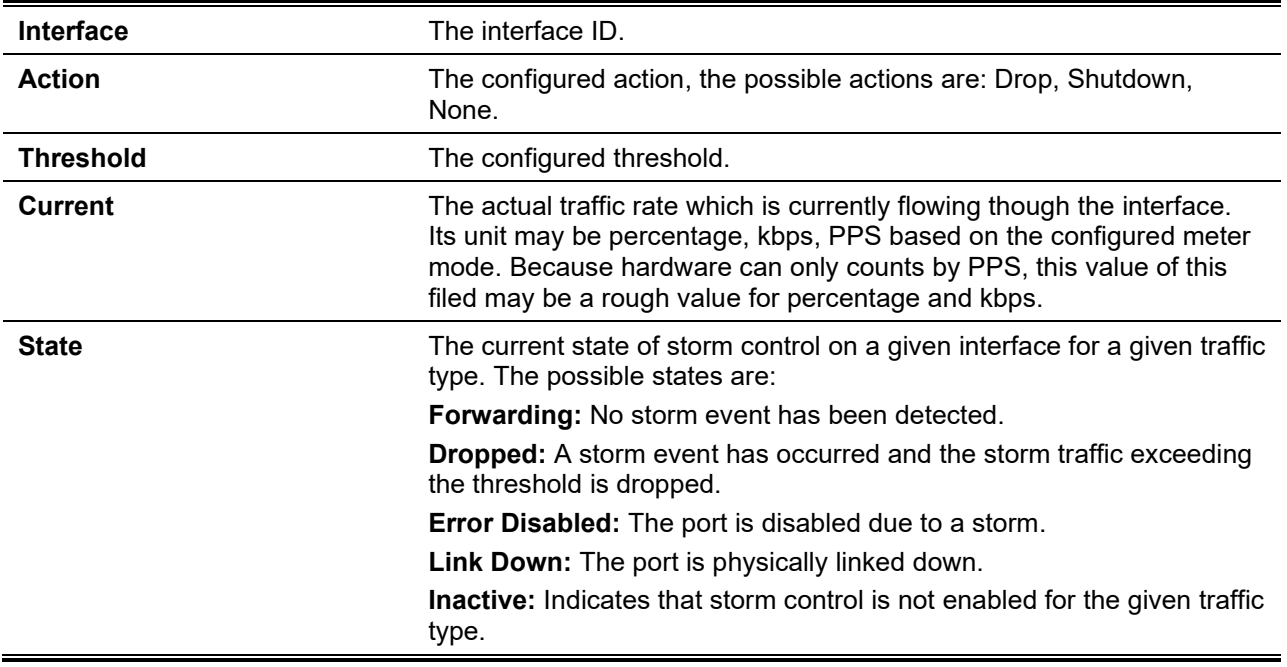

# **45-5 show snmp-server traps storm-control**

This command is used to Display storm control trap state.

#### **show snmp-server traps storm-control**

# **Parameters**

None.

#### **Default**

None.

# **Command Mode**

EXEC Mode or Any Configuration Mode.

# **Command Default Level**

Level: 1.

# **Usage Guideline**

This command is used to Display storm control trap state.

# **Example**

This command is used to Display storm control trap state.

```
Switch# show snmp-server traps storm-control 
 storm occur : Disabled
 storm clear : Disabled
Switch#
```
# 46. Surveillance VLAN Commands

# **46-1 surveillance vlan**

This command is used toenable the global surveillance VLAN state and configure the surveillance VLAN. Use the **no** form of this command to disable the surveillance VLAN state.

**surveillance vlan** *VLAN-ID*

**no surveillance vlan**

# **Parameters**

*VLAN-ID* Specifies the ID of the surveillance VLAN. The range is from 2 to 4094.

#### **Default**

By default, this option is disabled.

#### **Command Mode**

Global Configuration Mode.

# **Command Default Level**

Level: 12.

# **Usage Guideline**

Use this command to enable the global surveillance VLAN function and to specify the surveillance VLAN on the Switch. Each switch can only have one Surveillance VLAN.

Both the **surveillance vlan** command in Global Configuration Mode and the **surveillance vlan enable** command in Interface Configuration Mode need to be enabled for a port to start the surveillance VLAN function.

When the surveillance VLAN is enabled for a port, the port will be automatically learned as surveillance VLAN untagged member, the received untagged surveillance packets will be forwarded to the surveillance VLAN. The received packets are determined as surveillance packets if the source MAC addresses of packets comply with the organizationally unique identifier (OUI) addresses configured by the **surveillance vlan mac-address** command.

A VLAN needs to be created before assigning the VLAN as the surveillance VLAN.

If the surveillance VLAN is configured, this VLAN cannot be removed using the **no vlan** command.

# **Example**

This example shows how to enable the surveillance VLAN function and configure VLAN 1001 as a Surveillance VLAN.

```
Switch# configure terminal 
Switch(config)# surveillance vlan 1001 
Switch(config)#
```
# **46-2 surveillance vlan aging**

This command is used to configure the aging time for aging out the surveillance VLAN dynamic member ports. Use the **no** form of this command to reset the aging time to the default setting.

**surveillance vlan aging** *MINUTES*

**no surveillance vlan aging**

# **Parameters**

*MINUTES* Specifies the aging time of surveillance VLAN. The range is from 1 to 65535 minutes.

#### **Default**

By default, this aging time is 720 minutes.

#### **Command Mode**

Global Configuration Mode.

## **Command Default Level**

Level: 12.

#### **Usage Guideline**

Use this command to configure the aging time for aging out the surveillance device and the surveillance VLAN automatically learned member ports.

When the last surveillance device connected to the port stops sending traffic, and the MAC address of this surveillance device is aged out, the surveillance VLAN aging timer will be started. The port will be removed from the surveillance VLAN after expiration of surveillance VLAN aging timer.

If the surveillance traffic resumes during the aging time, the aging timer will be cancelled.

#### **Example**

This example shows how to configure the aging time of surveillance VLAN to 30 minutes.

```
Switch# configure terminal 
Switch(config)#surveillance vlan aging 30 
Switch(config)#
```
# **46-3 surveillance vlan enable**

This command is used to enable the surveillance VLAN state of ports. Use the **no** form of this command to disable the surveillance VLAN state of ports.

#### **surveillance vlan enable**

**no surveillance vlan enable**

#### **Parameters**

None.

#### **Default**

By default, this option is disabled.

#### **Command Mode**

Interface Configuration Mode.

#### **Command Default Level**

Level: 12.

#### **Usage Guideline**

The command is available for physical port and port-channel interface configuration.

The command takes effect for access ports or hybrid ports.

Use this command to enable the surveillance VLAN function for ports.

Both the **surveillance vlan** command in Global Configuration Mode and the **surveillance vlan enable** command in Interface Configuration Mode need to be enabled for a port to start the surveillance VLAN function.

When surveillance VLAN is enabled for a port, the port will be automatically learned as surveillance VLAN untagged member, the received untagged surveillance packets will be forwarded to surveillance VLAN. The received packets are determined as surveillance packets if the source MAC addresses of packets comply with the organizationally unique identifier (OUI) addresses configured by the **surveillance vlan mac-address** command.

# **Example**

This example shows how to enable surveillance VLAN function on physical port ethernet1/0/1.

```
Switch# configure terminal 
Switch(config)#interface ethernet 1/0/1 
Switch(config-if)#surveillance vlan enable 
Switch(config-if)#
```
# **46-4 surveillance vlan mac-address**

This command is used to add the user-defined surveillance device OUI. Use the **no** form of this command to delete the user-defined surveillance device OUI.

**surveillance vlan mac-address** *MAC-ADDRESS MASK* **[component-type {vms | vms-client | video-encoder | network-storage | other} description** *TEXT***]** 

**no surveillance vlan mac-address** *MAC-ADDRESS MASK*

# **Parameters**

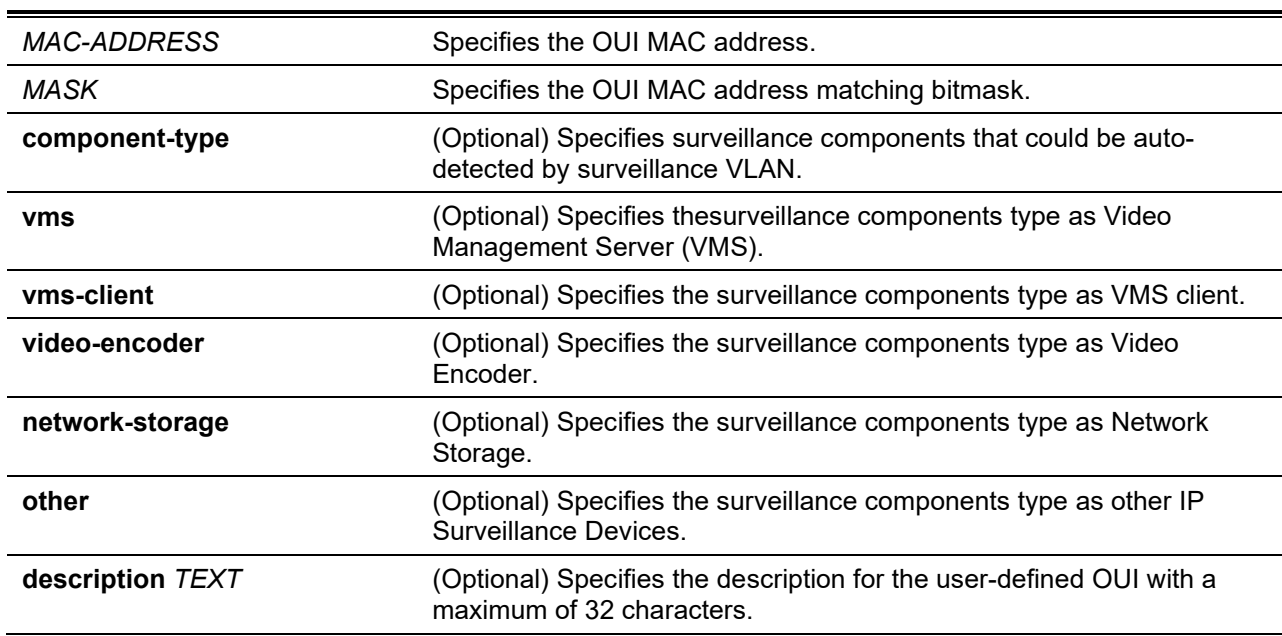

# **Default**

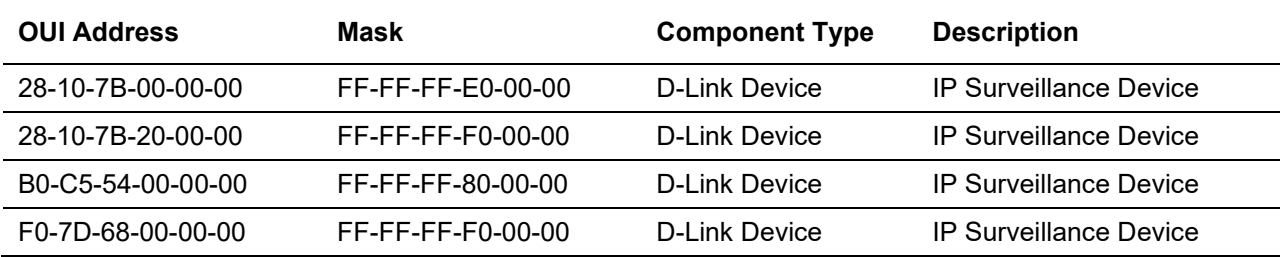

# **Command Mode**

Global Configuration Mode.

# **Command Default Level**

Level: 12.

# **Usage Guideline**

Use this command to add user-defined OUI(s) for the surveillance VLAN. The OUI for surveillance VLAN are used to identify the surveillance traffic by the surveillance VLAN function.

If the source MAC addresses of the received packet matches any of the OUI pattern, the received packet is determined as a surveillance packet.

The user-defined OUI cannot be the same as the default OUI.

The default OUI cannot be deleted.

# **Example**

This example shows how to add a user-defined OUI for surveillance devices.

```
Switch# configure terminal 
Switch(config)# surveillance vlan mac-address 00-01-02-03-00-00 FF-FF-FF-FF-00-00 
component-type vms description user1 
Switch(config)#
```
# **46-5 surveillance vlan qos**

This command is used to configure the CoS priority for the incoming surveillance VLAN traffic. Use the **no** form of this command to revert to the default settings.

**surveillance vlan qos** *COS-VALUE*

**no surveillance vlan qos**

# **Parameters**

COS-VALUE Specifies the priority of surveillance VLAN. The available value is from 0 to 7.

# **Default**

The default value 5.

# **Command Mode**

Global Configuration Mode.

# **Command Default Level**

Level: 12.

# **Usage Guideline**

The surveillance packets arriving at the surveillance VLAN enabled port are marked to the COS specified by the command.

The remarking of COS allows the surveillance VLAN traffic to be distinguished from data traffic in quality of service.

# **Example**

This example shows how to configure the priority of the surveillance VLAN to be 7.

```
Switch# configure terminal 
Switch(config)# surveillance vlan qos 7 
Switch(config)#
```
# **46-6 show surveillance vlan**

This command is used to display the surveillance VLAN configurations.

**show surveillance vlan [ interface [** *INTERFACE-ID* **[, | -] ] ] show surveillance vlan device [ interface [** *INTERFACE-ID* **[, | -] ] ]**

# **Parameters**

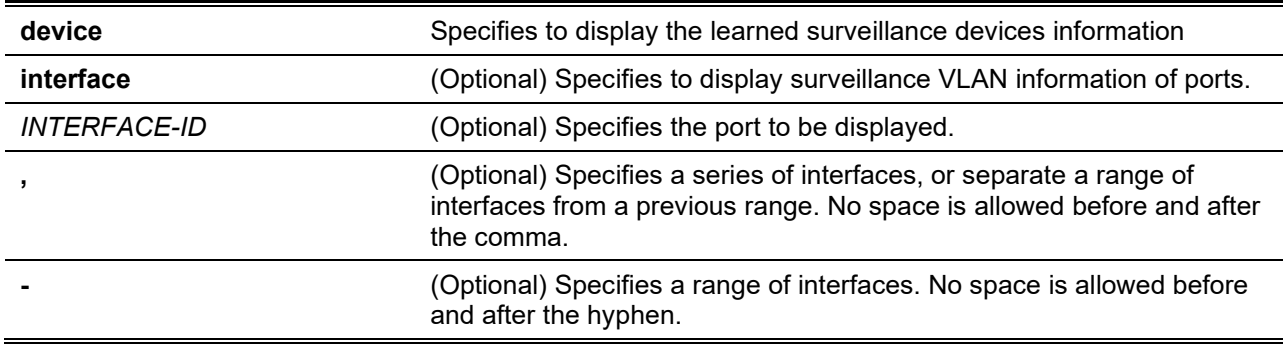

# **Default**

None.

# **Command Mode**

EXEC Mode or Any Configuration Mode.

# **Command Default Level**

Level: 1.

# **Usage Guideline**

Use this command to display the surveillance VLAN configurations.

The **show surveillance vlan**command is used to display the surveillance VLAN global configurations.

The **show surveillance vlan interface** command is used to display the surveillance vlan configurations on the interfaces.

The **show surveillance vlan device** command is used to display the surveillance device discovered by its OUI.

# **Example**

This example shows how to displays the surveillance VLAN global settings.

*DXS-1210 Series Smart Managed Switch CLI Reference Guide*

```
Switch# show surveillance vlan 
 Surveillance VLAN State : Enabled 
 Surveillance VLAN ID : 100 
Surveillance VLAN CoS : 5
Aging Time : 30 minutes
 Surveillance VLAN OUI : 
OUI Address Mask Component Type Description
  ----------------- ----------------- --------------- -------------- 
  28-10-7B-00-00-00 FF-FF-FF-E0-00-00 D-Link Device IP Surveillance Device 
 28-10-7B-20-00-00 FF-FF-FF-F0-00-00 D-Link Device IP Surveillance Device 
 B0-C5-54-00-00-00 FF-FF-FF-80-00-00 D-Link Device IP Surveillance Device 
 F0-7D-68-00-00-00 FF-FF-FF-F0-00-00 D-Link Device IP Surveillance Device 
 Total OUI: 4 
Switch#
```
# 47. Secure Shell (SSH) Commands

# **47-1 crypto key generate**

This command is used to generate the RSA or DSA key pair.

#### **crypto key generate {rsa [modulus** MODULUS-SIZE**] | dsa}**

# **Parameters**

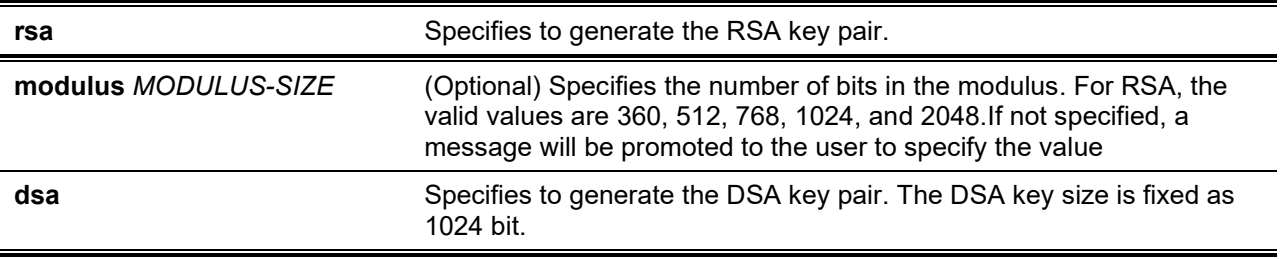

#### **Default**

None.

# **Command Mode**

Privileged EXEC Mode.

# **Command Default Level**

Level: 15.

## **Usage Guideline**

This command is used to generate the RSA or DSA key pair.

# **Example**

This example shows how to generate RSA key.

```
Switch# show ssh 
No SSH connections running. 
Switch# crypto key generate rsa 
Choose the size of the key modulus in the range of 1024 or 2048. The process may 
take a few minutes. 
Number of bits in the modulus [1024]: 
Generating RSA key...Done. 
Switch#
```
# **47-2 crypto key zeroize**

This command is used to delete the RSA or DSA key pair.

#### **crypto key zeroize {rsa | dsa}**

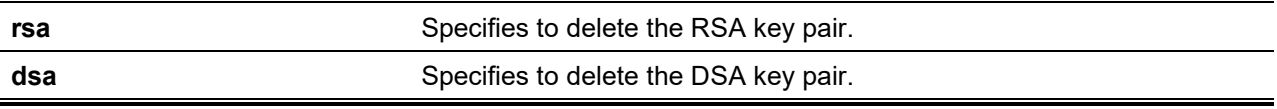

# **Default**

None.

#### **Command Mode**

Privileged EXEC Mode.

# **Command Default Level**

Level: 15.

## **Usage Guideline**

This command is used to delete the RSA or DSA key pair.

## **Example**

This example shows how to delete RSA key.

```
Switch# crypto key zeroize rsa 
Do you really want to remove the key? (y/n) [n] y
Switch#
```
# **47-3 ip ssh timeout**

This command is used to configure the SSH control parameters on the Switch. Use the no form of this command to revert to the default setting.

**ip ssh {timeout** *SECONDS* **| authentication-retries** *NUMBER***} no ip ssh {timeout | authentication-retries}**

#### **Parameters**

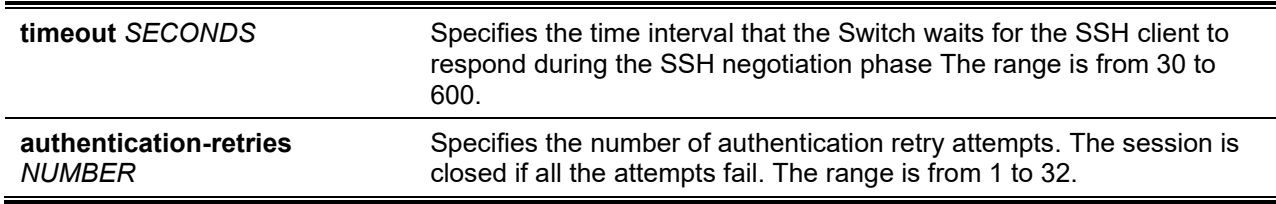

# **Default**

By default, the timeout value is 120 seconds.

By default, the authentication retries is 3.

## **Command Mode**

Global Configuration Mode.

# **Command Default Level**

Level: 12.

## **Usage Guideline**

Use this command to configure the SSH server parameters on the Switch. The authentication retry number specifies the maximum number of retry attempts before the session is closed.

# **Example**

This example shows how to configure SSH timeout to 180 seconds.

```
Switch# configure terminal 
Switch(config)# ip ssh timeout 180 
Switch(config)#
```
# **47-4 ip ssh server**

This command is used to enable the SSH server function. Use the no form of this command to disable the SSH server function.

**ip ssh server**

#### **no ip ssh server**

# **Parameters**

None.

#### **Default**

By default, the SSH server is disabled.

#### **Command Mode**

Global Configuration Mode.

## **Command Default Level**

Level: 12.

#### **Usage Guideline**

Use this command to enable the SSH server function.

#### **Example**

This example shows how to enable SSH server.

Switch# configure terminal Switch(config)# ip ssh server Switch(config)#

# **47-5 ip ssh service-port**

This command is used to specify the service port for SSH. Use the no form of this command to revert to the default setting.

**ip ssh service-port** *TCP-PORT*

**no ip ssh service-port**

# **Parameters**

*TCP-PORT* Specifies the TCP port number. TCP ports are numbered between 1 and 65535. The "well-known" TCP port for the SSH protocol is 22.

# **Default**

By default, the TCP-PORT is 22.

#### **Command Mode**

Global Configuration Mode.

#### **Command Default Level**

Level: 12.

#### **Usage Guideline**

This command configures the TCP port number for SSH server.

# **Example**

This example shows how to configure SSH service port to 2400.

```
Switch# configure terminal 
Switch(config)# ip ssh service-port 2400 
Switch(config)#
```
# **47-6 show crypto key mypubkey**

This command is used to display the RSA or DSA public key pairs.

#### **show crypto key mypubkey {rsa | dsa}**

#### **Parameters**

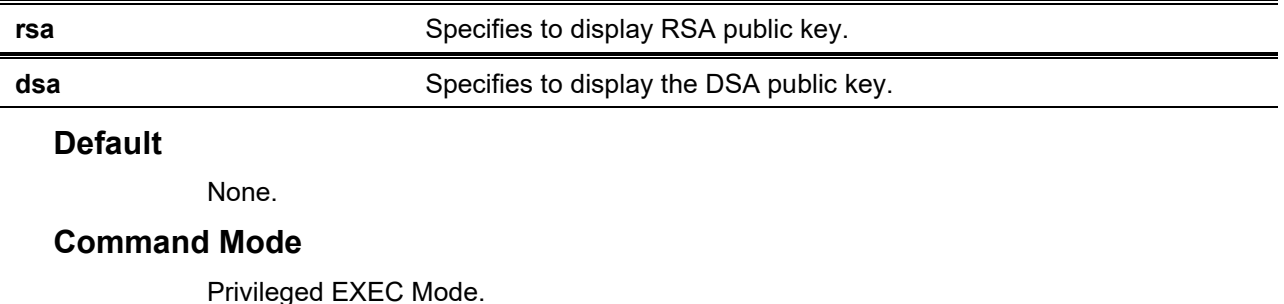

Any Configuration Mode.

#### **Command Default Level**

Level: 12.

#### **Usage Guideline**

Use this command to display the RSA or DSA public key pairs.

#### **Example**

This example shows how to display RSA public key.

```
Switch# show crypto key mypubkey rsa 
Key pair was generated at: 01:20:11,2021-01-01 
Key Size: 1024 bits 
Key Data: 
AAAAB3Nz aC1yc2EA AAADAQAB AAAAgQC4 zriByG80 ik+rp2Bj vPmQiosQ e1vRt08c 
yarhE4A1 EafTsg+R qH90mxZH F1bmfcqd lTnFXV1m PRfgWt4M Q/SySe1N 7ScDcsFZ 
SNLLyOaU sRLonwvC fq8VQVYy UD0PoolO huHkLrc9 wpZjjmNL o/kTbpzF xj9N+miz 
c47A+IPG Pw== 
Switch#
```
#### **47-7 show ssh**

This command is used to display the status of SSH server connections.

#### **show ssh**

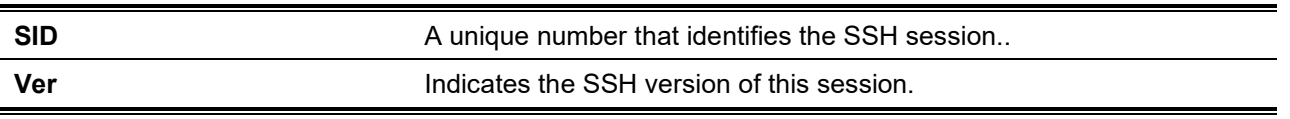

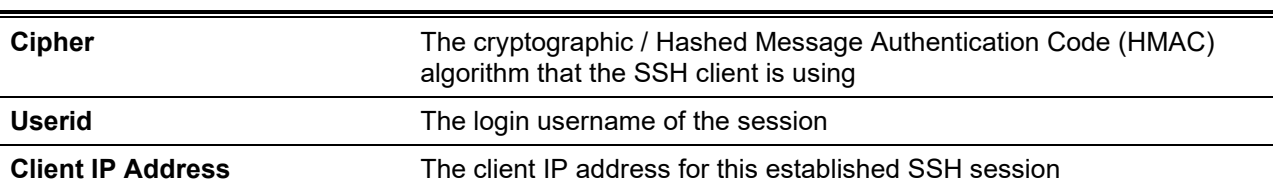

*DXS-1210 Series Smart Managed Switch CLI Reference Guide*

# **Default**

None.

# **Command Mode**

User / Privileged EXEC Mode.

Any Configuration Mode.

## **Command Default Level**

Level: 1.

# **Usage Guideline**

Use this command to display the SSH connections' status on the Switch..

# **Example**

This example shows how to display current SSH session.

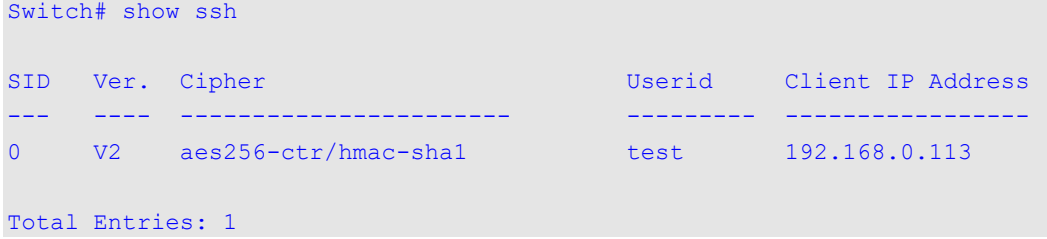

# **47-8 show ip ssh**

This command is used to display the SSH server configuration.

**show ip ssh**

# **Parameters**

None.

# **Default**

None.

# **Command Mode**

User / Privileged EXEC Mode.

Any Configuration Mode.

# **Command Default Level**

Level: 1.

# **Usage Guideline**

Use this command to display the SSH server status on the Switch..

# **Example**

This example shows how to display SSH server status.

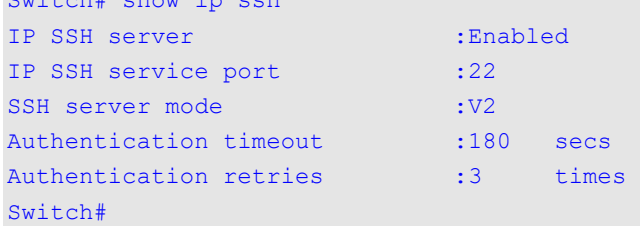

# **47-9 ssh user authentication-method**

 $S_{\text{max}}$  show in state in state in state  $S_{\text{max}}$ 

This command is used to configure the SSH authentication method for a user account. Use the no form of this command to revert to the default settings.

**ssh user USERNAME authentication-method {password | publickey | hostbased host-name**  *HOSTNAME* **[***IP-ADDRESS* **|** *IPV6-ADDRESS***]}**

**no ssh user USERNAME authentication-method**

#### **Parameters**

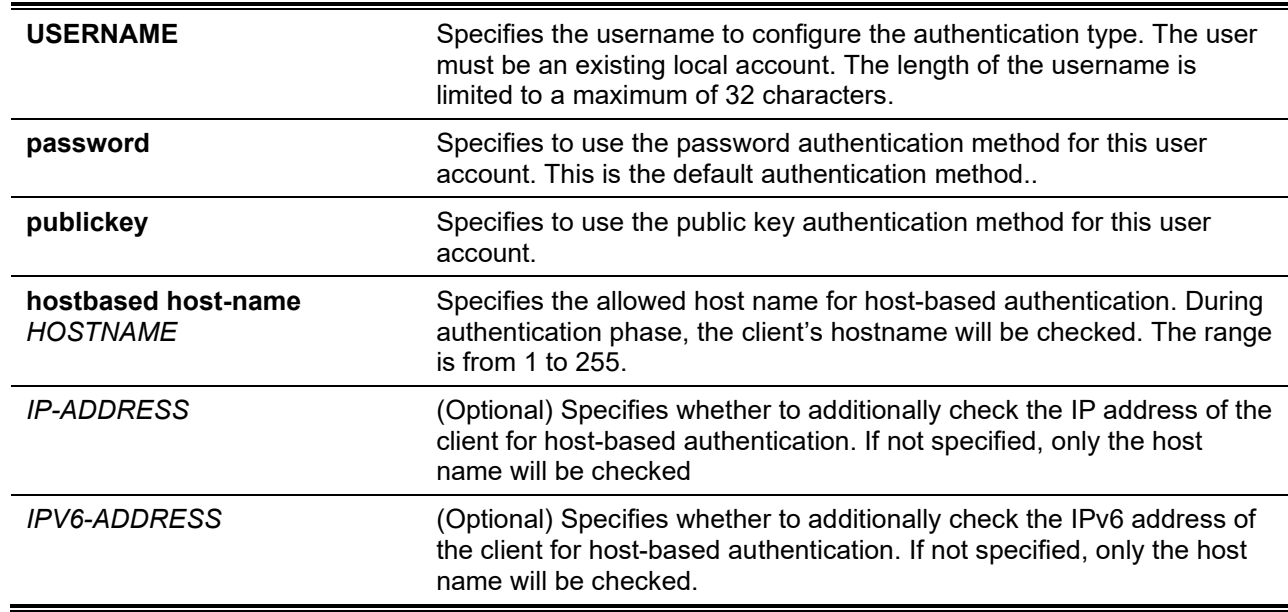

# **Default**

Default authentication mode is password..

# **Command Mode**

.

Global Configuration Mode.

# **Command Default Level**

Level: 15.

# **Usage Guideline**

The administrator can use this command to specify authentication method for a user. The user name must be a user created by the username command. By default, the authentication method is password. The system will prompt the user to input the password. To authenticate a user via SSH public key authentication, copy the user's public key file to file system. When the user tries to log into the Switch via an SSH client (using the SSH public key method), the SSH client will automatically transmit the public key and signature with the private key to the Switch. If both the public key and signature are correct, the user is authenticated and login into the Switch is allowed.

# **Example**

This example shows how to configure user "test" as SSH login account via password authentication mode.

Switch(config)# username test privilege 15 password 1234 Switch(config)# ssh user test authentication-method password Switch(config)#

# 48. Switch Port Commands

# **48-1 duplex**

This command is used to configure the physical port interface's duplex setting. Use the **no** form of command to revert to the default setting.

**duplex {full | auto}**

**no duplex**

# **Parameters**

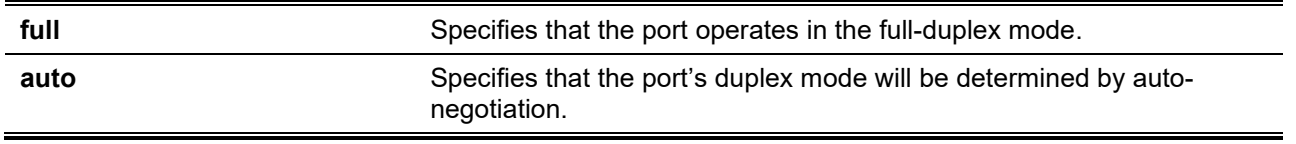

# **Default**

The duplex mode will be set as **auto** for 1000BASE-T interfaces.

# **Command Mode**

Interface Configuration Mode.

# **Command Default Level**

Level: 12.

# **Usage Guideline**

Auto-negotiation will be enabled if either the speed parameter is set to auto or the duplex parameter is set to auto. If the speed parameter is set to auto and the duplex parameter is set to the fixed mode, only the speed will be negotiated. The advertised capability will be configured to the duplex mode combined with all the possible speeds. If the speed is to set to a fixed speed and duplex is set to auto, only the duplex mode is negotiated. The advertised capability will be both full and half-duplex mode combined with the configured speeds.

# **Example**

This example shows how to configure the interface ethernet1/0/1 to operate at a forced speed of 100Mbits and specifies that the duplex mode should be set to auto-negotiated.

```
Switch# configure terminal 
Switch(config)#interface ethernet 1/0/1 
Switch(config-if)# speed 100 
Switch(config-if)# duplex auto 
Switch(config-if)#
```
# **48-2 flowcontrol**

This command is used to configure the flow control capability of the port interface. Use the **no** form of command to revert to the default setting.

**flowcontrol {on | off} no flowcontrol**

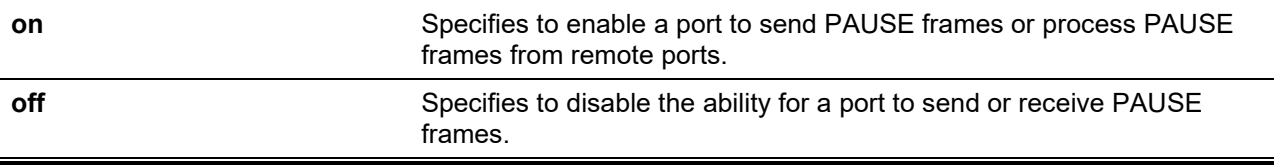

# **Default**

By default, this option is disabled.

#### **Command Mode**

Interface Configuration Mode.

#### **Command Default Level**

Level: 12.

# **Usage Guideline**

This command can only assure that the flow control capability has been configured in the Switch software and not guarantee the actual hardware operation. The actual hardware operation may be different to the settings that have been configured on the Switch because the flow control capability is determined by both the local port/device and the device connected at the other end of the link, not just by the local device.

If the speed is set to the forced mode, the final flow control setting will be determined by the configured flow control setting. If the speed is set to the auto mode, the final flow control setting will be based on the negotiated result between the local side setting and the partner side setting. The configured flow control setting here is the local side setting.

# **Example**

This example shows how to enable the flow control on interface ethernet1/0/1.

```
Switch# configure terminal 
Switch(config)#interface ethernet 1/0/1 
Switch(config-if)# flowcontrol on 
Switch(config-if)#
```
# **48-3 speed**

This command is used to configure the physical port interface's speed settings. Use the **no** form of command to revert to the default setting.

# **speed { 100 | 1000 | 10giga | 2.5giga |5giga | auto } no speed**

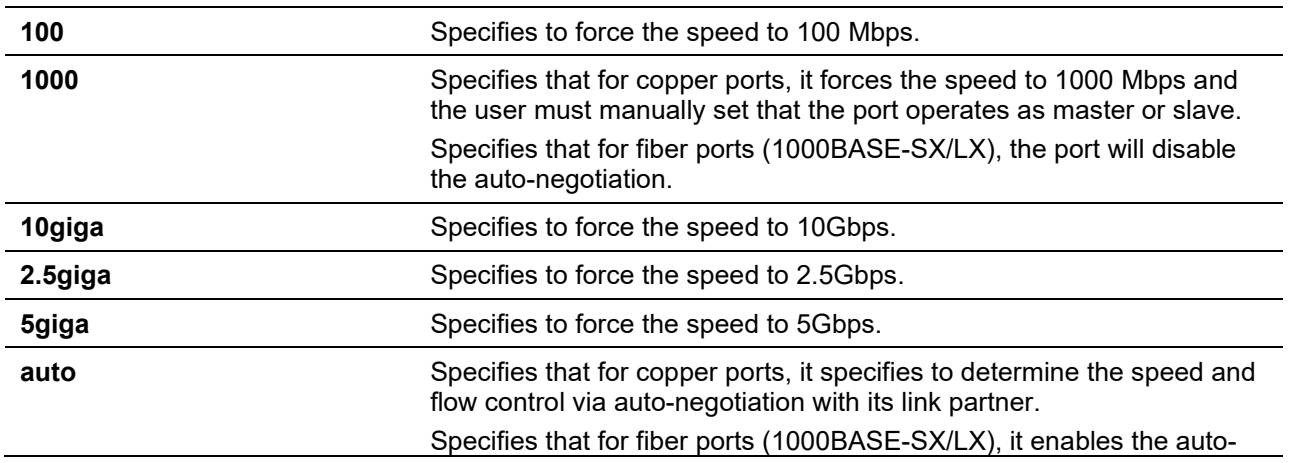

negotiation option. Auto-negotiation will start to negotiate the clock and flow control with its link partner.

# **Default**

The speed will be set as **auto** for 1000BASE-T interfaces.

# **Command Mode**

Interface Configuration Mode.

# **Command Default Level**

Level: 12.

# **Usage Guideline**

If the specified speed is not supported by the hardware, error messages will be returned.

If speed is set to 1000 Mbps, or 10 Gbps, then the duplex mode cannot be set to half-duplex. If the duplex mode is set to half-duplex, then the speed cannot be set to 1000 Mbps, or 10 Gbps.

Auto-negotiation will be enabled if either the speed parameter is set to **auto**, or the duplex parameter is set to **auto**. If the speed parameter is set to auto, and the duplex parameter is set to the fixed mode. Only the speed will be negotiated. The advertised capability will be configured to the duplex mode combined with all the possible speeds. If the speed is to set to a fixed speed and duplex is set to auto, only the duplex mode is negotiated. The advertised capability will be both full and half-duplex mode combined with the configured speeds.

For 10GBASE-R connections, if auto-negotiation is enabled, the system will automatically configure the speed (1000M or 10G) according to the type of SFP/SFP+.

# **Example**

This example shows how to configure ethernet1/0/1 to only auto-negotiate to 10 or 100 Mbps.

```
Switch# configure terminal 
Switch(config)#interface ethernet 1/0/1 
Switch(config-if)# speed auto 100,1000 
Switch(config-if)#
```
# 49. System File Management Commands

# **49-1 boot image**

This command is used to specify the file that will be used as the image file for the next boot.

#### **boot image** *IMAGE-ID*

# **Parameters**

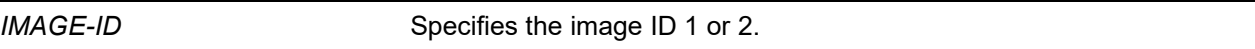

# **Default**

By default, there is an image file as the boot image.

# **Command Mode**

Global Configuration Mode.

# **Command Default Level**

Level: 15.

#### **Usage Guideline**

When using the **boot image** command, the associated specified boot image file will be the startup boot image file for the next reboot. Use this command to assign a file as the next-boot image file. The system will check the model and checksum to determine whetherneter the file is a valid image file.

The purpose of the **check** parameter is for checking the file information to let the user understand whetherneter the specified file is suitable to be a boot image or not. The setting of the **boot image** command will immediately be stored in the NVRAM, which is a space separated from the start-up configuration.

The backup image is decided automatically and is the newest valid image other than the boot-up one.

# **Example**

This example shows how to specify that the Switch should use the image file named 'switchimage1.had' as the boot image file for the next startup.

```
Switch# configure terminal 
Switch(config)# boot imageid 1 
Switch(config)#
```
# **49-2 reset system**

This command is used to reset the system, clear the system's configuration, then save and reboot the Switch.

**reset system**

#### **Parameters**

None.

# **Default**

None.

# **Command Mode**

Privilege EXEC Mode.

# **Command Default Level**

Level: 15.

#### **Usage Guideline**

Use this command to clear the system's configuration, including stacking information. The configuration data will revert to the default settings and then save it to the start-up configuration file and then reboot switch. Before using this command, save a backup of the configuration using the **copy** command or upload the configuration profile to the TFTP server.

#### **Example**

This example shows how to reset the system to the factory default settings.

Switch# reset system This command will clear all of system configuration as factory default setting including IP parameters and stacking information. Clear system configuration, save, reboot? (y/n) [n] y Saving configurations and logs to NV-RAM...... Done. Please wait, the switch is rebooting...

# **49-3 copy**

This command is used to copy a file to another file.

```
copy imageid IMAGE-ID tftp://LOCATION/DESTINATION-URL
copy log tftp://LOCATION/DESTINATION-URL
copy running-config {startup-config| tftp://LOCATION/DESTINATION-URL | config1| config2}
copy startup-config tftp://LOCATION/DESTINATION-URL
copy tftp://LOCATION/SOURCE-URL
copy tftp://LOCATION/SOURCE-URL startup-config
```
# **Parameters**

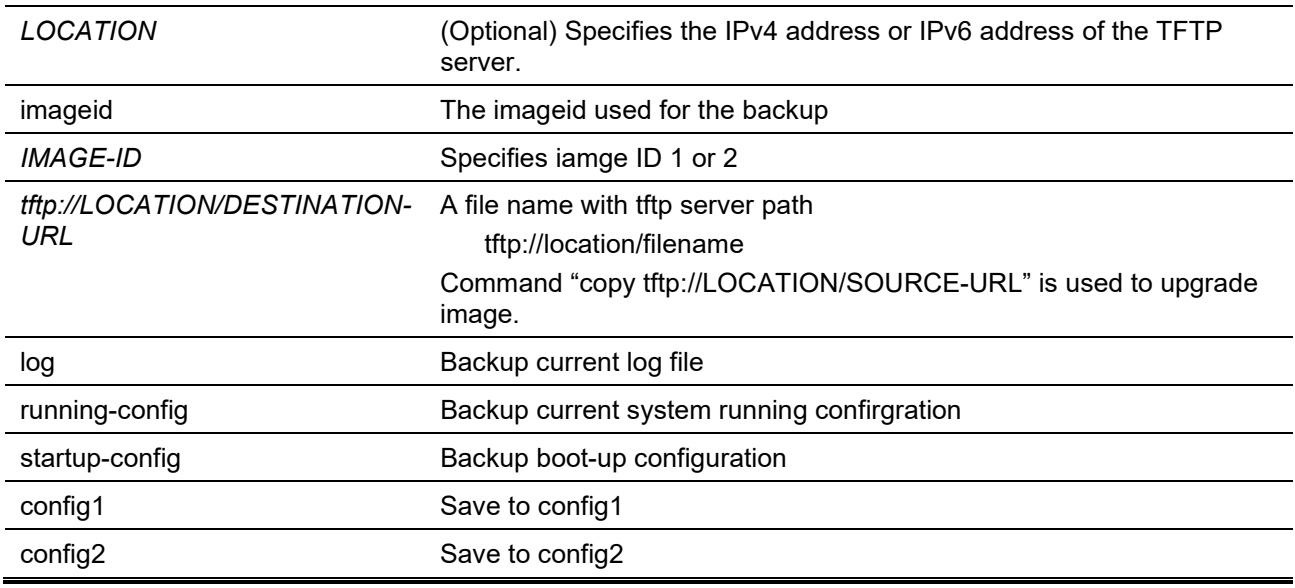

# **Default**

None.

# **Command Mode**

Privileged EXEC Mode.

#### **Command Default Level**

Level: 15.

## **Usage Guideline**

Use this command to copy a file to another file in the file system. Use this command to download or upload the configuration file or the image file. Use this command to upload the system log to the TFTP server. To upload the running configuration or save the running configuration to the startup configuration, specify **running-config** as the source. To save the running configuration to the startup configuration, specify **startup-config** as the destination.

As the destination is the startup configuration, the source file is directly copied to the file specified in the **boot startup-config** command. Thus the original startup configuration file will be overwritten.

To apply a configuration file to the running configuration, specify **running-config** as the destination for the **copy** command and the configuration file will be executed immediately by using the increment methernetod. That means that the specified configuration will merge with the current running configuration. The running configuration will not be cleared before applying of the specified configuration.

As the specified source is the system log and the specified destination is a URL, the current system log will be copied to the specified URL.

To represent a file in the remote TFTP server, the URL must be prefixed with "tftp: //".

To download the firmware image, the user should use the **copy tftp: //** command to download the file from the TFTP server to a file in the file system. Then, use the **boot imageid** command to specify it as the boot image file.

#### **Example**

This example shows how to upload the running configuration or startup configuration to the TFTP server for storage.

```
Switch# copy running-config tftp://10.1.1.254/cfg.bin 
Address of remote host [10.1.1.254]? 
Destination filename [cfg.bin]? 
 Accessing tftp://10.1.1.254/cfg.bin... 
 Transmission start... 
 Transmission finished. 
  Configuration backup successful. 
Switch# 
Switch# copy startup-config tftp://10.1.1.254/startupcfg.bin 
 Accessing tftp://10.1.1.254/startupcfg.bin 
  Transmission start... 
  Transmission finished. 
  Configuration backup successful. 
Switch#
```
This example shows how to save the system's running configuration into the FLASH memory and uses itas the next boot configuration.

*DXS-1210 Series Smart Managed Switch CLI Reference Guide*

```
Switch# copy running-config startup-config 
Destination filename startup-config? [y/n]: y 
Saving all configurations to NV-RAM.......... Done.
Switch# 
Switch# copy running-config config1 
Destination filename startup-config? [y/n]: y 
Saving all configurations to NV-RAM.......... Done.
Switch# copy running-config config2 
Destination filename startup-config? [y/n]: y 
Saving all configurations to NV-RAM.......... Done.
Switch#
```
This example shows how to download an image file from the TFTP server to inactive image.

```
Switch# copy tftp://10.1.1.254/image2 
TFTP Firmware Upgrade processing....................Do not power off!!
Firmware upgrade successfully! 
Switch#
```
This example shows how to upload an image file to the TFTP server.

```
Switch# copy imageid 2 tftp://10.1.1.254/image2 
Transfering firmware................... 100% 
Firmware Backup successfully! 
Switch#
```
This example shows how to upload the log to the TFTP server for storage.

```
Switch# copy log tftp://10.1.1.254/log.txt 
 Accessing tftp://10.1.1.254/log.txt 
 Transmission start... 
  Transmission finished. 
 Syslog backup successful. 
Switch#
```
#### **49-4 show boot**

This command is used to display the boot configuration file and the boot image setting.

**show boot**

#### **Parameters**

*UNIT-ID* (Optional) Specifies the unit to be displayed.

#### **Default**

None.

# **Command Mode**

EXEC Mode or Any Configuration Mode.

# **Command Default Level**

Level: 1.

# **Usage Guideline**

This command is used to display current boot configuration file and current boot image.

# **Example**

This example shows how to display system current boot information.

Switch# show boot Boot image: image1 Boot config: config1

# **49-5 show running-config**

This command is used to display the commands in the running configuration file.

# **show running-config**

# **Parameters**

None.

# **Default**

None.

# **Command Mode**

Privileged EXEC Mode.

# **Command Default Level**

Level: 15.

# **Usage Guideline**

This command displays the current running system configuration.

# **Example**

This example shows how to display the content of the running configuration file.

```
Switch#show running-config 
#------------------------------------------------------------------------ 
             DXS-1210-12SC 10GbE Smart Managed Switch Configuration
# 
                             Firmware: Build V1.15.005
          Copyright(C) 2017 D-Link Corporation. All rights reserved.
#------------------------------------------------------------------------ 
command-start 
# Basic 
# LACP 
configure terminal 
lacp system-priority 32768 
port-channel load-balance src-mac 
interface range etherneternet 1/0/1-2 
channel-group 1 mode on 
exit 
interface etherneternet 1/0/1 
lacp port-priority 32768 
lacp timeout short 
exit 
interface etherneternet 1/0/2 
lacp port-priority 32768 
lacp timeout short 
CTRL+C ESC q Quit SPACE n Next PageENTER Next Entry a All
```
# **49-6 show startup-config**

This command is used to display the content of the startup configuration file.

#### **show startup-config**

# **Parameters**

None.

# **Default**

None.

# **Command Mode**

Privileged EXEC Mode.

#### **Command Default Level**

Level: 15.

#### **Usage Guideline**

This command displays the configuration settings that the system will be initialized with.

# **Example**

This example shows how to display the content of the startup configuration file.

*DXS-1210 Series Smart Managed Switch CLI Reference Guide*

```
Switch# show startup-config 
#------------------------------------------------------------------------ 
# DXS-1210-12SC 10GbE Smart Managed Switch Configuration 
# 
                            Firmware: Build V1.15.003
          Copyright(C) 2017 D-Link Corporation. All rights reserved.
#------------------------------------------------------------------------ 
# Basic 
# ------------------------------------------------------------ 
# LACP 
configure terminal 
lacp system-priority 32768 
port-channel load-balance src-mac 
interface etherneternet 1/0/1 
lacp port-priority 32768 
lacp timeout short 
exit 
interface etherneternet 1/0/2 
lacp port-priority 32768 
lacp timeout short 
exit 
interface etherneternet 1/0/3 
lacp port-priority 32768 
lacp timeout short 
exit 
interface etherneternet 1/0/4 
lacp port-priority 32768 
lacp timeout short 
exit 
interface etherneternet 1/0/5 
lacp port-priority 32768 
lacp timeout short 
exit 
interface etherneternet 1/0/6 
CTRL+C ESC q Quit SPACE n Next PageENTER Next Entry a All
```
# **49-7 boot startup-config**

This command is used to set the startup configuration file.

# **boot startup-config {config1 | config2}**

# **Parameters**

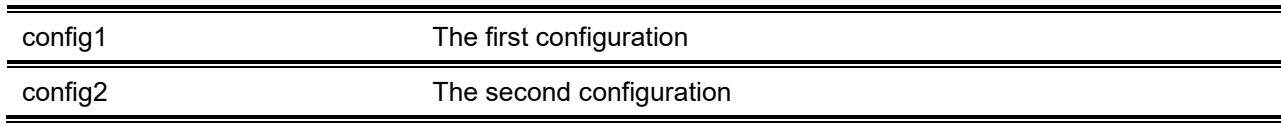

#### **Default**

None.

.

**Command Mode**

Global Configuration Mode.

# **Command Default Level**

Level: 15.

# **Usage Guideline**

This command is used to set the startup configuration file.

# **Example**

This example shows how to set the startup configuration file.

Switch(config)# boot startup-config config1 Switch(config)#

# **49-8 reboot**

This command is used to reboot the system.

**reboot [force\_agree]**

# **Parameters**

force\_agree Forcibly reboot without prompting for user input

# **Default**

None.

### **Command Mode**

Privileged EXEC Mode.

#### **Command Default Level**

Level: 15.

# **Usage Guideline**

This command is used to reboot the system.

# **Example**

This example shows how to reboot the system.

Switch# reboot force\_agree Switch#

# 50. System Log Commands

# **50-1 clear logging**

This command is used to delete log messages in the system logging buffer.

**clear logging**

# **Parameters**

None.

# **Default**

None.

# **Command Mode**

Privilege EXEC Mode.

# **Command Default Level**

Level: 12.

# **Usage Guideline**

This command deletes all the log messages in the system logging buffer.

# **Example**

This example shows how to delete all the log messages in the logging buffer.

Switch# clear logging Clear logging? (y/n) [n] y Switch#

# **50-2 logging buffered**

This command is used to enable logging of system messages to the local message buffer. Use the **no** form of this command todisable the logging of messages to the local message buffer. Use the **default logging buffered** command to revert to default setting.

**logging buffered [severity {***SEVERITY-LEVEL* **|** *SEVERITY-NAME***}] [write-delay {***SECONDS* **| infinite}]**

**no logging buffered** 

**default logging buffered**

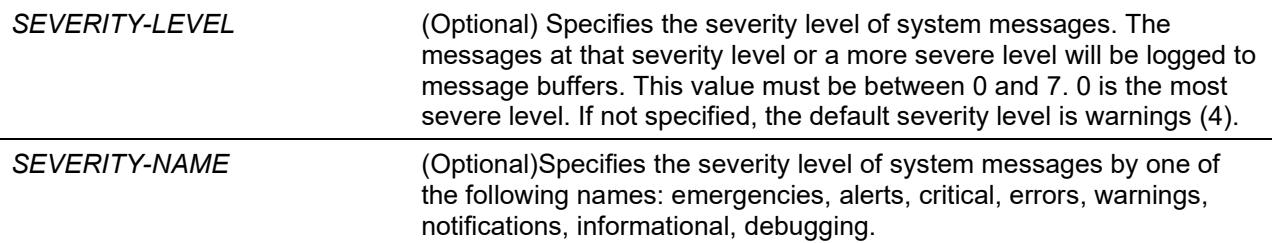

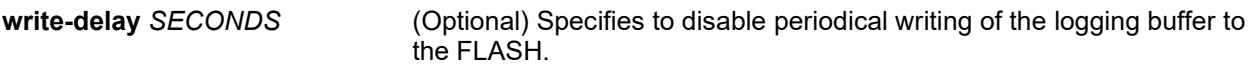

# **Default**

By default, the severity level is warning (4).

# **Command Mode**

Global Configuration Mode.

# **Command Default Level**

Level: 12.

#### **Usage Guideline**

The system messages can be logged to the local message buffer or to other destinations. Messages must enter the local message buffer first before it can be further dispatched to other destinations.

This command does not take effect if the specified discriminator does not exist. Thus the default setting of the command is applied.

Specify the severity level of the messages in order to restrict the system messages that are logged in the logging buffer (thus reducing the number of messages logged). The messages which are at the specified severity level or higher will be logged to the message buffer. When the logging buffer is full, the oldest log entries will be removed to create the space needed for the new messages that are logged.

The content of the logging buffer will be saved to the FLASH memory periodically such that the message can be restored on reboot. The interval for periodically writing the logging buffer to FLASH can be specified. The content of the logged messages in the FLASH will be reloaded into the logging buffer on reboot.

#### **Example**

This example shows how to enable the logging of messages to the logging buffer and restrict logging of messages with a security level of errors or higher.

Switch# configure terminal Switch(config)#logging buffered severity errors Switch(config)#

# **50-3 logging server**

This command is used to create a SYSLOG server host to log the system messages or debug output. Use the **no** form of this command to remove a SYSLOG server host.

**logging server {***IP-ADDRESS* **|** *IPV6-ADDRESS***} [severity {***SEVERITY-LEVEL* **|** *SEVERITY-NAME***}] [facility** *FACILITY-TYPE***] [port** *UDP-PORT***]** 

**no logging server {***IP-ADDRESS* **|** *IPV6-ADDRESS***}** 

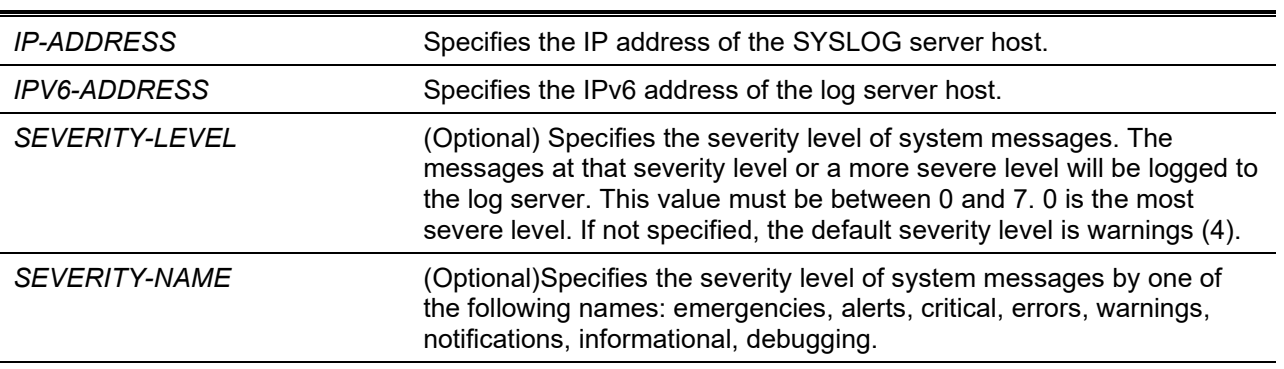

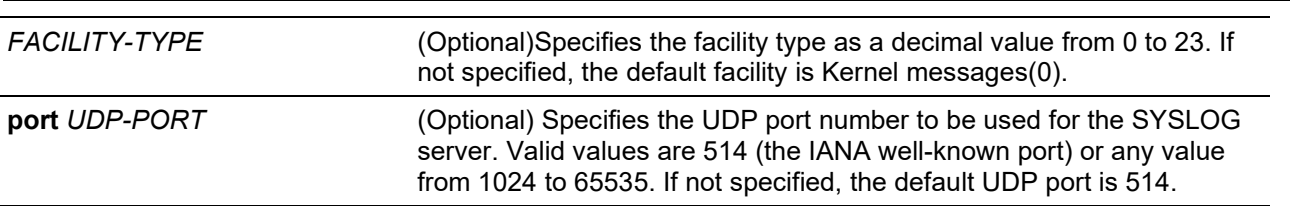

# **Default**

None.

# **Command Mode**

Global Configuration Mode.

#### **Command Default Level**

Level: 12.

# **Usage Guideline**

System messages can be logged to the local message buffer, local console or remote hosts. Messages must enter the local message buffer first before it can be further dispatched to logging server.

The following is a table for the facility.

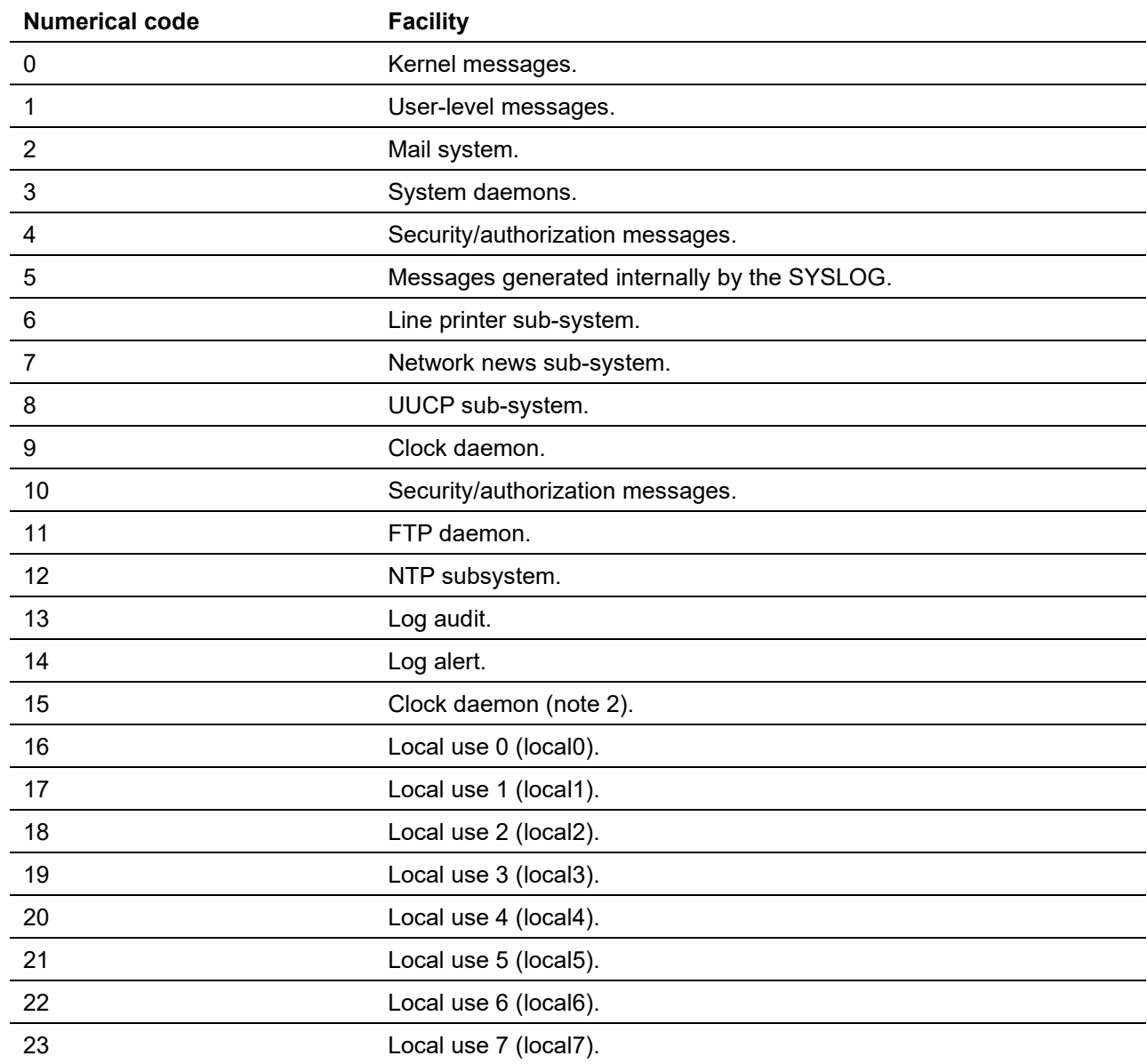

# **Example**

This example shows how to enable the logging of system messages with a severity higher than warnings to the remote host 20.3.3.3.

```
Switch# configure terminal 
Switch(config)#logging server 20.3.3.3 severity warnings 
Switch(config)#
```
## **50-4 logging source-interface**

This command is used to specify the interface whose IP address will be used as the source address for sending the SYSLOG packet. Use the **no** form of this command to revert to the default setting.

**logging source-interface** *INTERFACE-ID*

**no logging source-interface**

### **Parameters**

*INTERFACE-ID* Specifies the interface whose IP address will be used as the source address of the SYSLOG packet.

#### **Default**

By default, the IP address of the closest interface will be used.

#### **Command Mode**

Global Configuration Mode.

#### **Command Default Level**

Level: 12.

#### **Usage Guideline**

Use this command to specify the interface whose IP address will be used as the source address of the SYSLOG packet.

## **Example**

This example shows how to configure VLAN100 as the source interface for SYSLOG packets.

Switch# configure terminal Switch(config)#logging source-interface vlan 100 Switch(config)#

#### **50-5 show logging**

This command is used to display the system messages logged in the local message buffer.

# **show logging [all | [***REF-SEQ***] [increase** *NN* **| decrease** *NN***]] show logging info**

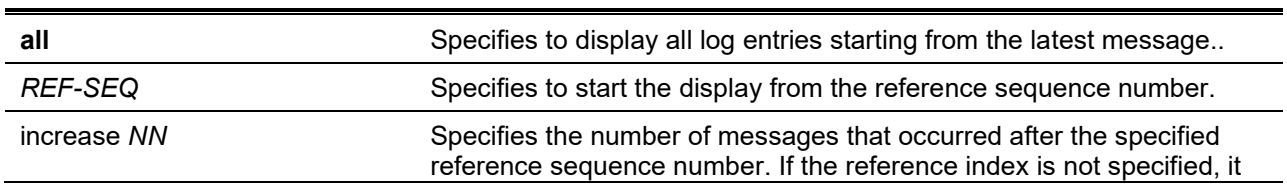

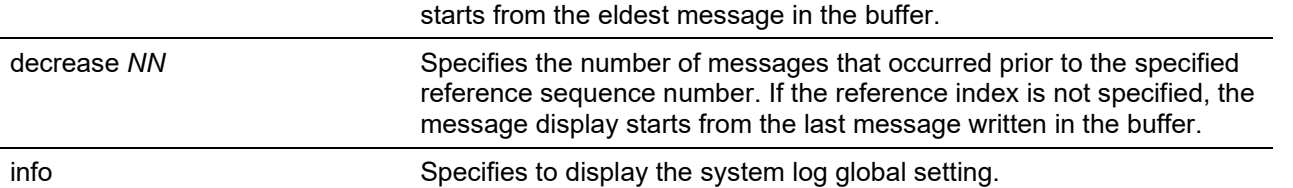

#### **Default**

None.

#### **Command Mode**

EXEC Mode or Any Configuration Mode.

#### **Command Default Level**

Level: 1.

# **Usage Guideline**

Use this command to display the system messages logged in the local message buffer.

Each message logged in the message buffer is associated with a sequence number. As a message is logged, a sequence number starting from 1 is allocated. The sequence number will roll back to 1 when it reaches 100000.

When the user specifies to display a number of messages following the reference sequence number, the oldest messages are displayed prior to the newer messages. When the user specifies to display a number of messages prior to the reference sequence number, the newer messages are displayed prior to the later messages.

If the command is issued without options, the system will display up to 200 entries starting from the latest message.

# **Example**

This example shows how to display the messages in the local message buffer.

```
switch# show logging 
Total number of buffered messages: 2 
#2 2013-08-02 16:37:36 INFO(6) Logout through Console (Username: Anonymous) 
#1 2013-08-02 16:35:54 INFO(6) Port ethernet1/0/1 link up, 1000Mbps FULL duplex 
switch#
```
# **50-6 command logging**

This command is used to log the command executed. Use the **no** form of this command to turn off command logging feature.

#### **command logging enable**

**no command logging enable**

#### **Parameters**

None.

#### **Default**

None.

# **Command Mode**

Global Configuration Mode.

# **Command Default Level**

Level: 1.

# **Usage Guideline**

The feature is used to logging the commands executed.

# **Example**

This example shows how to logging the commands.

Switch(config)# command logging enable

# 51. Time and SNTP Commands

# **51-1 clock set**

This command is used to manually set the system's clock.

**clock set** *HH:MM:SS DAY MONTH YEAR*

# **Parameters**

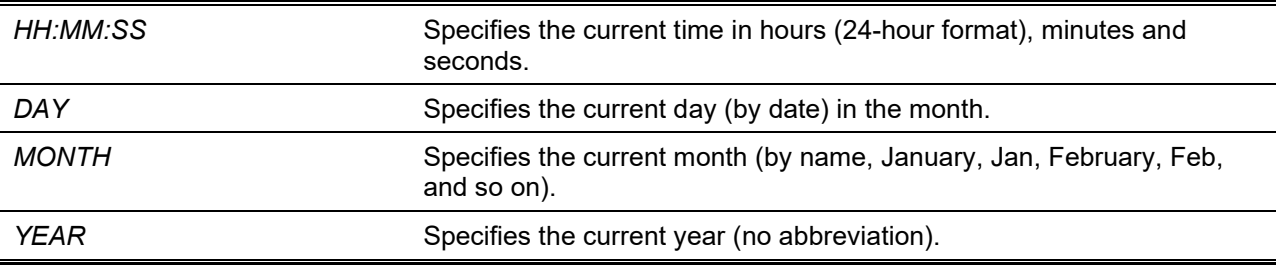

#### **Default**

None.

# **Command Mode**

Privilege EXEC Mode.

#### **Command Default Level**

Level: 12.

## **Usage Guideline**

Generally, if the system is synchronized by a valid outside timing mechanism, such as SNTP, there is mp need to set the software clock. Use this command if no other time sources are available. The time specified in this command is assumed to be in the time zone specified by the configuration of the **clock timezone** command. The clock configured by this command will be applied to RTC if it is available. The configured clock will not be stored in the configuration file.

If the clock is manually set and the SNTP server is configured, the system will still try to sync the clock with the server. If the clock is manually set, but a new clock time is obtained by the SNTP server, the clock will be replaced by the new synced clock.

# **Example**

This example shows how to manually set the software clock to 6:00 p.m. on Jul4, 2014.

Switch# clock set 18:00:00 4 Jul 2014 Switch#

# **51-2 clock summer-time**

This command is used to configure the system to automatically switch to summer time (daylight saving time). Use the **no** form of this command to configure the Switch to not automatically switch over to summer time.

**clock summer-time recurring** *WEEK DAY MONTH HH:MM WEEK DAY MONTH HH:MM* **[***OFFSET***]** 

**clock summer-time date** *DATE MONTH YEAR HH:MM DATE MONTH YEAR HH:MM* **[***OFFSET***] no clock summer-time**

# **Parameters**

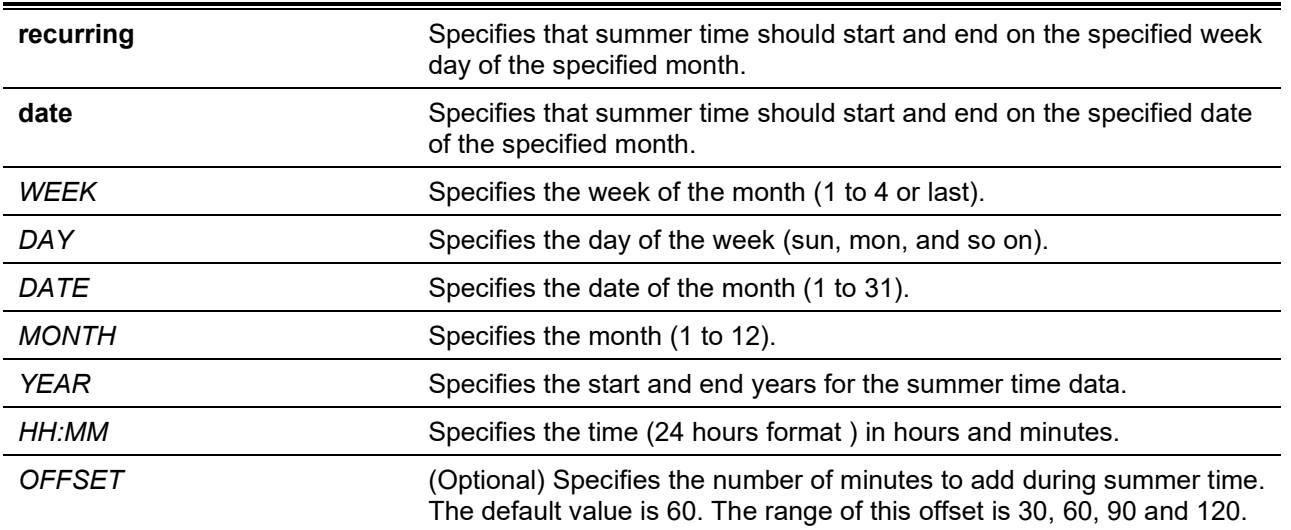

# **Default**

By default, this option is disabled.

#### **Command Mode**

Global Configuration Mode.

#### **Command Default Level**

Level: 12.

# **Usage Guideline**

Use this command to automatically switch over to summer time. The command has two forms. One is the recurring form which is used to specify the time through the week and the day of the month. The other form is the date form which is used to specify the date of the month.

In both the date and recurring forms of the command, the first part of the command specifies when summer time begins, and the second part specifies when it ends.

# **Example**

This example shows how to specify that summer time starts on the first Sunday in June at 2 a.m. and ends on the last Sunday in October at 2 a.m.

```
Switch# configure terminal 
Switch(config)#clock summer-time recurring 1 sun jun 02:00 last sun oct 02:00 
Switch(config)#
```
# **51-3 clock timezone**

This command is used to set the time zone for display purposes. Use the **no** form of this command to revert to the default setting.

**clock timezone {+ | -}** *HOURS-OFFSET* **[***MINUTES-OFFSET***]** 

**no clock timezone**

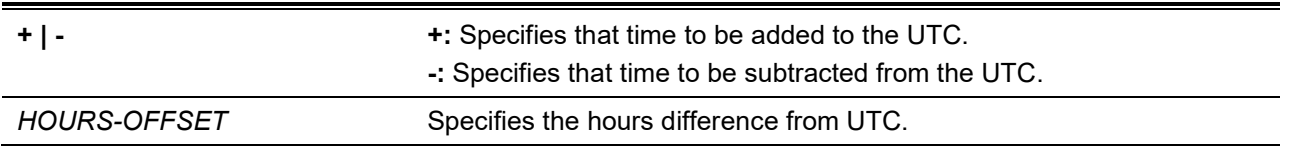
#### **Default**

By default, this option is set to UTC.

#### **Command Mode**

Global Configuration Mode.

#### **Command Default Level**

Level: 12.

#### **Usage Guideline**

The time obtained by the SNTP server refers to the UTC time. The local time will be calculated based on UTC time, time zone, and the daylight saving configuration.

#### **Example**

This example shows how to set the time zone to the Pacific Standard Time (PST), which is 8 hours ahead of UTC.

```
Switch# configure terminal 
Switch(config)# clock timezone - 8 
Switch(config)#
```
## **51-4 show clock**

This command is used to display the time and date information.

**show clock**

#### **Parameters**

None.

#### **Default**

None.

#### **Command Mode**

EXEC Mode or Any Configuration Mode.

#### **Command Default Level**

Level: 1.

#### **Usage Guideline**

This command also indicates the clock's source. The clock source can be "No Time Source" or "SNTP".

#### **Example**

This example shows how to display the current time.

*DXS-1210 Series Smart Managed Switch CLI Reference Guide*

```
Switch# show clock 
Current Time Source : SNTP 
Current Time : 18:20:04, 2014-07-04 
Time Zone : UTC +02:30
Daylight Saving Time : Recurring 
Offset in Minutes : 30
    Recurring From : Apr 2nd Tue 15:00 
             To : Oct 2nd Wed 15:30 
Switch#
```
#### **51-5 show sntp**

This command is used to display information about the SNTP server.

**show sntp**

#### **Parameters**

None.

#### **Default**

None.

#### **Command Mode**

EXEC Mode or Any Configuration Mode.

#### **Command Default Level**

Level: 1.

#### **Usage Guideline**

This command is used to display information about the SNTP server.

#### **Example**

This example shows how to display SNTP information.

```
Switch# show sntp 
SNTP Status : Enabled
SNTP Pool Interval : 720 seconds 
SNTP Server Status: 
SNTP Server Stratum Version Last Receive
---------------------------------------------- ------- ------- --------------- 
10.0.0.11 8 4 00:02:02
10.0.0.12 7 4 00:01:02 Synced 
10::2 ------- ------- --------------- 
FE80::11111v1an1---------------------------------------------- ------- ------- --------------- 
Total Entries:4 
Switch#
```
#### **51-6 sntp server**

This command is used to allow the system clock to be synchronized with an SNTP time server. Use the **no** form of this commandto remove a server from the list of SNTP servers.

**sntp server {***IP-ADDRESS* **|** *IPV6-ADDRESS***} no sntp server {***IP-ADDRESS* **|** *IPV6-ADDRESS***}** 

#### **Parameters**

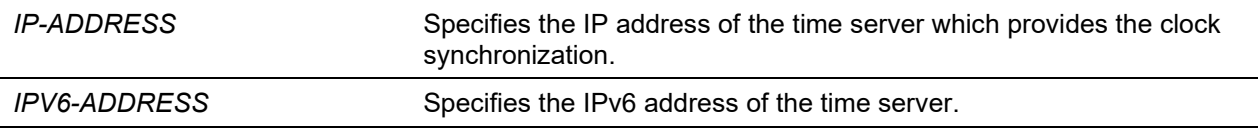

#### **Default**

None.

#### **Command Mode**

Global Configuration Mode.

#### **Command Default Level**

Level: 12.

#### **Usage Guideline**

SNTP is a compact, client-only version of the NTP. Unlike NTP, SNTP can only receive the time from NTP servers; it cannot be used to provide time services to other systems. SNTP typically provides time within 100 milliseconds of the accurate time, but it does not provide the complex filtering and statistical mechanisms of NTP. In addition, SNTP does not authenticate traffic, although you can configure extended access lists to provide some protection.

Create multiple SNTP servers by enter this command multiple times with different SNTP server IP addresses.

Use the **no** form of this command to delete the SNTP server entry. To delete an entry, specify the information exactly the same as the originally configured setting. The time obtained from the SNTP server refers to the UTC time.

#### **Example**

This example shows how to configure a switch to allow its software clock to be synchronized with the clock by the SNTP server at IP address 192.168.22.44.

```
Switch# configure terminal 
Switch(config)# sntp server 192.168.22.44 
Switch(config)#
```
#### **51-7 sntp enable**

This command is used to enable the SNTP function. Use the **n**o form of this command to disable the SNTP function.

#### **sntp enable**

**no sntp enable**

#### **Parameters**

None.

## **Default**

By default, this option is disabled.

#### **Command Mode**

Global Configuration Mode.

#### **Command Default Level**

Level: 12.

#### **Usage Guideline**

This command is used to enable or disable the SNTP function.

## **Example**

This example shows how to enable the SNTP function.

Switch# configure terminal Switch(config)#sntp enable Switch(config)#

#### **51-8 sntp interval**

This command is used to set the interval for the SNTP client to synchronize its clock with the server.

**sntp interval** *SECONDS* **no sntp interval**

#### **Parameters**

*SECONDS* Specifies the synchronization interval from 30 to 99999 seconds.

#### **Default**

By default, this value is 720 seconds.

#### **Command Mode**

Global Configuration Mode.

#### **Command Default Level**

Level: 12.

#### **Usage Guideline**

This command is used to set the polling interval.

#### **Example**

This example shows how to configure the interval to 100 seconds.

Switch# configure terminal Switch(config)#sntp interval 100 Switch(config)#

# 52. Time Range Commands

## **52-1 periodic**

This command is used to specify the period of time for a time range profile. This command is used in the time-range configuration mode.

**periodic {daily** *HH:MM* **to** *HH:MM* **| weekly** *WEEKLY-DAY HH:MM* **to [***WEEKLY-DAY***]** *HH:MM***} no periodic {daily** *HH:MM* **to** *HH:MM* **| weekly** *WEEKLY-DAY HH:MM* **to [***WEEKLY-DAY***]** 

*HH:MM***}** 

## **Parameters**

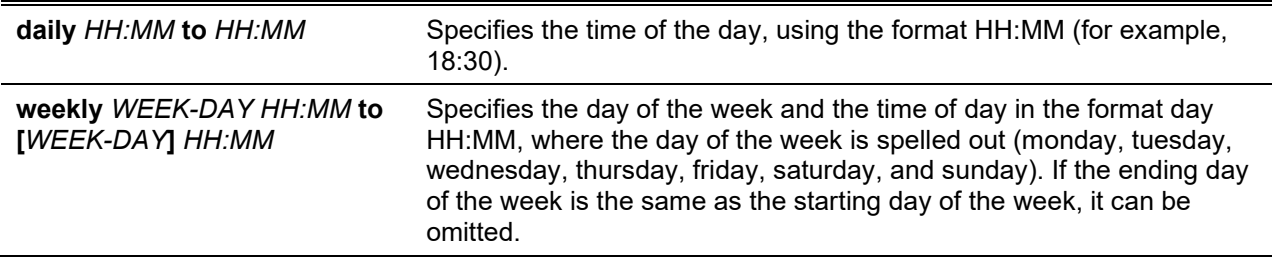

#### **Default**

None.

#### **Command Mode**

Time-range Configuration Mode.

#### **Command Default Level**

Level: 12.

#### **Usage Guideline**

A new period can be partially overlapped with an older one. If a new period's starting and ending time is respectively the same as a previous period, an error message will be displayed and the new period will not be allowed. When specifying a period to remove, it must be the same period originally added and cannot be a partial range of a period or multiple periods configured. Otherwise, an error message will be displayed.

#### **Example**

This example shows how to create a time-range that include daily 09:00 to 12:00, 00:00 Saturday to 00:00 Monday and delete the period for daily 09:00 to 12:00.

```
Switch# configure terminal 
Switch(config)#time-range rdtime 
Switch(config-time-range)# periodic daily 9:00 to 12:00 
Switch(config-time-range)# periodic weekly saturday 00:00 to monday 00:00 
Switch(config-time-range)# no periodic daily 9:00 to 12:00 
Switch(config-time-range)#
```
#### **52-2 show time-range**

This command is used to display the time range profile configuration.

#### **show time-range [***NAME***]**

#### **Parameters**

*NAME* (Optional) Specifies the name of the time-range profile to be displayed.

#### **Default**

None.

#### **Command Mode**

EXEC Mode or Any Configuration Mode.

#### **Command Default Level**

Level: 1.

#### **Usage Guideline**

If the name is not specified, all configured time-range profiles will be displayed.

#### **Example**

This example shows how to display all the configured time ranges.

Time Range Profile: rdtime Daily 09:00 to 12:00 Weekly Saturday 00:00 to Monday 00:00

Time Range Profile: lunchtime Daily 12:00 to 13:00

Switch#show time-range

Total Entries: 2

Switch#

#### **52-3 time-range**

This command is used to enter the time range configuration mode to define a time range. Use the **no** form of this command to delete a time range.

**time-range** *NAME*

**no time-range** *NAME*

#### **Parameters**

*NAME* Specifies the name of the time-range profile to be configured. The maximum length is 32 characters.

#### **Default**

None.

#### **Command Mode**

Global Configuration Mode.

#### **Command Default Level**

Level: 12.

#### **Usage Guideline**

Use this command to enter the time range configuration mode before using the periodic command to specify a time period. When a time-range is created without any time interval (periodic) setting, it implies that there is not any active period for the time-range.

#### **Example**

This example shows how to enter the time range configuration mode for the time-range profile, named "rdtime".

Switch# configure terminal Switch(config)#time-range rdtime Switch(config-time-range)#

# 53. Traffic Segmentation Commands

#### **53-1 show traffic-segmentation forward**

This command is used to display the traffic segmentation for some ports or all ports.

**show traffic-segmentation forward [interface** *INTERFACE-ID* **[, | -]]**

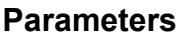

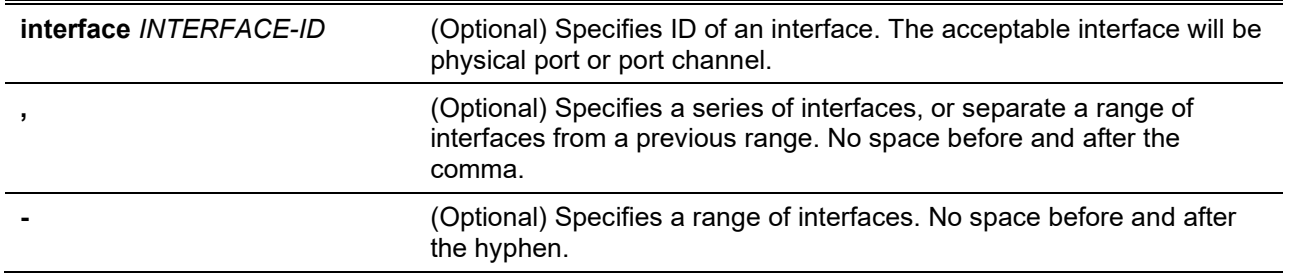

#### **Default**

None.

#### **Command Mode**

EXEC Mode or Any Configuration Mode.

#### **Command Default Level**

Level: 1.

#### **Usage Guideline**

While entering this command without any other keywords, the traffic segmentation configuration for all ports is displayed. Otherwise, only the specified interface's traffic segmentation is displayed.

#### **Example**

This example shows how to display the configuration of traffic segmentation for ethernet1/0/1.

```
Switch# show traffic-segmentation forward interface ethernet 1/0/1 
Interface Forwarding Domain 
------------ ------------------------------------------- 
ethernet1/0/1 ethernet1/0/1, ethernet1/0/4-6 
Total Entries: 1 
Switch#
```
#### **53-2 traffic-segmentation forward**

This command is used to restrict the Layer 2 packet forwarding domain of packets received by the configured port. Use the **no** form of this command to remove the specification of forwarding domain.

**traffic-segmentation forward interface** *INTERFACE-ID* **[, | -] no traffic-segmentation forward interface** *INTERFACE-ID* **[, | -]** 

#### **Parameters**

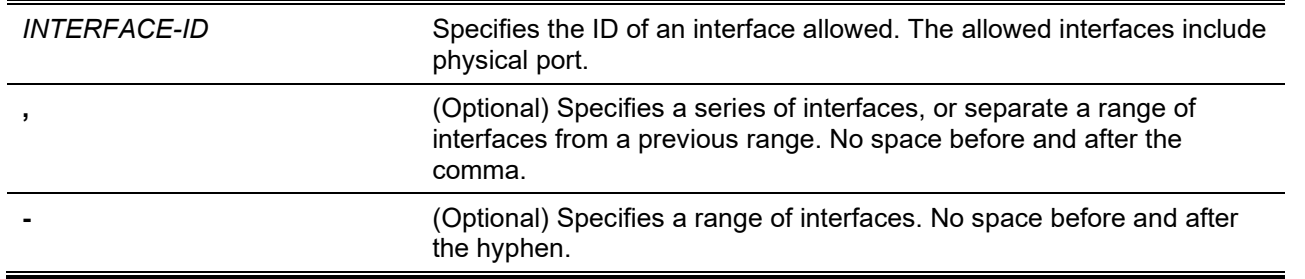

#### **Default**

None.

#### **Command Mode**

Interface Configuration Mode.

#### **Command Default Level**

Level: 12.

#### **Usage Guideline**

When traffic segmentation forwarding domain is specified, packets received by the port will be restricted in Layer 2 packet forwarding to interfaces within the domain. When the forwarding domain of a port is empty, Layer 2 forwarding for packets received by the port is not restricted.

The **traffic-segmentation forward** command can be entered multiple times. The following interfaces will be appended into the forwarding domain. Use the **no** form command will remove the specified interface from the traffic segmentation forward member list.

The traffic segmentation member list can be comprised of different interface types, for example port and port-channel in the same forwarding domain. If the interfaces specified by the command include a port-channel, all the member ports of this port-channel will be included in the forwarding domain.

If the forwarding domain of an interface is empty, then there is no restriction on Layer 2 forwarding of packets received by the port.

#### **Example**

This example shows how to configure traffic segmentation. It restricts the flooding domain of ethernet1/0/1 to a set of ports, which are ethernet1/0/1 – ethernet1/0/6.

```
Switch# configure terminal 
Switch(config)#interface ethernet1/0/1 
Switch(config-if)# traffic-segmentation forward interface range ethernet1/0/1-6 
Switch(config-if)#
```
# 54. Virtual LAN (VLAN) Commands

#### **54-1 acceptable-frame**

This command is used to set the acceptable types of frames by a port. Use the **no** form of this command to revert to the default settings.

#### **acceptable-frame {tagged-only | untagged-only | admit-all}**

**no acceptable-frame**

#### **Parameters**

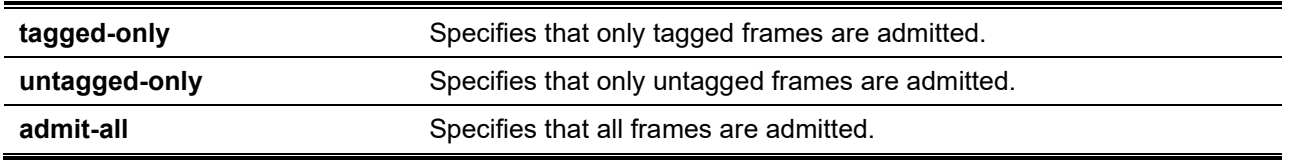

#### **Default**

For the access VLAN mode, the default option is **admit-al**l. For the other VLAN mode, the default option is **admit-all**.

#### **Command Mode**

Interface Configuration Mode.

#### **Command Default Level**

Level: 12.

#### **Usage Guideline**

This command is used to set the acceptable types of frames by a port.

#### **Example**

This example shows how to set the acceptable frame type to **tagged-only** for port ethernet1/0/1.

```
Switch# configure terminal 
Switch(config)#interface ethernet 1/0/1 
Switch(config-if)# acceptable-frame tagged-only 
Switch(config-if)#
```
#### **54-2 ingress-checking**

This command is used to enable ingress checking for frames received by a port. Use the **no** form of this command to disable the ingress check.

**ingress-checking**

**no ingress-checking**

#### **Parameters**

None.

#### **Default**

By default, this option is enabled.

#### **Command Mode**

Interface Configuration Mode.

#### **Command Default Level**

Level: 12.

#### **Usage Guideline**

Use this command to enable ingress checking for packets received by the interface. If ingress checking is enabled, the packet will be dropped if the received port is not a member port of the VLAN classified for the received packet.

#### **Example**

This example shows how to set ingress checking to enabled port ethernet1/0/1.

```
Switch# configure terminal 
Switch(config)#interface ethernet 1/0/1 
Switch(config-if)# ingress-checking 
Switch(config-if)#
```
## **54-3 show vlan**

This command is used to display the parameters for all configured VLANs or one VLAN on the Switch.

**show vlan [***VLAN-ID* **[, | -] | interface [***INTERFACE-ID* **[, | -]]]** 

#### **Parameters**

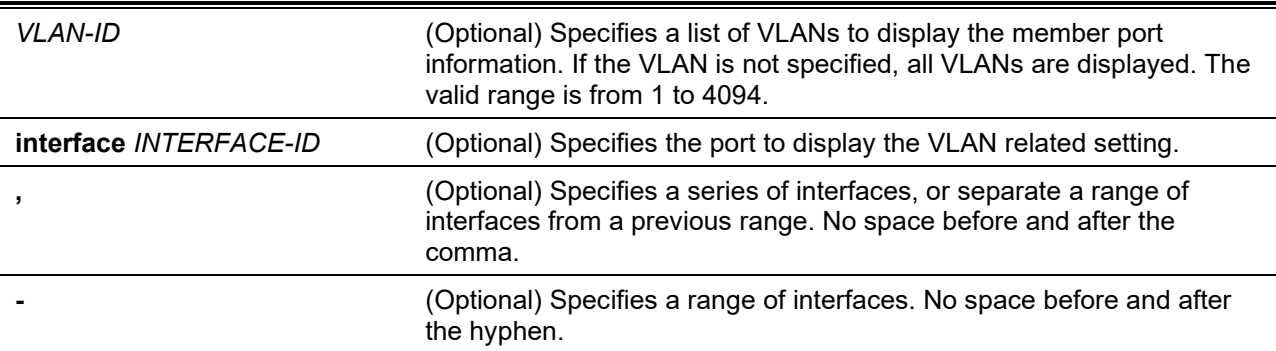

#### **Default**

None.

#### **Command Mode**

EXEC Mode or Any Configuration Mode.

### **Command Default Level**

Level: 1.

#### **Usage Guideline**

This command is used to display the parameters for all configured VLANs or one VLAN on the Switch.

#### **Example**

This example shows how to display all the current VLAN entries.

```
Switch#show vlan 
 VLAN 1 
   Name : default 
   Tagged Member Ports :
    Untagged Member Ports : 1/0/1-1/0/28 
 Total Entries : 1 
Switch#
```
Switch#show vlan interface ethernet 1/0/1-1/0/4

This example shows how to display the PVID, ingress checking, and acceptable frame type information for ports ethernet1/0/1-1/0/4.

```
 ethernet1/0/1 
   VLAN mode : Hybrid 
  Native VLAN : 1
   Hybrid untagged VLAN : 1 
  Hybrid tagged VLAN :
   Ingress checking : Enabled 
   Acceptable frame type : Admit-All 
  Dynamic tagged VLAN :
 ethernet1/0/2 
   VLAN mode : Hybrid 
  Native VLAN : 1
   Hybrid untagged VLAN : 1 
  Hybrid tagged VLAN :
   Ingress checking : Enabled 
   Acceptable frame type : Admit-All 
  Dynamic tagged VLAN :
 ethernet1/0/3 
   VLAN mode : Hybrid 
  Native VLAN : 1
   Hybrid untagged VLAN : 1 
  Hybrid tagged VLAN :
   Ingress checking : Enabled 
   Acceptable frame type : Admit-All 
  Dynamic tagged VLAN :
 ethernet1/0/4 
 VLAN mode : Hybrid 
Native VLAN : 1
   Hybrid untagged VLAN : 1 
  Hybrid tagged VLAN :
   Ingress checking : Enabled 
   Acceptable frame type : Admit-All 
  Dynamic tagged VLAN :
Switch#
```
#### **54-4 switchport access vlan**

This command is used to specify the access VLAN for an interface. Use the **no** form of this command to revert to the default setting.

**switchport access vlan** *VLAN-ID*

#### **no switchport access vlan**

#### **Parameters**

**access vlan** *VLAN-ID* Specifies the access VLAN of the interface.

#### **Default**

By default, this access VLAN is VLAN 1.

#### **Command Mode**

Interface Configuration Mode.

#### **Command Default Level**

Level: 12.

#### **Usage Guideline**

The command takes effect when the interface is set to access mode. The VLAN specified as the access VLAN does not need to exist to configure the command.

Only one access VLAN can be specified. The succeeding command overwrites the previous command.

#### **Example**

This example shows how to configurethernete interface 1/0/1 to access mode with access VLAN 1000.

```
Switch# configure terminal 
Switch(config)#interface ethernet 1/0/1 
Switch(config-if)# switchport mode access 
Switch(config-if)# switchport access vlan 1000 
Switch(config-if)#
```
#### **54-5 switchport hybrid allowed vlan**

This command is used to specify the tagged or untagged VLANs for a hybrid port. Use the **no** form of this command to revert to the default setting.

#### **switchport hybrid allowed vlan {[add] {tagged | untagged} | remove}** *VLAN-ID* **[, | -] no switchport hybrid allowed vlan**

#### **Parameters**

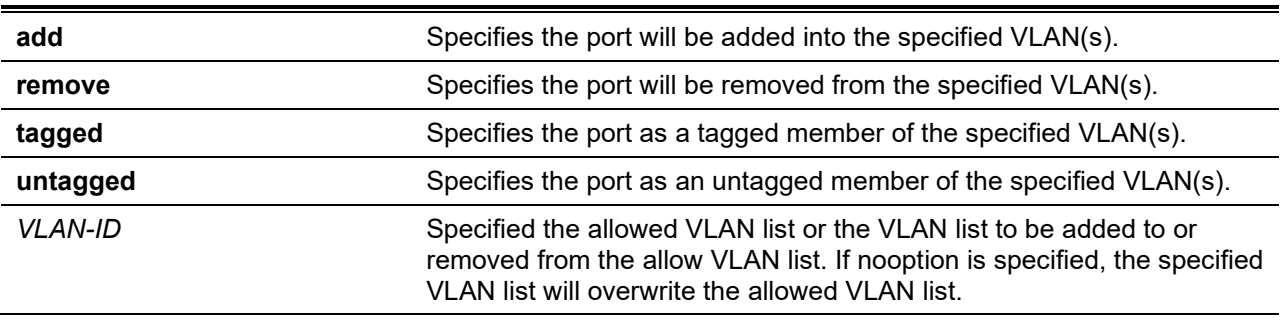

**,** (Optional) Specifies a series of VLANs, or separate a range of VLANs from a previous range. No space is required before and after the comma.

**-** (Optional) Specifies a range of VLANs. No space is required before and after the hyphen.

#### **Default**

By default, a hybrid port is an untagged member port of VLAN 1.

#### **Command Mode**

Interface Configuration Mode.

#### **Command Default Level**

Level: 12.

#### **Usage Guideline**

By setting the hybrid VLAN command multiple times with different VLAN IDs, a port can be a tagged member port or an untagged member port of multiple VLANs.

When the allowed VLAN is only specified as the VLAN ID, the succeeding command will overwrites the previous command. If the new untagged allowed VLAN list is overlap with the current tagged allowed VLAN list, the overlap part will change to the untagged allowed VLAN. On the other hand, if the new tagged allowed VLAN list is overlap with current untagged allowed VLAN list, the overlap part will change to the tagged allowed VLAN. The last command will take effect. The VLAN does not need to exist to configure the command.

#### **Example**

This example shows how to configure interface ethernet1/0/1 to be a tagged member of VLAN 1000 and an untagged member of VLAN 2000 and 3000.

```
Switch# configure terminal 
Switch(config)#interface ethernet 1/0/1 
Switch(config-if)# switchport mode hybrid 
Switch(config-if)# switchport hybrid allowed vlan add tagged 1000 
Switch(config-if)# switchport hybrid allowed vlan add untagged 2000,3000 
Switch(config-if)#
```
#### **54-6 switchport hybrid native vlan**

This command is used to specify the native VLAN ID of a hybrid port. Use the **no** form of this command to reset the native VLAN to the default setting.

**switchport hybrid native vlan** *VLAN-ID* **no switchport hybrid native vlan**

#### **Parameters**

**vlan** *VLAN-ID* Specifies the native VLAN of a hybrid port.

#### **Default**

By default, the native VLAN of a hybrid port is VLAN 1.

#### **Command Mode**

Interface Configuration Mode.

#### **Command Default Level**

Level: 12.

## **Usage Guideline**

When configuring the hybrid port join to its native VLAN, use the **switchport hybrid allowed vlan** command to add the native VLAN into its allowed VLAN. The specified VLAN does not need to exist to apply the command. The command takes effect when the interface is set to hybrid mode.

#### **Example**

This example shows how to configure interface ethernet1/0/1 to become a hybrid interface and configure the PVID to 20.

```
Switch# configure terminal 
Switch(config)#interface ethernet 1/0/1 
Switch(config-if)# switchport mode hybrid 
Switch(config-if)# switchport hybrid allowed vlan add untagged 1000,20 
Switch(config-if)# switchport hybrid native vlan 20 
Switch(config-if)#
```
## **54-7 switchport mode**

This command is used to specify the VLAN mode for the port. Use the **no** form of this command to revert to the default setting.

#### **switchport mode {access | hybrid | trunk}**

**no switchport mode**

#### **Parameters**

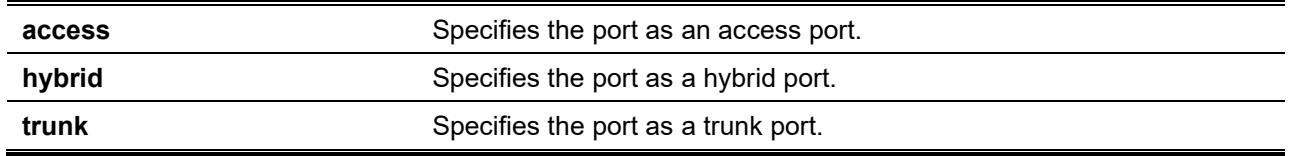

#### **Default**

By default, this option is **hybrid**.

#### **Command Mode**

Interface Configuration Mode.

#### **Command Default Level**

Level: 12.

#### **Usage Guideline**

When a port is set to access mode, this port will be an untagged member of the access VLAN configured for the port. When a port is set to hybrid mode, the port can be an untagged or tagged member of any VLAN configured.

When a port is set to trunk mode, this port is either a tagged or untagged member port of its native VLAN and can be a tagged member of other VLANs configured. The purpose of a trunk port is to support the switch-to-switch connection.

When the switch-port mode is changed, the VLAN related setting associated with previous mode will be lost.

#### **Example**

This example shows how to set the interface ethernet1/0/1 as a trunk port.

```
Switch# configure terminal 
Switch(config)#interface ethernet 1/0/1 
Switch(config-if)# switchport mode trunk 
Switch(config-if)#
```
#### **54-8 switchport trunk allowed vlan**

This command is used to configure the VLANs that are allowed to receive and send traffic on the specified interface in a tagged format. Use the **no** form of this command to revert to the default setting.

**switchport trunk allowed vlan {all | [add | remove | except]** *VLAN-ID* **[, | -]}**

**no switchport trunk allowed vlan**

#### **Parameters**

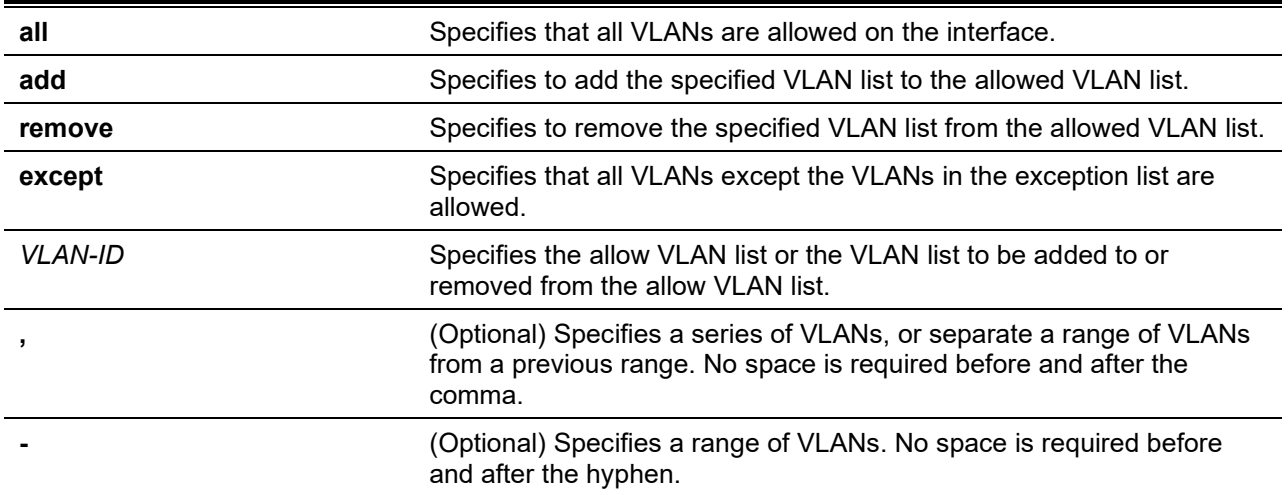

#### **Default**

By default, all VLANs are allowed.

#### **Command Mode**

Interface Configuration Mode.

#### **Command Default Level**

Level: 12.

#### **Usage Guideline**

This command only takes effect when the interface is set to trunk mode. If a VLAN is allowed on a trunk port, the port will become the tagged member of the VLAN. When the allowed VLAN option is set to **all**, the port will be automatically added to all the VLAN created by the system.

#### **Example**

This example shows how to configure interface ethernet1/0/1 as a tagged member of VLAN 1000.

```
Switch# configure terminal 
Switch(config)#interface ethernet 1/0/1 
Switch(config-if)# switchport mode trunk 
Switch(config-if)# switchport trunk allowed vlan add 1000 
Switch(config-if)#
```
#### **54-9 switchport trunk native vlan**

This command is used to specify the native VLAN ID of a trunk mode interface. Use the **no** interface command to reset to the native VLAN ID to the default setting.

#### **switchport trunk native vlan {***VLAN-ID* **| tag}**

**no switchport trunk native vlan [tag]**

#### **Parameters**

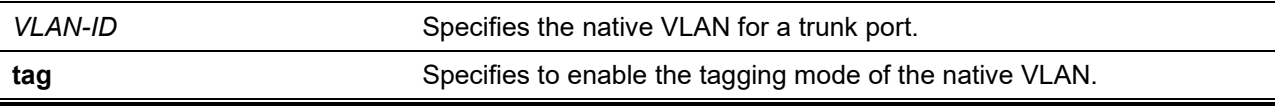

#### **Default**

By default, the native VLAN is 1, untagged mode.

#### **Command Mode**

Interface Configuration Mode.

#### **Command Default Level**

Level: 12.

#### **Usage Guideline**

The command only takes effect when the interface is set to trunk mode. When a trunk port native VLAN is set to tagged mode, normally the acceptable frame type of the port should be set to "taggedonly" to only accept tagged frames. When a trunk port works in the untagged mode for a native VLAN, transmitting untagged packet for a native VLAN and tagged packets for all other VLANs and the acceptable frame types of the port has to be set to "admit-all" in order to function correctly.

The specified VLAN does not need to exist to apply the command.

#### **Example**

This example shows how to configure interface ethernet1/0/1 as a trunk interface and configures the native VLAN to 20.

```
Switch# configure terminal 
Switch(config)#interface ethernet 1/0/1 
Switch(config-if)# switchport mode trunk 
Switch(config-if)# switchport trunk native vlan 20 
Switch(config-if)#
```
#### **54-10 vlan**

This command is used to add VLANs and enter the VLAN configuration mode. Use the **no** form of this command to remove VLANs.

**vlan** *VLAN-ID* **[, | -] no vlan** *VLAN-ID* **[, | -]** 

#### **Parameters**

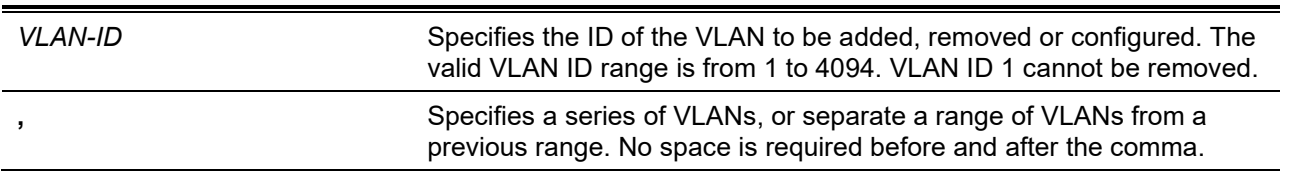

**-** (Optional) Specifies a range of VLANs. No space is required before and after the hyphen.

#### **Default**

The VLAN ID 1 exists in the system as the default VLAN.

#### **Command Mode**

Global Configuration Mode.

#### **Command Default Level**

Level: 12.

#### **Usage Guideline**

Use the **vlan** global configuration command to create VLANs. Entering the **vlan** command with a VLAN ID enters the VLAN configuration mode. Entering the VLAN ID of an existing VLAN does not create a new VLAN, but allows the user to modify the VLAN parameters for the specified VLAN. When the user enters the VLAN ID of a new VLAN, the VLAN will be automatically created.

Use the **no vlan** command to remove a VLAN. The default VLAN cannot be removed. If the removed VLAN is a port's access VLAN, the port's access VLAN will be reset to VLAN 1.

#### **Example**

This example shows how to add new VLANs, assigning the new VLANs with the VLAN IDs 1000 to 1005.

Switch# configure terminal Switch(config)#vlan 1000-1005 Switch(config-vlan)#

#### **54-11 name**

This command is used to specify the name of a VLAN. Use the **no** form of this command to reset the VLAN name to the default VLAN name.

**name** *VLAN-NAME*

**no name**

#### **Parameters**

VLAN-NAME Specifies the VLAN name, with a maximum of 32 characters. The VLAN name must be unique within the administrative domain.

#### **Default**

The default VLAN name is VLANx, where x represents four numeric digits (including the leading zeros) that are equal to the VLAN ID.

#### **Command Mode**

VLAN Configuration Mode.

#### **Command Default Level**

Level: 12.

#### **Usage Guideline**

Use this command to specify the name of a VLAN. The VLAN name must be unique within the administrative domain.

#### **Example**

This example shows how to configure the VLAN name of VLAN 1000 to be "admin-vlan".

```
Switch# configure terminal 
Switch(config)#vlan 1000 
Switch(config-vlan)# name admin-vlan 
Switch(config-vlan)#
```
# 55. Voice VLAN Commands

### **55-1 voice vlan**

This command is used to enable the global voice VLAN state and configure the voice VLAN. Use the **no** form of this command to disable the voice VLAN state.

**voice vlan** *VLAN-ID*

**no voice vlan**

#### **Parameters**

*VLAN-ID* Specifies the ID of the voice VLAN. The valid range is from 2 to 4094.

#### **Default**

By default, this option is disabled.

#### **Command Mode**

Global Configuration Mode.

#### **Command Default Level**

Level: 12.

#### **Usage Guideline**

This command is used to enable the global voice VLAN function and to specify the voice VLAN on a switch. The switch has only one voice VLAN.

Both the **voice vlan** command in the global configuration and the **voice vlan enable** command in the interface configuration mode need to be enabled for a port to start the voice VLAN function.

When the voice VLAN is enabled for a port, the received voice packets will be forwarded in the voice VLAN. The received packets are determined as voice packets if the source MAC addresses of packets comply with the organizationally unique identifier (OUI) addresses configured by the **voice vlan mac-address** command.

The VLAN to be specified as the voice VLAN needs to pre-exist before configuration. If the voice VLAN is configured, then the voice VLAN cannot be removed with the **no vlan** command.

#### **Example**

This example shows how to enable the voice VLAN function and configure VLAN 1000 as the voice VLAN.

```
Switch# configure terminal 
Switch(config)#voice vlan 1000 
Switch(config)#
```
#### **55-2 voice vlan aging**

This command is used to configure the aging time for aging out the voice VLAN's dynamic member ports. Use the **no** form of this command to revert to the default setting.

**voice vlan aging** *MINUTES*

**no voice vlan aging**

#### **Parameters**

*MINUTES* Specifies the aging time of the voice VLAN. The valid range is from 1 to 65535 minutes.

#### **Default**

By default, this value is 720 minutes.

#### **Command Mode**

Global Configuration Mode.

#### **Command Default Level**

Level: 12.

#### **Usage Guideline**

Use this command to configure the aging time for aging out the voice device and the voice VLAN automatically learned member ports. When the last voice device connected to the port stops sending traffic and the MAC address of this voice device is aged out from FDB, the voice VLAN aging timer will be started. The port will be removed from the voice VLAN after the expiration of the voice VLAN aging timer. If voice traffic resumes during the aging time, the aging timer will be cancelled.

#### **Example**

This example shows how to configure the aging time of the voice VLAN to 30 minutes.

Switch# configure terminal Switch(config)#voice vlan aging 30 Switch(config)#

#### **55-3 voice vlan enable**

This command is used to enable the voice VLAN state of ports. Use the **no** form of this command to disable the voice VLAN'sport state.

#### **voice vlan enable**

**no voice vlan enable**

#### **Parameters**

None.

#### **Default**

By default, this option is disabled.

#### **Command Mode**

Interface Configuration Mode.

#### **Command Default Level**

Level: 12.

#### **Usage Guideline**

The command takes effect for access ports or hybrid ports. Use the **voice vlan enable** command to enable the voice VLAN function for ports. Both the **voice vlan** command in the global configuration and the **voice vlan enable** command in the interface configuration mode need to be enabled for a port to start the voice VLAN function.

#### **Example**

This example shows how to enable the voice VLAN function on the physical port ethernet1/0/1.

```
Switch# configure terminal 
Switch(config)#interface ethernet 1/0/1 
Switch(config-if)# voice vlan enable 
Switch(config-if)#
```
#### **55-4 voice vlan mac-address**

This command is used to add the user-defined voice device OUI. Use the **no** form of this command to delete the user-defined voice device OUI.

**voice vlan mac-address** *MAC-ADDRESS MASK* **[description** *TEXT***]** 

**no voice vlan mac-address** *MAC-ADDRESS MASK*

#### **Parameters**

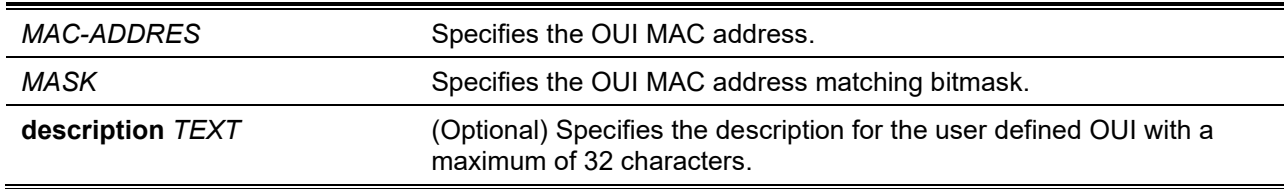

#### **Default**

The default OUI is listed in the following table:

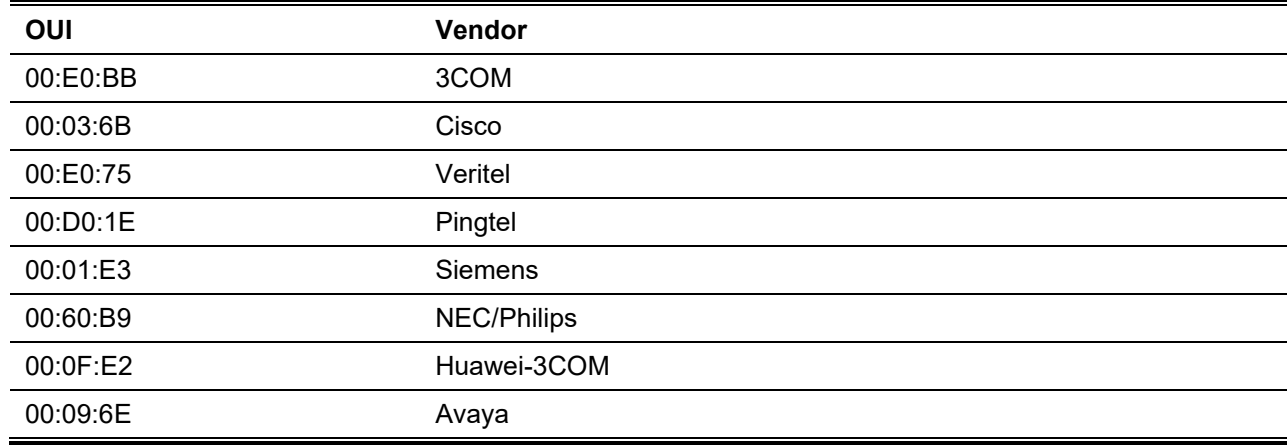

#### **Command Mode**

Global Configuration Mode.

#### **Command Default Level**

Level: 12.

#### **Usage Guideline**

Use this command to add a user-defined OUI for the voice VLAN. The OUI for the voice VLAN is used to identify the voice traffic by using the voice VLAN function. If the source MAC addresses of the received packet matches any of the OUI patterns, the received packet is determined as a voice packet.

The user-defined OUI cannot be the same as the default OUI. The default OUI cannot be deleted.

#### **Example**

This example shows how to add a user-defined OUI for voice devices.

```
Switch# configure terminal 
Switch(config)#voice vlan mac-address 00-02-03-00-00-00 FF-FF-FF-00-00-00 
description User1 
Switch(config)#
```
#### **55-5 voice vlan mode**

This command is used to enable the automatic learning of the port as voice VLAN member ports. Use the **no** form of this command to disable the automatic learning.

#### **voice vlan mode {manual | auto {tag | untag}}**

**no voice vlan mode** 

#### **Parameters**

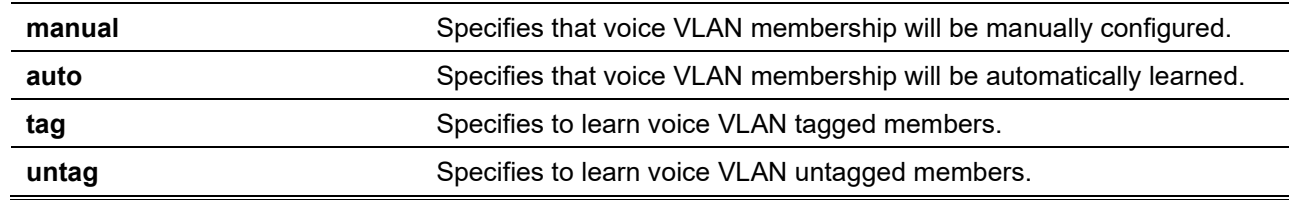

#### **Default**

By default, this option is set to **untag** and **auto**.

#### **Command Mode**

Interface Configuration Mode.

#### **Command Default Level**

Level: 12.

#### **Usage Guideline**

Use this command to configure automatic learning or manual configuration of voice VLAN member ports.

If auto-learning is enabled, the port will automatically be learned as a voice VLAN member. This membership will be automatically be aged out. When the port is working in the **auto tagged** mode and the port captures a voice device through the device's OUI, it will join the voice VLAN as a tagged member automatically. When the voice device sends tagged packets, the switch will change its priority. When the voice device sends untagged packets, it will forward them in port's PVID VLAN.

When the port is working in **auto untagged** mode, and the port captures a voice device through the device's OUI, it will join the voice VLAN as an untagged member automatically. When the voice device sends tagged packets, the switch will change its priority. When the voice device sends untagged packets, it will forward them in voice VLAN.

When the switch receives LLDP-MED packets, it checks the VLAN ID, tagged flag, and priority flag. The switch should follow the tagged flag and priority setting.

If auto learning is disabled, the user should use the **switchport hybrid vlan** command to configure the port as a voice VLAN tagged or untagged member port.

#### **Example**

This example shows how to configure physical port ethernet1/0/1 to be in the **auto tag** mode.

```
Switch# configure terminal 
Switch(config)#interface ethernet 1/0/1 
Switch(config-if)# voice vlan mode auto tag 
Switch(config-if)#
```
#### **55-6 voice vlan qos**

This command is used to configure the CoS priority for the incoming voice VLAN traffic. Use the **no** form of this command to revert to the default setting.

**voice vlan qos** *COS-VALUE*

**no voice vlan qos**

#### **Parameters**

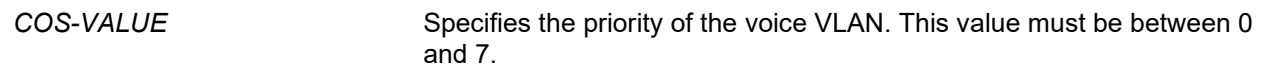

#### **Default**

By default, this value is 5.

#### **Command Mode**

Global Configuration Mode.

#### **Command Default Level**

Level: 12.

#### **Usage Guideline**

The voice packets arriving at the voice VLAN enabled port are marked to the CoS specified by the command. The remarking of CoS allows the voice VLAN traffic to be distinguished from data traffic in quality of service.

#### **Example**

This example shows how to configure the priority of the voice VLAN to be 7.

Switch# configure terminal Switch(config)#voice vlan qos 7 Switch(config)#

#### **55-7 show voice vlan**

This command is used to display the voice VLAN configurations.

## **show voice vlan [interface [***INTERFACE-ID* **[, | -]]] show voice vlan {device | lldpmed device} [interface** *INTERFACE-ID* **[, | -]]**

## **Parameters**

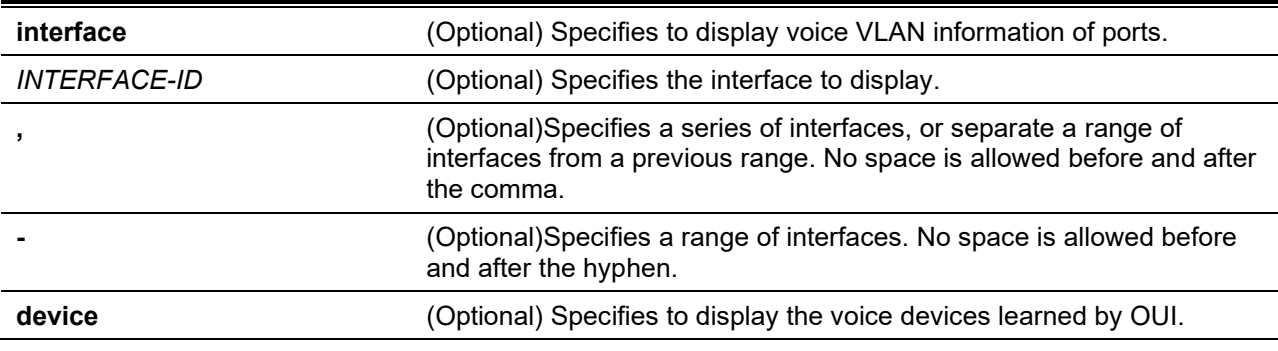

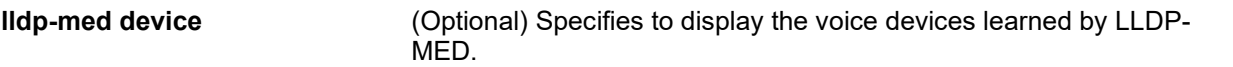

#### **Default**

None.

#### **Command Mode**

EXEC Mode or Any Configuration Mode.

#### **Command Default Level**

Level: 1.

#### **Usage Guideline**

This command is used to display the voice VLAN configurations.

#### **Example**

This example shows how to display the voice VLAN global settings.

```
Switch# show voice vlan 
Voice VLAN ID : 1000
Voice VLAN CoS : 7
Aging Time : 30 minutes
Member Ports : ethernet1/0/1-1/0/5
Dynamic Member Ports : ethernet1/0/1-1/0/3 
Voice VLAN OUI: 
OUI Address Mask Mask Description
---------------- ----------------- ------------- 
00-01-E3-00-00-00 FF-FF-FF-00-00-00 Siemens 
00-03-6B-00-00-00 FF-FF-FF-00-00-00 Cisco 
00-09-6E-00-00-00 FF-FF-FF-00-00-00 Avaya 
00-0F-E2-00-00-00 FF-FF-FF-00-00-00 Huawei&3COM 
00-60-B9-00-00-00 FF-FF-FF-00-00-00 NEC&Philips 
00-D0-1E-00-00-00 FF-FF-FF-00-00-00 Pingtel 
00-E0-75-00-00-00 FF-FF-FF-00-00-00 Veritel 
00-E0-BB-00-00-00 FF-FF-FF-00-00-00 3COM 
00-02-03-00-00-00 FF-FF-FF-00-00-00 User1 
 Total OUI: 9 
Switch#
```
This example shows how to display the voice VLAN information of ports.

```
Switch# show voice vlan interface ethernet 1/0/1-5 
Interface State Mode 
----------- --------- ------------
ethernet1/0/1 Enabled Auto/Tag 
ethernet1/0/2 Enabled Manual 
ethernet1/0/3 Enabled Manual 
ethernet1/0/4 Enabled Auto/Untag 
ethernet1/0/5 Disabled Manual 
Switch#
```
This example shows how to display the learned voice devices on ports ethernet1/0/1-1/0/2.

*DXS-1210 Series Smart Managed Switch CLI Reference Guide*

```
Switch# show voice vlan device interface ethernet 1/0/1-2 
Interface Device Address Start Time Status
--------- ------------------ ----------------- ------- 
ethernet1/0/1 00-03-6B-00-00-01 2012-03-19 09:00 Active 
ethernet1/0/1 00-03-6B-00-00-02 2012-03-20 10:09 Aging 
ethernet1/0/1 00-03-6B-00-00-05 2012-03-20 12:04 Active 
ethernet1/0/2 00-03-6B-00-00-0a 2012-03-19 08:11 Aging 
ethernet1/0/2 33-00-61-10-00-11 2012-03-20 06:45 Aging 
Total Entries: 5 
Switch#
```
This example shows how to display the learned LLDP-MED voice devices on ports ethernet1/0/1- 1/0/2.

```
Switch# show voice vlan lldpmed device interface ethernet 1/0/1-2 
Index : 1
Interface : ethernet1/0/1 
Chassis ID Subtype : MAC Address 
Chassis ID : 00-E0-BB-00-00-11 
Port ID Subtype : Network Address
Port ID : 172.18.1.1
Create Time : 2012-03-19 10:00 
Remain Time : 108 Seconds
Index : 2
Interface : ethernet1/0/2
Chassis ID Subtype : MAC Address 
Chassis ID : 00-E0-BB-00-00-12
Port ID Subtype : Network Address
Port ID : 172.18.1.2
Create Time : 2012-03-20 11:00 
Remain Time : 105 Seconds
Total Entries: 2 
Switch#
```
# Appendix A - System Log Entries

The following table lists all possible entries and their corresponding meanings that will appear in the System Log of this switch.

## **802.1X**

j.

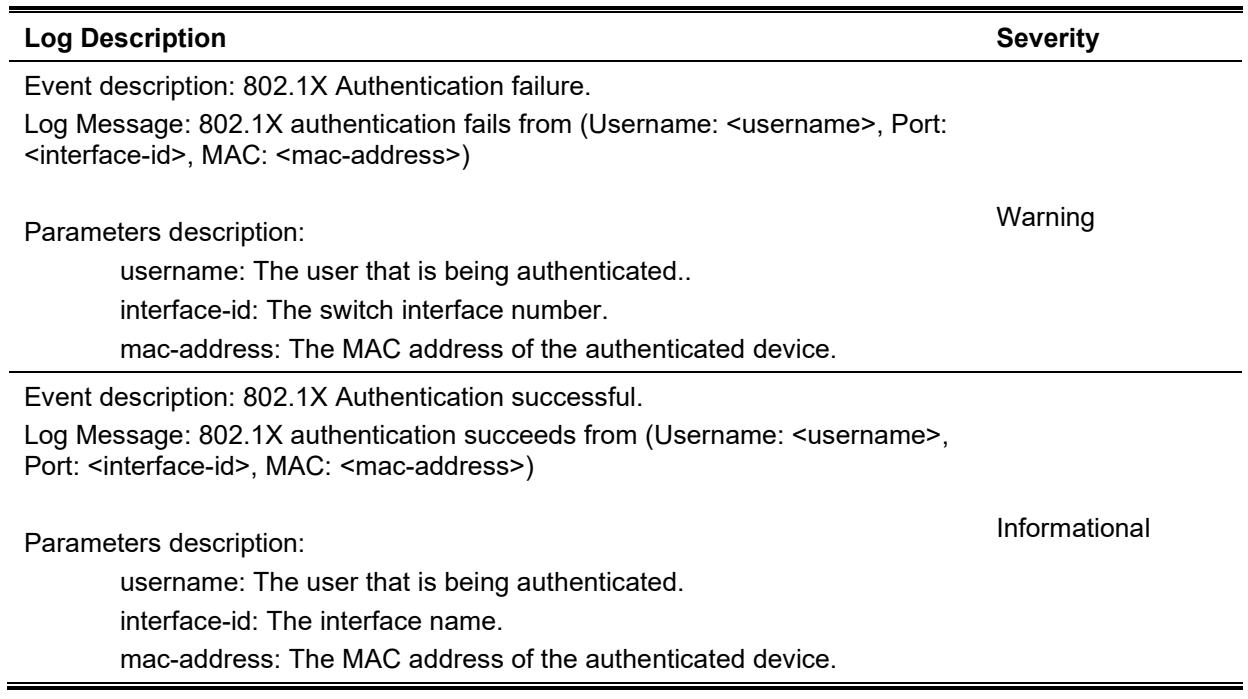

## **AAA**

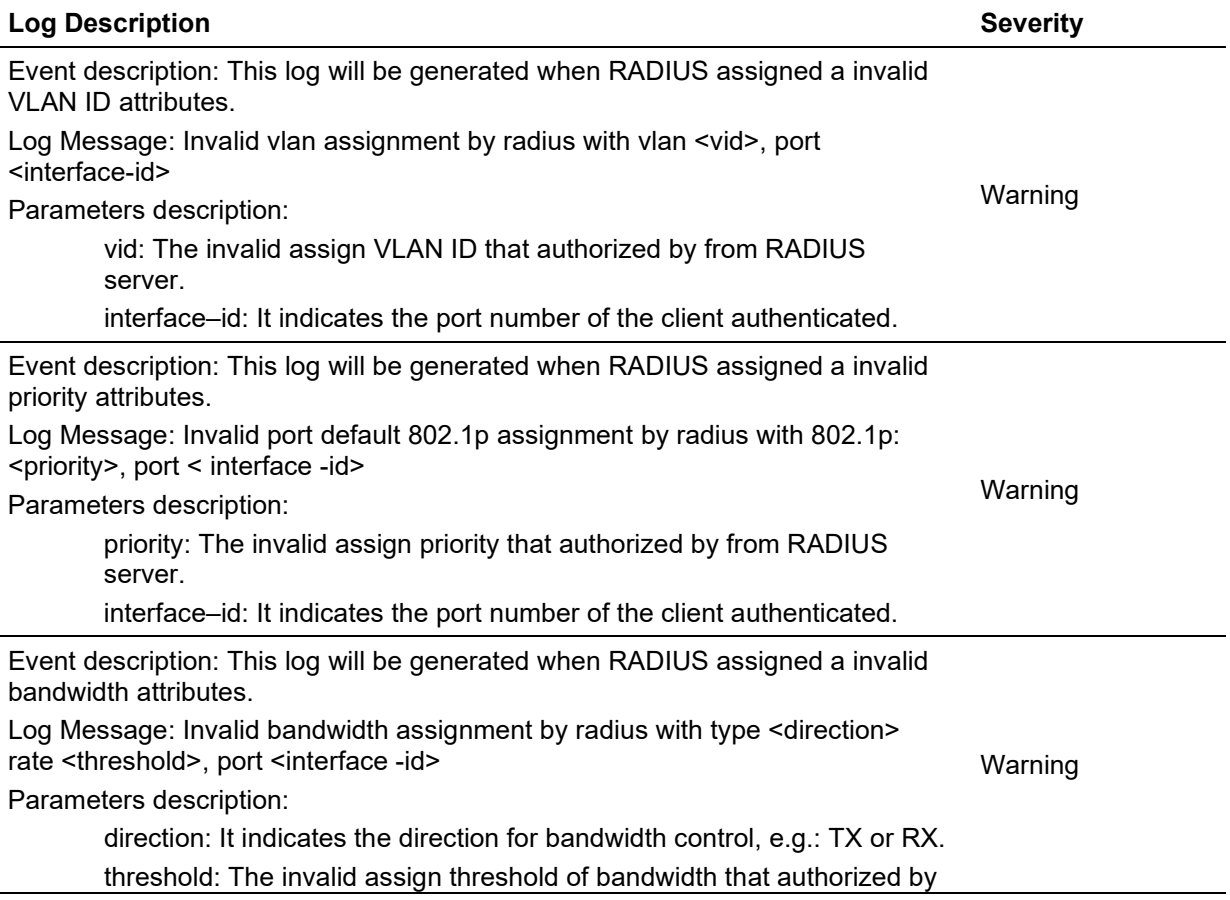

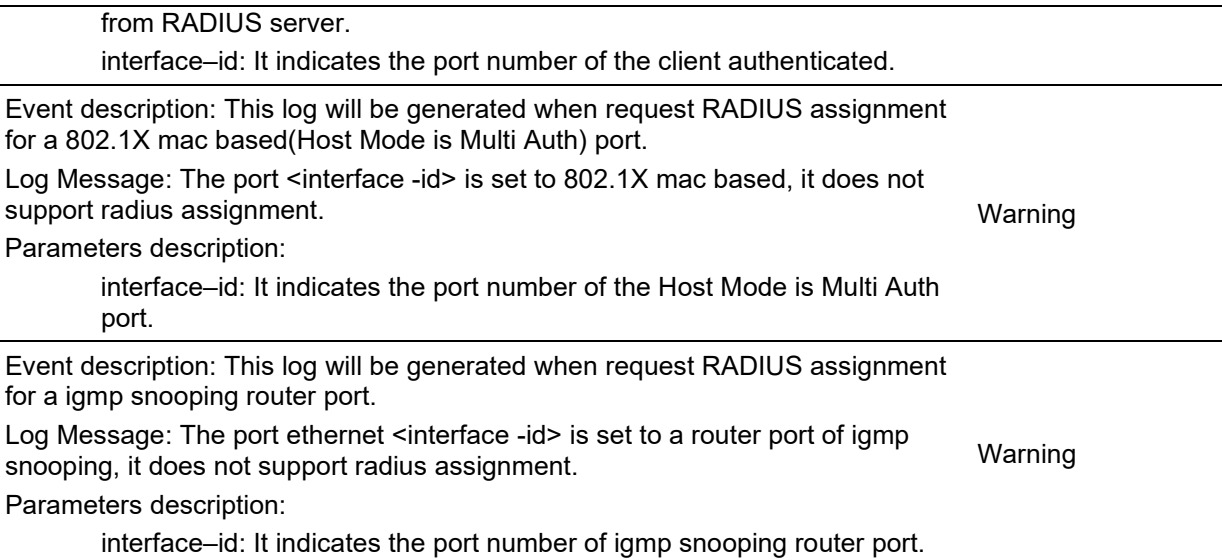

## **Configuration/Firmware/Log**

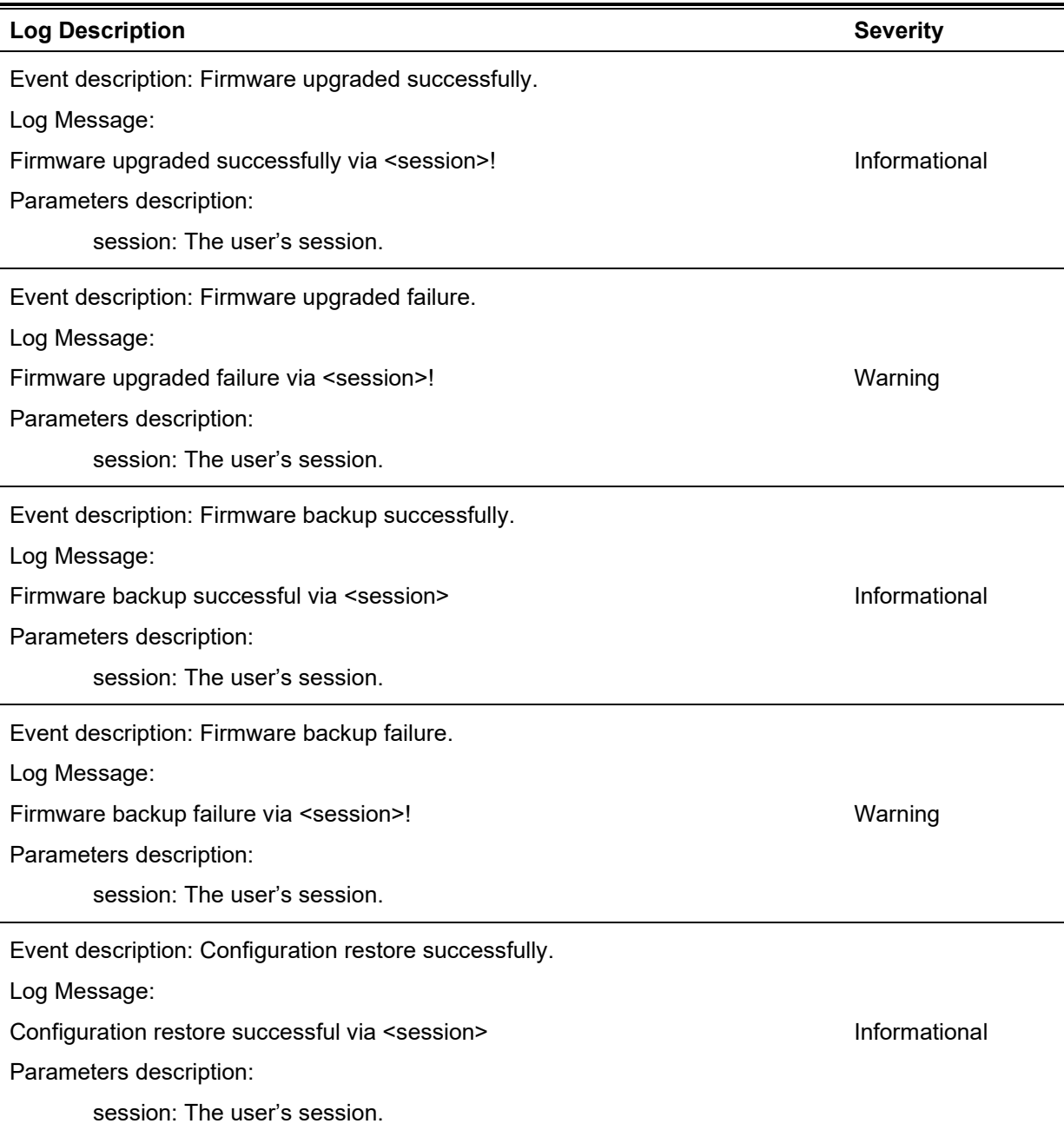

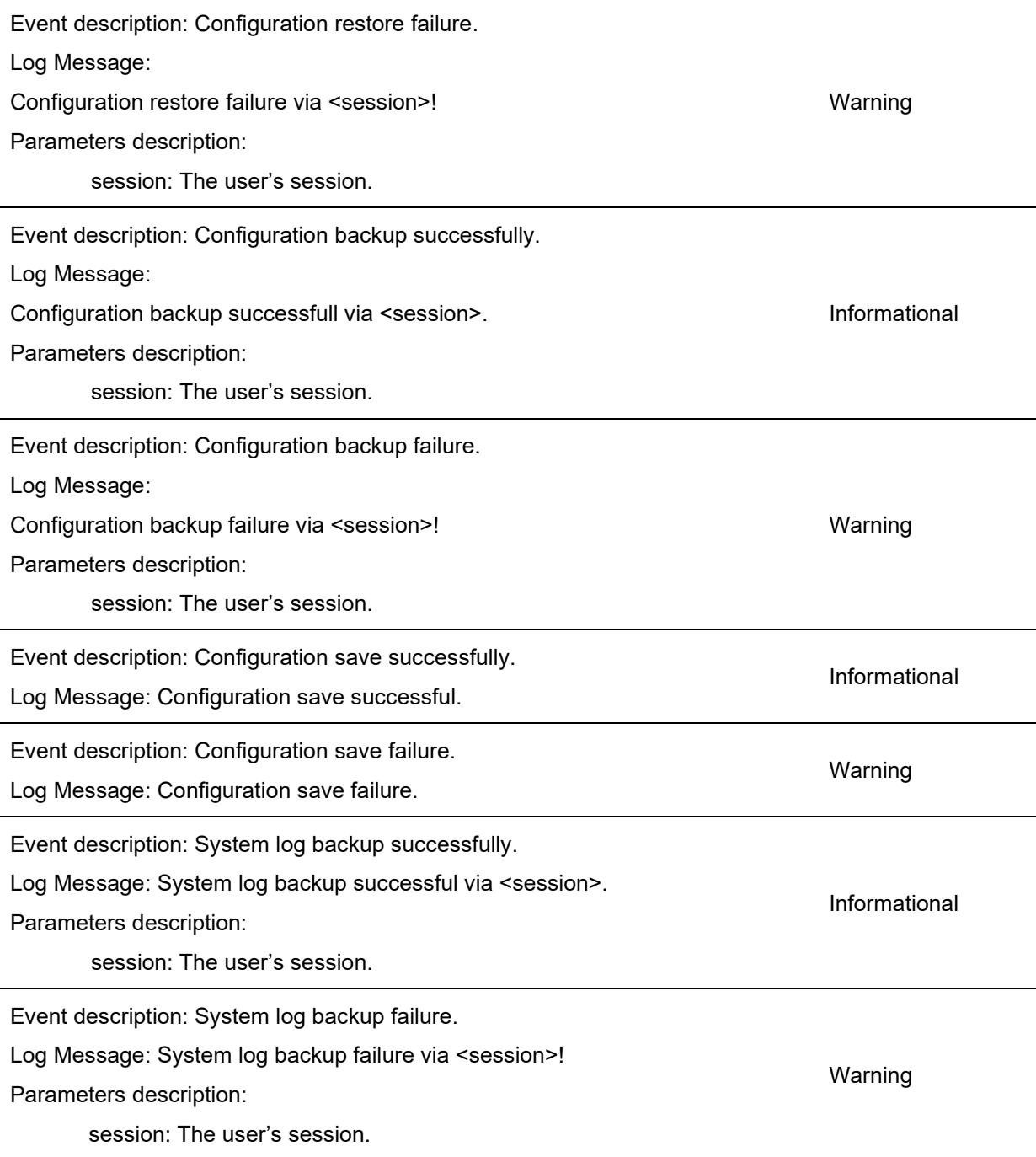

## **Interface**

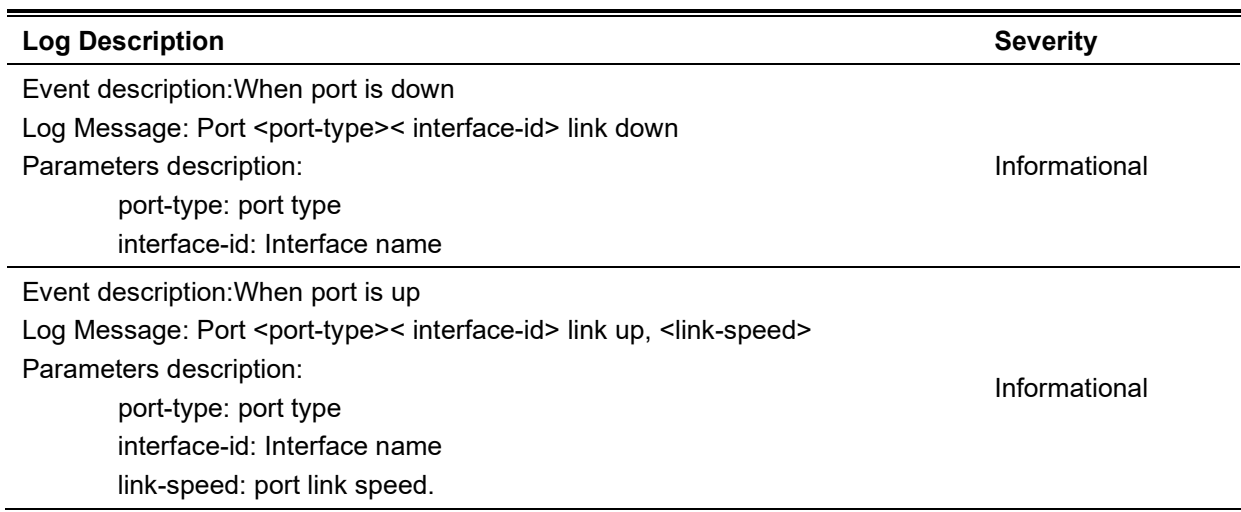

## **LACP**

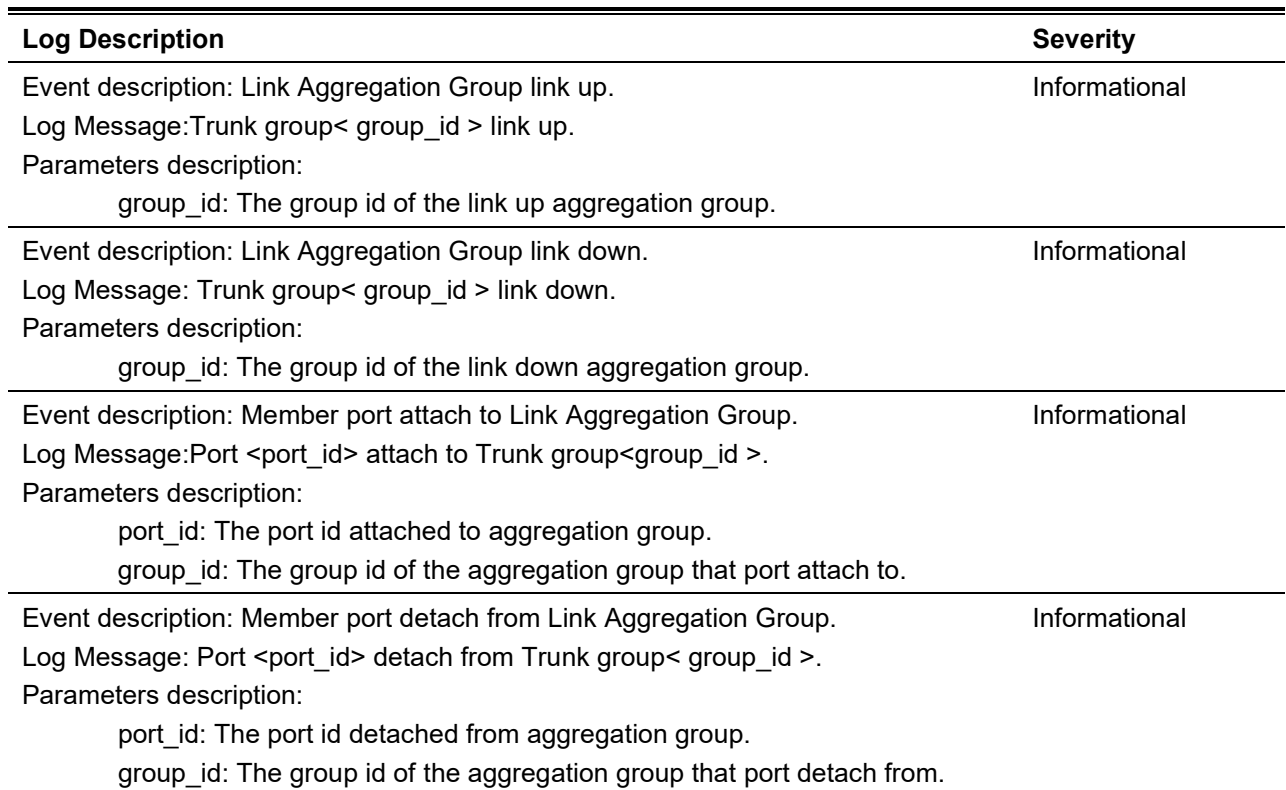

## **LBD**

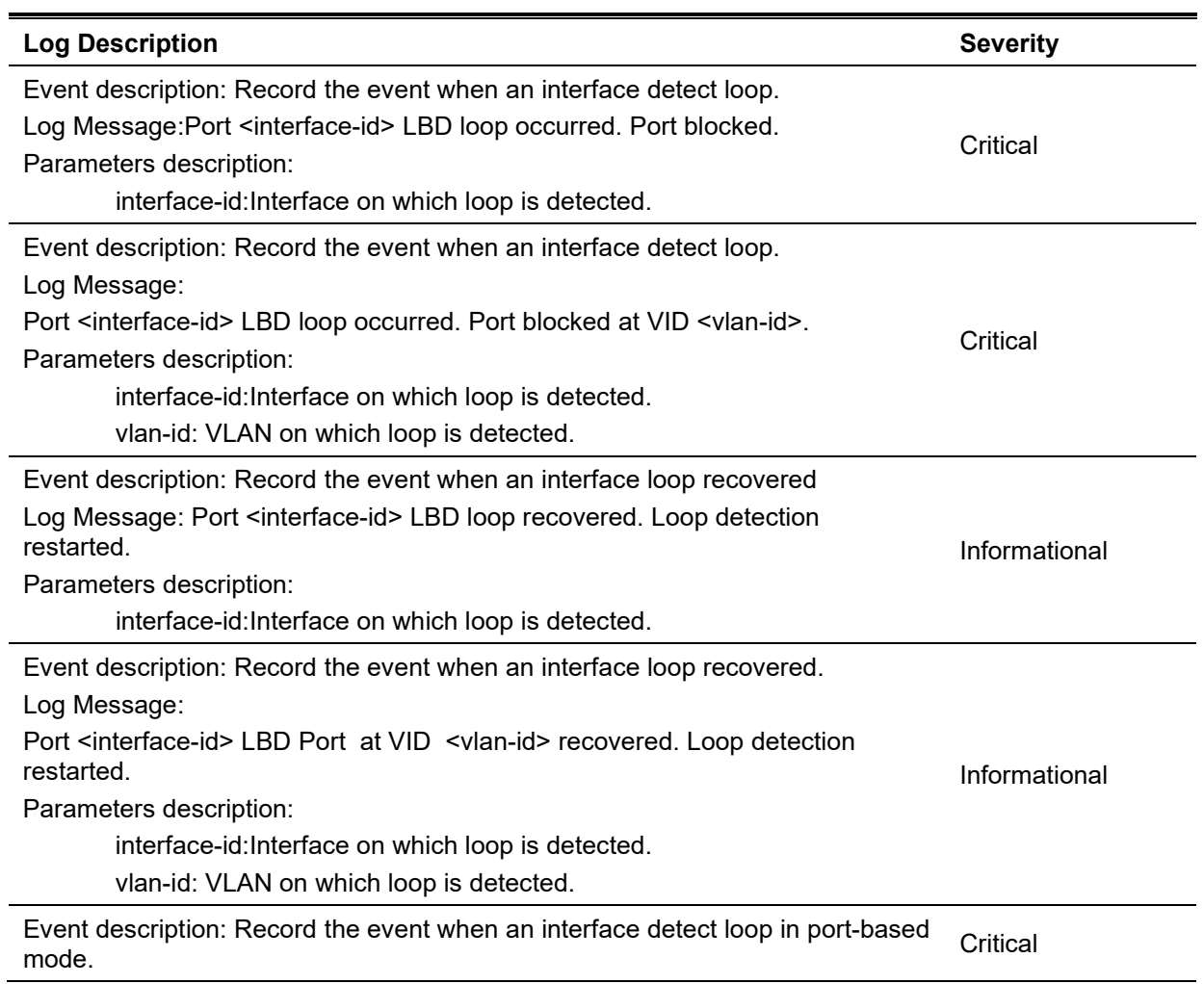

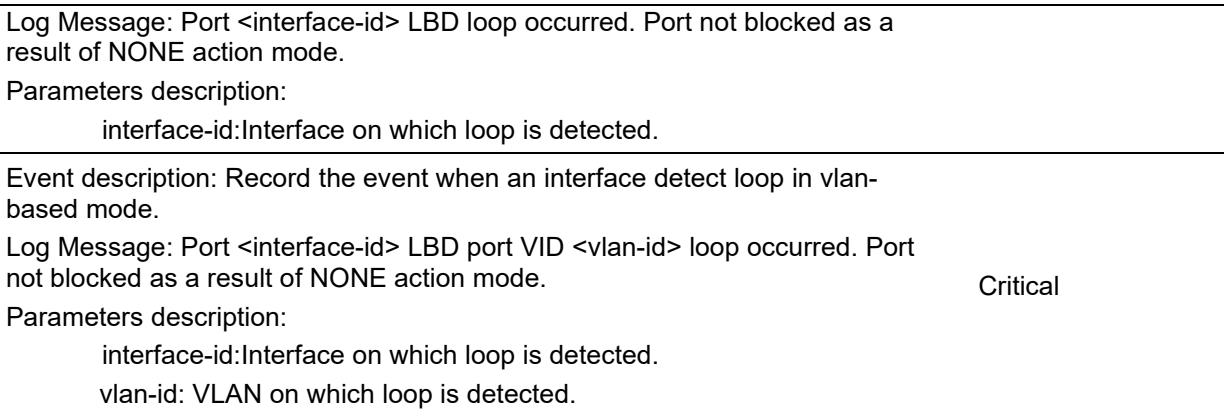

## **Login/Logout CLI**

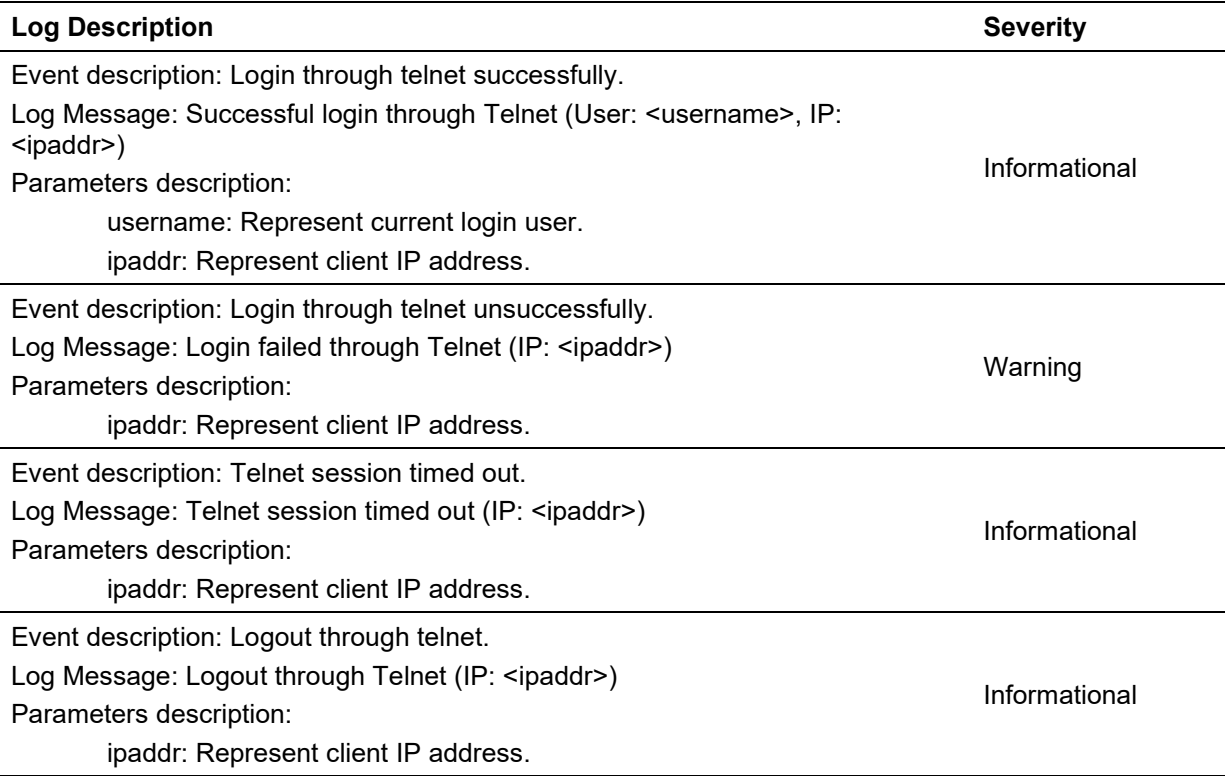

## **MSTP Debug Enhancement**

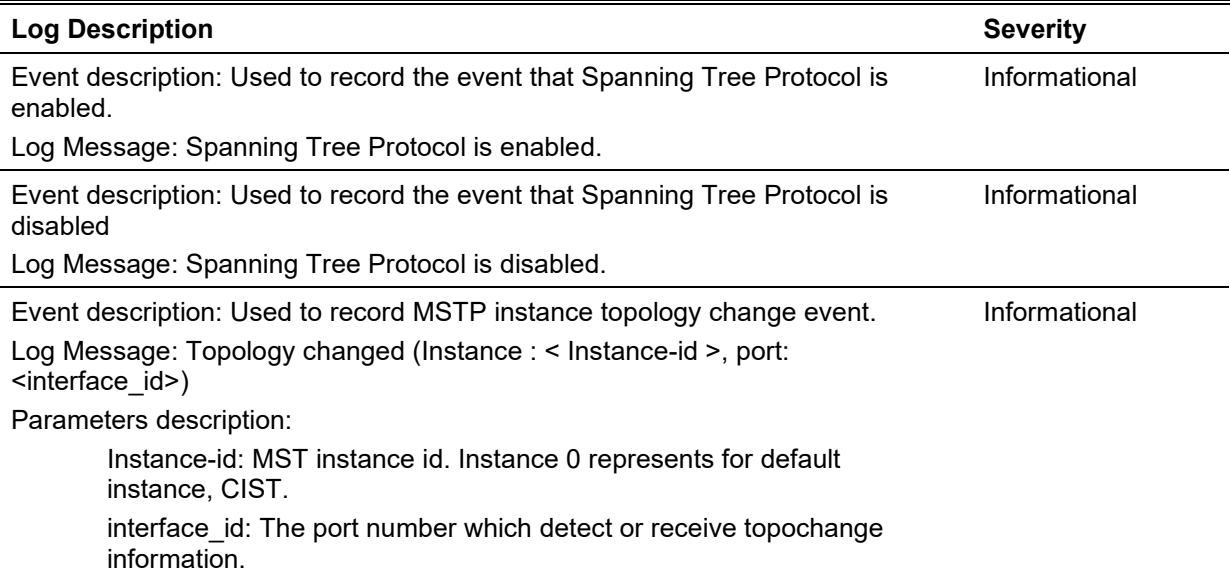

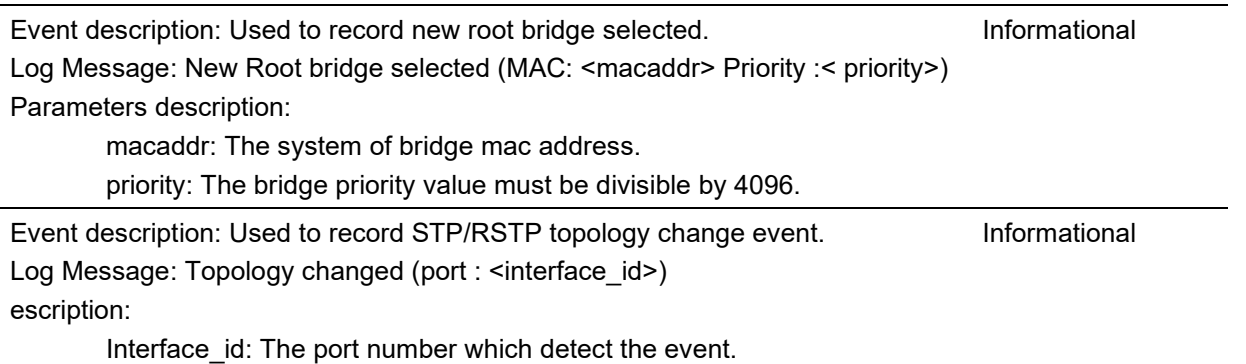

## **Peripheral**

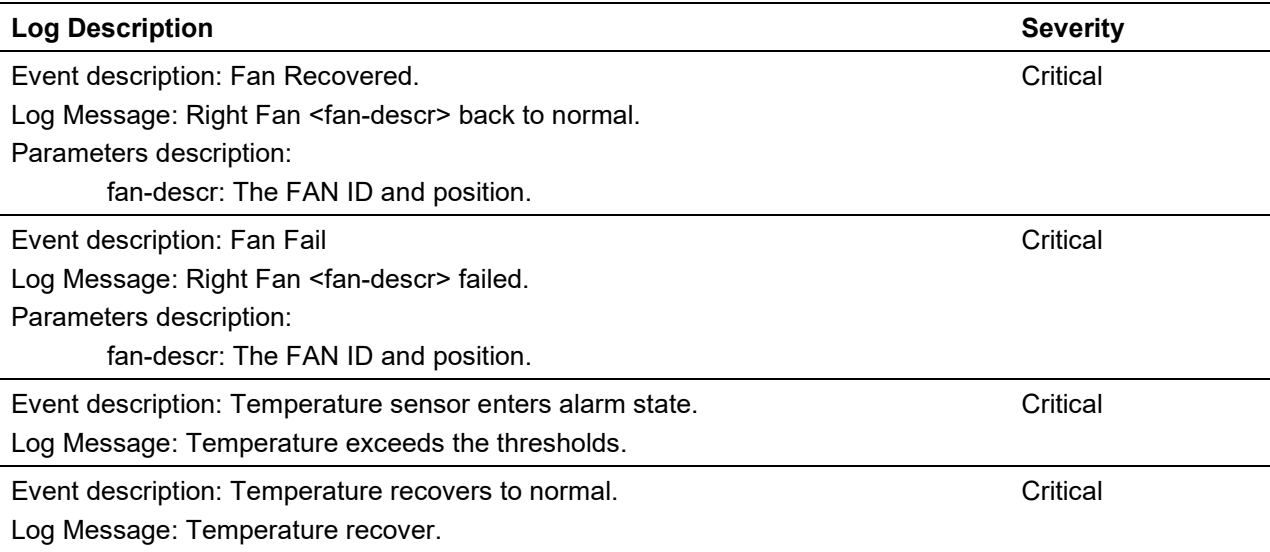

## **Port Security**

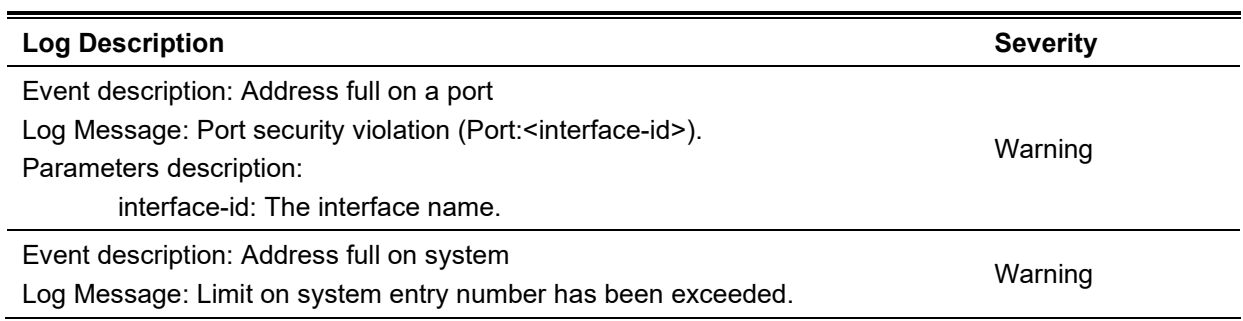

## **SNMP**

 $\overline{a}$ 

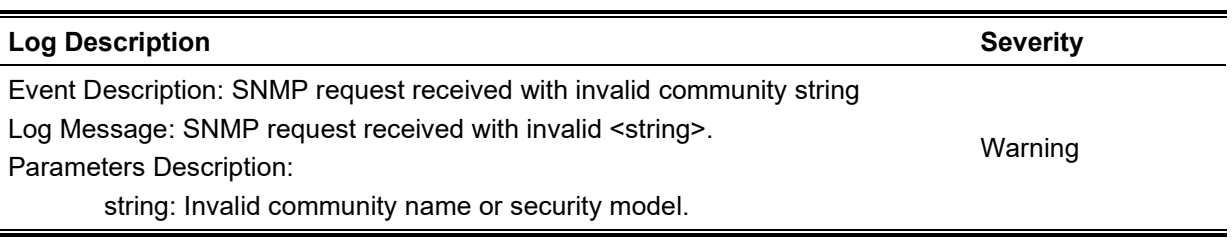

## **Storm Control**

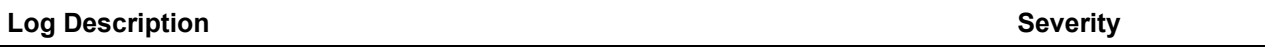

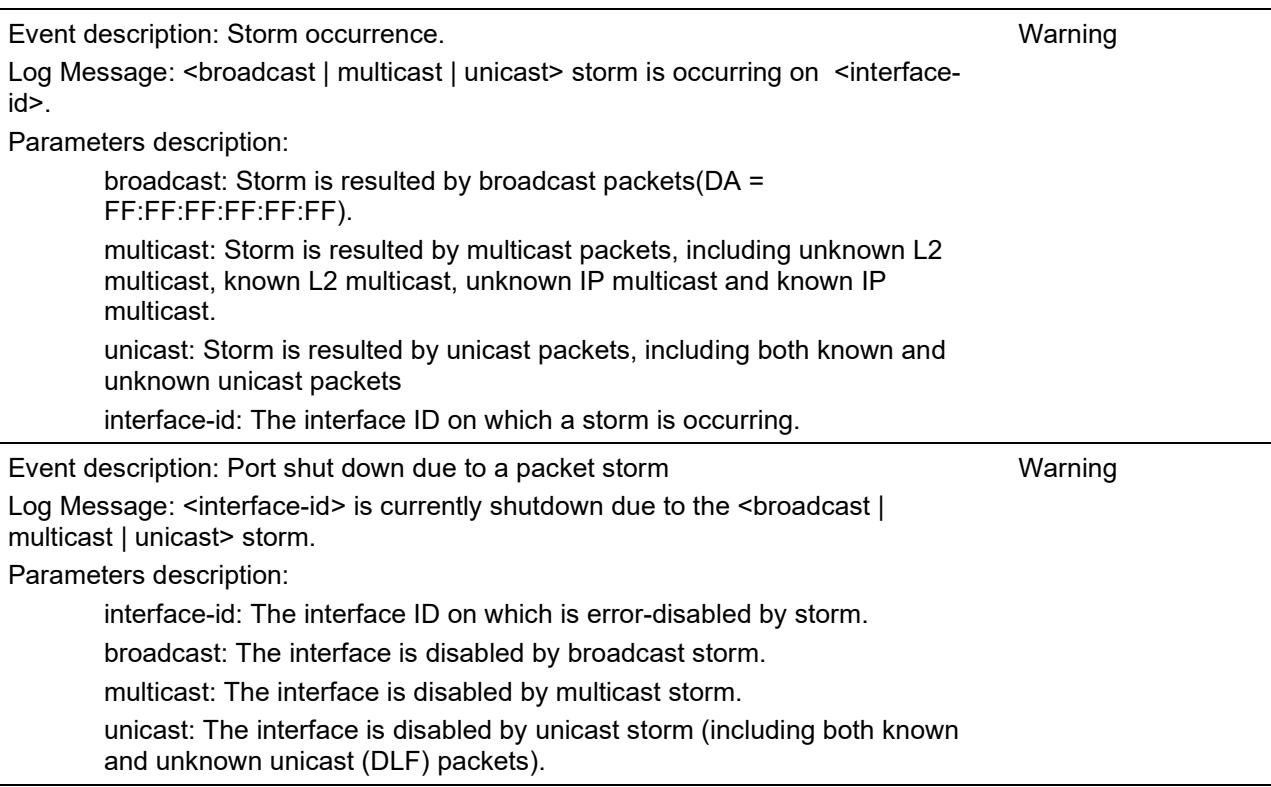

## **Telnet**

j, l,

j.

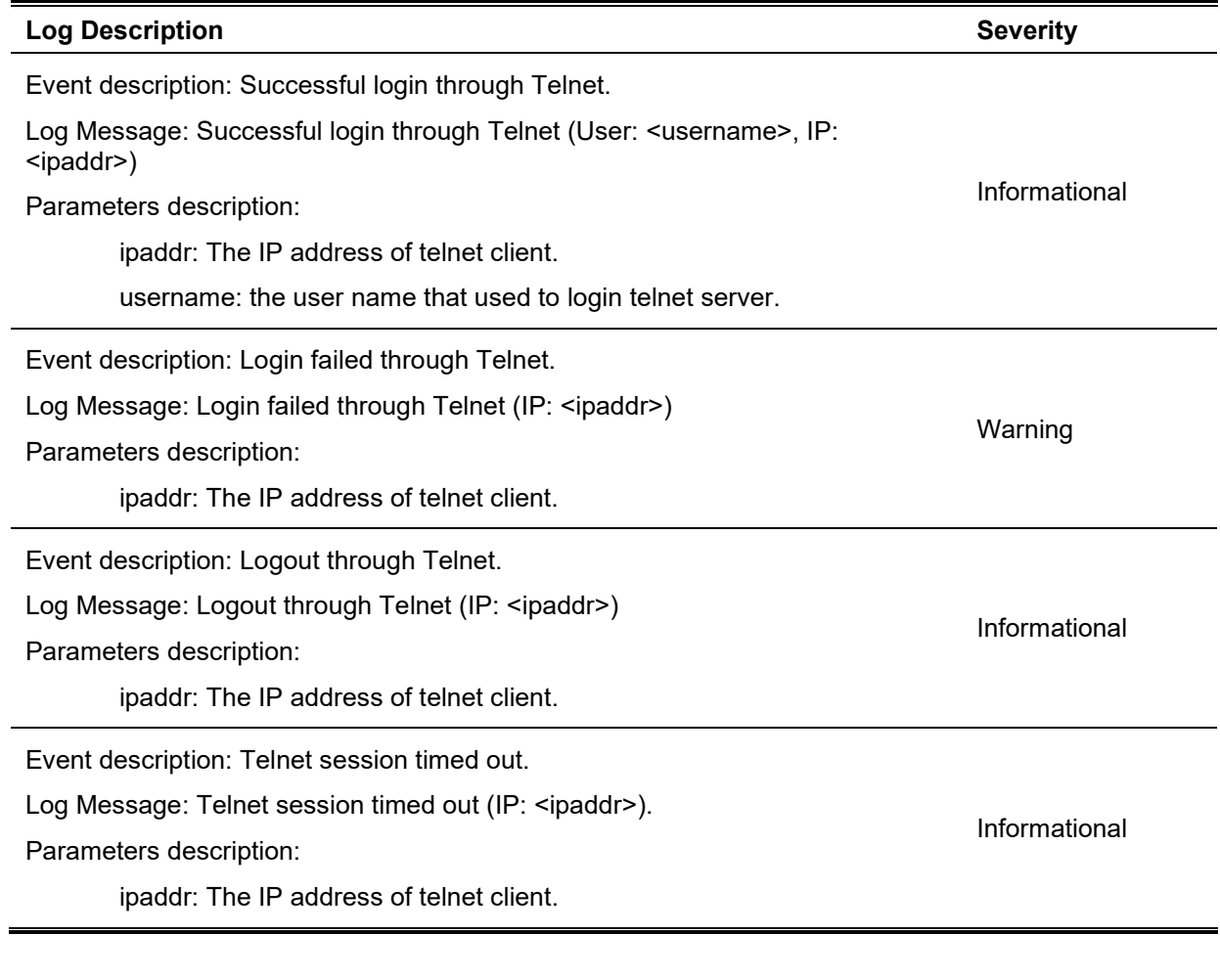

## **Web**

**Log Description Severity** 

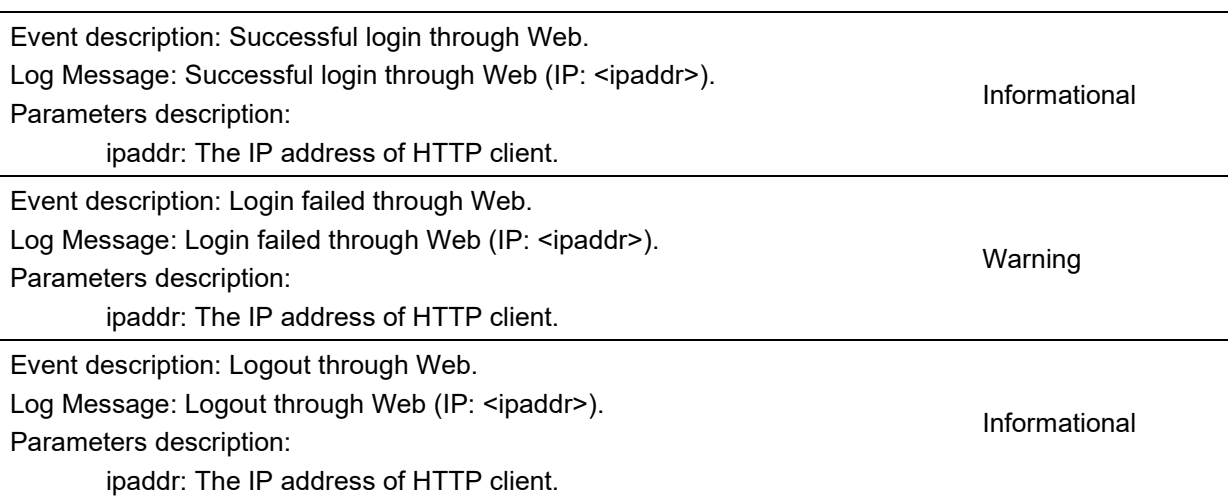

l,

j.

# Appendix B - Trap Entries

The following table lists all possible trap log entries and their corresponding meanings that will appear in the switch.

## **802.1X**

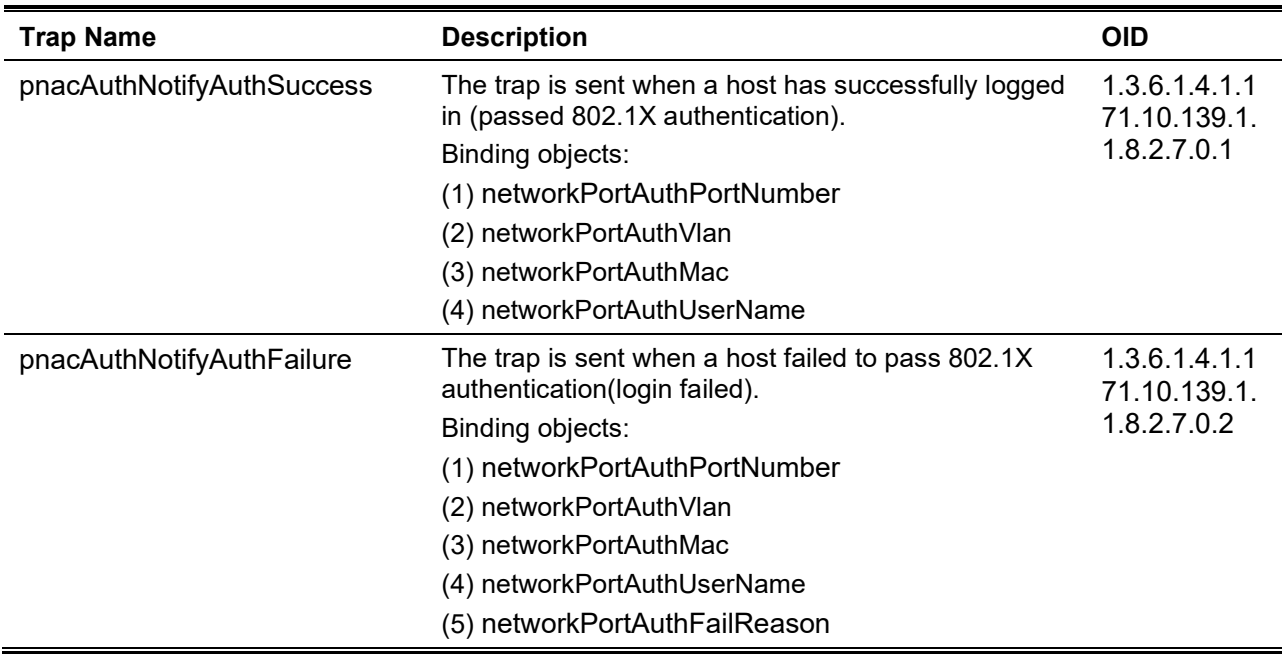

## **DHCP Server Screen Prevention**

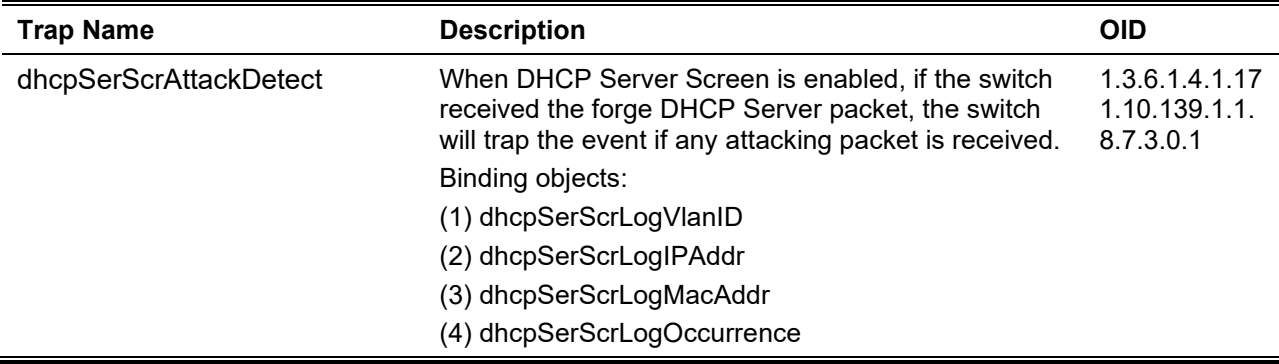

## **ErrDisable**

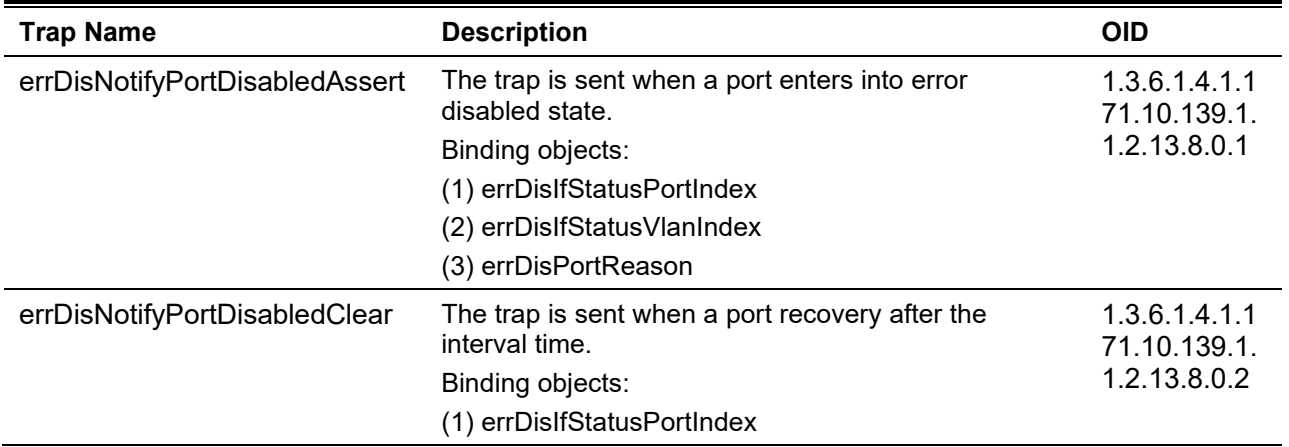

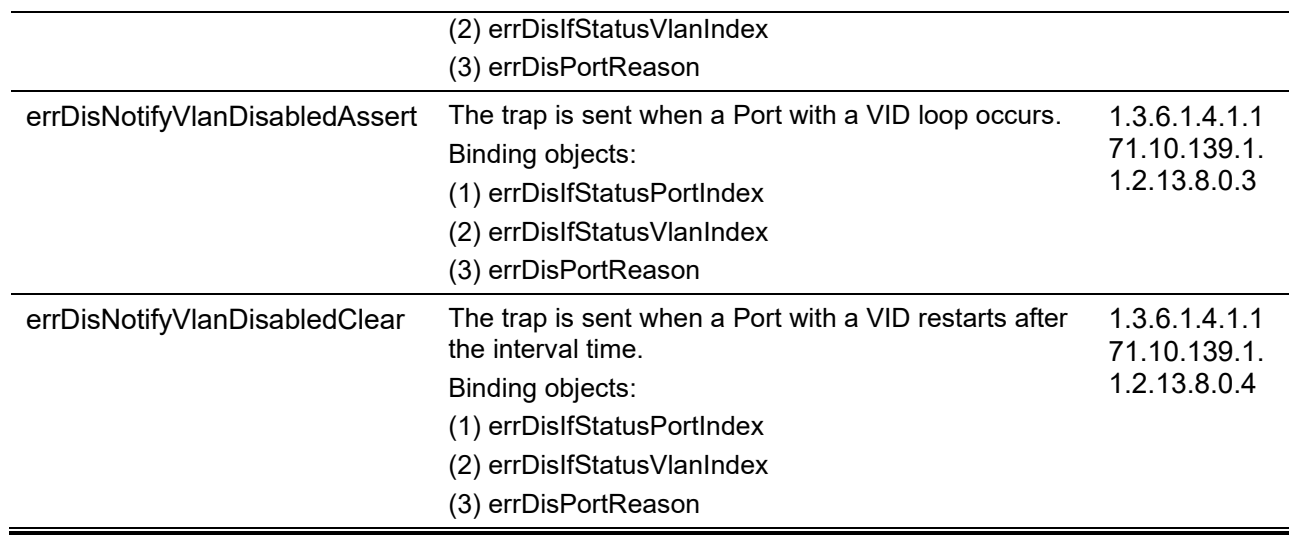

## **LACP**

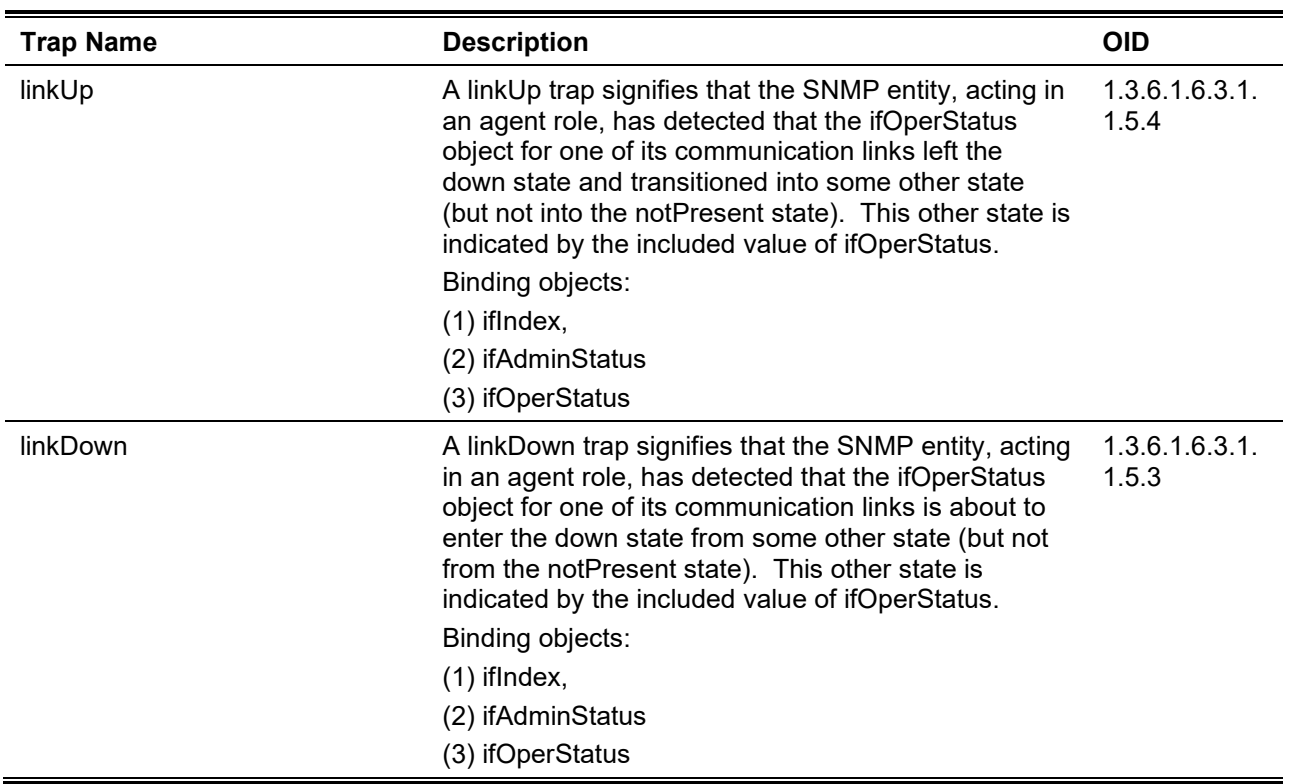

## **LBD**

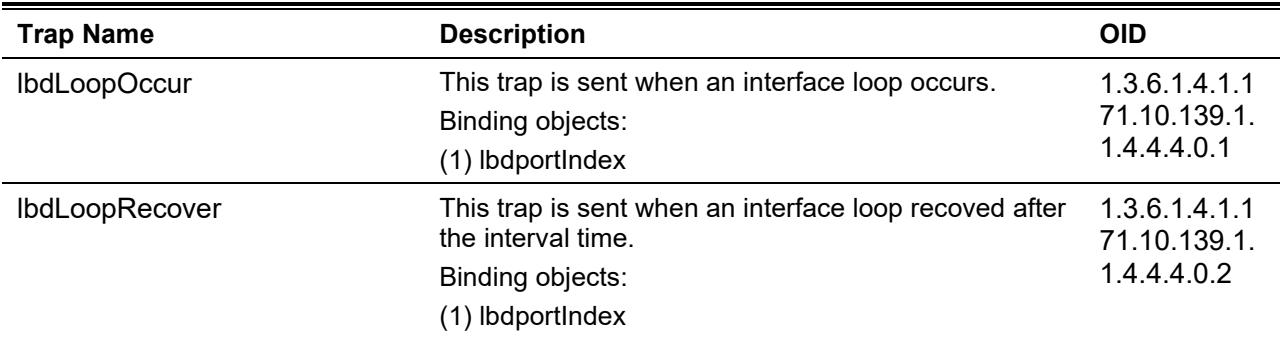

## **LLDP**
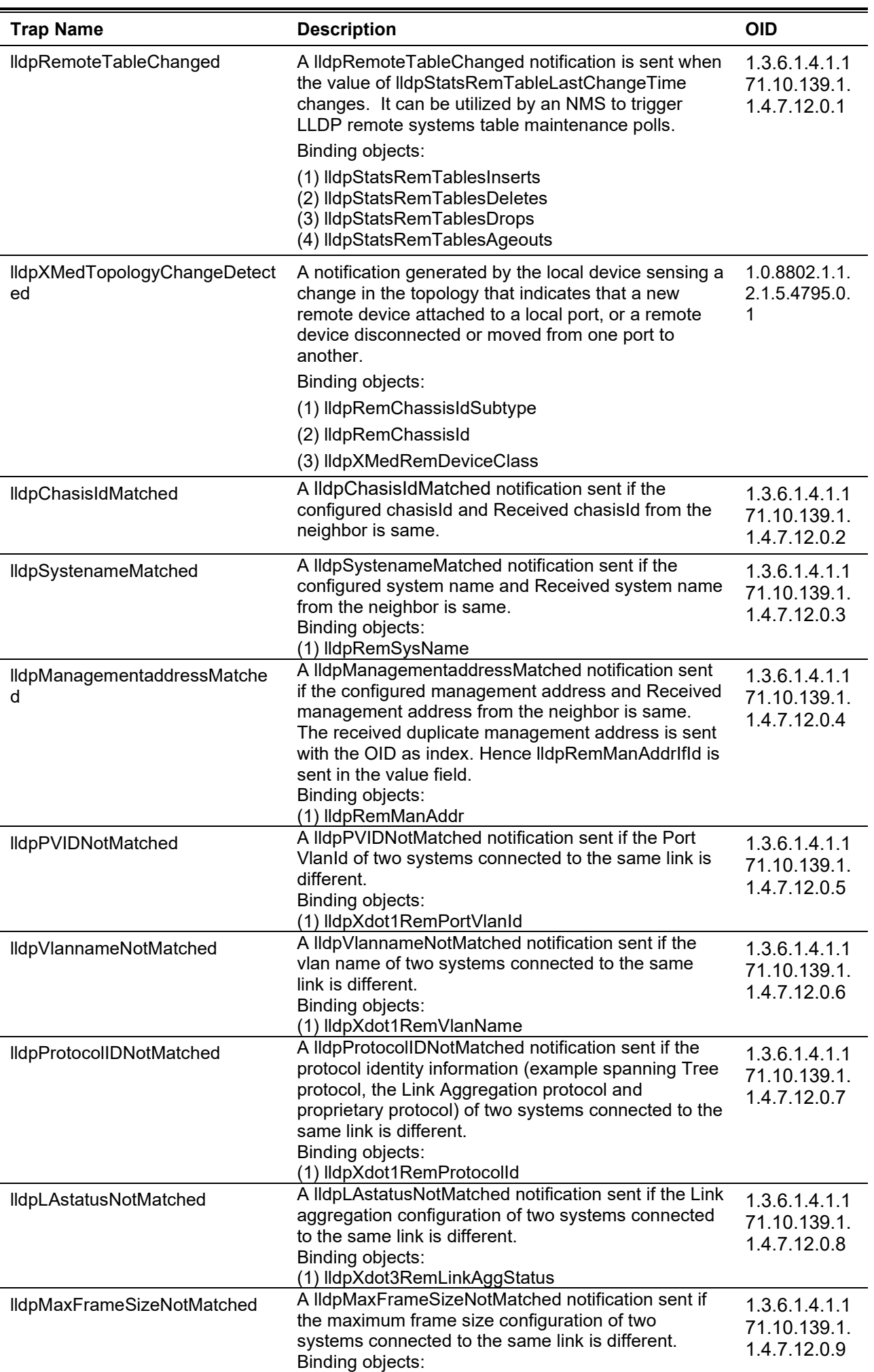

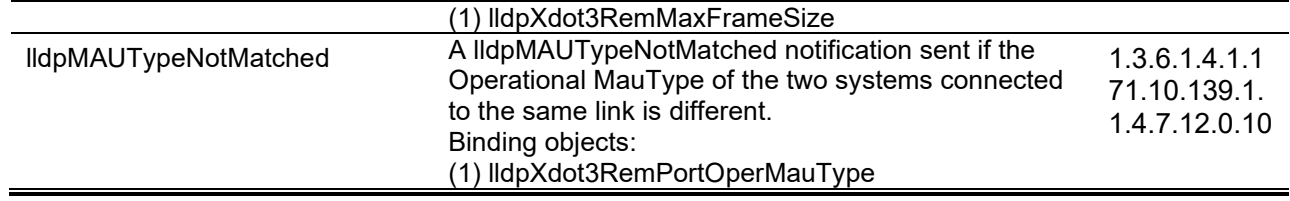

### **MSTP**

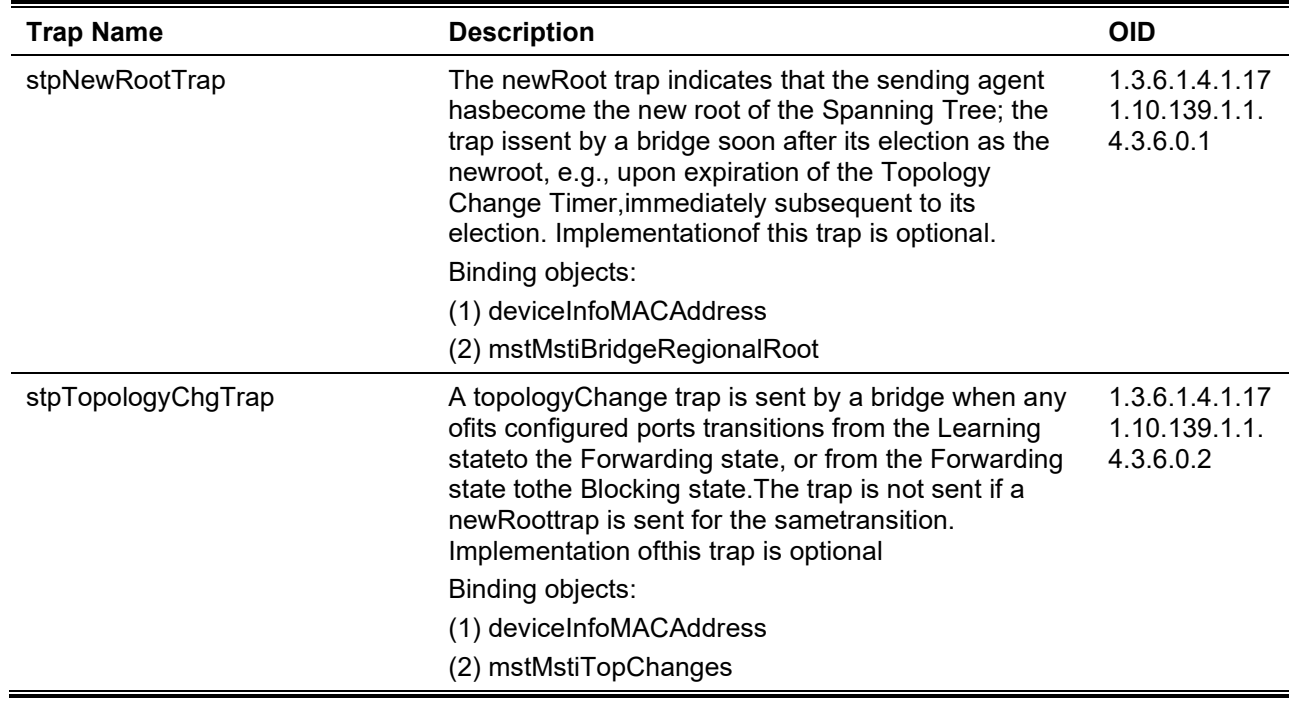

### **Peripheral**

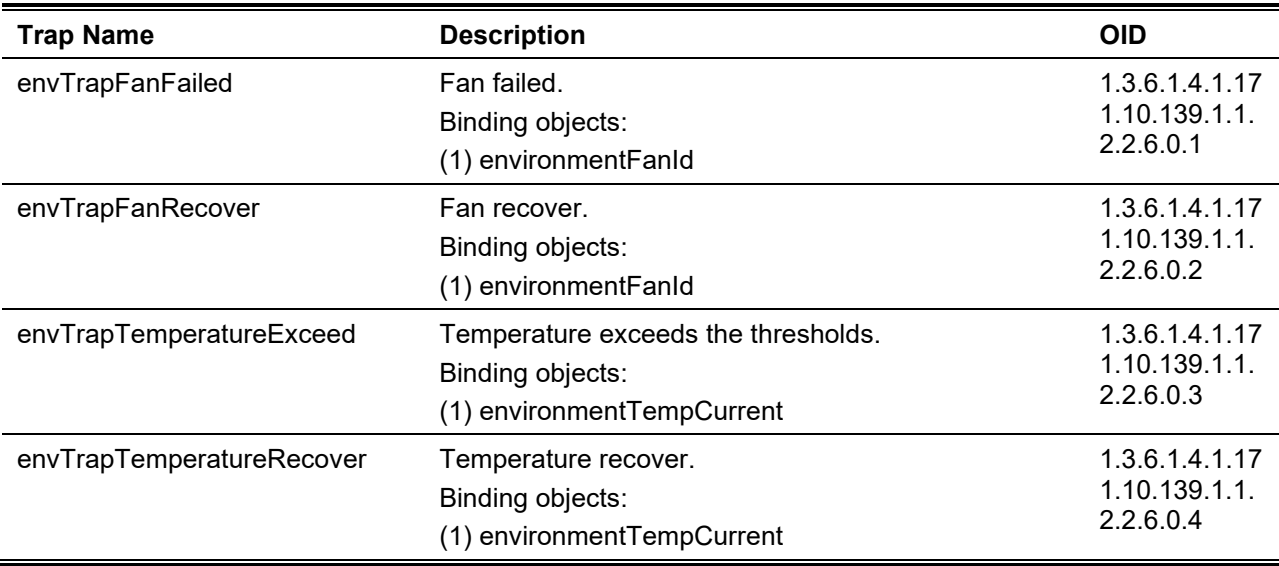

#### **Port**

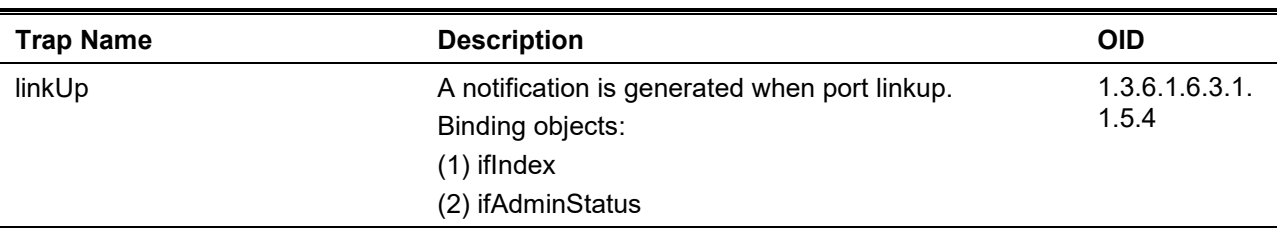

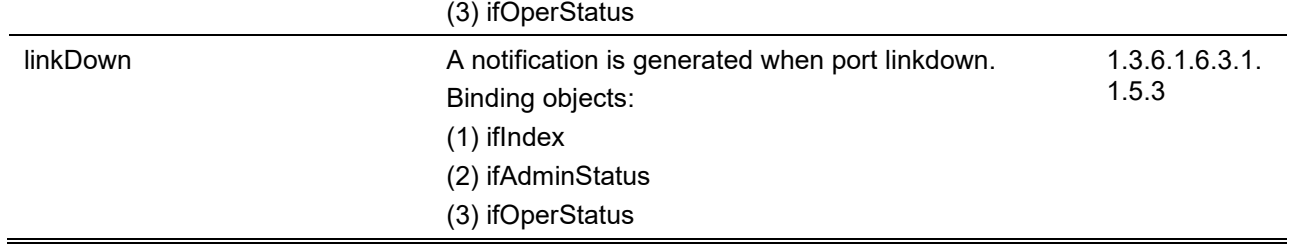

### **Port Security**

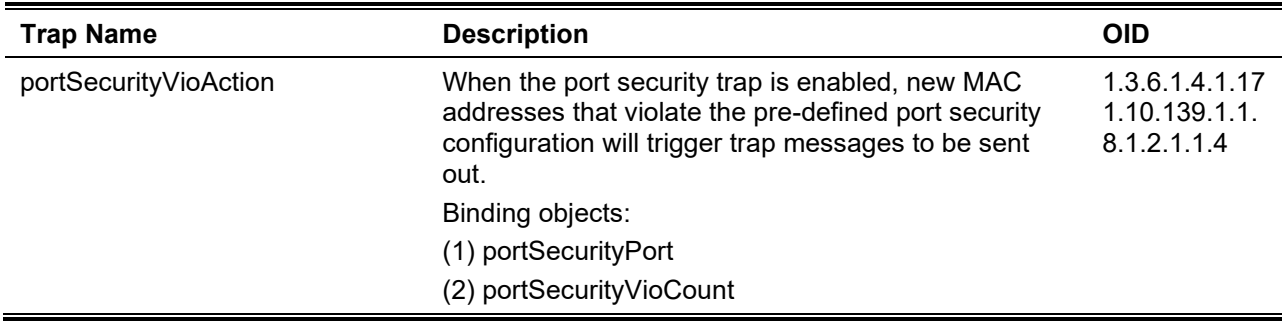

#### **RMON**

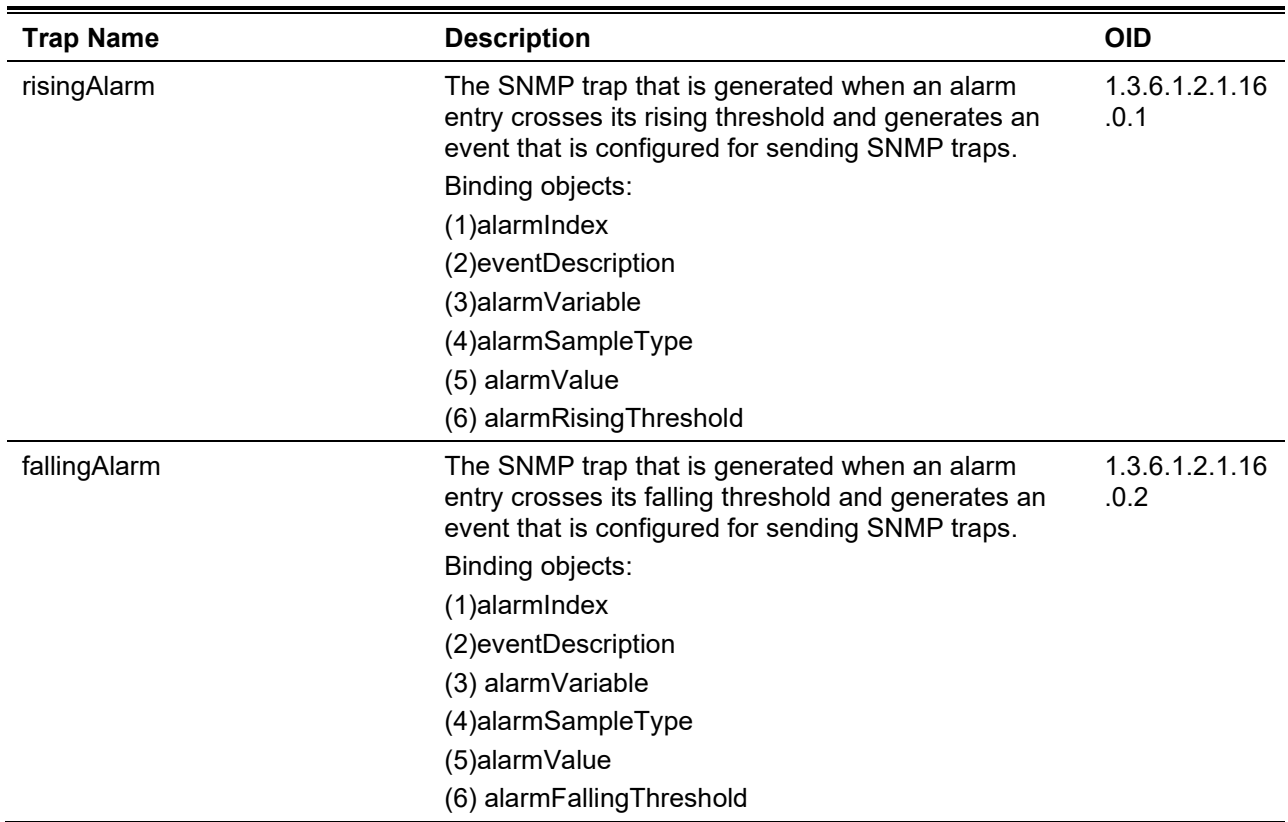

#### **Start**

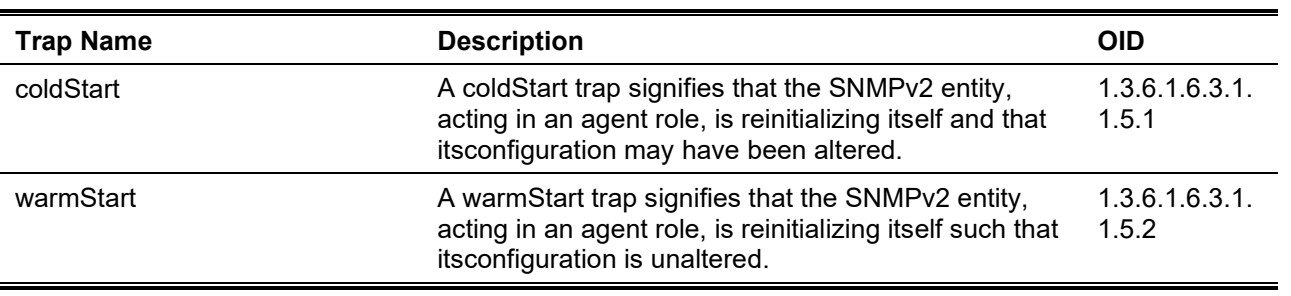

#### **Storm Control**

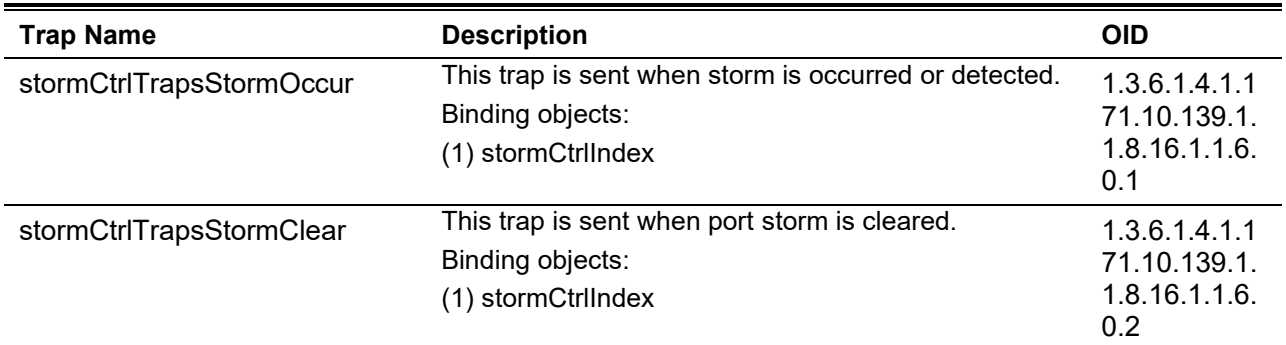

## Appendix C - RADIUS Attributes Assignment

The RADIUS Attributes Assignment on the DXS-1210 is used in the following modules: Console, Telnet, SSH, Web, 802.1X.

The description that follows explains the following RADIUS Attributes Assignment types:

- Ingress/Egress Bandwidth
- 802.1p Default Priority
- VLAN

To assign the **Ingress/Egress Bandwidth** by the RADIUS server, the proper parameters should be configured on the RADIUS Server. The table below shows the parameters for bandwidth.

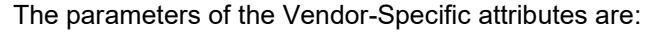

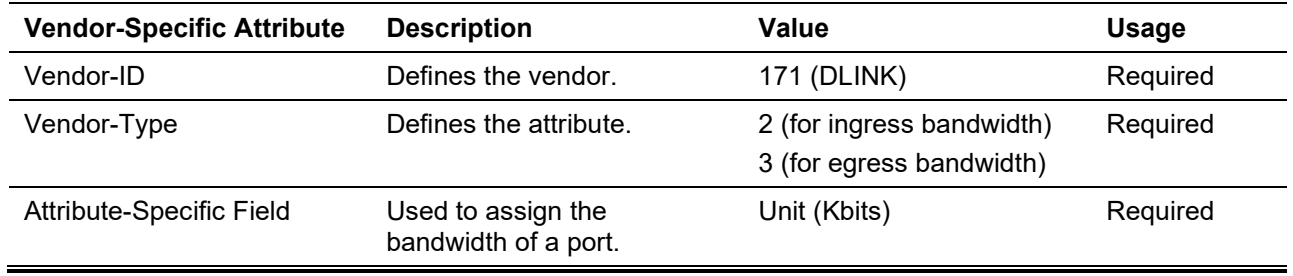

If the user has configured the bandwidth attribute of the RADIUS server (for example, ingress bandwidth 1000Kbps), and 802.1X authentication is successful, the device will assign the bandwidth (according to the RADIUS server) to the port. However, if the user does not configure the bandwidth attribute and authenticates successfully, the device will not assign any bandwidth to the port. If the bandwidth attribute is configured on the RADIUS server with a value of "0", the effective bandwidth will be set "no limited", and if the bandwidth is configured less than "0" or greater than maximum supported value, the bandwidth will be ignored.

To assign the **802.1p Default Priority** by the RADIUS server, the proper parameters should be configured on the RADIUS server. The table below shows the parameters for 802.1p default priority.

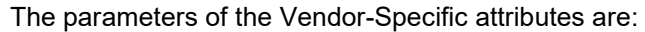

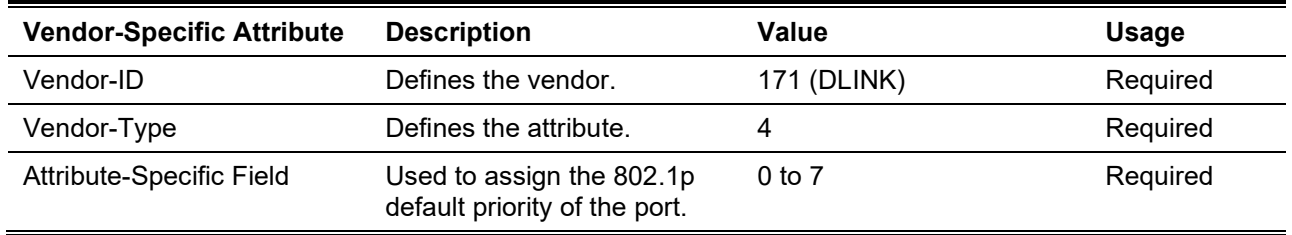

If the user has configured the 802.1p priority attribute of the RADIUS server (for example, priority 7) and 802.1X authentication is successful, the device will assign the 802.1p default priority (according to the RADIUS server) to the port. However, if the user does not configure the priority attribute and authenticates successfully, the device will not assign a priority to this port. If the priority attribute is configured on the RADIUS server is a value out of range (>7), it will not be set to the device.

To assign the **VLAN** by the RADIUS server, the proper parameters should be configured on the RADIUS server. To use VLAN assignment, RFC3580 defines the following tunnel attributes in RADIUS packets.

The table below shows the parameters for a VLAN:

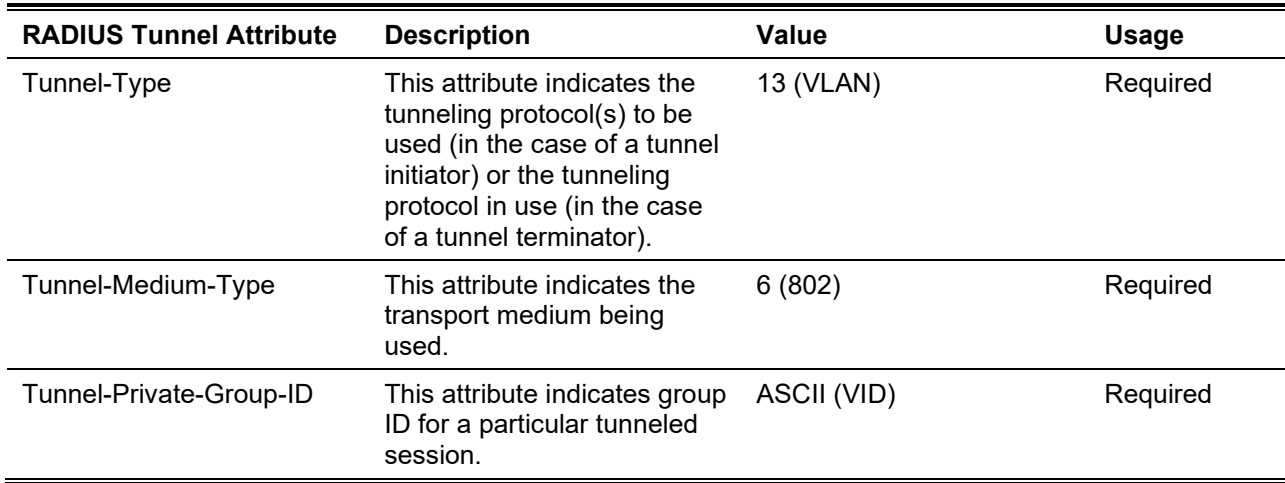

## Appendix D - IETF RADIUS Attributes Support

Remote Authentication Dial-In User Service (RADIUS) attributes carry specific authentication, authorization, information and configuration details for the request and reply. This appendix lists the RADIUS attributes currently supported by the switch.

RADIUS attributes are supported by the IETF standard and Vendor-Specific Attribute (VSA). VSA allows the vendor to create an additionally owned RADIUS attribute. For more information about D-Link VSA, refer to the **RADIUS Attributes Assignment** Appendix.

IETF standard RADIUS attributes are defined in the RFC 2865 Remote Authentication Dial-In User Service (RADIUS), RFC 2866 RADIUS Accounting, RFC 2868 RADIUS Attributes for Tunnel Protocol Support, and RFC 2869 RADIUS Extensions.

The following table lists the IETF RADIUS attributes supported by the D-Link switch.

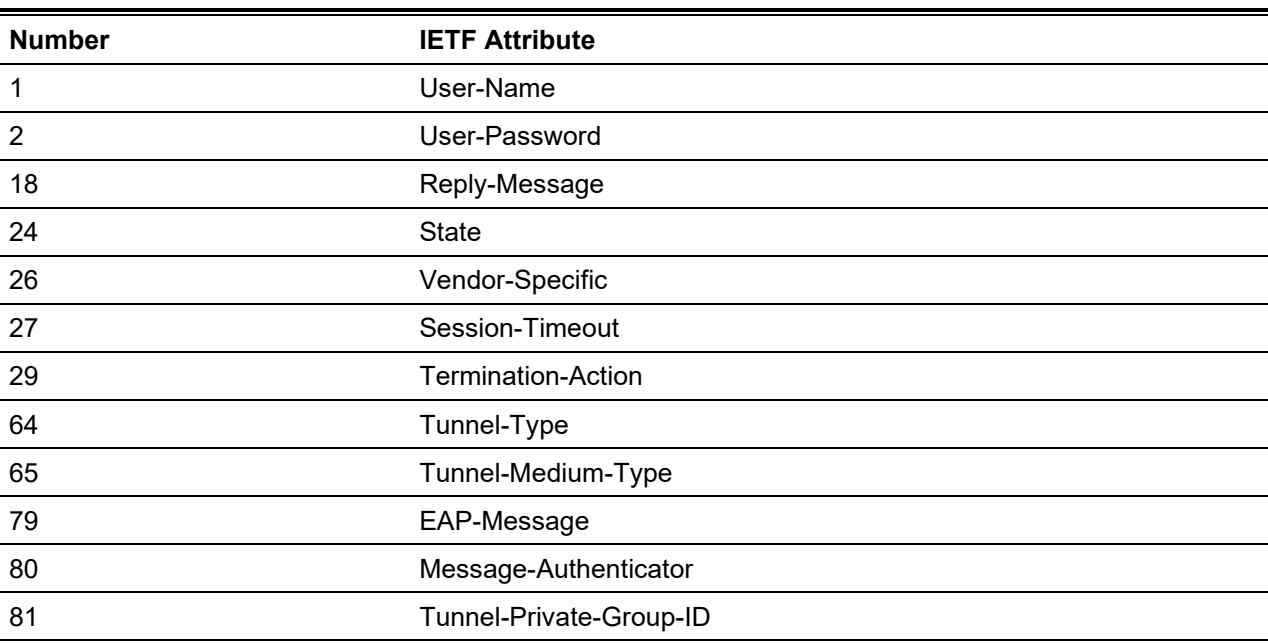

#### **RADIUS Authentication Attributes:**

# Appendix E - ERPS Information

Only software-based ERPS (external PHY) supports the fast link drop interrupt feature with a recovery time of 300ms.

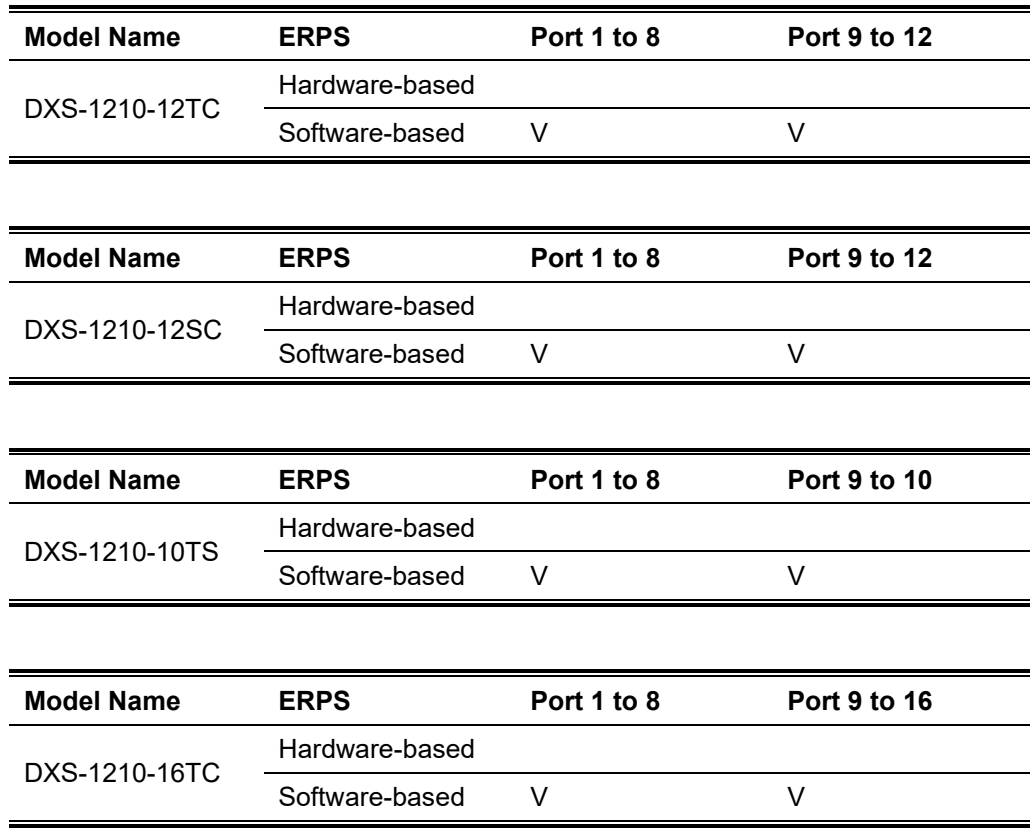